## **Fujitsu M10/SPARC M10** 系统

产品说明(适用于 XCP 版本 2430)

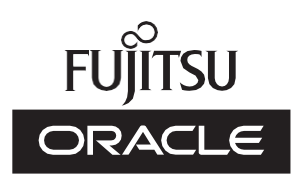

手册代码: C120-0105-01ZH 2024 年 1 月

版权所有© 2007, 2024, Fujitsu Limited。保留所有权利。

Oracle 和/或其附属公司对于本材料的部分内容提供了技术意见和审阅。

Oracle 和/或其附属公司与 Fujitsu Limited 各自拥有或控制与本文档所述产品和技术相关之知识产权,并且此类产品、技术及本文 档受著作权法、专利和其他知识产权法及国际条约的保护。

本文档以及它所介绍的产品和技术按照限制其使用、复制、分发和反汇编的许可证进行分销。未经 Oracle 和/或其附属公司与 Fuiitsu Limited 及其相应许可方(若有)的事先书面许可,严禁以任何形式、通过任何方式复制此产品或技术及本文档的任何部分。 向您提供本文档并非授权您对于文档所述产品或技术之任何明示或默示之权利或许可,并且本文档不包含或表示 Oracle、Fujitsu Limited 或其各自任何附属公司方面的任何承诺。

本文档以及其所述的产品和技术可能融合了第三方的知识产权,这些产权的著作权属于这些供应商和/或是供应商授权给 Oracle 和/ 或其附属公司及 Fujitsu Limited,包括软件和字体技术。

依照 GPL 或 LGPL 的条款, 在最终用户请求时, 如果可行, 则提供由 GPL 或 LGPL 管控的源代码的副本。请联系 Oracle 和/或其 附属公司或 Fujitsu Limited。此分发可能包括第三方开发的材料。产品的一些部分可能源于 Berkeley BSD 系统,并获得了加州大 学的授权。

UNIX 是 The Open Group 的注册商标。

Oracle 和 Java 是 Oracle 和/或其附属公司的注册商标。

Fujitsu 和 Fujitsu 徽标是 Fujitsu Limited 的注册商标。

SPARC Enterprise、SPARC64、SPARC64 徽标和所有 SPARC 商标是 SPARC International, Inc.在美国和其他国家/地区的商标或 注册商标,并应按照许可证的规定使用。

其他名称可能是各自所有者的商标。

如果将本软件或相关文档交付给美国政府,或者交付给以美国政府名义获得许可证的任何机构,必须符合以下规定:

U.S. GOVERNMENT END USERS: Oracle programs, including any operating system, integrated software, any programs installed on the hardware, and/or documentation, delivered to U.S. Government end users are "commercial computer software" pursuant to the applicable Federal Acquisition Regulation and agency-specific supplemental regulations. As such, use, duplication, disclosure, modification, and adaptation of the programs, including any operating system, integrated software, any programs installed on the hardware, and/or documentation, shall be subject to license terms and license restrictions applicable to the programs. No other rights are granted to the U.S. Government.

免责声明:Oracle 和 Fujitsu Limited 和/或任何附属公司授予的与本文档或其所述任何产品或技术之仅有保证均在所提供相关产品 或技术的许可证协议中明确说明。

除非此类协议明确规定, ORACLE 或 FUJITSU LIMITED 和/或其附属公司对于按原样提供的此类产品或技术或本文档不做任何类 型(明示或默示)的陈述或保证。所有明示或默示之条件、陈述和保证,包括但不限于对适销性、特定用途适用性或非侵权的默示 担保,均被免责,除非此类免责被法律视为无效。

除非此类协议明确规定,在适用法律允许的范围内,无论任何情况下,依据任何法理,Oracle 或 Fujitsu Limited 和/或其任何附属 公司对于任何第三方的收入或利润损失、使用或数据损失、业务中断,或者任何间接、特殊、意外或连带损害,均不承担责任,即 使事先被告知可能会发生此损害。

文档按原样提供,所有明示或默示之条件、陈述和保证,包括但不限于对适销性、特定用途适用性或非侵权的默示担保,均被免责, 除非此类免责被法律视为无效。

目錄

[前言](#page-8-0) ix 第1[章 软件要求](#page-14-0) 1 XCP/Oracle Solaris [和所需的](#page-14-1) SRU/ 补丁 1 [在来宾域上安装](#page-16-0) Oracle Solaris 10 的注意事项 3 使用 Oracle Solaris 10 [的注释](#page-17-0) 4 使用比 Oracle VM Server for SPARC 3.1.0.1 [更早版本时的注意事项](#page-17-1) 4 [启用物理分区的动态重新配置所需的](#page-18-0) XCP/Oracle Solaris 和所需的 SRU/ [补丁](#page-18-0) 5 启用 PCIe [端点设备的动态重新配置所需的](#page-19-0) XCP/Oracle Solaris 和所需的 SRU/ [补丁](#page-19-0) 6 [支持片上软件的软件](#page-19-1) 6 [如何获取](#page-20-0) XCP 和 Oracle Solaris SRU/ 补丁 /Oracle VM Server for SPARC 7 [网络浏览器](#page-20-1) 7 [支持远程存储的软件](#page-21-0) 8 获取 SAS-2 Integrated RAID [Configuration](#page-22-0) Utility 9 当前 XCP [固件版本和支持信息](#page-23-0) 10 第2章 XCP 2430 [相关信息](#page-26-0) 13 关于 XCP 2430 [的最新信息](#page-26-1) 13 [注意事项和限制](#page-27-0) 14 传输层安全协议 (TLS)/[安全套接层协议](#page-27-1) (SSL) 的注意事项 14 SSH [注意事项](#page-27-2) 14

[时区注意事项](#page-28-0) 15

[审核的限制](#page-29-0) 16

[物理分区动态重新配置的注意事项](#page-29-1) 16

SPARC64 X+ 处理器与 SPARC64 X [处理器混合使用时的注意事项](#page-30-0) 17

SR-IOV [功能的注意事项和限制](#page-30-1) 17

OpenBoot PROM [注意事项](#page-31-0) 18

CPU 内存单元、主板单元、XSCF 单元、PSU [背板或交叉开关背板单元](#page-33-0) [维护注意事项](#page-33-0) 20

CPU [激活注意事项](#page-39-0) 26

XSCF Web [注意事项和限制](#page-40-0) 27

[固件更新注意事项](#page-42-0) 29

连接 PCI [扩展单元注意事项](#page-42-1) 29

[双电源馈电配置注意事项](#page-45-0) 32

Active Directory [的注意事项](#page-46-0) 33

LDAP over SSL [的注意事项](#page-46-1) 33

[逻辑域时间注意事项](#page-46-2) 33

[远程电源管理功能](#page-51-0) (RCIL) 注意事项 38

[远程存储注意事项](#page-52-0) 39

重新启动 XSCF [注意事项](#page-54-0)  41

电源单元 (PSU) [注意事项](#page-54-1) 41

FUJITSU 存储 ETERNUS [磁盘存储系统的](#page-55-0) iSCSI 启动作为 iSCSI 目标的

[注意事项和限制](#page-55-0) 42

[延迟转储的限制](#page-56-0) 43

[其他注意事项和限制](#page-57-0) 44

XCP 2430 [问题和周转方案](#page-61-0) 48

第3[章 软件信息](#page-62-0) 49

[注意事项和限制](#page-62-1) 49

内部 SAS 磁盘驱动器和 Oracle Solaris MPxIO [设置的注意事项](#page-62-2) 49 更新 SPARC M10 系统到 Oracle Solaris 11.2 [或更高版本的注意事项](#page-66-0) 53 支持带有 EFI (GPT) [标签的磁盘的注意事项](#page-70-0) 57 Oracle VM Server for SPARC [注意事项](#page-71-0) 58

Oracle VM Server for SPARC [动态迁移的注意事项](#page-73-0) 60 启用 Oracle VM Server for SPARC [的恢复模式时的注意事项](#page-77-0) 64 SPARC M10 [系统支持加密方法加速](#page-77-1) 64 使用 OpenSSL [注意事项](#page-78-0) 65 Oracle Solaris 11.4 [的注意事项和限制](#page-79-0) 66 Oracle Solaris 11.3 [的注意事项和限制](#page-79-1) 66 [远程维护服务注意事项](#page-80-0) 67 SNMP [注意事项](#page-80-1) 67 使用 Oracle [Enterprise](#page-81-0) Manager Cloud Control 的 SPARC M12/M10 插 [件的注意事项](#page-81-0)  68 与 XCP [相关的问题和周转方案](#page-81-1) 68 XCP 2430 [可能发生的问题和周转方案](#page-82-0) 69 XCP 2430 [中已解决的问题](#page-109-0) 96 XCP 2420 [中已解决的问题](#page-110-0) 97 XCP 2411 [中已解决的问题](#page-110-1) 97 XCP 2410 [中已解决的问题](#page-111-0) 98 XCP 2400 [中已解决的问题](#page-112-0) 99 XCP 2362 [中已解决的问题](#page-113-0) 100 XCP 2361 [中已解决的问题](#page-114-0) 101 XCP 2360 [中已解决的问题](#page-115-0) 102 XCP 2352 [中已解决的问题](#page-117-0) 104 XCP 2351 [中已解决的问题](#page-117-1) 104 XCP 2350 [中已解决的问题](#page-118-0) 105 XCP 2340 [中已解决的问题](#page-123-0) 110 XCP 2332 [中已解决的问题](#page-130-0) 117 XCP 2330 [中已解决的问题](#page-131-0) 118 XCP 2322 [中已解决的问题](#page-135-0) 122 XCP 2321 [中已解决的问题](#page-136-0) 123 XCP 2320 [中已解决的问题](#page-137-0) 124 XCP 2290 [中已解决的问题](#page-141-0) 128 XCP 2280 [中已解决的问题](#page-146-0) 133

XCP 2271 [中已解决的问题](#page-157-0) 144

XCP 2270 [中已解决的问题](#page-159-0) 146

XCP 2260 [中已解决的问题](#page-160-0) 147

XCP 2250 [中已解决的问题](#page-165-0) 152

XCP 2240 [中已解决的问题](#page-173-0) 160

XCP 2232 [中已解决的问题](#page-180-0) 167

XCP 2231 [中已解决的问题](#page-180-1) 167

XCP 2230 [中已解决的问题](#page-181-0) 168

XCP 2221 [中已解决的问题](#page-186-0) 173

XCP 2220 [中已解决的问题](#page-186-1) 173

XCP 2210 [中已解决的问题](#page-195-0) 182

XCP 2092 [中已解决的问题](#page-204-0) 191

XCP 2091 [中已解决的问题](#page-205-0) 192

XCP 2090 [中已解决的问题](#page-205-1) 192

XCP 2080 [中已解决的问题](#page-216-0) 203

XCP 2070 [中已解决的问题](#page-220-0) 207

XCP 2052 [中已解决的问题](#page-231-0) 218

XCP 2051 [中已解决的问题](#page-232-0) 219

XCP 2050 [中已解决的问题](#page-233-0) 220

XCP 2050 [之前的版本中已解决的问题](#page-237-0) 224

Oracle Solaris [的问题和周转方案](#page-251-0) 238

Oracle Solaris [的任意版本中可能出现的问题及其周转方案](#page-251-1) 238

Oracle Solaris 11 [可能出现的问题和周转方案](#page-254-0) 241

Oracle Solaris 10 [可能出现的问题和周转方案](#page-262-0) 249

Oracle Solaris 11.4 [中已解决的问题](#page-262-1) 249

Oracle Solaris 11.3 [中已解决的问题](#page-270-0) 257

Oracle Solaris 11.2 [中已解决的问题](#page-279-0) 266

第4章 SPARC M10-1 [硬件信息](#page-288-0) 275

[注意事项和限制](#page-288-1) 275

使用内部 SAS [驱动器注意事项](#page-288-2) 275

使用外部 DVD [驱动器注意事项](#page-288-3) 275

使用 USB [内存注意事项](#page-288-4) 275

[与硬件相关的问题和周转方案](#page-289-0) 276

第5章 SPARC M10-4 [硬件信息](#page-290-0) 277

[注意事项和限制](#page-290-1) 277

使用内部 SAS [驱动器注意事项](#page-290-2) 277

使用外部 DVD [驱动器注意事项](#page-290-3) 277

使用 USB [内存注意事项](#page-290-4) 277

[与硬件相关的问题和周转方案](#page-291-0) 278

第6章 SPARC M10-4S [硬件信息](#page-292-0) 279

[注意事项和限制](#page-292-1) 279

使用内部 SAS [驱动器注意事项](#page-292-2) 279

使用外部 DVD [驱动器注意事项](#page-292-3) 279

使用 USB [内存注意事项](#page-292-4) 279

[更换交叉开关盒的限制条件](#page-293-0) 280

[添加扩展机架](#page-294-0) 2 的限制条件 281

[与硬件相关的问题和周转方案](#page-294-1) 281

第7章 PCI [扩展单元的信息](#page-296-0) 283

PCI [扩展单元固件版本和支持信息](#page-296-1) 283

PCI [扩展单元的直接](#page-297-0) I/O 功能 284

设置/[显示直接](#page-297-1) I/O 功能 284

PCI [扩展单元的问题和周转方案](#page-297-2) 284

所有 PCI [扩展单元固件版本的问题和周转方案](#page-297-3) 284 PCI [扩展单元固件版本](#page-299-0) 1330 中已解决的问题 286 PCI [扩展单元固件版本](#page-299-1) 1310 中已解决的问题 286 PCI [扩展单元固件版本](#page-300-0) 1220 中已解决的问题 287 PCI [扩展单元固件版本](#page-301-0) 1200 中已解决的问题 288 PCI [扩展单元固件版本](#page-301-1) 1180 中已解决的问题 288 PCI [扩展单元固件版本](#page-303-0) 1170 中已解决的问题 290 PCI [扩展单元固件版本](#page-305-0) 1150 中已解决的问题 292 PCI [扩展单元固件版本](#page-306-0) 1130 中已解决的问题 293 PCI [扩展单元固件版本](#page-307-0) 1120 中已解决的问题 294

PCI [扩展单元固件版本](#page-308-0) 1110 中已解决的问题 295

PCI [扩展单元固件版本](#page-308-1) 1100 中已解决的问题 295

第8章 SPARC M10 [手册的信息](#page-312-0) 299

<span id="page-8-0"></span>前言

本文档提供关于 XSCF Control Package (XCP) 的最新信息和关于 SPARC M10 系统的 硬件、固件、软件和文档的重要和最新信息。

注 - 如果发布了比本文档中支持的版本更新的 XCP 版本, 则仅更新支持最新版 XCP 的文档。 除了本文档外,还可访问以下网站查看支持最新版 XCP 的文档。请查看相关内容和用途,确 认是否有与您使用的 XCP 版本相关的修订。

■ 全球网站

<https://www.fujitsu.com/global/products/computing/servers/unix/sparc/downloads/manuals/> ■ 日语网站

<https://www.fujitsu.com/jp/products/computing/servers/unix/sparc/downloads/manual/>

在日本,Fujitsu 将 Fujitsu M10 以 SPARC M10 系统之名销售。 Fujitsu M10 和 SPARC M10 系统是相同的产品。

## 适用对象

本文档专为对计算机网络和 Oracle Solaris 有较深了解的系统管理员而设计。

### 固件信息

这是专为 Fujitsu 客户提供的信息。

可从以下来源获取服务器的固件。

- 全球网站 关于如何获取所需的固件更新文件,请咨询当地的技术支持提供商。
- 日语网站 订阅了 SupportDesk 的客户可通过 SupportDesk-Web 网站获取固件。

提供以下文件。

- 固件程序文件(XSCF Control Package (XCP) 文件)
- XSCF 扩展 MIB (XSCF-SP-MIB) 定义文件

# 如何使用本文档

本文档支持所有型号的 SPARC M10 系统。请根据您使用的服务器阅读下表中的相关 项。

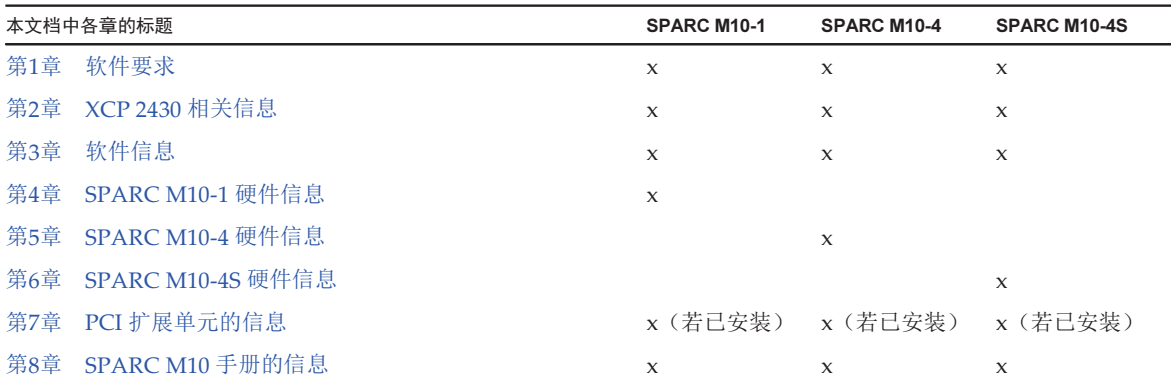

第1[章](#page-14-0)[、第](#page-26-0)2章 和 [第](#page-62-0)3章 中描述的关于固件和软件的信息对于所有型号都通用。部分信 息仅适用于特定型号。在这种情况下将会指出适用的型号名称。

在 [第](#page-288-0)4章、第5[章](#page-290-0) 和 第6[章](#page-292-0) 中针对每个型号单独提供硬件设备信息。在描述硬件的所有 章节中均会介绍对所有型号通用的内容。所以当您查看多个型号的硬件信息时,会发现 部分内容在部分章节中是重复的。

安装 PCI 扩展单元时, 请见关于 PCI 扩展单元的信息 ([第](#page-296-0)7章) 。

对每个文档均提供了文件修订说明 ([第](#page-312-0)8章) 。请检查您的文档是否有修订的内容。

## 相关文档

在以下网址可以找到适用于您服务器的全部文档。

- Sun Oracle 软件相关文档(Oracle Solaris 等) <https://docs.oracle.com/en/>
- Fujitsu 文档 全球网站

[https://www.fujitsu.com/global/products/computing/servers/unix/sparc/](https://www.fujitsu.com/global/products/computing/servers/unix/sparc/downloads/manuals/) [downloads/manuals/](https://www.fujitsu.com/global/products/computing/servers/unix/sparc/downloads/manuals/)

日语网站

[https://www.fujitsu.com/jp/products/computing/servers/unix/sparc/downloads/](https://www.fujitsu.com/jp/products/computing/servers/unix/sparc/downloads/manual/) [manual/](https://www.fujitsu.com/jp/products/computing/servers/unix/sparc/downloads/manual/)

下表列出与 SPARC M10 系统相关的文档。

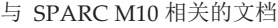

| 手册名称 (*1)                                                                                    |
|----------------------------------------------------------------------------------------------|
| 《Fujitsu M10/SPARC M10 系统 产品说明》                                                              |
| 《Fujitsu M10/SPARC M10 系统 入门指南》 (*2)                                                         |
| 《Fujitsu M10/SPARC M10 系统 快速指南》                                                              |
| «Fujitsu SPARC M12 and Fujitsu M10/SPARC M10 Important Legal and Safety Information $*$ (*2) |
| «Fujitsu SPARC M12 and Fujitsu M10/SPARC M10 Safety and Compliance Guide»                    |
| «Fujitsu SPARC M12 and Fujitsu M10/SPARC M10 Security Guide»                                 |
| «Software License Conditions for Fujitsu SPARC M12 and Fujitsu M10/SPARC M10»                |
| «Fujitsu SPARC Servers/SPARC Enterprise/PRIMEQUEST Common Installation Planning Manual»      |
| 《Fujitsu M10-1/SPARC M10-1 安装指南》                                                             |
| 《Fujitsu M10-4/SPARC M10-4 安装指南》                                                             |
| 《Fujitsu M10-4S/SPARC M10-4S 安装指南》                                                           |
| 《Fujitsu SPARC M12 和 Fujitsu M10/SPARC M10 系统 操作和管理指南》                                       |
| 《Fujitsu SPARC M12 和 Fujitsu M10/SPARC M10 域配置指南》                                            |
| «Fujitsu M10-1/SPARC M10-1 Service Manual»                                                   |
| «Fujitsu M10-4/Fujitsu M10-4S/SPARC M10-4/SPARC M10-4S Service Manual»                       |
| «Crossbar Box for Fujitsu SPARC M12 and Fujitsu M10/SPARC M10 Service Manual»                |
| 《PCI Expansion Unit for Fujitsu SPARC M12 and Fujitsu M10/SPARC M10 Service Manual》          |
| «Fujitsu M10/SPARC M10 Systems PCI Card Installation Guide»                                  |
| «Fujitsu SPARC M12 and Fujitsu M10/SPARC M10 XSCF Reference Manual》                          |
| «Fujitsu SPARC M12 and Fujitsu M10/SPARC M10 RCIL User Guide》 (*3)                           |
| «Fujitsu SPARC M12 and Fujitsu M10/SPARC M10 XSCF MIB and Trap Lists»                        |
| «Fujitsu SPARC M12 and Fujitsu M10/SPARC M10 Glossary»                                       |
| «External USB-DVD Drive user guide»                                                          |
| *1 列出的手册如有变更, 恕不另行通知。                                                                        |

<sup>\*2</sup> 本产品提供印刷的手册。

<sup>\*3</sup> 本文档特别适用于 SPARC M12/M10 和 FUJITSU ETERNUS 磁盘存储系统。

## 安全注意事项

在使用或处理任何 SPARC M10 系统之前,请仔细阅读以下文档。

- 《Fujitsu SPARC M12 and Fujitsu M10/SPARC M10 Important Legal and Safety Information》
- 《Fujitsu SPARC M12 and Fujitsu M10/SPARC M10 Safety and Compliance Guide》

## 文本惯例

本手册使用以下字体和符号来表示特定类型的信息。

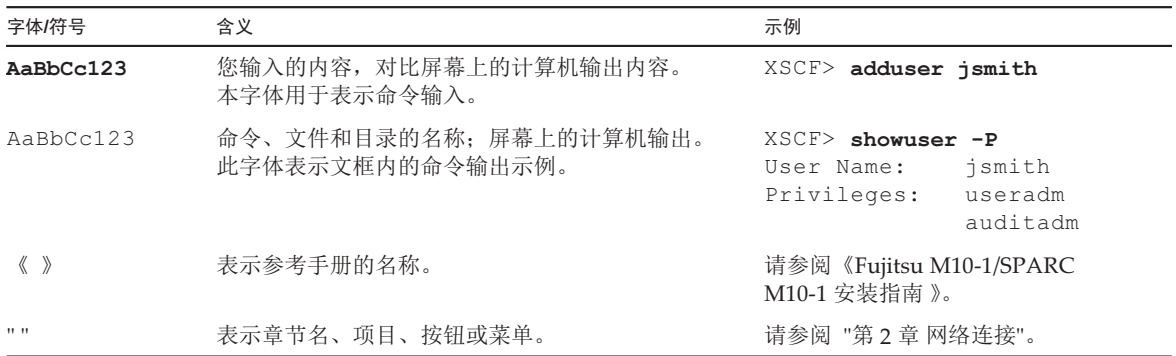

### 文本中的命令语法

当 XSCF 命令有 (8) 或 (1) 的节号时,从文本中被省略。 有关命令的详情,请参见《Fujitsu SPARC M12 and Fujitsu M10/SPARC M10 XSCF Reference Manual》。

# 命令行界面 (CLI) 语法

命令语法如下:

- 必须将要求输入一个值的变量设为斜体。
- 可选元素必须括在 [] 中。

■ 可选关键词的一组选项必须括在 [] 中并由 | 隔开。

# 文档的反馈

如果您对本文档有任何意见建议或要求,请抽出几分钟时间告知我们,指明手册代码、 手册标题和页码,并在以下网站陈述您的观点:

- 全球网站 <https://www.fujitsu.com/global/contact/>
- 日语网站 <https://www.fujitsu.com/jp/products/computing/servers/unix/sparc/contact/>

xiv Fujitsu M10/SPARC M10 系统 产品说明(适用于 XCP 版本 2430)• 2024 年 1 月

<span id="page-14-0"></span>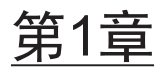

软件要求

本章介绍了使用 SPARC M10 系统的软件要求。

- [XCP/Oracle](#page-14-1) Solaris 和所需的 SRU/ 补丁
- [如何获取](#page-20-0) XCP 和 Oracle Solaris SRU/ 补丁 /Oracle VM Server for SPARC
- [网络浏览器](#page-20-1)
- [支持远程存储的软件](#page-21-0)
- 获取 SAS-2 Integrated RAID [Configuration](#page-22-0) Utility
- 当前 XCP [固件版本和支持信息](#page-23-0)

## <span id="page-14-1"></span>XCP/Oracle Solaris 和所需的 SRU/ 补丁

下表列出了 SPARC M10 系统支持的 XCP、Oracle Solaris 和所需 SRU/ 补丁。

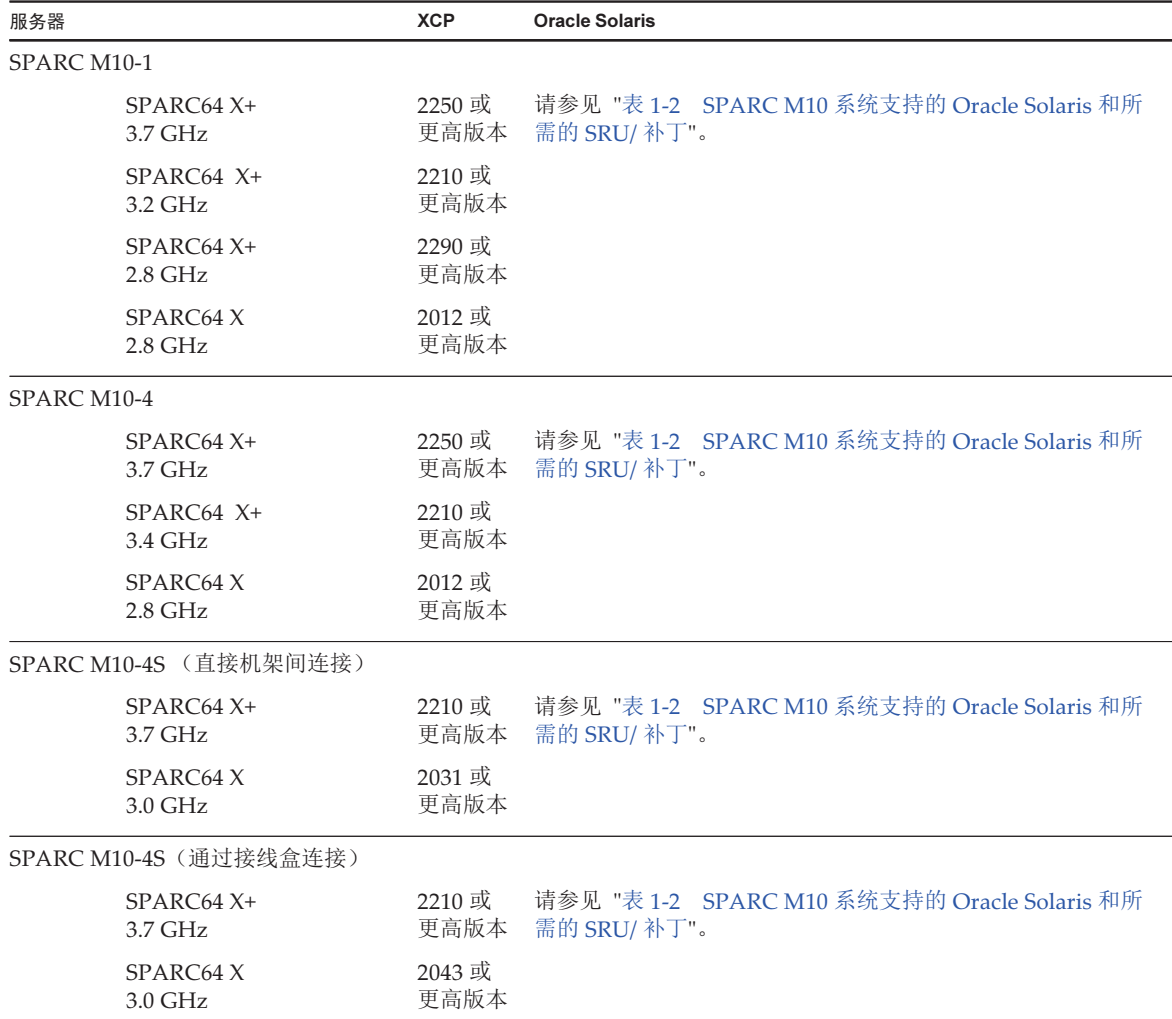

#### <span id="page-15-0"></span>表 1-2 SPARC M10 系统支持的 Oracle Solaris 和所需的 SRU/ 补丁

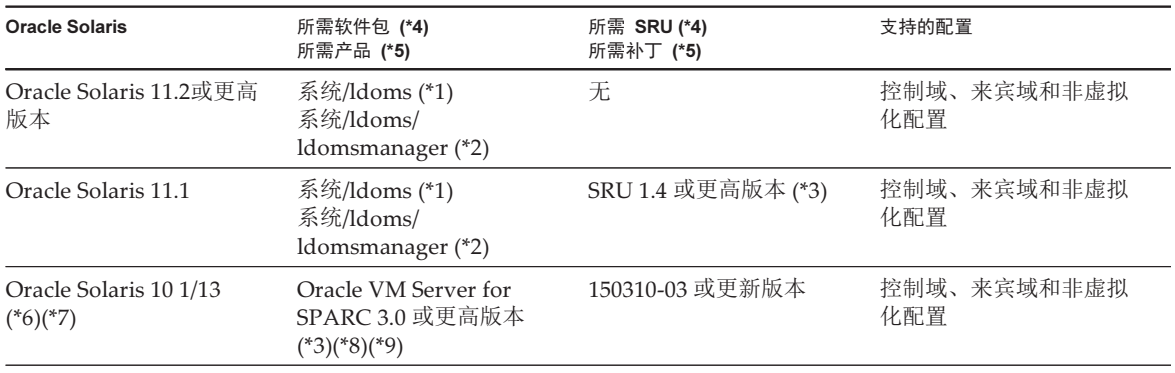

表 1-2 SPARC M10 系统支持的 Oracle Solaris 和所需的 SRU/ 补丁 (续)

| <b>Oracle Solaris</b>            | 所需软件包 (*4)<br>所需产品 (*5)  | 所需 SRU (*4)<br>所需补丁 (*5)                               | 支持的配置          |
|----------------------------------|--------------------------|--------------------------------------------------------|----------------|
| Oracle Solaris 10 8/11<br>$(*7)$ |                          | Oracle Solaris 10 1/13<br>SPARC 软件包<br>150310-03 或更新版本 | 来宾域 (*10)(*11) |
| Oracle Solaris 10 9/10<br>$(*7)$ | $\overline{\phantom{a}}$ | Oracle Solaris 10 1/13<br>SPARC 软件包<br>150310-03 或更新版本 | 来宾域 (*10)(*11) |

\*1 为所有域所必需。包含在 group/system/solaris-large-server 和 group/system/solaris-small-server 之中。

\*2 为控制域和非虚拟化配置所必需。包含在 group/system/solaris-large-server 和 group/system/solaris-small-server 之中。<br>\*3 为控制域和非虚拟化配置所必需。<br>\*4 用于 Oracle Solaris 11。

\*3 为控制域和非虚拟化配置所必需。

\*4 用于 Oracle Solaris 11。

\*5 用于 Oracle Solaris 10。 \*6 如果 Oracle Solaris 10 1/13 将在控制域运行,则可分配到控制域的 CPU 为安装在逻辑系统板上的 LSB 编号为 0 到 7 的 CPU。<br>\*7 分配给来宾域的 CPU 没有 LSB 编号限制。Oracle Solaris 10 来宾域中 CPU (vcpu) 的最大数量必须不大于 1024。

\*7 分配给来宾域的 CPU 没有 LSB 编号限制。Oracle Solaris 10 来宾域中 CPU (vcpu) 的最大数量必须不大于 1024。<br>\*8 使用 SPARC M10-4S 时,请参见 "使用比 Oracle VM Server for SPARC 3.1.0.1 更早版本时的注意事项"。 \*8 使用 SPARC M10-4S 时,请参见 "使用比 Oracle VM Server for SPARC 3.1.0.1 [更早版本时的注意事项](#page-17-1)"。<br>\*9 使用 SPARC M10-4S 时,请参见 "使用 Oracle Solaris 10 的注释"。

\*9 使用 SPARC M10-4S 时,请参见 "使用 Oracle Solaris 10 [的注释](#page-17-0)"。<br>\*10 在来宾域上安装 Oracle Solaris 10 9/10 或 Oracle Solaris 10 8/11 之 \*10 [在来宾域上安装](#page-16-0) Oracle Solaris 10 9/10 或 Oracle Solaris 10 8/11 之前必须执行附加的步骤。有关详情,请参见 "在来宾域上安装 Oracle<br>Solaris 10 的注意事项" 中的步骤。 Solaris 10 [的注意事项](#page-16-0)" 中的步骤。

<span id="page-16-0"></span>\*11 仅支持虚拟 I/O 设备。

### 在来宾域上安装 Oracle Solaris 10 的注意事项

在 SPARC M10 来宾域上安装 Oracle Solaris 10 9/10 或 Oracle Solaris 10 8/11 时,您 可能遇到 Bug 7167998("inter-cpu-latency" MD 属性引起 Solaris 来宾域崩溃)。为了 避免此 bug, 请使用网络安装和以下步骤来安装 Oracle Solaris 10 9/10 或 Oracle Solaris 10 8/11。

注 - 应用 Oracle Solaris 10 1/13 SPARC 补丁软件包之前, 请勿更改来宾域的配置或 OpenBoot PROM 环境变量。

1. 安装 Oracle Solaris 10 9/10 或 Oracle Solaris 10 8/11 的 boot archive。

```
# chmod -t install-server-path/install-dir-path/Solaris 10/Tools/
Boot/platform/sun4v/boot_archive
# lofiadm -a install-server-path/install-dir-path/Solaris 10/
Tools/Boot/platform/sun4v/boot_archive
将输出设备名称。示例:
/dev/lofi/1
# mount /dev/lofi/1 /mnt
```
2. 编辑并添加以下行到 /mnt/etc/system 文件。

#### 3. 卸载 boot archive。

```
# umount /mnt
# lofiadm -d /dev/lofi/1
# chmod +t install-server-path/install-dir-path/Solaris 10/Tools/Boot/platform/
sun4v/boot archive
```
- 4. 通过网络安装进行 Oracle Solaris 10 9/10 或 Oracle Solaris 10 8/11 的安装。
- 5. 应用 Oracle Solaris 10 1/13 SPARC 补丁软件包, 然后安装补丁 150310-03 或更 高版本。

### <span id="page-17-0"></span>使用 Oracle Solaris 10 的注释

■ [SPARC M10-4S]

当控制域所运行的 Oracle Solaris 10 的 Oracle VM Server for SPARC 版本是 3.1.0.1 或更早版本时,如果启用物理分区的动态重新配置 (PPAR DR) 特性, ldoms/ldmd 服务将无法启动并且 Oracle VM for SPARC 无法运行。

PPAR DR 特性在装运时被启用。因此,应在设置逻辑域之前禁用 PPAR DR 功能, 或者将 Oracle VM Server for SPARC 更新为 3.1.0.1 或更高版本。

PPAR DR 特性的配置由 XSCF 固件的 setpparmode(8) 命令执行。有关 setpparmode(8) 命令的详情, 请参见《Fujitsu SPARC M12 and Fujitsu M10/ SPARC M10 XSCF Reference Manual》。

如需将 Oracle VM Server for SPARC 版本更新为 3.1.0.1,请在安装 Oracle VM Server for SPARC 3.1 后使用补丁 150817-01。

■ [SPARC M10-4S]

当 Oracle Solaris 10 在控制域上运行时, 为了使用 deleteboard(8) 和 addboard(8) 命令执行物理分区的动态重新配置 (PPAR DR),需更新到 Oracle VM Server for SPARC 3.1.1 或更高版本。当更新到 3.1.1 时,完成安装 Oracle VM Server for SPARC 3.1 后应用编号为 150817-02 的补丁。

### <span id="page-17-1"></span>使用比 Oracle VM Server for SPARC 3.1.0.1 更早 版本时的注意事项

[SPARC M10-4S]

在早于 Oracle VM Server for SPARC 3.1.0.1 的版本上启用物理分区重新配置 (PPAR DR) 特性时,ldoms/ldmd 服务无法启动并且 Oracle VM Server for SPARC 无法运行。 如果使用比 3.1.0.1 更早的 Oracle VM Server for SPARC 版本, 请在设置逻辑域之前 禁用 PPAR DR 特性。

PPAR DR 特性的配置由 XSCF 固件的 setpparmode(8) 命令执行。有关

setpparmode(8) 命令的详情, 请参见《Fujitsu SPARC M12 and Fujitsu M10/SPARC M10 XSCF Reference Manual》。 同时, 如果是 Oracle Solaris 11, Oracle VM Server for SPARC 3.1.0.1 包含在 SRU11.1.14.5.0 内。

### <span id="page-18-0"></span>启用物理分区的动态重新配置所需的 XCP/Oracle Solaris 和所需的 SRU/ 补丁

下表列出了启用物理分区动态重新配置所需的 XCP、Oracle Solaris 和所需 SRU/ 补丁。

| 服务器          | <b>XCP</b> | <b>Oracle Solaris</b>       | 需要的软件包<br>需要的产品                                      | 需要的 SRU<br>需要的补丁                                              | 支持的配置              |
|--------------|------------|-----------------------------|------------------------------------------------------|---------------------------------------------------------------|--------------------|
| SPARC M10-4S | 2220 或更高版本 | Oracle Solaris<br>11.2或更高版本 | 系统/Idoms (*1)<br>系统/ldoms/<br>ldomsmanager<br>$(*2)$ | 无                                                             | 控制域、来宾域和非<br>虚拟化配置 |
|              |            | Oracle Solaris<br>11.1      | 系统/Idoms (*1)<br>系统/ldoms/<br>ldomsmanager<br>$(*2)$ | SRU 11.1.14.5.0<br>或更高版本 (*3)                                 | 控制域、来宾域和非<br>虚拟化配置 |
|              |            | Oracle Solaris<br>101/13    | Oracle VM<br>Server for<br>SPARC 3.1 (*4)            | 150817-02 或更<br>高版本 (*4)(*5)                                  | 控制域、来宾域和非<br>虚拟化配置 |
|              |            | Oracle Solaris<br>10 9/10   | $\overline{\phantom{0}}$                             | Oracle Solaris<br>10 1/13 SPARC<br>软件包<br>150310-03 或更<br>新版本 | 来宾域 (*6)(*7)       |
|              |            | Oracle Solaris<br>10 8/11   | $\overline{a}$                                       | Oracle Solaris<br>10 1/13 SPARC<br>软件包<br>150310-03 或更<br>新版本 | 来宾域 (*6)(*7)       |

表 1-3 物理分区动态重新配置所需的 XCP、Oracle Solaris 和所需的 SRU/ 补丁

\*1 为控制域和来宾域所必需。包含在 group/system/solaris-large-server 和 group/system/solaris-small-server 之中。

\*2 仅为控制域所必需。包含在 group/system/solaris-large-server 和 group/system/solaris-small-server 之中。 \*3 为控制域和来宾域所必需。虽然 SRU 11.1.14.5.0 包含 Oracle VM Server for SPARC 3.1.0.1, 但依然需要对 Solaris 11.1 进行修补

BugID#17709858 的修正, 以确保稳定的 DR 功能。该问题已经在 SRU 11.1.15.4.0 和更高版本中解决。<br>\*4 仅为控制域所必需。

\*5 请勿应用补丁 150400-01 至 150400-06。 \*5 请勿应用补丁 150400-01 至 150400-06。

\*6 [在来宾域上安装](#page-16-0) Oracle Solaris 10 9/10 或 Oracle Solaris 10 8/11 之前必须执行附加的步骤。有关详情,请参见 "在来宾域上安装 Oracle<br>Solaris 10 的注意事项" 中的步骤。 Solaris 10 [的注意事项](#page-16-0)" 中的步骤。

\*7 仅支持虚拟 I/O 设备。

## <span id="page-19-0"></span>启用 PCIe 端点设备的动态重新配置所需的 XCP/Oracle Solaris 和所需的 SRU/ 补丁

下表列出了启用 PCIe 端点设备动态重新配置所需的 XCP、Oracle Solaris 和所需 SRU/ 补丁。

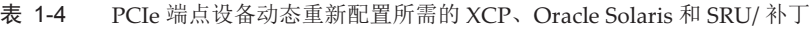

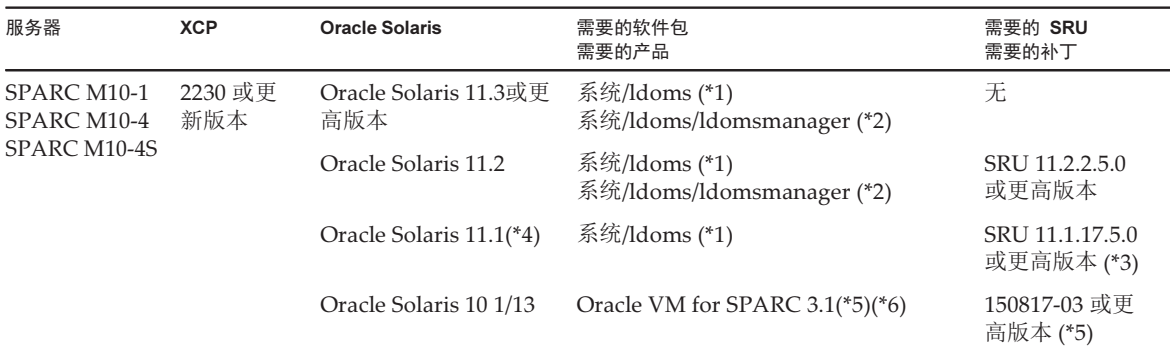

\*1 为控制域和其他域所必需。包含在 group/system/solaris-large-server 和 group/system/solaris-small-server 之中。<br>\*2 仅为控制域所必需。包含在 group/system/solaris-large-server 和 group/system/solaris-small-server 之中。

\*2 仅为控制域所必需。包含在 group/system/solaris-large-server 和 group/system/solaris-small-server 之中。

\*3 为控制域和其他域所必需。<br>\*4 仅可用于控制域之外的域中 \*4 仅可用于控制域之外的域中。<br>\*5 仅为控制域所必需。

<span id="page-19-1"></span>\*5 仅为控制域所必需。<br>\*6 需要 Oracle VM Serv \*6 需要 Oracle VM Server for SPARC 补丁之外的补丁。详情,请参见《Oracle VM Server for SPARC 3.1.1.1, 3.1.1, and 3.1 Release Notes》<br>中的 "Required Oracle Solaris OS Versions for Oracle VM Server for SPARC 3.1.1.1" 。 中的 "Required Oracle Solaris OS Versions for Oracle VM Server for SPARC 3.1.1.1" 。

## 支持片上软件的软件

SPARC64 X+/SPARC64 X 处理器上的片上软件使用下述软件可以使用。

#### 使用 Oracle Database 时

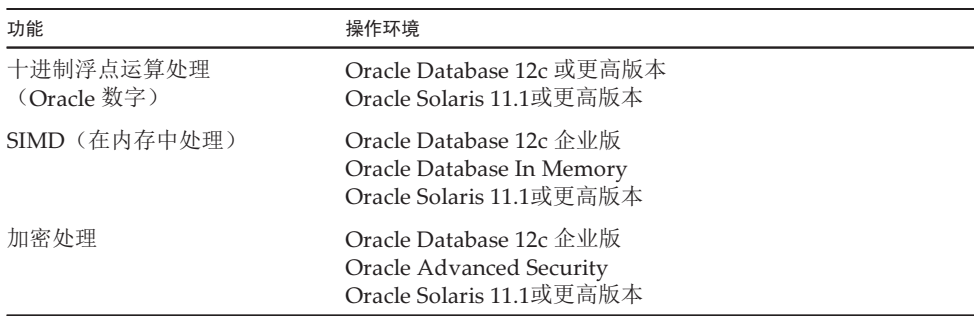

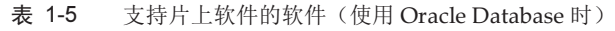

#### 使用用户应用程序时

| 功能                      | 操作环境                                                                 |
|-------------------------|----------------------------------------------------------------------|
| 十讲制浮点运算处理<br>(IEEE 754) | Oracle Solaris 12.4或更高版本<br>Oracle Solaris 11.2 SRU 11.2.4.6.0 或更高版本 |
| <b>SIMD</b>             | Oracle Solaris 12.4或更高版本<br>Oracle Solaris 11.2 SRU 11.2.4.6.0 或更高版本 |

表 1-6 支持片上软件的软件(使用用户应用程序时)

## <span id="page-20-0"></span>如何获取 XCP 和 Oracle Solaris SRU/ 补丁 /Oracle VM Server for SPARC

可从下述网站获取最新的 XCP 固件和 Oracle Solaris SRU/ 补丁 /Oracle VM Server for SPARC。

- 全球网站 关于如何获取所需的更新文件,请咨询当地的技术支持提供商。
- 日语网站 订阅了 SupportDesk 的客户可通过 SupportDesk-Web 网站获取文件。

## <span id="page-20-1"></span>网络浏览器

表 [1-7](#page-20-2) 列出了经证实与 XSCF Web 操作相兼容的网络浏览器。关于 XSCF Web 的其他 信息,请参见 "[XSCF](#page-40-0) Web 注意事项和限制"。

表 1-7 已确认运行的网络浏览器版本

<span id="page-20-2"></span>

| 网络浏览器(*1)                           | 版本                    |
|-------------------------------------|-----------------------|
| Microsoft Internet Explorer         | 8.0, 9.0, 10.0 和 11.0 |
| Mozilla Firefox,32 位版本              | 10.0 至 ESR 115.3      |
| Google Chrome                       | 74 至 118              |
| Microsoft Edge                      | 95 至 118              |
| Microsoft Edge Internet Explorer 模式 | 同上                    |

\*1 Windows 操作系统中已确认的操作

## <span id="page-21-0"></span>支持远程存储的软件

表 [1-8](#page-21-1) 是关于使用远程存储所需的 XCP、Oracle Solaris 和所需的 SRU/ 补丁的列表。

| <b>XCP</b> | <b>Oracle Solaris</b>    | 所需 SRU (*1)<br>所需补丁 (*2) |
|------------|--------------------------|--------------------------|
| 2260 或更高版本 | Oracle Solaris 11.2或更高版本 | 无                        |
|            | Oracle Solaris 11.1      | SRU 2.5 或更高版本 (*3)       |
|            | Oracle Solaris 10 1/13   | 无                        |

<span id="page-21-1"></span>表 1-8 启用远程存储所需的 XCP、Oracle Solaris 和 SRU/ 补丁

\*1 用于 Oracle Solaris 11。

\*2 用于 Oracle Solaris 10。 \*3 如需将远程存储作为虚拟磁盘分配给来宾域,必须将此 SRU 应用到服务域。

表 [1-9](#page-21-2) 列出了支持远程存储的终端上的 Windows 操作系统的操作环境。

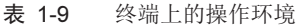

<span id="page-21-2"></span>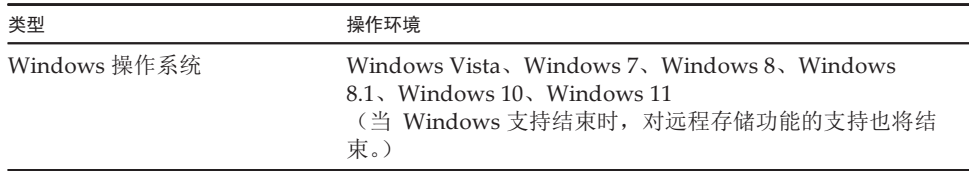

启动 XSCF Remote Storage Server 的两种方法如下:

- 从 XSCF Web 启动 XSCF [Remote](#page-21-3) Storage Server

<span id="page-21-3"></span>- 从终端使用 Java 命令启动 XSCF [Remote](#page-22-1) Storage Server

#### 从 XSCF Web 启动 XSCF Remote Storage Server

此外,必须在终端上安装适用于 XSCF Web 所用浏览器的 Java Runtime Environment。 表 [1-10](#page-21-4) 列出了浏览器和相应的 Java Runtime Environments。

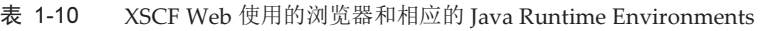

<span id="page-21-4"></span>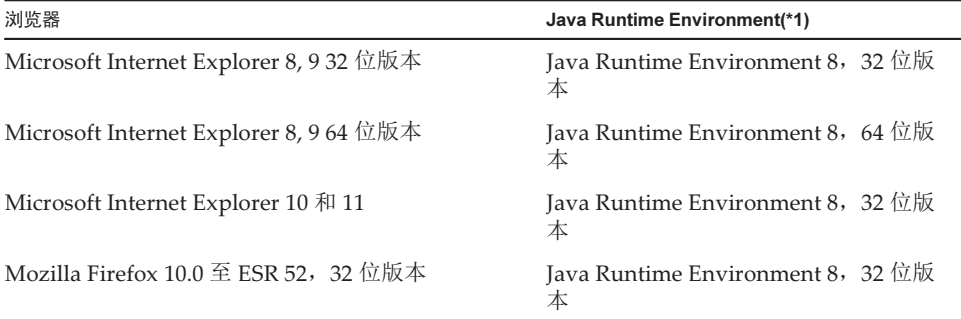

表 1-10 XSCF Web 使用的浏览器和相应的 Java Runtime Environments (续)

| 浏览器                                      | Java Runtime Environment(*1)      |
|------------------------------------------|-----------------------------------|
| Microsoft Edge Internet Explorer 模式 (*2) | Java Runtime Environment 8, 32 位版 |

\*1 Google Chrome、Microsoft Edge(禁用 Internet Explorer 模式)和 Mozilla Firefox ESR 60 或更高版本不支持 Java 小程序。从终端使用 Java 命令启动 XSCF Remote Storage Server。

\*2 应用 Microsoft Edge 更新程序后,您可能无法使用 Internet Explorer 模式从 XSCF Web 启动 XSCF Remote Storage Server。从终端使用 Java 命令启动 XSCF Remote Storage Server。

#### <span id="page-22-1"></span>从终端使用 Java 命令启动 XSCF Remote Storage Server

XSCF Remote Storage Server 的操作已在 表 [1-11](#page-22-2) 中显示的 Java Runtime Environments 中得到确认。

没有计划确认比此表中所列版本更新的 Oracle Java SE 版本的操作。从现在开始使 用 Open Java Development Kit。

<span id="page-22-2"></span>表 1-11 已确认操作的 Java Runtime Environment 的版本 あまま 美型 しょうかん しゅうしゃ しゅうかん あまま 版本 しんじょう

| 类型                        | 版本                                                                            |
|---------------------------|-------------------------------------------------------------------------------|
| Oracle Java SE 8          | 8u201, 8u202, 8u221, 8u231, 8u241, 8u251, 8u261,<br>8u281, 8u311, 8u341       |
| Oracle Java SE 11         | $11.0.4 \times 11.0.16$                                                       |
| Oracle Java SE 17         | 17.0.1 至 17.0.4                                                               |
| Open Java Development Kit | 11.0.2, 12.0.1, 13.0.2, 14.0.1, 14.0.2, 15.0.2, 17.0.1,<br>17.0.4, 20.0.1, 21 |

## <span id="page-22-0"></span>获取 SAS-2 Integrated RAID Configuration Utility

Broadcom Limited 的 SAS-2 Integrated RAID Configuration Utility (SAS2IRCU)(以 下称为 SAS2IRCU 实用程序)包含 sas2ircu 命令。如需使用此命令在系统上配置和管 理 RAID 卷, 请从以下网站获取 SAR2IRCU 实用程序和说明文件: <https://www.broadcom.com/site-search?q=sas2ircu>

SAS-2 Integrated RAID Configuration Utility (SAS2IRCU) 的版权属于 Broadcom Limited 和/或其分支机构。 请使用 14.00.00.00 版或更高版本的 SAS2IRCU 实用程序。 有关如何使用 SAS2IRCU 实用程序的详细信息以及其他详细信息,请参见同一网站上 提供的《SAS-2 Integrated RAID Configuration Utility User Guide》。

## <span id="page-23-0"></span>当前 XCP 固件版本和支持信息

下表列出了为 SPARC M10 系统发布的 XCP 固件版本, 以及各个版本的主要支持和更 新信息。

表 1-12 当前 XCP 固件版本和支持信息

| XCP 版本          | 主要支持信息                                                                                              | CMU 版本     |
|-----------------|----------------------------------------------------------------------------------------------------|------------|
| <b>XCP 2430</b> | 改进 XCP 固件缺陷                                                                                         | 02.41.0001 |
| <b>XCP 2420</b> | - 改进 XCP 固件缺陷<br>- 停止对用于 SSH 连接的 DSA 主机密钥和 DSA 用户公共密<br>钥的支持<br>- 将 SNMPv3 代理的默认加密协议更改为高级加密标准 (AES) | 02.41.0001 |
| <b>XCP 2411</b> | 改进 XCP 固件缺陷                                                                                         | 02.41.0001 |
| <b>XCP 2410</b> | - 改进 XCP 固件缺陷<br>- 添加 Microsoft Edge 作为所支持的 Web 浏览器                                                 | 02.40.0000 |
| <b>XCP 2400</b> | - 改进 XCP 固件缺陷<br>- 安全修补程序                                                                           | 02.40.0000 |
| XCP 2362        | 改进 XCP 固件缺陷                                                                                         | 02.36.0002 |
| <b>XCP 2361</b> | 安全修补程序                                                                                              | 02.36.0000 |
| <b>XCP 2360</b> | 对电源单元 (PSU) 故障添加错误日志条目                                                                              | 02.36.0000 |
| XCP 2353        | 对远程存储添加 Java 支持信息                                                                                   | 02.35.0002 |
| <b>XCP 2352</b> | - 安全修补程序<br>- 支持 sethwproperty(8) 和 showhwproperty(8) 命令                                            | 02.35.0002 |
| <b>XCP 2351</b> | 安全修补程序                                                                                              | 02.35.0001 |
| <b>XCP 2350</b> | 支持启动物理分区之前检查时间的功能                                                                                   | 02.35.0000 |
| <b>XCP 2340</b> | OpenBoot PROM 安全模式启用后的改进                                                                            | 02.34.0000 |
| <b>XCP 2332</b> | 改进 XCP 固件缺陷                                                                                         | 02.33.0000 |
| <b>XCP 2330</b> | 支持 SPARC M10-4S 中的 CPU 激活临时许可证                                                                      | 02.33.0000 |
| <b>XCP 2322</b> | 改进 XCP 固件缺陷                                                                                         | 02.32.0002 |
| <b>XCP 2321</b> | 改讲 XCP 固件缺陷                                                                                         | 02.32.0001 |
| <b>XCP 2320</b> | - 支持 CPU 激活临时许可证                                                                                    | 02.32.0000 |
|                 | - 支持网络启动的验证启动                                                                                       |            |
|                 | - 文件系统发生错误时改进日志                                                                                     |            |
| <b>XCP 2290</b> | - 支持 SPARC M10-1 中的 SPARC64 X+ 处理器 (2.8 GHz)<br>- 使用远程电源管理功能时支持启用/禁用 IPMI 服务<br>- 支持延迟转储功能          | 02.29.0000 |
| XCP 2280        | - 支持 Oracle Solaris 内核区的动态迁移                                                                        | 02.28.0000 |
|                 | - 支持来宾域的验证启动                                                                                        |            |

表 1-12 当前 XCP 固件版本和支持信息 (续)

| XCP 版本          | 主要支持信息                                                                                                    | CMU 版本     |
|-----------------|----------------------------------------------------------------------------------------------------|------------|
| <b>XCP 2271</b> | 支持虚拟 SCSI 主机总线适配器 (vHBA) 功能                                                                                                    | 02.27.0001 |
| <b>XCP 2260</b> | - 支持远程存储<br>- 支持配置 CPU 激活时添加/删除规格<br>- 支持降低风扇噪音的功能<br>- 支持 Oracle VM Server for SPARC 3.2 所提供的性能登记<br>访问控制功能                                                                                                    | 02.26.0000 |
| <b>XCP 2250</b> | - 支持 SPARC M10-1/M10-4 中的 SPARC64 X+ 处理器 (3.7<br>GHz)<br>- 支持验证启动                                                                                                    | 02.25.0000 |
| <b>XCP 2240</b> | - 支持 NTP 服务器主机名的 DNS 轮询<br>- 支持每个来宾域 1984 个 LDC 端点设备<br>- 支持 Oracle VM Server for SPARC 3.2 提供的 PCIe 总线分<br>配                                                                                                    | 02.24.0000 |
| XCP 2232        | 安全修补程序                                                                                                    | 02.23.0001 |
| <b>XCP 2231</b> | 安全修补程序                                                                                                    | 02.23.0001 |
| <b>XCP 2230</b> | - 采用 XSCF Web 时支持 Internet Explorer 10 和 11<br>- 支持可扩展固件接口 GUID 分区表 (EFI GPT) 标签<br>- 支持 Oracle VM Server for SPARC 3.1 所提供的恢复模式<br>- 支持通过与 Oracle VM Server for SPARC 相结合的动态重<br>新配置 PCIe 端点设备的功能<br>- 支持 Oracle Solaris 内核区                       | 02.23.0000 |
| XCP 2221        | 改进 XCP 固件缺陷                                                                                                    | 02.22.0000 |
| <b>XCP 2220</b> | - 支持物理分区 (PPAR) 内系统板的动态重新配置 (DR) 功能<br>- 支持 XSCF 启动模式功能 (SPARC M10-1)                                                                                                    | 02.22.0000 |
| <b>XCP 2210</b> | - 支持 SPARC64 X+ 处理器<br>- 支持对 CPU 应如何运行进行规定的 CPU 运行模式<br>- 启用物理分区动态重新配置 (PPAR DR) 功能的出厂默认配<br>置。<br>- SSL 特性上的 LDAP、Active Directory、LDAP 始终得到<br>XSCF 用户账户的支持<br>- 与 Oracle VM Server for SPARC 相结合的 SR-IOV 功能得<br>到支持<br>- 配置物理分区时的 "no-io" 功能得到支持 | 02.21.0000 |
| <b>XCP 2092</b> | 改进 XCP 固件缺陷                                                                                                    | 02.09.0000 |
| <b>XCP 2091</b> | 改进 XCP 固件缺陷                                                                                                    | 02.09.0000 |
| <b>XCP 2090</b> | - 支持 64 GB 内存<br>- 支持 SNMP 代理功能的 Trap 主机的端口和社区字符串的<br>多个规范<br>- 支持在输入电源关闭状态实施设备维护后, 机柜间自动<br>XCP 固件版本同步<br>- 支持用于显示/设置物理分区的 OpenBoot PROM 环境变量<br>的 XSCF Web 菜单                                                                                     | 02.09.0000 |
| <b>XCP 2080</b> | - 支持自动服务请求 (ASR) 功能<br>- 支持用于显示物理分区资源信息的 XSCF Web 菜单                                                                                                    | 02.08.0000 |

表 1-12 当前 XCP 固件版本和支持信息 (续)

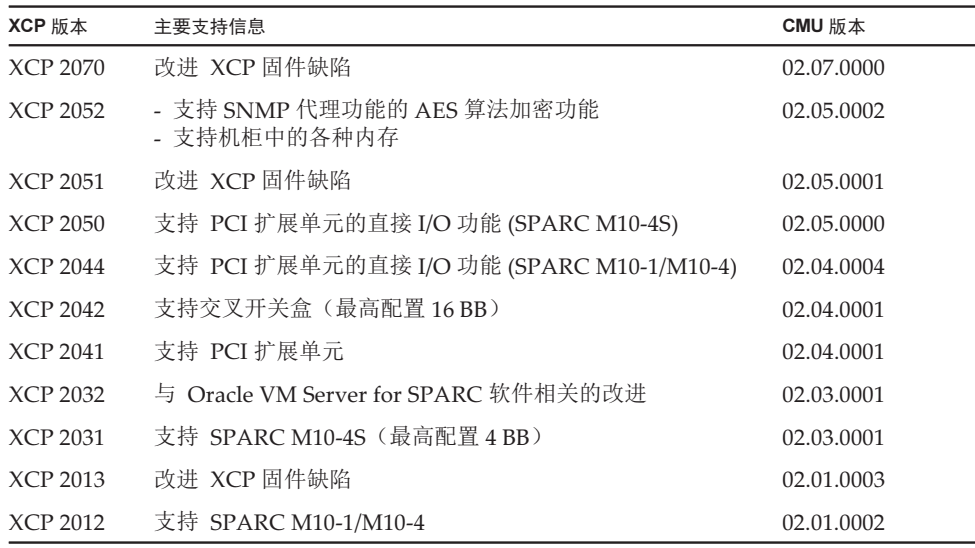

注 - 使用 version -c xcp -v 命令可核对 XCP 中 XSCF 固件和 CMU 固件的版本。 更新 CMU 固件版本时,需关闭物理分区的电源,然后再次开启即可完成 CMU 固件更新。有 关固件更新的详细信息,请参见《Fujitsu SPARC M12 和 Fujitsu M10/SPARC M10 系统 操作 和管理指南》中的 "第16章 更新 XCP 固件"。

注 - CMU 固件版本可能根据 XCP 版本而不同。 例如,在 XCP 2042 中, XSCF 版本是 02.04.0002,而 CMU 版本是 02.04.0001。

<span id="page-26-0"></span>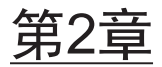

## XCP 2430 相关信息

本章说明 XCP 2430 相关信息。

- 关于 XCP 2430 [的最新信息](#page-26-1)
- 注意事[项和](#page-27-0)限制
- XCP 2430 问题和[周转方案](#page-61-0)

## <span id="page-26-1"></span>关于 XCP 2430 的最新信息

本节介绍 XCP 2430 的主要变化。 本 XCP 版本修改了 XSCF 固件。

注 - 固件更新完成后,可能需要关闭/开启物理分区的电源。 有关固件更新的详细信息,请参见《Fujitsu SPARC M12 和 Fujitsu M10/SPARC M10 系统 操 作和管理指南》中的 "第16章 更新 XCP 固件"。

XCP 固件缺陷已得到改进 (RTIF2-211015-004、RTIF2-230919-002、RTIF2-230919- 004、RTIF2-230919-006)。

## <span id="page-27-0"></span>注意事项和限制

本节说明此发行版本的注意事项和限制。

## <span id="page-27-1"></span>传输层安全协议 (TLS)/安全套接层协议 (SSL) 的注 意事项

- 出于安全原因, 使用 XCP 2240 或更高版本时不能使用 SSL 3.0 。同样, XCP 2411 无法再使用传输层安全协议 (TLS) 1.0 或 1.1。请使用 TLS 1.2 或更高版本。
- 出于安全考虑, 在 XCP 2330 中, 您将不能使用某些用于 HTTPS 连接的加密算法。 如果 HTTPS 连接失败,请更新客户端和服务器,或更改其设置。
	- 无法通过 XCP 2330 或更高版本用于 HTTPS 连接的加密算法 EDH-RSA-DES-CBC3-SHA SSLv3 Kx=DH Au=RSA Enc=3DES(168) Mac=SHA1 EDH-DSS-DES-CBC3-SHA SSLv3 Kx=DH Au=DSS Enc=3DES(168) Mac=SHA1 DES-CBC3-SHA SSLv3 Kx=RSA Au=RSA Enc=3DES(168) Mac=SHA1 PSK-3DES-EDE-CBC-SHA SSLv3 Kx=PSK Au=PSK Enc=3DES(168) Mac=SHA1

### <span id="page-27-2"></span>SSH 注意事项

- 出于安全原因, XCP 2420 无法再使用 DSA 主机密钥和 DSA 用户公共密钥进行 SSH 连接。使用 RSA 主机密钥作为主机密钥。如果您已经注册了 DSA 用户公共密 钥,需将其重新注册为 RSA 用户公共密钥。
- XCP 2400 中的 OpenSSL 安全修补程序 (RTIF2-210506-001)。此修补程序更改了 showssh 命令的 "Fingerprint:" 显示。在 XCP 2400 或更高版本中,显示 "SHA256" 和 "no comment"。不显示文件路径名。 有关 showssh(8) 命令的详情,请参见您所使用的 XCP 版本的《Fujitsu SPARC M12 and Fujitsu M10/SPARC M10 XSCF Reference Manual》。 [显示示例]
	- XCP 2400 或更高版本

```
RSA key:
 :
Fingerprint:
2048 SHA256:jKM3wOwUOnQUX6LRWS5+3ji7f2ji7cN5naaDhCUQufw no comment (RSA)
DSA key:
 :
Fingerprint:
1024 SHA256:weptlraZ1EyZ4t4vbwX9zBR36REvQteyVq/Z/E3fR6M no comment (DSA)
```
- XCP 2362 或更早版本

```
RSA key:
 :
Fingerprint:
1024 e4:35:6a:45:b4:f7:e8:ce:b0:b9:82:80:2e:73:33:c4 /etc/ssh/ssh_host_rsa_
key.pub
DSA key:
:
Fingerprint:
1024 9e:39:8e:cb:8a:99:ff:b4:45:12:04:2d:39:d3:28:15 /etc/ssh/ssh_host_dsa_
key.pub
```
- 出于安全考虑, 在 XCP 2362 中, 您将不能使用某些用于 SSH 连接的加密算法。 如果 SSH 连接失败,请更新 SSH 连接目标客户端和服务器,或更改其设置。
	- XCP 2362 或更高版本无法用于 SSH 连接的加密算法

aes128-cbc、aes192-cbc、aes256-cbc

- XCP 2362 或更高版本可用于 SSH 连接的加密算法

aes128-ctr、aes192-ctr、aes256-ctr

### <span id="page-28-0"></span>时区注意事项

■ 可对由 XSCF 支持的时区(地区/地名)进行变更以支持最新的时区信息。 对于系统无法再使用的任何预先设定的时区,XSCF 将从此不可用的时区切换到协调 世界时 (UTC),并以 UTC 运行。 当设定的时区以 UTC 运行时,执行 settimezone -c settz -a 命令,并检查可设置的

时区。如果时区列表没有已设置的时区,请重新设置时区。

■ 在实行夏令时的系统中,假设夏令时期间的当前时间由 setdate -s 命令变更为夏令时 结束后一小时内的时间。则设定的时间将在夏令时之外(即冬季时间)。 在下面的示例中,在夏令时期间尝试将本地时间设置为 10 月 31 日 1:40 AM (JDT) , 夏令时在 10 月 31 日 2:00 AM 结束。结果是时间设定为冬季时间 10 月 31 日 1:47 AM (JST)。

```
XSCF> showdate
Fri Oct 31 01:20:00 JDT 2014
XSCF> setdate -y -s 103101402014.00
Fri Oct 31 01:40:00 JST 2014
The XSCF will be reset. Continue? [y|n] :y
Thu Oct 30 16:40:00 UTC 2014
:
省略(XSCF 自动重启)
XSCF> showdate
Fri Oct 31 01:47:16 JST 2014
```
如需将时间设置在夏令时之前或之后的时间段内,请执行 setdate -u 命令,并以 UTC 设置时间。

## <span id="page-29-0"></span>审核的限制

- 此时使用 setaudit archive 命令和 setaudit disable 命令设置审核日志的日志文件传 送功能不可用。
- 如果将写入审核记录的策略设置为暂时停止 ("suspend"), 由于出现错误可能发生降 级或重置 XSCF 。 默认情况下, setaudit(8) 命令中, 将审核线索的写入策略指定为 overwriting ("count") 。关于此问题的详细信息,请参见 "RTIF2-141208-001"。从 XCP 2250 版 本开始,指定 "suspend" 与指定 "count" 时调用相同的操作。

### <span id="page-29-1"></span>物理分区动态重新配置的注意事项

- 假设您将要使用物理分区的动态重新配置添加或删除系统板 (PSB)。执行 addboard(8) 或 deleteboard(8) 命令之前, 需执行 showhardconf(8) 命令, 以便确 认各 XBBOX#xx 和 BB#xx 的 [Status] 是否是 "Normal"。
- 假设您在使用 SR-IOV 的环境中执行物理分区的动态重新配置。如果您将物理功能 (PF) 分配给物理分区中的其中一个域,然后将已分配的物理功能 (PF) 所创建的虚拟 功能分配给同一个域, 则 deleteboard(8) 命令可能失败。
- 在物理分区动态重新配置的情况下,添加 I/O 设备时, 在执行 addboard(8) 命令之 后,有必要停止域或使用延迟重新配置功能使 I/O 设备与逻辑域成为一体。而且, 在移除 I/O 设备时, 通过停止域或使用延迟重新配置特性移除 I/O 设备后, 应执行 deleteboard(8) 命令,断开系统板的连接。有关各步骤的详情,请参见《Fujitsu SPARC M12 和 Fujitsu M10/SPARC M10 域配置指南》。 请注意, 在 Oracle Solaris 11.2 SRU 11.2.8.4.0 或更高版本上, 您无需停止逻辑域, 也无需延迟重新配置,即可添加和删除 I/O 设备。
- 如果您在 Oracle Solaris 11.2 SRU 11.2.8.4.0 或早期版本上执行物理分区的动态重新 配置, 从控制域执行 prtdiag 命令的结果可能不同于从实际的物理配置所执行的结 果。执行 svcadm restart picl 可将其更新到最新的信息。
- 假设您使用动态重新配置功能,并对指定的系统板 (PSB) 执行 addboard(8) 或 deleteboard(8) 命令来添加或删除模块化架构。则在处理过程中,请勿执行 rebootxscf 命令或 switchscf 命令、从 XSCF Web 重启 XSCF或切换主/备 XSCF。如 果执行此类操作,不仅 DR 处理会异常终止,而且运行中的物理分区上的 Oracle Solaris 也会挂起,可能发生硬件故障,物理分区可能异常停止,并可能需要更换配 件。
- 即使一个处于 OpenBoot PROM 状态的逻辑域位于物理分区,动态重新配置物理分 区将导致产生一个报警并使其终止。将逻辑域更改到以下任何状态后执行物理分区 动态重新配置:Oracle Solaris 运行状态、绑定状态或非活动状态。
- 当 Oracle VM Server for SPARC 的版本早于 3.2, 在执行物理分区动态重新配置 时, deleteboard(8) 命令的 -m 选项请勿指定 "unbind=resource" 或 "unbind=shutdown"。逻辑域将可能挂起, 或 deleteboard(8) 命令将可能失败。
- 不同容量的内存模块 (DIMM) 不能安装在作为物理分区动态重新配置目标的机柜 中。确保在作为物理分区动态重新配置目标的机柜中安装的内存模块 (DIMM) 具有 相同的容量。

同时,确保不因机柜间安装数量不等的内存模块导致问题的发生。

■ 请勿在 Oracle Solaris 10 上应用补丁程序 150400-01 至 150400-06。在这种情况下, 物理分区的动态重新配置可能导致系统崩溃 (CR 17510986)。

### <span id="page-30-0"></span>SPARC64 X+ 处理器与 SPARC64 X 处理器混合使 用时的注意事项

如需混合使用 SPARC64 X+ 处理器和 SPARC64 X 处理器, 请以 SPARC M10 系统机 箱为单位将每种类型配置为系统板配置的一个单元。

在每个 SPARC M10 系统机箱中, SPARC64 X+ 处理器不能与 SPARC64 X 处理器混 合使用和安装在一起。在 SPARC M10-4/M10-4S 中,系统配置包含 CPU 内存单元的 下部 (CMUL) 和 CPU 内存单元的上部 (CMUU)。这两种单元必须具有相同类型的处理 器。

### <span id="page-30-1"></span>SR-IOV 功能的注意事项和限制

#### 注意事项

■ 在使用 SR-IOV 功能通过物理分区的动态重新配置 (DR) 或 PCI 热插拔 (PHP) 对 PCI Express (PCIe) 卡进行维护之前, 应执行以下步骤。 1.通过执行 Idm remove-io 命令, 从 I/O 域移除所有虚拟功能 (VF)。

2.通过执行 Idm destroy-vf 命令摧毁所有虚拟功能 (VF)。

有关使用 DR 或 PHP 的维护步骤,请参见《Fujitsu M10-4/Fujitsu M10-4S/SPARC M10-4/SPARC M10-4S Service Manual》或《PCI Expansion Unit for Fujitsu SPARC M12 and Fujitsu M10/SPARC M10 Service Manual》。

有关 ldm 命令的详情, 请参见所使用版本的《Oracle VM Server for SPARC Administration Guide》。

如有必要,在使用 DR 或 PHP 进行维护后,请执行以下流程。

3.通过执行 ldm create-vf 命令创建虚拟功能 (VF)。

4.通过使用 Idm add-io 命令, 将虚拟功能 (VF) 分配给 I/O 域。

- SPARC M10 系统的板载 LAN 接口支持 SR-IOV 特性。
- 从 Oracle VM Server for SPARC 3.0 开始支持静态 SR-IOV 特性。
- 从 Oracle VM Server for SPARC 3.0 开始支持动态 SR-IOV 特性。
- 有关 SR-IOV 功能的详情, 请参见所使用版本的《Oracle VM Server for SPARC Administration Guide》。有关使用 SR-IOV 功能时必要的修正,请参见所使用版本 的《Oracle VM Server for SPARC Release Notes》。
- 有关支持 SR-IOV 特性的 PCI 卡的列表,请参考《Fujitsu M10/SPARC M10 Systems PCI Card Installation Guide》。

## <span id="page-31-0"></span>OpenBoot PROM 注意事项

- 当 OpenBoot PROM 环境变量中的安全模式设置为 command 或 full 时,并且至少 1 个且不超过 8 个可视字符串被设置为安全密码时, OpenBoot PROM 安全模式将 被启用,并且需要密码才能执行命令或执行操作。 有关详情,请参见《Fujitsu SPARC M12 和 Fujitsu M10/SPARC M10 系统 操作和 管理指南》中的 "H.4 启用安全模式的行为"。
- 当 XCP 固件更新到 XCP 2260 或更高版本时, CD-ROM 和远程存储的信息会添加 到 OpenBoot PROM 的设备别名中。如需在系统采用逻辑域配置而非出厂默认配置 运行时使用所添加的设备别名,需在将 XCP 固件升级到 XCP 2260 或更高版本后在 控制域中执行以下步骤的操作。

#### 1.确认保存到 XSCF 的逻辑域配置信息。

下面是存储两套配置信息的示例(即,目前使用的逻辑域配置信息 ldm-set1 和 出厂默认信息)。

```
# ldm list-spconfig
```
ldm-set1 [current] factory-default

#### 2.在所有逻辑域(包括控制域)上执行以下命令。

对于 <ldom>,指定逻辑域的名称。

```
# ldm set-variable fix foo=true <ldom>
```
# ldm remove-variable fix foo <ldom>

3.再次为逻辑域保存更新的配置信息。

删除存储的 ldm-set1, 然后再次存储这些信息。

# ldm rm-spconfig ldm-set1 # ldm add-spconfig ldm-set1

4.重启所有逻辑域。

■ 如果您在显示 OpenBoot PROM 字样之后, 在 OpenBoot PROM 完成启动之前执行 sendbreak(8) 命令,则会显示以下错误消息。在这种情况下,引导命令将会无法执 行。

FATAL: OpenBoot initialization sequence prematurely terminated.

在这种情况下,在 ok 提示符下将 OpenBoot PROM 环境变量 auto-boot? 设置为 false 然后执行 reset-all 命令。OpenBoot PROM 重启后,将 auto-boot? 设置为 true, 然 后执行 boot 命令。

■ 使用 XSCF 固件的 setpparparam(8) 命令设置 OpenBoot PROM 环境变量时, 例如 nvramrc,可设置的最大字符数为 254。 如果要在 OpenBoot PROM 环境变量(如 nvramrc)中设置包含 255 个或更多字符 的字串,请在 OpenBoot PROM 或 Oracle Solaris 环境下操作。但请注意最大字符 数限制为 1024 个。

- OpenBoot PROM 设备别名盘和网络并不是为未分配任何网络的 Oracle VM Server for SPARC 磁盘和逻辑域创建的。要通过设置设备别名盘或网络执行磁盘引导或网 络引导,请使用 OpenBoot PROM nvalias 命令设置设备别名盘和网络。
- 从 XCP 2210 开始,在启动 OpenBoot PROM 时,在显示 OpenBoot PROM 字样之 前将显示以下消息。

```
NOTICE: Entering OpenBoot.
NOTICE: Fetching Guest MD from HV.
NOTICE: Starting additional cpus.
NOTICE: Initializing LDC services.
NOTICE: Probing PCI devices.
NOTICE: Finished PCI probing.
```
■ 假设: OpenBoot PROM 环境变量 multipath-boot? 为 true;执行 boot -L 命令以显 示根池中存在的允许引导的引导环境(BEs);以及从所显示的交互式菜单中选择引 导环境的数量。系统不会返回到 ok 提示符,但会重新启动 OpenBoot PROM。 重新启动的次数取决于 OpenBoot PROM 环境变量 boot-device。OpenBoot PROM 重新启动的次数与配置设备的次数相同,显示 "ERROR: All device paths in boot-device have failed." 消息之后, ok 提示符再次出现。

为了避免此问题, 请在执行 boot -L 命令或执行 boot *device\_path -*L 命令之前将 OpenBoot PROM 的环境变量 multipath-boot? 设置为 false 。

- 假设您在 OpenBoot PROM 环境变量 "multipath-boot?" 设置为 "false" , 并且所有 试图从 OpenBoot PROM 环境变量 "boot-device" 指定的设备引导失败时执行无参数 的 boot 命令。从 XCP 2250 开始,在这种情况下,输出到域控制台的消息发生变化, 如下所述。
	- XCP 2250 以前版本的消息

```
{0} ok boot
Boot device: disk File and args:
Can't open boot device
ERROR: boot-read fail
{0} ok
```
或者

```
{0} ok boot
Boot device: disk File and args:
Can't locate boot device
ERROR: boot-read fail
{0} ok
```
- XCP 2250 或更高版本的消息

```
{0} ok boot
No viable default device found in boot-device variable.
{0} ok
```
■ 在 XCP 2070 中, OpenBoot PROM 的 show-volumes 命令现在显示 "PhyNum"。 此外,probe-scsi-all 命令现在显示 "VolumeDeviceName" 和 "VolumeWWID"。

### <span id="page-33-0"></span>CPU 内存单元、主板单元、XSCF 单元、PSU 背 板或交叉开关背板单元维护注意事项

- 校正时间的注意事项 (1) 更换 FRU 和 micro SD 卡后, 以及系统长时间运行后, XSCF 重新启动, 然后 PPAR 启动可能会导致 Oracle Solaris 时间偏移。 当以下所有条件为真时会出现此问题:
	- FRU(CPU内存单元、主板单元、XSCF 单元、PSU 背板或交叉开关盒背板单 元)和 micro SD 卡都被更换。
	- 系统: SPARC M10-1、SPARC M10-4 或 SPARC M10-4S(单机箱配置)
	- XSCF 的 NTP 客户端设置被启用。
	- XCP 2240 或更高版本

为避免出现此问题, 更换 FRU 和 micro SD 卡后, 请务必执行以下步骤。 [周转方案]

 1.执行 showlogs event 命令,检查 XSCF 时间和 NTP 服务器时间是否成功同 步。 如果记录了多个事件日志,请参见最新的事件日志。

XSCF> showlogs event -rM Date Message Mar 25 11:45:31 JST 2017 NTP service found NTP server to synchronize.

> 出现 "NTP service found NTP server to synchronize." 时,时间正确同步。 则以下步骤不是必需的。

#### 2.执行 setntp 命令临时禁用 XSCF NTP 客户端功能。

XSCF> setntp -s client -c disable

 $3.$ 重新启动  $XSCF$ 。

XSCF> rebootxscf -a

4.执行 setdate 命令,将 XSCF 时间设置为当前时间。

在以下示例中,XSCF 时间设置为 2017/3/25 12:00:00。

XSCF> setdate -s 032512002017.00

 设置时间后,XSCF 将自动重新启动。 5.执行 setntp 命令重新启用 XSCF NTP 客户端功能。

XSCF> setntp -s client -c enable

 $6.$ 重新启动 XSCF。

XSCF> rebootxscf -a

注 - 即使 XSCF 时间和 NTP 服务器时间无法同步,并且出现以下消息,此周转方案也已完成。

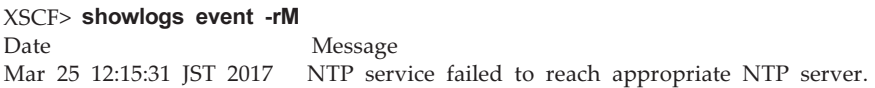

■ 校正时间的注意事项 (2) 由于 RTIF2-140711-001 和 RTIF2-141204-001 中报告的问题,在 PPAR 启动时 Oracle Solaris 时间可能会出现偏移。

为避免出现此问题,维护后请务必执行以下步骤。

注 - 执行 "校正时间的注意事项 (2)" 中的步骤之前, 请检查是否符合 "校正时间的注意事项 (1)" 中的条件。如果符合条件,首先需执行 "校正时间的注意事项 (1)" 中的步骤。

[周转方案]

1.执行 showdateinfo(8) 命令检查控制域和来宾域的时间。

- 对于 XCP 2350 或更高版本 查看控制域和来宾域的时间。 如果时间正确,则不需要进行后续步骤的操作。 如果时间不正确,请转到步骤 2。
- 对于 XCP 2340 或更低版本 由于无法使用 showdateinfo(8) 命令检查时间,需转到步骤 2。

注 - 显示 XSCF 时区中控制域和来宾域的时间。

示例:物理分区是 PPAR#0

```
XSCF> showdateinfo -p 0
PPAR-IDconfig name : 10guest config
```

```
XSCF information:
     -----------------
  XSCF
     Date : Aug 03 19:56:16 JST 2017
Logical domains information:
----------------------------
   primary
    Date : Aug 03 19:56:16 JST 2017
   guest 0
    Date : Aug 03 19:56:16 JST 2017
   guest 1
    Date : Aug 03 19:56:16 JST 2017
   guest 2
    Date : Aug 03 19:56:16 JST 2017
XSCF>
```
2.对 OpenBoot PROM 环境变量 auto-boot? 指定 false, 然后执行 setpparparam(8) 命令禁用控制域的自动启动功能。也需执行 setpparmode(8) 命 令禁用来宾域的启动。 示例:物理分区是 PPAR#0

```
XSCF> setpparparam -p 0 -s bootscript "setenv auto-boot? false" -y
XSCF> setpparmode -p 0 -m guestboot=off
```
3.执行 poweron(8) 命令打开目标物理分区电源。

```
XSCF> poweron -p 0 -y
```
4.执行 showdomainstatus -p 0 -g primary, 然后确认 "OpenBoot Running" 是否 出现在 Status 下方。

5.执行 console(8) 命令切换到控制域控制台。

```
XSCF> console -p 0 -y
:
省略
{0} ok
```
6.执行 boot -s 命令以单用户模式启动 Oracle Solaris 。

 $\{0\}$  ok boot -s

7.执行 Oracle Solaris 的 date 命令设置控制域时间。

示例:2017 年 3 月 25 日 12:20:00 的设置

```
primary# date 0325122017.00
```
注 - 执行 showdate(8) 命令显示 XSCF 时间, 然后确认目标物理分区的控制域时间与 XSCF 时间是否相同。

8.切换到多用户模式。

primary# exit

9.对于逻辑域配置,请为来宾域设置正确的时间。

有关如何检查逻辑域配置的详细信息,请参见 "在逻辑域配置和出厂默认配置之间 进行检查"。 在每个来宾域上执行以下步骤以设置时间。

a. 查看来宾域的 CONS 值。

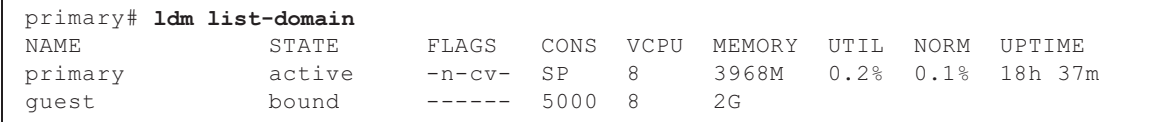

b. 禁用来宾域的自动启动功能。

primary# ldm set-variable auto-boot?=false guest

c. 启动来宾域。

primary# ldm start-domain guest

d. 打开来宾域控制台。

primary# telnet localhost 5000 : {0} ok

e. 执行 boot -s 命令以单用户模式启动 Oracle Solaris。

 $\{0\}$  ok boot -s

 f. 执行 Oracle Solaris 的 date 命令设置来宾域时间。 示例:2017 年 3 月 25 日 12:30:00 的设置

guest# date 0325123017.00

g. 切换到多用户模式。

guest# exit

h. 如果来宾域是 NTP 客户端, 则执行 ntpq -np 命令, 然后确认是否与 NTP 服 务器同步。

下述一行开头的星号 ("\*") 表示 "remote" 栏中的 NTP 服务器与来宾域同步。

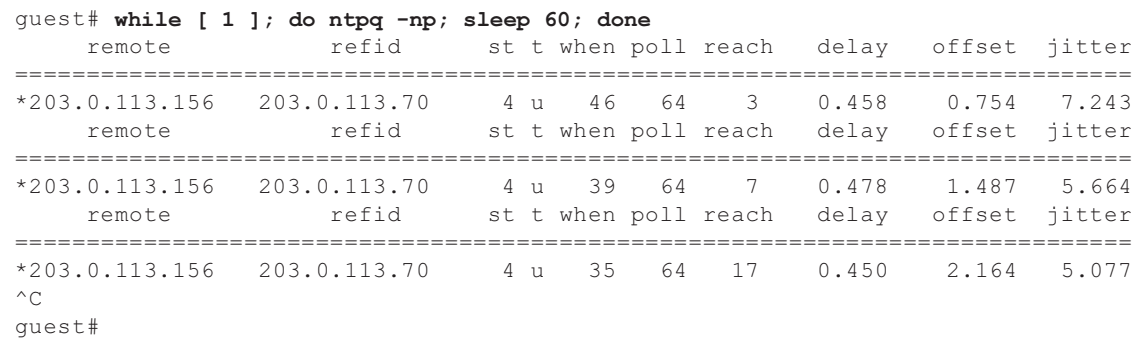

i. 如有必要,重新启动来宾域的自动启动功能。

primary# 1dm set-variable auto-boot?=true quest

10.如有必要,请重新启用在步骤 1 中禁用的功能。

对于控制域的自动启动功能,请对 OpenBoot PROM 环境变量 auto-boot? 指定 true, 然后执行 setpparparam(8) 命令重新启用该功能。对于来宾域的启动, 请执行 setpparmode(8) 命令重新启用该功能。 示例:物理分区是 PPAR#0

XSCF> setpparparam -p 0 -s bootscript "setenv auto-boot? true" -y XSCF> setpparmode -p 0 -m guestboot=on

11.对于逻辑域配置,请保存逻辑域配置信息。

有关如何检查逻辑域配置的详细信息,请参见 "在逻辑域配置和出厂默认配置之 间进行检查"。

示例: 保存名称为 "config\_A" 的逻辑域配置信息

```
primary# ldm list-domain -l
省略
primary# ldm list-spconfig
省略
primary# ldm remove-spconfig config_A
primary# ldm add-spconfig config_A
```
在逻辑域配置和出厂默认配置之间进行检查

您可以使用 showdomainconfig 命令来检查配置是否为逻辑域配置。

(1) 逻辑域配置 如果由 underline 指示的下述配置设置了除出厂默认之外的值,则它是逻辑域配 置。

```
XSCF> showdomainconfig -p 0
PPAR-ID :0
Booting config
(Current) :config_A
(Next) :config_A
-----------------------------------------------------------------------------
Index :1
config_name :factory-default
domains :1
date_created:-
-----------------------------------------------------------------------------
Index :2
config name :config A
domains :1
date_created:'2014-03-05 17:33:17'
```
(2) 出厂默认配置

如果由 underline 指示的配置设置了下述出厂默认值, 则它不是逻辑域配置, 而是 出厂默认配置。

```
XSCF> showdomainconfig -p 0
PPAR-ID :0
Booting config
(Current) :factory-default
 (Next) : factory-default
-----------------------------------------------------------------------------
Index :1
config_name :factory-default
domains :1
date_created:-
```
- [SPARC M10-1、SPARC M10-4 或 SPARC M10-4S] 更换 CPU 内存单元下部 (CMUL) 或主板单元 (MBU) 时可能会删除 CPU 激活的设 置信息和 CPU 激活密钥。要恢复 CPU 激活的设置信息和 CPU 激活密钥,有必要 提前使用 dumpconfig(8) 命令保存 CPU 激活的设置信息和 CPU 激活密钥, 然后 使用 restoreconfig(8) 命令恢复。
- [SPARC M10-4S]

如需更换 CPU 内存单元下部 (CMUL) 或添加 SPARC M10-4S,请执行 replacefru(8) 或 addfru(8) 命令,然后执行维护菜单。

假设系统包含接线盒或由多个 SPARC M10-4S 单元组成,并且固件为 XCP 2044 或 更高版本。如果 CPU 内存单元下部 (CMUL) 被更换或者 SPARC M10-4S 在没有使 用维护菜单的情况下被添加,则被更换/添加设备的 XSCF 可能不会启动。

如果发生该情况,请关闭所更换/添加 SPARC M10-4S 的输入电源。然后,使用维护 菜单,更换 CPU 内存单元下部 (CMUL) 或重新安装 SPARC M10-4S。

■ [SPARC M10-4S]

从 XCP 2090 开始,机箱之间 XCP 固件版本会在以下情况下自动同步: 不使用维护 菜单而使用关闭输入电源更换 CPU 内存单元下部 (CMUL) 或 XSCF 单元或添加 SPARC M10-4S 或接线盒。

在组件更换或扩展后,如果 "XSCF 固件更新正在进行。BB#xx,请等待 XSCF 固件

更新完成。" 消息在登录主 XSCF 后被输出,XCP 固件处于自动更新过程。

XCP 固件版本的自动同步可以参考 "XCP firmware version synchronization completed" 的消息进行确认,该消息由 showlogs monitor、showlogs event 或 showmonitorlog 命令输出。

在固件更新完成之前不要执行下列任务。这同样适用于与 XSCF 命令相对应的 XSCF Web 操作。

- 关闭输入电源
- 执行 poweron、testsb、diagxbu 或 reset 命令,或操作操作面板上的 POWER 开 关
- 执行 setdate、switchscf、rebootxscf、initbb、restoreconfig 或 restoredefaults 命令,或操作后面板上的 RESET 开关
- 执行 getflashimage -d 命令
- 执行 flashupdate -c update 命令
- 如果按照以下的步骤冷更换 CPU 内存单元下部 (CMUL) 或主板单元 (MBU), 物理 分区 (PPAR) 可能无法启动。

1.执行 "restoredefaults -c factory" 命令。

2.XSCF 停止后,关闭系统的输入电源 (AC OFF)。

3.更换 CMUL 或 MBU 而不更换 microSD 卡。

4.打开系统的输入电源。

[周转方案]

按照以下的步骤更换 CMUL 或 MBU。

- 1.执行 "restoredefaults -c factory" 命令。
- 2.在步骤 1 中停止 XSCF 后, 关闭/开启系统的输入电源 (AC OFF/ON), 然后确认 XSCF 已经启动。

3.更换目标 CMUL 或 MBU。

[如何恢复]

按以下步骤恢复:

- 1.关闭系统的输入电源 (AC OFF)。
- 2.执行 "restoredefaults -c factory" 后将安装在 CMUL 或 MBU 上的 microSD 卡临 时安装到新的单元上。
- 3.打开输入电源 (AC ON) 后确认 XSCF 已经启动。
- 4.关闭系统的输入电源 (AC OFF)。
- 5.拔出临时安装的 microSD 卡并安装原来的 microSD 卡。

6.开启系统的输入电源 (AC ON)。

## CPU 激活注意事项

■ 如果在 XCP 2032 或更早版本中通过执行 restoredefaults(8) 命令初始化 XSCF 设置 信息,则 CPU 激活密钥信息也会初始化。 执行 restoredefaults(8) 命令之前, 先保存 CPU 激活密钥, 然后恢复信息, 或重新

注册 CPU 激活密钥。

此外,当更换 CPU 内存或主板时, CPU 激活密钥可能被擦除。有关详情,请参见 "CPU [内存单元、](#page-33-0)主板单元、XSCF 单元、PSU 背板或交叉开关背板单元维护注意事 [项](#page-33-0)"。

- 如果在 XCP 2041 或更高版本上执行 restoredefaults -c xscf 命令, 则 CPU 激活密 钥信息不仅会从 XSCF 单元上删除, 还会从 XSCF 的备份信息中删除。另一方面, 即使您执行了 restoredefaults -c factory 命令,CPU 激活密钥信息也不会被删除。 如需将包括 CPU 激活密钥信息的所有设置恢复到出厂默认设置,请使用 -c factory -r activation 选项。
- dumpconfig(8) 命令保存的 XSCF 设置信息包含 CPU 激活信息和 CPU 激活密钥。 您可使用 restoreconfig(8) 命令恢复使用 dumpconfig(8) 命令保存的 CPU 激活信 息和 CPU 激活密钥。

所以,当您在配置 XSCF 的设置时,例如配置 XSCF 网络或物理分区 (PPAR),如果 配置 CPU 激活或安装 CPU 激活密钥, 建议您先使用 dumpconfig(8) 命令保存 CPU 激活信息和 CPU 激活密钥。要仅保存或恢复 CPU 激活密钥,分别执行 dumpcodactivation(8) 或 restorecodactivation(8) 命令即可。但请注意,CPU 激活 信息将无法保存和恢复。使用 showcod(8) 和 setcod(8) 命令重新配置 CPU 激活。

## XSCF Web 注意事项和限制

### 注意事项

- (1) 浏览器共有的问题
	- 假设您在 XSCF Web 上选择 [XSCF] [设置] [CoD 预约] 菜单,并单击 [PPAR 使用和预约] 表上的 [预约 CoD 资源] 按钮对设置值进行变更。如果指定的值小 于当前设置值,将出现以下警告消息对话框,确认您输入了正确的值。

PROC Permits assigned is less than current setting. Continue?

点击 [OK] 按钮继续进行设置, 或点击 [取消] 按钮取消该设置。

- XCP 2090 及更高版本支持从 [PPAR 操作] [PPAR 参数] 菜单进行操作,以显示 /设置物理分区 (PPAR) 的 OpenBoot PROM 环境变量。在 XCP 2080 或更低版 本中,执行 XSCF showpparparam(8) 或 setpparparam(8) 命令以显示/设置 PPAR 的 OpenBoot PROM 环境变量。
- XCP 2080 及更高版本支持从 [逻辑] 栏上的 [逻辑树] 菜单进行操作,以显示有关 属于 PPAR 的 CPU 和内存的资源信息。在 XCP 2070 或更低版本中, 执行 XSCF showpparinfo(8) 命令以显示有关属于 PPAR 的 CPU 和内存的资源信息。
- (2) Internet Explorer

如果您在 Internet Explorer 10 或 11 的情况下, 从 XCP 2221 或更早版本使用 XSCF Web,您可能看到无序的表格或叠加的字符等扭曲的画面布局。如果您在上 述环境下看到扭曲的 XSCF Web 画面布局,请使用 Firefox。 然而,此问题不影响系统运行。

(3) Google Chrome

在 Google Chrome 环境下使用 XSCF Web 时, 如果选择 [Logs] 下的任何菜单并 在 XSCF 登录后立即点击 [Search] 按钮, 可能不会出现弹出窗口。这种情况下, 请访问 [Logs] 下的另一个菜单, 然后再次尝试显示。

(4) Microsoft Edge

如果您在 Microsoft Edge 环境下使用 XSCF Web,可能会出现以下问题。请注意, 这些问题不会出现在 Internet Explorer 模式下。

- XSCF Web 上的休止状态会导致会话超时, 如果您选择 [Logs] 下的任何菜单并 在再次登录 XSCF 后立即点击 [Search] 按钮,可能不会出现弹出窗口。这种情况 下,请访问 [Logs] 下的另一个菜单,然后再次尝试显示。如果弹出窗口仍未出 现,请关闭浏览器,然后再次尝试显示。
- 菜单的 [Status] [System Overview] 或 [Log Monitor] 或其他监控画面上可能不 会显示表格边框。这种情况下,请关闭浏览器,然后再次尝试显示。
- [Logs] [Console Log] 画面、[Logs] [IPL Message Log] 画面或其他画面上显 示的消息可能会溢出表格边框。这种情况下,请关闭浏览器,然后再次尝试显示。
- (5) Firefox

若在 FireFox 环境下使用 XSCF Web,当您登录 XSCF 时浏览器可能会提示您保 存登录 ID 和密码。在这种情况下请不要保存登录 ID 和密码。如果您保存登录 ID 和密码,保存的数据可能会显示在 LDAP、SMTP 和 REMCS 网页上。

注 - 仅 Fujitsu 在日本国内销售的 SPARC M10 系统支持 Remote Customer Support System (REMCS)。

可配置以下任意设置禁用浏览器的保存 ID/密码功能:

- 在整个浏览器禁用登录 ID/ 密码保存功能。选择 [Tools] [Options] [Security] 选项卡,去掉 [Passwords] 中 [Remember passwords for sites] 的对勾。
- 指定该网站作为登录 ID 和密码保存的例外。选择 [Tools] [Options] [Security] 选项卡, 勾选 [Passwords] 中 [Remember passwords for sites]。然后 在登录 XSCF 时出现的 ID 和密码保存对话框中单击 [Never Remember Password for This Site] 按钮。这会将 XSCF 的地址记录到保存 ID 和密码的 [Exceptions] 列表中,之后再登录 XSCF 时便不会再出现保存 ID 和密码的对话 框。

### 限制

- (1) 浏览器共有的问题 目前没有已知的限制。
- (2) Internet Explorer 如果您在 Windows 7 环境中使用 Internet Explorer 8,将无法使用内置管理员账 户。
- (3) Firefox 目前没有已知的限制。

# 固件更新注意事项

■ [SPARC M10-4S]

如果您通过执行 flashupdate(8) 命令或使用 XSCF Web 更新固件, 则处理时间取决 于组成系统的 SPARC M10-4S 机箱或接线盒的数量。

■ 更新 XSCF 固件后主 XSCF 和备用 XSCF 之间的关系取决于更新的 XCP 的版本。 下表为各个 XCP 版本的主 XSCF 和备用 XSCF 之间的关系, 以及更新固件的操作。

表 2-1 XCP 2050 或更新版本和 XCP 2044 或更早版本之间固件更新的差异

| XCP 版本         | 主 XSCF 和备用 XSCF 之间的关系                        | 固件更新期间的操作                                                                                                    |
|----------------|----------------------------------------------|----------------------------------------------------------------------------------------------------|
| XCP 2050 或更新版本 | 更新时相互切换的主 XSCF 和备用 XSCF 将<br>返回其切换前的状态。      | 1.从 BB#00 的主 XSCF 执行<br>flashupdate(8) 命令。<br>-> 执行了 flashupdate(8) 命令的 BB#00 的<br>XSCF 将在 XSCF 重启后立即变为备用状态。<br>-> 更新完成后将执行 XSCF 自动切换。<br>-> XSCF 自动切换完成后, 执行了<br>flashupdate(8) 命令的 BB#00 的 XSCF 将<br>恢复到原来的主状态。<br>2.通过检查 BB#00 主 XSCF 的日志消息<br>"XCP update has been completed.", 确<br>认更新已完成。                                                                                   |
| XCP 2044 或更早版本 | 更新时相互切换的主 XSCF 和备用 XSCF 将<br>在更新完成后保持切换后的状态。 | 1.从 BB#00 的主 XSCF 执行<br>flashupdate(8) 命令。<br>-> 执行了 flashupdate(8) 命令的 BB#00 的<br>XSCF 将在 XSCF 重启后立即变为备用状态。<br>-> 更新完成后不执行 XSCF 自动切换。因此<br>执行了 flashupdate(8) 的 BB#00 的 XSCF<br>将保持备用状态。<br>2. 通过检查 BB#01 主 XSCF 的日志消息<br>"XCP update has been completed.", 确<br>认更新已完成。<br>3.如需将主和备用 XSCF 的状态恢复到其更<br>新前的状态,可在 BB#01 的主 XSCF 上执<br>行 switchscf(8) 命令将 BB#00 的 XSCF<br>恢复为主 XSCF。 |

■ 更新固件时,可能发生 "与 XCP 相关的问题和[周转方案](#page-81-0)" 中所述的错误。在这种情况 下,请采取周转方案中所述的措施,然后再次更新。

## 连接 PCI 扩展单元注意事项

■ 如果使用 ioxadm 命令操作 PCI 扩展单元, 即使该命令执行成功, 也可能错误地出 现"Operation was not successful."消息。如果您使用 ioxadm 命令执行此类操作, 请使用 ioxadm -v list 命令查看相应 FRU 的状态。如果反映了操作的结果, 则忽略 此消息。

示例: 在活动状态更换 PSU#0 后,对 PSU#0 发出上电指令。然后出现了错误消息, 但是操作成功,如下图下划线所示。

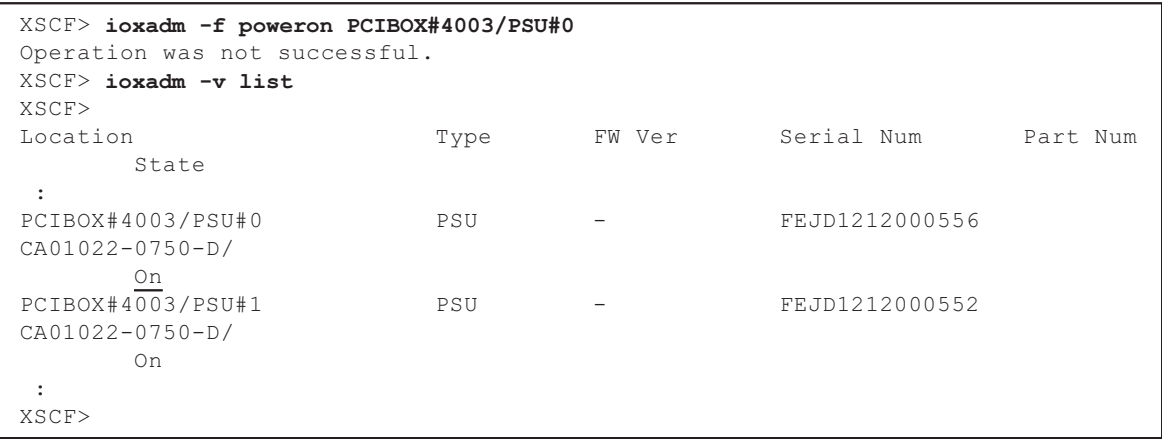

- 您还可以使用 platadm 权限通过执行 ioxadm -c check 命令、ioxadm -c update 命 令或相应的 XSCF Web 功能将 PCI 扩展单元固件更新为 XCP 2260 或更高版本。请 注意, 即使您具有 platadm 权限, 您也可能会看到 XSCF Web 控制台上错误地显示 "Sufficient privilege is not assigned to user."消息。在这种情况下,请忽略此消息。 有关 ioxadm(8) 命令的详细信息, 请参见相应 man 页或《Fujitsu SPARC M12 and Fujitsu M10/SPARC M10 XSCF Reference Manual》。
- $\blacksquare$  [SPARC M10-1]

如果执行以下其中一种操作,在下次控制域启动时,物理分区的逻辑域配置将恢复 到出厂默认状态。此外,控制域的 OpenBoot PROM 环境变量可能被初始化。

- 将连接到 PCI 扩展单元的系统中的固件从 XCP 2043 或更早版本更新到 XCP 2044 或更高版本
- 添加/移除 XCP 2044 或更高版本固件所应用的系统中的 PCI 扩展单元

操作之前,需将逻辑域配置信息从 Oracle Solaris 保存到 XML 文件。另外,请事先 记下控制域的 OpenBoot PROM 环境变量设置信息,以便再次设置。

表 [2-2](#page-43-0) 显示了在连接到 PCI 扩展单元的系统中,将固件从 XCP 2043 或更低版本更 新到 XCP 2044 或更高版本时可能需要保存/恢复的信息。

<span id="page-43-0"></span>

| 连接 PCI 扩展单元 | 目前的域配置                 | 重建 Oracle VM Server<br>for SPARC 配置 | 再次设置 OpenBoot<br>PROM 环境变量 |
|-------------|------------------------|-------------------------------------|----------------------------|
| 无           | 出厂默认<br>(仅控制域)         | 不必需                                 | 不必需                        |
| 无           | 除控制域之外的逻辑域             | 不必需                                 | 不必需                        |
| 有           | 出厂默认<br>(仅控制域)         | 不必需                                 | 不必需                        |
| 有           | 除控制域之外的逻辑域 必需 (XML 文件) |                                     | 必需                         |

表 2-2 将固件从 XCP 2043 或更早版本更新到 XCP 2044 或更高版本时所需的操作

表 [2-3](#page-44-0) 显示了在应用 XCP 2044 或更高版本的固件的系统中添加/移除 PCI 扩展单元 时可能需要保存/恢复的信息。

<span id="page-44-0"></span>

| 连接 PCI 扩展单元  | 目前的域配置         | 重建 Oracle VM Server<br>for SPARC 配置 | 再次设置 OpenBoot<br>PROM 环境变量 |
|--------------|----------------|-------------------------------------|----------------------------|
| 无<br>(添加)    | 出厂默认<br>(仅控制域) | 不必需                                 | 不必需                        |
| 无<br>(添加)    | 除控制域之外的逻辑域     | 必需 (XML 文件)                         | 必须 (*1)                    |
| 有<br>(添加/移除) | 出厂默认<br>(仅控制域) | 不必需                                 | 不必需                        |
| 有<br>(添加/移除) | 除控制域之外的逻辑域     | 必需 (XML 文件)                         | 必须 (*1)                    |

表 2-3 在应用固件 XCP 2044 或更高版本的系统中添加/移除 PCI 扩展单元时所需的操作

\*1 XCP 2230 或更高版本不必需。

注 - 执行 ldm list-constraints -x 命令保存到 XML 文件,然后执行 ldm init-system -i 命令从 XML 文件恢复。如需显示 OpenBoot PROM 环境变量,请从 ok 提示符执行 printenv 命令。 有关此步骤的详情,请参见《PCI Expansion Unit for Fujitsu SPARC M12 and Fujitsu M10/SPARC M10 Service Manual》中的 "1.7.3 How to Save/Restore the Logical Domain Configuration Information and the OpenBoot PROM Environment Variable"。

### ■ [SPARC M10-4/M10-4S]

假设在以下固件: SPARC M10-4 上的 XCP 2044 或更高版本, 或 SPARC M10-4S 上的 XCP 2050 或更高版本使用 setpciboxdio(8) 命令, 执行以下其中一种操作。则 在下次控制域启动时,物理分区的逻辑域配置将恢复到出厂默认状态。此外,控制 域的 OpenBoot PROM 环境变量可能被初始化。

- 变更 PCI 扩展单元的直接 I/O 功能的启用/禁用设置
- 添加/移除/更换启用 PCI 扩展单元直接 I/O 功能的 SPARC M10 系统机箱 PCI 插 槽中的 PCI 扩展单元

有或没有 PCI 扩展单元,您都可以执行 setpciboxdio(8) 命令。操作之前,需将逻辑 域配置信息从 Oracle Solaris 保存到 XML 文件。另外,请记下控制域的 OpenBoot PROM 环境变量设置信息,以便再次设置。

在通过执行 setpciboxdio(8) 命令变更 PCI 扩展单元直接 I/O 功能的启用/禁用设置 时,可能需要保存/恢复该信息。请参见 表 [2-4](#page-44-1) 查看所需的操作。

<span id="page-44-1"></span>

| 配置 PCI 扩展单元 | 目前的域配置                 | 重建 Oracle VM Server<br>for SPARC 配置 | 再次设置 OpenBoot<br>PROM 环境变量 |
|-------------|------------------------|-------------------------------------|----------------------------|
| 无           | 出厂默认<br>(仅控制域)         | 不必需                                 | 不必需                        |
| 无           | 除控制域之外的逻辑域 必需 (XML 文件) |                                     | 必须 (*1)                    |
| 有           | 出厂默认<br>(仅控制域)         | 不必需                                 | 不必需                        |

表 2-4 切换启用/禁用直接 I/O 功能设置时所需的操作

表 2-4 切换启用/禁用直接 I/O 功能设置时所需的操作 (续)

| 配置 PCI扩展单元 | 目前的域配置                 | 重建 Oracle VM Server<br>for SPARC 配置 | 再次设置 OpenBoot<br>PROM 环境变量 |
|------------|------------------------|-------------------------------------|----------------------------|
| 有          | 除控制域之外的逻辑域 必需 (XML 文件) |                                     | 必须 (*1)                    |

\*1 XCP 2230 或更高版本不必需。

表 [2-5](#page-45-0) 显示了添加/移除/更换启用 PCI 扩展单元直接 I/O 功能的 SPARC M10 系统 机箱 PCI 插槽中的 PCI 扩展单元时所需保存/恢复的信息。此处已经执行 setpciboxdio(8) 命令启用该功能。

注 - 对于使用 PCI 热插拔 (PHP) 功能维护 PCI 扩展单元, 由于直接 I/O 功能被禁用, 因此并 不需要保存/恢复上述信息。

### <span id="page-45-0"></span>表 2-5 添加/移除/更换启用直接 I/O 功能的 SPARC M10 系统机箱 PCI 插槽中的 PCI 扩展 单元时所需的操作

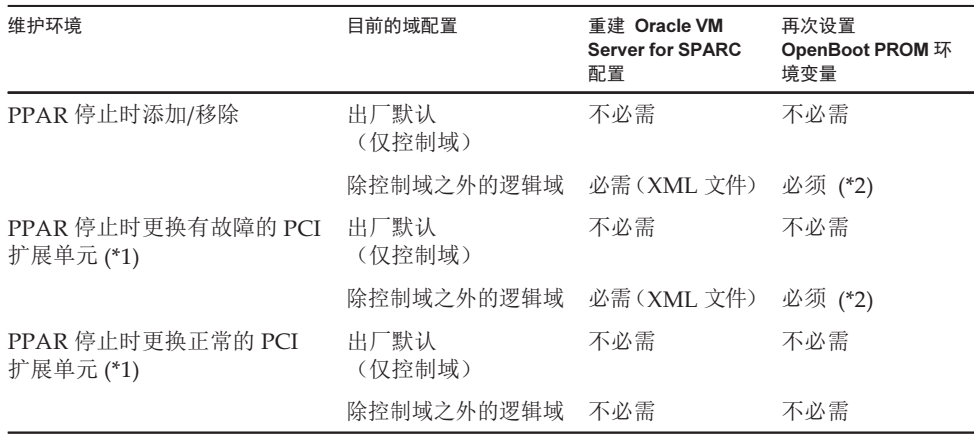

\*1 这也包括链路卡、连接线、控制线或链路板的更换。

\*2 XCP 2230 或更高版本不必需。

注 - 执行 ldm list-constraints -x 命令保存到 XML 文件, 然后执行 ldm init-system -i 命令从 XML 文件恢复。如需显示 OpenBoot PROM 环境变量,请从 ok 提示符执行 printenv 命令。 有关此步骤的详情,请参见《PCI Expansion Unit for Fujitsu SPARC M12 and Fujitsu M10/SPARC M10 Service Manual》中的 "1.7.3 How to Save/Restore the Logical Domain Configuration Information and the OpenBoot PROM Environment Variable"。

# 双电源馈电配置注意事项

SPARC M10 系统采用冗余电源配置。使用 setdualpowerfeed(8) 命令启用或禁用双电 源馈电功能不会影响冗余系统的行为。 所以,当取决于 setdualpowerfeed(8) 命令设置的 showdualpowerfeed(8) 和

showhardconf(8) 命令的显示结果也包含在以下情况之中时,冗余配置的系统的行为不 会受到影响。

- 当 showdualpowerfeed(8) 命令显示 "Dual power feed is enabled"时, showhardconf(8) 命令显示 "Power\_Supply\_System: Dual;"。
- 当 showdualpowerfeed(8) 命令显示 "Dual power feed is disabled"时, showhardconf(8) 命令显示 "Power\_Supply\_System: Single;"。

系统管理员可用此设置功能查看供电单元是否使用了双电源馈电配置。

# Active Directory 的注意事项

- 如果 Active Directory 被启用并且您试图通过 telnet 登录,则查询第二个和随后的 备用服务器可能会超时,导致登录失败。
- 如果 setad(8)命令的超时操作数设置的过小,您登录到 XSCF 时可能没有被分配到 用户权限。此时增加超时设置值并且重新登录。

## LDAP over SSL 的注意事项

如果 setIdapssl(8) 命令的超时操作数设置的过小, 您登录到 XSCF 时可能没有被分配 到用户权限。此时增加超时设置值并且重新登录。

## 逻辑域时间注意事项

■ 逻辑域时间注意事项 (1) 将固件从 XCP 2232 或较低版本更新到 XCP 2240 或更高版本后, 以及系统长时间 运行后,XSCF 重新启动,然后 PPAR 启动可能会导致 Oracle Solaris 时间偏移。

为避免出现此问题,请务必执行以下步骤。

[周转方案]

- 如果 XSCF 的 NTP 客户端设置被禁用(默认) 执行 setdate 命令将 XSCF 时间设置为当前时间。 在以下示例中,XSCF 时间设置为 2017/3/25 12:00:00。

XSCF> setdate -s 032512002017.00

设置时间后,XSCF 将自动重新启动。

- 如果 XSCF 的 NTP 客户端设置被启用
	- 1.执行 showlogs event 命令, 检查 XSCF 时间和 NTP 服务器时间是否成功同 步。

如果记录了多个事件日志,请参见最新的事件日志。

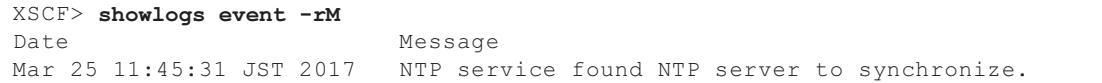

出现 "NTP service found NTP server to synchronize." 时, 时间正确同步。 则以下步骤不是必需的。

2.执行 setntp 命令临时禁用 XSCF NTP 客户端功能。

XSCF> setntp -s client -c disable

 $3.$ 重新启动  $XSCF$ 。

XSCF> rebootxscf -a

4.执行 setdate 命令, 将 XSCF 时间设置为当前时间。 在以下示例中,XSCF 时间设置为 2017/3/25 12:00:00。

XSCF> setdate -s 032512002017.00

设置时间后,XSCF 将自动重新启动。

5.执行 setntp 命令重新启用 XSCF NTP 客户端功能。

XSCF> setntp -s client -c enable

 $6.$ 重新启动 XSCF。

XSCF> rebootxscf -a

注 - 即使 XSCF 时间和 NTP 服务器时间无法同步,并且出现以下消息, 此周转方案也已完成。

XSCF> showlogs event -rM Date Message<br>Mar 25 12:15:31 JST 2017 NTP serv NTP service failed to reach appropriate NTP server.

■ 逻辑域时间注意事项 (2)

注 - 如果固件从 XCP 2232 或更早版本更新为 XCP 2240 或更高版本,请首先执行 "- 逻辑域时 间注意事项 (1)" 。

由于 RTIF2-140711-001 和 RTIF2-141204-001 中报告的问题,在 PPAR 启动时 Oracle Solaris 时间可能会出现偏移。 为避免出现此问题,请务必执行以下其中一种步骤。

注 - 版本号为 XCP 2240 或更高版本的 XCP 修复了 RTIF2-140711-001 中报告的问题。但是, 如果固件从 XCP 2232 或更早版本更新到 XCP 2240 或更高版本,则有必要解决 XCP 2232 或更 早版本中引起的时间偏离问题。执行 "- XCP 2232 或更早版本" 的 [周转方案]。

- XCP 2240 或更高版本

[周转方案] 在停止或重新启动 PPAR 之前保存逻辑域配置信息。 示例:保存名称为 "config\_A" 的逻辑域配置信息

```
primary# ldm list-domain -l
省略
primary# ldm list-spconfig
省略
primary# ldm remove-spconfig config_A
primary# 1dm add-spconfig config A
```
- XCP 2232 或更早版本

```
[周转方案]
```

```
1.对 OpenBoot PROM 环境变量 auto-boot? 指定 false, 然后执行
 setpparparam(8) 命令禁用控制域的自动启动功能。也需执行 setpparmode(8) 命
 令禁用来宾域的启动。
 示例:物理分区是 PPAR#0
```

```
XSCF> setpparparam -p 0 -s bootscript "setenv auto-boot? false" -y
XSCF> setpparmode -p 0 -m guestboot=off
```
2.执行 poweron(8) 命令打开目标物理分区电源。

XSCF> poweron -p 0 -y

3.执行 showdomainstatus -p 0 -g primary, 然后确认 "OpenBoot Running" 是否 出现在 Status 下方。

4.执行 console(8) 命令切换到控制域控制台。

```
XSCF> console -p 0 -y
 :
省略
{0} ok
```
5.执行 boot -s 命令以单用户模式启动 Oracle Solaris 。

 $\{0\}$  ok boot -s

6.执行 Oracle Solaris 的 date 命令设置控制域时间。

示例:2017 年 3 月 25 日 12:20:00 的设置

primary# date 0325122017.00

注 - 执行 showdate(8) 命令显示 XSCF 时间, 然后确认目标物理分区的控制域时间与 XSCF 时间是否相同。

7.切换到多用户模式。

primary# exit

### 8.对于逻辑域配置,请为来宾域设置正确的时间。

有关如何检查逻辑域配置的详细信息,请参见 "在逻辑域配置和出厂默认配置之间 进行检查"。

在每个来宾域上执行以下步骤以设置时间。

a. 查看来宾域的 CONS 值。

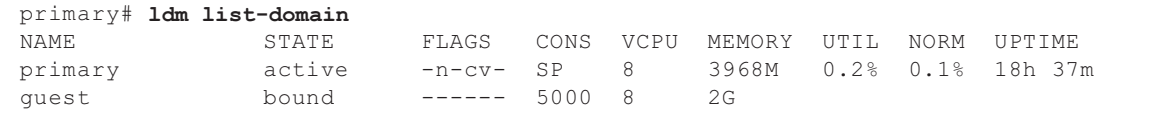

b. 禁用来宾域的自动启动功能。

primary# ldm set-variable auto-boot?=false guest

c. 启动来宾域。

primary# ldm start-domain guest

d. 打开来宾域控制台。

primary# telnet localhost 5000 : {0} ok

e. 执行 boot -s 命令以单用户模式启动 Oracle Solaris。

 $\{0\}$  ok boot -s

 f. 执行 Oracle Solaris 的 date 命令设置来宾域时间。 示例:2017 年 3 月 25 日 12:30:00 的设置

guest# date 0325123017.00

g. 切换到多用户模式。

guest# exit

h. 如果来宾域是 NTP 客户端,则执行 ntpq -np 命令,然后确认是否与 NTP 服务 器同步。

下述一行开头的星号 ("\*") 表示 "remote" 栏中的 NTP 服务器与来宾域同步。

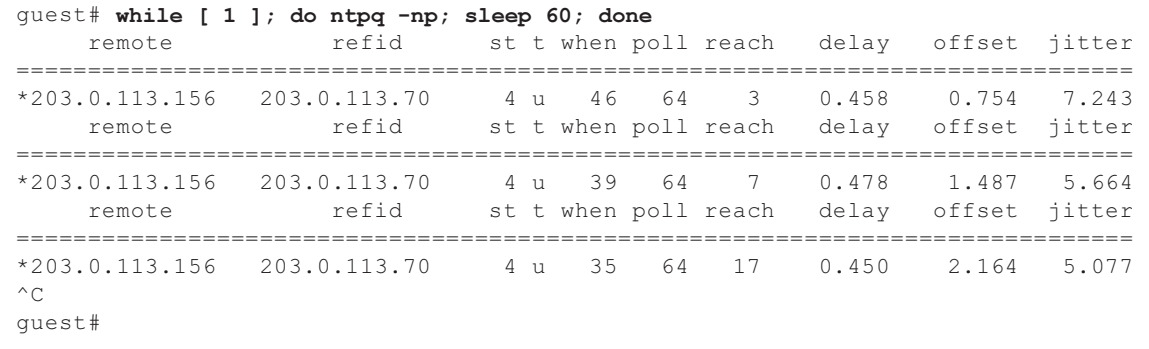

i. 如有必要,重新启动来宾域的自动启动功能。

#### primary# ldm set-variable auto-boot?=true guest

9.如有必要,请重新启用在步骤 1 中禁用的功能。

对于控制域的自动启动功能,请对 OpenBoot PROM 环境变量 auto-boot? 指定 true, 然后执行 setpparparam(8) 命令重新启用该功能。对于来宾域的启动, 请执行 setpparmode(8) 命令重新启用该功能。 示例:物理分区是 PPAR#0

```
XSCF> setpparparam -p 0 -s bootscript "setenv auto-boot? true" -y
XSCF> setpparmode -p 0 -m guestboot=on
```
10.对于逻辑域配置,请保存逻辑域配置信息。 有关如何检查逻辑域配置的详细信息,请参见 "在逻辑域配置和出厂默认配置之 间进行检查"。 示例:保存名称为 "config\_A" 的逻辑域配置信息

```
primary# ldm ls -l
省略
primary# ldm ls-config
省略
primary# 1dm remove-spconfig config A
primary# 1dm add-spconfig config A
```
在逻辑域配置和出厂默认配置之间进行检查

您可以使用 showdomainconfig 命令来检查配置是否为逻辑域配置。

(1) 逻辑域配置 如果由 underline 指示的下述配置设置了除出厂默认之外的值, 则它是逻辑域配 置。

```
XSCF> showdomainconfig -p 0
PPAR-ID :0
Booting config
(Current) :config_A
 (Next) :config_A
------------------<del>---------</del>-
Index :1
config name : factory-default
domains :1
date_created:-
-----------------------------------------------------------------------------
Index :2
config name :config A
domains :1
date_created:'2014-03-05 17:33:17'
```
- (2) 出厂默认配置
	- 如果由 underline 指示的下述配置设置了出厂默认值, 则它不是逻辑域配置, 而是 出厂默认配置。

```
XSCF> showdomainconfig -p 0
PPAR-ID :0
Booting config
(Current) :factory-default
(Next) :factory-default
-----------------------------------------------------------------------------
Index :1
config name :factory-default
domains :1
date_created:-
```
## 远程电源管理功能 (RCIL) 注意事项

■ 如需在 XCP 2290 起的版本上使用远程电源管理功能, 需执行 setpacketfilters -c ipmi\_port 命令以设置 IPMI 服务。 SPARC M10 IPMI 服务仅与远程电源管理功能配套使用。

从 XCP 2290 版本开始, 在默认情况下 IPMI 服务禁用。如需使用远程电源管理功 能,需启用 IPMI 服务。

对于 XCP 2280 或更早版本,IPMI 服务无法禁用。其始终启用 IPMI 服务。如果固 件从 XCP 2280 或更早版本更新到 XCP 2290 或更高版本,IPMI 服务将保持启用状 态。因此,如果不使用远程电源管理功能,需禁用 IPMI 服务。如果已经使用远程电 源管理功能,该功能将仍然可用。

IPMI 服务可以通过执行 setpacketfilters -c ipmi\_port 命令来设置。有关

setpacketfilters(8) 命令的详情, 请参见《Fujitsu SPARC M12 and Fujitsu M10/SPARC M10 XSCF Reference Manual》。

- 切勿对多个远程电源管理组注册同一个节点。如果通过对多个远程电源管理组注册 一个节点来执行远程电源管理,则操作可能无法达到预期效果。 使用 setremotepwrmgmt(8) 命令,您无法确认是否对多个远程电源管理组注册一 个节点。创建或修改远程电源管理组的管理信息文件时,一定要注意切勿造成重叠。
- 切勿将一个 I/O 节点注册到多个电源联锁组。如果对多个远程电源管理组设置同一 个 I/O 节点, 并满足以下两个条件, 则 I/O 节点将交替打开和关闭。
	- 执行 setremotepwrmgmt -c enable 命令, 并启用远程电源管理功能。
	- 存在一个上面有一个或多个主机节点开启的电源控制组,同时存在一个上面的全 部主机节点关闭的电源控制组。

如果您不小心对多个电源控制组注册了一个 I/O 节点,请先使用 setremotepwrmgmt -c disable 禁用远程电源管理, 然后使用 clearremotepwrmgmt 删除电源控制组设置。 删除后, 创建远程电源管理组的管理信息文件, 使对多个组不注册 I/O 节点, 然后 使用 setremotepwrmgmt -c config 重新注册。

- 如果 XCP 2080 或更早版本与连接至外部 I/O 设备的单个 SPARC M10 系统一同使 用,请勿使用远程电源管理功能。XSCF 重启时,外部 I/O 设备可能错误地关闭电源。
- 对于待设置远程电源管理功能的管理文件, 使用 CR 和 LF , 或 LF 作为换行代码。
- 对于待设置远程电源管理功能的管理文件,无论节点是何类型,都需要指定 MAC 地址。否则,当执行 setremotepwrmgmt(8) 命令时,将出现以下错误。 [示例]

```
XSCF> setremotepwrmgmt -c config -u guest ftp://xx.xx.xx.xx/rpmgroup.csv
Password:
Download successful: 213Byte at 2103.000KB/s
Checking file...
The definition of [MACAddress] in [ftp://xx.xx.xx.xx/rpmgroup.csv] is invalid.
XSCF>
```
无论 I/O 节点、主节点主机节点、主机节点或远程电源控制单元的节点是何类型, 都需要设置 MAC 地址。即使按照《Fujitsu SPARC M12 and Fujitsu M10/SPARC M10 RCIL User Guide》中 "第3章 Examples of Remote Power Management Configuration" 所述,某些节点的 MAC 地址没有设置,留有 "blank",也需要设置 MAC 地址。

## 远程存储注意事项

- 应用为 Oracle Java SE 8 提供的 2019 年 4 月更新或后续更新时,将无法再使用 Java 小程序。因此,无法从 XSCF Web 启动 XSCF Remote Storage Server。 即使在无法使用 Java 小程序的环境中, 也可以按照以下步骤从终端使用 Iava 命令 启动 XSCF Remote Storage Server。
	- 1.获取 XSCF Remote Storage Server 的归档文件。您可以从 XCP 固件下载站点获取 此归档文件。

此归档文件兼容 SPARC M12 和 SPARC M10。在两种型号系列中, 您可以将该文 件与支持远程存储功能的所有 XCP 固件版本一起使用。

2.在终端上提取 XSCF Remote Storage Server 的归档文件。

```
3.在具有解压缩归档文件的目录中执行以下命令。
 根据所使用的环境指定 java.exe 的执行路径。
 下面的示例表明 XSCF Remote Storage Server 是通过在提取归档文件的
 "C:\rdvd" 目录中使用 Oracle Java SE 而启动。
 示例:
```
C:\rdvd>"C:\Program Files (x86)\Java\jre1.8.0\_201\bin\java.exe" -esa -cp rdvd\_client.jar;lib\\* com. fujitsu.m10.rdvd.gui.GUIMain

XSCF Remote Storage Server 启动, 出现 [XSCF Remote Storage Server] 画面。您 可以在 [XSCF Remote Storage Server](XSCF 远程存储服务器)画面上选择介质。

[XSCF Remote Storage Server](XSCF 远程存储服务器)画面出现后的步骤与从 XSCF Web 启动 XSCF Remote Storage Server 时的步骤相同。有关详情,请参见 《Fujitsu SPARC M12 和 Fujitsu M10/SPARC M10 系统 操作和管理指南》中的 "4.6 使用远程存储"。

- 在使用 Java Runtime Environment 8 Update 45 时,以及如下所述在 Java 网络设 置中或通过正在使用的浏览器使用自动代理配置脚本(PAC 文件)时,适用这些注 意事项。此种情况下,将显示 "The application cannot be run."、"Failed to validate certificate.The application will not be executed."或其他消息, XSCF Remote Storage Server 可能无法启动。
	- 在 Java 网络设置中选择 [使用浏览器设置] 时。
		- 对于 Internet Explorer

 在 [工具] - [Internet 选项] - [连接] - [LAN 设置] 中选择 [使用自动配置脚本] 复 选框。

- 对于 Firefox

在 [工具] - [选项] - [高级] - [网络] - [设置] 中选择 [自动代理配置 URL]。

■ 在 Java 网络设置中选择 [使用自动代理配置脚本] 。

如需解决此问题,请进入 [Java 控制面板] 画面,选择 [常规] - [网络设置] - [使用代 理服务器],并变更 Java 网络设置。

■ 即使终端有多个网络连接, 远程存储器也无法连接。 在这种情况下,如果禁用未用于 XSCF-LAN 连接的终端上的网络设备,则可以将终 端连接到远程存储器。

另外,如果 Windows 中启用了 Hyper-V 功能, 则可能会自动生成虚拟网络适配器。 因此,即使仅有一个物理网络设备,也无法连接远程存储器。

■ 如果远程存储通过 VPN 或其他执行地址转换的网络连接, 则输出错误消息 "iscsiadm: no records found!" 并且连接被禁用。 请勿通过 VPN 或其他执行地址转换的网络连接远程存储。

## 重新启动 XSCF 注意事项

■ 执行 rebootxscf(8) 时, 以下警告消息可能会输出到控制域控制台。

PICL snmpplugin: cannot fetch object value (err=5, OID=<1.3.6.1.2.1.47.1.4.1>,  $row=0)$ 

> ■ 如果执行 rebootxscf(8) 时群集软件处于使用中, 逻辑域控制台可能会显示以下警告 消息。

```
SA_SA_xscf***.so to test host *** failed
7240 Connection to the XSCF is refused. (node:*** ipadress:*** detail:***)
```
■ 如果在远程存储处于连接状态时执行 rebootxscf(8) 命令, 将出现介质访问错误。

```
FRU: /BB#0/REMOTE_STORAGE
Msg: I/O device error detected
FRU: /BB#0/REMOTE STORAGE
Msg: Boot process failed
FRU: /REMOTE_STORAGE
Msg: FCode informed error
FRU: /BB#1/REMOTE_STORAGE
Msg: A:sd1:sd:SCSI transport failed (DRIVE vendor=Fujitsu, product=Remote
Storage)
(compdev=c8t0d0)
FRU: /REMOTE_STORAGE
Msg: A:sd0:sd:Device Error(Media Error) (DRIVE vendor=Fujitsu, product=Remote
Storage)
(compdev=c5t0d0)
FRU: /BB#0/REMOTE_STORAGE
Msg: The Machine Administration detected a other hard disk failure.
```
## 电源单元 (PSU) 注意事项

XCP 2360 或更高版本关于电源单元 (PSU) 故障添加了两个错误日志条目。 如果 PSU 输入电源关闭或 PSU 的主电路发生错误,则会登记以下错误日志条目。

PSU input power has been lost or the input circuit has failed. (/PSU#x\_path)

如果登记了此错误日志条目,请检查 PSU 输入电源以确定 PSU 是否发生故障。

PSU input power has been recovered. (/PSU#x\_path)

当登记了这些错误日志条目中的其中一条时,操作面板上的 CHECK LED 将点亮/熄灭, 并且也会通知指定的目的地。

## FUJITSU 存储 ETERNUS 磁盘存储系统的 iSCSI 启动作为 iSCSI 目标的注意事项和限制

### 注意事项

这些注意事项适用于 FUJITSU Storage ETERNUS 磁盘存储系统上的固件版本 V10L50。V10L60 及更高版本不需要此设置。

如需在 FUIITSU 存储 ETERNUS 磁盘存储系统上执行 iSCSI 启动作为 iSCSI 目标,需 应用 XCP 固件的 XCP 2280 或更高版本,并提前执行下列步骤。

1. 执行以下步骤来变更 OpenBoot PROM 环境变量 nvramrc。 a. 执行 nvedit,并按照如下所示输入 nvramrc。

### {0} ok nvedit

0: set-random-tcp#

- b. 按下 [Ctrl] + [C] 键, 退出 nvedit 并返回 ok 提示符。
- c. 执行 nvstore 保存所编辑的内容。

#### {0} ok nvstore

d. 核对是否正确输入 nvramrc。

```
{0} ok printenv nvramrc
nvramrc = set-random-tcp#
{0} ok
```
2. 设置 OpenBoot 环境变量 use-nvramrc? 为 true。

```
{0} ok setenv use-nvramrc? true
use-nvramrc? = true
```
3. 执行 reset-all 命令重新启动 OpenBoot PROM。

{0} ok reset-all

如需将上述设置返回为其初始状态,需执行以下步骤。

### 4. 删除 OpenBoot PROM 环境变量 nvramrc 所设置的内容。

a. 执行 nvedit, 并从 nvramrc 中删除 "set-random-tcp#" 。

```
{0} ok nvedit
0:
```
- b. 按下 [Ctrl] + [C] 键, 退出 nvedit 并返回 ok 提示符。
- c. 执行 nvstore 保存所编辑的内容。

```
{0} ok nvstore
```
d. 核对是否正确删除 nvramrc 的设置。

```
{0} ok printenv nvramrc
nvramrc =
{0} ok
```
5. 设置 OpenBoot 环境变量 use-nvramrc? 为 false。 执行上述步骤 2 之前如果其被设置为 true, 则没有必要进行此步操作。

```
{0} ok setenv use-nvramrc? false
use-nvramrc? = false
{0} ok
```
6. 执行 reset-all 命令重新启动 OpenBoot PROM。

```
{0} ok reset-all
```
## 延迟转储的限制

如果内存失败,将输出以下警告消息,崩溃状态可能持续存在,防止执行延迟转储。

```
WARNING: Retained memory segment overlapped with degraded
memory.
```

```
[如何恢复]
```
如果这种现象持续存在,请执行下列步骤。

■ 对于控制域 1.执行 sendbreak 命令以停止崩溃状态。

XSCF> sendbreak -y -p [ppar\_id]

2.停止在 ok 提示符后, 执行 clear-retained-memory 命令。

#### {0} ok clear-retained-memory

3.执行 reset-all 命令重新启动 OpenBoot PROM。

{0} ok reset-all

■ 对于来宾域

对 Oracle VM Server for SPARC 使用 ldm stop-domain 命令停止来宾域后, 执行 ldm start-domain 命令启动来宾域。

## 其他注意事项和限制

### 注意事项

- 服务域可能需要一段时间来启动虚拟磁盘服务器 (vds) 或虚拟交换机 (vsw)。因此, 在来宾域启动之时,从虚拟磁盘/虚拟网络到 vds 或 vsw 的等待时间按如下进行设 置。
	- XCP 2221 或更早版本: 最多 5 分钟
	- XCP 2230 或更高版本: 最多 15 分钟

如果超过此等待时间,从虚拟磁盘/虚拟网络启动可能失败。

例如,使用 XCP 2230 或更高版本的情况下,假设为 OpenBoot PROM 环境变量 boot-device 配置了多个磁盘。在这种情况下,将启动路径从虚拟磁盘切换到下一个 磁盘可能需要 15 分钟, 如果超过 15 分钟, 启动可能会失败。

- 操作面板上的模式开关设置为"检修"模式时,将无法使用操作面板上的电源开关打 开电源。要使用操作面板上的电源开关打开电源,请先将操作面板上的模式开关设 置为"锁定"模式。
- 如需添加 64 GB 内存, 请使用 XCP 2090 或更高版本。
- 可通过 Telnet 和 SSH 并发连接到 XSCF 的最大用户数量如下: - SPARC M10-1: 20 个用户
	- SPARC M10-4: 40 个用户
	- SPARC M10-4S (无交叉开关盒): 40 个用户
	- SPARC M10-4S (有交叉开关盒): 70 个用户
	- 如果超过允许的最大用户数量,则将禁止访问。
- XSCF-LAN 兼容自动协商。如果您将 XSCF-LAN 连接到固定为全双工模式的网络 设置,则 XSCF-LAN 将根据 IEEE 802.3 协议以半双工模式通信。这会降低网络通信 速度或导致通信问题。请一定要为连接 XSCF-LAN 的网络设备设置自动协商。
- 使用 setupfru(8) 命令配置内存镜像设置时,应先将目标系统板 (PSB) 所属的物理 分区 (PPAR) 的电源断开。
- 要显示手册页, 请为终端软件设置 TERM=vt100。
- 配置物理分区 (PPAR) 时, 切勿将系统中不存在的 BB-ID 设置为 PPAR-ID。 例如,如果系统中有f BB-ID 00 和 01,则您可设置 00 或 01 作为 PPAR-ID。如果设

置 02 作为 PPAR-ID,则 PPAR-ID 02 的 PPAR 将无法启动。

- 在执行 showhardconf(8) 命令后显示的信息中, 来宾域的 PCI Express (PCIe) 卡信 息将在相应来宾域的 Oracle Solaris 启动后显示。
- 对于 XCP 2032, setpparmode(8) 命令设置的省电操作的默认值是从 "enabled" 更 改为 "disabled"。
- 执行 testsb(8)或 diagxbu(8)命令后,不存在的 "PPAR#30" 的 PPAR-ID 可能会显 示在错误日志的可疑区。这表示诊断时在系统板 (PSB) 上发现了错误。输出的 PPAR-ID 没有任何意义。
- 当物理分区 (PPAR)中的所有 XSCF 均出现故障时, 控制域控制台的功能将停止。 控制台功能的这种停止可能会影响控制域上 syslogd 守护程序的动作。因此,当使 用系统日志的业务应用软件在控制域上正在运行时,如果 XSCF 发生故障, 则需要 立即更换主板单元 (MBU) 或 CPU 内存单元下部。
- 我们建议通过 XSCF-LAN 端口连接控制域控制台。 通过串行端口连接控制域控制台后输出大量数据时,数据可能会显示不正常。
- [SPARC M10-4S] 处理显示系统配置或状态的命令(如 showhardconf(8) 命令、showboards(8) 命令 和 showpparstatus(8) 命令)所用的时间取决于组成系统的 SPARC M10-4S 机箱或 接线盒的数量。
- [SPARC M10-4S] 如果系统配置了多个机箱,则机箱 BB#01 或 XBBOX#81 可能会先成为主 XSCF。
- [SPARC M10-4S] 根据系统配置的不同,硬件出故障时,重新启动物理分区可能需要更长的时间。
- 如果您在安装了 XCP 2032 的 SPARC M10-4S 上添加 SPARC M10-4S,请先将固件 更新到最新版本。
- 如果您执行指定 createview 作为操作数的 setsnmpvacm(8) 命令, 则您无法使用 MIB 的 OID 掩码设置访问限制。如果您执行指定 createview 作为操作数的 setsnmpvacm(8) 命令, 切勿使用 MIB 的 OID 掩码。
- 如果设置了接收 IP 地址, 则 SNMPv1 的 SNMP Trap 的 UDP 包发送 IP 地址和代 理地址是不同的。分配给各 XSCF-LAN(物理 IP 地址)的 IP 地址储存为 UDP 包 发送 IP 地址,而接收 IP 地址(虚拟 IP 地址)储存为代理地址。
- 在安装了两个 CPU 的 SPARC M10-4 或 SPARC M10-4S 中, 启用 I/O 总线重新配 置时,添加一个 CPU 内存单元上部 (CMUU) 以添加两个 CPU 将变更直到此时已用 尽的 I/O 设备的设备路径。 正常情况下,通过保留为 ioreconfigure 指定的默认值 false 禁用 I/O 总线重新配置 功能。您可以在 setpparmode(8) 命令的 -m 功能选项中设置 ioreconfigure。 如果您通过将 ioreconfigure 设置为 true 启用了 I/O 总线重新配置功能, 则您可能需 要重新安装 Oracle Solaris。
- 对于运行 Oracle Solaris 11 的逻辑域, 更新到 XCP 2050 或更新版本后可提高一个 根联合体 (RC) 上的 PCIe 卡的最大数量。 要在更新到 XCP 2050 或更新版本后添加一个 PCIe 卡, 请在控制域执行以下步骤。 此例假定目前储存了两种目前使用的配置信息,即 ldm-set1 和 factory-default。 1.确认保存到 XSCF 的逻辑域配置信息。

```
primary# ldm list-spconfig
ldm-set1 [current]
factory-default
```
2.在所有逻辑域(包括控制域)上执行以下命令。

为 ldom 设置逻辑域的名称。

primary# 1dm set-variable fix atu=true ldom primary# 1dm remove-variable fix atu ldom

3. 再次为逻辑域保存更新的配置信息。

删除存储的 ldm-set1, 然后再次存储这些信息。

primary# ldm rm-spconfig ldm-set1 primary# ldm add-spconfig ldm-set1

### 4.重启所有逻辑域。

- XSCF 用户账户名不能与 LDAP 用户名相同。此外,XSCF 用户账户 UID 不能与 LDAP UID 相同。
- 启动 OpenBoot PROM 时,即使检测到 GFX 550e 显卡 (TechSource, PCI Express Graphics Board) 的错误, 也不向控制台输出任何信息。 使用 showlogs error 命令可以确认以下的错误日志输出信息,该命令将故障组件(可 疑组件)登记为 "UNSPECIFIED"。

[错误消息示例]

```
XSCF> showlogs error
Date: MMM DD hh:mm:ss JST 2014
    Code: 80000000-00ffff0000ff0000ff-030000010000000000000000
    Status: Alarm Occurred: MMM DD hh:mm:ss.sss JST 2014
    FRU: /UNSPECIFIED
    Msg: I/O device error detected
```
■ [SPARC M10-4S]

如果在具有多个 SPARC M10-4S 和交叉开关盒的系统中进行了冷更换,XSCF 可能 无法启动。根据冷更换的目标组件执行以下其中一个步骤。

■ 更换接线盒 (XBBOX) 时

执行以下流程。

- 1.关闭目标 XBBOX 的输入电源 (AC OFF)。
- 2.更换 XSCF 单元 (XSCFU)。

 执行此步骤时,在更换 XSCF 单元自身之前,将旧 XSCF 单元上的 microSD 卡 换到新 XSCF 单元上。

- 3.打开目标 XBBOX 的输入电源 (AC ON)。
- 更换安装在接线盒 (XBBOX) 上的以下组件时执行以下步骤:

 在以下场合,不必更换 microSD 卡。有关维护步骤的详情,请参见《Fujitsu M10-4/Fujitsu M10-4S/SPARC M10-4/SPARC M10-4S Service Manual》。

- XSCF 单元 (XSCFU), 交叉开关单元 (XBU), XSCF 接口单元 (XSCFIFU), 交叉 开关背板单元 (XBBP), 风扇背板单元 (FANBP), 操作面板 (OPNL), 供电单元  $(PSU)$ , 风扇  $(FAN)$
- 更换 SPARC M10-4S 或 CPU 内存单元下部 (CMUL) 时执行以下步骤:

执行 replacefru(8) 命令, 然后按照维护菜单的指示进行更换。

■ [SPARC M10-4S]

使用 replacefru(8) 或 addfru(8) 命令执行维护时, 通过输入 "c" 选项终止该命令。 在由多个 SPARC M10-4S 机箱组成的系统中,如果在上述命令终止之前执行了 flashupdate(8) 命令,则在固件更新完成后,可能无法自动切换到主 XSCF。

[如何恢复]

使用 replacefru(8) 或 addfru(8) 命令完成维护后, 通过输入 "c" 选项终止该命令。 如果完成固件更新后没有切换到主 XSCF,在主 XSCF 执行 switchscf(8) 命令切换到 主 XSCF。

■ 当您从 XSCF shell 或 XSCF Web 执行与设置相关的操作时, 如果执行了 XSCF 重 置或切换,该设置可能不会保存在 XSCF 上。XSCF 重置或切换完成后,使用 XSCF shell 或 XSCF Web 确认是否保存该设置。如果设置未保存,请再次执行该设置。

### 限制

- 不支持 setpowerupdelay(8) 命令的 -c wait 选项。
- 此时尚不支持 setpcl(8) 命令 -s 选项中的 no-mem 设置。
- 不支持 XSCF 和虚拟机监控程序之间的实时检查功能。即使使用 setpparmode(8) 命令也无法启用 / 禁用 XSCF 和虚拟机监控程序之间的实时检查功能。
- 如需使用通过轻型目录访问协议 (LDAP)、Active Directory 和 LDAP over SSL 服 务管理的用户帐户,用于 XSCF 登录的用户帐户名的可用字符是小写字母字符、数 字、连字符 (-)、 下划线 () 和句点 (.)。名称是最多 31 个字符的组合。不能使用大 写字母字符。名称的第一个字符必须是小写字母字符。 即使您使用不符合上述说明的用户帐户名能够登录,您的命令也可能无法正常运行。 因此,请使用上述用户帐户名。
- [SPARC M10-4S]

假设 XSCF 在连接到含有两个机箱以上的 SPARC M10-4S 中的控制域控制台时发生 切换。在这种情况下,如果试图将控制域控制台重新连接到已切换的主 XSCF,则在 重启所有 SPARC M10-4S 机箱之前,可能无法建立与控制域控制台的连接。

如果因 XSCF 中的错误而未重启所有 XSCF, 请重新建立到控制域控制台的连接。 如果无法与控制域控制台建立连接,请更换故障的 XSCF 或 CPU 内存单元下部 (CMUL)。

■ [SPARC M10-4S]

在由两个以上机箱组成的 SPARC M10-4S 中, 如果由于一个 XSCF 中的错误而导致 所有 XSCF 未重启, 则 poweroff(8) 和 reset(8) 命令可能无法正常执行。

要断开物理分区 (PPAR) 的连接, 请登录到 PPAR 控制域并在 Oracle Solaris 上执行 shutdown 命令。然后使用 XSCF 固件上的 poweroff -f 命令断开 PPAR 的电源。这 种状态下无法使用 reset(8) 命令。

- 目前不支持使用 replacefru(8) 命令更换交叉开关盒。关于如何更换交叉开关盒的详 情,请参见 "第 6 章 SPARC M10-4S 硬件信息" 中的 "更[换交叉](#page-293-0)开关盒的限制条件"。
- 目前不支持使用 addfru(8) 命令添加交叉开关盒。关于如何添加交叉开关盒的详 情,请参见 "第 6 章 SPARC M10-4S 硬件信息" 中的 "添加[扩展机](#page-294-0)架 2 的限制条件"。
- [SPARC M10-4S] 当 poweron(8) 命令开启具有多个 PPAR 的系统中的所有物理分区 (PPAR) 时,指 定的 PPAR 的上电所需的启动时间甚至比由 -a 指定的批上电所用的时间还长。
- [SPARC M10-4S] 如果执行了 showhardconf-M, 如果满足以下两个条件, 可能无法每次显示一个屏 幕。切勿执行 showhardconf -M。
	- 系统配置了 2BB 或更高
	- 一个或多个 SPARC M10-4Ss 要使用 rebootxscf(8) 命令进行 XSCF 重置, 所以它 们无法通信。
- $\blacksquare$  [SPARC M10-1]

如果在开启物理分区 (PPAR) 电源时 XCP 2070 或更早版本固件被更新,逻辑域可能 会停止。

请一定要在关闭物理分区 (PPAR) 电源时执行固件更新。关于此问题的详情,请参 见 ["XCP](#page-220-0) 2070 中已解决的问题" 中的 "RTIF2-131004-001"。

■ XSCF 用户帐户的用户权限可使用 setldap(8) 命令中或 XSCF Web 上的 [XSCF] -[设置] - [用户管理器] - [LDAP] 中指定的 LDAP 服务器进行管理。如果使用的版本 是 XCP 2271 或更早版本, 则不能从 XSCF Web 上的 [XSCF] - [设置] - [用户管理器] - [帐户] 配置权限。

从 XSCF shell 提示符使用 setprivileges(8) 命令设置用户权限。

■ deleteuser(8) 命令和 XSCF Web 上的 [设置] - [用户管理器] - [帐户] 菜单都无法删 除通过 SSH、Telnet 或 XSCF Web 登录到 XSCF 的用户的用户帐户。任何试图进行 此种操作都将导致错误。如需删除目标用户帐户,需使用 who(1) 命令或 XSCF Web 上的 [设置] - [用户管理器] - [帐户] 菜单确认该用户帐户未登录到 XSCF, 然后 删除。

同样, deleteuser(8) 命令和 XSCF Web 上的 [设置] - [用户管理器] - [帐户] 菜单都 无法删除使用 etsnmp(8)、setsnmpusm(8) 或 setsnmpvacm(8) 命令或 XSCF Web 上的 [SNMP] 或 [SNMP 安全] 菜单设置 SNMP 的用户帐户。任何试图进行此种操 作都将导致错误。删除用户帐户之前,需执行 rebootxscf -a 命令重置所有的 XSCF。

# XCP 2430 问题和周转方案

关于 XCP 2430 [可能发](#page-82-0)生的问题的信息, 请参见 "XCP 2430 可能发生的问题和周转方 [案](#page-82-0)"。关于 XCP [2430](#page-109-0) 中已解决的问题的信息,请参见 "XCP 2430 中已解决的问题"。

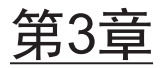

# 软件信息

本章介绍与 SPARC M10 系统软件相关的具体说明和问题。

- 注意事[项和](#page-62-0)限制
- 与 XCP 相关的问题和[周转方案](#page-81-0)
- Oracle Solaris 的问题和[周转方案](#page-251-0)

# <span id="page-62-0"></span>注意事项和限制

# 内部 SAS 磁盘驱动器和 Oracle Solaris MPxIO 设 置的注意事项

建议使用启用 Oracle Solaris MPxIO 设置的 SPARC M10 系统的内部 SAS 磁盘。

## 原因

建议增强冗余性,因为即使在由于故障等原因导致内部 SAS 控制器和内部 SAS 磁盘之 间的通讯路径被降级时,磁盘的访问也会继续。 请注意,从 Enhanced Support Facility 5.0 或更高版本使用捆绑的工具您可以启用 MPxIO。

注 - 仅富士通在日本销售的 SPARC M10 系统才支持 Enhanced Support Facility (ESF)。

## 目标驱动器

是否您需要进行 Oracle Solaris MPxIO 设置取决于安装在 SPARC M10 系统内的内部 SAS 磁盘或固态硬盘的产品名,以及 Oracle Solaris 的版本,如 表 [3-1](#page-63-0)所示。

<span id="page-63-0"></span>表 3-1 内部 SAS 磁盘或固态硬盘 MPxIO 设置的必要性

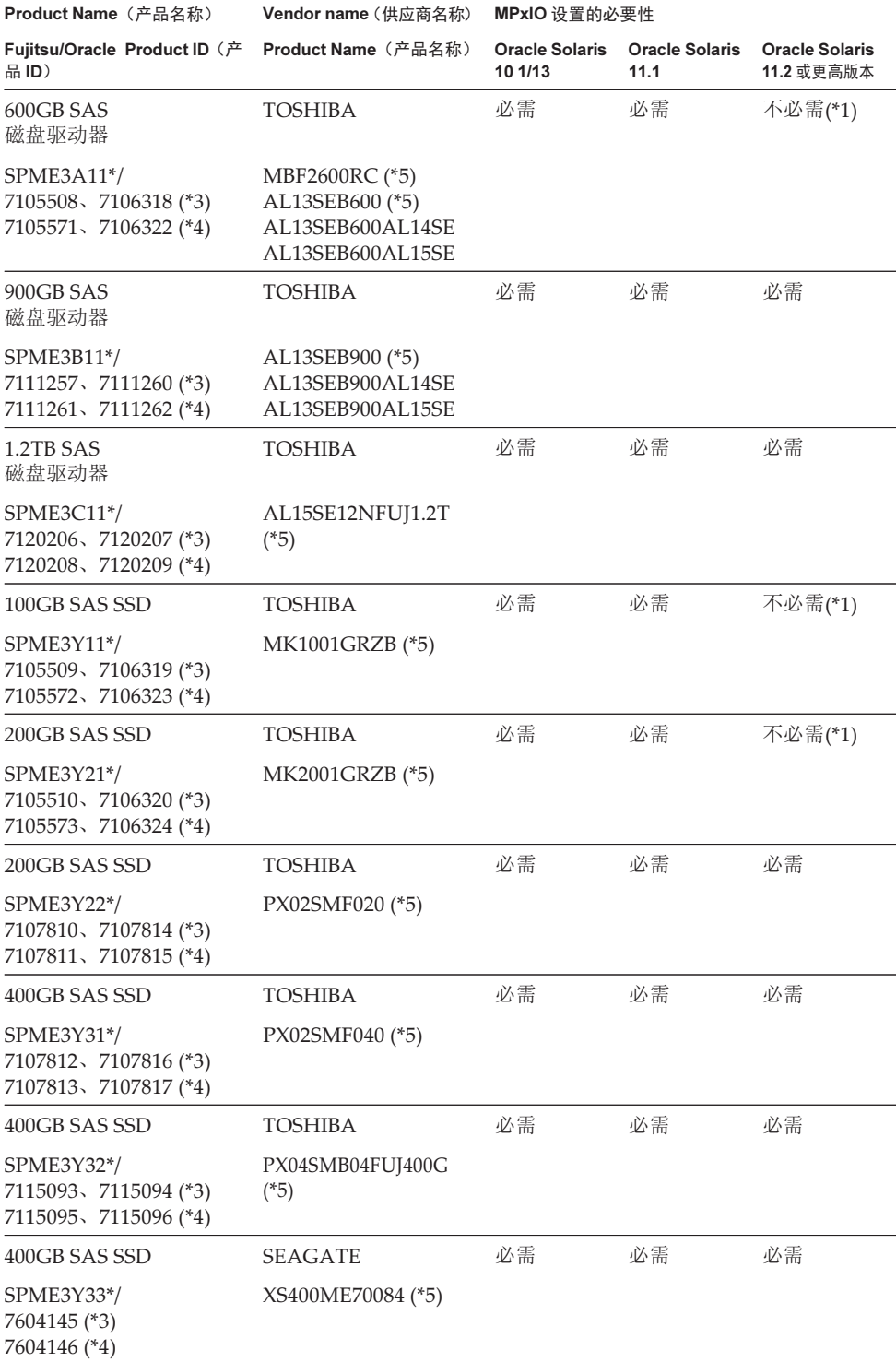

### 表 3-1 内部 SAS 磁盘或固态硬盘 MPxIO 设置的必要性 (续)

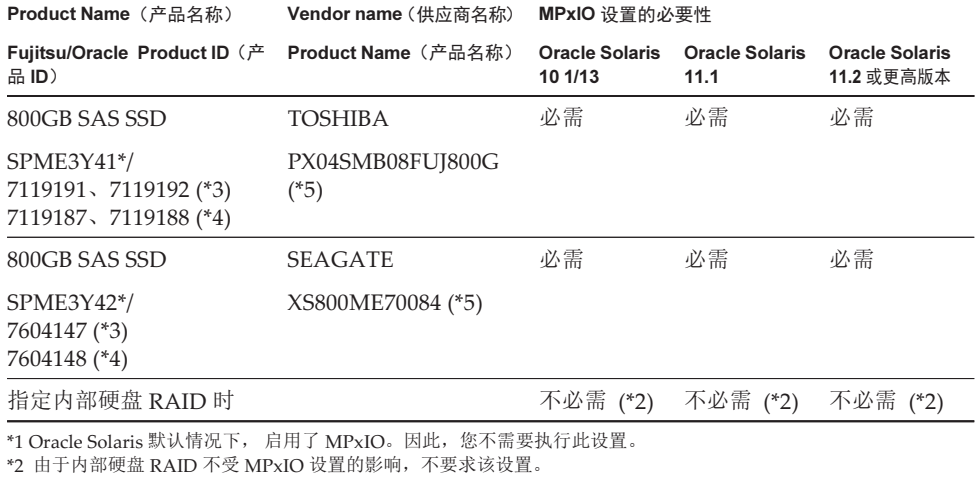

\*2 由于内部硬盘 RAID 不受 MPxIO 设置的影响,不要求该设置。<br>\*3 这些都是出厂默认的驱动器。

\*3 这些都是出厂默认的驱动器。<br>\*4 这些都是用于在现场扩展。

\*5 这是设置到 scsi\_vhci.conf 的产品名称。

\*5 这是设置到 scsi\_vhci.conf 的产品名称。<br>对于 600 GB SAS 磁盘驱动器,请将产品名 对于 600 GB SAS 磁盘驱动器,请将产品名称设置为 MBF2600RC 和 AL13SEB600。<br>对于其他磁盘驱动器(非 600 GB SAS),仅设置 (\*5) 中显示的产品名称。<br>

## 确认内部 SAS 磁盘或固态硬盘的产品名称、供应商名称以及 MPxIO 的状态

确认 SPARC M10 系统的内部 SAS 磁盘或固态硬盘的产品名称、供应商名称以及设备 路径名,并查看 表 [3-1](#page-63-0) 确定是否需要执行 MPxIO 设置。 如果 MPxIO 已经启用, 字符串 "scsi\_vhci" 将出现在内部 SAS 磁盘或固态硬盘的设备 路径名内。

### ■ MPxIO 设置启用时

在下面的示例中, "scsi\_vhci" 出现在设备路径名内。因此, MPxIO 设置启用。

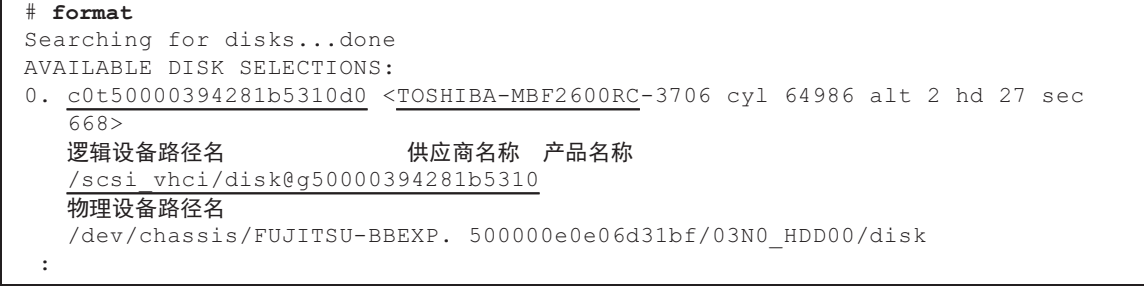

■ MPxIO 设置禁用时

在下面的示例中, "scsi\_vhci" 未出现在设备路径名内。因此, MPxIO 设置禁用。

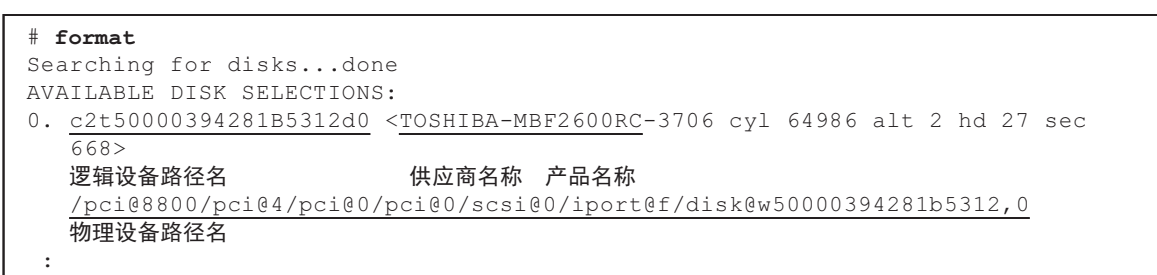

## 启用 MPxIO 的步骤

以具有管理员权限的用户登录,执行此设置。

1. 添加禁用的内部 SAS 磁盘或固态硬盘的信息 (供应商名称和产品名称)。 - 对于 Oracle Solaris 11 及更高版本

将禁用的内部 SAS 磁盘或固态硬盘的信息(供应商名称和产品名称)添加到 /etc/driver/drv 文件夹中的 scsi\_vhci.conf 文件。

如果 /etc/driver/drv 文件夹没有 scsi\_vhci.conf 文件, 则复制和使用 /kernel/drv/ scsi\_vhci.conf 文件。

有关如何设置 scsi\_vhci.conf 文件的详细信息, 请参见网站上的手册。

```
scsi-vhci-failover-override ="TOSHIBA MBF2600RC", "f_sym",
                            供应商名称 产品名称
                             "TOSHIBA AL13SEB600", "f_sym";
                            供应商名称 产品名称
```
### - 对于 Oracle Solaris 10

将禁用的内部 SAS 磁盘或固态硬盘的信息(供应商名称和产品名称)添加到 /kernel/drv/scsi\_vhci.conf 文件。

```
device-type-scsi-options-list ="TOSHIBA MBF2600RC", "sym-opt",
                             供应商名称 产品名称
                               "TOSHIBA AL13SEB600", "sym-opt";
                             供应商名称 产品名称
sym-opt = 0x1000000;
```
### 2. 使用 stmsboot 命令启用 MPxIO。

有关 stmsboot 命令的详情, 请参见网站上的手册。

# stmsboot -D mpt\_sas -e

如果输出以下消息,则执行 stmsboot -u 命令继续。

```
# stmsboot -D mpt_sas -e
STMS is already enabled. No changes or reboots needed
# stmsboot -u
```
执行 stmsboot 命令重新启动该域的系统,并启用内部 SAS 磁盘或固态硬盘的 MPxIO。重新启动后,目标设备的路径名将发生变化。 如果应用程序等直接指定该名称,您需要更改应用程序等中的设备路径名。

### 3. 确认 MPxIO 启用。

如果 MPxIO 启用, 字符串 "scsi\_vhci" 将出现在设备路径名内。

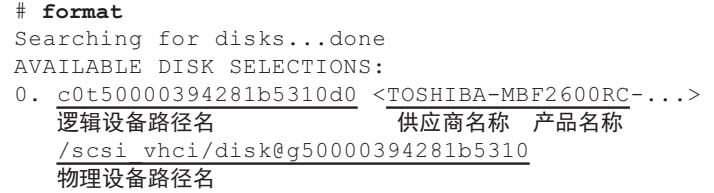

如果 ZFS 系统卷安装在多路径类型 (MPxIO) 的内部 SAS 磁盘或固态硬盘中,请 确认该卷的状态正常。

```
# /usr/sbin/zpool status
```
## 更新 SPARC M10 系统到 Oracle Solaris 11.2 或更 高版本的注意事项

## 启用 MPxIO 的注意事项

当 Oracle Solaris 11.1 更新到 Oracle Solaris11.2 或更高版本时,内部 SAS 磁盘或固态 硬盘的设备路径名可能发生变化。即使设备路径名发生变化,您也可以启动 Oracle Solaris。然而,如果任何应用程序或备份软件直接指定内部 SAS 磁盘或固态硬盘的设 备路径名,则该设备路径可能不可用,仅供参考。

### 要因

...

原因是,从 Oracle Solaris 11.1 更新到 Oracle Solaris 11.2 会将内部 SAS 磁盘或固态硬 盘的默认 MPxIO 设置从禁用变更为启用。有关目标磁盘, 请参见 表 [3-2](#page-67-0)。有关设备路 径变更的示例,请参见 表 [3-3](#page-68-0)。

### <span id="page-67-0"></span>表 3-2 内部 SAS 磁盘和固态硬盘的默认 MPxIO 设置

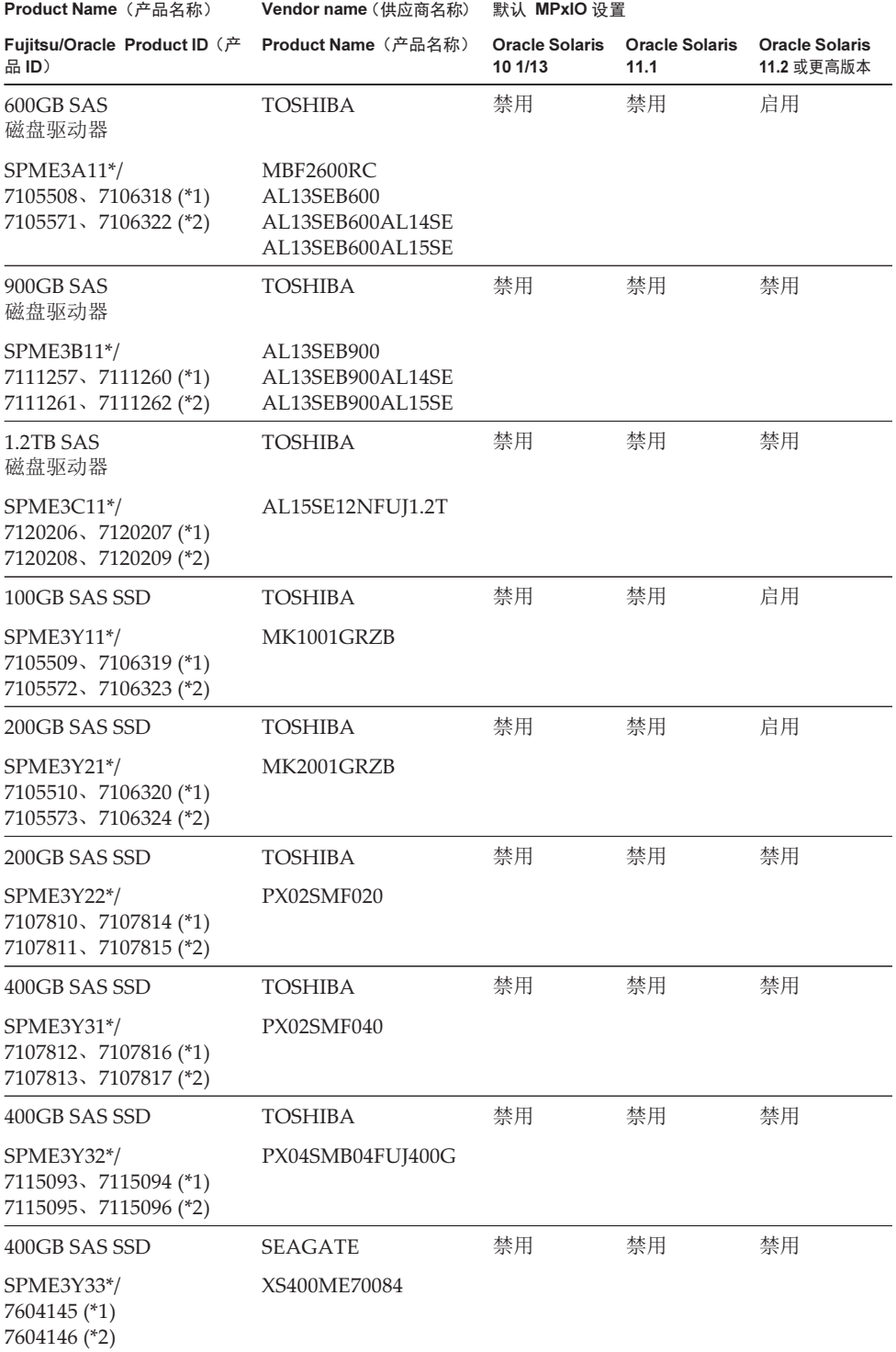

### 表 3-2 内部 SAS 磁盘和固态硬盘的默认 MPxIO 设置 (续)

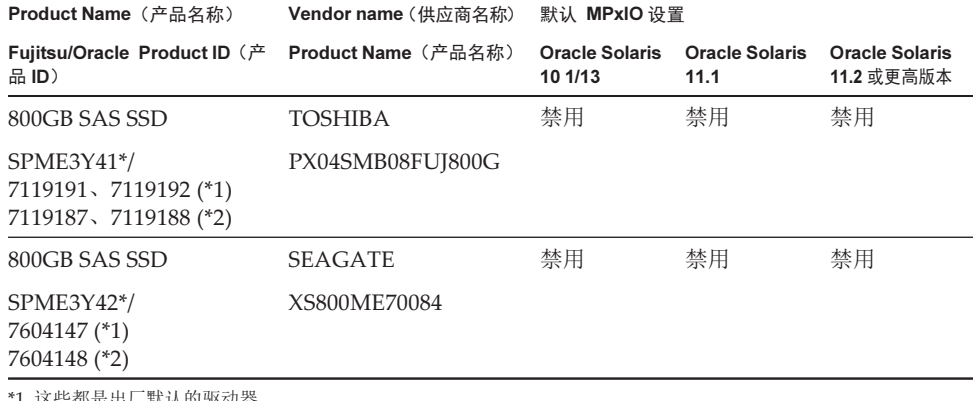

\*1 这些都是出厂默认的驱动器。<br>\*2 这些都是用于在现场扩展。

\*2 这些都是用于在现场扩展。

<span id="page-68-0"></span>表 3-3 启用 MPxIO 之前和之后的设备路径变化示例

|         | 启用 MPxIO 之前的设备路径名                                                       | 启用 MPxIO 之后的设备路径名                 |
|---------|-------------------------------------------------------------------------|-----------------------------------|
| 物理设备路径名 | /pci@8800/pci@4/pci@0/pci@0/scsi@0/iport@<br>f/disk@w50000394281b5312,0 | /scsi vhci/disk@g50000394281b5310 |
| 逻辑设备路径名 | /dev/rdsk/c2t50000394281B5312d0                                         | /dev/rdsk/c0t50000394281b5310d0   |

请注意,在更新到 Oracle Solaris 11.2 之前,如果手动启用 SPARC M10 系统的内部 SAS 磁盘或固态硬盘的 MPxIO, 设备路径名不会变化。

### 应对措施

更新到 Oracle Solaris 11.2 之后,请采取以下措施。

- 物理设备路径名可以变更时 使用 确认设备路径[的步骤中](#page-68-1)所示的步骤,确认物理设备路径名。将备份软件或应用 程序中直接指定的内部 SAS 磁盘或固态硬盘的设备路径变更为已确认的设备路径名。
- 物理设备路径名无法变更时 执行下述命令,强制禁用内部 SAS 磁盘和固态硬盘的 MPxIO 设置。

```
# stmsboot -D mpt_sas -d
```
### <span id="page-68-1"></span>确认设备路径的步骤

在以下步骤中,您可以确认 SPARC M10 的内部 SAS 磁盘或固态硬盘的设备路径名、 供应商名称、产品名称以及 MPxIO 的启用/禁用状态。如果 MPxIO 已经启用, 字符串 "scsi\_vhci" 将出现在内部 SAS 磁盘或固态硬盘的物理设备路径名内。

### - 查看启用内部磁盘的 MPxIO 时的示例

物理设备路径名包含字符串 "scsi\_vhci"。因此, MPxIO 启用。 format 命令省略显示了部分逻辑设备路径名。逻辑设备路径的实际名称是带有 "/dev/rdsk" 的路径名。

### # format Searching for disks...done AVAILABLE DISK SELECTIONS: 0. c0t50000394281b5310d0 <TOSHIBA-MBF2600RC-3706 cyl 64986 alt 2 hd 27 sec 668> 逻辑设备路径名 いっちょう 供应商名称 产品名称 /scsi\_vhci/disk@g50000394281b5310 物理设备路径名 /dev/chassis/FUJITSU-BBEXP. 500000e0e06d31bf/03N0\_HDD00/disk

### - 查看未启用内部磁盘的 MPxIO 时的示例

物理设备路径名未包含字符串 "scsi\_vhci"。因此, MPxIO 禁用。 format 命令省略显示了部分逻辑设备路径名。逻辑设备路径的实际名称是带有 "/dev/rdsk" 的路径名。

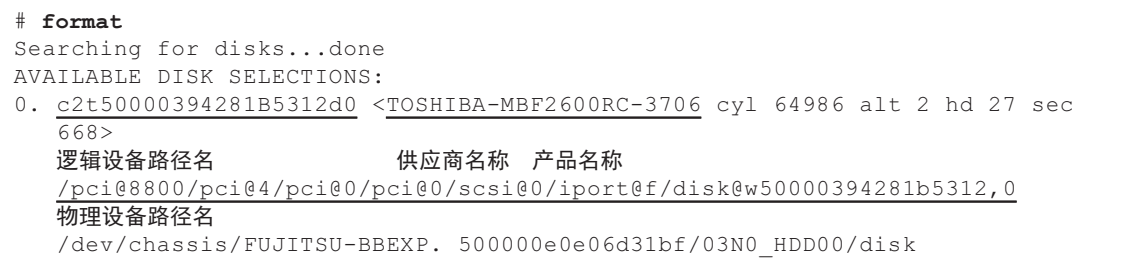

## 通过 beadm 切换启动环境的注意事项

在 Oracle Solaris 11.1 或更高版本安装在内部 SAS 磁盘或固态硬盘的情况下,使用 beadm 命令或 pkg 命令切换启动环境可能会失败, 输出错误消息。

- 消息示例 1

```
# beadm activate S11U1SRU20B04-z_stress-2.10-1
Error while accessing "/dev/rdsk/c2t500003942823F352d0s0":
No such file or directory
Unable to activate S11U1SRU20B04-z_stress-2.10-1.
Error installing boot files.
```
- 消息示例 2

```
# beadm activate S11U1SRU20B04-z_stress-2.10-1
....
Error while accessing "/dev/rdsk/c2t500003942823F352d0s0":
No such file or directory
Unable to activate S11U1SRU20B04-z stress-2.10-1.
Error installing boot files.
....
```
### 要因

发生此种情况是因为将内部 SAS 磁盘或固态硬盘设置成多路径类型 (MPxIO) 时, 使用 beadm 或 pkg 命令未正确继承 MPxIO 设备路径。

### 应对措施

执行下述命令,然后再次执行启动环境切换命令。

```
# /usr/sbin/zpool status
```
# 支持带有 EFI (GPT) 标签的磁盘的注意事项

■ 安装 Oracle Solaris 时,默认有效的磁盘标签从 VTOC (SMI) 变更为 EFI (GPT)。如 果您需要带有 VTOC (SMI) 标签的磁盘,请执行 Oracle Solaris 的 format -e 命令来 施加 VTOC (SMI) 标签, 然后再安装 Oracle Solaris。有关 format 命令的详情, 请 参见 Oracle Solaris 参考手册。

此外,请务必在 Oracle Solaris 安装菜单上选择 [Solaris slice] 画面上的 [Use a slice on the disk], 以确保磁盘具有 VTOC(SMI) 标签。

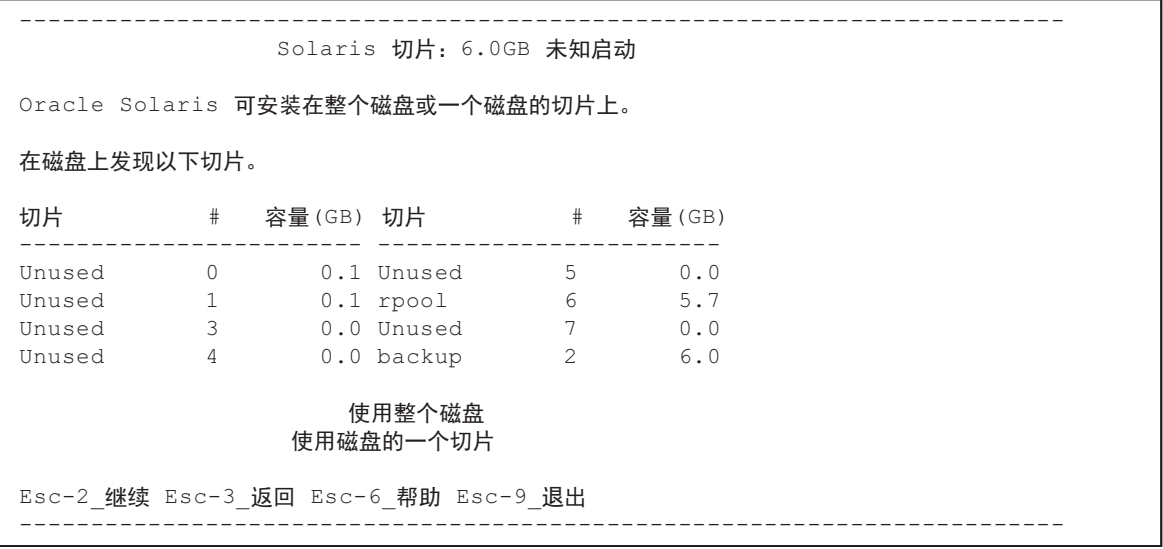

- 如果使用具有 EFI (GPT) 标签的磁盘,Oracle Solaris 将不支持从大于 2 TiB 的被视 为虚拟磁盘的磁盘进行启动。
- 如果在 XCP 2330 之前的版本中使用具有 EFI (GPT) 标签的磁盘, 则在虚拟磁盘上 不支持任何秒的 GPT 头部分。

# Oracle VM Server for SPARC 注意事项

- 在由 Oracle VM Server for SPARC 重新配置逻辑域后, 或执行 "Idm unbinddomain/ldm bind-domain" 命令后, 如果在执行 "ldm add-spconfig" 命令之前对来 宾域进行了由 XSCF 固件的 reset(8) 命令的操作, 则可能会重置除已指定之外的来 宾域。或者指定的来宾域将不会被重置。应该使用 ldm add-spconfig 命令保存逻辑 域的配置。如需在保存来宾域前重置来宾域,请从控制域而不要从 XSCF 执行 ldm stop 命令。
- 如需为下次启动指定逻辑域配置, 请使用 ldm set-config 命令代替 ldm addspconfig -r。 如果使用 ldm add-spconfig -r 命令设置下次启动时的逻辑域配置,并使用 XSCF 固 件的 reset(8) 命令操纵一个来宾域, 则可能会重置另一个来宾域。
- 一定要启动控制域的 ldmd 服务 (svc:/ldoms/ldmd:default)。
- 以下系统支持带有 EFI GPT 磁盘标签的启动盘: 应用了 XCP 2230 或更高版本的 SPARC M10 系统以及应用了 SysFW 8.4 或 SysFW 9.1 或更高版本的 SPARC T 系列 或 M 系列的系统。然而,应用了 XCP 2221 或更早版本的 SPARC M10 系统不支持 带有 EFI GPT 磁盘标签的启动盘。因此, 请勿从应用了 XCP 2230 或更高版本的 SPARC M10 系统或应用了 SysFW 8.4 或 SysFW 9.1 或更高版本的 SPARC T 系列或 M 系列的系统迁移到应用了 XCP 2221 或更早版本的 SPARC M10 系统。 您可以决定是否在启动磁盘的原始设备上执行 Oracle Solaris 的 devinfo 命令对启动 磁盘做 EFI GPT 标签。
	- 有 EFI GPT 磁盘标签

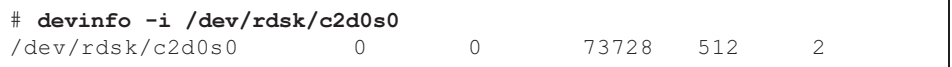

- 无 EFI GPT 磁盘标签

### # devinfo -i /dev/rdsk/c1d0s0

devinfo: /dev/rdsk/c1d0s0: This operation is not supported on EFI labeled devices

- 不支持 Oracle VM Server for SPARC 3.2 的 ldm list-rsrc-group、remove-core -g 和 ldm remove-memory -g 命令。有关详情, 请参见《Oracle VM Server for SPARC 3.2 Administration Guide》。
- 从 Oracle VM Server for SPARC 3.2 开始, 如果物理分区的动态重新配置 (PPAR DR) 功能由 XSCF 固件启用,您可以以 256 MB 为单位将内存分配给逻辑域。另一 方面,如果 PPAR DR 功能已禁用,您可以以 4 MB 为单位分配内存。
- 假设已将物理分区 (PPAR)(PPAR #A) 中的系统盘切换到采用 Oracle VM Server for SPARC 3.1 或更高版本和 XCP 2230 或更高版本的其他 PPAR (PPAR #B) 使用的系 统盘。保存在 XSCF 中的 PPAR #A 域配置信息可重写在 PPAR #B 域配置信息上。 如需将系统磁盘切换到已用于其他 PPAR 的系统磁盘,请在切换磁盘之前从系统磁 盘中卸载 Oracle VM Server for SPARC。切换完成后, 在系统盘上重新安装 Oracle VM Server for SPARC。

使用系统盘连接到其他单元时,或使用 restoreconfig(8) 命令将保存在 XSCF 中的域
配置信息恢复时,需要相同的步骤。

■ 假设您在使用 Oracle VM Server for SPARC 3.3 或更高版本的系统中通过执行物理 分区的动态重新配置 (PPAR DR) 删除了一个系统板。然后,降级状态下的 CPU 插 槽约束条件可能被添加到每个逻辑域。此操作不是问题;它是执行 PPAR DR 之前 保存 CPU 插槽使用状态的操作。 如果 CPU 插槽约束条件出现在未设置 CPU 插槽约束条件的逻辑域的降级状态中, 则需忽略此约束条件。

对于使用 CPU 插槽约束条件的逻辑域,执行 deleteboard 命令所进行的 PPAR DR 会将 CPU 插槽约束条件置于降级状态。此外,未指定 CPU 插槽约束条件的资源可 能被分配给逻辑域。

在更换模块化架构 (PSB) 以应对故障等时, 需首先添加系统板。然后, 您可以执行 ldm set-socket --restore-degraded 命令恢复 CPU 插槽约束条件。如果您仅删除系 统板,按要求执行 ldm set-socket 命令可重新设置 CPU 插槽约束条件。

有关 CPU 插槽约束条件的详细信息,请参见《Fujitsu SPARC M12 和 Fujitsu M10/SPARC M10 系统 操作和管理指南》中的 "8.14 管理与 CPU 插槽相关联的逻 辑域资源"。

- 系统板删除之前

```
# ldm list-socket
CONSTRAINTS
SOCKET
    TENANT VCPUS CORES SOCKET_ID GROUP
    primary 8 4 4 /BB1
      :
```
- 系统板删除之后

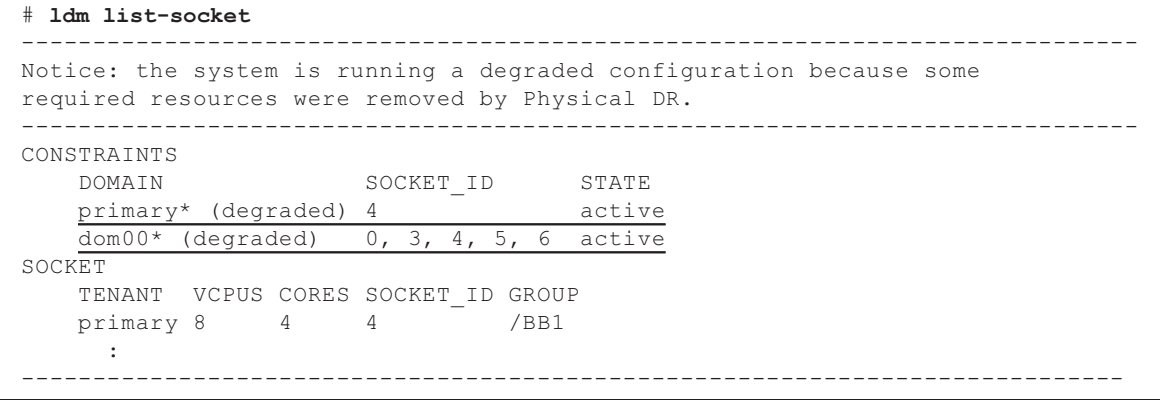

■ 在 Oracle VM Server for SPARC 3.3 或更高版本中,即使 CPU 插槽约束条件没有 设置,当使用 ldm init-system 命令恢复了逻辑域配置时,资源绑定也可能失败。然 后,出现以下消息。 [示例]

```
# ldm bind-domain XXXX
Not enough free memory in specified FJ sockets to meet the request.
Domain XXXX has FJ socket resource constraints for recovery.
Use 'ldm set-socket socket id= XXXX' to clear.
```
如果已经出现上述消息,则需按照消息中的说明,使用 ldm set-socket 命令清除 CPU 插槽约束条件。然后,再次尝试绑定资源。 [示例]

# ldm set-socket socket id= XXXX # 1dm bind-domain XXXX

■ 当使用 vHBA (虚拟 SCSI 主机总线适配器)功能分配给来宾域时,设置来宾域自 动启动为 false, 然后保存更新的逻辑域配置信息。 [如何设置]

primary# ldm set-variable auto-boot\?=false domain-name primary# 1dm add-spconfig config-name

# <span id="page-73-0"></span>Oracle VM Server for SPARC 动态迁移的注意事项

- 如果在 Oracle VM Server for SPARC 中执行 ldm migrate-domain 命令来进行实时 迁移, 则 XSCF 中可能会发生以下问题。
	- 如果执行 showdomainstatus(8) 命令,被迁移的来宾域将显示 "Unknown" 状态。 如果从被迁移的控制域执行 Idm add-spconfig 命令保存配置信息,该状态将通过 showdomainstatus(8) 命令正常显示。
	- 在执行实时迁移后,如果在迁移来源执行 showdomainstatus(8) 命令,被迁移且 不存在的来宾域将显示为 "Host stopped" 状态。
	- 使用 poweroff(8) 命令关闭物理分区 (PPAR) 电源时,可能所有来宾域会无法正常 关闭。
	- 当来宾域被 reset(8) 命令重置时,来宾域而不是其他指定域可以被重置。如需重置 来宾域,请从来宾域执行这些操作,而不是从 XSCF 执行操作。
	- 如果设置了 SNMP, 陷阱通知下的来宾域的名称可能会不正确。
- 如果迁移源的逻辑域处于 OpenBoot PROM 状态, 则可能会不支持使用 ldm migrate-domain 命令进行迁移。 先将迁移源的逻辑域更改为以下状态之一, 然后再使用 ldm migrate-domain 命令 进行迁移 (CR 15858731):
	- 停止状态(束缚状态)
	- Oracle Solaris 正在运行的状态
- 在执行实时迁移之前, 请检查包含实时迁移目标的逻辑域的物理分区。检查 Oracle Solaris 11.3 或更高版本是否安装在任一逻辑域(除控制域之外)上, 并检查物理分 区中的 Oracle Solaris 内核区。 对于安装有 Oracle Solaris 11.3 或更高版本的每个逻辑域及 Oracle Solaris 内核区,

执行实时迁移之前需执行以下步骤。

1.添加以下行到 /etc/system 文件。

set uhrt enable =  $0x0$ 

2.重新启动逻辑域或 Oracle Solaris 内核区。

- cpu-arch 属性的 "sparc64-class1" 值从 Oracle VM Server for SPARC 3.1.1 开始受到 支持。有关 cpu-arch 属性及其值的详细信息,请参见您所使用版本的《Oracle VM Server for SPARC Reference Manual》。
- 支持实时迁移的 cpu-arch 属性的值根据物理分区上 CPU 运行的类型和 Oracle VM Server for SPARC 的版本而不同。请参考下表。有关物理分区上 CPU 运行类型的 详细信息,请参见《Fujitsu SPARC M12 和 Fujitsu M10/SPARC M10 系统 操作和 管理指南》中的 "7.2.1 搭载在物理分区上的 CPU 和 CPU 运行模式"。

<span id="page-74-0"></span>表 3-4 支持实时迁移的 cpu-arch 属性值(在 Oracle VM Server for SPARC 3.1.1 或更高版 本上)

| 迁移自                                   | 迁移至 在 SPARC64 X+ 上运行 | 在 SPARC64 X 兼容版上运行<br>在 SPARC64 X 上运行 |  |  |  |
|---------------------------------------|----------------------|---------------------------------------|--|--|--|
| 在 SPARC64 X+ 上运行                      | 类属、本地、sparc64-等级1    | 类属、sparc64-等级 1                       |  |  |  |
| 在 SPARC64 X 兼容版上运行<br>在 SPARC64 X 上运行 | 类属、sparc64-等级 1      | 类属、本地、sparc64-等级 1                    |  |  |  |

表 3-5 支持实时迁移的 cpu-arch 属性值 (在 Oracle VM Server for SPARC 3.1 或 3.1.0.1上)

<span id="page-74-1"></span>

|                                       |  | 迁移至 在 SPARC64 X+ 上运行 | 在 SPARC64 X 兼容版上运行<br>在 SPARC64 X 上运行 |  |  |  |
|---------------------------------------|--|----------------------|---------------------------------------|--|--|--|
| 迁移自                                   |  |                      |                                       |  |  |  |
| 在 SPARC64 X+ 上运行                      |  | 类属,本地                | 类属                                    |  |  |  |
| 在 SPARC64 X 兼容版上运行<br>在 SPARC64 X 上运行 |  | 类属                   | 类属,本地                                 |  |  |  |

<span id="page-74-2"></span>表 3-6 支持实时迁移的 cpu-arch 属性值 (在 Oracle VM Server for SPARC 3.0 上)

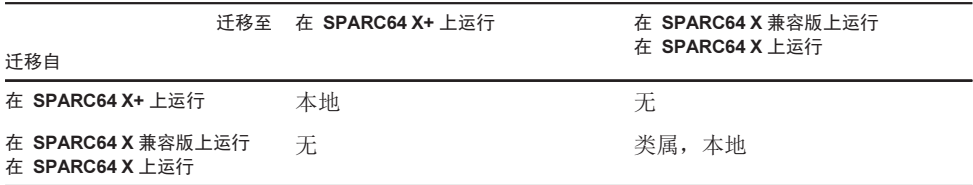

■ 有关支持 SPARC M12 和 SPARC M10 系统之间实时迁移的 cpu-arch 属性值,请参 见 表 [3-7](#page-75-0)。

<span id="page-75-0"></span>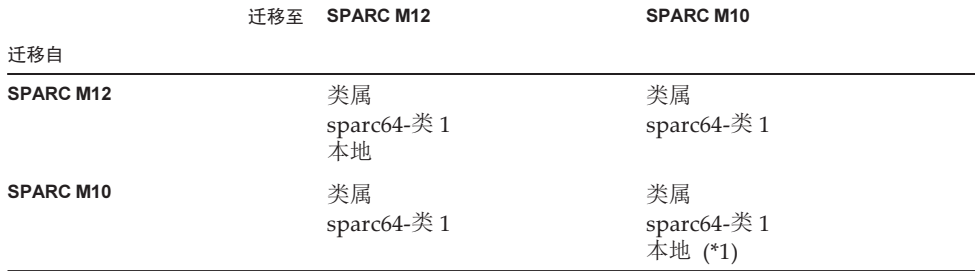

\*1 有关详情,请参见 [表](#page-74-0) 3-4、[表](#page-74-1) 3-5 和 [表](#page-74-2) 3-6。

如需使用 cpu-arch=sparc64-class1 在 SPARC M12 系统和 SPARC M10 系统之间执行 逻辑域的实时迁移,请执行以下步骤。

1. 将以下行添加到逻辑域上的 /etc/system 文件。

```
set enable 1ghz stick = 1
set uhrt enable=0x0
```
#### 2. 使用上述设置重新启动逻辑域。

注 - 如果满足以下两个条件,则不需要执行该步骤。

- Oracle VM Server for SPARC 3.5 或更高版本安装在 SPARC M10 的控制域上。

- SRU 11.3.23.5.0 或更高版本安装在逻辑域上。

■ 如果在内核区运行时从 XCP 2230 或更高版本的 SPARC M10 系统执行域的实时迁 移,将显示以下输出,实时迁移失败。

```
# ldm migrate-domain ldg1 root@target-name
Target Password:
Failure occurred while preparing domain ldg1 for suspend
operation
Live migration failed because Kernel Zones are active.
Stop Kernel Zones and retry.
Timeout waiting for domain ldg1 to suspend
Domain Migration of domain ldg1 failed, domain suspend failure.
Domain Migration of LDom ldg1 failed
```
在内核区运行时如需执行域的实时迁移,请提前停止内核区。

■ 从配备 XCP 2210 或更新版本的 SPARC M10 系统动态迁移至配备 XCP 2092 或更 早版本的其他 SPARC M10 系统会失败并出现以下错误消息:

```
primary# ldm migrate ldg1 root@target-name
Target Password:
Domain ldg1 is using features of the system firmware that are not supported in
the version of the firmware running on the target machine.
Domain Migration of LDom ldg1 failed.
```
当执行从配备 XCP 2210 或更高版本的 SPARC M10 系统实时迁移至其他 SPARC M10 系统时,请确保将目标系统的 XCP 固件更新到 XCP 2210 或更高版本。

■ 请根据固件的版本参考下表来确定执行实时迁移的可行性。

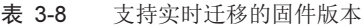

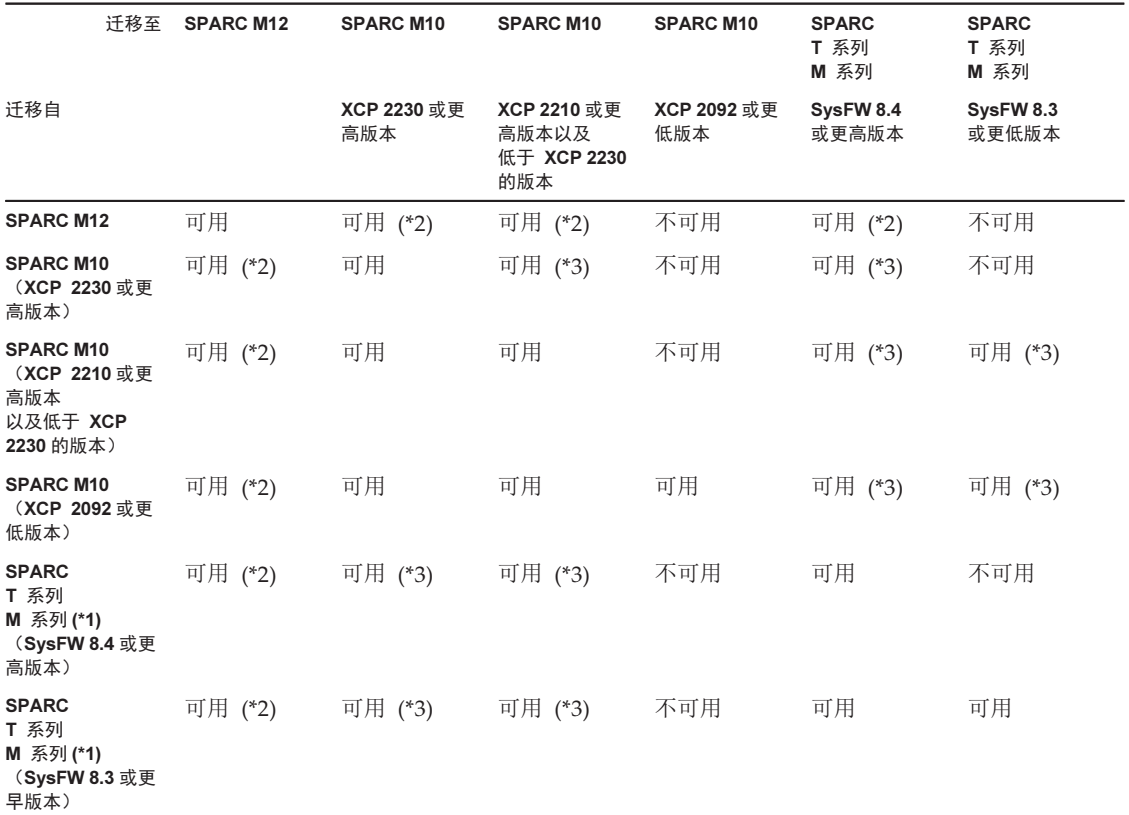

\*1 此系统是 Oracle 系统,类似于支持 Oracle VM Server for SPARC 的 SPARC M5/M6。<br>\*2 有关详细信息,请参见《Fujitsu SPARC M12 产品说明》中的 "Oracle VM Server for S \*2 有关详细信息,请参见《Fujitsu SPARC M12 产品说明》中的 "Oracle VM Server for SPARC 动态迁移的注意事项"。<br>\*3 仅在 cpu-arch=generic 时才可进行实时迁移。

\*3 仅在 cpu-arch=generic 时才可进行实时迁移。

■ 当在 SPARC M12 系统和 SPARC M10 系统之间执行实时迁移时,逻辑域的正常运 行时间可能无法正确显示。

[示例]

对于 SPARC M12 系统, 逻辑域的 UPTIME 显示 6m。

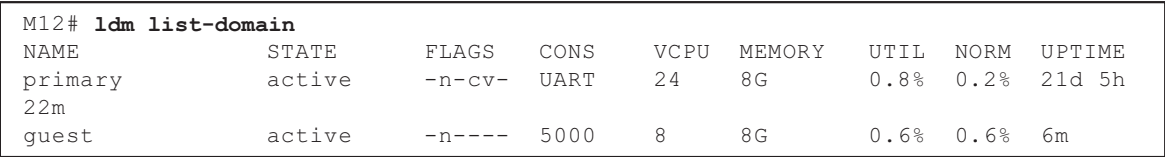

对于 SPARC M10 系统,执行实时迁移后,逻辑域的 UPTIME 显示 1h11m。

| M10# 1dm list-domain |        |       |               |                         |              |  |                  |
|----------------------|--------|-------|---------------|-------------------------|--------------|--|------------------|
| NAMF.                | STATE  | FIAGS | CONS          |                         | VCPII MEMORY |  | UTIL NORM UPTIME |
| primary              | active |       | -n-cv- UART 8 |                         | 8 G          |  | 0.1% 0.1% 4h 18m |
| quest                | active |       | -n---- 5000   | $\overline{\mathbf{R}}$ | 8 G          |  | 0.0% 0.0% 1h 11m |

# 启用 Oracle VM Server for SPARC 的恢复模式时 的注意事项

- 假设您在降级的配置中已经恢复域配置的条件下使用物理分区动态重新配置添加了 系统板。添加的资源不会自动分配给任何逻辑域。请手动分配添加的资源。另外, 请执行 ldm set-spconfig 命令选择原来的域配置,然后使用 poweron(8) 和 poweroff(8) 命令重新启动物理分区。
- 假设域配置在降级的配置中恢复后, 在 Oracle VM Server for SPARC 的版本早于 3.2 时,使用 deleteboard(8) 命令动态删除系统板 (PSB)。此 deleteboard(8) 命令可 能会失败。域配置在降级的配置中恢复后,请勿使用物理分区动态重新配置删除系 统板。
- 假设固件更新到 XCP 2230 或更高版本, 启用了 Oracle VM Server for SPARC 3.1 或更高版本支持的恢复模式。如果物理分区以那些操作之后 XCP 2221 或更早版本 所创建的逻辑域配置信息启动,可能将以下消息输出到物理分区的控制台。

```
warning: Configuration 'xxxx' could not be imported from the
system controller.
```
这是因为 XCP 2221 或更早版本创建的逻辑域配置信息的恢复模式未启用。请在控 制域上执行 Oracle VM for SPARC 的 ldm add-spconfig 命令并保存逻辑域配置信 息。

## SPARC M10 系统支持加密方法加速

SPARC M10 系统对于一些由 Oracle Solaris 11 支持的加密方法提供加速。 下表列出了 SPARC M10 系统支持加速的加密方法。

| ~~ U U     | 人 J J / / H 山 / J I ム / / H / / L |
|------------|-----------------------------------|
| 加密方法       | 支持的 OS                            |
| <b>RSA</b> | Oracle Solaris 11.2 (*1)          |
| <b>DSA</b> | Oracle Solaris 11.2 (*1)          |
| <b>DES</b> | Oracle Solaris 11.1               |
| 3DES       | Oracle Solaris 11.1               |
| AES        | Oracle Solaris 11.1               |
|            |                                   |

表 3-9 支持加密方法加速

| <b>70</b> 2-9 | 又付加窑刀亿加坯(织)                         |
|---------------|-------------------------------------|
| 加密方法          | 支持的 OS                              |
| DH            | Oracle Solaris 11.2 (*1)            |
| SHA1          | Oracle Solaris 11.1                 |
| <b>SHA256</b> | Oracle Solaris 11.1                 |
| <b>SHA384</b> | Oracle Solaris 11.1                 |
| <b>SHA512</b> | Oracle Solaris 11.1                 |
| SHA224        | Oracle Solaris 11.1                 |
| SHA3-224      | Oracle Solaris 11.4 SRU 11.4.14.4.0 |
| SHA3-256      | Oracle Solaris 11.4 SRU 11.4.14.4.0 |
| SHA3-384      | Oracle Solaris 11.4 SRU 11.4.14.4.0 |
| SHA3-512      | Oracle Solaris 11.4 SRU 11.4.14.4.0 |
|               |                                     |

丰 3.0 支持加密方法加速 (续)

\*1 这些方法在 SPARC64 X+ 中功能得到了进一步提高。

# 使用 OpenSSL 注意事项

Oracle Solaris 为 SPARC M10 系统提供加速的加密库。这些库只能通过 OpenSSL 的 PKCS11 引擎使用。有关详细信息,请参见手册页 openssl(5)、engine(3openssl) 以及 evp(3openssl)。

请注意:

- PKCS11 引擎是 OpenSSL 中从 SPARC64 X+/SPARC64 X 处理器的加密算法装置获 取加密功能加速的唯一方式。
- 要在 Oracle Solaris 中实施 OpenSSL 的 PKCS11 引擎, 需要启用 EVP 模型以启用 引擎支持的摘要和加密方法。
	- 对于 SPARC64 X+/SPARC64 X 处理器, 已经优化了以下摘要的方法: SHA1, SHA224, SHA256, SHA384, SHA512
	- 对于 SPARC64 X+/SPARC64 X 处理器, 已经优化了以下加密的方法: DES-CBC, DES-EDE3-CBC, DES-ECB, DES-EDE3 AES-128-CBC, AES-192-CBC, AES-256-CBC AES-128-ECB, AES-192-ECB, AES-256-ECB AES-128-CTR, AES-192-CTR, AES-256-CTR

下面是在 SPARC64 X+/SPARC64 X 处理器上调用加速版 AES-256-CBC 方法的示 例。

#### # openssl speed -engine pkcs11 -evp AES-256-CBC

- 对于 Oracle Solaris 11.2 的 SPARC64 X+/SPARC64 X 处理器,下面的公共密钥加 密方法已经进行了优化。

#### RSA512, RSA1024, RSA2048 DSA512, DSA1024, DSA2048 以下示例中的命令调用为 SPARC64 X+/SPARC64 X 处理器优化的 RSA2048 法。

#### # openssl speed -engine pkcs11 rsa2048

■ 要在使用 OpenSSL 库 (libssl、libcrypto) 的应用中使用 PKCS11 引擎中优化的摘 要方法或加密方法,请启用 evp(3openssl) 中说明的 EVP 接口。

# Oracle Solaris 11.4 的注意事项和限制

### 注意事项

- 需要注意 Oracle VM Server for SPARC 动态迁移。请参见 "[Oracle](#page-73-0) VM Server for [SPARC](#page-73-0) 动态迁移的注意事项"。
- 需要注意物理分区动态重新配置。请参见《Fujitsu SPARC M12 和 Fujitsu M10/SPARC M10 域配置指南》中的 "2.5.2 动态重新配置的系统操作注意事项"。
- 请注意有关 Oracle Solaris 内核区迁移的注意事项。请参见《Fujitsu SPARC M12 和 Fujitsu M10/SPARC M10 系统 操作和管理指南》中的 "8.2.3 Oracle Solaris 内 核区注意事项"。

### 限制

- 目前不支持引导池功能。
- 目前不支持 HMAC-SHA256 的自动安装程序。

# Oracle Solaris 11.3 的注意事项和限制

### 注意事项

- 需要注意 Oracle VM Server for SPARC 动态迁移。请参见 "[Oracle](#page-73-0) VM Server for [SPARC](#page-73-0) 动态迁移的注意事项"。
- 需要注意物理分区动态重新配置。请参见《Fujitsu SPARC M12 和 Fujitsu M10/SPARC M10 域配置指南》中的 "2.5.2 动态重新配置的系统操作注意事项"。
- 请注意有关 Oracle Solaris 内核区迁移的注意事项。请参见《Fujitsu SPARC M12 和 Fujitsu M10/SPARC M10 系统 操作和管理指南》中的 "8.2.3 Oracle Solaris 内 核区注意事项"。
- 使用 ZOSS NFS 配置的 Oracle Solaris 内核区的动态迁移可能导致 Oracle Solaris 出 现 bug 20697332。有关 bug 20697332 的详细信息, 请参见《Oracle Solaris 11.3 Release Notes》。该问题已经在 SRU 11.3.7.5.0 和更高版本中解决。

### 限制

目前不支持引导池功能。

# 远程维护服务注意事项

注 - 仅 Fujitsu 在日本国内销售的 SPARC M10 系统支持 Enhanced Support Facility (ESF) 和 Remote Customer Support System (REMCS) 。

本节说明使用远程维护服务时的注意事项。关于如何设置和使用 REMCS,请参见 《Enhanced Support Facility User's Guide for REMCS》。

### 设置远程维护服务之前

要通过 SPARC M10 Systems 使用远程维护服务, 您必须使用 XSCF Web 设置 REMCS 代理功能。此外,REMCS 代理使用 XSCF 时区信息。提前使用 XSCF shell 执 行以下设置:

- 使用 XSCF Web 所必需的设置, 如启用 HTTPS
- XSCF 时区设置

完成以上设置之后,使用 XSCF Web 设置 REMCS 代理功能。 有关 XSCF Web 设置和时区设置的详细信息,请参见《Fujitsu SPARC M12 和 Fujitsu M10/SPARC M10 系统 操作和管理指南》。

### REMCS 代理功能的时区

REMCS 代理使用当前系统设置的时区。出于这个原因,当您使用 XSCF 更改系统时区 时,请再次设置定期连接计划以更新 REMCS 中心的信息。

### SNMP 注意事项

- 在 XCP 2420 中, 为了使用 SNMPv3 代理, 出于安全原因, 将默认加密协议更改为 高级加密标准 (AES)。当数据加密标准 (DES) 用于加密协议时,我们建议将设置更 改为 AES。
- 使用 SNMPv3 代理时,在使用 setsnmp(8) 命令设置验证协议和加密协议之后,一 定要使用 setsnmpvacm(8) 命令设置基于用户的安全模型 (USM) 管理信息,并使用 setsnmpvacm(8) 命令设置基于视图的访问控制模型 (VACM) 管理信息。SNMPv3 代理设置过程中需要指定身份验证协议和加密协议。此外,必须输入密码才能使用 setsnmp(8) 或 setsnmpusm(8) 命令。
- 如果没有运行 SNMP 管理器的服务器被记录为 SNMPv3 的通知陷阱主机, 执行 setsnmp(8)、setsnmpusm(8) 或 setsnmpvacm(8) 命令可能输出 "Agent restart failed" 消息。如果在重启 SNMP 代理时发生异常,将输出该消息,但是即使该消息 被输出,SNMP 代理也会正常运行,因此它对系统没有影响。在 SNMP 管理器被启 动后登记该陷阱主机。

■ 如果 setsnmp(8) 命令与 "addtraphost" 或 "addv3traphost" 操作数一同执行, 并且 陷阱主机以包含 16 个或以上字符的主机名注册, 则向陷阱主机报告的陷阱的 UDP 地址将成为分配给 XSCF-LAN(物理 IP 地址)的 IP 地址,而不是接管 IP 地址(虚 拟 IP 地址)。该现象发生在接管 IP 地址被设置时。 如果陷阱主机的主机名超过 16 个字符,应登记陷阱主机的 IP 地址,而不是其主机 名。

[周转方案]

如果超过 16 个字符的主机名已经被登记,应使用 "remtraphost" 或 "remv3traphost" 操作数执行 setsnmp(8) 命令, 移除陷阱主机并重新登记陷阱主机的 IP 地址。

当陷阱主机使用 setsnmp(8) 命令登记时, 将输出以下消息。

```
iptables v1.4.7: host/network 'example.com' not found
Try 'iptables -h' or 'iptables --help' for more information.
```
该消息表示名称解析尚未对已注册主机的主机名执行。

尽管陷阱服务器已经正常注册,但陷阱尚未向陷阱服务器报告,因为陷阱服务器的 名称无法解析。

通过执行 setnameserver(8) 命令设置名称服务器,并对目标主机执行名称解析。

# 使用 Oracle Enterprise Manager Cloud Control 的 SPARC M12/M10 插件的注意事项

Oracle Enterprise Manager Cloud Control 的 SPARC M12/M10 插件 需要 Oracle Enterprise Manager Cloud Control 13.1 或更高版本。

Oracle Enterprise Manager Cloud Control 的 SPARC M12/M10 插件可提供对 SPARC M12/M10 服务器硬件的监控功能。

您可以获得 Oracle Enterprise Manager Cloud Control 的 SPARC M12/M10 插件,并 可在下列网站找到包括安装指示的信息。对于 Oracle 支持的 SPARC M12/M10 系统, 请在 My Oracle Support 中打开 SR 以访问此插件的支持。

- 全球网站 [https://jp.fujitsu.com/platform/server/sparc/en/download/software/unix\\_soft/](https://jp.fujitsu.com/platform/server/sparc/en/download/software/unix_soft/emcc_plug-in/download/index.html) [emcc\\_plug-in/download/index.html](https://jp.fujitsu.com/platform/server/sparc/en/download/software/unix_soft/emcc_plug-in/download/index.html)
- 日语网站 [https://jp.fujitsu.com/platform/server/sparc/jp/download/software/unix\\_soft/](https://jp.fujitsu.com/platform/server/sparc/jp/download/software/unix_soft/emcc_plug-in/download/index.html) [emcc\\_plug-in/download/index.html](https://jp.fujitsu.com/platform/server/sparc/jp/download/software/unix_soft/emcc_plug-in/download/index.html)

# 与 XCP 相关的问题和周转方案

本节说明各版本的 XCP 相关问题和周转方案。

# XCP 2430 可能发生的问题和周转方案

下表列出了 XCP 2430 可能发生的问题和周转方案。

#### 表 3-10 XCP 2430 可能发生的问题和周转方案

#### RTI No. RTIF2-170424-001

#### 型号 SPARC M10-1, SPARC M10-4, SPARC M10-4S

- 说明 假设使用 ldm add-io 命令将连接 PCI 卡的 PCIe 根合成体动态添加到逻辑域。在这种情况下, PCI 卡可能会出现 PCIe 通道降级。 如需检查是否有通道降级,请执行 Oracle Solaris 的 prtdiag 命令,然后检查 "Cur Speed/ Width"。
- 周转方案 无有效的周转方案。 [如何恢复] 重新启动连接到此 PCI 卡的逻辑域。

#### RTI No. RTIF2-170405-001

#### 型号 SPARC M10-4S

- 说明 完成主 XSCF 切换并执行 rebootxscf -a 命令或 setdate 命令重启所有 XSCF 后,可能无法检测到 硬件错误。
- 周转方案 主 XSCF 切换完成后,等待约 20 分钟,然后执行 rebootxscf 命令或 setdate 命令。 [如何恢复] 通过执行 rebootxscf -a 命令重启所有 XSCF。

#### RTI No. RTIF2-170405-003

#### 型号 SPARC M10-1, SPARC M10-4, SPARC M10-4S

说明 如果在物理分区 (PPAR) 正在重新启动时执行 poweroff -f 命令, 则下一次执行 poweron 命令可 能会导致不允许 PPAR 上电的错误。 [示例] PPAR 无法上电。 XSCF> poweron -p 0

PPAR-IDs to power on :00

Continue? [y|n] :**y** 

00 : Not powering on : An internal error has occurred.Please contact your system administrator.

周转方案 执行 poweroff -f 命令之前, 请使用 showpparprogress 命令检查目标 PPAR 的状态。 如果此时显示 "PPAR reset", 意味着目标 PPAR 正在重新启动。 PPAR 重新启动完成后, 出现 "The sequence of power control is completed"。 出现此消息之前,请勿执行 poweroff -f 命令。 如果出现 "This PPAR is powered on." 或 "This PPAR is powered off.", PPAR 已经重新启动。 [示例] PPAR 重新启动已完成。

XSCF> showpparprogress -p 0

PPAR reset PPAR#0 [ 1/13]

: CPU Start PPAR#0 [13/13] The sequence of power control is completed.

XSCF> [如何恢复] 关闭系统的输入电源,等待 30 秒钟, 然后再次开启。

(AC OFF/ON)

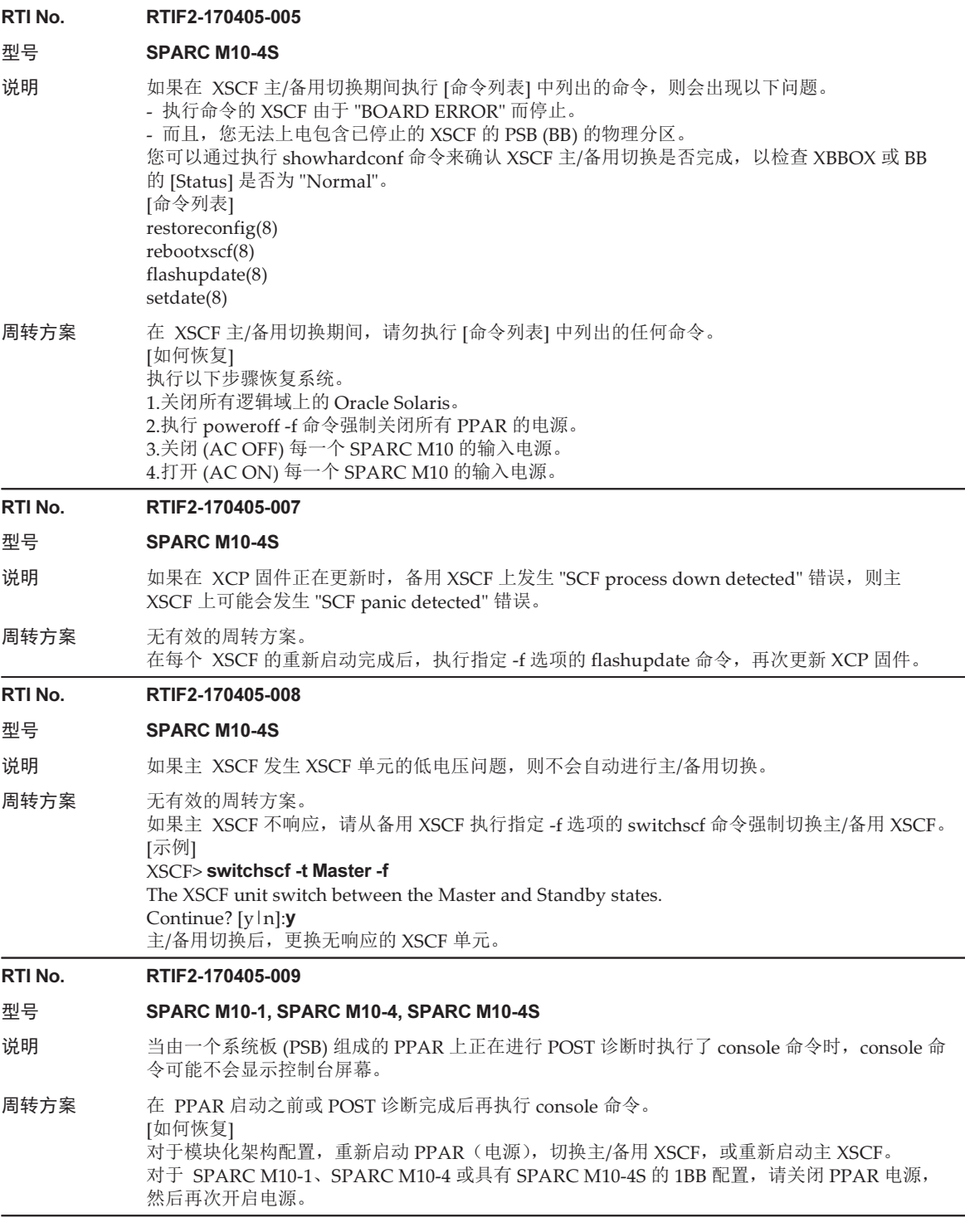

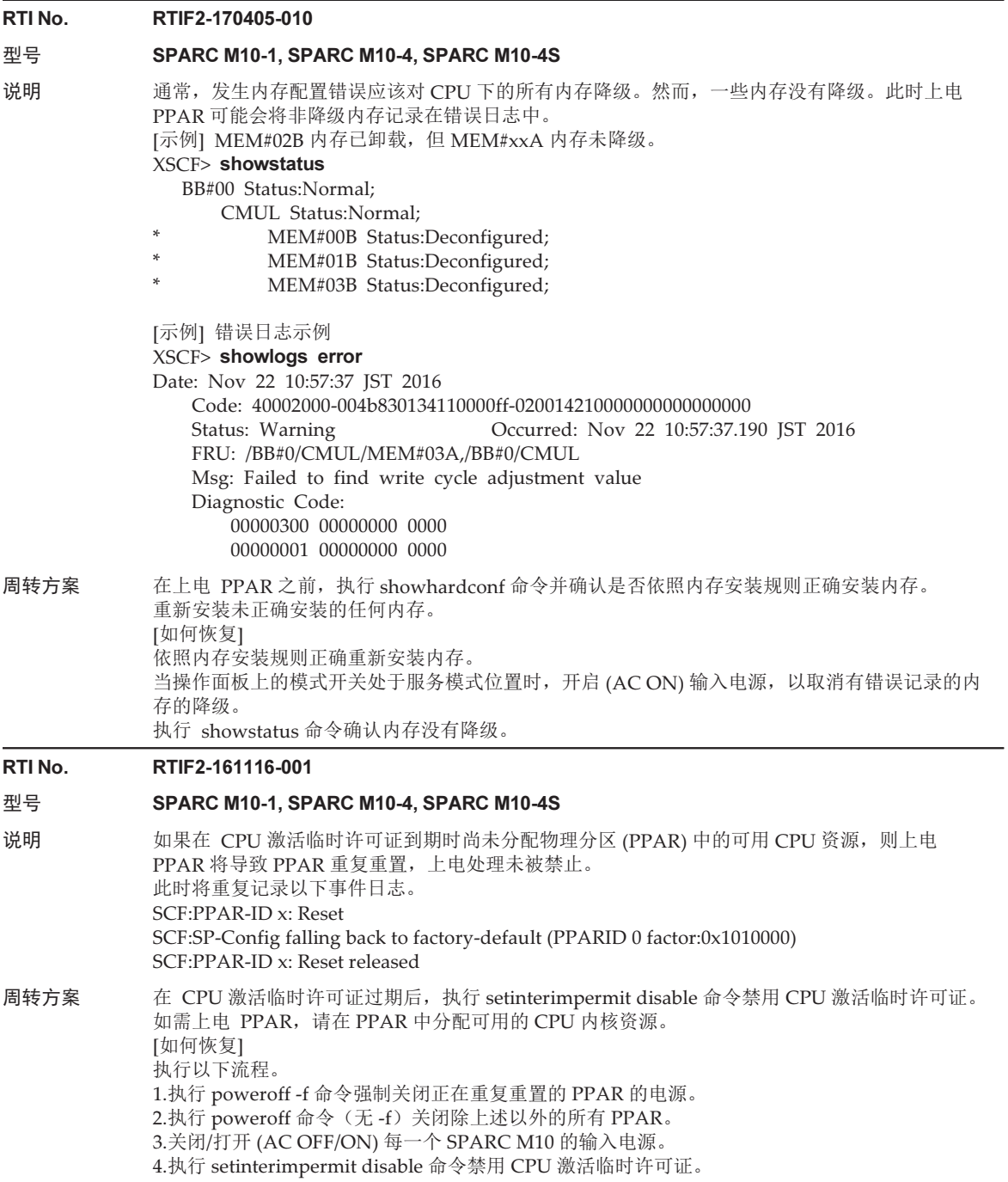

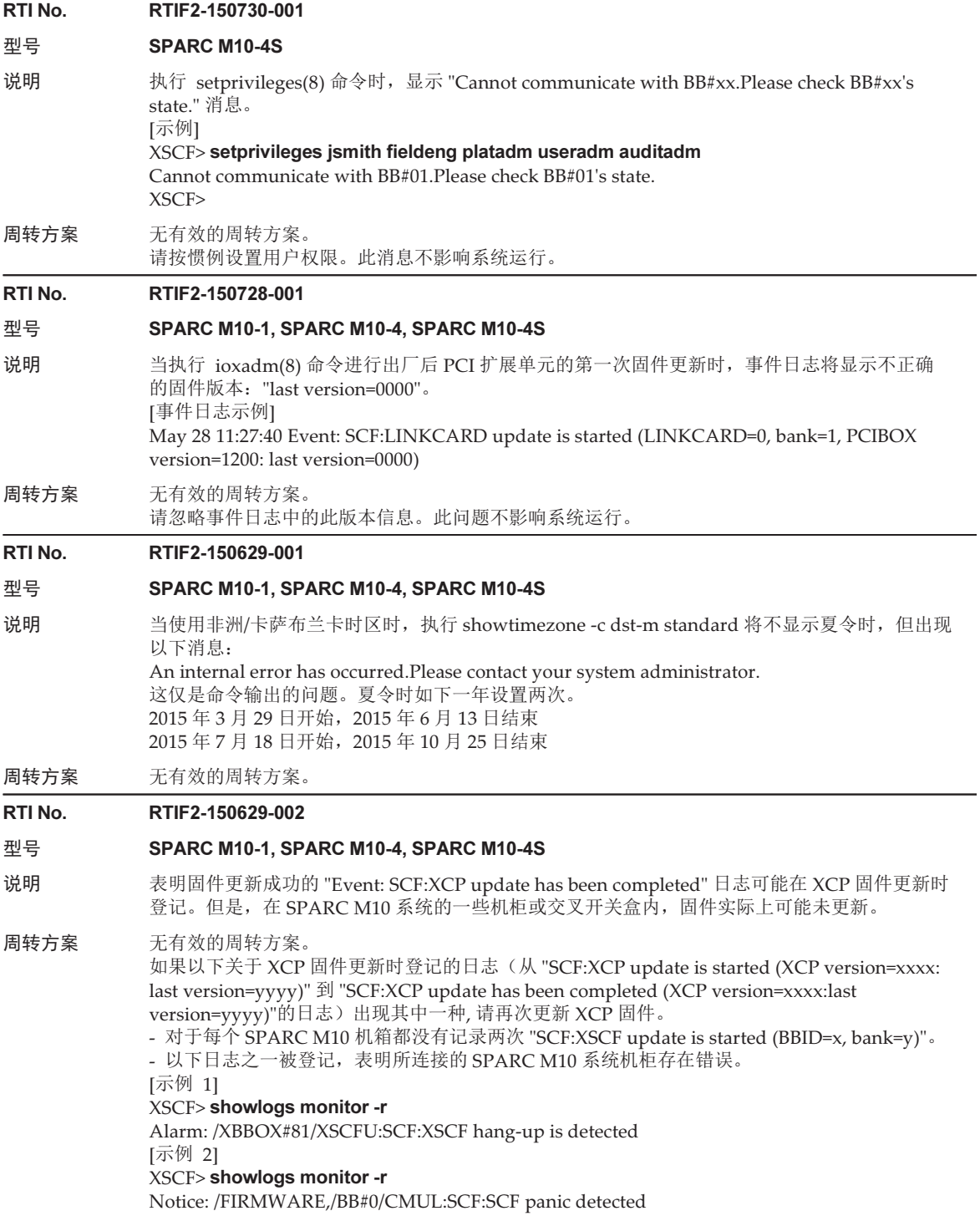

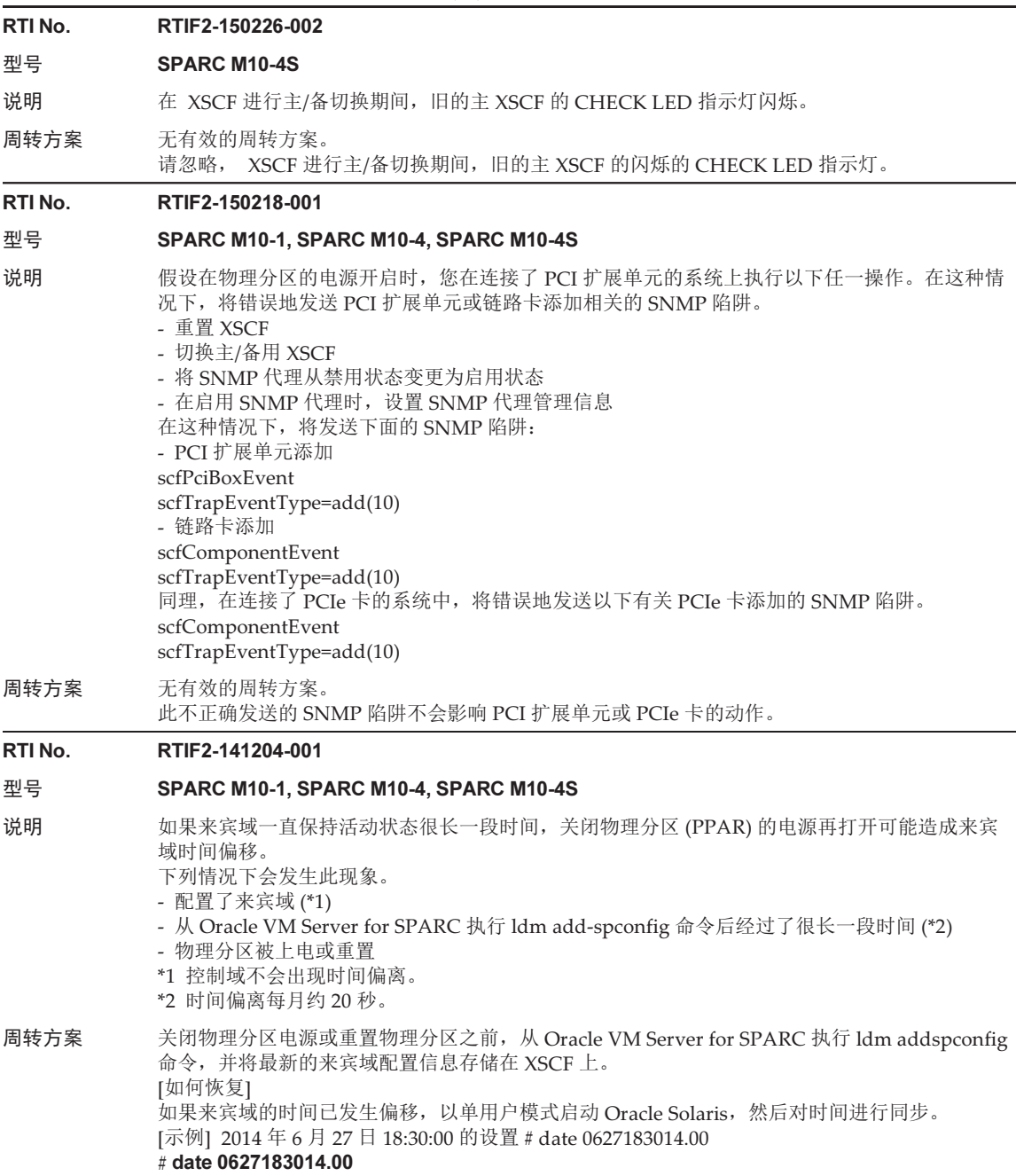

主 2:10  $XCD2420$  可能发生的问题和国社会安

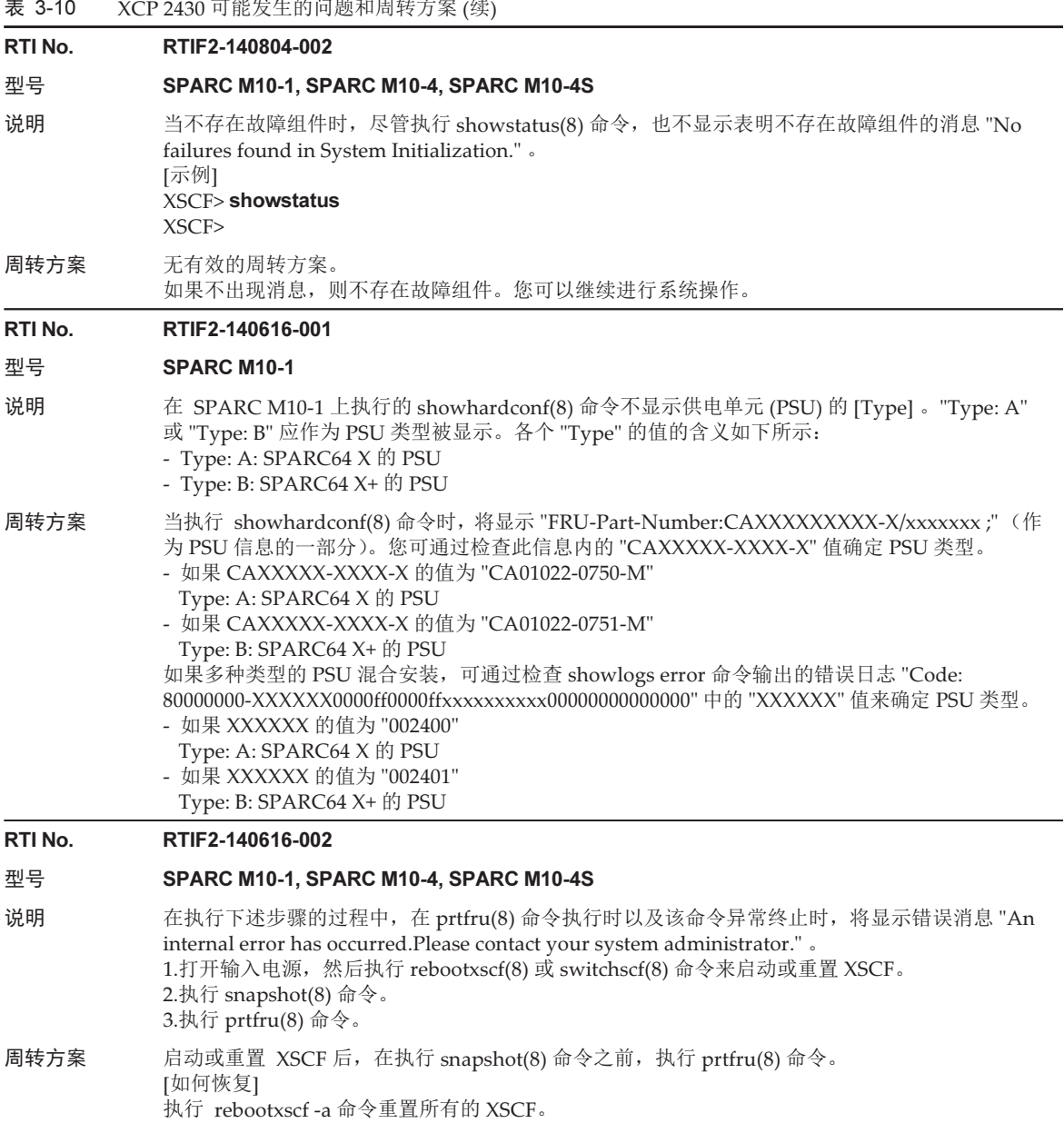

#### RTI No. RTIF2-140606-001

#### 型号 SPARC M10-1, SPARC M10-4, SPARC M10-4S

- 说明 假设建立了一个满足以下条件的集群系统:由多个 SPARC M10 系统机箱组成,每个机箱包含在 1 个物理分区 (PPAR) 中运行的 10 个或以上的来宾域(10 个或以上的集群节点)。此外,这些来 宾域的每一个都安装 PRIMECLUSTER 软件。另外,该集群系统由 SPARC M10 系统机箱内的多 个 PPAR 组成。如果在一个 PPAR 上执行 poweroff -f 命令强行关闭该 PPAR 的电源, XSCF 可 能会降速、出现严重错误,然后重置。
- 周转方案 请确认 SPARC M10-1、SPARC M10-4 或 SPARC M10-4S 的实例中的一个 PPAR 中是否包含少 于 10 个集群节点。 [如何恢复] 由于在 XSCF 处于崩溃状态并重置后, poweroff(8) 命令的处理继续, 因此该系统将可继续使用。

#### RTI No. RTIF2-140606-004

#### 型号 SPARC M10-4S

- 说明 假设执行 addboard(8) 和 reset por 命令将系统板 (PSB) 添加到满足以下两个条件的物理分区 (PPAR) 。您可能重复看到错误消息 "No analytical target" 。此外,在此 PPAR 上运行的 Oracle Solaris 可能会挂起。
	- SPARC M10-4S(包括交叉开关盒)具有模块化架构的配置。
	- 电源只提供给由一个 PSB 构成的 PPAR。

#### 周转方案 如需将 PSB 添加到满足上述两个条件的 PPAR ,请使用以下其中一种方法:

- 关闭 PPAR 电源, 然后执行 addboard(8) 命令来添加 PSB。
- 执行 addboard(8) 命令添加 PSB 后, 关闭 PPAR 电源, 再打开, 然后重新生成 PPAR。
- 使用 DR 功能, 执行 addboard(8) 命令来添加 PSB。
- [如何恢复]
- 如果没有显示 "No analytical target" 错误消息
	- 执行 poweroff(8) 命令关闭 PPAR 电源, 然后执行 poweron(8) 命令打开 PPAR 电源。
- 如果显示 "No analytical target" 错误消息 执行 poweroff -f 命令强制关闭 PPAR 电源, 然后执行 poweron(8) 命令打开 PPAR 电源。

#### RTI No. RTIF2-140606-008

#### 型号 SPARC M10-4S

说明 假设您尝试使用物理分区 (PPAR) 的动态重新配置通过 addboard -c configure 命令添加系统板 (PSB), 或通过 deleteboard -c unassign 或 deleteboard -c disconnect 命令断开 PSB。如果您的尝试满足 以下任何条件,则会在主和备用 XSCF 之间进行切换。

> 如果在下述条件中重新启动的 XSCF 是备用 XSCF,则切换后,该备用 XSCF 成为了主 XSCF。先 前的主 XSCF 被重置和停用。

- [条件]
- 在 addboard 的情况下
- 需要添加的 PSB 的 XSCF 正在重新启动。
- PSB 将从 PPAR 中删除,组成 PPAR 的任何 PSB 的 XSCF 正在重新启动。
- 在 deleteboard 的情况下
- 组成需要删除 PSB 的 PPAR 的其中一个 PSB 的 XSCF 正在重新启动。

周转方案 如果存在满足上述其中一种条件的备用 XSCF,在备用 XSCF 重新启动后执行 addboard(8) 或 deleteboard(8) 命令。

> 通过执行 showhardconf(8) 命令来确认包括 XSCF 是 "Normal"的 SPARC M10-4S 机柜 (BB#xx) 的 [Status] 从而检查 XSCF 是否已重新启动。

[示例]

- BB#02 的 XSCF 正在运行。

XSCF> showhardconf

SPARC M10-4S; --- 省略 ---

BB#02 Status:Normal; Role:Slave; Ver:2220h; Serial:1234567890;

- BB#02 的 XSCF 正在重新启动。

#### XSCF> showhardconf

SPARC M10-4S;

--- 省略 ---

BB#02 Status:Cannot communicate;

[如何恢复]

由于已经正确执行 addboard(8) 或 deleteboard(8) 命令,即使主、备用 XSCFs 之间进行了切换, 您也可以继续使用该系统。

如果先前的主 XSCF 已经停止,请执行以下步骤:

1.执行 poweroff -a 命令关闭所有 PPARs 的电源。

2.关闭在主和备用 XSCF 上配置的 SPARC M10-4S 机箱的输入电源, 然后再次开启。

3.登录到主 XSCF 并执行 showhardconf(8) 命令来确认备用 XSCF 是 "Normal"的 SPARC

M10-4S 机柜的 [Status] 。

#### RTI No. RTIF2-140605-001

#### 型号 SPARC M10-4S

说明 假设以下情形。您开启由多个 SPARC M10-4S 机箱组成的物理分区 (PPAR) 的电源。PPAR/域的 状态处于自诊断测试 (POST) 完成(初始化完成)和 OpenBoot PROM 启动完成(OpenBoot 运 行)之间。如果 PPAR 中 SPARC M10-4S 的 XSCF 在此状态下重置,您可能无法切换到控制域控 制台。

您可以通过执行 showlogs event 命令,和确认在 POST 诊断完成和 OpenBoot PROM 启动完成 之间的时间内控制台路径切换的事件日志被记录来确认此事件已经发生。

- [示例] 当 PPAR-ID 是 0 时所发布的事件日志消息
- POST Diag complete from PPAR (PPAR ID 0)

--- 省略 ---

PPAR ID 0: Console path is switched

--- 省略 ---

PPARID 0 GID 00000000 state change (OpenBoot Running)

周转方案 无有效的周转方案。

- [如何恢复]
	- 执行以下其中一种操作:
	- 执行 rebootxscf -a 命令。
	- 从 XSCF Web,重置所有 XSCFs。
	- 关闭 PPAR 电源, 然后再次打开。

#### RTI No. RTIF2-140605-002

#### 型号 SPARC M10-4S

说明 假设组成物理分区 (PPAR) 的系统板 (PSBs) 除了一个以外其他的都故障。如果试图使用 DR 功能, 通过执行 deleteboard(8) 命令断开正常的 PSB, 此命令将超时和异常终止。此外, 如果使用 DR 功能执行 deleteboard(8) 命令来断开同一个 PPAR 中的其他 PSB, 此命令始终超时。而且, 执 行 console(8) 命令也无法再连接到控制域控制台。 [示例] deleteboard(8) 命令超时

#### XSCF> deleteboard -c disconnect 00-0

PSB#00-0 will be unconfigured from PPAR immediately.Continue?[y|n] :y All domains are temporarily suspended, proceed?[y|n] : $y$ Start unconfigure preparation of PSB.[1200sec]  $0. \ldots 30 \ldots 60 \ldots 90 \ldots 120 \ldots 150 \ldots 180 \ldots 210 \ldots 240 \ldots$ 270.....300.....330.....360.....390.....420.....450.....480.....510.....\ 540.....570.....600.....630.....660.....690.....720.....750.....780.....\ 810.....840.....870.....900.....930.....960.....990.....1020.....1050.....- 1080.....1110.....1140.....1170.....end Timeout detected during unconfiguration of PSB#00-0. XSCF> 周转方案 如果 PSB 除了一个以外其他的都故障,首先关闭 PPAR 的电源,然后执行 deleteboard(8) 命令断 开 PSB。 [如何恢复] 执行以下流程。 1.执行 rebootxscf -a 命令以重置 XSCF。 2.检查错误日志和消息以确定错误的原因。 3.消除错误的原因。

> 4.执行《Fujitsu SPARC M12 和 Fujitsu M10/SPARC M10 域配置指南》中 "6.3.1 删除系统板分 配的操作示例" 或 "6.3.3 预约系统板取消分配的操作示例" 所述的操作。

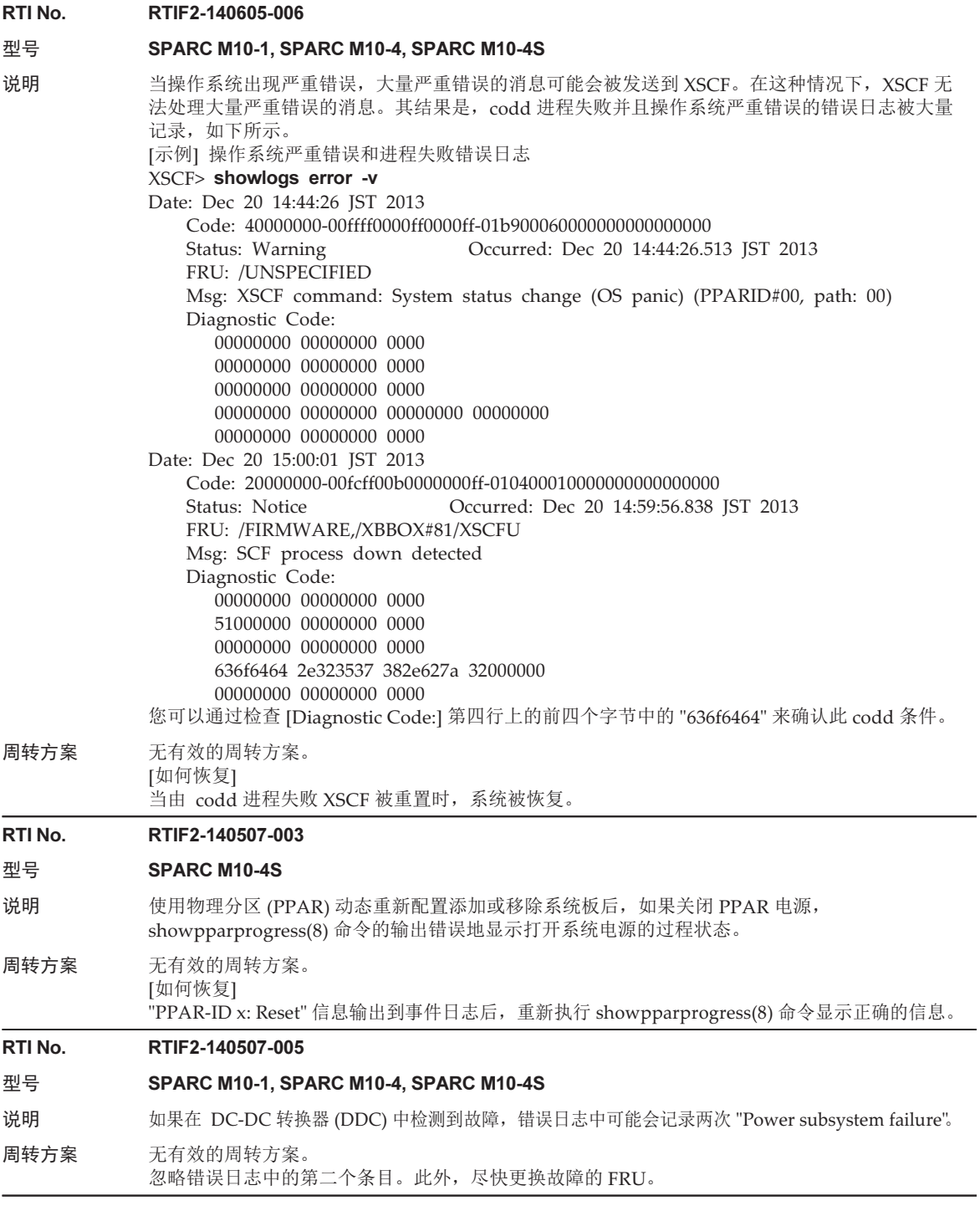

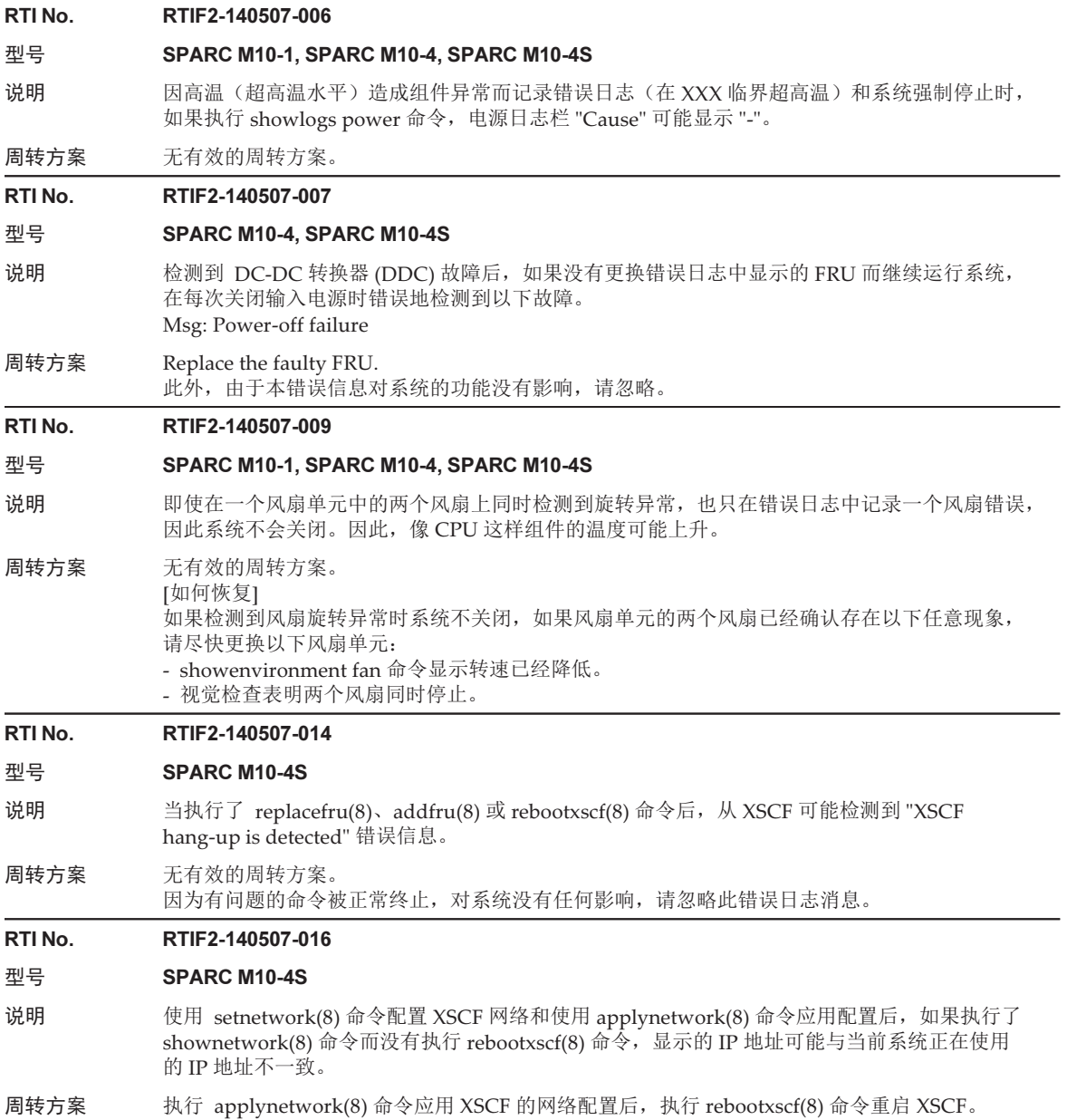

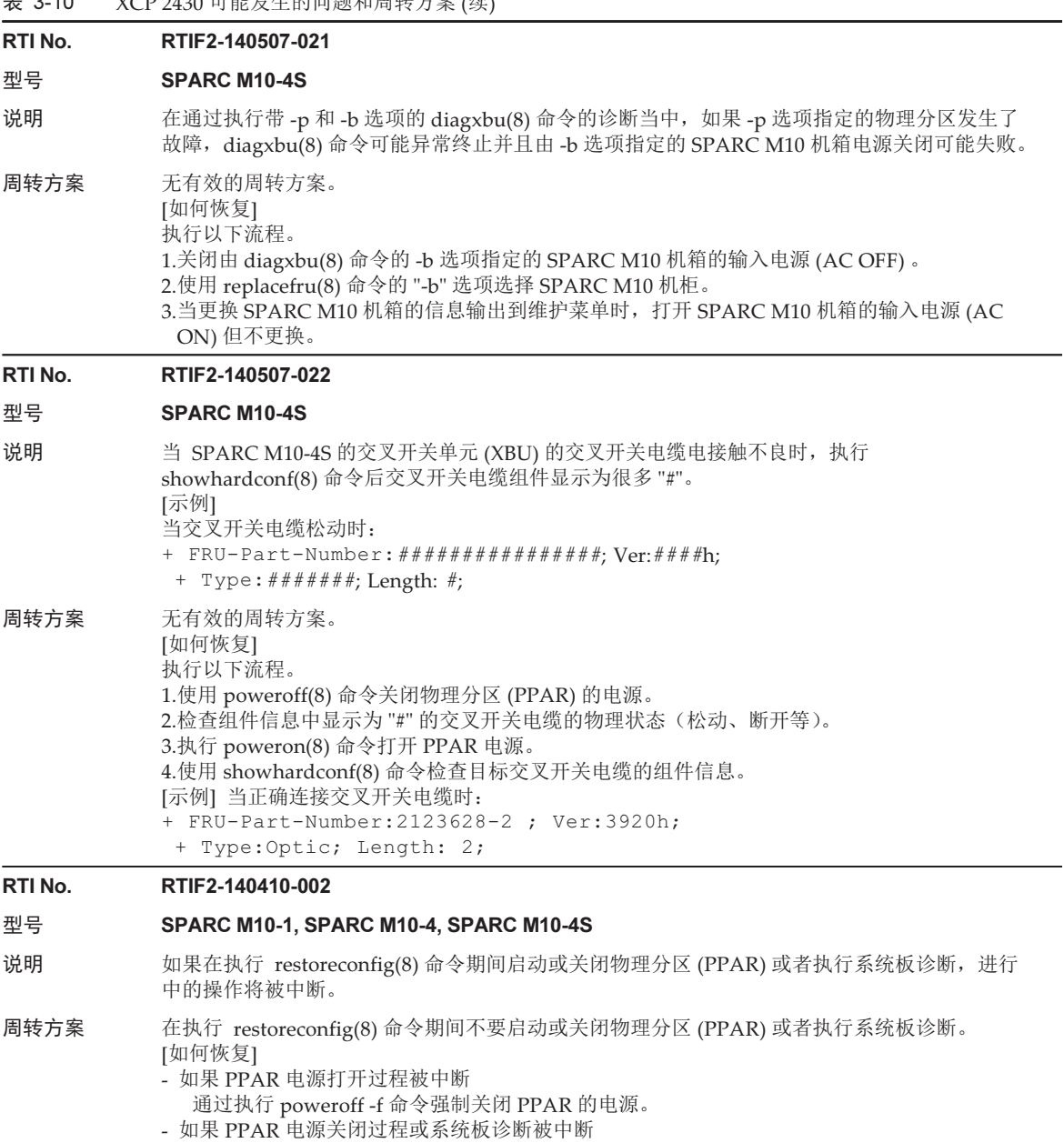

关闭 SPARC M10 系统中所有的机箱或接线盒机箱的电源, 然后再次打开 (AC OFF/ON)。

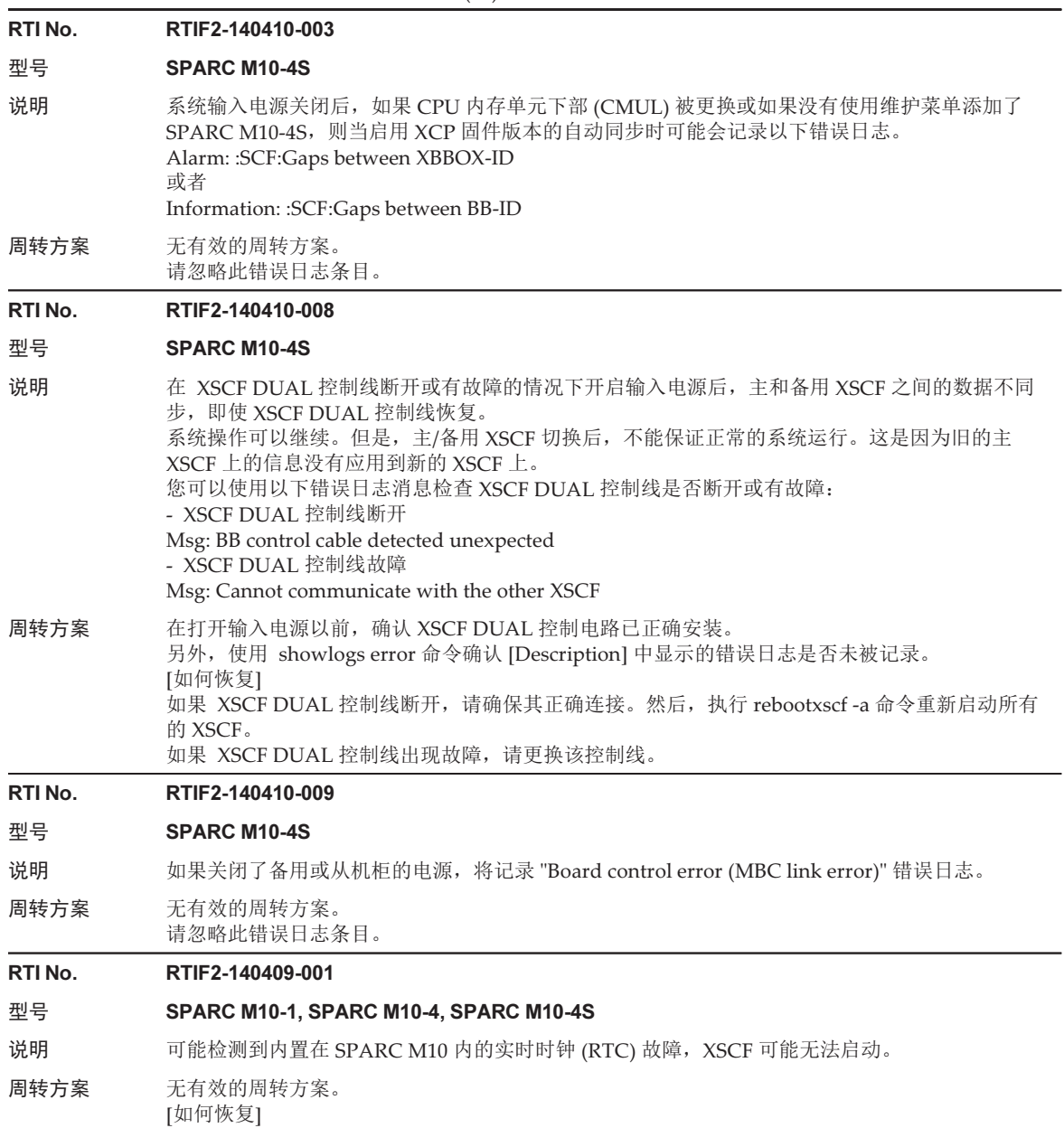

关闭系统的输入电源然后再次打开 (AC OFF/ON)。

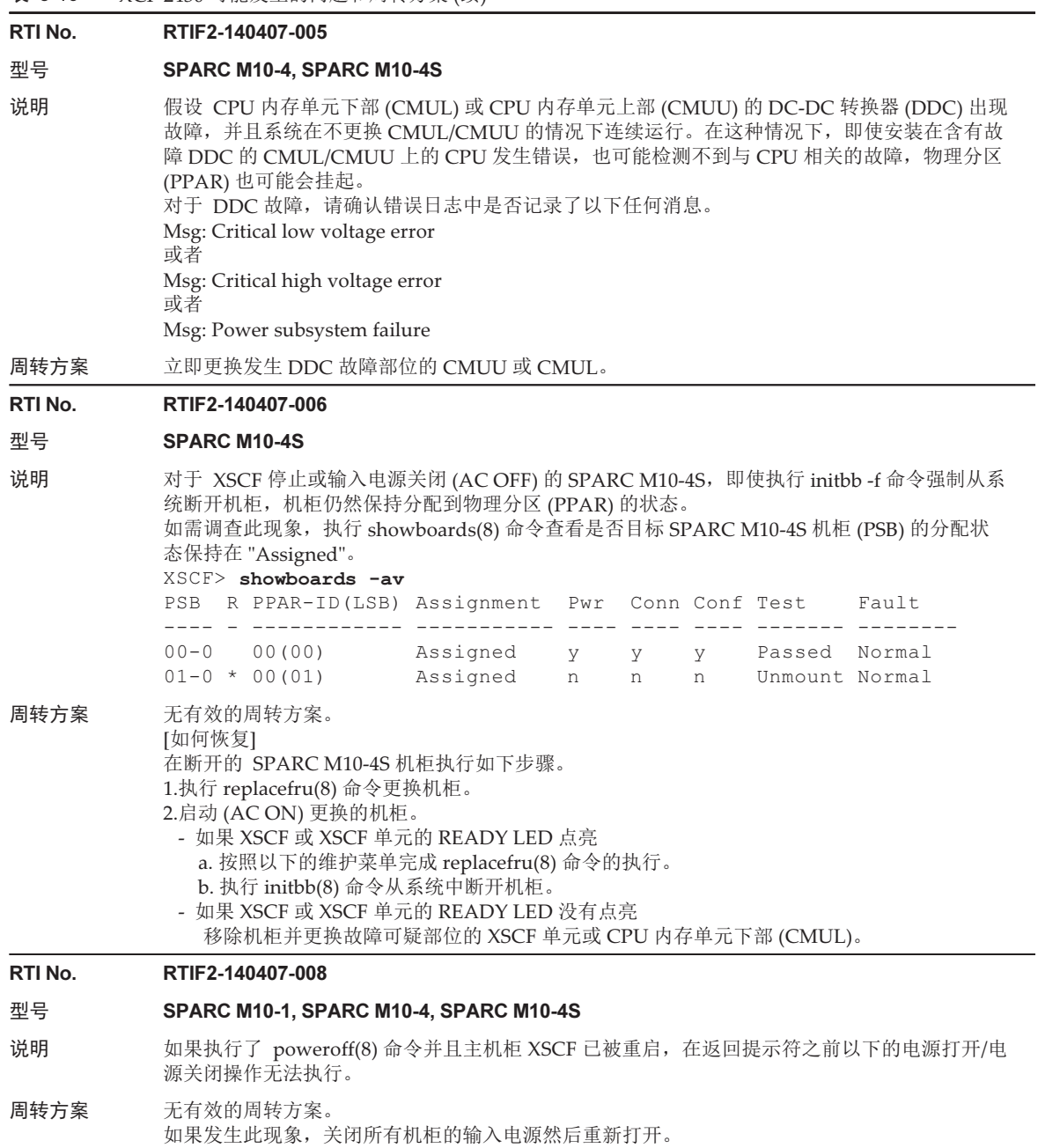

### RTI No. RTIF2-140304-001 型号 SPARC M10-4S 说明 在执行 AC OFF/ON 时, 在很少见的情况下, "SCF process down detected" 的错误消息将被登记 XSCF 无法启动。 周转方案 无有效的周转方案。 如果发生该现象,请联系现场工程师。 RTI No. RTIF2-140304-002 型号 SPARC M10-1, SPARC M10-4, SPARC M10-4S 说明 "SCF process down detected" 的错误日志可能在 flashupdate(8) 命令运行时被记录。 周转方案 无有效的周转方案。 [在不需要恢复时] 如果以下两个条件都满足,则无需恢复。可以假定固件更新已正常完成。 - flashupdate(8) 命令正在运行时, 执行 showlogs error -rv 命令显示以下诊断消息 "Msg: SCF process down detected", 表明错误信息已经被记录。 [示例] Diagnostic Code: 00000000 00000000 0000 00000000 00000000 0000 00000000 00000000 0000 666c6173 68757064 6174652e xxxxxxxx 00000000 00000000 0000 这里的 xxxxxxxx 不确定 - showlogs event 命令显示 "XCP update has been completed" 事件日志。 [如何恢复] 重新执行 flashupdate(8) 命令。 RTI No. RTIF2-140304-003 型号 SPARC M10-1, SPARC M10-4, SPARC M10-4S 说明 对于 SNMPv3, 如果 setsnmp(8) 命令注册的陷阱主机名称包含冒号 (:), showsnmp(8) 命令不会 使其正常显示。 [示例] 如果陷阱主机的名称是 "test:example.com", 主机名称将显示为 "test", 端口号显示为 "0"。

周转方案 使用 SNMPv3 时,请勿执行 setsnmp(8) 命令来注册包含冒号 (:) 的陷阱主机名称。 如果这样的陷阱主机名称已经被注册,应使用以下命令移除该陷阱主机名称:

setsnmp remv3traphost -u 'user\_name' -p 'port\_number' 'trap\_host\_name'

在这种情况下,务必指定端口号。在移除包含冒号 (:) 的陷阱主机名称时,如果端口号没有指定, 将显示 "Entry does not exist" 消息,陷阱主机不会被移除。移除时指定的端口号应该是注册时指 定的端口号,而不是由 showsnmp(8) 命令显示的端口号。

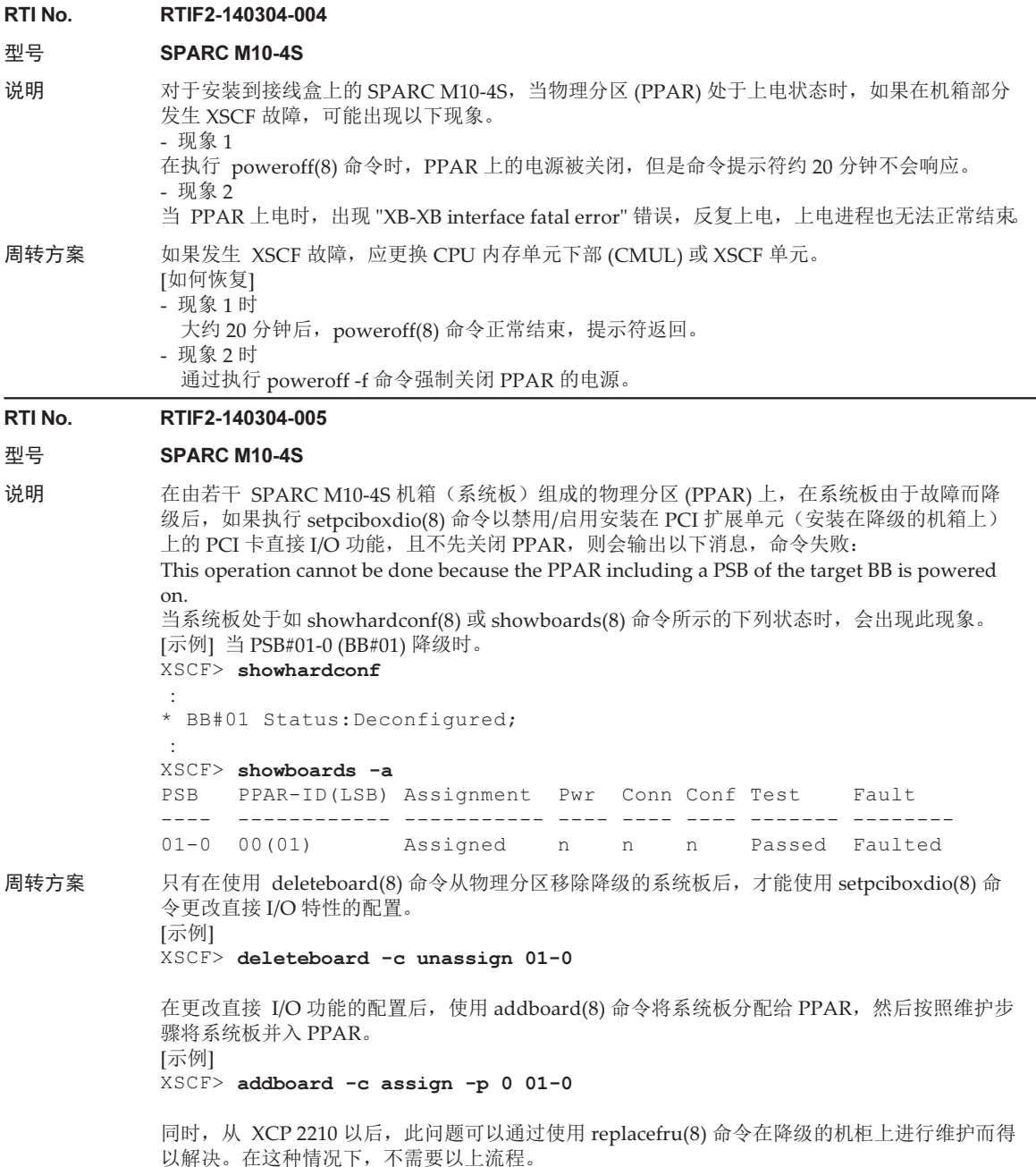

#### RTI No. RTIF2-140304-006

#### 型号 SPARC M10-1, SPARC M10-4, SPARC M10-4S

- 说明 由于以下错误导致供电单元 (PSU) 故障时, 在使用 replacefru(8) 命令进行 PSU 的主动更换或热 更换后,如果同一机柜的 PSU 再次出现以下任何错误,将不会记录任何错误日志。 - PSU 短缺(断电开始)
	- PSU 短缺
	- 错误的 PSU 被安装
- 周转方案 如果在记录 [说明] 中所示的任一错误日志后第一次更换 PSU, 则执行 replacefru(8) 命令以执行 冷更换。此种情况下,请勿执行主动更换或热更换。

#### RTI No. RTIF2-140304-007

#### 型号 SPARC M10-4S

说明 在使用 replacefru(8) 命令更换供电单元 (PSUs) 时,如果在安装新的 PSU 后 30 秒内按下 replacefru(8) 命令菜单中的 [f] 键, 将无法检测新 PSU 中的任何问题。

周转方案 请参见 ["RTIF2-140304-007](#page-108-0) 的周转方案"。

#### RTI No. RTIF2-140227-005

#### 型号 SPARC M10-4S

- 说明 在冷更换或冷添加 CPU 内存单元下部 (CMUL) 或 SPARC M10 机箱时,如用果满足以下条件, " XCP firmware version synchronization failed" 消息可能被记录在事件日志中,维护或添加操作失败。 - 两个或更多 CMUL 或 SPARC M10 机箱被同时冷更换或冷添加。
	- 所更换组件的 XCP 版本与主 XCP 版本不匹配。
- 周转方案 在冷更换或冷添加两个或更多 CMUL 或 SPARC M10 机箱时,应使用 replacefru(8) 或 addfru(8) 命令逐一执行这些操作。
	- [如何恢复]
	- 执行以下流程之一。
	- 步骤 1
		- 1.关闭系统的输入电源然后再次打开 (AC OFF/ON)。
	- 2.执行 flashupdate(8) 命令,指定 XCP 版本。
		- XSCF> flashupdate -c update -m xcp -s xxxx -f
		- xxxx 是主 XSCF 的 XCP 版本。
	- 步骤 2
		- 执行 replacefru(8) 命令,对无法冷更换的 CMUL 或 SPARC M10 机柜进行伪更换。

#### RTI No. RTIF2-140227-009

#### 型号 SPARC M10-1, SPARC M10-4, SPARC M10-4S

说明 如果使用 XSCF 用户帐户 (其权限由在 setldap(8) 命令中指定的 LDAP 服务器管理) 进行 XSCF 登录, XSCF shell 中的命令执行或 XSCF Web 上的操作可能需要一段时间。

周转方案 如果是 setldap(8) 命令所指定的 LDAP 服务器,没有有效的周转方案。 使用 setldapssl(8) 命令指定 LDAP 服务器。

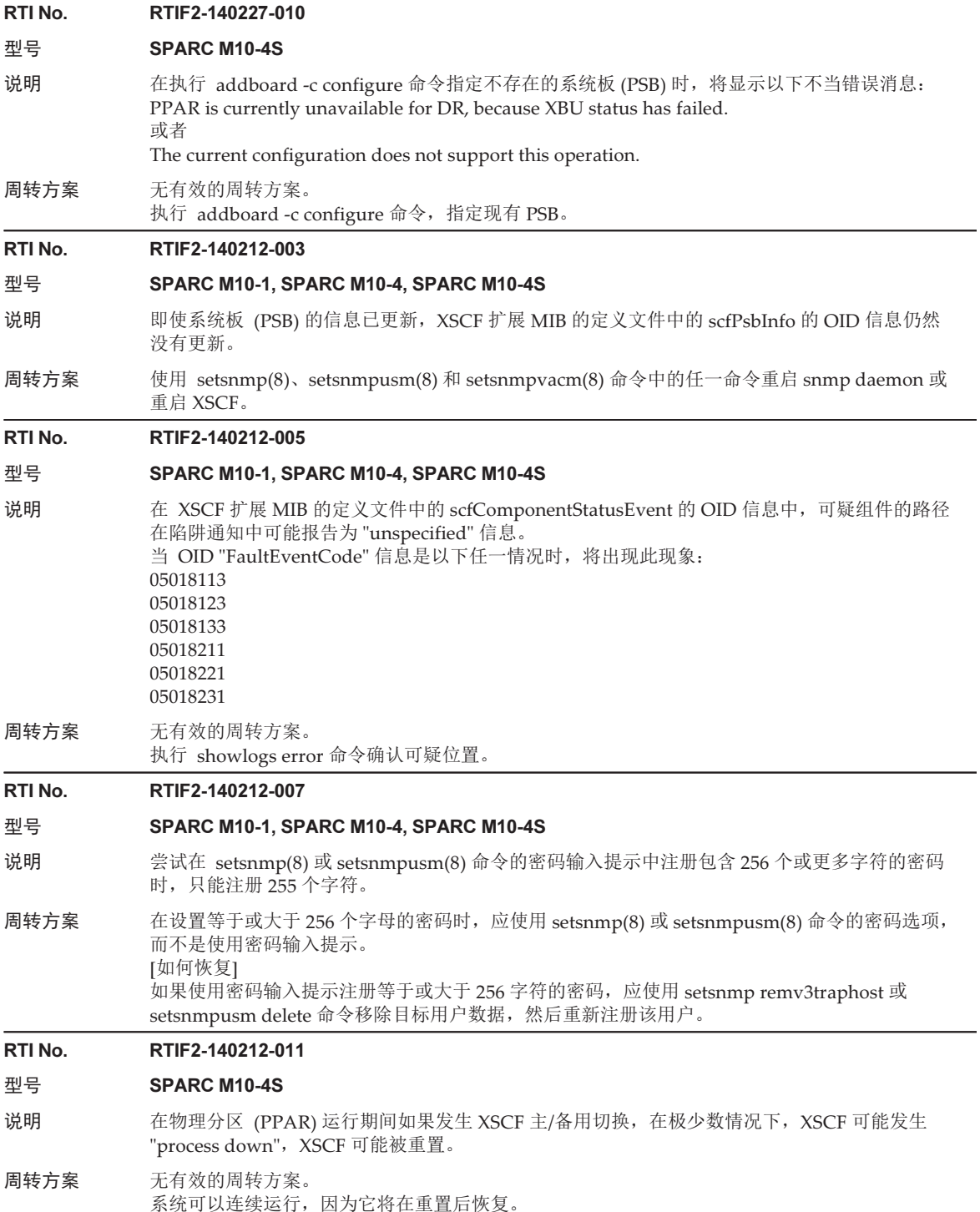

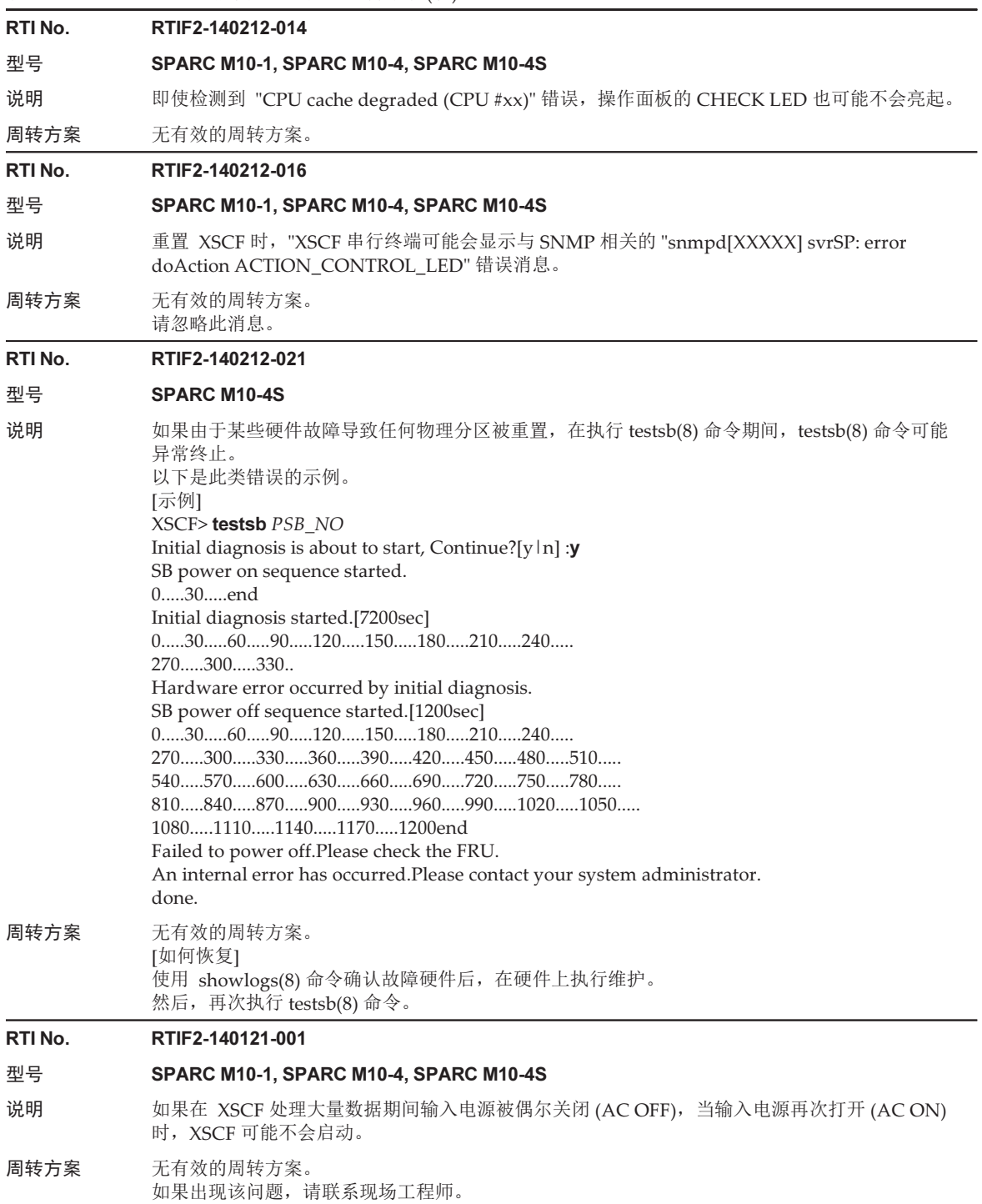

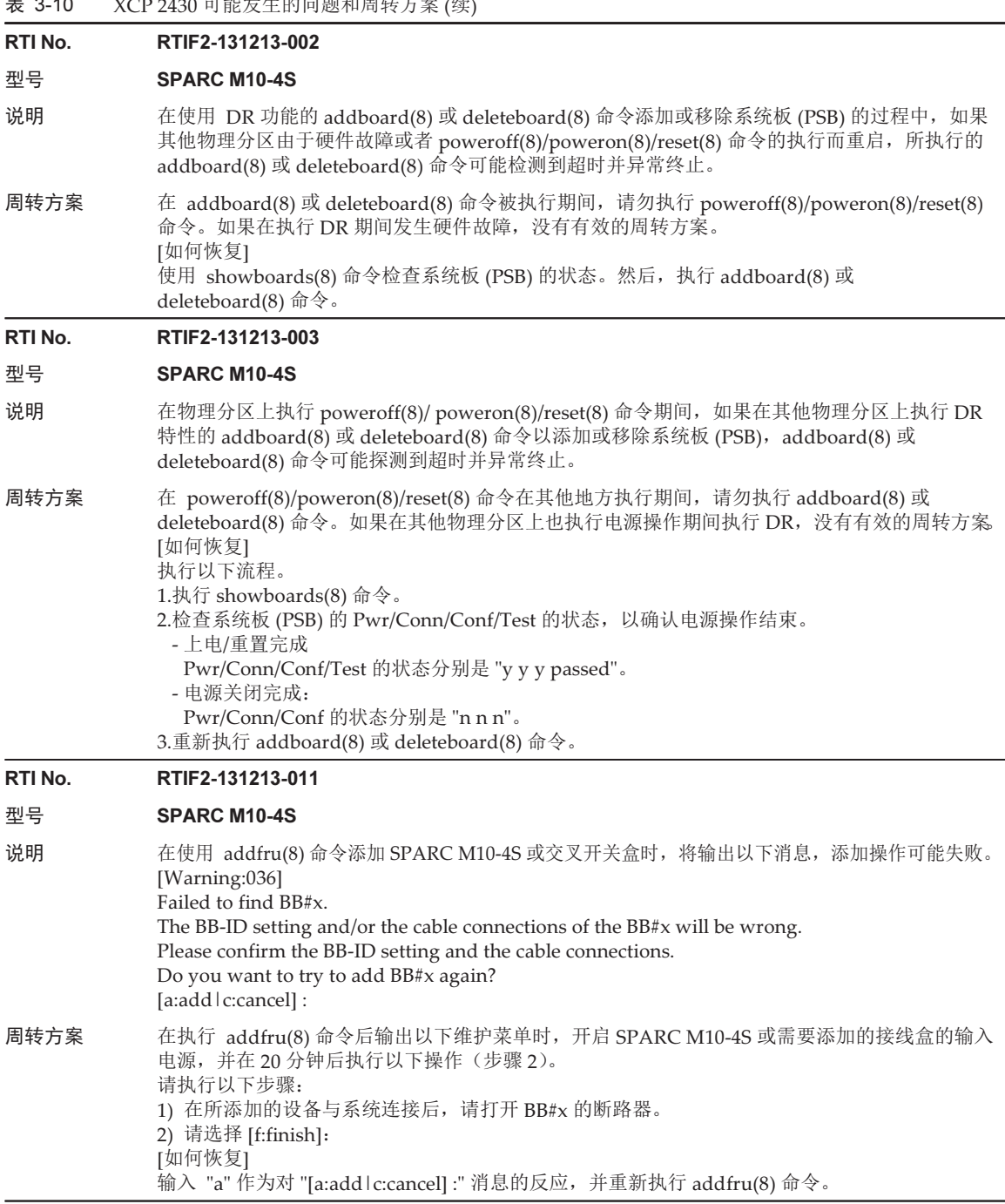

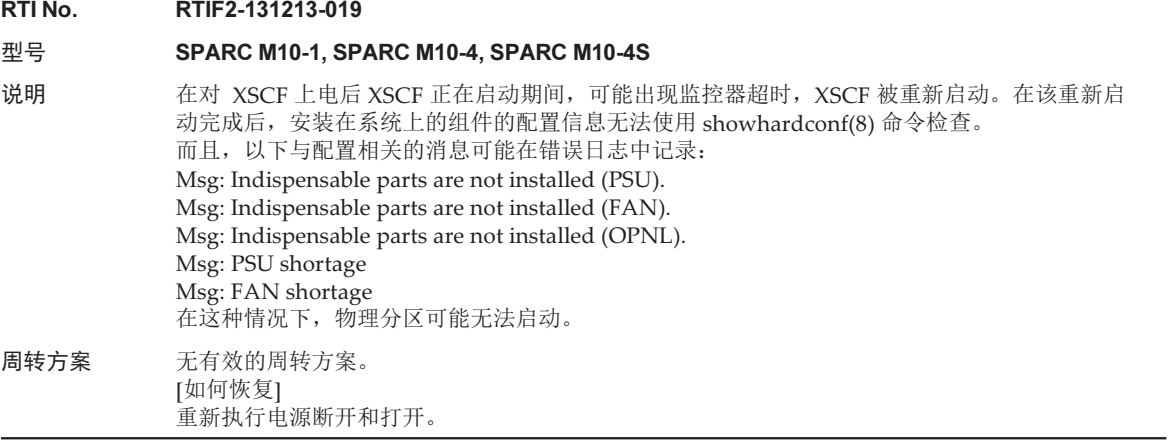

#### RTI No. RTIF2-131213-022

#### 型号 SPARC M10-1, SPARC M10-4, SPARC M10-4S

说明 在固件更新后, 当通过 version(8) 命令或 XSCF Web 界面查看 XCP 版本时, 所显示的 SPARC M10-1、SPARC M10-4、每个接线盒 (XBBOX) 或 SPARC M10-4S (BB) 的 XCP 版本可能与更新 后的 XCP 版本不同。

以下是固件从 XCP 2042 更新到 XCP 2052 的示例。BB#00 的 "XCP0 (Reserve):" 的 XCP 版本未更新。

```
XSCF> version -c xcp -v
XBBOX#80-XSCF#0 (Master)
XCP0 (Reserve): 2052
XSCF : 02.05.0002
XCP1 (Current): 2052
XSCF : 02.05.0002
XBBOX#81-XSCF#0 (Standby)
XCP0 (Current): 2052
XSCF : 02.05.0002
XCP1 (Reserve): 2052
XSCF : 02.05.0002
BB#00-XSCF#0
XCP0 (Reserve): 2042
CMU : 02.05.0002
   POST : 1.43.0
    OpenBoot PROM : 4.34.0+1.22.0
   Hypervisor : 0.27.8
XSCF : 02.04.0002
XCP1 (Current): 2052
CMU : 02.05.0002
    POST : 1.43.0
    OpenBoot PROM : 4.34.0+1.22.0
    Hypervisor : 0.27.8
XSCF : 02.05.0002
```
周转方案 无有效的周转方案。

[如何恢复]

对于 SPARC M10-1、SPARC M10-4 或具有 SPARC M10-4S 的 1BB 配置, 请执行 rebootxscf 命 令重置 XSCF。

对于模块化架构配置,在 rebootxscf -b BB-ID 命令中指定尚未更新的接线盒 (XBBOX) 或 SPARC M10-4S (BB) 的 BB-ID,并执行该命令以重置所指定机箱的 XSCF。

#### RTI No. RTIF2-131126-003

#### 型号 SPARC M10-1, SPARC M10-4, SPARC M10-4S

说明 更新 PCI 扩展单元固件可能失败。如果失败,"LINKCARD update is failed" 将出现在事件日志中。 [示例] SCF:LINKCARD update is failed (LINKCARD=1, bank=0, PCIBOX version=1130: last version=1120)

周转方案 无有效的周转方案。 执行 ioxadm-c 命令,再次更新 PCI 扩展单元固件。

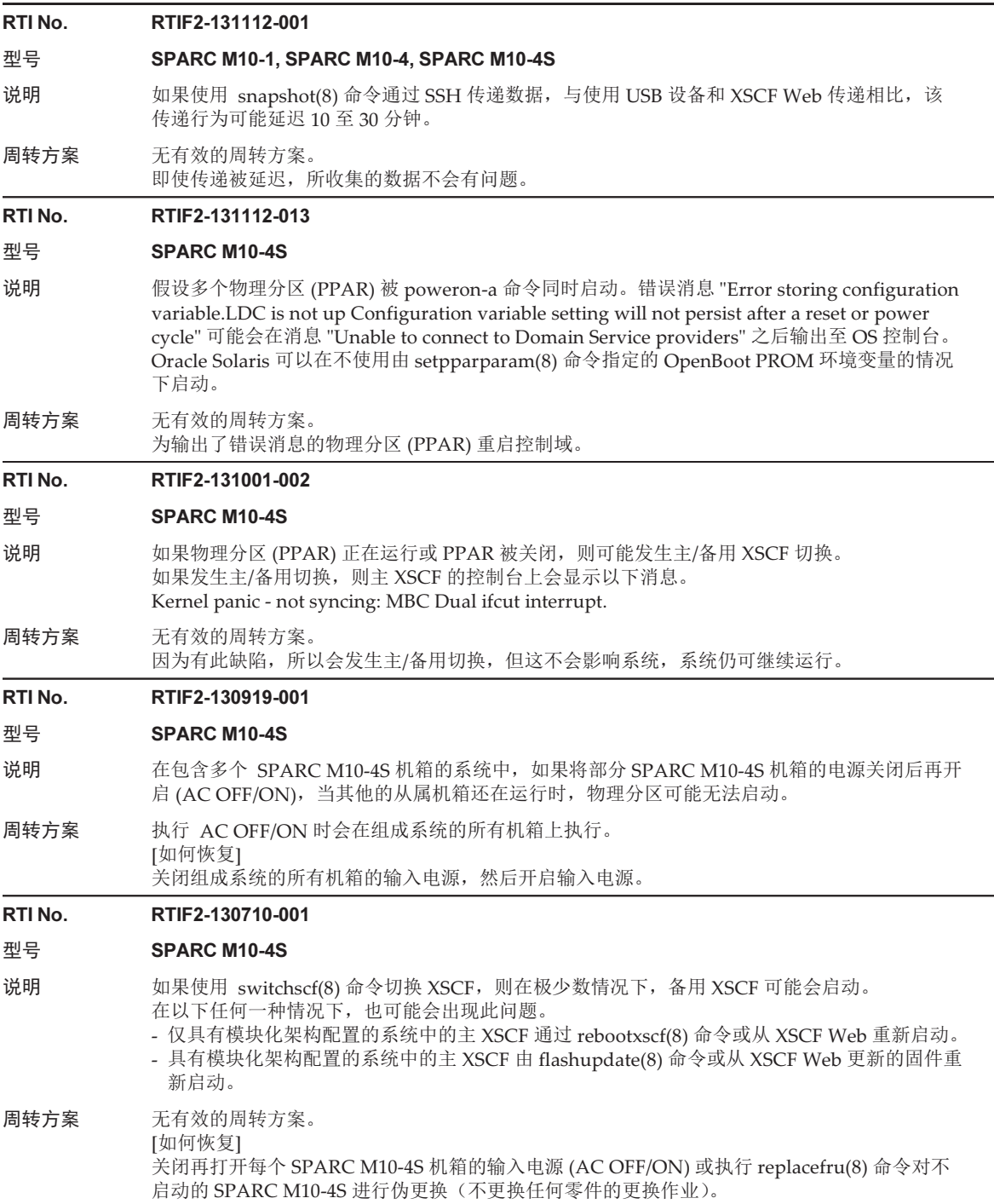

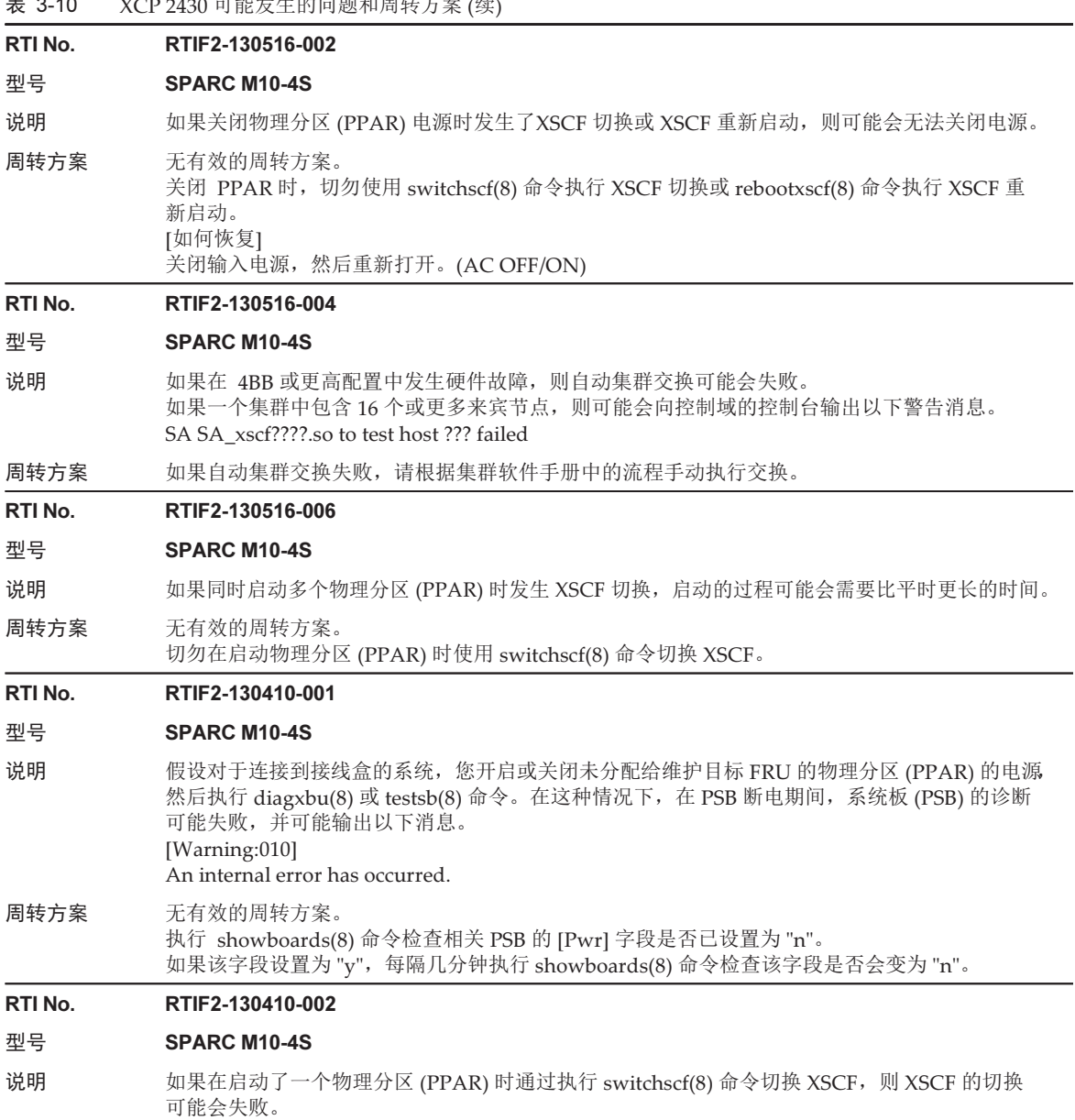

- 
- 周转方案 切勿在启动了一个物理分区 (PPAR) 时通过执行 switchscf(8) 命令切换 XSCF。

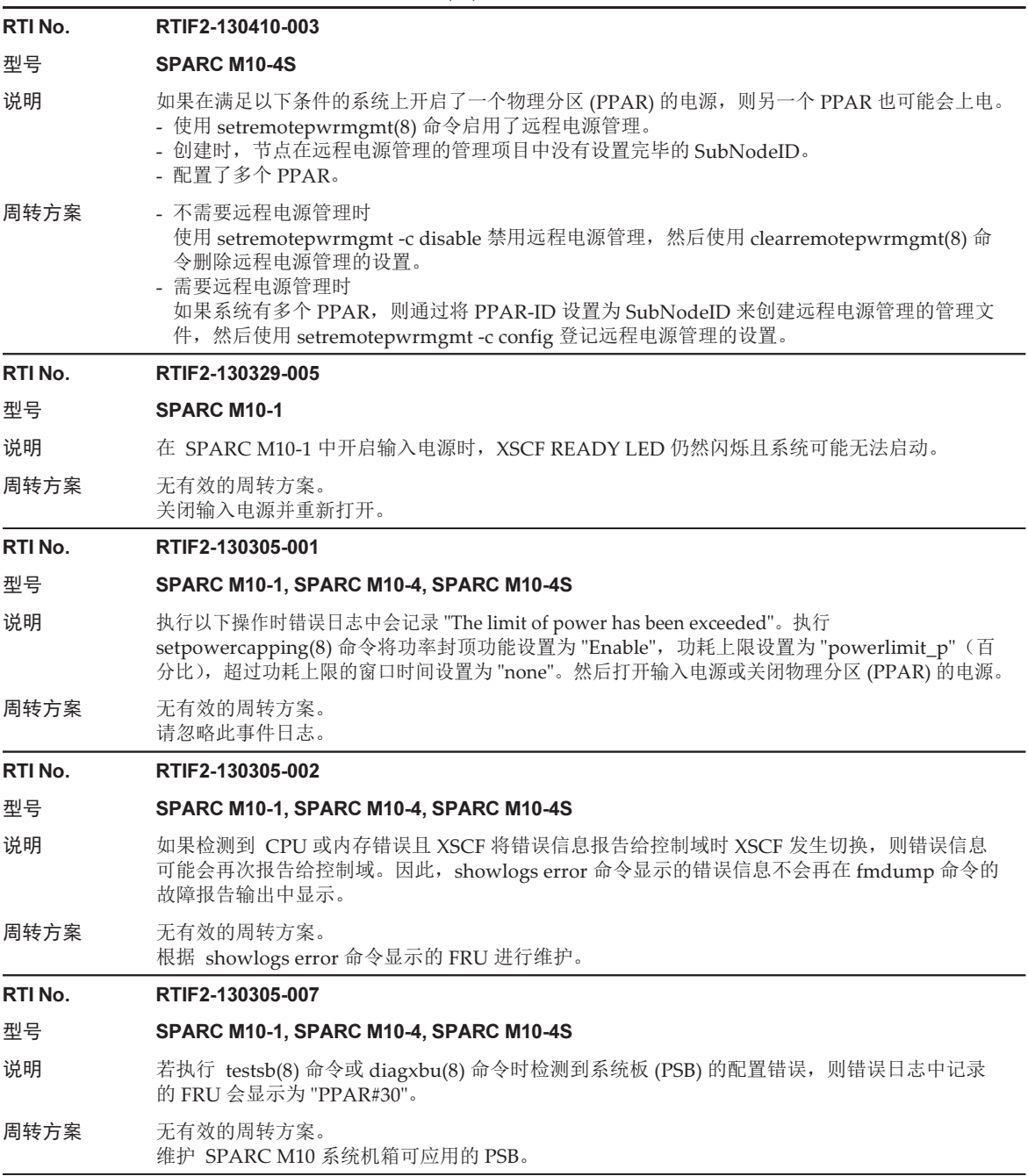

#### RTI No. RTIF2-130305-013

#### 型号 SPARC M10-1, SPARC M10-4, SPARC M10-4S

说明 XSCF 启动时,看门狗可能发生超时,导致 XSCF 重置。

周转方案 执行以下流程。

1.如果 Oracle Solaris 正在运行,请将其关闭。 2.确认 Oracle Solaris 已关闭, 然后关闭和打开 (AC OFF/ON) 系统的输入电源。 关闭/开启输入电源时,请关闭系统电源,等待至少 30 秒钟,然后开启系统电源。

如果即使在系统输入电源循环开启和关闭后 XSCF 仍无法启动,请更换 CPU 内存单元下部 (CMUL) 或主板单元 (MBU)。

#### RTI No. RTIF2-130305-020

#### 型号 SPARC M10-4S

- 说明 如果发生 XSCF 崩溃或挂起,则错误日志中可能会多次显示 "XSCF hang-up is detected"。
- 周转方案 无有效的周转方案。 忽略日志中具有相同时间的重复的通知,因为它们具有相同的原因。

#### RTI No. RTIF2-130305-022

#### 型号 SPARC M10-4S

说明 如果在错误日志中检测到 "XSCF hang-up is detected" 并且 showboards(8) 命令找到 "unknown" 系统板 (PSB), 则 poweron(8) 命令可能会失败,并显示以下消息。即使从 XSCF Web、APCS 或 远程电源管理使用 power-on 指令也会发生同样的情况。

Not powering on : An internal error has occurred.Please contact your system administrator.

周转方案 无有效的周转方案。 使用 showboards(8) 命令更换 "unknown" PSB 的 XSCF。

#### RTI No. RTIF2-130305-025

#### 型号 SPARC M10-4S

- 说明 如果在有多个物理分区 (PPAR) 的系统上执行 poweroff(8) 命令,则处理会需要比较长的时间,这 是因为 PPAR 的电源逐个关闭。根据系统配置,这可能需要约一个小时。
- 周转方案 无有效的周转方案。

#### RTI No. RTIF2-130219-004

#### 型号 SPARC M10-4S

- 说明 如果交叉开关盒上安装的交叉开关装置发生错误,则错误日志中会记录很多 "failed to read/write interrupt mask register"。
- 周转方案 无有效的周转方案。 关闭物理分区 (PPAR) 并更换交叉开关盒中的交叉开关装置。

#### RTI No. RTIF2-130219-006

#### 型号 SPARC M10-1, SPARC M10-4, SPARC M10-4S

- 说明 如果在启动一个物理分区 (PPAR) 时使用 flashupdate(8) 或 rebootxscf(8) 命令重启某个 XSCF, 则 POST 可能会停止在诊断完成时的状态(初始化完成)。
- 周转方案 无有效的周转方案。 [如何恢复] 执行 reset por 命令,或使用 poweroff -f 命令关闭 PPAR,然后再启动。
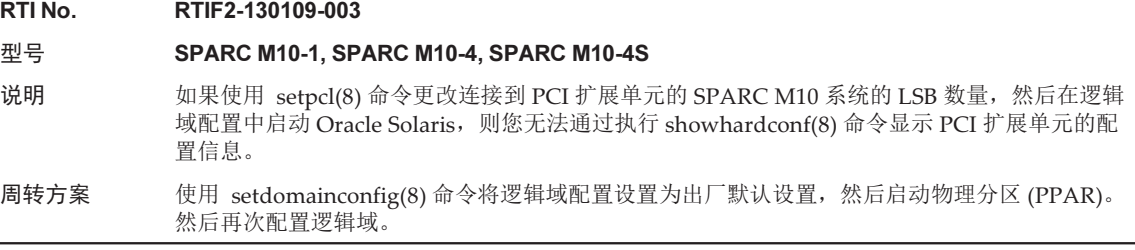

# RTIF2-140304-007 的周转方案

如果使用 replacefru(8) 命令更换 PSU, 在安装新的 PSU 之后, 在按 replacefru(8) 命令的菜单的 [f] 键之前, 请等待至少 30 秒钟。

```
Do you want to continue? [r:replace |c:c ancel] :r
Please execute the following steps:
1) Remove PSU#n.
2) Execute either the following:
   2-1) After installing the exchanged device, please select 'finish'.
   2-2) If you want to suspend the maintenance without exchanging device,
       please select 'cancel'.
[f:finish|c:cancel] :f
```
[如何恢复] 如果没有实施周转方案并且两个 PSU 的状态都是 "Deconfigured", 则使用 replacefru(8) 命令无法实现活动状态更换 PSU。

```
Maintenance/Replacement Menu
Please select a FRU to be replaced.
No. FRU Status
                   --- ------------------- --------------
1 /PSU#0 Deconfigured
  /PSU#1 Deconfigured
                                          ------------------------------------------------------------------------------
Select [1,2|b:back] :2
[Warning:307]
PSU#1 cannot be replaced. Please verify the configuration.
Select [1,2|b:back] :2
[Warning:307]
PSU#1 cannot be replaced.
```
如需恢复系统,请不使用 replacefru(8) 命令而先移除每个更换的 PSU。然后,使用 replacefru(8) 命令更换 PSU。

# XCP 2430 中已解决的问题

下表列出了 XCP 2430 中已解决的问题。

# 表 3-11 XCP 2430 中已解决的问题

# RTI No. RTIF2-230919-002

# 型号 SPARC M10-1, SPARC M10-4, SPARC M10-4S

- 说明 如果 ETERNUS 进入维护模式, 然后在不使用远程电源管理功能 (RCIL) 的情况下手动上电, 则 在极少数情况下,当维护模式取消时,ETERNUS 可能会断电。 当满足以下所有情况时会出现此问题: - 在配置中的多个主机节点和 ETERNUS 之间设置了 RCIL - 至少在一个主机节点上启用了 RCIL - 当所有主机节点都断电时,XSCF 网络由某些主机节点上的XSCF 重新启动等原因而暂时断开
	- 当主机节点正在处于操作中时,不会出现此问题。
- 周转方案 如需在不使用 RCIL 的情况下上电并对 ETERNUS 执行维护,请在开始作业之前,对所有主机节 点禁用 RCIL。

完成作业后,对所有主机节点恢复初始 RCIL 设置。

# RTI No. RTIF2-230919-004

# 型号 SPARC M10-1, SPARC M10-4, SPARC M10-4S

说明 尝试使用 password 命令或 XSCF Web 对 XSCF 用户帐户设置密码可能会失败,并且可能会输出 "Operation failed" 错误消息。 [示例] XSCF> password nuser

Password: \*\*\*\*\*\*\*\*\*\*\*\*\*\*

password: Operation failed XSCF>

周转方案 如果输出了 "Operation failed" 错误消息,请更改密码并再次设置密码。

# RTI No. RTIF2-230919-006

- 型号 SPARC M10-1, SPARC M10-4, SPARC M10-4S
- 说明 安全修补程序。 (CVE-2021-43527、CVE-2022-4450) 有关详情,请参见 Oracle 网站以下相关内容: 《重要补丁更新》
- 周转方案 将 XCP 固件更新为 XCP 2430 或更新版本。

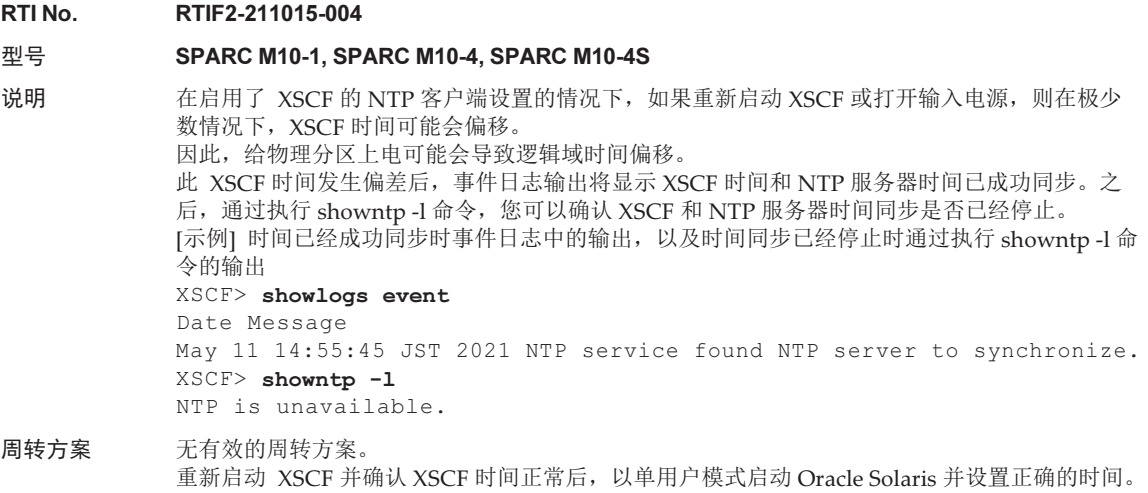

# XCP 2420 中已解决的问题

下表列出了 XCP 2420 中已解决的问题。

- 表 3-12 XCP 2420 中已解决的问题
- RTI No. RTIF2-230301-002
- 型号 SPARC M10-1, SPARC M10-4, SPARC M10-4S
- 说明 安全修补程序。 (CVE-2015-8776、CVE-2022-29155) 有关详情,请参见 Oracle 网站以下相关内容: 《重要补丁更新》

周转方案 将 XCP 固件更新为 XCP 2420 或更新版本。

# XCP 2411 中已解决的问题

下表列出了 XCP 2411 中已解决的问题。

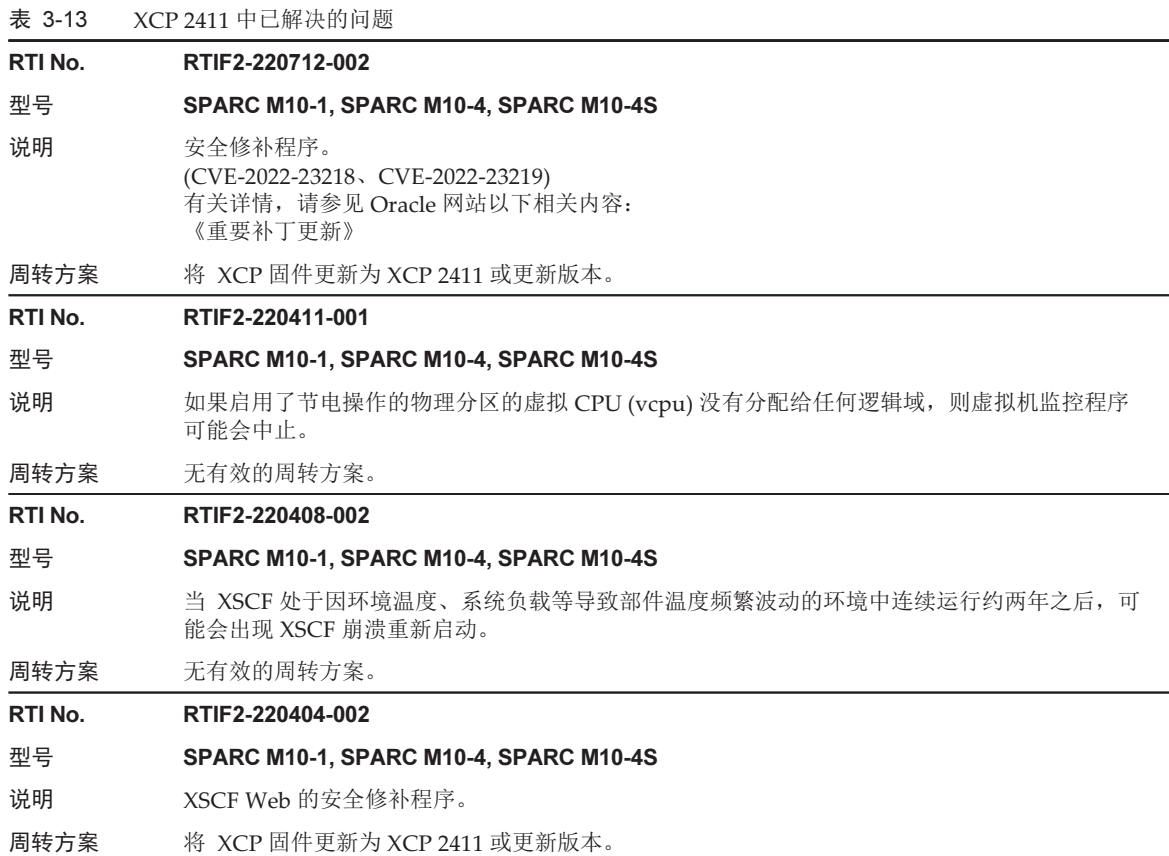

# XCP 2410 中已解决的问题

下表列出了 XCP 2410 中已解决的问题。

表 3-14 XCP 2410 中已解决的问题

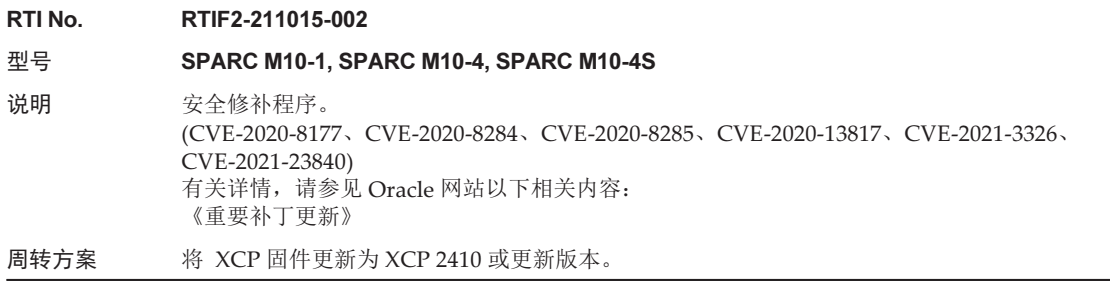

# XCP 2400 中已解决的问题

下表列出了 XCP 2400 中已解决的问题。

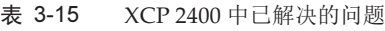

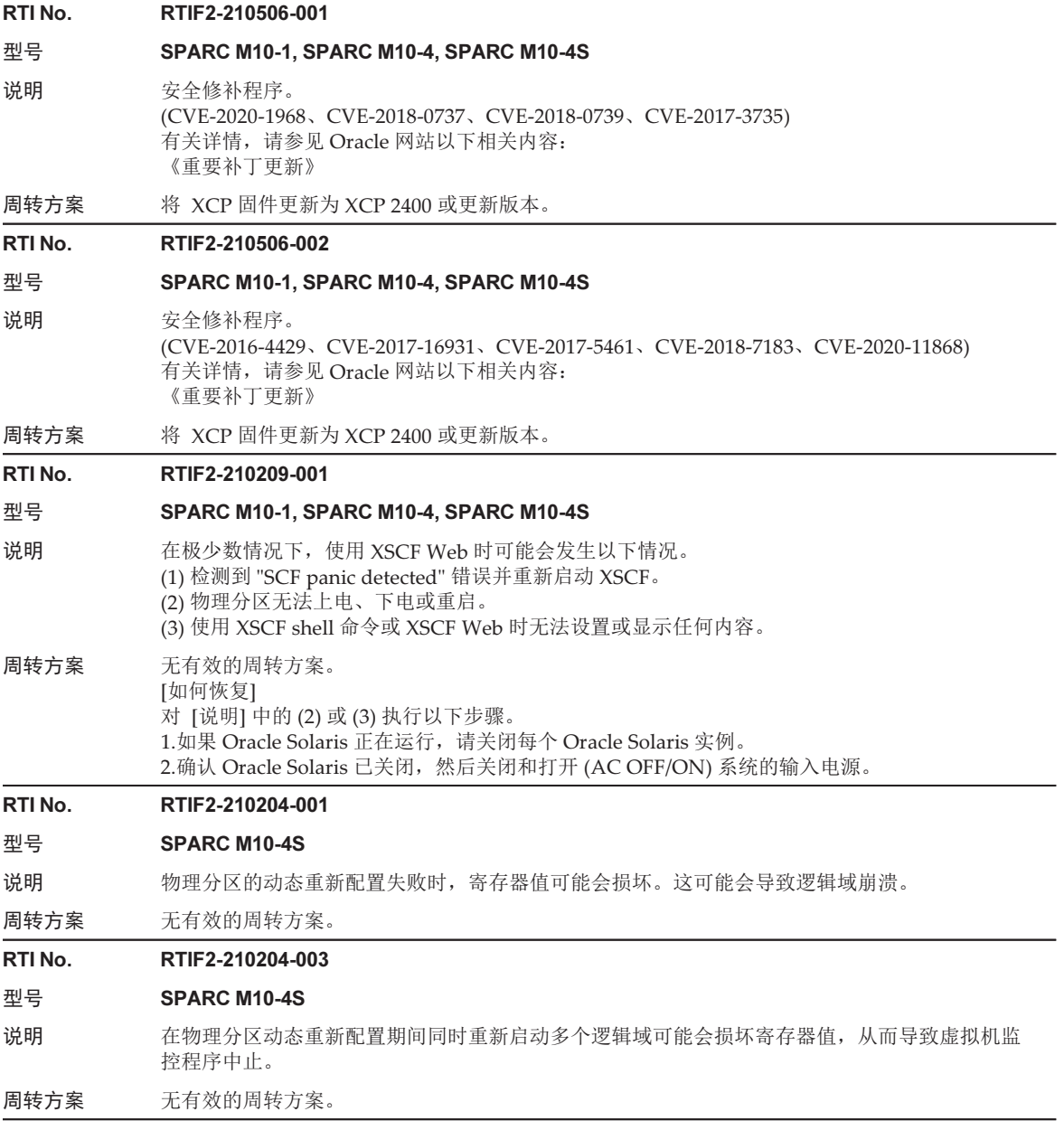

表 3-15 XCP 2400 中已解决的问题 (续)

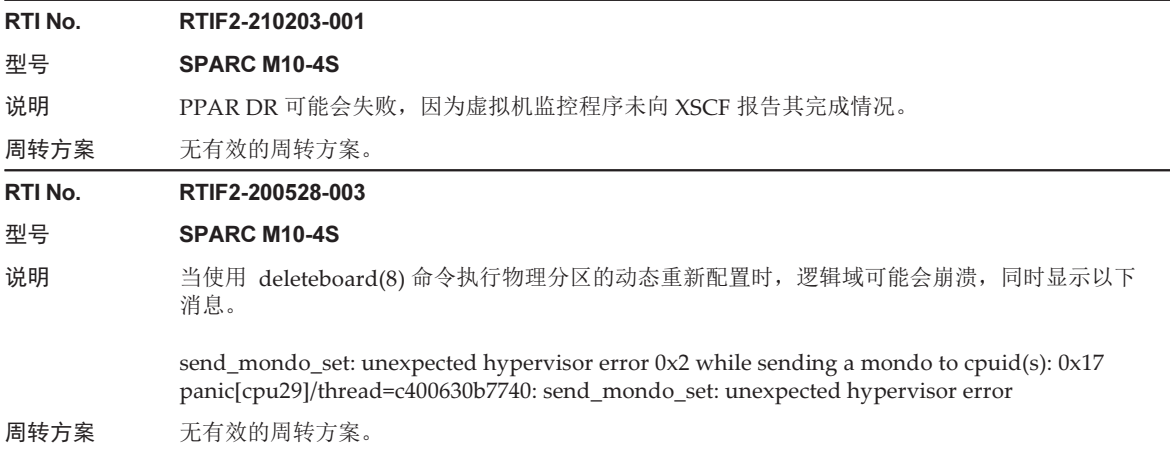

# XCP 2362 中已解决的问题

下表列出了 XCP 2362 中已解决的问题。

# 表 3-16 XCP 2362 中已解决的问题

### RTI No. RTIF2-200805-002

型号 SPARC M10-1, SPARC M10-4, SPARC M10-4S

- 说明 安全修补程序。 (CVE-2019-11477、CVE-2019-11478、CVE-2019-11479) 有关详情,请参见 Oracle 网站以下相关内容: 《重要补丁更新》
- 周转方案 将 XCP 固件更新为 XCP 2362 或更新版本。

RTI No. RTIF2-200528-004

- 型号 SPARC M10-1, SPARC M10-4, SPARC M10-4S
- 说明 错误的 PCI INTx 中断控制可能导致逻辑域崩溃。
- 周转方案 无有效的周转方案。

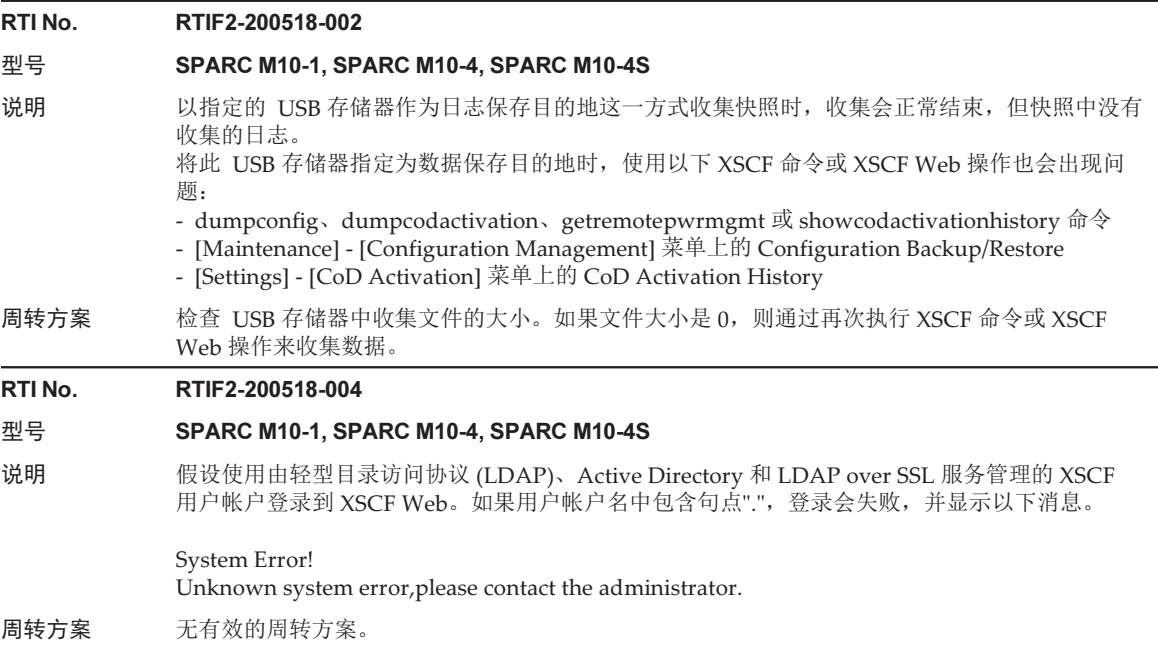

# XCP 2361 中已解决的问题

下表列出了 XCP 2361 中已解决的问题。

表 3-17 XCP 2361 中已解决的问题

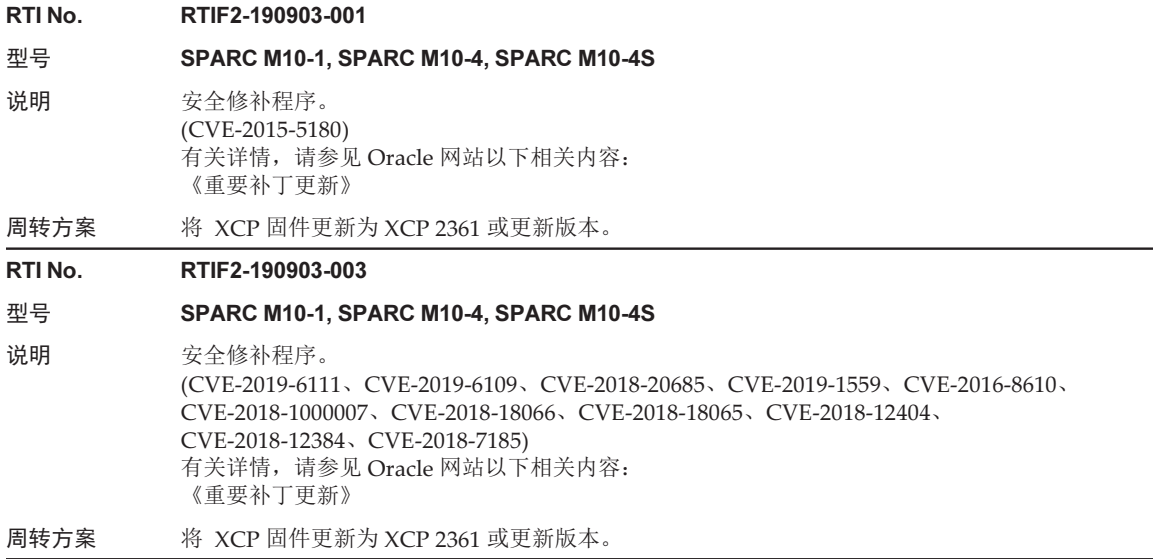

# XCP 2360 中已解决的问题

下表列出了 XCP 2360 中已解决的问题。

### 表 3-18 XCP 2360 中已解决的问题

```
RTI No. RTIF2-201109-001
```
# 型号 SPARC M10-1, SPARC M10-4, SPARC M10-4S

- 说明 如果多个逻辑域同时发生崩溃,sun4v 错误报告可能会被损坏。
- 周转方案 无有效的周转方案。

## RTI No. RTIF2-190902-002

### 型号 SPARC M10-1, SPARC M10-4, SPARC M10-4S

- 说明 安全修补程序。 (CVE-2018-16842) 有关详情, 请参见 Oracle 网站以下相关内容: 《重要补丁更新》
- 周转方案 将 XCP 固件更新为 XCP 2360 或更新版本。

# RTI No. RTIF2-190716-001

# 型号 SPARC M10-1, SPARC M10-4, SPARC M10-4S

- 说明 当 PCI 扩展单元的电源单元 (PSU) 的输入电源被关闭时, 将不会提供电子邮件通知和 REMCS 或 SNMP 陷阱通知。同样, 如果主电路中发生错误, 也不会提供此类通知。 同样,对于 PCI 扩展单元中的某些硬件故障,也不会提供电子邮件通知。
- 周转方案 当 PCI 扩展单元的 PSU 的输入电源被关闭或主电路出现错误时,没有可提供通知的有效周转方案。 使用 SNMP 陷阱通知来监视其他硬件故障。

#### RTI No. RTIF2-190408-001

# 型号 SPARC M10-1, SPARC M10-4, SPARC M10-4S

说明 XCP 固件更新后,在启用了 XSCF 的 NTP 客户端设置时,XSCF 时间可能会发生偏移。 如果已设置物理分区电源开启/关闭计划并执行了计划的操作,则运行时间可能会因此而偏移。这 可能导致操作系统无法在指定时间启动或在指定时间以外的其他时间关闭。

# 周转方案 将 XCP 固件更新为 XCP 2360 或更新版本。

将固件更新到 XCP 2360 或更高版本将不会发生此问题。 [如何恢复] 使用 showdate 命令或 showntp -l 命令,确认 XSCF 时间是否偏移。 如果 XSCF 时间已偏移,请使用 rebootxscf -a 命令重新启动 XSCF。 [示例] 使用showntp -l 命令查看与 NTP 服务器的时差 以下示例显示偏移量是 -607086 ms(607 秒)。 XSCF> showntp -l remote refid st t when poll reach delay offset jitter =================================================================== =========== \*xxx.xx.xx.xx 192.168.yy.yy 6 u 42 64 377 0.191 -607086 81.767 127.127.1.0 .LOCL. 5 l 26h 64 0 0.000 0.000 0.000

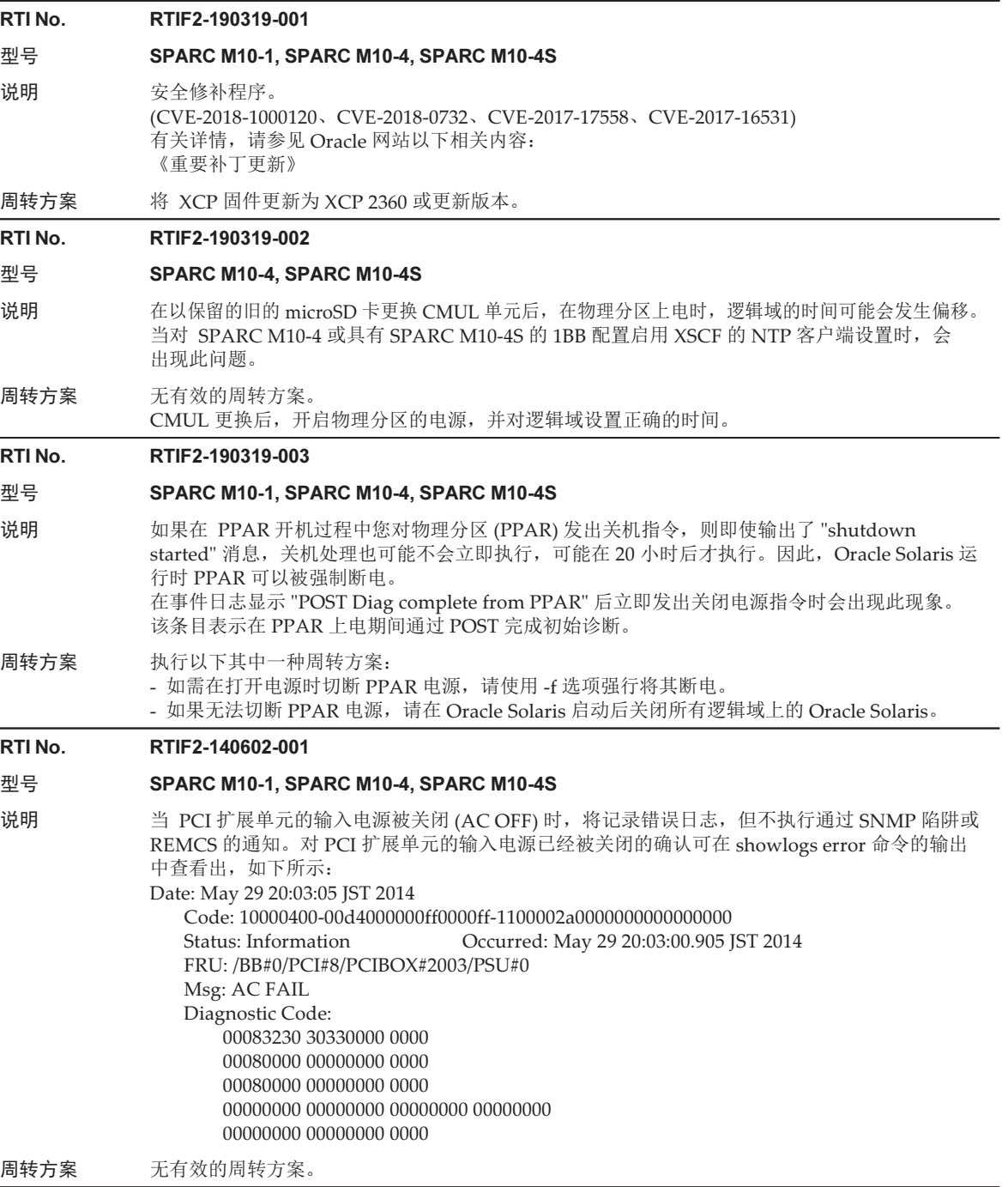

# XCP 2352 中已解决的问题

下表列出了 XCP 2352 中已解决的问题。

- 表 3-19 XCP 2352 中已解决的问题
- RTI No. RTIF2-201116-015
- 型号 SPARC M10-1, SPARC M10-4, SPARC M10-4S
- 说明 如果发生硬件故障,在极少数情况下 XSCF 可能会挂起。
- 周转方案 无有效的周转方案。
- RTI No. RTIF2-180704-001
- 型号 SPARC M10-1, SPARC M10-4, SPARC M10-4S
- 说明 安全修补程序。 (CVE-2018-3639) 有关详情, 请参见 Oracle 网站以下相关内容: 《重要补丁更新》
- 周转方案 将 XCP 固件更新为 XCP 2352 或更新版本。 如果物理分区上电时,固件进行了更新,请关闭物理分区电源,然后开启物理分区电源。

# RTI No. RTIF2-180525-001

# 型号 SPARC M10-1, SPARC M10-4, SPARC M10-4S

说明 安全修补程序。

(CVE-2017-1000254、CVE-2015-3144、CVE-2015-3145、CVE-2015-3153、CVE-2015-3236、 CVE-2015-3237、CVE-2016-0755、CVE-2016-3739、CVE-2016-5419、CVE-2016-5420、 CVE-2016-5421、CVE-2016-7167、CVE-2016-7141、CVE-2016-8615、CVE-2016-8616、 CVE-2016-8617、CVE-2016-8618、CVE-2016-8619、CVE-2016-8620、CVE-2016-8621、 CVE-2016-8622、CVE-2016-8623、CVE-2016-8624、CVE-2016-9586、CVE-2017-7407) 有关详情,请参见 Oracle 网站以下相关内容: 《重要补丁更新》

周转方案 将 XCP 固件更新为 XCP 2352 或更新版本。

# XCP 2351 中已解决的问题

下表列出了 XCP 2351 中已解决的问题。

# 表 3-20 XCP 2351 中已解决的问题

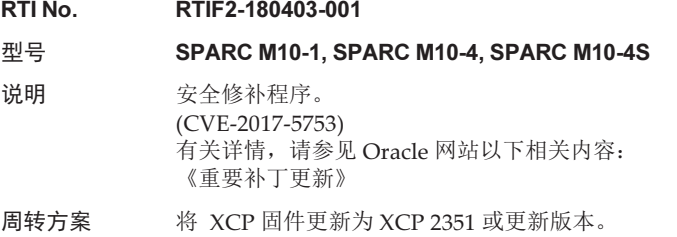

# XCP 2350 中已解决的问题

下表列出了 XCP 2350 中已解决的问题。

表 3-21 XCP 2350 中已解决的问题

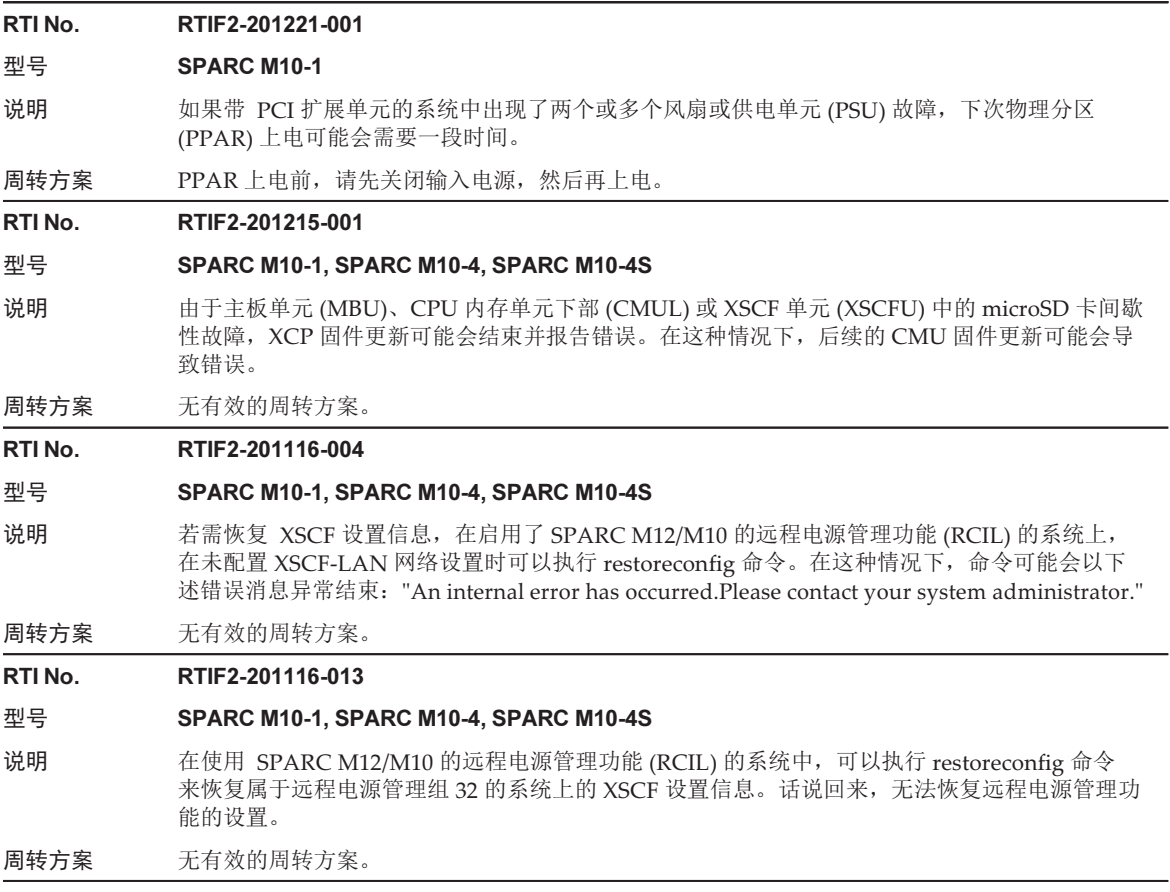

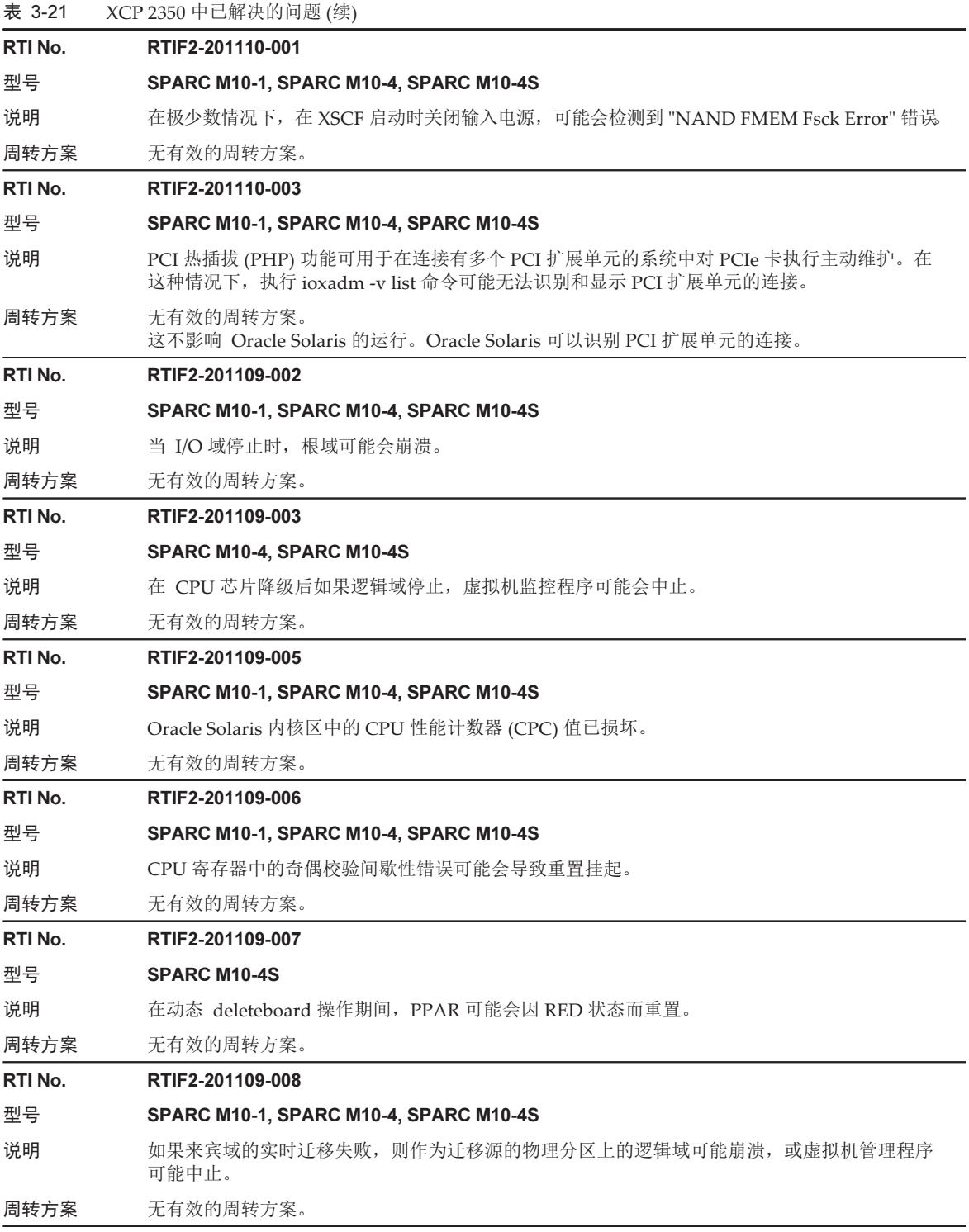

# 表 3-21 XCP 2350 中已解决的问题 (续)

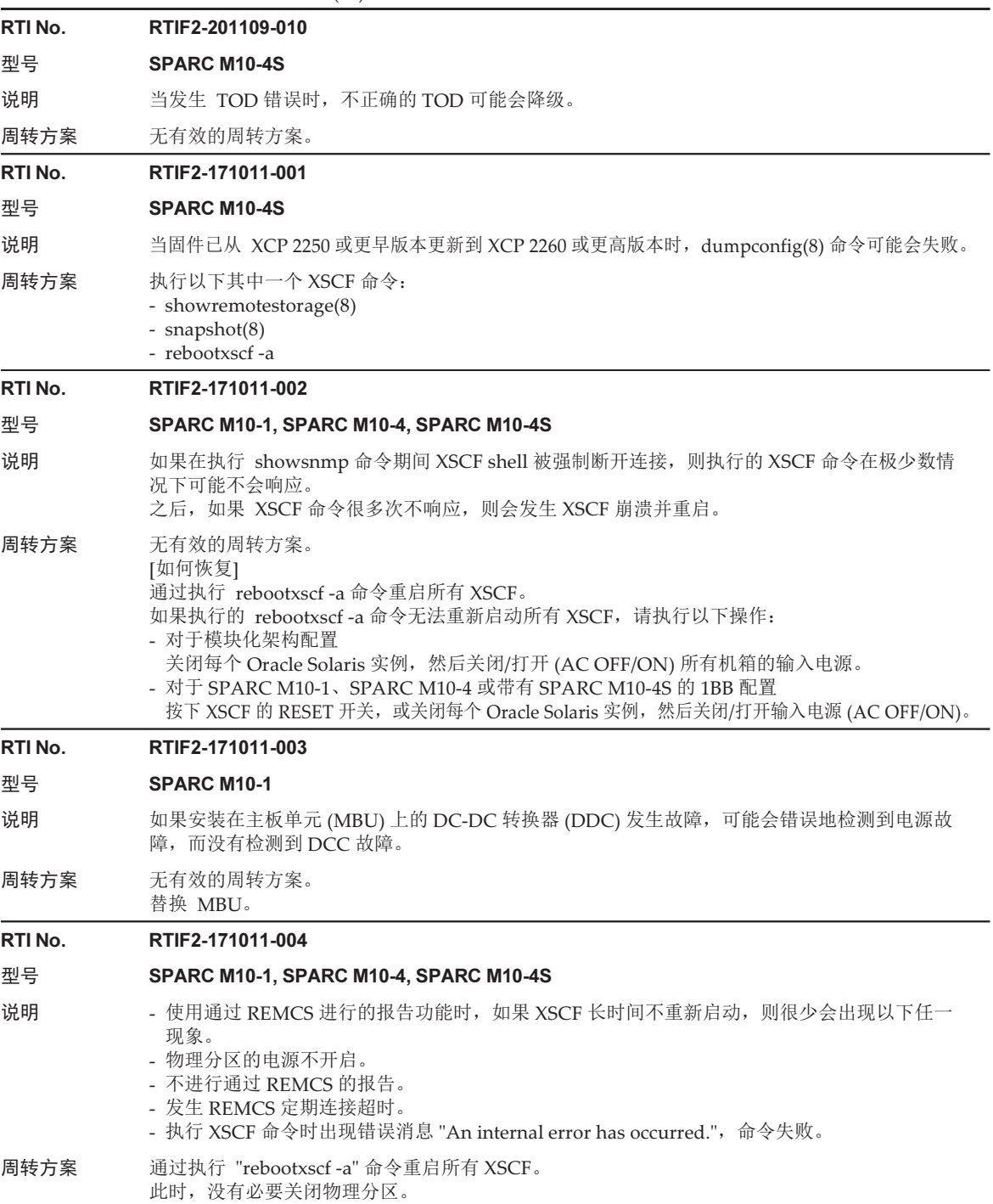

# RTI No. RTIF2-171011-005

# 型号 SPARC M10-1, SPARC M10-4, SPARC M10-4S

- 说明 如果主板单元 (MBU)、CPU 内存单元下部 (CMUL) 或 XSCFU 中的 microSD 卡发生故障, 则也 可能删除 PSU 背板 (PSUBP) 上的 CPU 激活密钥备份信息。 这可能导致无法再次注册 CPU 激活密钥。
- 周转方案 无有效的周转方案。 [如何恢复] 如果无法再次注册 CPU 激活密钥,请执行 restoredefaults -c xscf 命令。然后, 在 XSCF 停止后, 关闭输入电源 (AC OFF)。 之后,再次开启输入电源 (AC ON),并再次注册 CPU 激活密钥。

# RTI No. RTIF2-170626-001

#### 型号 SPARC M10-1, SPARC M10-4, SPARC M10-4S

- 说明 如果仅主机节点 (SPARC M10) 断电, 当主机节点的电源恢复时, ETERNUS 的电源被关闭。此时, 即使物理分区 (PPAR) 的电源开启,ETERNUS 的电源也不会开启。 当连接了 ETERNUS 的 SPARC M10 系统上启用了远程电源管理功能 (RCIL) 时,可能会发生这 种情况。
- 周转方案 无有效的周转方案。 如果 ETERNUS 的电源未开启,请关闭并重新开启 PPAR 来恢复。

#### RTI No. RTIF2-170428-001

# 型号 SPARC M10-1, SPARC M10-4, SPARC M10-4S

说明 即使 XCP 固件已更新,在以下情况下也可能会显示更新前的旧 XCP 固件版本:

- 选择了 XSCF Web 上的 [VERSION] 按钮。

- 在 Oracle Solaris 上执行了 prtdiag -v 命令。

在这种情况下,重新启动 XSCF 后会显示正确的 XCP 固件版本,但是每次 XSCF 登录时都会显示 以下消息。

"XCP version of XSCF and Back-Panel mismatched!"

周转方案 无有效的周转方案。 [如何恢复] 再次更新固件。 如需使用 flashupdate 命令更新固件,请指定 -f 选项。

### RTI No. RTIF2-170405-002

- 型号 SPARC M10-1, SPARC M10-4, SPARC M10-4S
- 说明 假设您在从 XSCF Web 完成收集快照之前关闭了浏览器,然后执行 snapshot 命令在 XSCF shell 上收集快照。新执行的命令正常结束,但日志未在快照中收集。

周转方案 为了在从 XSCF Web 收集快照时关闭浏览器之后收集快照,请再次从 XSCF Web 收集快照或关 闭浏览器之后等待约一个小时再执行 snapshot 命令。

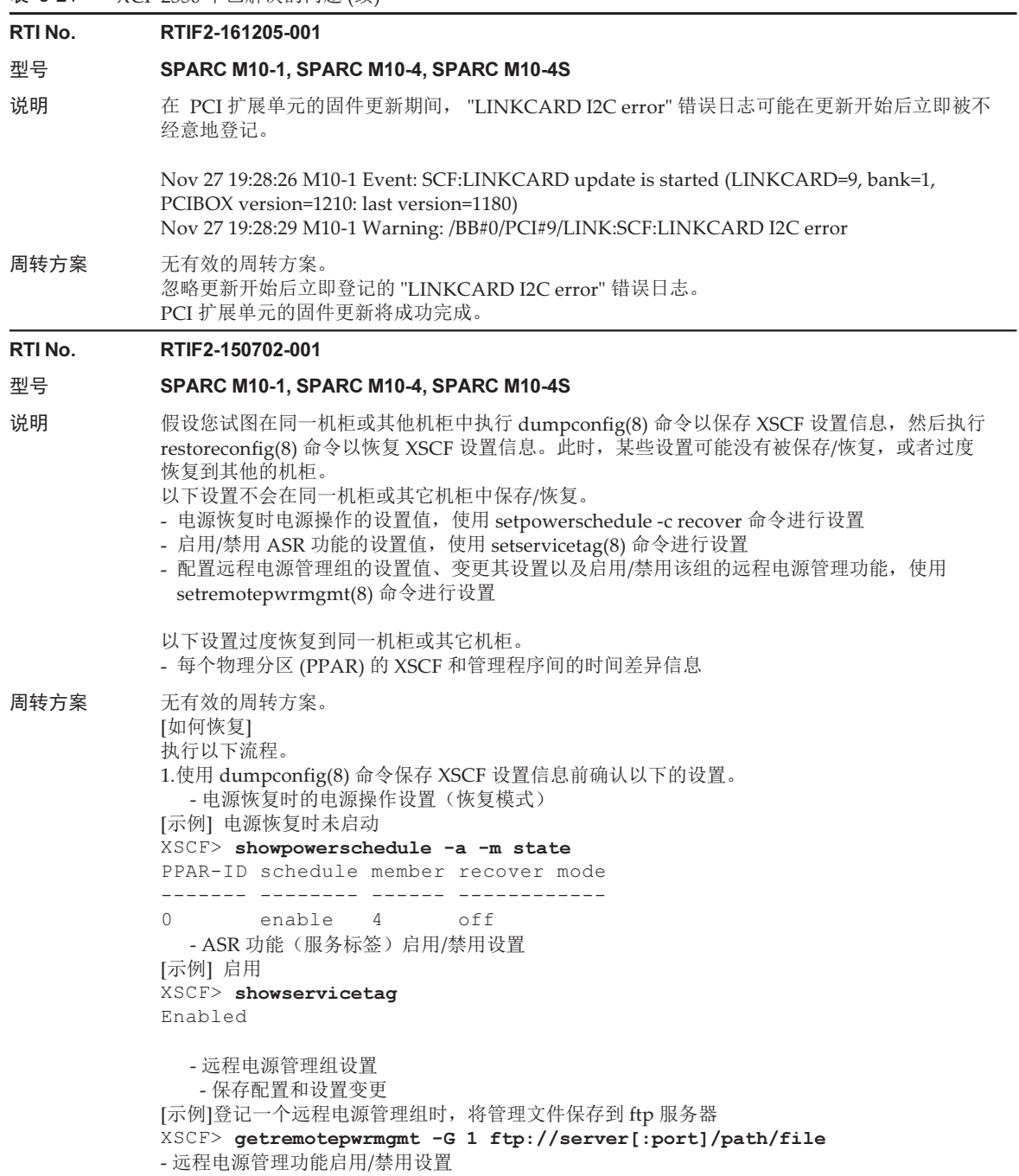

[示例] 启用 XSCF> showremotepwrmgmt

[Remote Power Management Group#01 Information] Remote Power Management Status :[Enable]

--- 省略 --- 2.执行 dumpconfig(8) 命令保存 XSCF 设置信息。 3.执行 restoreconfig(8) 命令恢复 XSCF 设置信息。 4.使用 restoreconfig(8) 命令恢复 XSCF 设置信息以后, 使用步骤 1 中确认过的设置值执行以下 命令实施重启。 - 复原电源恢复时的电源操作设置 [示例] 电源恢复时未启动 XSCF> setpowerschedule -a -c recover=off - 恢复 ASR 功能(服务标签)启用/禁用设置 [示例] 设置启用 XSCF> setservicetag -c enable - 恢复远程电源管理组的配置和设置变更以及远程电源管理功能的启用/禁用设置 [示例] 基于保存到 FTP 服务器的管理文件恢复设置信息 (1) 如果远程电源管理组中包括其他主机,则禁用该主机的远程电源管理功能。 XSCF> setremotepwrmgmt -c disable (2) 恢复远程电源管理组的管理文件。 XSCF> setremotepwrmgmt -c config "ftp://server[:port]/path/file" (3) 启用远程电源管理功能。如果您已经禁用了其他主机,也需对其进行启用。 XSCF> setremotepwrmgmt -c enable 5.对物理分区上电,然后将 Oracle Solaris 时间与 NTP 服务器同步或使用 date(1) 命令调节时间。

# XCP 2340 中已解决的问题

下表列出了 XCP 2340 中已解决的问题。

- 表 3-22 XCP 2340 中已解决的问题
- RTI No. RTIF2-201215-002
- 型号 SPARC M10-4S
- 说明 在动态重新配置物理分区 (PPAR DR) 期间, 如果功耗超出系统封顶阈值, Oracle Solaris 可能会 不经意间关闭。
- 周转方案 在执行 PPAR DR 之前,请执行 setpowercapping 命令禁用功率封顶功能。

RTI No. RTIF2-201117-003

- 型号 SPARC M10-1, SPARC M10-4, SPARC M10-4S
- 说明 在 OS 控制台处于使用中时,执行 console 命令连接到 OS 控制台可能会导致在登录提示符之前 出现意外消息。

周转方案 无有效的周转方案。

RTI No. RTIF2-201116-001

型号 SPARC M10-1, SPARC M10-4, SPARC M10-4S

说明 在连接了 PCI 扩展单元的系统中,在极少数情况下,XSCF 重新启动可能会引起 "SCF process down detected" 错误。

周转方案 无有效的周转方案。

# RTI No. RTIF2-201116-005

# 型号 SPARC M10-4S

说明 在具有模块化架构配置的系统中,在极少数情况下,"XB-XB Interface Correctable Error" 可能会 无意中记录在错误日志中。

周转方案 无有效的周转方案。

# RTI No. RTIF2-201116-006

# 型号 SPARC M10-1, SPARC M10-4, SPARC M10-4S

说明 在应用了 XCP 2330 和 XCP 2332 的系统上, 当使用椭圆曲线加密时, 无法通过 HTTPS 连接到 XSCF Web。

周转方案 无有效的周转方案。

# RTI No. RTIF2-201116-010

# 型号 SPARC M10-1

说明 如果 PCI 扩展单元中的 I/O 板发生故障,对可疑位置,可能会将 "UNSPECIFIED" 替代故障组件, 记录在错误日志中。 [示例]

XSCF> showlogs error -rvM

Date: Mar 21 13:15:30 JST 2017 Code: 20000000-00c7010000ff0000ff-030000020000000000000000 Occurred: Mar 21 13:15:30.364 JST 2017 FRU: UNSPECIFIED Msg: Boot process failed

- 周转方案 无有效的周转方案。
- RTI No. RTIF2-201116-011
- 型号 SPARC M10-4
- 说明 不可以 在 SPARC M10-4 中,如果连接到 PCI 插槽 #9 的 PCI 扩展单元发生 PCIe 卡故障,错误日志中 记录的可疑位置不会显示 PCI 扩展单元的编号。 [示例] FRU: /BB#1/PCI#9/PCIBOX#/PCI#1

周转方案 无有效的周转方案。

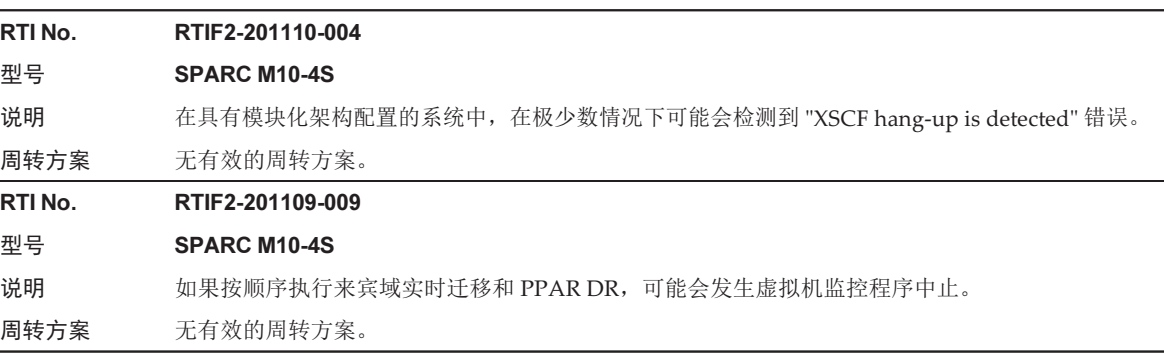

### 表 3-22 XCP 2340 中已解决的问题 (续)

# RTI No. RTIF2-171013-001

### 型号 SPARC M10-1, SPARC M10-4, SPARC M10-4S

说明 安全修补程序。

(CVE-2016-6304、CVE-2016-2182、CVE-2016-2183、CVE-2016-6302、CVE-2016-6306、 CVE-2016-6515、CVE-2017-3731、CVE-2016-7431、 CVE-2016-7429、CVE-2016-7433) 有关详情, 请参见 Oracle 网站以下相关内容: 《重要补丁更新》

周转方案 将 XCP 固件更新为 XCP 2340 或更新版本。

#### RTI No. RTIF2-170421-001

### 型号 SPARC M10-1, SPARC M10-4, SPARC M10-4S

说明 从外部 DVD 驱动器启动可能会失败。 [输出信息示例] {0} ok boot /pci@8000/pci@4/pci@0/pci@2/pci@0/usb@4,1/cdrom@2/disk Boot device: /pci@8000/pci@4/pci@0/pci@2/pci@0/usb@4,1/cdrom@2/disk File and args: Can't open boot device

# 周转方案 1.在 ok 提示符下停止 OpenBoot PROM。

2.执行以下步骤来变更 OpenBoot PROM 环境变量 nvramrc。

- a. 执行 nvedit 命令,并按照如下所示输入 nvramrc。
	- {0} ok nvedit
	- 0: : patch-zero 0 to my-adr0 0 ;
	- 1: ' patch-zero ' 0 ' new-instance d# 28 + token@ (patch
- b. 按下 [Ctrl] + [C] 键, 退出 nvedit 并返回 ok 提示符。
- c. 执行 nvstore 保存所编辑的内容。
	- {0} ok nvstore
- d. 核对是否正确输入 nvramrc。
	- {0} ok printenv nvramrc

nvramrc = : patch-zero 0 to my-adr0 0 ;

# ' patch-zero ' 0 ' new-instance d# 28 + token@ (patch

- $\{0\}$  ok
- 3.设置 OpenBoot PROM 环境变量 use-nvramrc? 为 true。
	- {0} ok setenv use-nvramrc? true
	- use-nvramrc? = true
- 4.执行 reset-all 命令重新启动 OpenBoot PROM。
	- {0} ok reset-all

```
执行 reset-all 命令后, 系统在 ok 提示符处停止, 从 DVD 驱动器启动。
示例: 适用于从连接到前置 USB 端口的 DVD 驱动器启动
```
{0} ok boot /pci@8000/pci@4/pci@0/pci@2/pci@0/usb@4,1/cdrom@2/disk

```
如需从 [周转方案] 中的上述设置恢复初始设置,请执行以下步骤。
1.在 ok 提示符下停止 OpenBoot PROM。
2.删除 OpenBoot PROM 环境变量 nvramrc 所设置的值。
a. 执行 nvedit 删除 nvramrc 中的 ": patch-zero 0 to my-adr0 0 ;" 和
  "' patch-zero ' 0 ' new-instance d# 28 + token@ (patch"。
  您可以通过在一行的开头按下两次 [Ctrl] + [K] 键逐个删除行。
    {0} ok nvedit
```

```
 0:
```
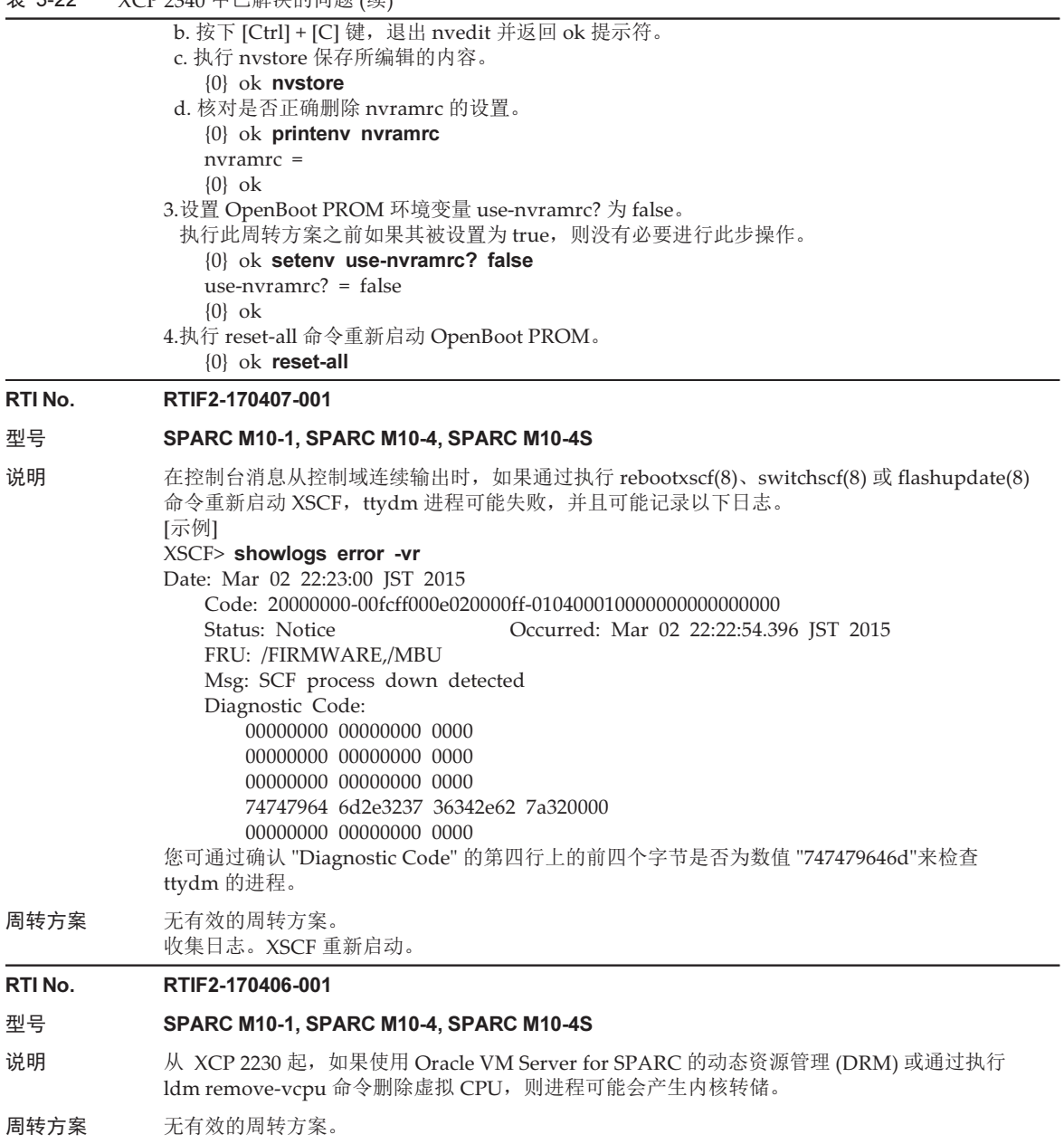

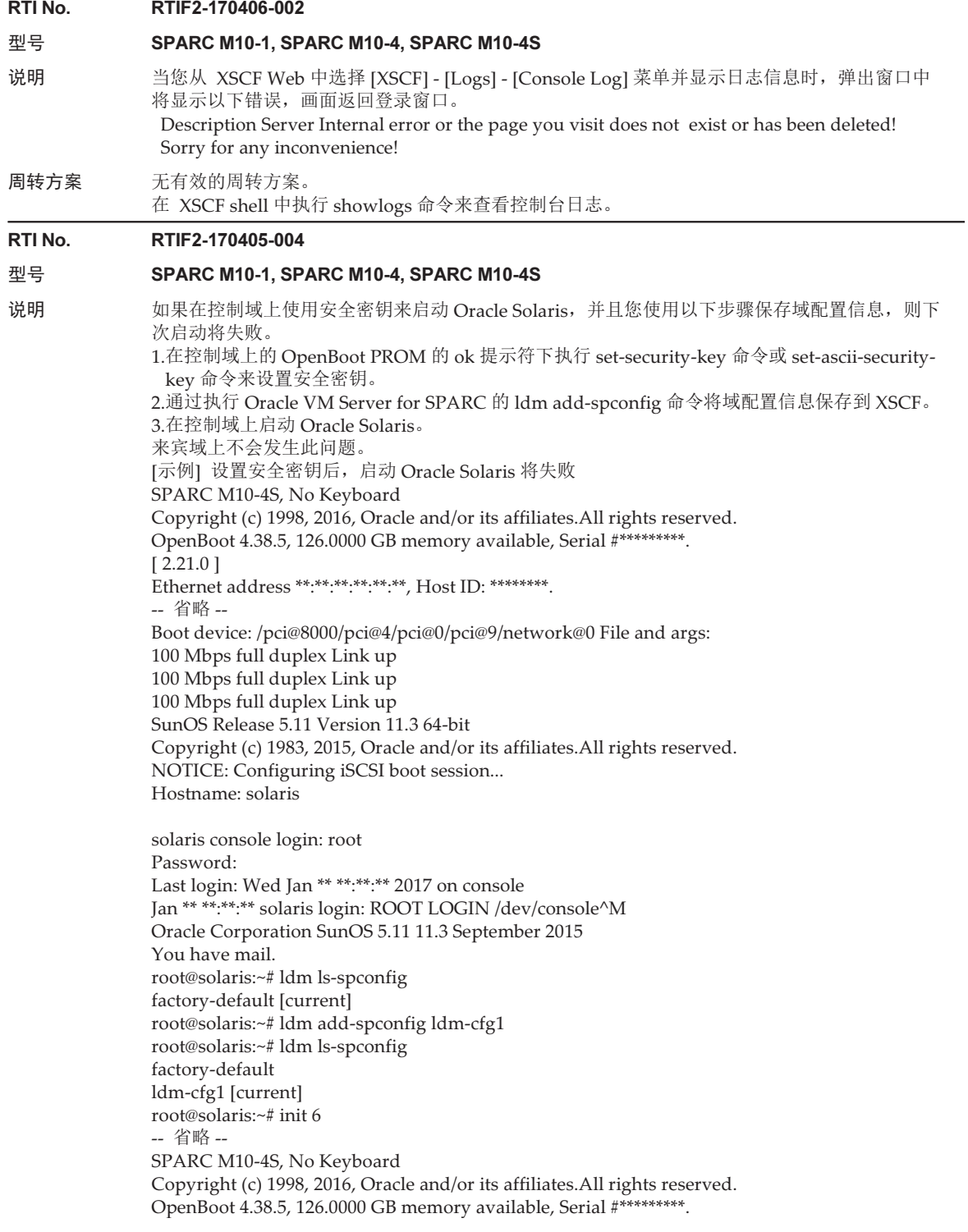

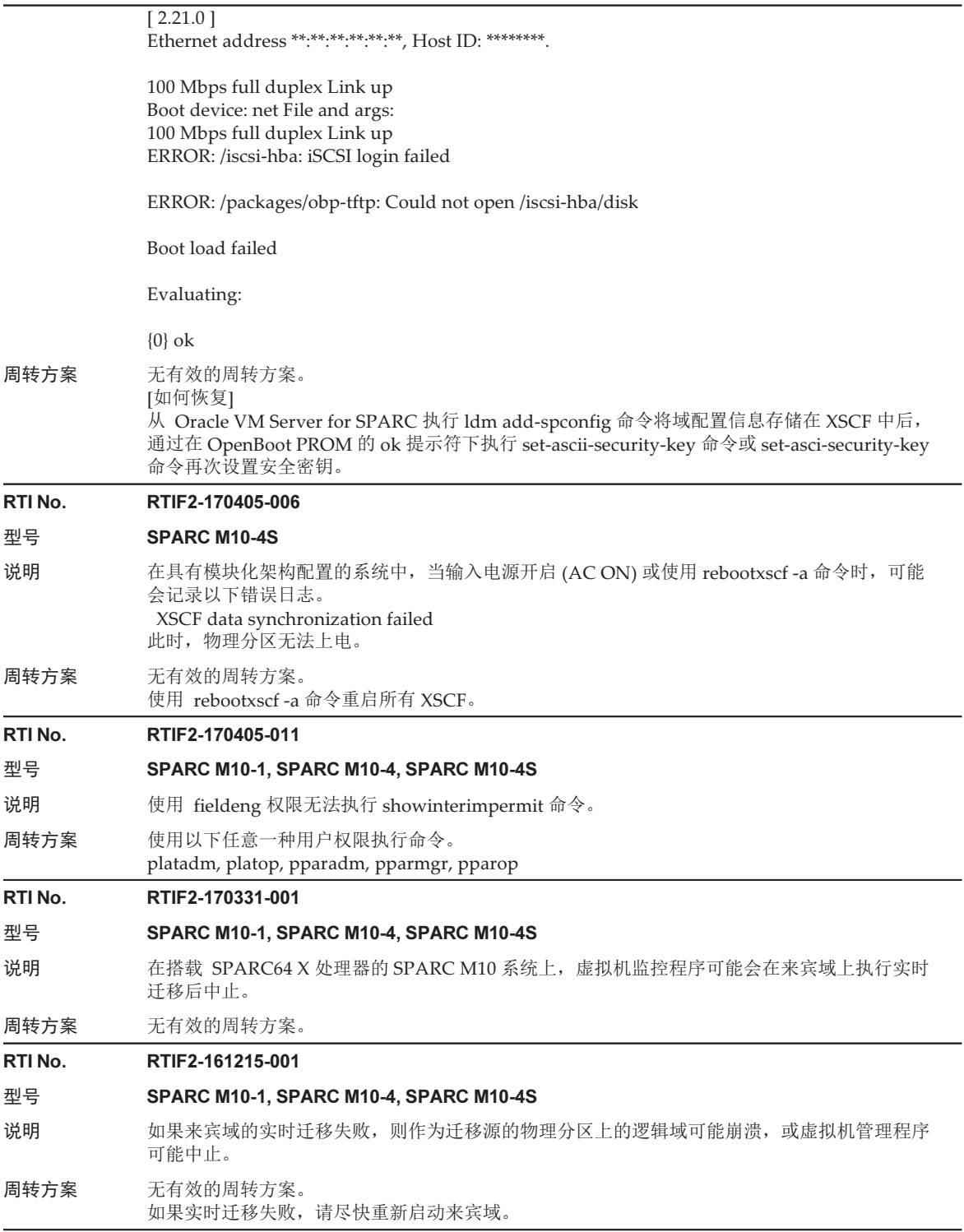

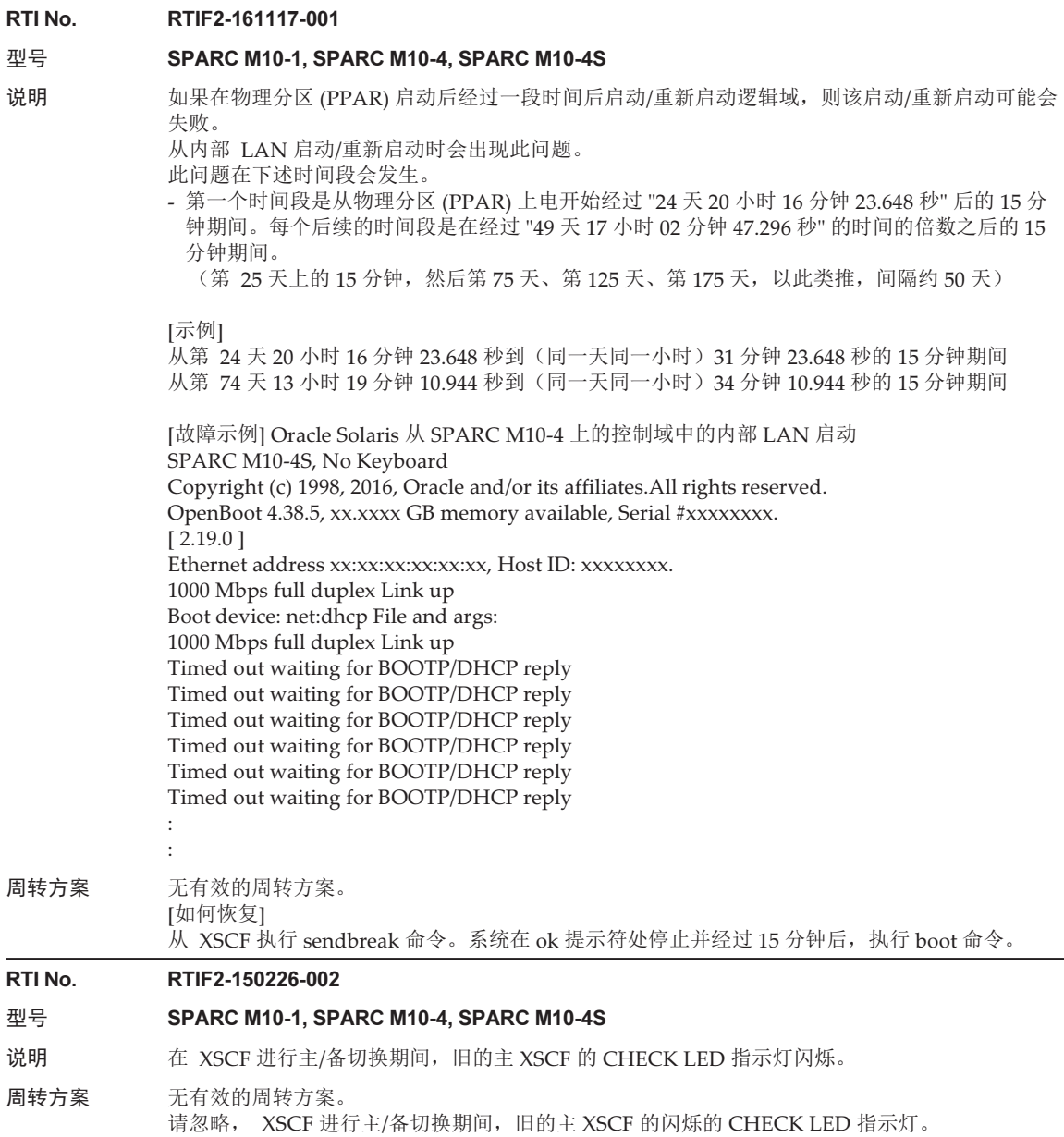

# RTI No. RTIF2-141008-001

### 型号 SPARC M10-1, SPARC M10-4, SPARC M10-4S

说明 如果 setsnmp 命令在 disabled 被设置后立即尝试设置 enabled, 则可能会出现 "Agent enable failed" 消息,并且命令可能会失败。

这样可能引起以下现象。

- 1.如果保持原状, 则错误日志中将记录 "SCF panic detected", 并重新启动 XSCF。
- 2.该设置没有得到响应,因此如果执行 showsnmp 命令,则 "Agent Status" 显示 "Enabled"," Enabled MIB Modules" 显示 "None"。
- 3.如果执行了 showsnmp 命令,则 "Agent Status" 显示 "Enabled", "Enabled MIB Modules" 显示 "SP MIB"。但是,该设置实际上尚未得到响应,因此重新启动 XSCF 会导致 "Enabled MIB Modules" 显示 "None"。
- 4.该设置尚未得到响应,因此当执行 showMNp 命令后 "Enabled MIB Modules" 显示 "None" 时,使用集群软件的系统将检测到以下错误:"FJSVcluster: Error: DEV: 7240: Cannot connect to the XSCF"。
- [示例] setsnmp 命令失败后,不会响应该设置。

XSCF> setsnmp disable

XSCF> setsnmp enable

setsnmp: Agent enable failed

XSCF> showsnmp

Agent Status: Enabled Agent Port: 161 System Location: System-Location System Contact: System-Contact

: Status: Enabled Community String: public

Enabled MIB Modules: None XSCF> 同样, 在 SNMP 设置启用时,执行 setsnmpusm 命令或 setsnmpvacm 命令更改设置时也会发生 此问题。 周转方案 如需将已变更为 disabled 的设置更改为 enabled, 请等待至少 30 秒, 最小的时间间隔。

如需使用 setsnmpusm 命令或 setsnmpvacm 命令更改该设置,请暂时将 SNMP 设置更改为 disable, 然后等待至少 30 秒,最小的时间间隔。 [如何恢复] 暂时用 setsnmp 命令设置为 disable, 然后等待至少 30 秒,最小的时间间隔,再设置为 enable。 接下来,执行 showsnmp、setsnmpusm 或 showsnmpvacm 命令,确认设置已经按预期得到响应。

# XCP 2332 中已解决的问题

下表列出了 XCP 2332 中已解决的问题。

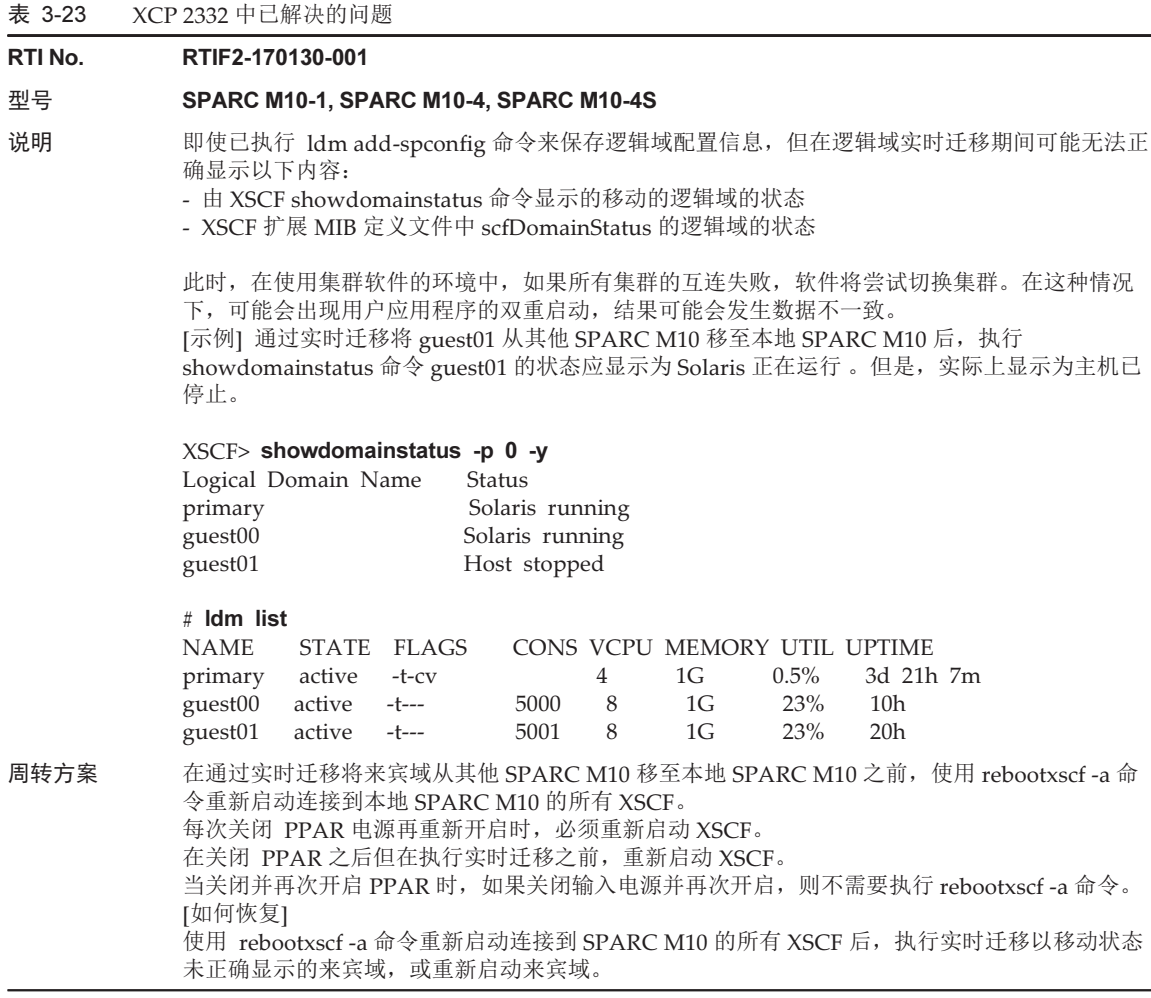

# XCP 2330 中已解决的问题

下表列出了 XCP 2330 中已解决的问题。

# 表 3-24 XCP 2330 中已解决的问题

# RTI No. RTIF2-201221-002

# 型号 SPARC M10-1, SPARC M10-4, SPARC M10-4S

- 说明 由于 microSD 卡故障,诊断可能会失败。同时,如果 PSU 背板 (PSUBP) 或接线盒的 XSCF 接口 单元 (XSCFIFU) 出现间歇性 USB-SSD 故障, XSCF 可能无法启动。
- 周转方案 无有效的周转方案。

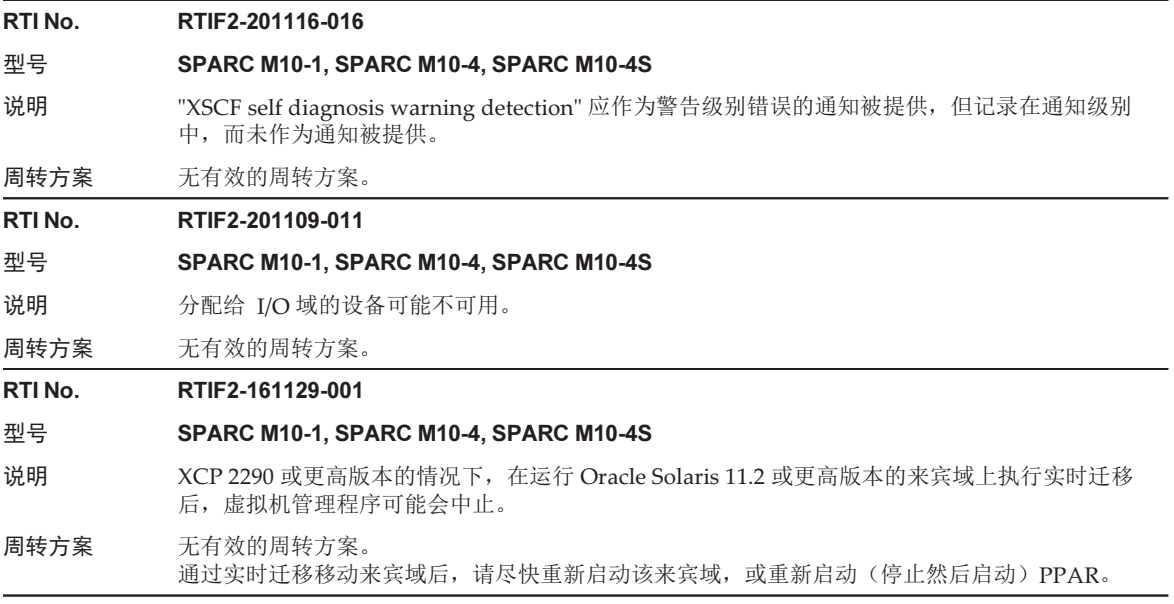

# RTI No. RTIF2-161108-001

# 型号 SPARC M10-1, SPARC M10-4, SPARC M10-4S

说明 如果在物理分区 (PPAR) 上电后经过一段时间后启动/重新启动逻辑域, 则该启动/重新启动将失败, 系统将在 ok 提示符处停止。

从内部磁盘或 USB 设备启动/重新启动时不会出现此问题。

从以下任何设备启动/重新启动时都会出现此问题:

- 虚拟磁盘 (\*1)、虚拟网络、虚拟 HBA 以及 F160/F320 卡 \*1 这也适用于将内部磁盘用作虚拟磁盘的情况。

此问题在下述时间段会发生。

- 第一个时间段是从物理分区 (PPAR) 上电开始经过 "24 天 20 小时 16 分钟 23.648 秒" 后的 15 分 钟期间。每个后续的时间段是在经过 "49 天 17 小时 02 分钟 47.296 秒" 的时间的倍数之后的 15 分钟期间。

(第 25 天上的 15 分钟, 然后第 75 天、第 125 天、第 175 天, 以此类推, 间隔约 50 天)

[示例]

从第 24 天 20 小时 16 分钟 23.648 秒到(同一天同一小时) 31 分钟 23.648 秒的 15 分钟期间 从第 74 天 13 小时 19 分钟 10.944 秒到(同一天同一小时) 34 分钟 10.944 秒的 15 分钟期间

[故障示例] Oracle Solaris 从 SPARC M10-1 上的来宾域虚拟网络启动

SPARC M10-1, No Keyboard

Copyright (c) 1998, 2016, Oracle and/or its affiliates.All rights reserved. OpenBoot 4.38.5, 14.0000 GB memory available, Serial #xxxxxxxx. [ 2.19.0 ] Ethernet address xx:xx:xx:xx:xx:xx, Host ID: xxxxxxxx.

WARNING: /virtual-devices@100/channel-devices@200/network@0: Unable to connect to virtual

switch

No viable default device found in boot-device variable.

Evaluating:

{0} ok

周转方案 无有效的周转方案。 [如何恢复] 系统在 ok 提示符处停止并经过 15 分钟后, 执行 boot 命令。

# RTI No. RTIF2-161108-003

#### 型号 SPARC M10-4S

说明 在具有两个接线盒的系统配置中,如果发生 "XB detected fatal clock failure" 错误或 XB internal fatal error" 错误, 则可能会以错误的 BB-ID 记录日志。

[示例] "Code:" 的 BB-ID 显示正确的值 "01", 但是 "FRU" 的 BB-ID 显示不正确的值 "0"。

XSCF> showlogs error

Date: May 16 08:49:52 JST 2016 Code: 80002100-0076110000ff0000ff-050067003013015f000000000 Status: Alarm Occurred: May 16 08:49:35.147 JST 2016 FRU: /BB#0/XBU#1

Msg: XB detected fatal clock failure

周转方案 无有效的周转方案。 执行 showlogs error 命令后, 根据指示可疑位置的 "Code:" 的值来识别故障部件并将其更换。

# RTI No. RTIF2-161012-001

# 型号 SPARC M10-1, SPARC M10-4, SPARC M10-4S

说明 如果强制停止(例如,带有 -f 选项的 ldm stop-domain 命令)分配了万兆以太网卡的虚拟功能 (VF) 的 I/O 域, 则虚拟功能 (VF) 可能无法使用。

周转方案 当停止分配了 VF 的 I/O 域时,请使用 shutdown 命令。 [如何恢复] 在分配了 VF 的 I/O 域上以及提供 VF 的物理功能 (PF) 的根域上使用 fmadm 命令清除相应 VF 的 故障报告后,使用 shutdown 命令停止并启动该 I/O 域和根域。

## RTI No. RTIF2-161012-002

# 型号 SPARC M10-1, SPARC M10-4, SPARC M10-4S

说明 在分配了万兆以太网卡等的 I/O 域中, Oracle Solaris 可能在 Oracle Solaris 正在启动时挂起。

# 周转方案 无有效的周转方案。

# RTI No. RTIF2-160912-001

# 型号 SPARC M10-4, SPARC M10-4S

说明 当 BB#0/CMUL 以外的根合成体发生故障时,可能无法正确显示 PCI 的 FRU 访问错误(由 XSCF 命令 showlogs error 显示)。

## 周转方案 无有效的周转方案。 [如何恢复]

当根合成体故障时,根据 XSCF 的 showstatus(8) 命令显示的结果, 识别故障位置并更换故障部件, 如下所示。

注 - 请勿根据 XSCF 的 showlogs error 命令显示的 PCI 访问错误的 FRU 和 Oracle Solaris 的 fmdump/fmadm 命令的输出结果识别故障位置以及执行维护。

- [示例] BB#01/CMUU/CPU#1 的根合成体出现故障时
	- XSCF> showstatus
	- BB#01 Status:Normal;
	- \* CMUU Status:Degraded;
		- CPU#1 Status:Degraded;

表 3-24 XCP 2330 中已解决的问题 (续)

# RTI No. RTIF2-160616-001

# 型号 SPARC M10-1

- 说明 在连接了两个 PCI 扩展单元的系统中,物理分区 (PPAR) 上电后执行 ioxadm -v list 命令从 XSCF 您可能无法识别 PCI 扩展单元的连接。但是,您可能能够从 Oracle Solaris 或物理分区上的 OpenBoot PROM 进行识别。 在这种情况下,如果连接不明确,则不能执行链路卡或 PCI 扩展单元的风扇单元或电源单元的活 动状态更换。设置被重置为出厂默认设置,如果系统以逻辑域配置运行,该逻辑域可能无法启动。
- 周转方案 无有效的周转方案。 关闭物理分区 (PPAR) 的电源, 然后重新打开。

#### RTI No. RTIF2-160606-001

# 型号 SPARC M10-1, SPARC M10-4, SPARC M10-4S

- 说明 在物理分区 (PPAR) 电源关闭时, 如果执行 reset 命令, 则当 PPAR 上电时, 将在错误日志中记 录 "no PSB available in PPAR", 并且 PPAR 上电失败。
- 周转方案 在物理分区 (PPAR) 电源关闭时,请勿执行 reset 命令。 如果执行 reset 命令后登记了错误日志 "no PSB available in PPAR", 则执行 rebootxscf 命令重新 启动 XSCF 或关闭系统的输入电源。

# XCP 2322 中已解决的问题

下表列出了 XCP 2322 中已解决的问题。

- 表 3-25 XCP 2322 中已解决的问题
- RTI No. RTIF2-161013-001

### 型号 SPARC M10-1, SPARC M10-4, SPARC M10-4S

- 说明  $\mu \gg 1$   $\mu \gg 0$   $\mu$   $\gg 0$   $\mu$   $\gg 0$   $\mu$   $\gg 0$   $\mu$   $\gg 0$   $\mu$   $\gg 0$   $\mu$   $\gg 0$   $\mu$   $\gg 0$   $\mu$   $\gg 0$   $\sim 0$   $\mu$   $\gg 0$   $\sim 0$   $\mu$   $\gg 0$   $\mu$   $\gg 0$   $\sim 0$   $\mu$   $\gg 0$   $\sim 0$   $\mu$   $\sim 0$   $\mu$   $\sim 0$   $\mu$ SNMPv1 的 SNMP 陷阱的代理地址。 因此,通过资源管理软件 (ServerView Resource Orchestrator) 重试以切换服务器可能会失败。 当未为 SPARC M10-4S 设置接管 IP 地址时,会出现此现象。
- 周转方案 无有效的周转方案。

### RTI No. RTIF2-161004-001

型号 SPARC M10-1, SPARC M10-4, SPARC M10-4S

- 说明 即使重新启动控制域,XSCF 扩展 MIB 定义文件中的 scfPPARStatus (PPAR 状态信息) 的 OID 信息也不会更新。 因此,通过资源管理软件 (ServerView Resource Orchestrator) 重试以切换服务器可能会失败。
- 周转方案 无有效的周转方案。

# 表 3-25 XCP 2322 中已解决的问题 (续)

# RTI No. RTIF2-161004-002 型号 **SPARC M10-1, SPARC M10-4, SPARC M10-4S** 说明 如果在 IHV 的 PCI Express 扩展单元上安装 IHV 显卡, 并将 PCI Express 扩展单元连接到 SPARC M10, 则可能会检测到错误 "IOC register compare error"。 周转方案 将 POST 诊断级别设置为 "off"。 执行以下操作。 1.关闭物理分区的电源。 XSCF> poweroff -p x 2.将 POST 诊断级别设置为 "off"。 XSCF> setpparmode -p x -m diag=off

# XCP 2321 中已解决的问题

下表列出了 XCP 2321 中已解决的问题。

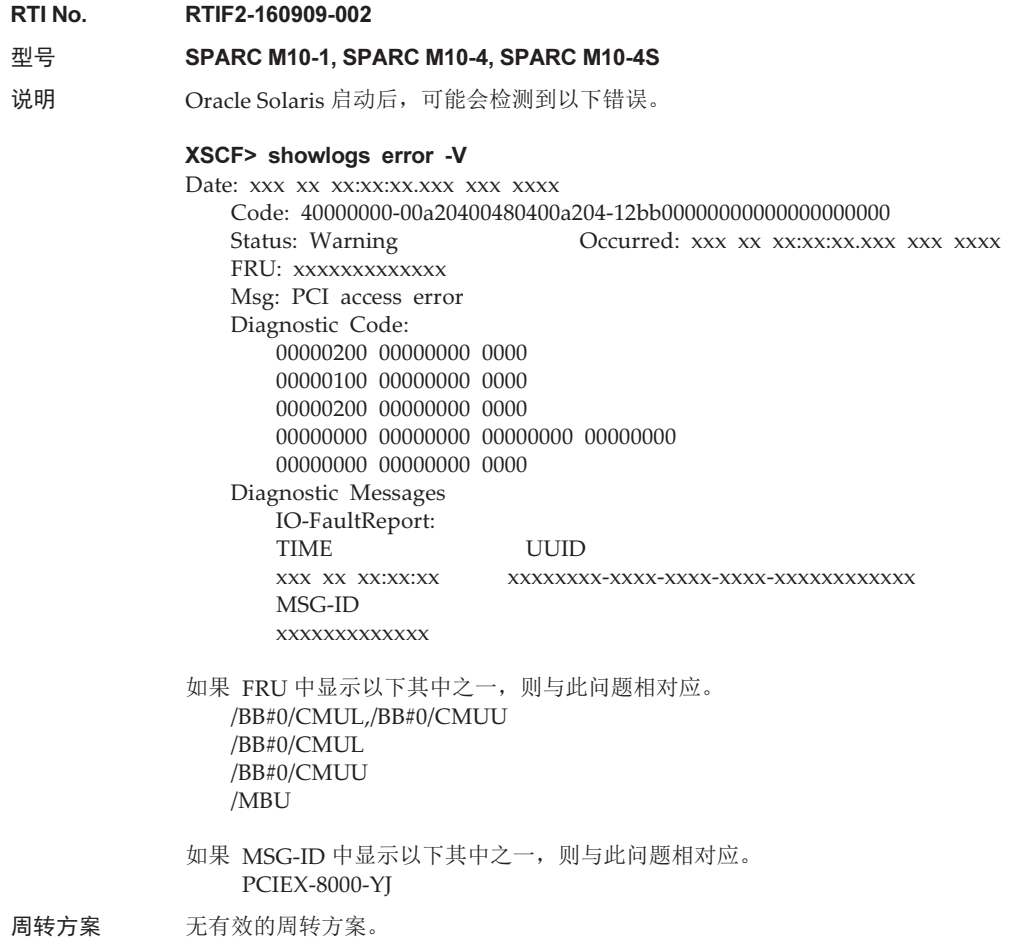

# XCP 2320 中已解决的问题

下表列出了 XCP 2320 中已解决的问题。

表 3-27 XCP 2320 中已解决的问题

```
RTI No. RTIF2-201116-009
```
# 型号 SPARC M10-4

说明 如果执行 ioxadm 命令更新连接到 SPARC M10-4 中 PCI 插槽 #10 的 PCI 扩展单元的固件,将无 法正确显示事件日志的 LINKCARD 编号。

周转方案 无有效的周转方案。

#### RTI No. RTIF2-201116-012

# 型号 SPARC M10-1, SPARC M10-4, SPARC M10-4S

说明 如果不使用维护菜单更换风扇单元或供电单元,将会检测到错误并记录事件日志,但操作面板上 的 CHECK LED 指示灯不会点亮。

周转方案 无有效的周转方案。

# RTI No. RTIF2-201109-012

# 型号 SPARC M10-1, SPARC M10-4, SPARC M10-4S

说明 在 TOD 降级中发布诊断报告时,虚拟机监控程序可能会中止或逻辑域可能会崩溃。

#### 周转方案 无有效的周转方案。

### RTI No. RTIF2-201109-013

# 型号 SPARC M10-4S

说明 在具有多个 PPAR 的配置中, 当一个 PPAR 上电而另一个 PPAR 正在关闭时, 逻辑域可能会崩 溃或虚拟机监控程序可能会中止。

周转方案 无有效的周转方案。

# RTI No. RTIF2-161108-002

# 型号 SPARC M10-4

说明 如果 PCI 扩展单元连接到 SPARC M10-4 的 PCI 插槽 #9, 则使用 PCI 插槽 #9 的 PCI 扩展单元 资源的逻辑域可能需要比其他逻辑域多几分钟才能重新启动。

周转方案 无有效的周转方案。

# RTI No. RTIF2-160613-002

- 型号 SPARC M10-1, SPARC M10-4, SPARC M10-4S
- 说明 安全修补程序。 (CVE-2016-0800) 有关详情,请参见 Oracle 网站以下相关内容: 《重要补丁更新》

周转方案 将 XCP 固件更新为 XCP 2320 或更新版本。

# RTI No. RTIF2-160607-001

# 型号 SPARC M10-4

说明 假设 PCI 扩展单元连接到 SPARC M10-4 的 PCI 插槽 #9。执行 ioxadm 命令无法使机箱 LED (定 位器)闪烁来指向连接到 PCI 插槽 #9 的 PCI 扩展单元。也无法执行 PCI 扩展单元的风扇单元和 供电单元 (PSU) 的活动状态更换。

周转方案 无有效的周转方案。如果对连接到 PCI 插槽 #9 以外的插槽的 PCI 扩展单元已执行 ioxadm 命令, 则再次执行 ioxadm 命令。如需更换连接到 PCI 插槽 #9 的 PCI 扩展单元的风扇单元或 PSU,需 关闭连接 PCI 扩展单元的物理分区的电源,然后更换风扇单元或 PSU。

# 表 3-27 XCP 2320 中已解决的问题 (续)

# RTI No. RTIF2-160520-001

# 型号 SPARC M10-4

说明 在 PCI 扩展单元连接到 SPARC M10-4 中的 PCI 插槽 #9 时, 如果更新该 PCI 扩展单元的固件, 则更新可能会失败,并显示以下消息。 注 - 即使 PCI 扩展单元连接到 PCI 插槽 #9 之外的插槽,更新也将失败。

[输出信息示例]

### XSCF> ioxadm -c update PCIBOX#8002 -s 1200

Firmware update is started.(version=1200) Operation was not successful.

对连接到 PCI 插槽 #9 的 PCI 扩展单元进行 PCI 扩展单元固件更新,可能需要两个小时或更长时 间,直到 ioxadm 命令以错误结束。尽管 PCI 扩展单元的固件更新失败,也不影响物理分区的操作。

周转方案 无有效的周转方案。如果对连接到 PCI 插槽 #9 以外的插槽的 PCI 扩展单元已执行 ioxadm 命令, 则再次执行 ioxadm 命令。如需更换连接到 PCI 插槽 #9 的 PCI 扩展单元的风扇单元或 PSU, 需 关闭连接 PCI 扩展单元的物理分区的电源,然后更换风扇单元或 PSU。

# RTI No. RTIF2-160520-002

## 型号 SPARC M10-4, SPARC M10-4S

- 说明 不管 PCI 扩展单元的连接从 Oracle Solaris 或物理分区上的 OpenBoot PROM 可识别, 但是 PCI 扩展单元的连接可能无法通过执行 ioxadm -v list 命令从 XSCF 识别。 在这种情况下,将无法使用 XSCF 功能执行所使用的链路卡或 PCI 扩展单元的风扇单元或供电单 元的活动状态更换。
- 周转方案 无有效的周转方案。 关闭物理分区的电源, 然后重新打开。

# RTI No. RTIF2-160520-003

# 型号 SPARC M10-1, SPARC M10-4, SPARC M10-4S

说明 如果显卡 (SP0X7GR1F) 用于启动 GNOME Display Manager (GDM), 则显示单元上可能不显示 任何内容。

当 Oracle Solaris 处于出厂默认配置时会出现此问题。

周转方案 执行下述 [周转方案 1] 或 [周转方案 2] 。

[周转方案 1] 在 GNOME 使用的桌面环境信息中注释出 BusID。 此操作不影响系统的性能等。 执行以下流程。 1.在 /etc/X11/xorg.conf 中编辑 BusID, 使之成为注释行(将 "#" 添加到行的起始位置)。 [示例] 注释出在 # 第一个卡起始行和 # 第一个卡结束行之间写入的 BusID。 # 第一个卡起始 (省略) # BusID "PCI:8:0:0" (省略) # 第一个卡结束 2.将已变更的桌面环境信息应用到 GNOME。 - 如果您登录到 GNOME, 则从 GNOME 注销, 然后重新登录。 - 如果您尚未登录到 GNOME, 则重新启动 GDM, 然后登录到 GNOME。 [示例] 如果您尚未登录到 GNOME, 则重新启动 GDM。 # /usr/sbin/svcadm restart gdm [周转方案 2] 保存逻辑域配置信息后,运行该系统。 由于此问题是没有正确配置显卡使用的 PCI 信息的原因, GFX 550e 驱动程序软件必须重新安装。 如果硬件配置已变更(包括 CPU 激活设置变更),需要再次执行此操作。 执行以下流程。 1.以当前的配置(出厂默认)启动 Oracle Solaris。 2.执行 ldm add-spconfig 命令保存当前的逻辑域配置信息。 [示例] # /usr/sbin/ldm add-spconfig <config> 3.停止 Oracle Solaris。 [示例] # /usr/sbin/shutdown -y -g0 -i5 4.启动 Oracle Solaris, 然后重新安装 GFX 550e 驱动程序软件。 执行该步骤后,使用在步骤 2 中保存的逻辑域配置信息运行系统。 RTI No. RTIF2-160520-004 型号 SPARC M10-1, SPARC M10-4, SPARC M10-4S 说明 如果对某个逻辑域执行 reset 命令的同时对另一个逻辑域也执行 reset 命令, 则后者的 reset 命令 可能发生堵塞。因此,如果集群软件试图通过执行 reset 命令切换集群,则集群切换可能会失败。 由于集群软件按照先后顺序变更路径并执行 reset 命令切换集群,因此最终集群被成功切换。

周转方案 无有效的周转方案。

表 3-27 XCP 2320 中已解决的问题 (续)

# RTI No. RTIF2-160512-001

# 型号 SPARC M10-1, SPARC M10-4, SPARC M10-4S

- 说明 启动物理分区 (PPAR) 后 734 天, ldmd 服务可能进入维护模式。因此, 以下操作将不可用: Oracle VM Server for SPARC 的 ldm 命令、逻辑域操作(启动/停止/变更配置/迁移)、CPU 内核 的自动更换、动态 CPU/内存的降级,以及虚拟机管理程序和逻辑域之间的监控(主机看门狗)。 另外,启动 PPAR 后经过了 1,101 天时,逻辑域可能出现崩溃,或虚拟机管理程序可能异常结束 (虚拟机管理程序中止)。
- 周转方案 无有效的周转方案。启动物理分区 (PPAR) 后, 在 734 天过去之前, 重新启动(停止/启动) PPAR。 [如何恢复] 重新启动(停止/启动)物理分区 (PPAR)。

# RTI No. RTIF2-150521-002

#### 型号 SPARC M10-1, SPARC M10-4, SPARC M10-4S

说明 执行 ioxadm(8) 命令时,显示 "Operation was not successful." 消息,该命令可能失败。 [示例] XSCF> ioxadm -c update PCIBOX#0000 -s 1234 Firmware update is started.(version=1234) Operation was not successful. 执行 prtfru(8) 命令时,显示 "An internal error has occurred.Please contact your system administrator." 消息,该命令可能失败。 [示例] XSCF> prtfru An internal error has occurred.Please contact your system administrator. 周转方案 无有效的周转方案。

[如何恢复] 再次执行该命令。

# XCP 2290 中已解决的问题

下表列出了 XCP 2290 中已解决的问题。

- 表 3-28 XCP 2290 中已解决的问题
- RTI No. RTIF2-200910-001

## 型号 SPARC M10-1, SPARC M10-4, SPARC M10-4S

- 说明 如果在 XSCF 启动期间输入电源被关闭 (AC OFF), 当输入电源再次打开 (AC ON) 时, XSCF 可 能仅偶尔不会启动。
- 周转方案 XSCF 正在启动期间,请勿关闭输入电源。 如果 XSCF 由于组件故障而反复重启,请等到重启停止后再关闭输入电源。

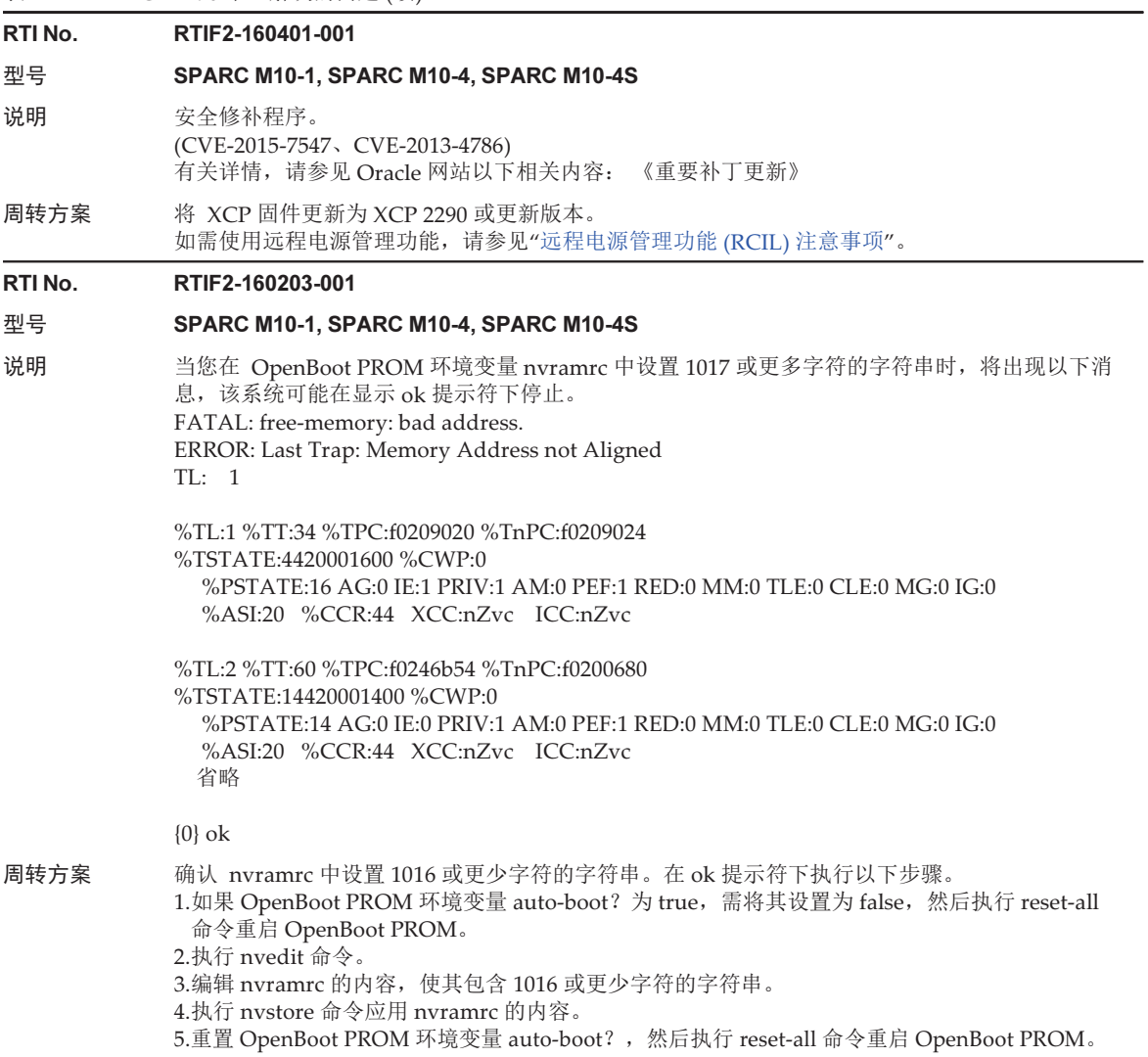

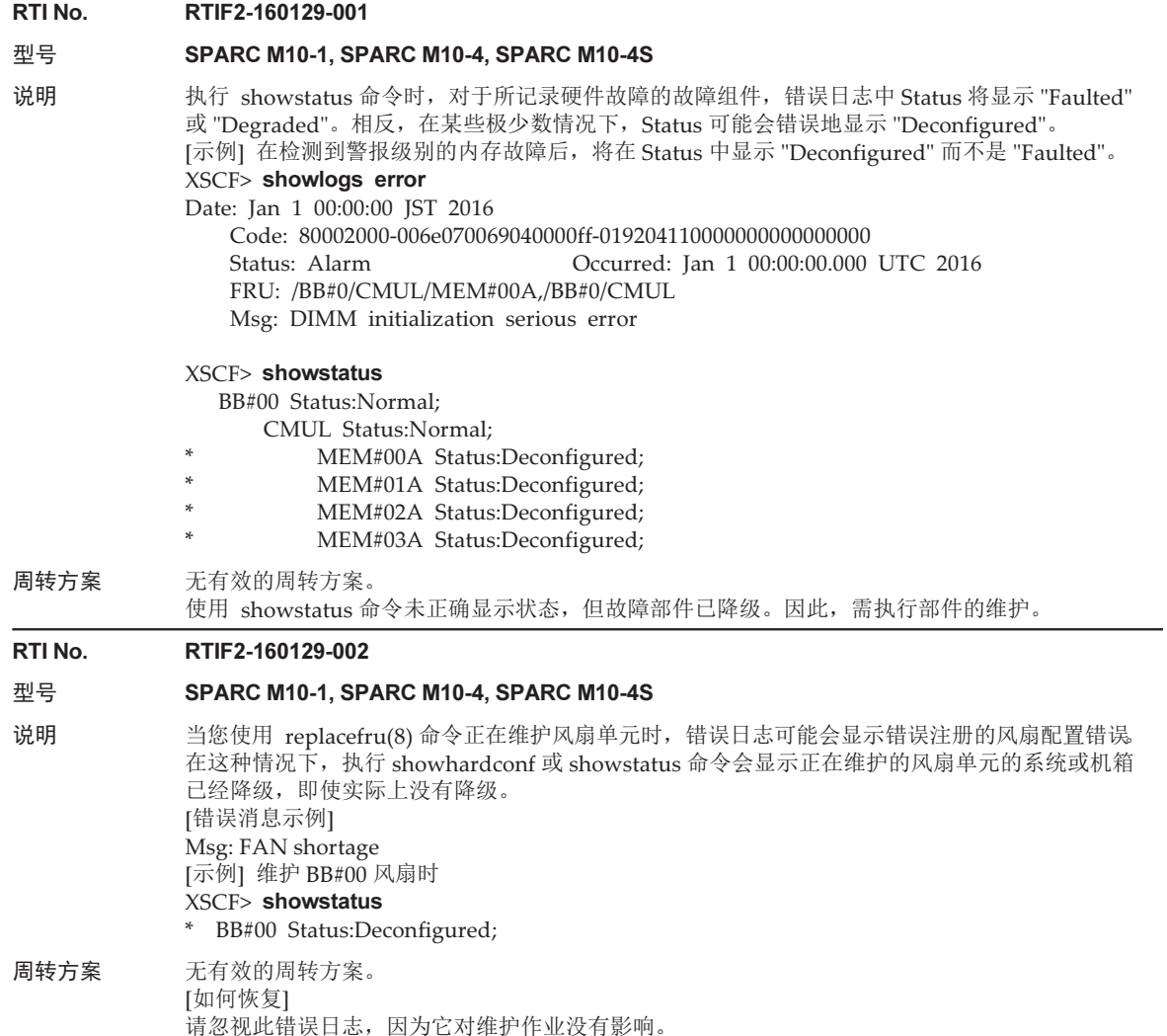

使用 replacefru 命令完成维护风扇单元后,机柜将不再显示为降级。
# RTI No. RTIF2-160129-004

# 型号 SPARC M10-4, SPARC M10-4S

说明 移除 CPU 内存单元上部 (CMUU) 时, 使用 showcodusage 命令在 "Installed" 下显示的或使用 showpparinfo 命令在 "CPU Cores" 和 "Cores" 下显示的 CPU 内核资源的数量不正确。此位置显 示所安装的 CMUU 的数量。

> [示例]当移除 SPARC M10-4 中的 CMUU 时, CPU 内核资源的数量应该是 32, 但显示为 64。 XSCF> showcodusage

Resource In Use Installed CoD Permitted Status

| PROC. |                                            |  | 64 |    |          | 64 OK: 64 cores available |
|-------|--------------------------------------------|--|----|----|----------|---------------------------|
|       | PPAR-ID/Resource In Use Installed Assigned |  |    |    |          |                           |
|       |                                            |  |    |    |          |                           |
|       | $0 - PROC$                                 |  |    | 64 | 64 cores |                           |
|       | $-$ PROC                                   |  |    |    | cores    |                           |

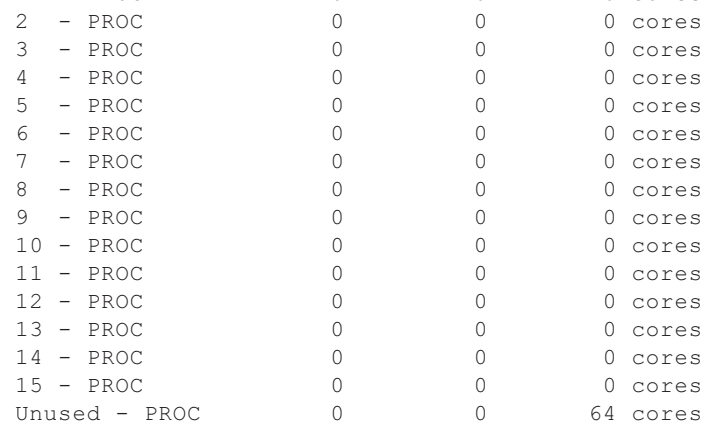

周转方案 无有效的周转方案。

# RTI No. RTIF2-151124-001

# 型号 SPARC M10-1, SPARC M10-4, SPARC M10-4S

说明 当您执行以下步骤时,发生 "Hypervisor Abort", 并且逻辑域可能无法启动。如果此时试图再次启 动 PPAR, 则 PPAR 会反复重新启动, 且无法启动逻辑域。此外, 逻辑域配置信息也无法恢复。 1.执行 dumpconfig 命令保存 XSCF 设置信息, 包括逻辑域配置信息。 2.变更逻辑域配置信息。 3.变更之前需指定配置信息名。然后,执行 ldm remove-spconfig 和 ldm add-spconfig 命令使用 已更新的信息来替换当前的逻辑域配置信息,并将其保存到 XSCF。 4.执行 restoreconfig 命令保存 XSCF 设置信息, 包括步骤 1 中保存的逻辑域配置信息。 5.启动物理分区 (PPAR)。 周转方案 如需恢复逻辑域配置信息,需在 [说明] 中的步骤 4 之后执行以下步骤,而不是步骤 5 之后。 1.使用出厂默认配置启动 PPAR。 2.恢复已保存到 XML 文件的逻辑域配置信息 。 3.执行 ldm add-spconfig 命令将逻辑域配置信息保存到 XSCF 。

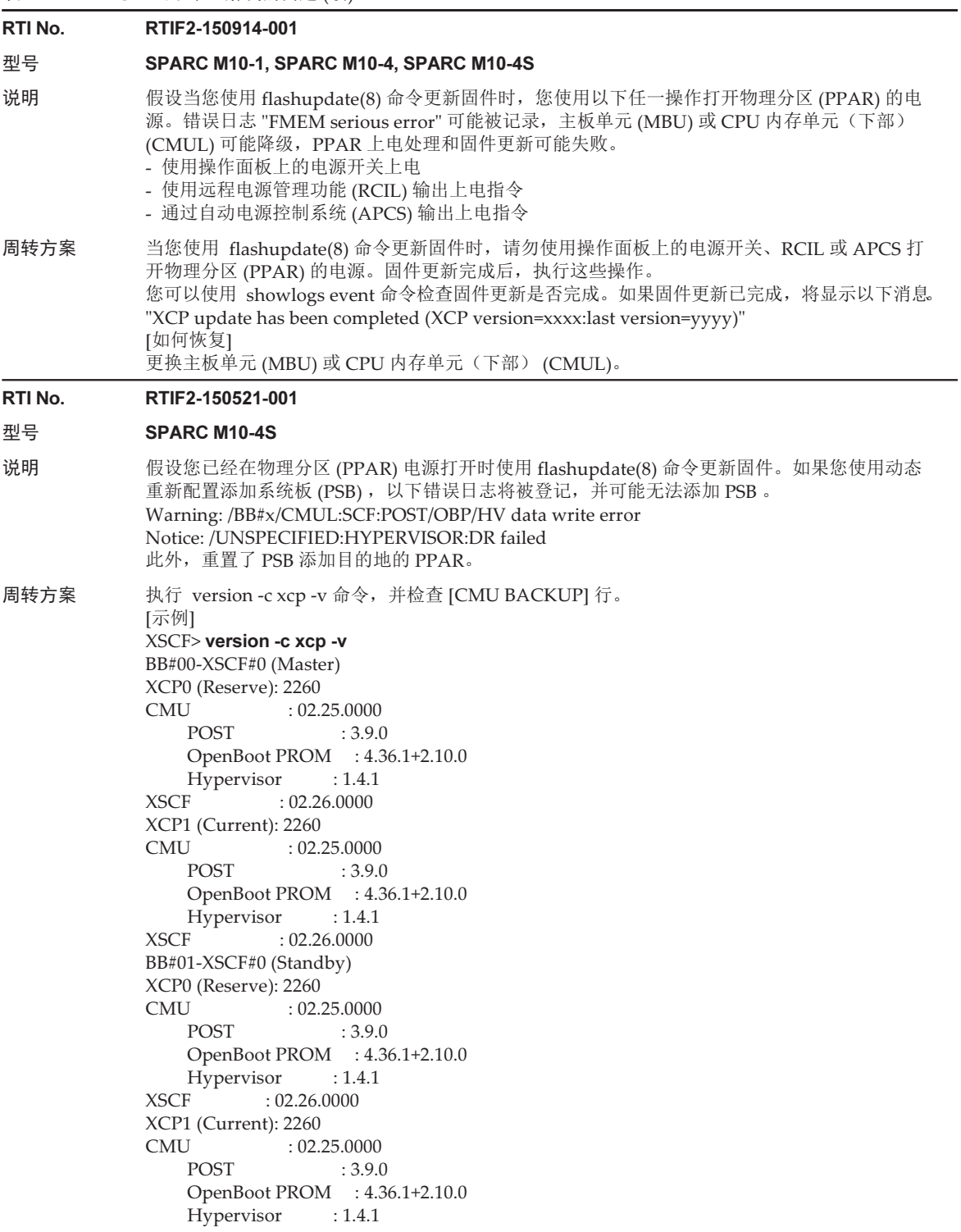

XSCF : 02.26.0000 CMU BACKUP #0: 02.26.0000  $#1:$ . XSCF>

 检查 PPAR 正在运行的 PSB(BB#xx) 上的 XCP0 或 XCP1 显示当前的行。如果其后下一行上显示 的 CMU 固件版本(上例中为 "CMU:02.25.0000")不同于 [CMU BACKUP] 下的 CMU 固件版本 (上例中为 "#0: 02.26.0000"), 则需在 PPAR 正在运行时将 XCP 固件更新到当前后下一行显示的 CMU 固件版本。

如果 CMU 固件版本相同,则无需更新该固件。

此后,无论 CMU 固件版本是否相同,需在 PPAR 运行时使用 flashupdate(8) 命令更新任一固件 之前执行以下步骤。

1.执行 switchscf(8) 命令切换主 XSCF。 2.执行 rebootxscf -a 命令重置所有的 XSCF。 当 PPAR 停止时,上述步骤 1 和 2 对于固件更新是没有必要的。

# XCP 2280 中已解决的问题

下表列出了 XCP 2280 中已解决的问题。

表 3-29 XCP 2280 中已解决的问题

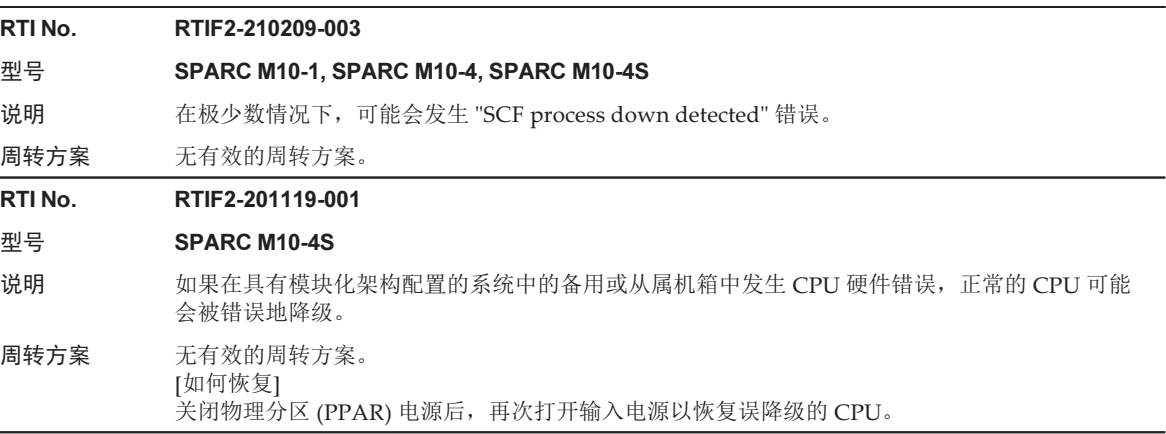

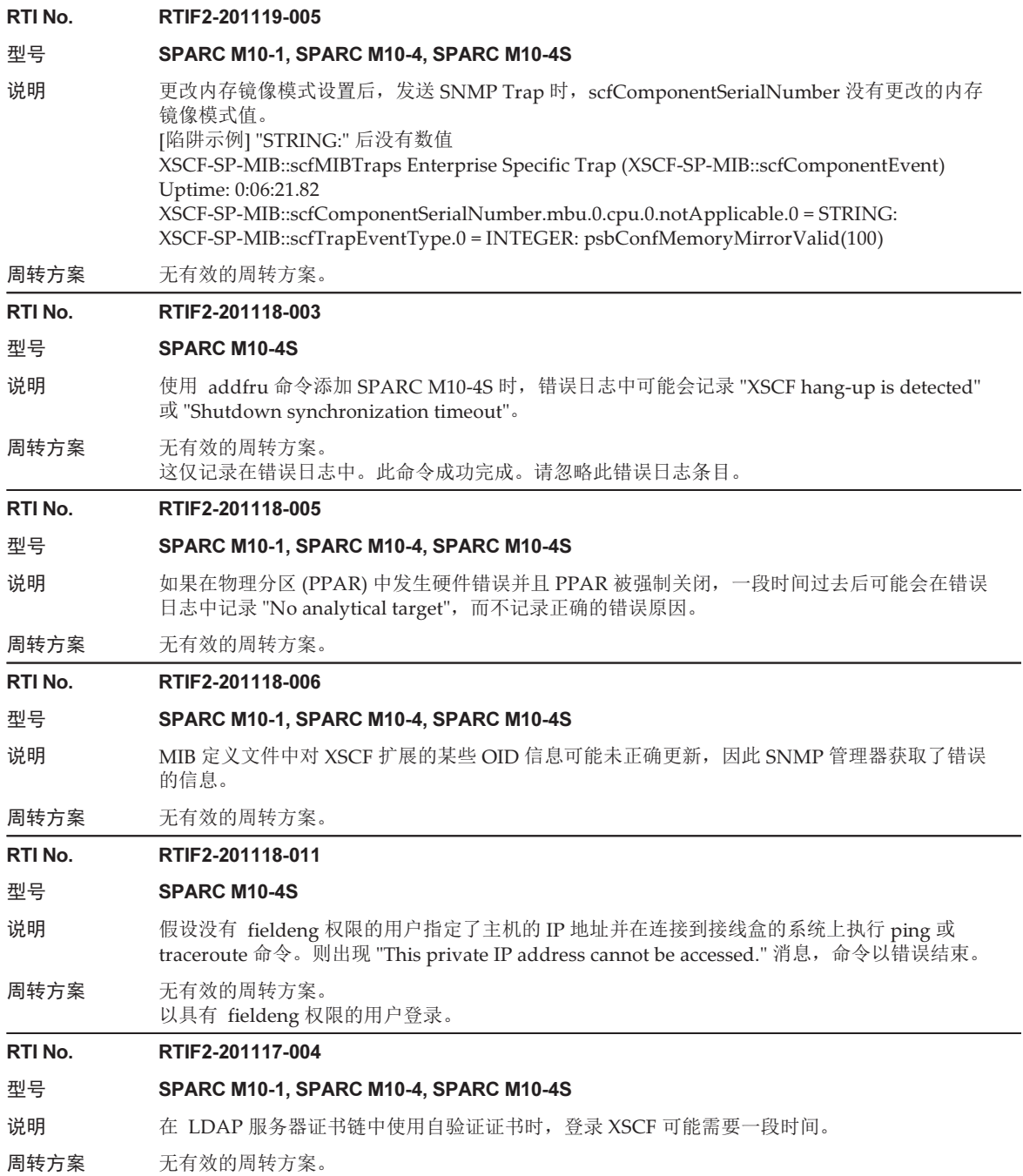

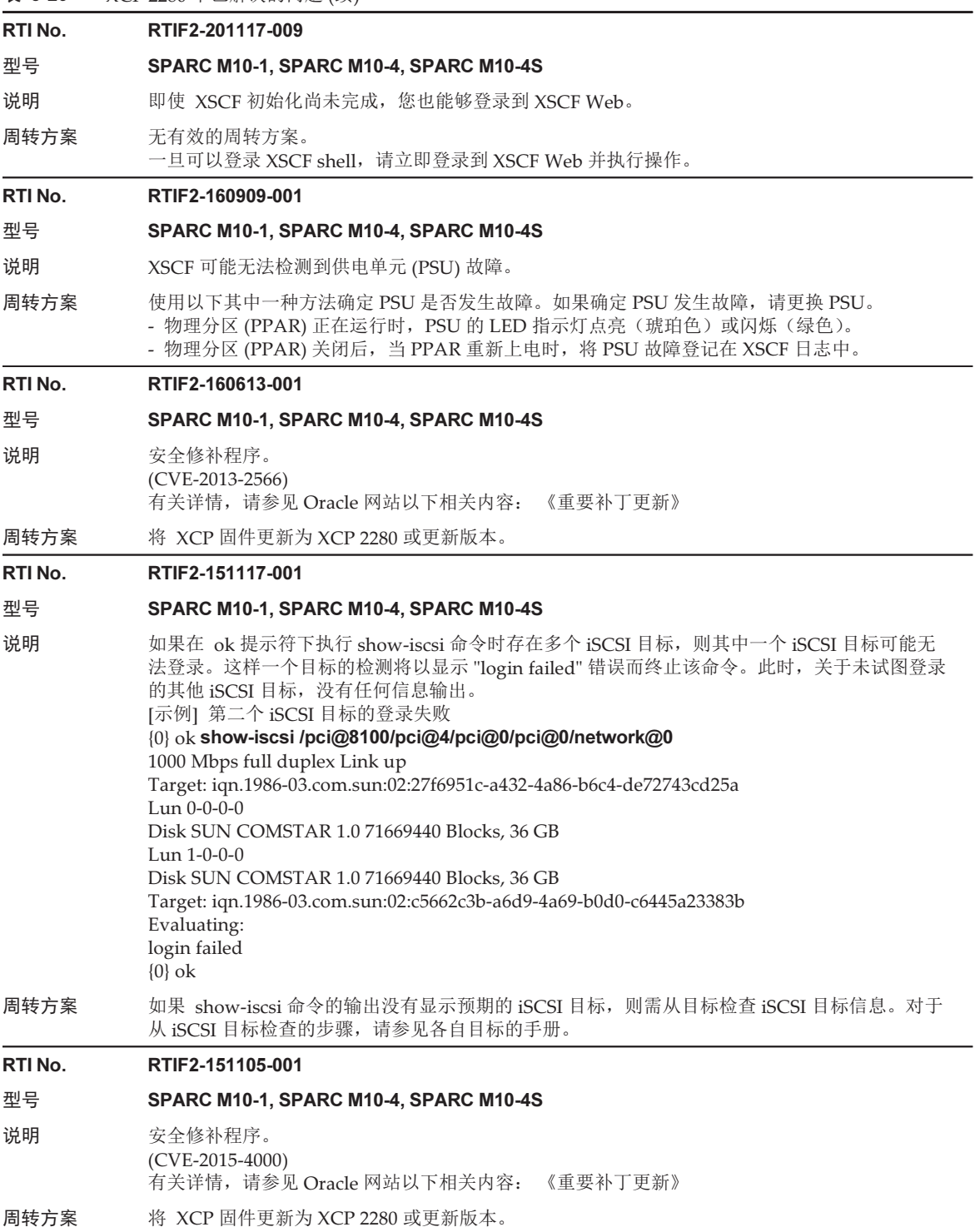

# RTI No. RTIF2-151105-002

#### 型号 SPARC M10-1, SPARC M10-4, SPARC M10-4S

- 说明 假设您选择 XSCF Web 的 [PPAR Operation] 菜单中的 [Verified Boot] 来注册采用验证开机的用 户的 X.509 公钥证书。在这种情况下, 对于试图注册复制的 X.509 公钥证书而言显示 "Space is not allowed.",并无法注册证书。
- 周转方案 如需注册复制的 X.509 公钥证书,需使用 addvbootcerts(8) 命令。通过指定 USB 介质或 http 服 务器可使用 XSCF Web 注册 X.509 公钥证书。

#### RTI No. RTIF2-151105-003

# 型号 SPARC M10-1, SPARC M10-4, SPARC M10-4S

- 说明 如果发生风扇故障,则物理分区 (PPAR) 可能断电,即使不需要断电。
- 周转方案 无有效的周转方案。 [如何恢复] 更换故障风扇单元。然后,对 PPAR 上电 。

### RTI No. RTIF2-151105-004

# 型号 SPARC M10-4, SPARC M10-4S

- 说明 如果由于供电单元 (PSU) 故障,事件日志中频繁记录 "PSU input power failure / PSU input power recover", 则可能重复发生 XSCF 崩溃, XSCF 可能停止。
- 周转方案 无有效的周转方案。 如果此消息频繁记录在 PSU 事件日志中,则需更换故障 PSU。

# RTI No. RTIF2-151105-005

### 型号 SPARC M10-4S

说明 假设当您更换或添加 SPARC M10-4S 机箱或更换 XSCF 单元 (XSCFU) 时,FRU 出现故障。在这 种情况下,即使根据维护菜单的显示,假定在 45 分钟内发生超时,但是超时可能在 90 分钟内出现。 [示例] XSCFU 的 FRU 出现故障。

Waiting for XBBOX#81/XSCFU to enter ready state.

[This operation may take up to 45 minute(s)]

(progress scale reported in seconds) 0.....30.....60.....90.....120.....150.....180.....210.....

240.....270.....300.....330.....360.....390.....420.....450.....

480.....510.....540.....570.....600.....630.....660.....690..... --- 省略 ---

2400.....2430.....2460.....2490.....2520.....2550.....2580.....2610.... 2640.....2670.....2700.....省略

周转方案 无有效的周转方案。 [如何恢复] 使用其他的 FRU。

# RTI No. RTIF2-151105-006

#### 型号 SPARC M10-1

说明 假设您选择 XSCF Web 的 [PPAR Operation] 菜单中的 [PSB Configuration] 来设置系统板 CPU 的内存镜像模式。在这种情况下,显示 "System error: unknown error." 并无法进行设置。

周转方案 如需设置 SPARC M10-1 的内存镜像模式,需使用 setupfru(8) 命令。

# RTI No. RTIF2-151020-001

# 型号 SPARC M10-4S

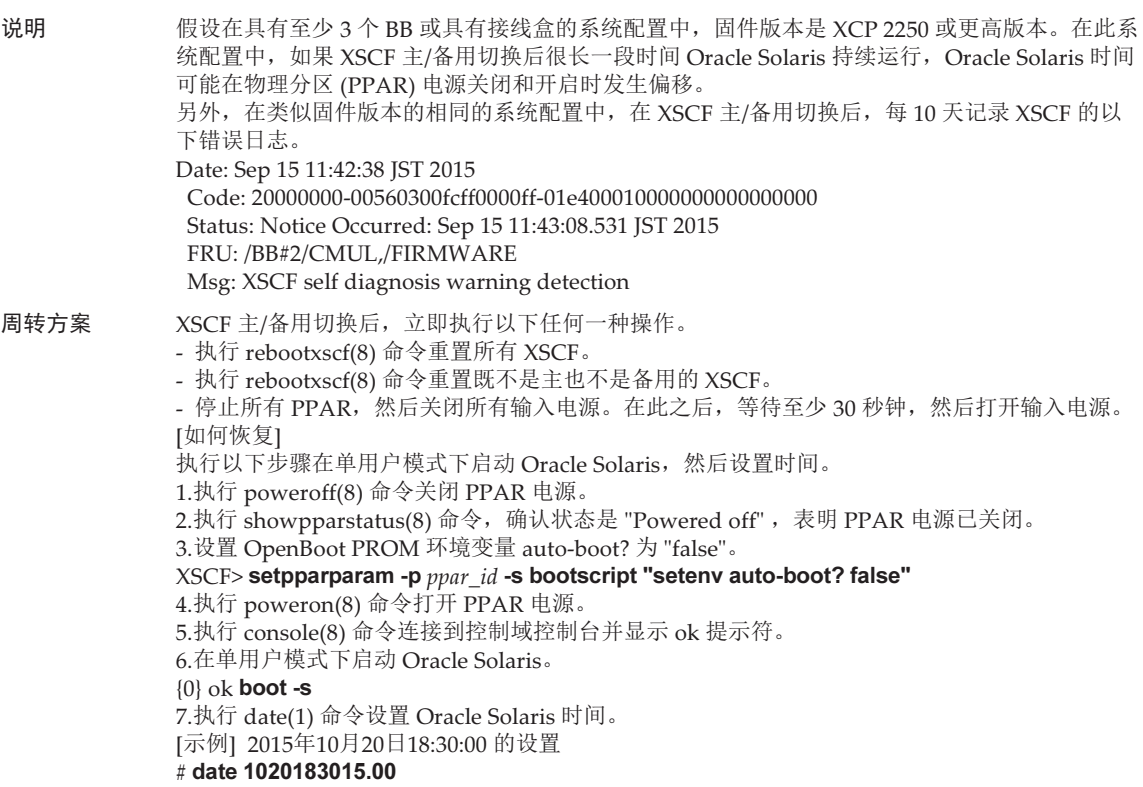

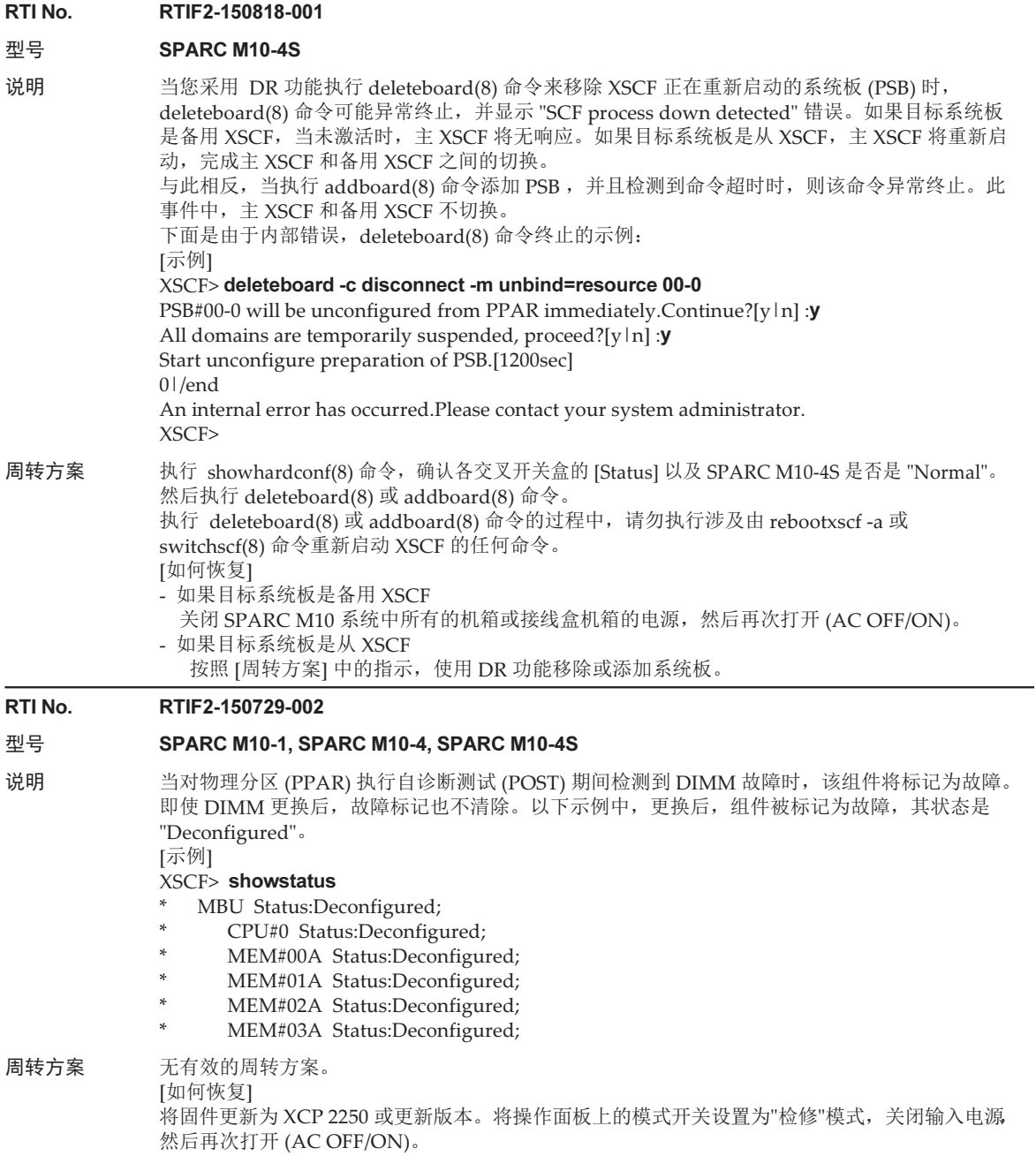

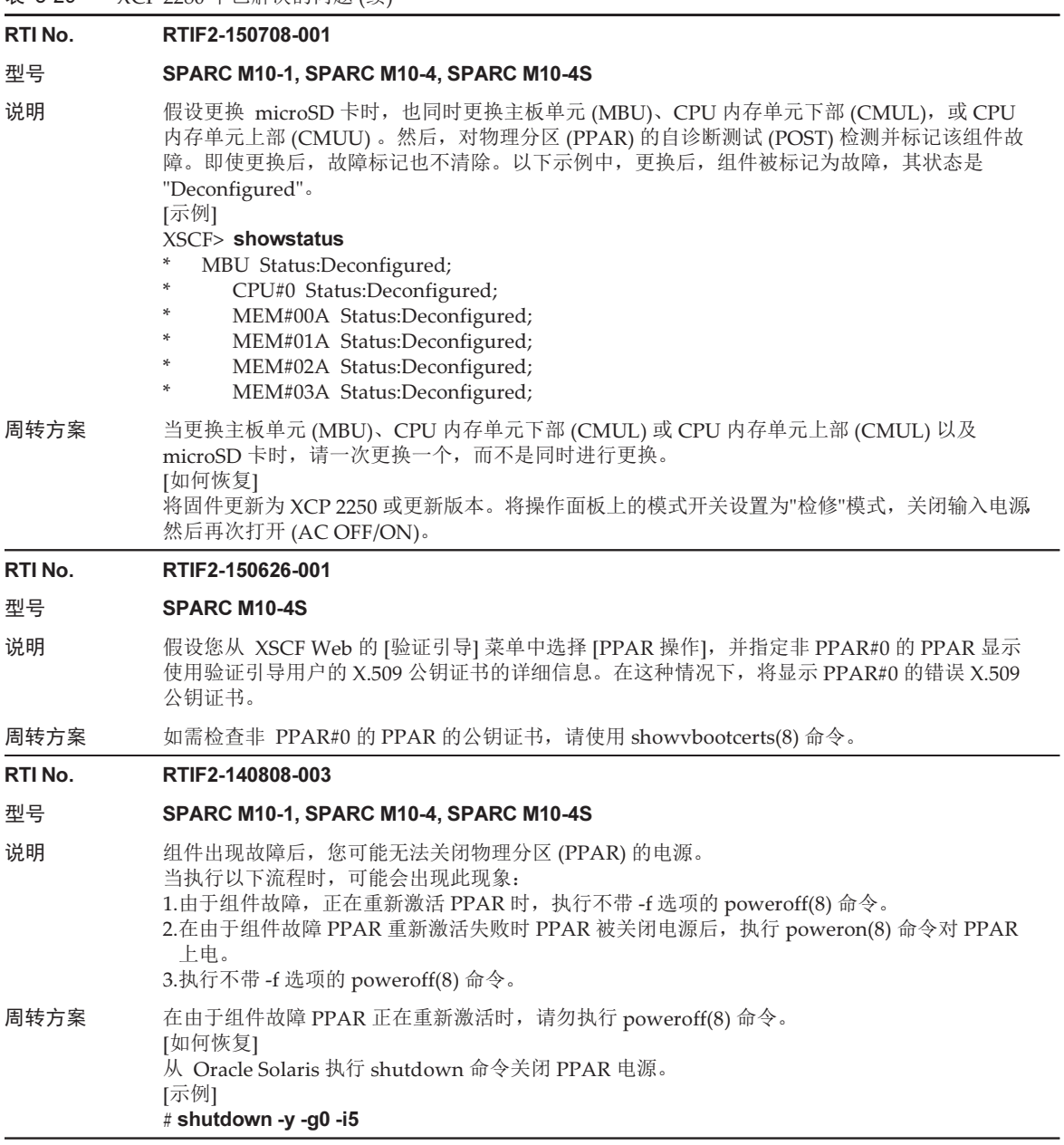

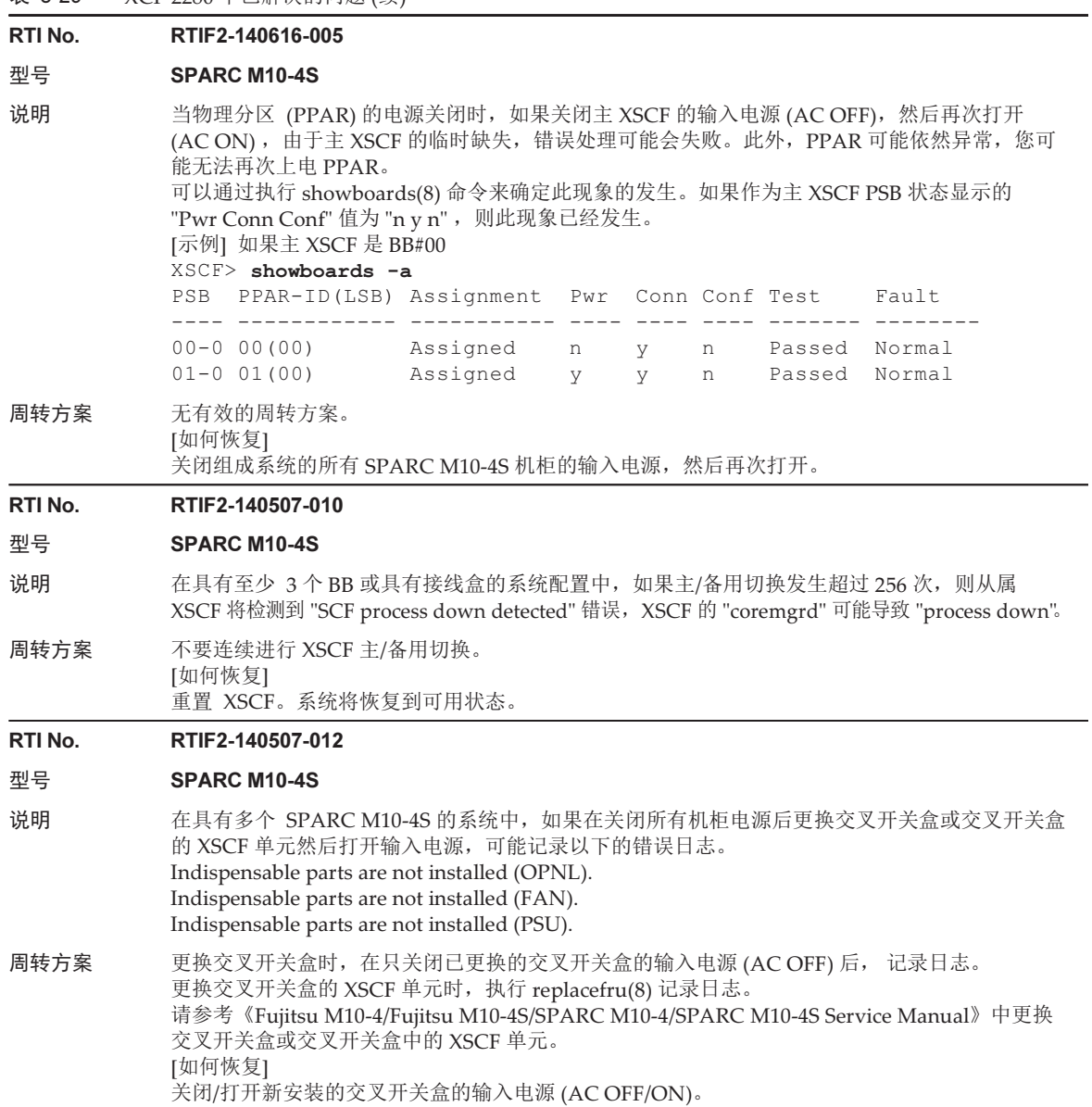

140 Fujitsu M10/SPARC M10 系统 产品说明(适用于 XCP 版本 2430) · 2024 年 1 月

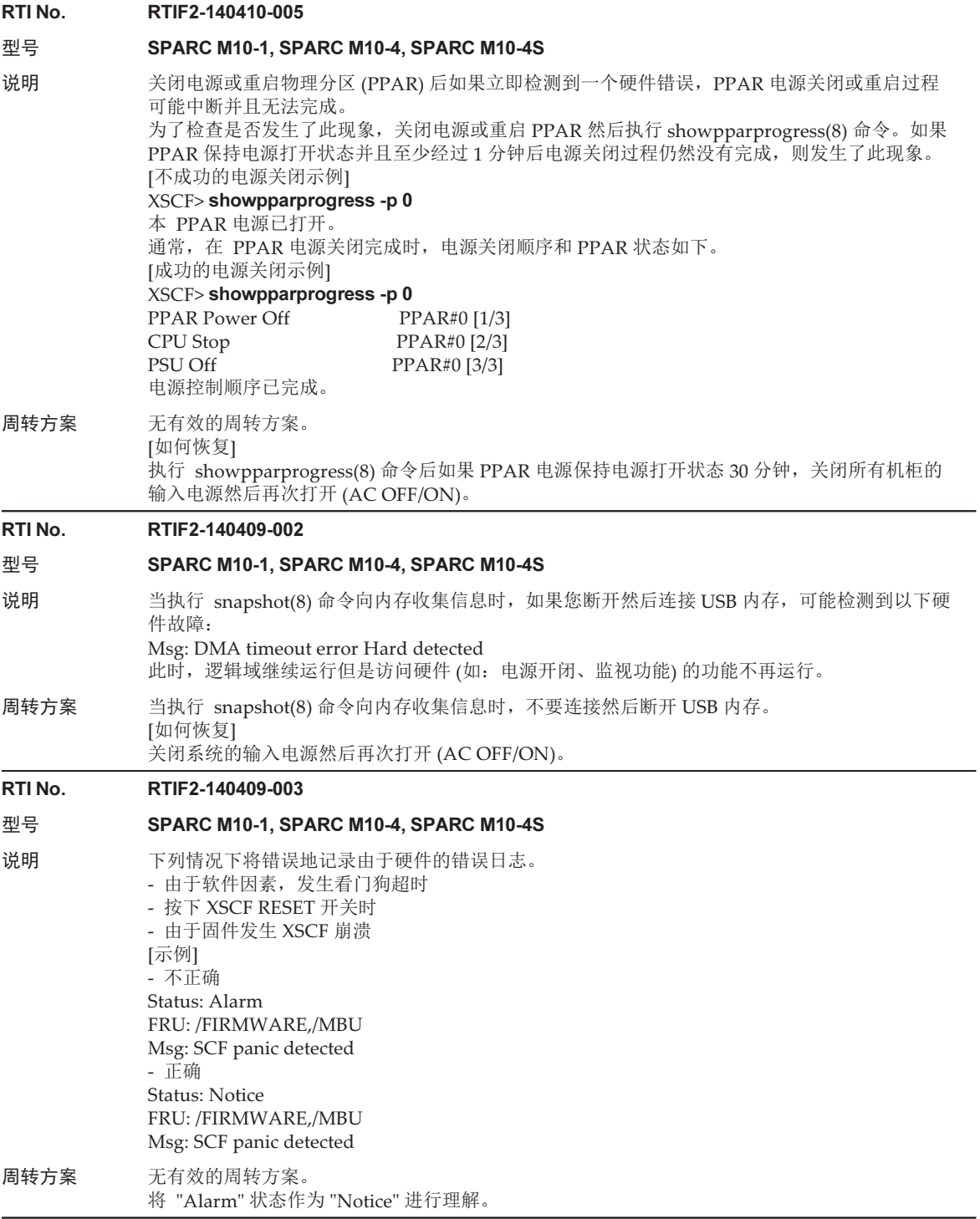

# RTI No. RTIF2-140402-001

# 型号 SPARC M10-1, SPARC M10-4, SPARC M10-4S

- 说明 下面的特殊字符不能包含在 XSCF Web 上电子邮件地址输入栏的 [设置] [服务] [SMTP], [设置] -[电子邮件报告], [设置] - [审核] 以及 [设置] - [CoD 激活] 菜单中。 "!""#" "\$" "%" "&" "'" "\*" "+" "/" "=" "?""^" "'" "{" "|" "}" "~"
- 周转方案 在 XSCF shell 中使用 setemailreport(8) 命令。

# RTI No. RTIF2-140402-003

# 型号 SPARC M10-1, SPARC M10-4, SPARC M10-4S

- 说明 使用网页浏览器中的 XSCF Web 时,如果您试图删除 [XSCF] [Settings] [Service] [SNMP Security] 菜单中 VACM 的 [Groups] 和 [View Access] 的第二个或后续的用户/组设置, 将会输出 一个错误信息并且删除无法执行。
- 周转方案 在火狐浏览器中使用 XSCF Web 或在 XSCF shell 中使用 setsnmpvacm(8) 命令执行删除。

# RTI No. RTIF2-140212-008

# 型号 SPARC M10-1, SPARC M10-4, SPARC M10-4S

- 说明 上电或重启物理分区 (PPAR) 时,即使该过程由于组件故障而停止,换作面板的 POWER LED 也 持续闪烁。系统运行时不会发生此问题。
- 周转方案 无有效的周转方案。 当上电/重启物理分区 (PPAR) 的过程中断时, 如果物理分区 (PPAR) 上电, 则操作面板上 POWER LED 的闪烁将被取消。

# RTI No. RTIF2-140212-012

# 型号 SPARC M10-4S

- 说明 在具有至少 3 个 BB 或具有接线盒的系统配置中, 如果 XSCF 主/备用切换发生 60 次或以上, 从 属 XSCF 可能发生 "process down",从属 XSCF 可能被重置。
- 周转方案 无有效的周转方案。 从属 XSCF 将通过重置操作而恢复, 然后就可以继续使用该系统。

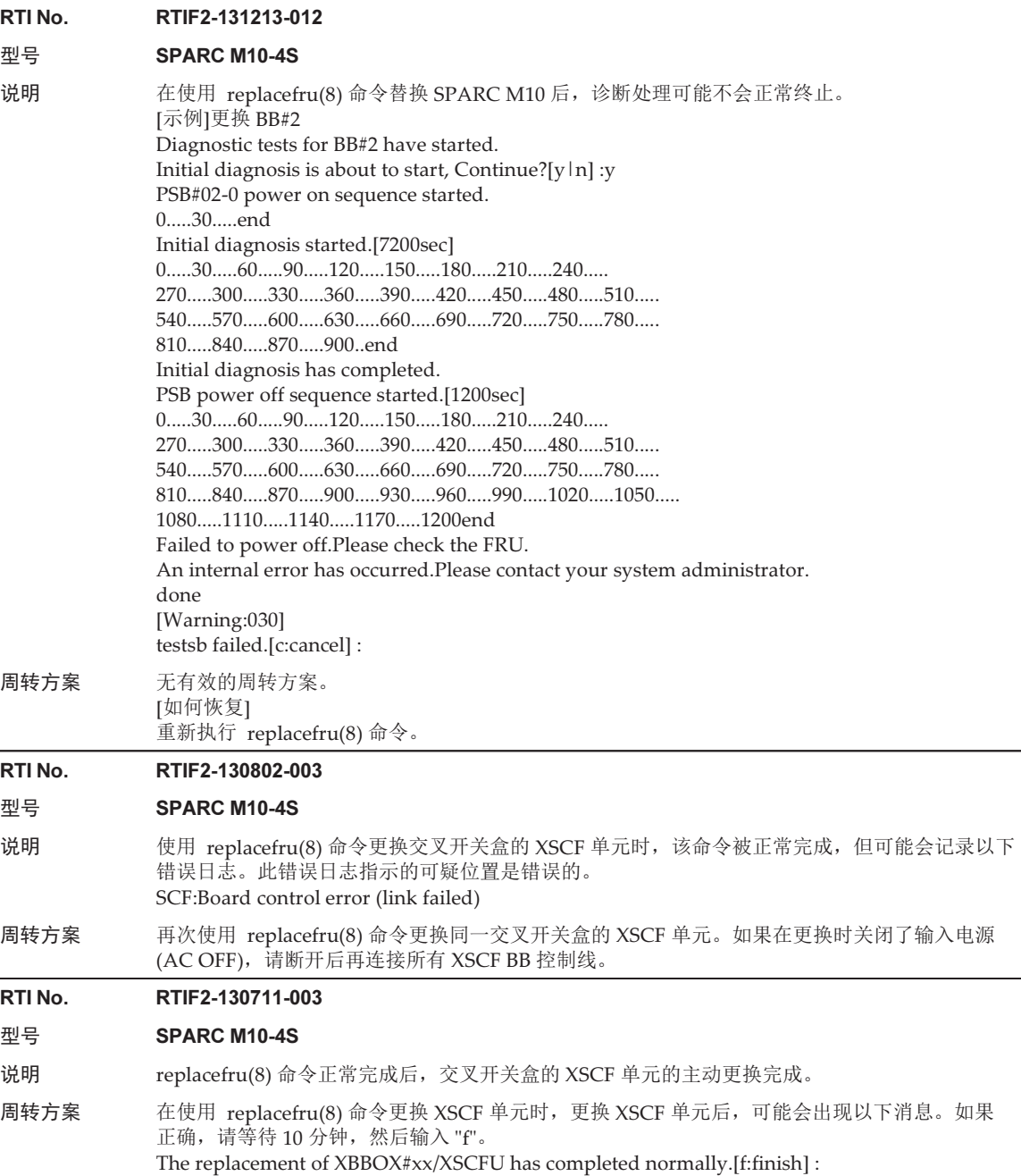

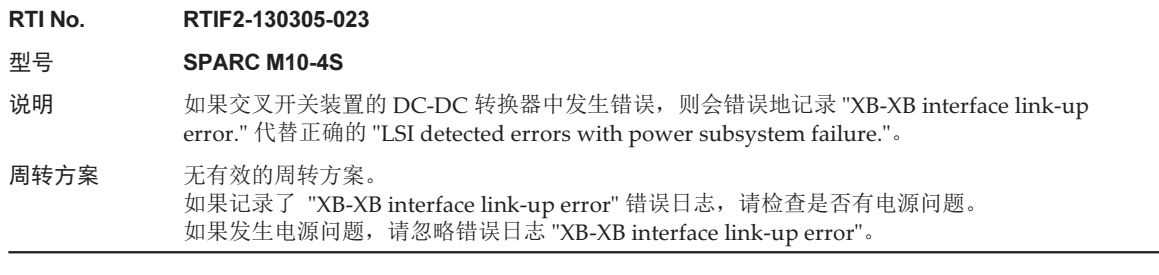

# XCP 2271 中已解决的问题

下表列出了 XCP 2271 中已解决的问题。

表 3-30 XCP 2271 中已解决的问题

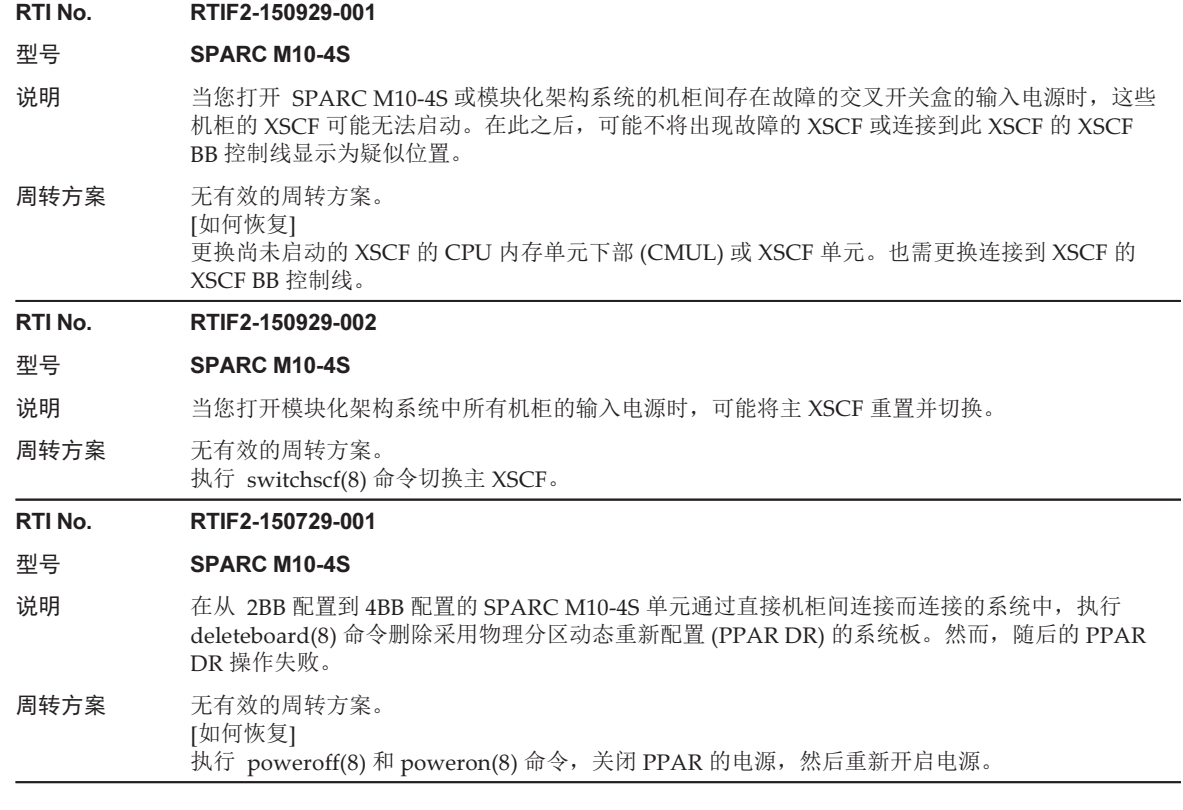

# 表 3-30 XCP 2271 中已解决的问题 (续)

# RTI No. RTIF2-150710-002

# 型号 SPARC M10-1, SPARC M10-4, SPARC M10-4S

说明 对于无故障风扇,错误日志中错误地登记表明风扇转速过快的 "FAN speed too high"。

周转方案 无有效的周转方案。 [如何恢复] 执行 replacefru(8) 命令,选择错误日志中登记的风扇。正常使用该风扇。通过以下维护菜单执行 风扇更换。

# RTI No. RTIF2-150629-003

# 型号 SPARC M10-4S

说明 假设在由多个 SPARC M10-4S 单元组成的系统中的一些或全部 SPARC M10-4S 单元中总共安装 29 个或更多的 PCIe 或链路卡。当在此系统中执行 testsb -a 命令时, testsb-a 命令将花费时间处理 每个卡和 XSCF 之间的通讯,该命令异常终止。例如,在 8BB 配置的系统中,该命令在开始执行 约 30 分钟后异常终止。

此外,也假设在由多个 SPARC M10-4S 单元组成的物理分区 (PPAR) 中的一些或全部 SPARC M10-4S 单元中总共安装 29 个或更多的 PCIe 或链路卡。执行 poweron(8) 命令时,该命令会导 致重复处理 XSCF 重试,PPAR 无法上电。此时将 "Event: SCF:Reset retry" 登记在事件日志中。 [testsb 命令示例]

# XSCF> testsb -v -p -s -a -y

Initial diagnosis is about to start, Continue?[y|n] : $y$ PSB power on sequence started.

Hardware error occurred by initial diagnosis. PSB power off sequence started.[1200sec] 0....end PSB powered off. PSB Test Fault ---- ------- -------- 00-0 Failed Faulted 01-0 Failed Faulted 02-0 Failed Faulted 03-0 Failed Faulted 04-0 Failed Faulted 05-0 Failed Faulted 06-0 Failed Faulted 07-0 Failed Faulted A hardware error occurred.Please check the error log for details.

周转方案 无有效的周转方案。 [如何恢复]

# 关闭和打开 (AC OFF/ON) 所有 SPARC M10-4S 机柜的输入电源。

# RTI No. RTIF2-150522-001

# 型号 SPARC M10-1

说明 如果从电源单元 (PSU) 断开电源线其中之一的连接,则可能会发生以下问题。 - 事件日志中未记录电源故障。 - showhardconf(8) 命令在 PSU 的 "Power\_Status" 中始终显示为 "ON; AC:xxx V;"。 周转方案 无有效的周转方案。 [如何恢复] 再次连接电源线。

# XCP 2270 中已解决的问题

下表列出了 XCP 2270 中已解决的问题。

### 表 3-31 XCP 2270 中已解决的问题

# RTI No. RTIF2-201118-004

# 型号 SPARC M10-4, SPARC M10-4S

- 说明 在连接了 PCI 扩展单元的系统中,在更新 XCP 固件时,错误日志中可能会记录"SCF process down detected"。
- 周转方案 无有效的周转方案。

[如何恢复] 执行以下流程。 1.执行 showlogs 命令。 2.如果显示的错误日志与下面的相同,请关闭输入电源,然后重新上电。 [示例] XSCF> showlogs error -V Date: Jul 04 16:05:56 JST 2014 Code: 20000000-00fcff0056010000ff-0104000100000000000000000000<br>Status: Notice 0ccurred: Jul 04 16:05:56.9 Occurred: Jul 04 16:05:56.951 JST 2014 FRU: /FIRMWARE,/BB#0/CMUL Msg: SCF process down detected Diagnostic Code: 00000000 00000000 0000 00000000 00000000 0000 00000000 00000000 0000 6462696e 69745f6d 632exxxx xxxxxxxx 00000000 00000000 0000 您可以通过确认 [Msg:] 是否是 "SCF process down detected" 且 [Diagnostic Code:] 的第 4 行的前 10 个字节是否是"6462696e 69745f6d 632e"值来对其进行检查。

### RTI No. RTIF2-160129-003

# 型号 SPARC M10-4S

说明 假设在一个物理分区 (PPAR) 中总共安装了 47 个或更多的 PCI 卡或链路卡, 并且在 PPAR 上电时 在错误日志中记录了 "Msg: SB deconfigured (not running)"。然后,PPAR 可能会以被降级的 PSB 上电。

周转方案 无有效的周转方案。 执行以下流程。 1.设置主机柜操作面板 (OPNL) 上的模式开关为 Service。 2.关闭系统的输入电源然后再次打开 (AC OFF/ON)。 3.重置主机柜 OPNL 上的模式开关。 4.对 PPAR 上电。

# XCP 2260 中已解决的问题

下表列出了 XCP 2260 中已解决的问题。

表 3-32 XCP 2260 中已解决的问题

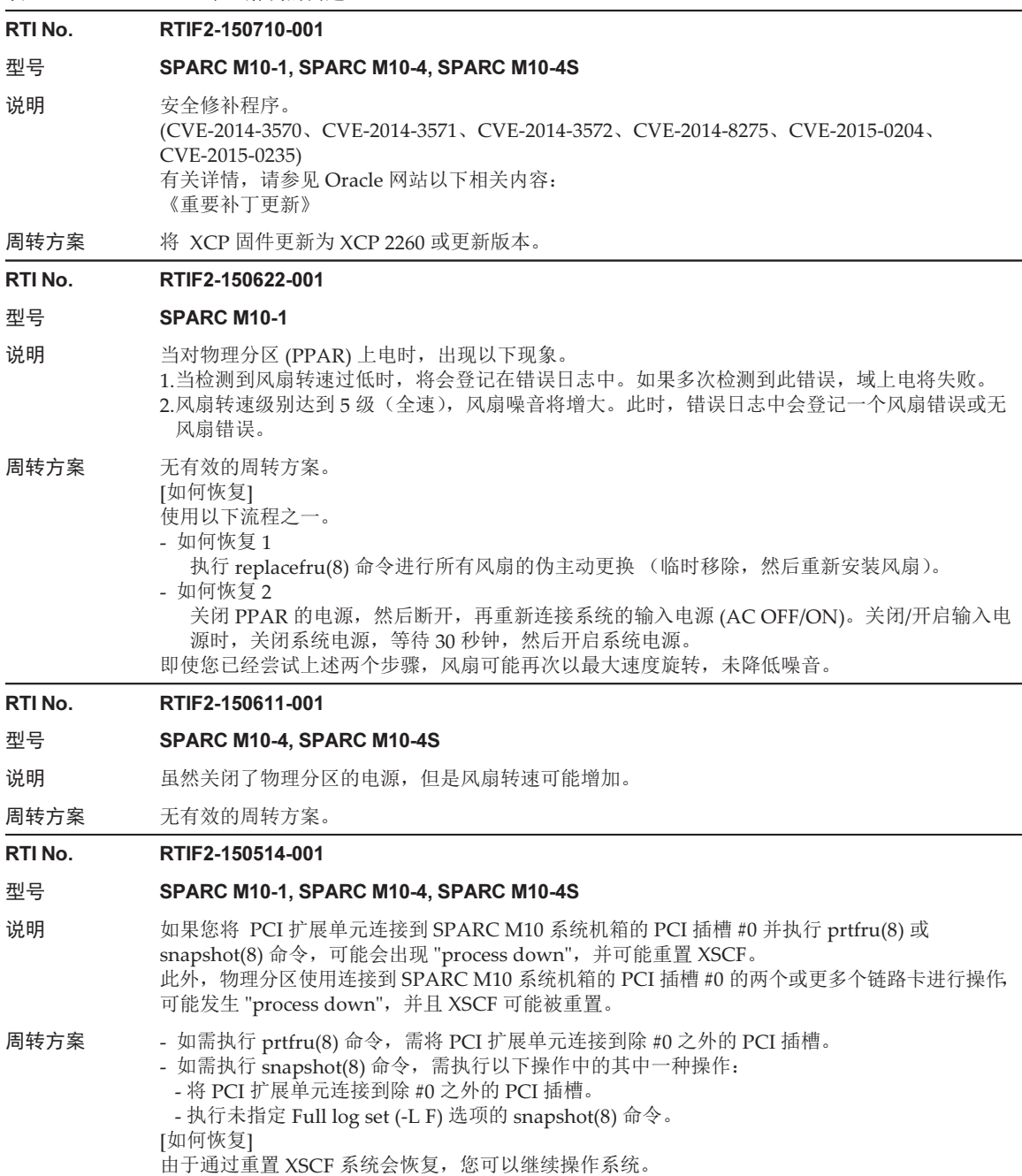

RTI No. RTIF2-150514-002

# 型号 SPARC M10-1, SPARC M10-4, SPARC M10-4S

说明  $\mu = \mu + \mu + \mu$  dumpconfig(8) 命令 XCP 的版本与执行 restoreconfig(8) 命令 XCP 的版本不同, 可能 出现问题。

有关详情,请参见 ["RTIF2-150514-002](#page-163-0) 有关的问题"。

周转方案 请参见 ["RTIF2-150514-002](#page-164-0) 周转方案以及如何恢复"。

# RTI No. RTIF2-150514-004

# 型号 SPARC M10-4S

- 说明 当正在执行 testsb(8) 命令时, 如果您对物理分区上电或执行 diagxbu(8) 命令, testsb(8) 命令可 能异常终止。
- 周转方案 无有效的周转方案。 如果 testsb(8) 命令异常终止,请再次执行 testsb(8) 命令。

# RTI No. RTIF2-150507-002

# 型号 SPARC M10-1, SPARC M10-4S

- 说明 SPARC M10-1 或接线盒的供电单元 (PSU) 采用冗余配置。假设您连接 PSU#0 的电源线 (AC ON), 未连接 PSU#1 的电源线 (AC OFF) 而启动 XSCF。XSCF 的 READY LED 点亮后, 即使您随后连 接 PSU#1 的断开的电源线, PSU#1 的输入电源连接也不会被识别。在这种情况下, 通过执行 showhardconf(8) 命令, PSU#1 的 Power\_Status 显示为 "Input fail; AC: -;" 。
- 周转方案 连接供电单元的电源线时,请确保同时连接所有供电单元的电源线。对于 SPARC M10-1 而言, 在 XSCF 启动模式功能的启动模式设置为正常时,需在 5 分钟内连接线缆,或设置为快速模式时, 需 2 分半钟内连接线缆。 [如何恢复]

执行以下其中一种操作:

- 在操作面板上,将模式开关切换到 "锁定" 或 "检修"。
- 执行 replacefru(8) 命令选择 PSU#1,并执行供电单元的伪更换。

# RTI No. RTIF2-150331-001

#### 型号 SPARC M10-4S

- 说明 如果您使用 XSCF Web 将 PCI 扩展单元的固件文件导入系统后更新固件, 会检测到 "Operation was not successful." 错误,更新可能失败。
- 周转方案 无有效的周转方案。 使用 getflashimage(8) 命令将 PCI 扩展单元的固件文件导入系统。然后,执行 ioxadm -c update 命令更新固件。

# RTI No. RTIF2-150331-002

- 型号 SPARC M10-4S
- 说明 ioxadm -v list 命令的输出结果中不显示连接到除主机箱之外机箱的链路卡的序列号和部件号。
- 周转方案 无有效的周转方案。 如需确认所连接链路卡的序列号和部件号,请直接检查链路卡。

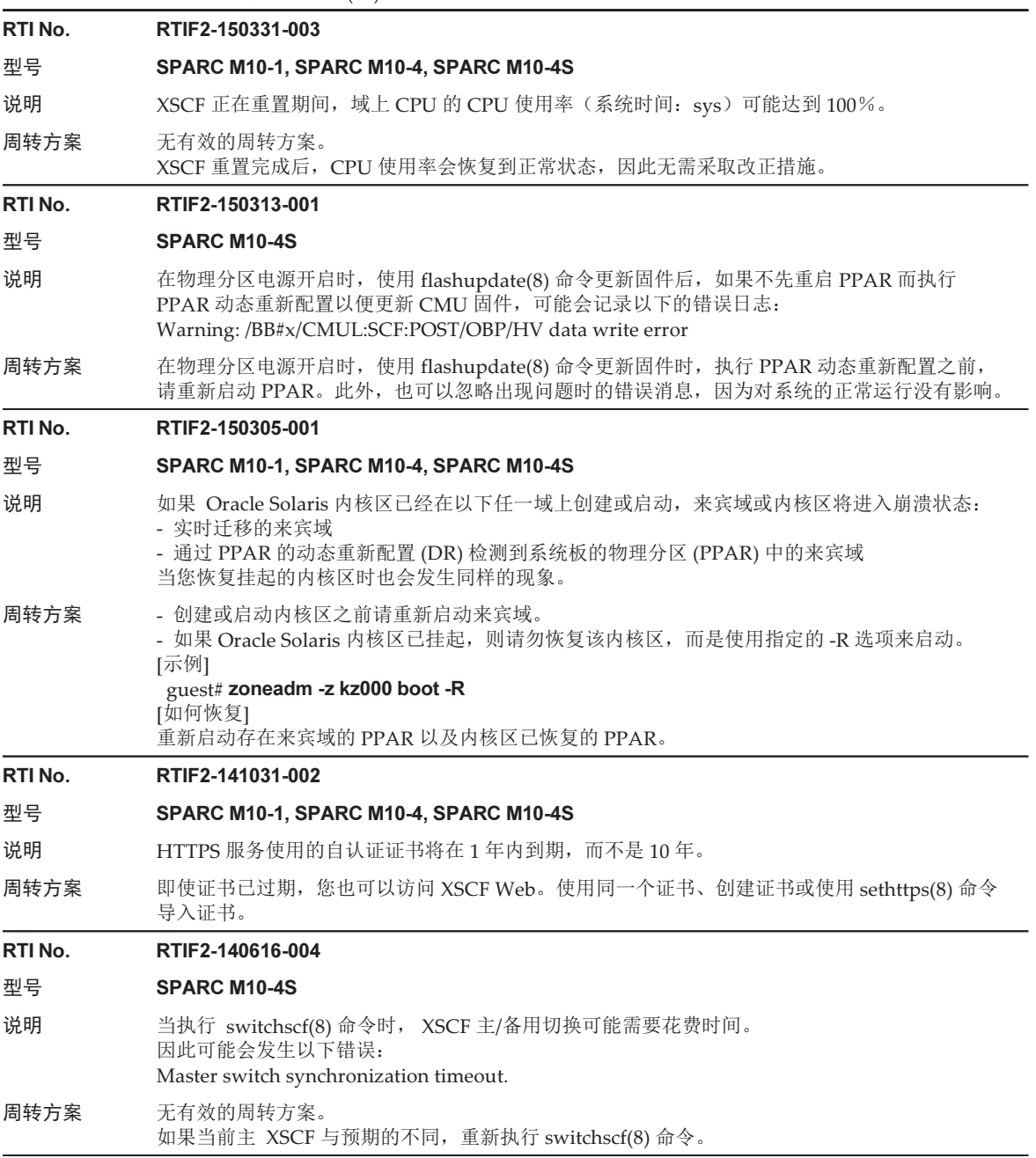

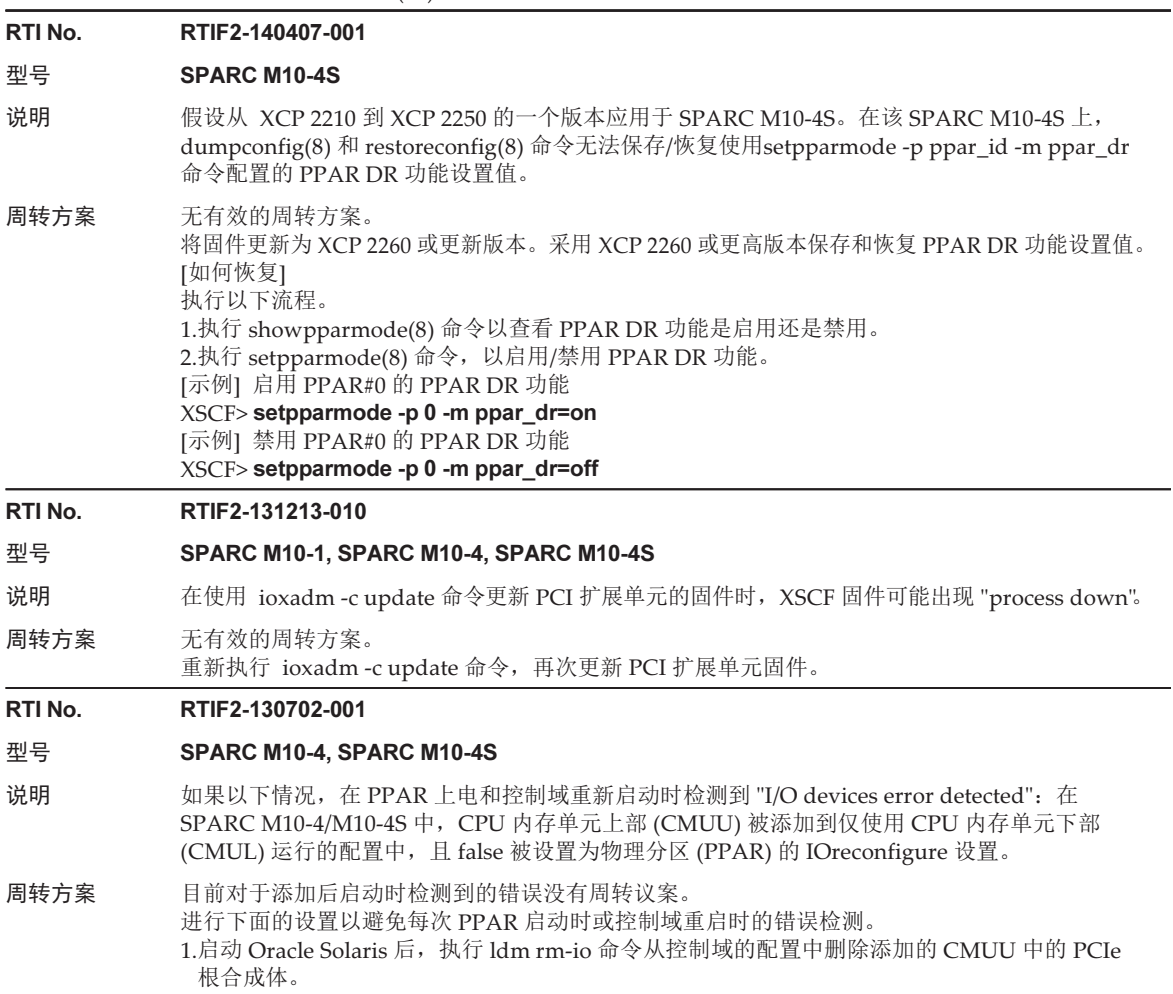

<span id="page-163-0"></span>2.执行 ldm add-spconfig 命令将构成的逻辑域配置保存到 XSCF。

# RTIF2-150514-002 有关的问题

如果执行 dumpconfig(8) 命令 XCP 的版本与执行 restoreconfig(8) 命令 XCP 的版本 不同,可能出现 表 [3-33](#page-164-1) 中列出的问题。

表 3-33 执行 dumpconfig(8) 和 restoreconfig(8) 命令 XCP 版本和有关的问题

<span id="page-164-1"></span>

|     | 执行 dumpconfig(8) 命令 XCP 版本 | 执行 restoreconfig(8) 命令 XCP 版本 | 出现的问题         |
|-----|----------------------------|-------------------------------|---------------|
| (1) | 2092 或更早版本                 | 2210 至 2221                   | (a)           |
| (2) | 2092 或更早版本                 | 2230 至 2250                   | $(a)$ 或 $(b)$ |
| (3) | 2210 至 2221                | 2230 至 2250                   | (b)           |
| (4) | 2210 至 2221                | 2092 或更早版本                    | (c)           |
| (5) | 2230 至 2240                | 2092 或更早版本                    | (c)           |
| (6) | 2250                       | 2240 或更早版本                    | (c)           |
| (7) | 2260                       | 2250 或更早版本                    | (c)           |

# ■ 问题 (a)

物理分区无法启动,然后 XSCF 停止。

# ■ 问题 (b)

假设当 Oracle VM Server for SPARC 3.1 或更高版本支持的恢复模式启用时, 采用 XCP 2221 或更早版本保存的 XSCF 设置信息用于恢复 XSCF。由于物理分区采用使 用 XCP 2221 或更早版本创建的逻辑域配置信息启动,该命令可能无法恢复逻辑域 配置信息,域配置可能依然切换到出厂默认状态。

这是因为 XCP 2221 或更早版本创建的逻辑域配置信息的恢复模式未启用。随后, 即使采用使用 XCP 2230 或更高版本再次创建的逻辑域配置信息,该命令也可能无 法恢复逻辑域配置信息,域配置可能依然切换到出厂默认状态。

■ 问题 (c)

出现以下错误。

[示例]

```
XSCF> restoreconfig -u user https://...
--- 省略 ---
restoreconfig: could not verifying backup file.(...)
```
# <span id="page-164-0"></span>RTIF2-150514-002 周转方案以及如何恢复

RTIF2-150514-002 周转方案如下。

■ 对于 表 [3-33](#page-164-1)中的 (1) 至 (3) 执行以下流程。

1.执行 version(8) 命令检查 XCP 版本。

2.执行 flashupdate(8) 命令将固件更新到使用 dumpconfig(8) 命令以前保存的 XSCF 设置信息时所使用的 XCP 版本。

3.执行 restoreconfig(8) 命令恢复 XSCF 设置信息。

4.执行 flashupdate(8) 命令再次将固件更新到步骤 1 中查看到的原来的 XCP 版本。

■ 对于 表 [3-33](#page-164-1)中的 (4) 至 (7) 无有效的周转方案。

RTIF2-150514-002 的恢复方法如下。

■ 对于 表 [3-33](#page-164-1)中的 (1) 至 (3) 执行以下流程。

1.执行 version(8) 命令检查 XCP 版本。

- 2.执行 flashupdate(8) 命令将固件更新到使用 dumpconfig(8) 命令以前保存的 XSCF 设置信息时所使用的 XCP 版本。
- 3.对于具有多个 SPARC M10-4S 单元的系统配置, 执行 initbb(8) 命令从该系统中 断开所有从机柜。
- 4.执行 restoredefaults -c factory 命令, 将系统初始化为出厂默认状态。
- 5.关闭 SPARC M10 系统所有机柜或交叉开关盒的输入电源。然后,再次打开机柜 或交叉开关盒,并确认 XSCF 或 XSCF 单元的 READY LED 是否点亮。
- 6.执行 restoreconfig(8) 命令恢复 XSCF 设置信息。

7.执行 flashupdate(8) 命令再次将固件更新到步骤 1 中查看到的原来的 XCP 版本。

- 对于 表 [3-33](#page-164-1)中的 (4) 至 (7) 执行以下流程。
	- 1.执行 version(8) 命令检查 XCP 版本。
	- 2.执行 flashupdate(8) 命令将固件更新到使用 dumpconfig(8) 命令以前保存的 XSCF 设置信息时所使用的 XCP 版本。
	- 3.执行 restoreconfig(8) 命令恢复 XSCF 设置信息。
	- 4.执行 flashupdate(8) 命令再次将固件更新到步骤 1 中查看到的原来的 XCP 版本。

# XCP 2250 中已解决的问题

下表列出了 XCP 2250 中已解决的问题。

表 3-34 XCP 2250 中已解决的问题

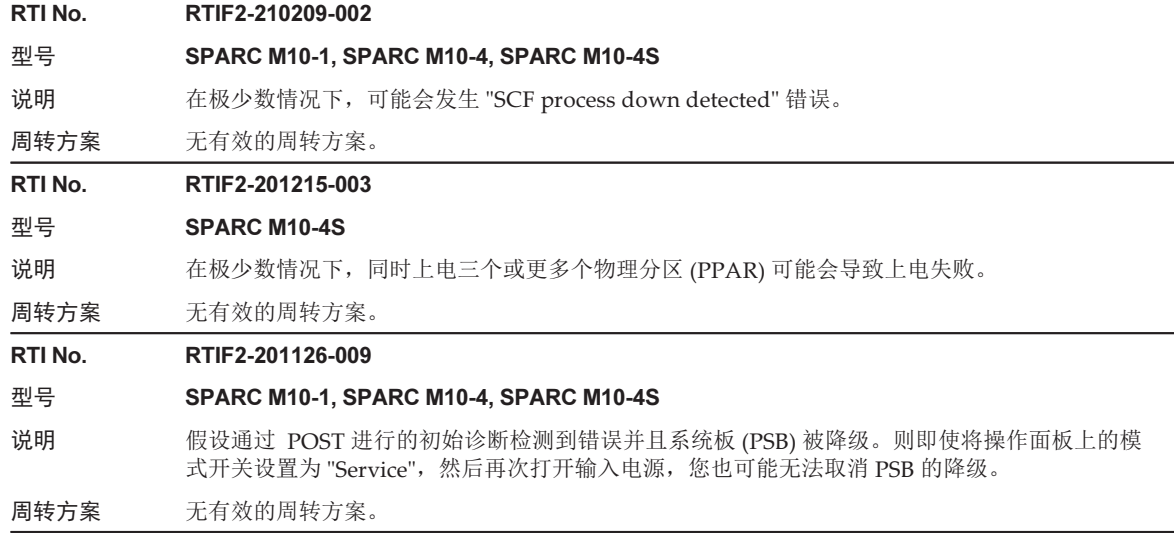

# 表 3-34 XCP 2250 中已解决的问题 (续) RTI No. RTIF2-201118-001 型号 SPARC M10-4S 说明 在具有物理分区 (PPAR) (LSB 编号为 15) 的系统中, 物理分区动态重新配置 (PPAR DR) 功能可 用于将 PSB 合并到 PPAR。在极少数情况下,这种合并可能会失败。 周转方案 无有效的周转方案。 RTI No. RTIF2-201118-009 型号 SPARC M10-4S 说明 如果在使用 testsb 或 diagxbu 命令进行 PSB 诊断期间主 XSCF 重新启动,正在被诊断的 PSB 可 能仍处于诊断状态。 周转方案 无有效的周转方案。 [如何恢复] 关闭/打开 (AC OFF/ON) 系统的输入电源。 RTI No. RTIF2-201117-001 型号 SPARC M10-1, SPARC M10-4, SPARC M10-4S 说明 可以以 XSCF 的验证启动功能不支持的格式注册 X.509 公钥证书。这可以防止此类 X.509 公钥证 书被显示和启用。 周转方案 无有效的周转方案。 RTI No. RTIF2-201117-005 型号 SPARC M10-1, SPARC M10-4, SPARC M10-4S 说明 当主 XSCF 在物理分区电源关闭的情况下重新启动时,某些 SPARC M10 单元可能无法被关闭电源。 周转方案 无有效的周转方案。 RTI No. RTIF2-201117-010 型号 SPARC M10-4, SPARC M10-4S

说明 如果 CPU 发生严重故障,即使其余 CPU 仍然可以运行,Oracle VM Server for SPARC 软件也 可能无法启动。

周转方案 无有效的周转方案。

# RTI No. RTIF2-201109-014

- 型号 SPARC M10-1, SPARC M10-4, SPARC M10-4S
- 说明 当 XSCF 速度极度减慢时,控制域可能会因 send\_mond\_timeout 而崩溃。

周转方案 无有效的周转方案。

# RTI No. RTIF2-150514-003

- 型号 SPARC M10-1, SPARC M10-4, SPARC M10-4S
- 说明 如果您执行 rebootxscf(8) 命令重置 XSCF,可能检测到 "SCF panic detected",并且 XSCF 可能 停止。

# 周转方案 无有效的周转方案。 [如何恢复] 关闭系统的输入电源然后再次打开 (AC OFF/ON)。

表 3-34 XCP 2250 中已解决的问题 (续)

RTI No. RTIF2-150507-001

# 型号 SPARC M10-4, SPARC M10-4S

说明 如果 SPARC M10 系统机箱或接线盒中部件的温度升高,在极少数情况下,即使尚未达到警告级 别,也可能记录高温部件警告。

周转方案 无有效的周转方案。

如果高温警告被登记,系统将自动恢复。此问题不影响系统运行。

# RTI No. RTIF2-150507-003

# 型号 SPARC M10-1, SPARC M10-4, SPARC M10-4S

- 说明 在 PCI 扩展单元的固件更新过程中,可能不经意登记 "LINKCARD I2C error" 错误日志。
- 周转方案 无有效的周转方案。 请忽略此错误日志条目。PCI 扩展单元的固件更新将正常结束。

### RTI No. RTIF2-150227-001

# 型号 SPARC M10-1, SPARC M10-4, SPARC M10-4S

- 说明 如果您断开冗余配置中其中一个供电单元 (PSUs) 的电源线后立即进行连接,可能不对电源故障和 电源恢复的事件日志进行记录。此外,如果您断开 PSU 的电源线后立即重复进行连接的操作,即 使电源线连接,使用 showhardconf(8) 命令所显示的 PSU 的 "Power Status" 中也可能显示 "Input fail;  $AC: -$ ;".
- 周转方案 您断开电源线之后,再次连接之前,请等待至少 10 秒钟。 [如何恢复] 如果即使电源线连接,使用 showhardconf(8) 命令所显示的 PSU 的 "Power Status" 中也显示 "Input fail; AC: - ;" ,请在断开电源线之后等待至少 10 秒钟,然后再次进行连接。

# RTI No. RTIF2-150226-001

# 型号 SPARC M10-4S

- 说明 假设在配置有两个或两个以上的 SPARC M10-4S 的系统上使用了远程电源管理功能 (RCIL) 时, 您使用 setremotepwrmgmt(8) 命令设置远程电源管理组。如果您在主 XSCF 上执行 switchscf 命 令在主和备之间进行切换,在随后的电源操作中远程电源管理可能失败。
- 周转方案 无有效的周转方案。 [如何恢复] 执行 rebootxscf(8) 命令以重置 备用XSCF。

RTI No. RTIF2-150220-001

# 型号 SPARC M10-1, SPARC M10-4, SPARC M10-4S

- 说明 如果在物理分区 (PPAR) 处于活动状态时,由于以下任一操作 XSCF 被重置,则中断信号可能被 发送到 PPAR 的控制域。
	- 执行 rebootxscf(8) 命令
	- 由于固件因素,发生看门狗超时
	- 由于固件因素,发生崩溃
	- 按下 XSCF 的 RESET 开关
	- 即使您执行 setppartmode(8) 命令来设置中断信号抑制,也可能出现此问题。
- 周转方案 无有效的周转方案。

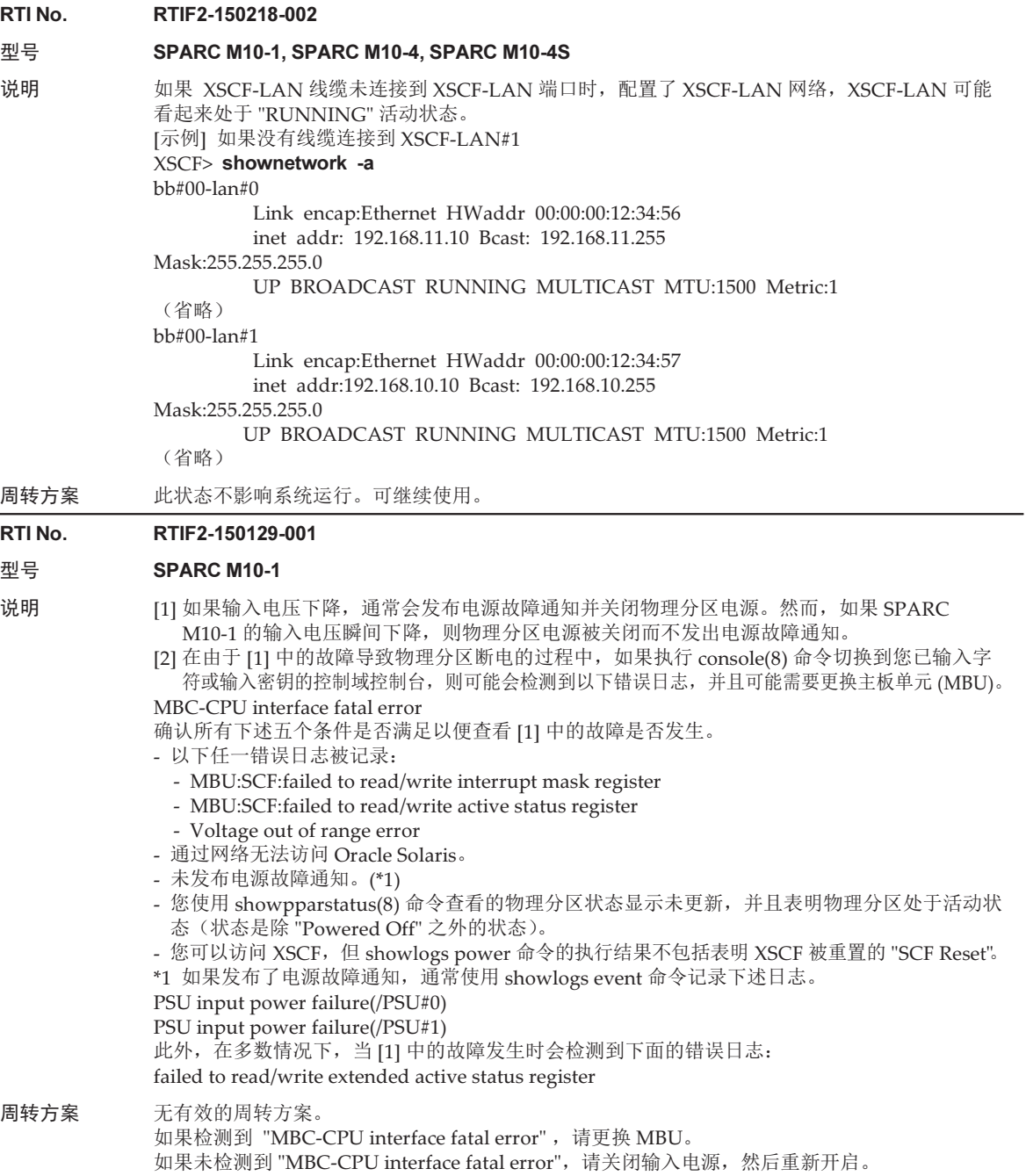

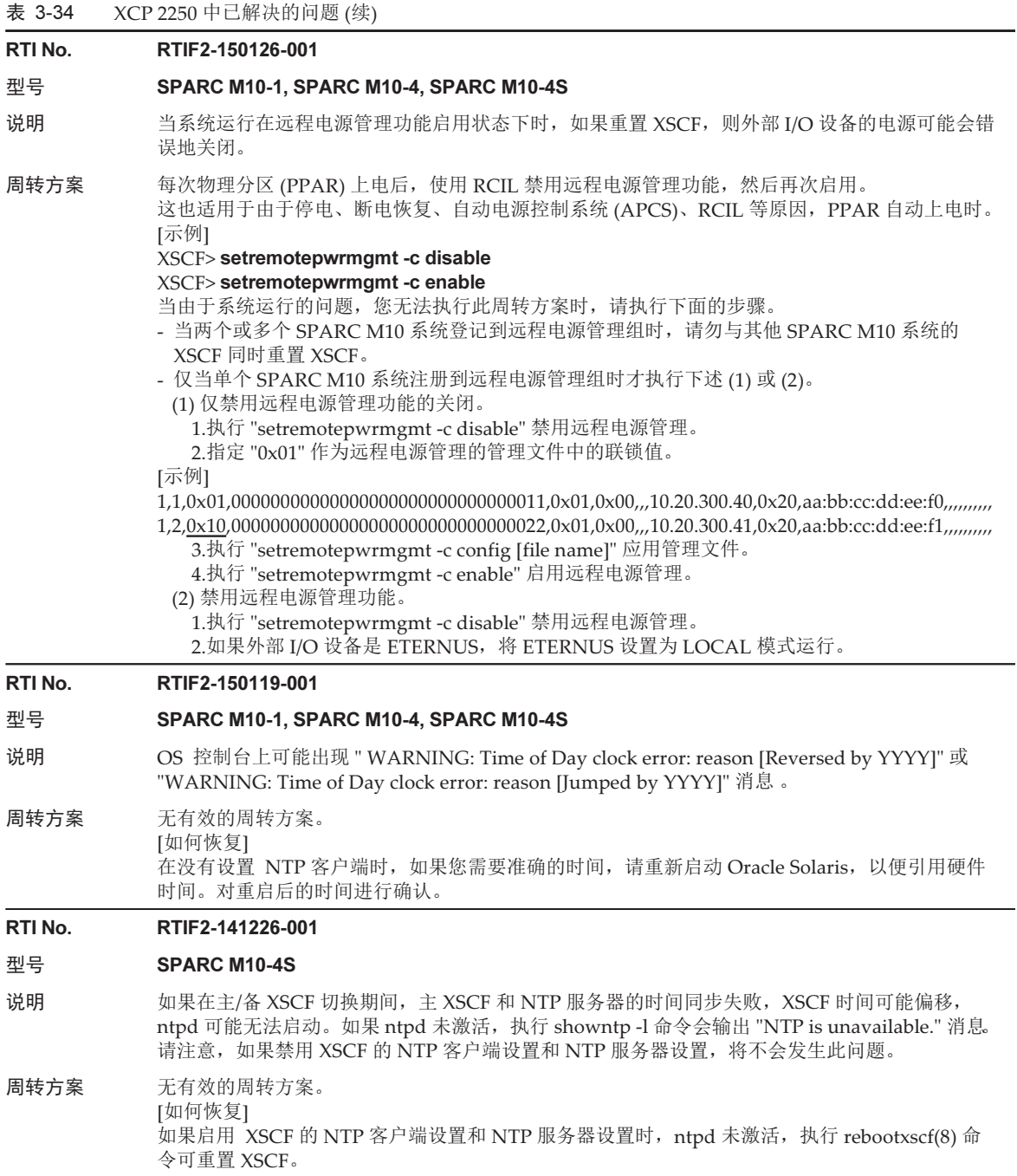

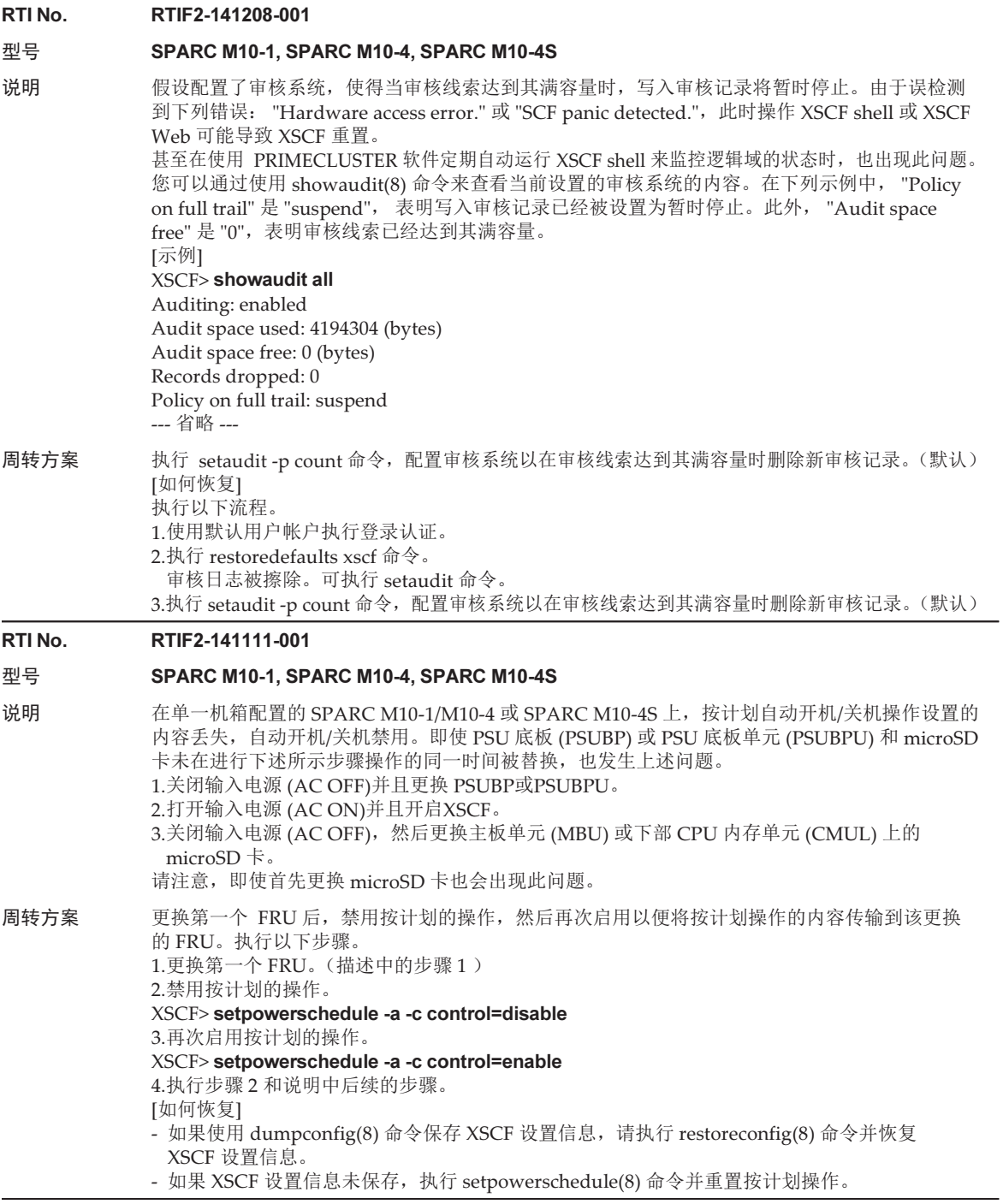

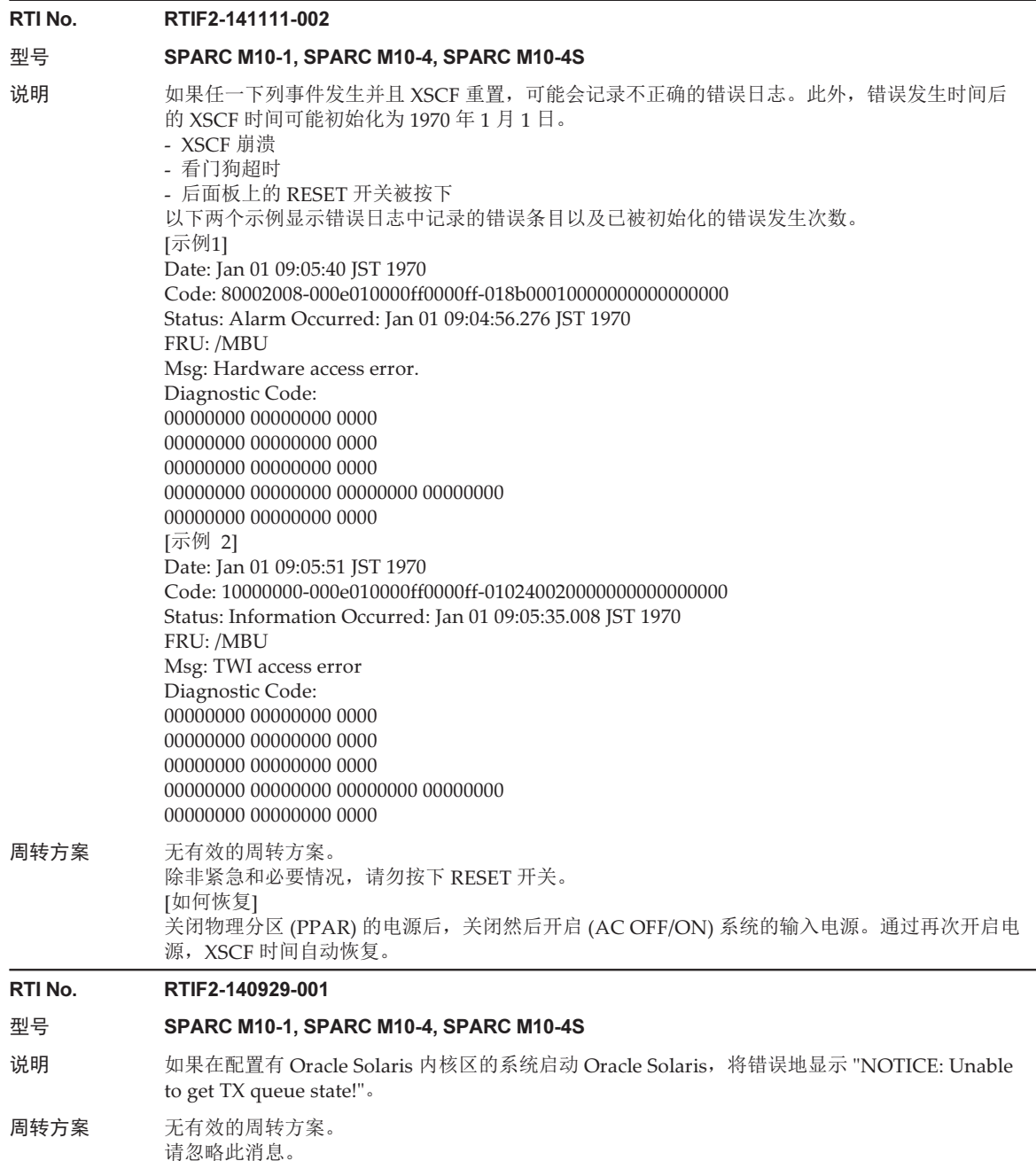

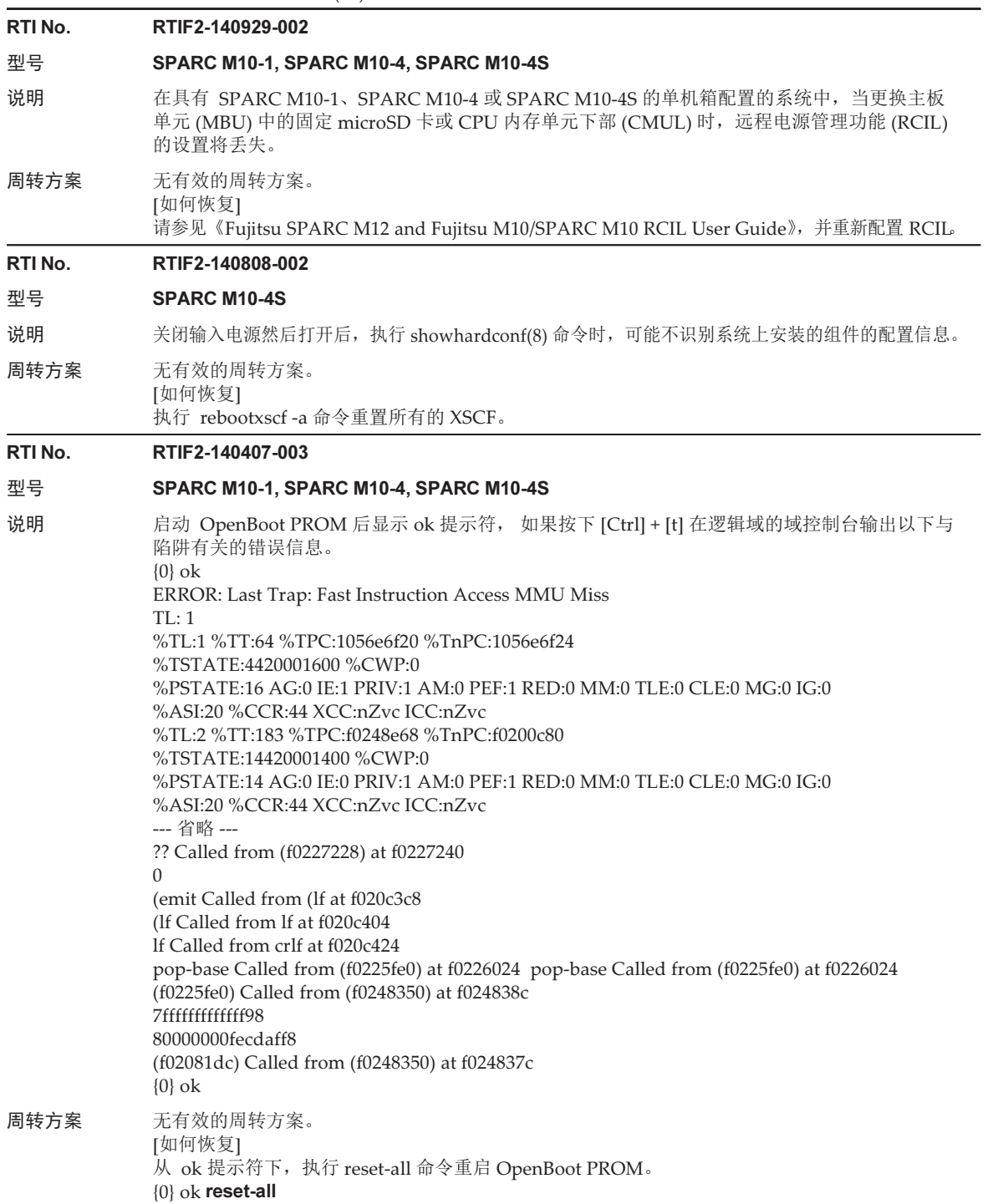

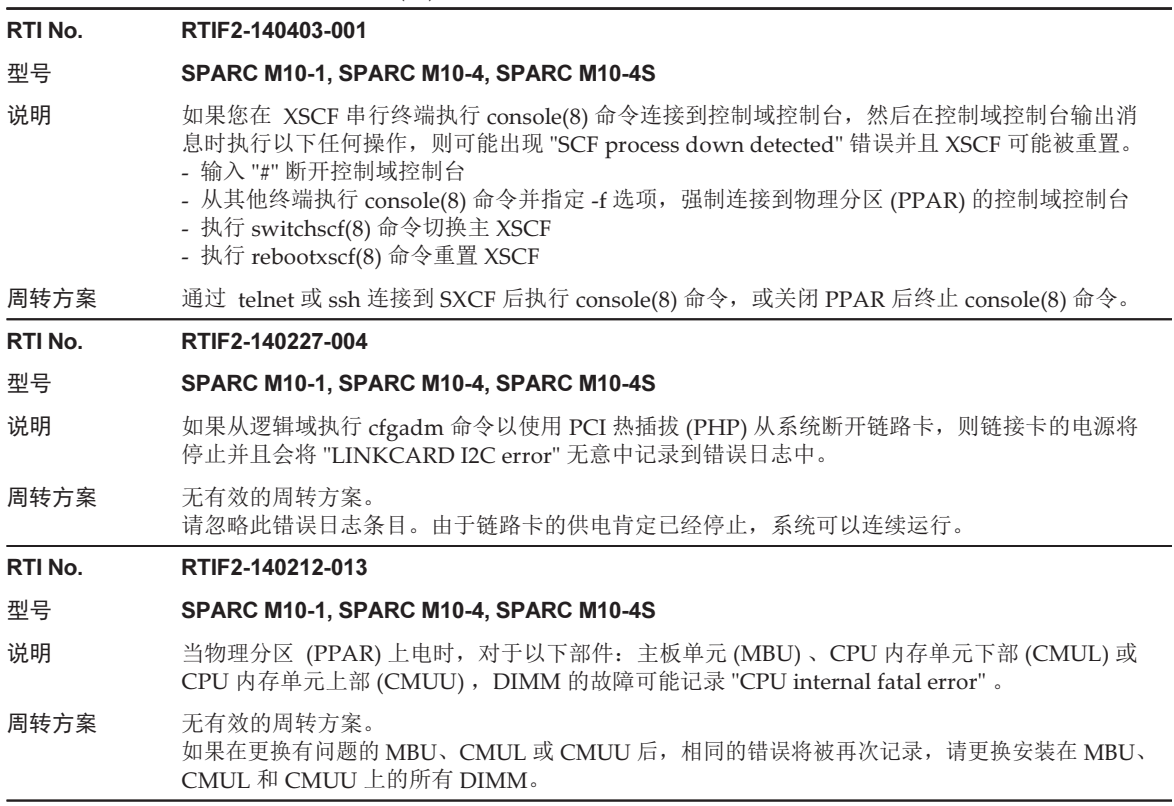

# XCP 2240 中已解决的问题

下表列出了 XCP 2240 中已解决的问题。

表 3-35 XCP 2240 中已解决的问题

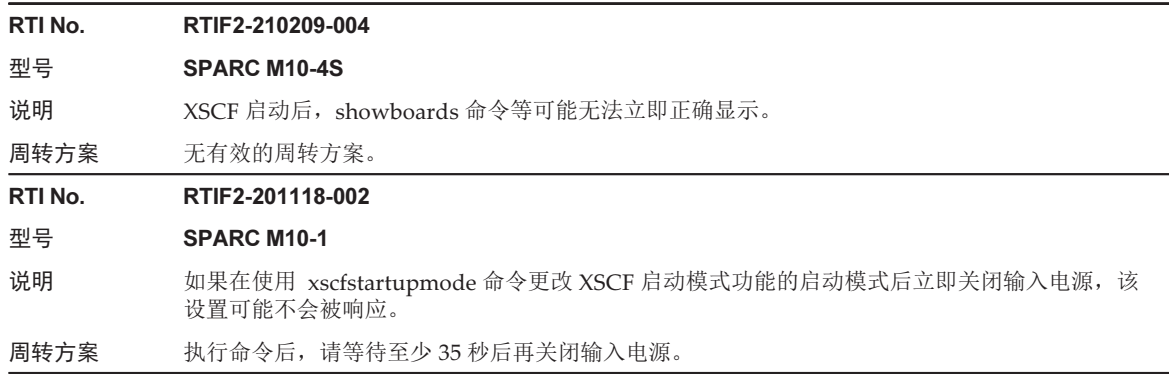

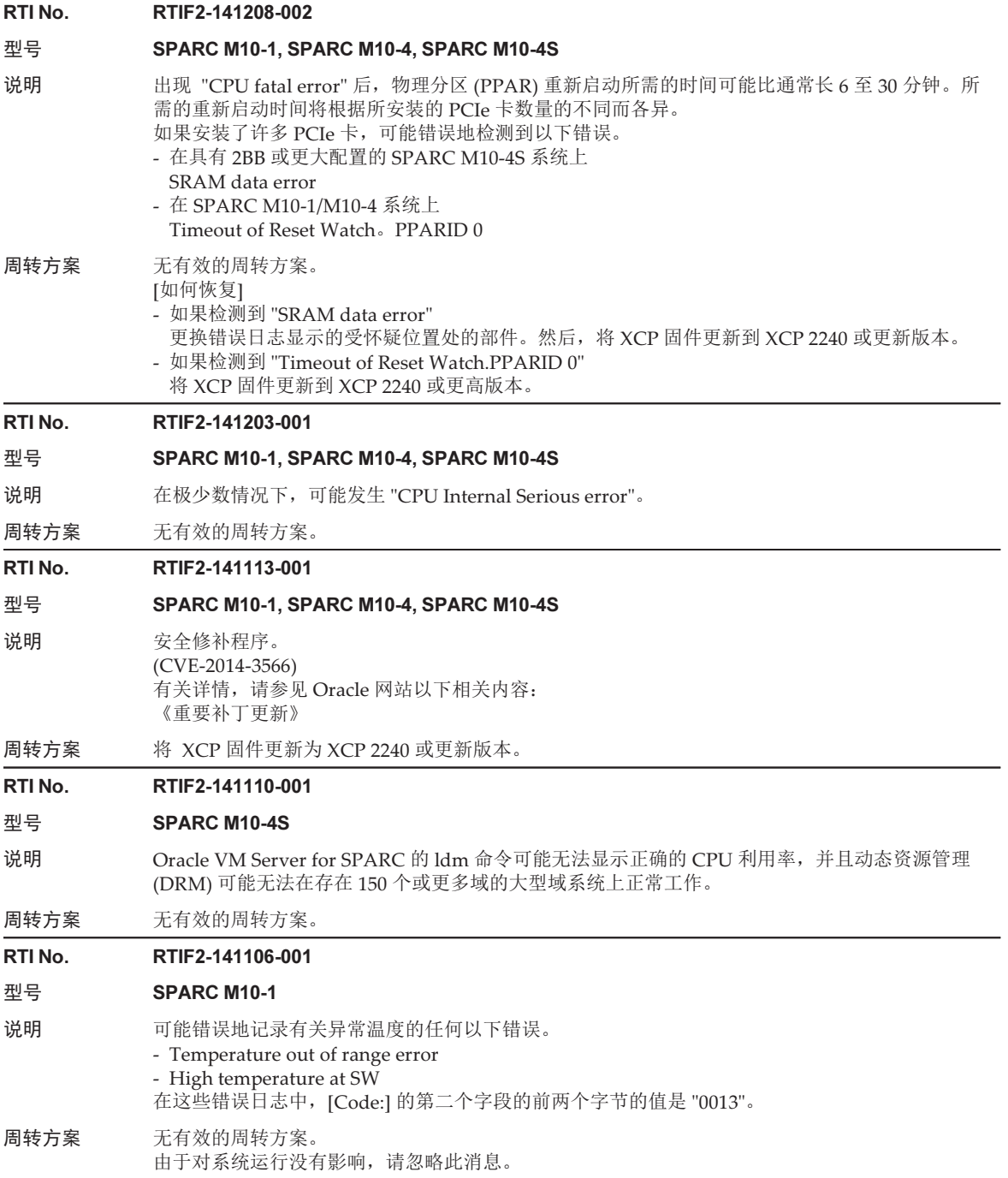

表 3-35 XCP 2240 中已解决的问题 (续)

### RTI No. RTIF2-141031-003

#### 型号 SPARC M10-4S

- 说明 系统板由物理分区的动态重新配置 (PPAR DR) 删除之后, I/O 域上的 I/O 设备可能无法正常工作, 或者根域或 I/O 域可能导致严重错误。
- 周转方案 无有效的周转方案。 [如何恢复] 如果物理分区动态重新配置 (PPAR DR) 后, I/O 设备未引起严重错误,则重新启动 I/O 域。

### RTI No. RTIF2-141031-004

# 型号 SPARC M10-1, SPARC M10-4, SPARC M10-4S

- 说明 如果主域上所有内核都降级,可能发生虚拟机管理程序中止。
- 周转方案 无有效的周转方案。

# RTI No. RTIF2-141020-001

# 型号 SPARC M10-1, SPARC M10-4, SPARC M10-4S

说明 当使用 ASR 功能并且 PCI 扩展单元或 SPARC M10 系统机柜的风扇单元发生异常时,以下不正 确的故障遥测将被发送到 ASR 管理器。

- PCI 扩展单元的风扇单元的错误将作为 SPARC M10 系统机柜的风扇单元的错误被发送。
- SPARC M10 系统机柜的风扇单元的错误将作为 PCI 扩展单元的风扇单元的错误被发送。
- [示例] SPARC M10 系统机柜的风扇单元的错误
- 不正确

message ID: device.fan.toofast\_pcibox

- 正确
	- message ID: device.fan.tooslow

当执行 showlogs error 命令后, 从 [Code:] 的第三字段起始位置开始的四个字节如下显示时, 将 出现此问题。

# 01911026, 01911027, 01911028, 01911029, 0191102a, 0191102b

[示例] PCI 扩展单元的风扇单元的错误

- 不正确
- message ID: device.fan.tooslow
- 正确

message ID: device.fan.toofast\_pcibox

当执行 showlogs error 命令后, 从 [Code:] 的第三字段起始位置开始的四个字节如下显示时, 将 出现此问题。

# 1100002E, 1100002F

# 周转方案 无有效的周转方案。

执行 showlogs error 命令后, 从 [Code:] 的第三字段起始位置开始的四个字节如 [说明] 的 [示例] 所示时, 需采取阐明该消息为正确的动作。

# RTI No. RTIF2-141016-001

# 型号 SPARC M10-1, SPARC M10-4, SPARC M10-4S

- 说明 如果冗余配置中的任何供电单元 (PSU) 触发交流输入错误,然后在很短的时间重复出现电源缺失/ 恢复,则交流输入电源可能被错误地确定为 100 V 和 200 V 的混合。因此, 尽管电源恢复时, 系 统可能会继续运行,但是两个 PSU 将降级,同时显示 "PSU shortage (power off started)" 消息, 然后系统停止。
- 周转方案 无有效的周转方案。 更换被检测到电源缺失/恢复的供电单元。

# RTI No. RTIF2-140715-001

# 型号 SPARC M10-1

说明 在 SPARC M10-1 内,如果供电单元 (PSU) 具有冗余配置,并且连接到其中一个供电单元的电源 线被拔出,则可能会错误地检测到 PSU 错误,并且 SPARC M10-1 机箱的 CHECK LED (琥珀色) 可能会亮起。此时,执行 showlogs error 命令输出 "Msg: PSU failed" 日志条目。

周转方案 无有效的周转方案。 [如何恢复]

使用以下流程之一。 - 如何恢复 1 如果 SPARC M10-1 上的任何物理分区 (PPAR) 正在运行,请关闭 PPAR 的电源 (AC OFF)。 然后,断开两根 SPARC M10-1 的电源线。然后,等待 30 秒后重新连接该电源线 (AC ON)。 - 如何恢复 2 对已检测到错误的 PSU 执行伪主动更换(暂时卸下 PSU,然后再次安装上)。当执行 PSU 的伪 更换时,请使用 replacefru(8) 命令。请注意: 执行 replacefru(8) 命令需要 fieldeng 权限。

### RTI No. RTIF2-140711-001

# 型号 SPARC M10-1, SPARC M10-4, SPARC M10-4S

- 说明 假设启用了 XSCF 的 NTP 客户端设置,并且 Oracle Solaris 已长时间保持活动状态。接下来,关 闭然后打开物理分区 (PPAR) 电源可能会导致 Oracle Solaris 的时间偏移。
- 周转方案 无有效的周转方案。

注 - 如需将固件从 XCP 2232 或更低版本更新到已解决此问题的 XCP 2040 或更高版本,请参见 ["RTIF2-140711-001](#page-179-0) 追加信息"。

[如何恢复]

执行以下步骤在单用户模式下启动 Oracle Solaris 并设置时间。

1.执行 poweroff(8) 命令关闭 PPAR 电源。

2.执行 showpparstatus(8) 命令, 确认状态是 "Powered off", 表明 PPAR 电源已关闭。

3.设置 OpenBoot PROM 环境变量 auto-boot? 为 "false"。

XSCF> setpparparam -p PPAR-ID -s bootscript "setenv auto-boot? false"

4.执行 poweron(8) 命令打开 PPAR 电源。

5.执行 console(8) 命令连接到控制域控制台并显示 ok 提示符。

6.在单用户模式下启动 Oracle Solaris。

 $\{0\}$  ok **boot** -s

7.执行 date 命令设置 Oracle Solaris 时间。

[示例] 2014 年 6 月 27 日 18:30:00 的设置 # date 0627183014.00

# date 0627183014.00

# RTI No. RTIF2-140710-001

# 型号 SPARC M10-1, SPARC M10-4, SPARC M10-4S

说明 更换主板或 CPU 内存单元下部 (CMUL) 后, XCP 固件版本应不同于先前更换的版本。然而, 没 有显示登录到 XSCF 时应出现的消息 "XCP version of XSCF and Back-Panel mismatched!"。

周转方案 无有效的周转方案。

[如何恢复] 当更换组件时,执行以下步骤: 1.更换前,执行 version(8) 命令检查 XCP 版本。 [示例] XSCF> version -c xcp BB#00-XSCF#0 (Master) XCP0 (Current): 2051 XCP1 (Reserve): 2051 2.更换后,再次执行 version(8) 命令检查 XCP 版本。 3.如果更换前和更换后的 XCP 版本不匹配, 执行 flashupdate(8) 命令更新固件。 [示例] 更新到 XCP 2052 XSCF> flashupdate -c update -m xcp -s 2052

### RTI No. RTIF2-140616-003

# 型号 SPARC M10-1, SPARC M10-4, SPARC M10-4S

说明 如果 XSCF 或 XSCF 单元的 microSD 卡出现问题, 您可能无法访问存储在 XSCF 中的数据。当执 行以下任何命令时,可能将导致显示错误消息 "An internal error has occurred.Please contact your system administrator."。在此之后,命令异常终止。 initbb(8) resetdateoffset(8)

setpciboxdio(8) setpowercapping(8) setpparmode(8) setpparparam(8)

setservicetag(8)

此外,下述命令的执行正常终止,但设置信息没有反映在系统中。 addboard(8) deleteboard(8) setpcl(8) setupfru(8)

当您在 XSCF Web 上执行设置时, 也出现此问题。

周转方案 无有效的周转方案。 [如何恢复] 更换以下部件。 - SPARC M10-1

- PSU 背板 (PSUBP) - SPARC M10-4/M10-4S PSU 背板单元 (PSUBP) - SPARC M10-4S(带交叉开关盒)
	- XSCF 接口单元 (XSCFIFU)

# RTI No. RTIF2-140523-001

# 型号 SPARC M10-1

说明 在瞬时停电持续 11 ms 或以上的情况下,恢复后,操作面板上的 CHECK LED 将保持点亮,并且 XSCF 可能无法启动。

因此,即使系统被设置为恢复后自动启动,实际上也可能没有自动启动。

周转方案 无有效的周转方案。 [如何恢复] 关闭输入电源后,再次打开之前请等待至少 10 秒钟。

# RTI No. RTIF2-140515-001

# 型号 SPARC M10-1

说明 为了配置 XSCF 启动模式功能, 使用 xscfstartupmode(8) 命令更改启动模式或将操作面板模式开 关设置到 "Locked" 或 "Service" 后, 如果执行 rebootxscf(8) 命令重置 XSCF, 则启用了新的启动 模式。但是,通常情况下使用 rebootxscf(8) 命令重启 XSCF 时不启用启动模式配置。仅当系统的 输入电源关闭/开启 (AC OFF/ON) 时,才会启用。

此状态可以使用 xscfstartupmode -d 命令确认, 如下所示。

[示例] 将操作面板模式开关设置到 "Locked" 后, 将启动模式设置到 "fast" 时

XSCF> xscfstartupmode -d

Setting Mode: normal

Current Mode: normal

XSCF> xscfstartupmode -m fast

- XSCF> rebootxscf -a
- XSCF> xscfstartupmode -d

Setting Mode: fast[need AC OFF/ON] Current Mode: fast

但是,正确的结果应为 "Current Mode" 是 "normal", 如下所示:

XSCF> xscfstartupmode -d

Setting Mode: fast [need AC OFF/ON] Current Mode: normal

周转方案 无有效的周转方案。

# RTI No. RTIF2-140507-013

- 型号 SPARC M10-1, SPARC M10-4, SPARC M10-4S
- 说明 即使使用 setroute(8) 命令设置了两个默认网关,只有在 XSCF-LAN#0 或 XSCF-LAN#1 上才可 以从其他网络连接。
- 周转方案 在 XSCF-LAN#0 和 XSCF-LAN#1 网关之外,使其中一个 IP 地址可用于连接。

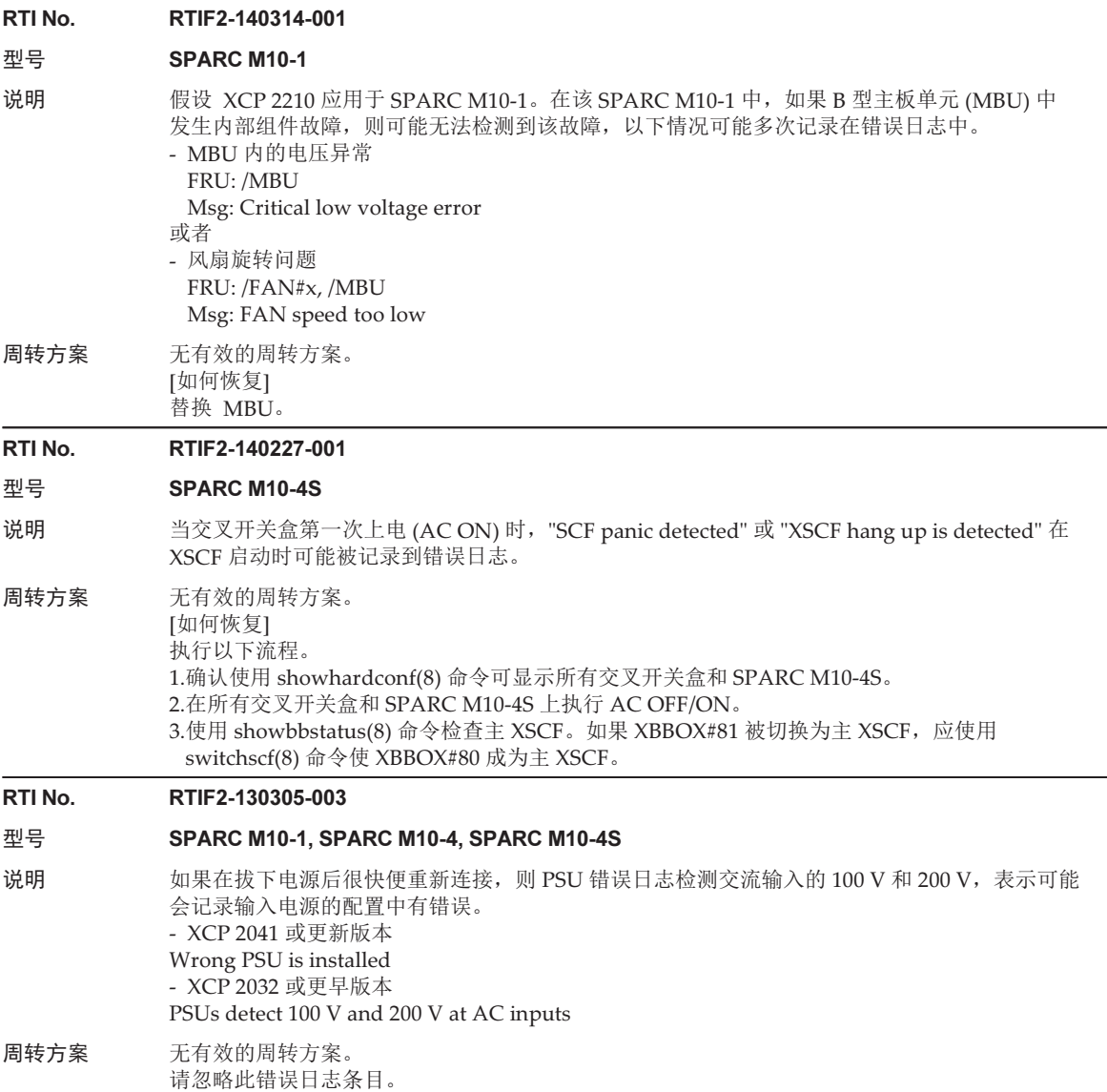

# <span id="page-179-0"></span>RTIF2-140711-001 追加信息

XCP 2240 及更高版本已经解决此问题 (RTIF2-140711-001) 。然而,如果固件从 XCP 2232 或更早版本更新到 XCP 2240 或更高之后立即启动物理分区, Oracle Solaris 时间 可能偏移。

如需对时间进行同步,请参见 "逻辑[域时间](#page-46-0)注意事项"。
# XCP 2232 中已解决的问题

下表列出了 XCP 2232 中已解决的问题。

表 3-36 XCP 2232 中已解决的问题

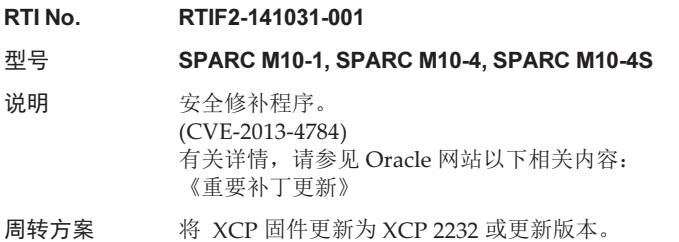

# XCP 2231 中已解决的问题

下表列出了 XCP 2231 中已解决的问题。

表 3-37 XCP 2231 中已解决的问题

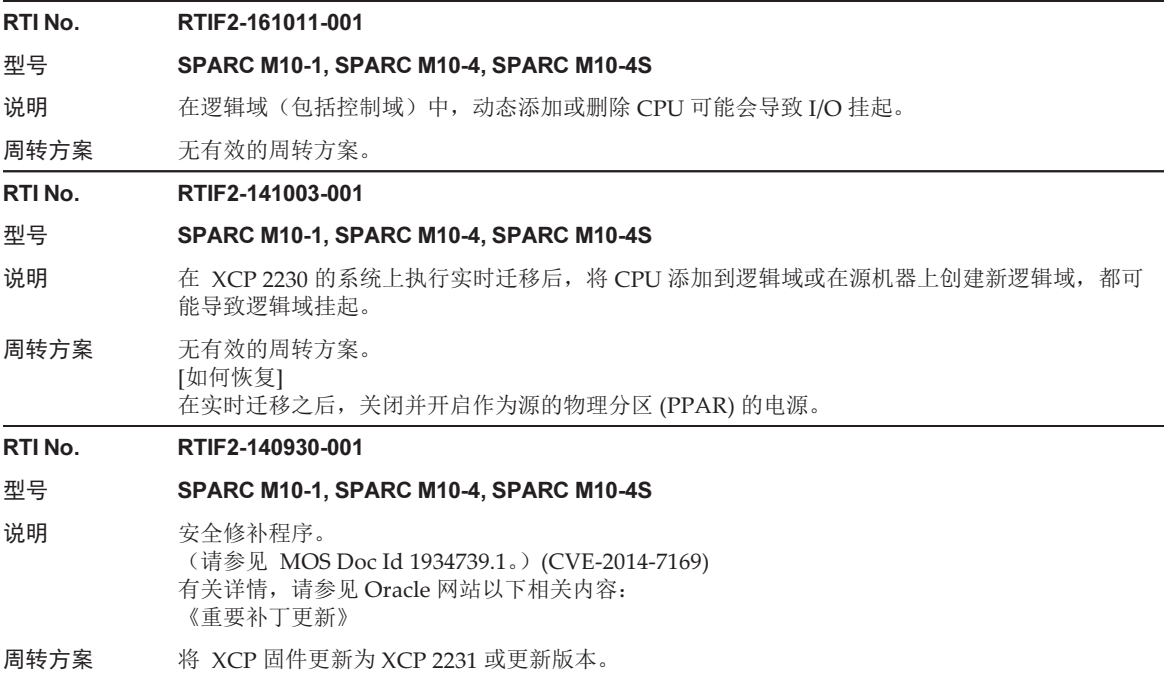

# XCP 2230 中已解决的问题

下表列出了 XCP 2230 中已解决的问题。

### 表 3-38 XCP 2230 中已解决的问题

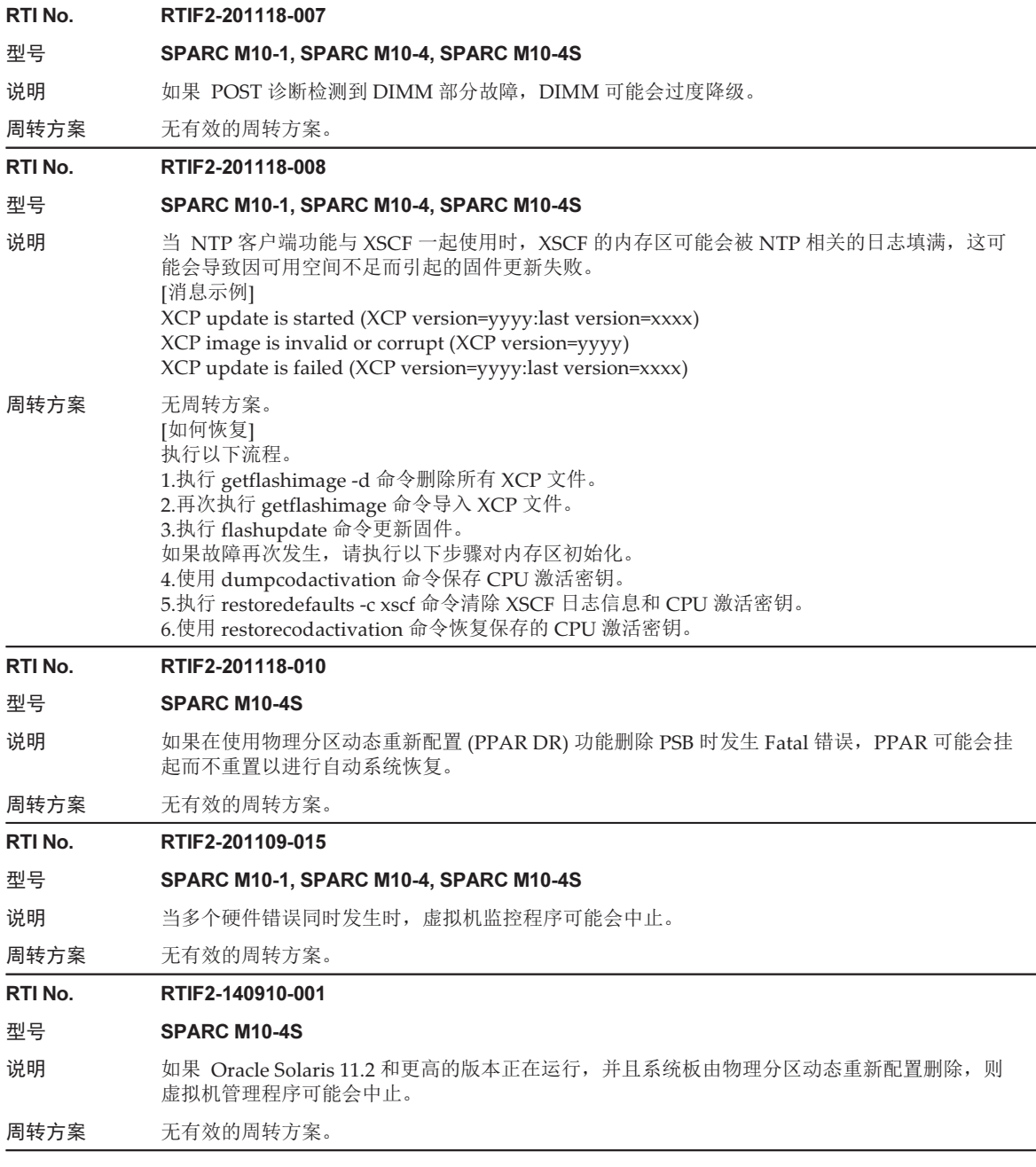

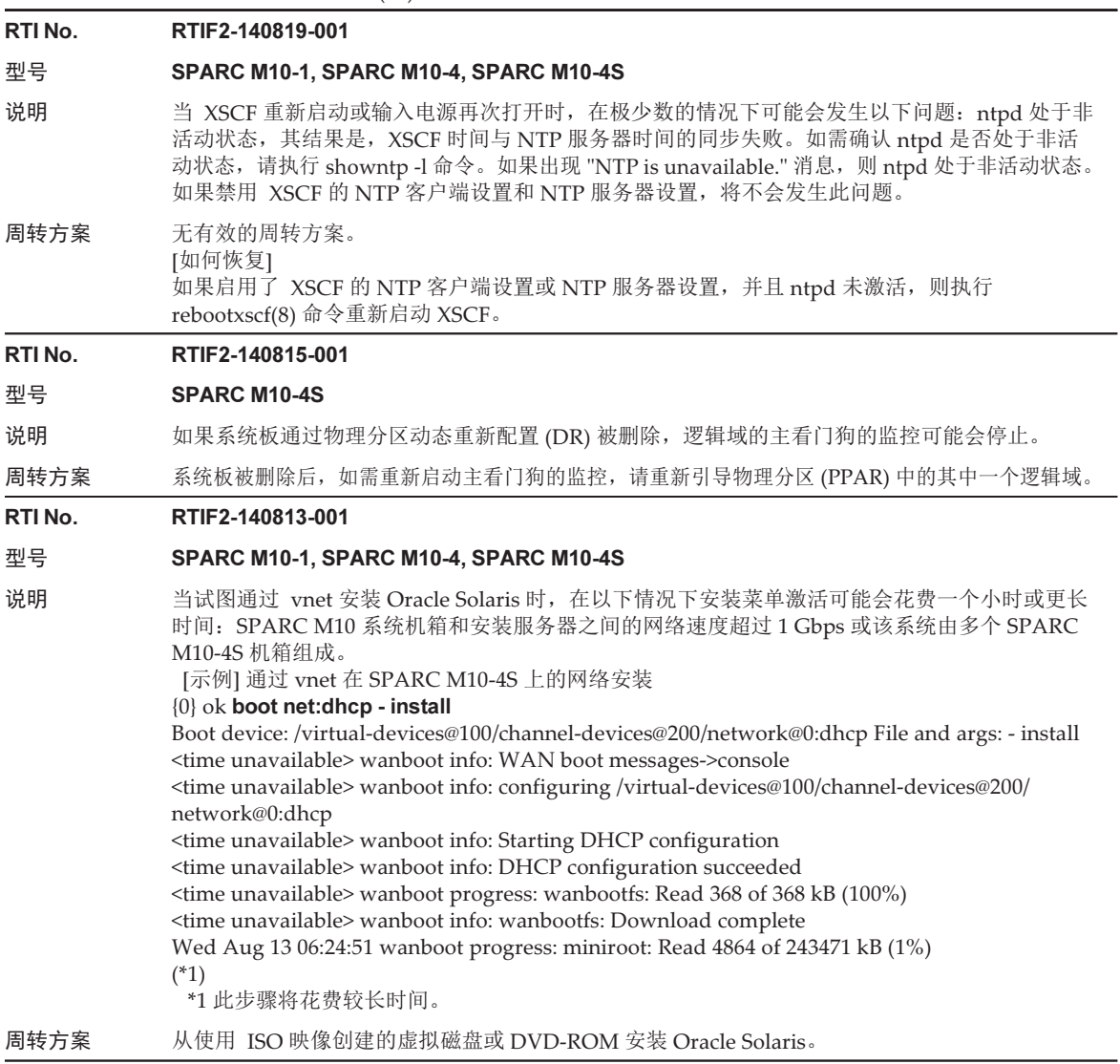

# RTI No. RTIF2-140808-001 型号 SPARC M10-1, SPARC M10-4, SPARC M10-4S 说明 在连接到不间断电源 (UPS) 的 SPARC M10 系统上, 可能会发生以下问题: 从 Oracle Solaris 处 于非活动状态或物理分区 (PPAR) 关闭时的电源故障中恢复后,即使 PPAR 应保持关闭状态, PPAR 可能也会错误地重新启动。 注 - 在 Oracle Solaris 处于激活状态并且连接了 UPS 时,出现了电源故障,Oracle Solaris 在电源 恢复后将自动重新启动。 当再次出现电源故障然后从中恢复后,执行下述操作时,可能会发生这种现象。 - Oracle Solaris 处于激活状态时,发生电源故障。电源恢复时 Oracle Solaris 自动启动后, 在 Oracle Solaris 上执行 shutdown 命令停止 Oracle Solaris(显示 ok 提示符)。 [示例] # shutdown -y -g0 -i0 - Oracle Solaris 处于激活状态时, 发生电源故障。电源恢复时 Oracle Solaris 自动启动后, 在 Oracle Solaris 上执行 shutdown 命令关闭 PPAR 电源。 [示例] # shutdown -y -g0 -i5 周转方案 如果需要停止 Oracle Solaris,无有效的周转方案。如需关闭 PPAR 的电源,请在 XSCF 上执行 poweroff(8) 命令。 [如何恢复] 在 XSCF 上执行 poweroff(8) 命令关闭 PPAR 电源。 RTI No. RTIF2-140808-004 型号 SPARC M10-1 说明 如果将 IHV 产品的 PCI Express 扩展单元 (通过使用 PCI Express Gen1 连接) 连接至 SPARC M10-1, 可能会发生 PCI Express 可校正错误。 周转方案 无有效的周转方案。 RTI No. RTIF2-140805-001 型号 SPARC M10-1, SPARC M10-4, SPARC M10-4S 说明 1.如果模块化架构模块 (PSB) 通过物理分区的动态重新配置 (PPAR DR) 被删除,逻辑域的进程可 能会产生由 SIGILL (非法指令)引起的内核转储。(仅限 SPARC M10-4S) 2.在来宾域实时迁移之后,如果来宾域是将 PRIMECLUSTER GD 或 PRIMECLUSTER GDS 应用 到来宾域的 Oracle Solaris 11.1 或 Oracle Solaris 11.2, 则使用来宾域中的 libcrypt 库(例如 ssh、 pkg、zonename)的某些命令由于 SIGILL(非法指令)可能会产生内核转储。 周转方案 无有效的周转方案。 RTI No. RTIF2-140731-001 型号 SPARC M10-1, SPARC M10-4, SPARC M10-4S 说明 当主域处于关闭状态时,使用 showlogs(8) event 和 showmonitorlog(8) 命令不显示事件日志 ("Host stopped")。 周转方案 无有效的周转方案。 RTI No. RTIF2-140623-002 型号 SPARC M10-1, SPARC M10-4, SPARC M10-4S 说明 如果您通过执行 setsmtp(8) 命令指定 "pop" 作为验证方法,则即使执行 setemailreport(8) 命令 启用电子邮件通知后,电子邮件发送也可能失败。 周转方案 当执行 setsmtp(8) 命令来指定验证方法时,请指定为 "smtp-auth" 或 "none",而不是 "pop"。

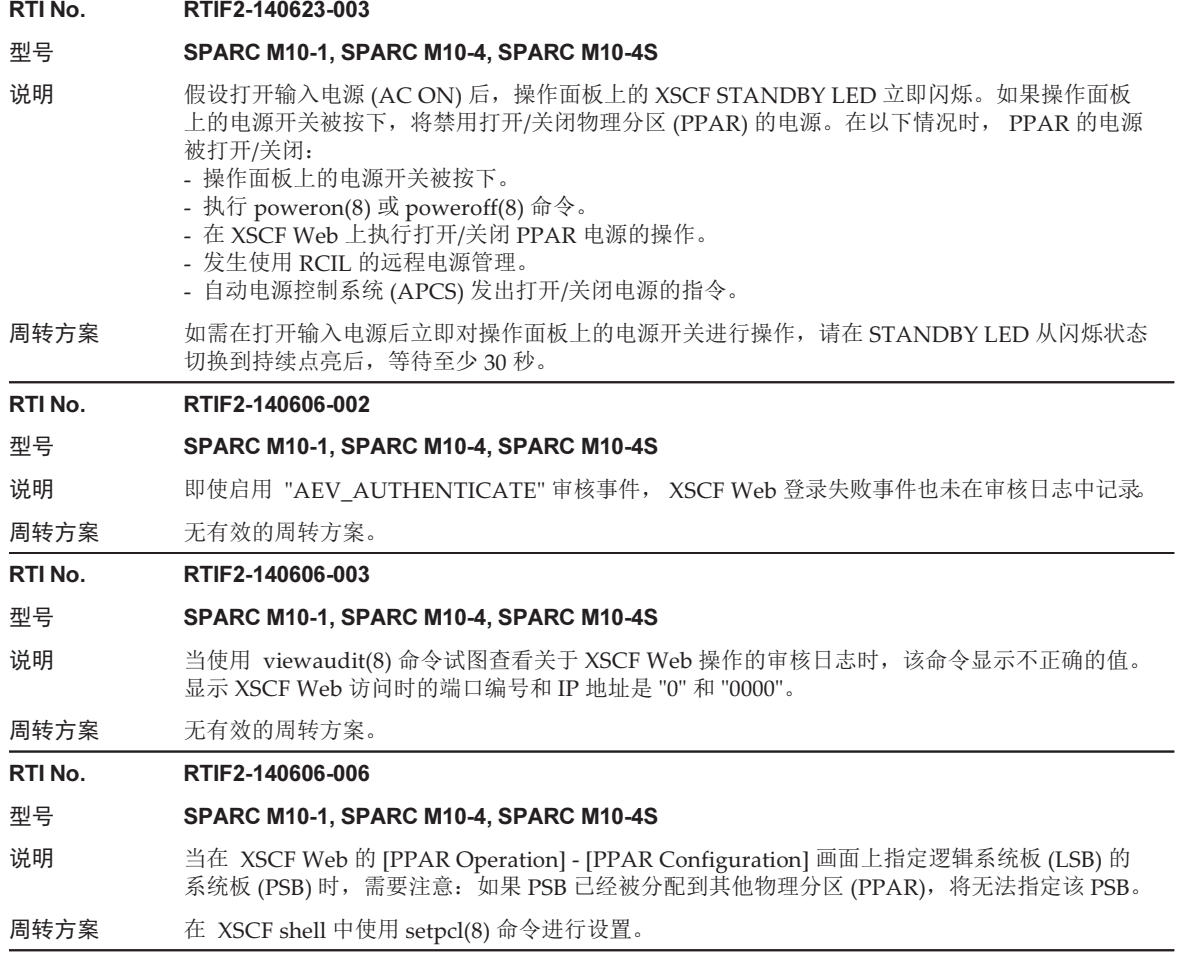

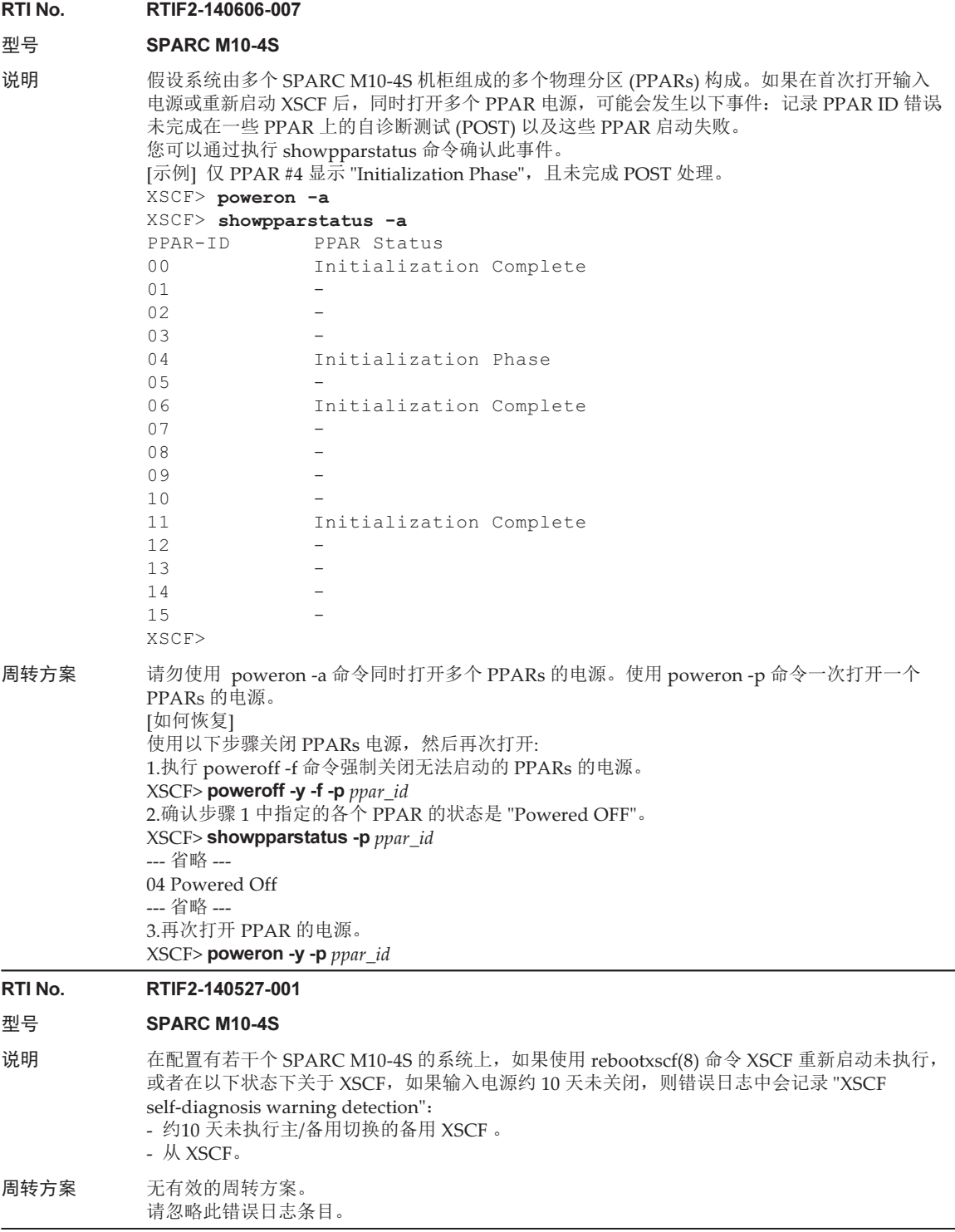

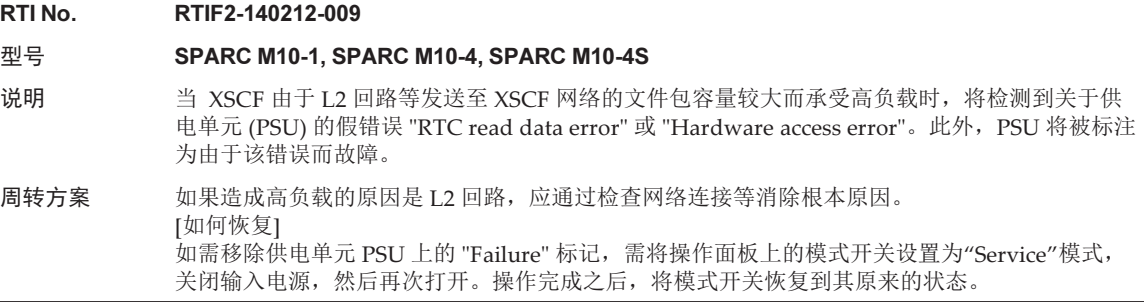

# XCP 2221 中已解决的问题

下表列出了 XCP 2221 中已解决的问题。

表 3-39 XCP 2221 中已解决的问题

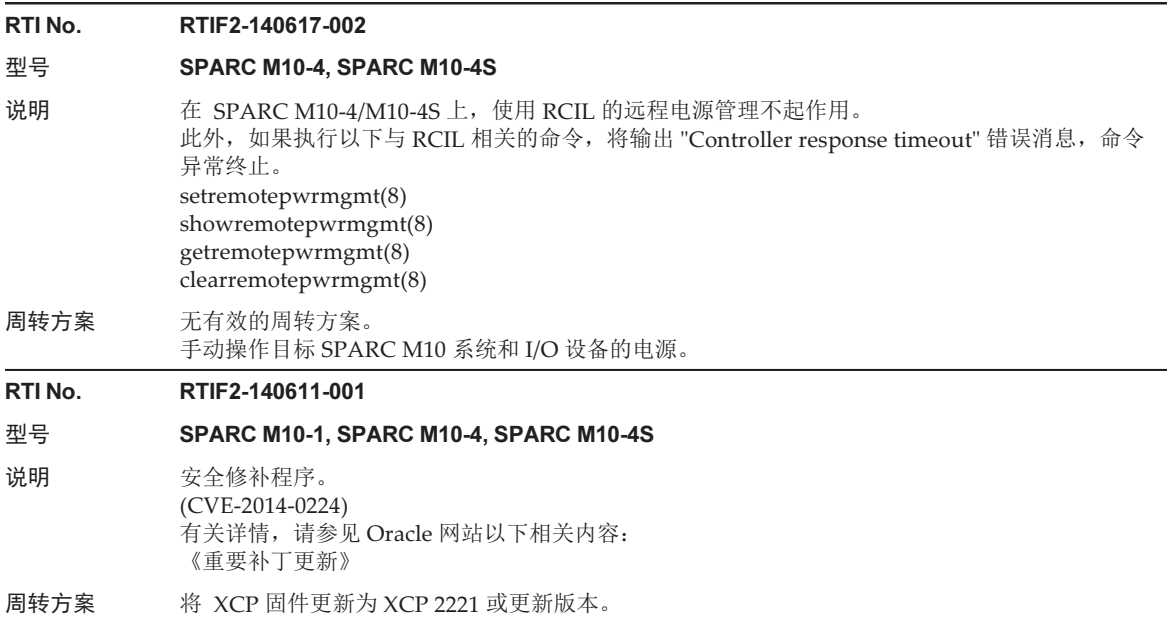

# XCP 2220 中已解决的问题

下表列出了 XCP 2220 中已解决的问题。

表 3-40 XCP 2220 中已解决的问题

RTI No. RTIF2-201119-002

### 型号 SPARC M10-1, SPARC M10-4, SPARC M10-4S

说明 假设您通过 setlookup 命令指定 LDAP 作为用户验证查找, 而不配置 LDAP 服务器。则无法使用 由 LDAP over SSL 服务或 Active Directory 服务管理的 XSCF 用户帐户登录 XSCF。

周转方案 无有效的周转方案。 若需对用户验证查找指定 LDAP,请配置 LDAP 服务器。

### RTI No. RTIF2-201118-012

### 型号 SPARC M10-1, SPARC M10-4, SPARC M10-4S

- 说明 当 "PCI Express lane is degraded" 被记录在 PCI 扩展单元的错误日志中时,FRU 可能会被错误 地显示为目标。
- 周转方案 无有效的周转方案。 将 PCI 扩展单元固件更新到 1170 或更高版本, 将 XCP 固件更新到 XCP 2220 或更高版本。

#### RTI No. RTIF2-201118-013

#### 型号 SPARC M10-1, SPARC M10-4, SPARC M10-4S

说明 如果 PCI 扩展单元 PSU 的输入电源断开 (AC OFF), PSU 的信息级别的错误日志应被记录。相反, 错误地记录了报警级别的错误日志。

[示例]

#### XSCF> showlogs error -rMV

Date: Nov 13 16:39:30 JST 2013 Code: 80000400-00cb000000ff0000ff-1100002a0000000000000000 Status: Alarm Occurred: Nov 13 16:39:27.226 JST 2013 FRU: /MBU/PCI#2/PCIBOX#3001/PSU#1 Msg: AC FAIL

## 周转方案 无有效的周转方案。 将 PCI 扩展单元固件更新到 1170 或更高版本, 将 XCP 固件更新到 XCP 2220 或更高版本。 此现象对系统操作没有影响。

#### RTI No. RTIF2-141106-002

# 型号 SPARC M10-1, SPARC M10-4, SPARC M10-4S 说明 对于 XCP 2210 或更早版本,如果在有关异常温度的任何以下错误日志被记录之后,开启/关闭物 理分区 (PPAR) 电源,则可能错误地记录错误日志 "PCI Express link up failed",并可能将板载 I/O 设备或 PCI 插槽降级。 - Temperature out of range error - High temperature at SW - Hardware access error.(thermal sensor) 在这些错误日志中,[Code:] 的第二个字段的前两个字节的值是 "0013"。 周转方案 无有效的周转方案。 [如何恢复] 关闭系统输入电源,然后重新打开电源 (AC OFF/ON)。

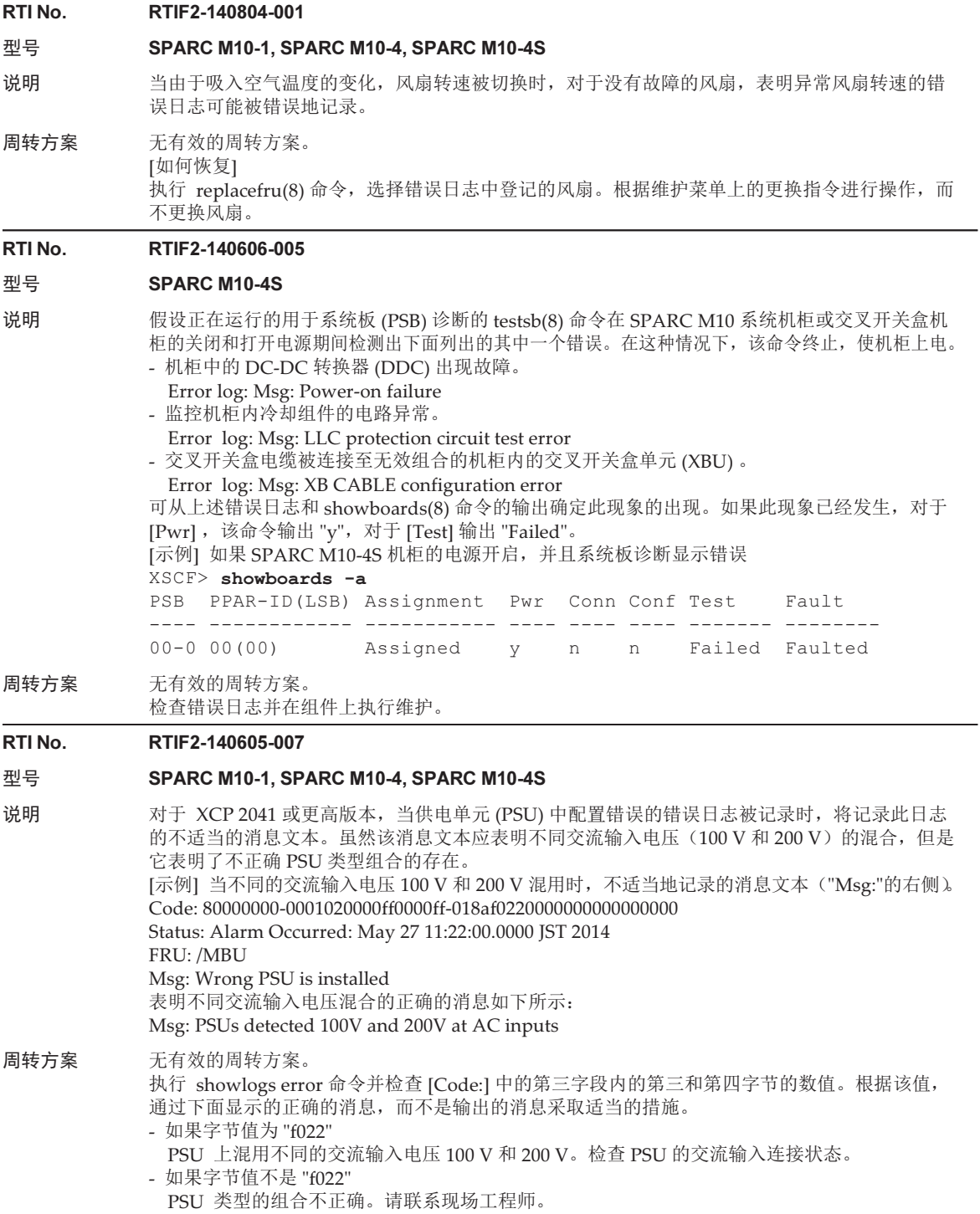

## RTI No. RTIF2-140507-001

# 型号 SPARC M10-1, SPARC M10-4, SPARC M10-4S

- 说明 在使用 XCP 2043 或更高版本的 SPARC M10 系统中, 从硬件 RAID (RAID1 或 RAID1E) 中移 除磁盘,并检测到所产生的磁盘故障。如果后续的关闭/开启电源、重启 Oracle Solaris 或执行 shutdown -i0 命令导致 Open Boot PROM 的状态转换, 则即使在磁盘恢复后, 该磁盘也未放置在 原来的 RAID 卷中,而是放置在其他 RAID 卷中。此外,原来的 RAID 卷保持在降级状态。
- 周转方案 根据情况执行任一步骤。 - 系统正在运行时, 如果组成 RAID 卷的其中一个磁盘出现故障, 在系统正在运行时更换磁盘,而不重新启动 Oracle Solaris。
	- 系统正在运行时, 如果组成 RAID 卷的其中一个磁盘被移除, 在系统正在运行时重新安装已移除的磁盘,而不重新启动 Oracle Solaris。
	- PPAR 电源关闭时, 如果组成 RAID 卷的其中一个磁盘被移除,
		- 在 PPAR 处于关闭状态时重新安装已移除的磁盘。
	- [如何恢复]
	- 如果出现该症状,执行以下的步骤:
	- 1.移除新创建的 RAID 卷。
	- 2.将目标磁盘设置为 "hot spare"。
	- 当启用 "hot spare" 功能时,磁盘将自动位于初始的 RAID 卷。 同时,有关移除卷或设置热备份的步骤,请参见《Fujitsu SPARC M12 和 Fujitsu M10/SPARC M10 系统 操作和管理指南》中的 "F.5 创建硬件 RAID 卷的热备盘" 和 "F.6 删除硬件 RAID 卷 的热备盘"。
- RTI No. RTIF2-140507-002

# 型号 SPARC M10-4S

- 说明 如果物理分区的动态重新配置检测到系统板,域的 Oracle Solaris 可能发生严重错误,或管理程序 终止。
- 周转方案 无有效的周转方案。

# RTI No. RTIF2-140507-015

# 型号 SPARC M10-4, SPARC M10-4S

说明 如果在具有至少 3 个 BB 或者具有接线盒的系统配置中执行 showhardconf(8) 命令, 在接线的 FRU-Part-Number 可能输出错误的信息。

[示例]

对于编号 R0 的接线:

不正确:

CBL#R0 Status:Normal;

- + FRU-Part-Number:@@@D00Q@; Ver:0020h;
- + Type:Optic; Length: 2;
- 正确:

CBL#R0 Status:Normal;

- + FRU-Part-Number: ALLT03FQPE; Ver:0020h;
	- + Type:Optic; Length: 2;

周转方案 无有效的周转方案。 此错误的显示对系统没有影响。

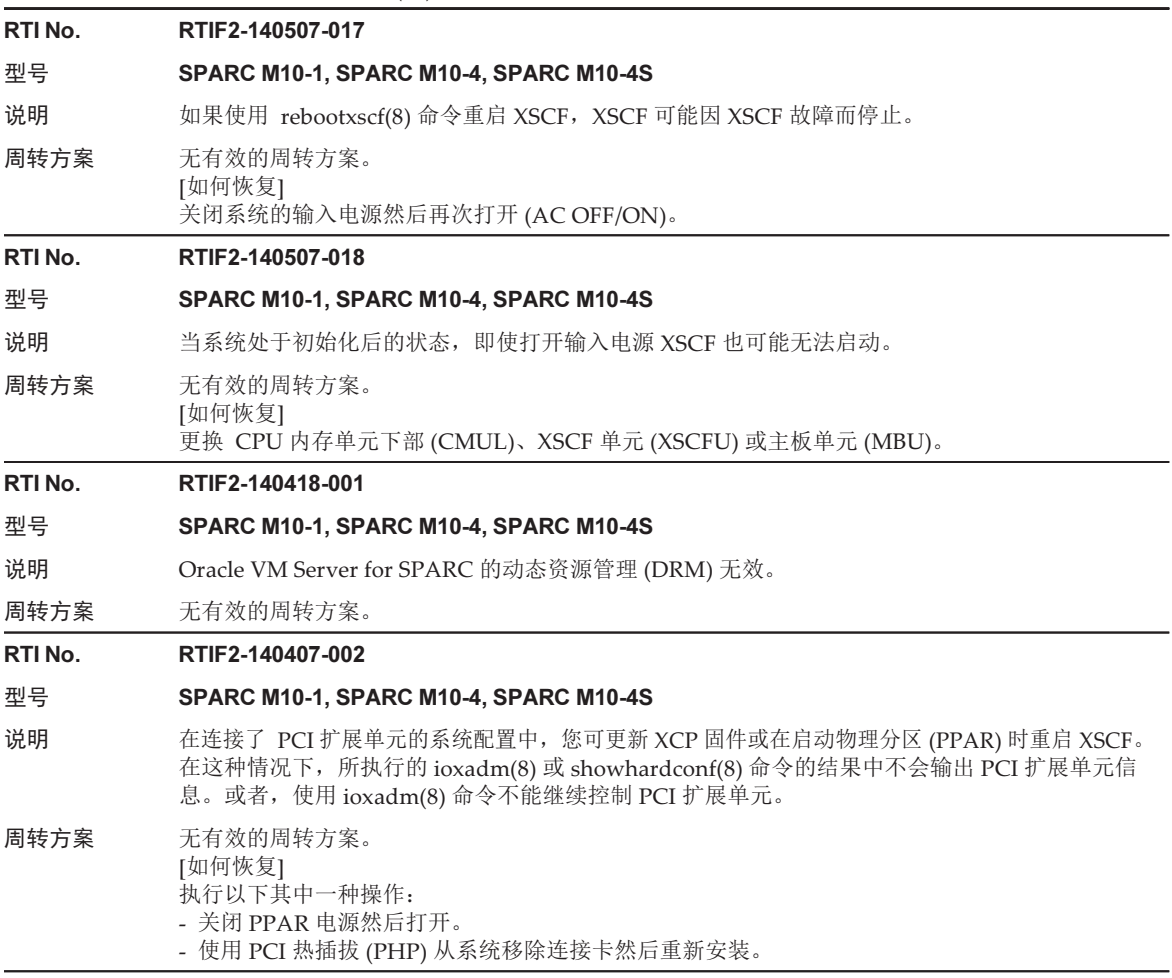

# RTI No. RTIF2-140407-004 型号 **SPARC M10-1, SPARC M10-4, SPARC M10-4S** 说明 假设您执行 setaudit -a 命令设置用户审核策略, 然后重启 XSCF。此时, 注册用户的审核策略可 能被用户帐户 "default" 的审核策略替换,并且注册用户的审核策略可能被删除。这种现象在用户 帐户 "default" 没有设置审核策略时发生。 [示例] 为 yyyyy 用户设置审核策略 XSCF> setaudit -a yyyyy=disable XSCF> showaudit all --- 省略 --- User policy: yyyyy disabled Events: AEV\_AUDIT\_START enabled XSCF> rebootxscf -a XSCF> showaudit all --- 省略 --- User policy: default disabled Events: AEV\_AUDIT\_START enabled 周转方案 如果在 showaudit all 命令的执行结果中用户帐户 "default" 没有显示为 [User Policy: ], 则执行 setaudit -a 命令设置用户帐户 "default" 的审核策略。 [示例] 设置用户帐户 "default" 的审核策略。 XSCF> setaudit -a yyyyy=disable [如何恢复] 执行以下流程。 1.执行 setaudit -a 命令将已用作用户帐户 "default" 的审核策略的用户审核策略重置。 2.执行 rebootxscf(8) 命令以重置 XSCF。 3.执行 showaudit all 命令确认设置的用户审核策略已经显示为 [User Policy:]。 RTI No. RTIF2-140402-002 型号 SPARC M10-1, SPARC M10-4, SPARC M10-4S 说明 在 XSCF Web 上的 [XSCF] - [Logs] 菜单的各日志搜索功能中, 如果您点击设置了执行搜索的 [Start] 和 [End] 时间的 [Search] 按钮,在特定的时间段可能会输出一个错误信息并且无法执行搜索。

周转方案 在 XSCF shell 中使用 showlogs(8) 命令。

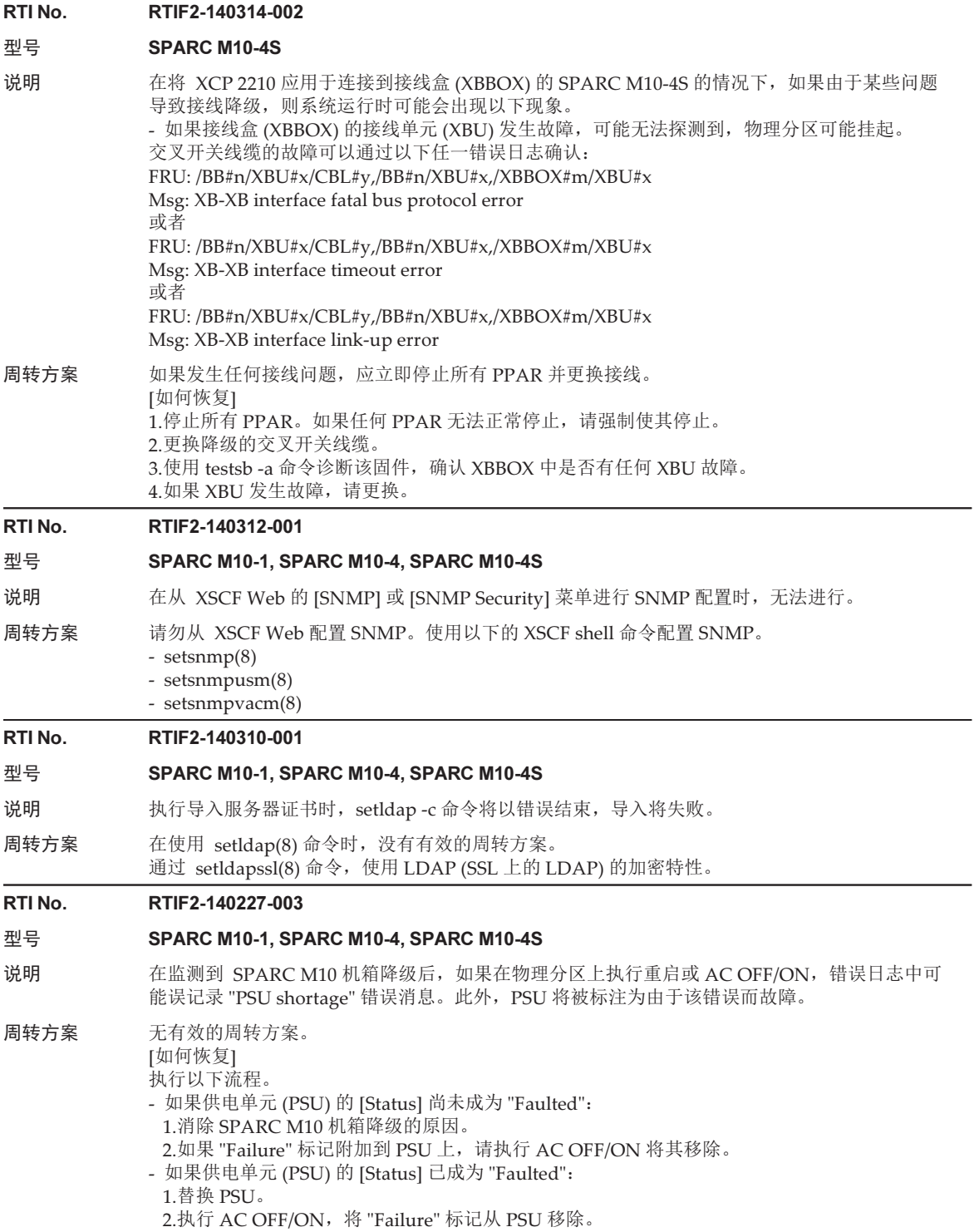

RTI No. RTIF2-140227-006

#### 型号 SPARC M10-1, SPARC M10-4, SPARC M10-4S

- 说明 如果在以下任一命令运行时按 [Ctrl]+[C], 在极少数情况下该命令可能不会终止, 而其他登录用户 执行的其他运行命令可能也不会终止。 ping(8), setservicetag(8), shownetwork(8), showntp(8), showpacketfilters(8), showservicetag(8), traceroute(8)
- 周转方案 无有效的周转方案。 [如何恢复] 执行 AC OFF/ON。

#### RTI No. RTIF2-140227-007

#### 型号 SPARC M10-4S

- 说明 在使用 setsscp(8) 命令设置未安装 SPARC M10-4S 机箱的 SSCP IP 地址时,showsscp(8) 命令 将显示 "Not installed" 消息,所设置的 IP 地址无法确认。因此,在使用 addfru(8) 命令添加 SPARC M10-4S 机箱或接线盒之前, 使用 showscp(8) 命令将无法确认所添加机箱的 SSCP IP 地址。
- 周转方案 无有效的周转方案。

#### RTI No. RTIF2-140227-008

## 型号 SPARC M10-1, SPARC M10-4, SPARC M10-4S

说明 在使用 setloginlockout(8) 命令启用用户帐户的封锁功能时,如果使用同一用户帐户三次登录 XSCF Web, 那么在设置的封锁时间期间, 再次登录将被禁用。

周转方案 禁用用户账户的封锁特性。

#### RTI No. RTIF2-140221-003

#### 型号 SPARC M10-4S

- 说明 如果使用 DR 功能执行 addboard(8) 或 deleteboard(8) 命令,使用 DR 功能添加或移除系统板的 操作可能失败,并显示以下消息:"Failed to evacuate board resources"。
- 周转方案 重新执行 addboard(8) 或 deleteboard(8) 命令。 如果再次失败,请仅重新启动控制域,或执行 rebootxscf -a 命令重置 XSCF。然后,使用 DR 特 性,重新执行 addboard(8) 或 deleteboard(8) 命令。

#### RTI No. RTIF2-140212-002

#### 型号 SPARC M10-4S

- 说明 如果 SPARC M10-4S 的交叉开关单元 (XBU) 中的交叉开关线缆出现故障,showstatus(8) 命令将 误显示故障组件的名称。部件编号中的数字和字母反向显示。 [示例] 对于编号 0L 的接线 Wrong display: CBL#L0 Status: Deconfigured; Right display: CBL#0L Status: Deconfigured;
- 周转方案 无有效的周转方案。 相应读取该部件编号。

#### RTI No. RTIF2-140212-004

#### 型号 SPARC M10-1, SPARC M10-4, SPARC M10-4S

说明 XSCF 扩展 MIB 的定义文件中的 scfPPAROsMachine 的 OID 信息值应为 "sun4v",但是它包含 CMU 固件版本信息,例如 "02090000"。

周转方案 无有效的周转方案。

# RTI No. RTIF2-140212-006

# 型号 SPARC M10-1, SPARC M10-4, SPARC M10-4S

说明 对于 SNMPv1 或 SNMPv2,如果包含 XSCF 主机名称的陷阱主机名称被 setsnmp(8) 命令注册, showsnmp(8) 命令将不会显示陷阱主机。 [showsnmp(8) 命令没有显示的示例] XSCF 主机名称: example.com 陷阱主机名称: test.example.com

周转方案 可以指定不包含 XSCF 主机名称的陷阱主机名称,也可以指定陷阱主机的 IP 地址。

### RTI No. RTIF2-140212-022

## 型号 SPARC M10-1, SPARC M10-4, SPARC M10-4S

说明 假设您执行了指定 -t inform 的 setsnmp addtraphost 命令以注册一个陷阱主机。然后, 向该陷阱 主机报告的陷阱的 UDP 地址将成为分配给 XSCF-LAN 的 IP 地址(物理 IP 地址),而不是接管 IP 地址(虚拟 IP 地址)。该现象发生在接管 IP 地址被设置时。

周转方案 无有效的周转方案。

#### RTI No. RTIF2-130806-001

#### 型号 SPARC M10-1, SPARC M10-4S

说明 假设将 XSCF 配置为 NTP 客户端,并与上一级 NTP 服务器时间同步。如果您更换下面列出的其 中一种型号的 FRU,然后上电物理分区 (PPAR) ,Oracle Solaris 的时间可能会成为 2001 年 1 月 1 日。

[SPARC M10-1] - 主板单元 (MBU) - PSU 背板 (PSUBP) [SPARC M10-4S] - 交叉开关背板单元 (XBBPU) - XSCF 单元 (XSCFU) 可以通过执行 showdateoffset(8) 命令来确定此现象的发生。如果在 [Domain Date Offset] 内显 示了极大的数值(4亿秒或更大),此问题已经发生。 [示例] XSCF> showdateoffset -a PPAR-ID Domain Date Offset 00 424915200 sec 01 424915200 sec 02 424915200 sec 03 424915200 sec : 15 424915200 sec 周转方案 使用以下步骤更换 "说明" 中列出的 FRU。 - 如果 XSCF 的 NTP 客户端设置被禁用 将不会出现此问题。执行常规的更换流程。 - 如果 XSCF 的 NTP 客户端设置被启用 1.从 XSCF-LAN 端口断开 LAN 电缆, 然后执行更换。 2.XSCF 启动后,将串行电缆连接到串行端口。此时,请勿连接 LAN 电缆。 3.禁用 XSCF 的 NTP 客户端设置。您需要重新启动 XSCF, 使变更生效。 4.执行 setdate(8) 命令设置 XSCF 时间。操作后, XSCF 被重新启动。 5.将 LAN 电缆连接到 XSCF-LAN 端口。 6.启用 XSCF 的 NTP 客户端设置。您需要重新启动 XSCF,使变更生效。 [如何恢复] 更换在 "说明" 中列出的 FRU 后, 执行以下操作: 当您上电物理分区时,Oracle Solaris 的时间成为 2001 年 1 月 1 日。以单用户模式启动 Oracle Solaris, 然后设置时间。

# XCP 2210 中已解决的问题

下表列出了 XCP 2210 中已解决的问题。

#### RTI No. RTIF2-210104-010

### 型号 SPARC M10-1, SPARC M10-4, SPARC M10-4S

说明 在 XSCF Web 中收集快照后, 在极少数情况下, 可能会发生 "process down", XSCF 可能会重新 启动。

周转方案 无有效的周转方案。

## RTI No. RTIF2-201126-007

## 型号 SPARC M10-1, SPARC M10-4, SPARC M10-4S

说明 所设置的 NTP 服务器的 IP 地址可能包含 "127.127" 或 "0.0"。在此情况下, showtp 命令在执行时 不会显示所设置的 IP 地址。

周转方案 无有效的周转方案。

#### RTI No. RTIF2-201126-008

## 型号 SPARC M10-4, SPARC M10-4S

- 说明 如果 CPU 内存单元上部 (CMUU) 的电源发生错误, 可能会在 CPU 内存单元下部 (CMUL) 中错 误地检测到错误。
- 周转方案 无有效的周转方案。

#### RTI No. RTIF2-201120-002

### 型号 SPARC M10-1, SPARC M10-4, SPARC M10-4S

- 说明 当发生硬件错误时,对于错误日志中的 FRU 可能会记录系统中不存在的 BB-ID,错误日志中可能 会记录过多的条目。
- 周转方案 无有效的周转方案。 请忽略此错误日志条目。

### RTI No. RTIF2-201120-003

#### 型号 SPARC M10-1, SPARC M10-4, SPARC M10-4S

说明 如果发生 CPU 故障,可能会发生 "process down",并且 XSCF 可能会重新启动。

# 周转方案 无有效的周转方案。

#### RTI No. RTIF2-201119-003

## 型号 SPARC M10-4S

说明 如果执行 diagxbu 命令时接线连接有问题, 指定的接线盒可能不会断电, 即使在诊断结束后, 仍 保持接通状态。

## 周转方案 无有效的周转方案。

#### RTI No. RTIF2-201119-004

### 型号 **SPARC M10-1, SPARC M10-4, SPARC M10-4S**

- 说明 在 Internet Explorer 中使用 XSCF Web 时,无法从 [设置] [电源计划] 菜单添加以下电源计划: - 对一次性电源计划选择 "special"。 - 对按计划的操作的暂停选择 "holiday"。
- 周转方案 无有效的周转方案。

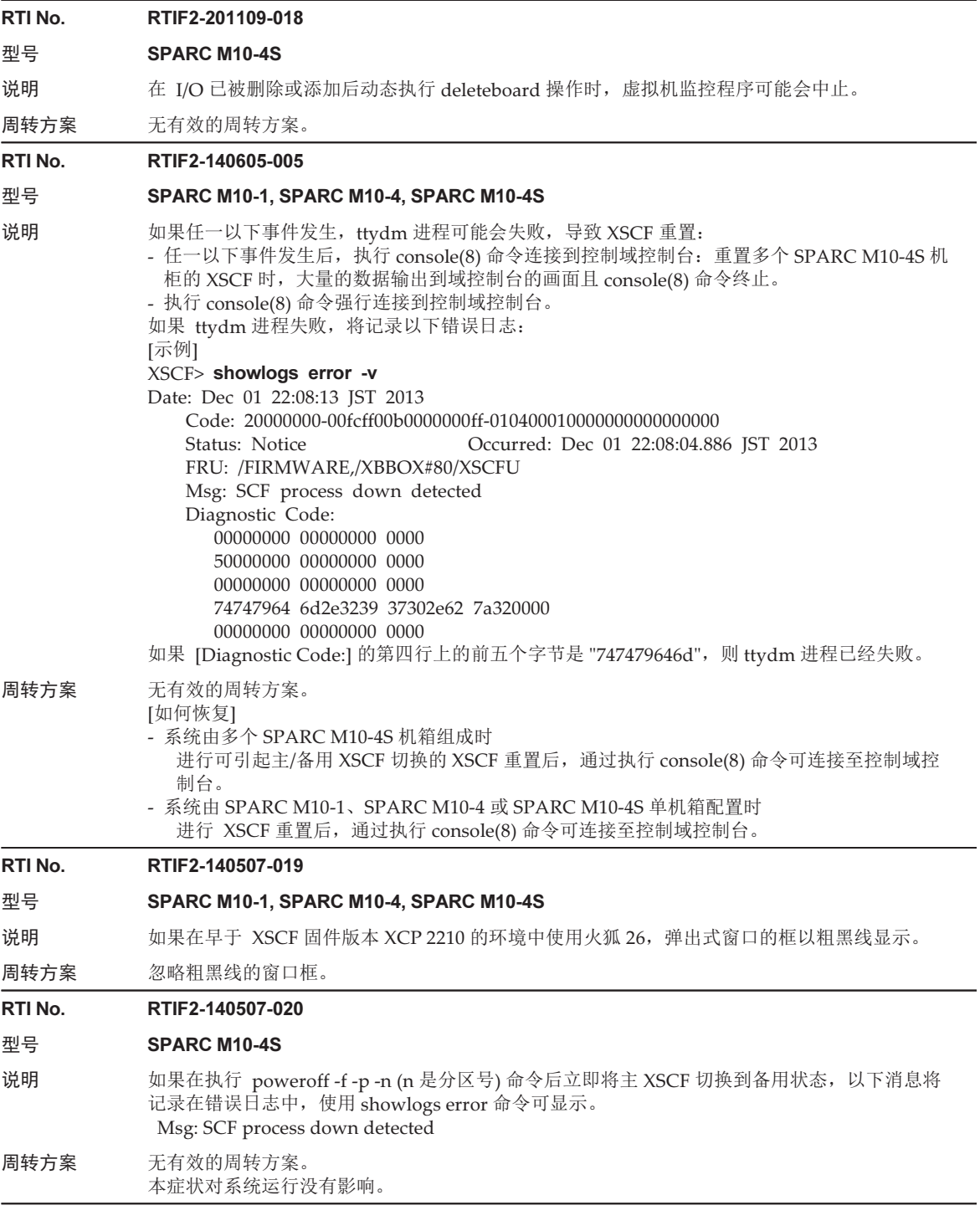

#### RTI No. RTIF2-140410-001

#### 型号 SPARC M10-1, SPARC M10-4, SPARC M10-4S

说明 XSCF NTP 服务器功能可被用作 DDoS 攻击的平台 (CVE-2013-5211)。

周转方案 将 XCP 固件更新为 XCP 2210 或更新版本。

RTI No. RTIF2-140410-007

## 型号 SPARC M10-4S

说明 为 XSCF 网络设置接管 IP 地址 (虚拟 IP 地址) 时,需要为主和备用 XSCF 设置 XSCF-LAN IP 地址(物理 IP 地址)。否则,应用接管 IP 地址设置和重启 XSCF 后,接管 IP 地址设置可能未被应用。

周转方案 设置主和备用 XSCF 的 XSCF-LAN IP 地址, 然后设置接管 IP 地址。

#### RTI No. RTIF2-140407-007

### 型号 SPARC M10-4S

- 说明 使用 replacefru(8) 命令更换降级的系统板后,使用 replacefru(8) 命令菜单或 testsb(8) 命令诊断 系统板的更换。如果符合下面的所有条件,诊断失败。
	- 物理分区 (PPAR) 包含多个系统板并且 PPAR 电源打开。
	- 有些 PPAR 中的系统板已经通过降级停止。

周转方案 使用下面的步骤更换系统板并执行诊断。 1.在更换系统板前,执行 deleteboard(8) 命令将系统板的状态更改为系统板池 (SP)。 2.完成系统板更换和诊断后,执行 addboard(8) 命令向 PPAR 重新分配系统板。 或者 1.关闭 PPAR 的电源后, 执行系统板更换和诊断。 [如何恢复]

执行 deleteboard(8) 命令将系统板状态更改为系统板池 (SP) 或关闭 PPAR 电源后重新诊断系统板。

#### RTI No. RTIF2-140303-002

#### 型号 SPARC M10-1, SPARC M10-4, SPARC M10-4S

说明 在极少数情况下,在执行 AC OFF/ON 之后 XSCF 不会启动。

周转方案 无有效的周转方案。 如果出现该现象,请联系现场工程师。

RTI No. RTIF2-140221-002

### 型号 SPARC M10-1, SPARC M10-4, SPARC M10-4S

说明 逻辑域正在运行时,"LDC Protocol info from PPAR (PPAR ID X : Domain Service Data Send Failed)" 消息被记录, "WARNING: ds@x: ds\_handle\_recv: invalid message length, received xxx bytes, expected xxx" 消息显示在控制域控制台上。

# 周转方案 无有效的周转方案。 使用 rebootxscf -a 命令重置 XSCF。然后,在控制域上执行 svcs 命令,以重新启动 picl、fmd 和 ldmd 服务。

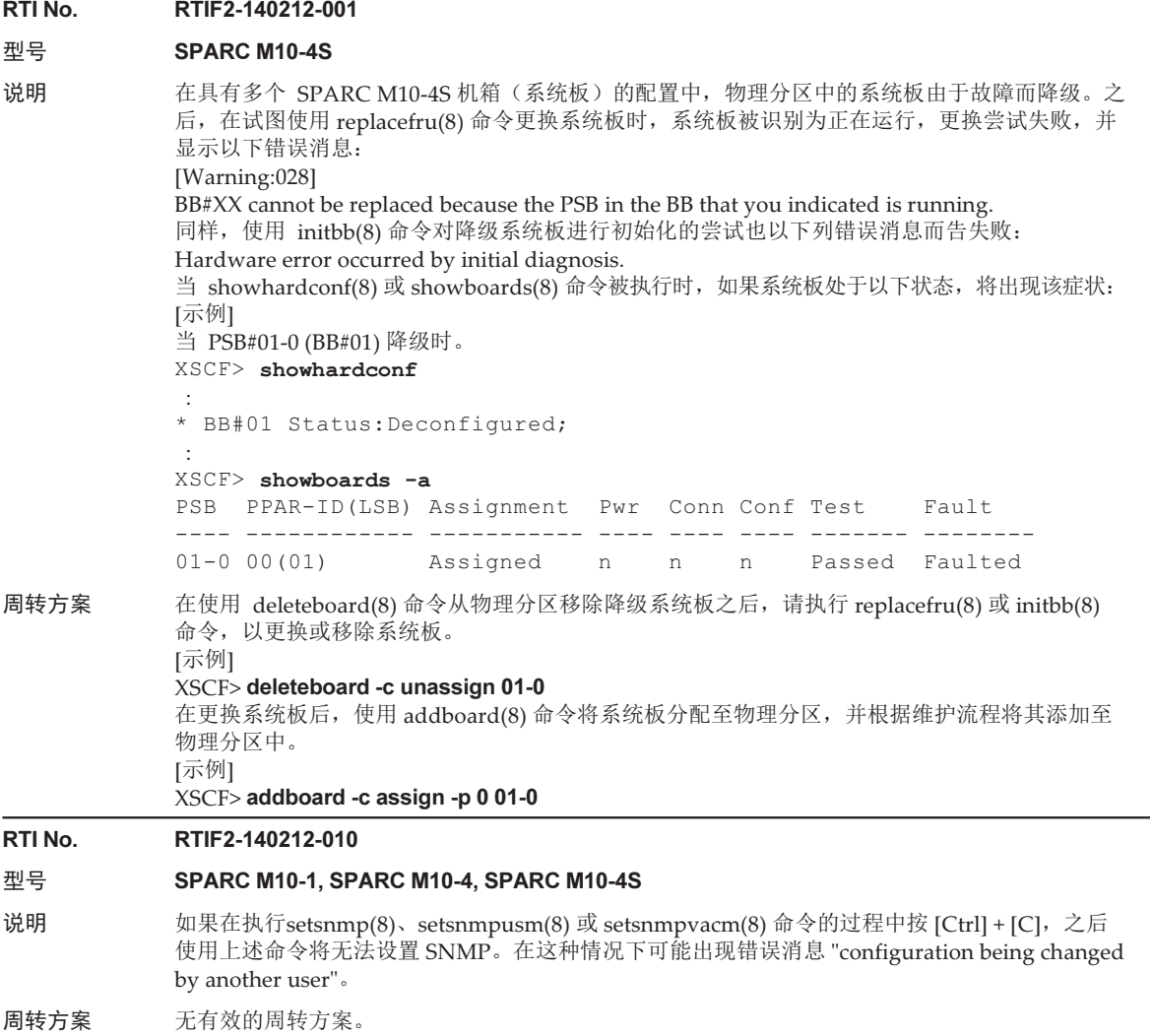

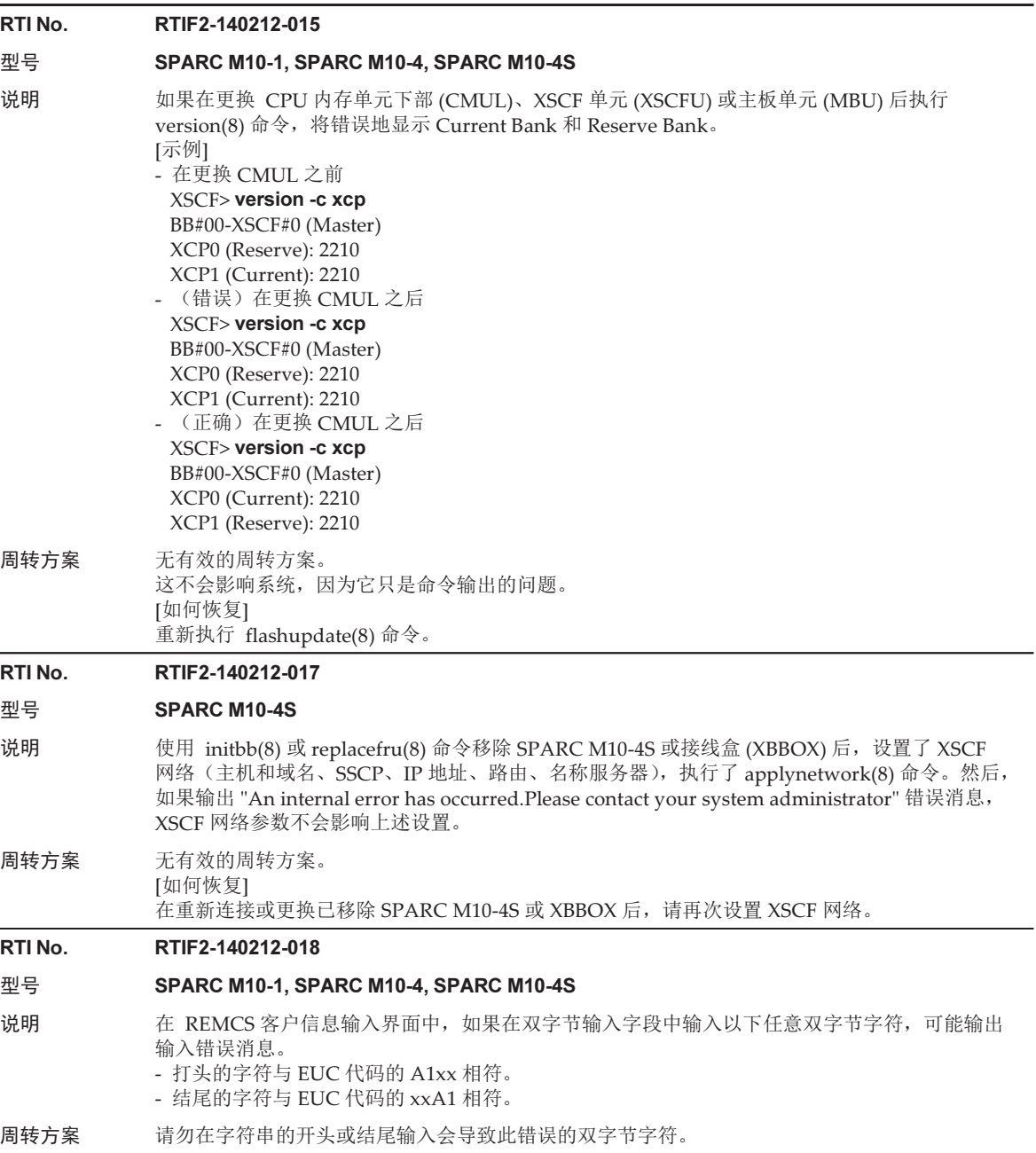

RTI No. RTIF2-140212-019

#### 型号 SPARC M10-1, SPARC M10-4, SPARC M10-4S

- 说明 在开启输入电源时, 供电单元 (PSU) 的电压读数故障, 可能误检测到 PSU 错误 "Hardware access error",PSU 降级。
- 周转方案 无有效的周转方案。 [如何恢复] 请忽略此错误日志条目。如需从降级的状态释放 PSU,请关闭输入电源再将其开启。

#### RTI No. RTIF2-140212-020

## 型号 SPARC M10-1, SPARC M10-4, SPARC M10-4S

- 说明 在热交换电扇时,如果在移除其之后立即安装风扇,热交换可能失败。
- 周转方案 在更换风扇时,将其移除后,请等待至少 10 秒钟再安装一个风扇。

#### RTI No. RTIF2-140212-023

#### 型号 SPARC M10-4, SPARC M10-4S

- 说明 如果在安装了 CPU 内存单元下部 (CMUL) 和 CPU 内存单元上部 (CMUU) 的 SPARC M10-4/ M10-4S 上出现以下 CPU 故障, 在启动物理分区 (PPAR) 时, 可能会出现 "Hypervisor Abort" 错误,无法继续使用 PPAR 。
	- 在 SPARC M10-4 中, 如果安装在 CMUL 上的所有 CPU 降级。
		- 在 SPARC M10-4S 中, 如果安装在配置了 PPAR 的所有机箱上的 CMUL 上的所有 CPU 都降级。
- 周转方案 无有效的周转方案。 更换发生故障的 CPU 所在的 CMUL。

#### RTI No. RTIF2-140212-024

#### 型号 SPARC M10-1, SPARC M10-4, SPARC M10-4S

说明 在 Oracle Solaris 中执行 ldm add-spconfig 或 ldm set-spconfig 命令后,如果 OpenBoot PROM 环境变量 auto-boot? 被更改,在执行 XSCF showpparparam(8) 命令时,将不会出现设置值。将 显示执行 ldm add-spconfig 或 ldm set-spconfig 命令之前存在的值。

按照以下顺序执行下列步骤时,将出现此现象。

- 1.启动物理分区 (PPAR)。
- 2.从正在启动的 PPAR 的控制域执行 ldm add-spconfig 命令以保存逻辑域的配置信息。也可以从 PPAR 的控制域执行 ldm set-spconfig 命令以指定下次 PPAR 启动时将要使用的逻辑域配置信 息的名称 (config-name)。
- 3.从控制域上的 Oracle Solaris 执行 "eeprom auto-boot?=xxxx", 以更改 OpenBoot PROM 的环境 变量, 或者从 OpenBoot PROM 自身更改 OpenBoot PROM 环境变量。

# 周转方案 无有效的周转方案。 但是,该数值自身已经被启用。确认 OpenBoot PROM 环境变量 "auto-boot?" 的设置值(该设置 值将在下次 PPAR 启动时使用)不是来自 XSCF, 而是来自控制域上的 Oracle Solaris, 或者来自 OpenBoot PROM。

### RTI No. RTIF2-140212-025

#### 型号 SPARC M10-1, SPARC M10-4, SPARC M10-4S

- 说明 在 SPARC M10-4/M10-4S 的情况下, 假设构成物理分区 (PPAR) 的其中一个机箱中的 CPU 内存 单元下部 (CMUL) 上的所有 I/O 停止工作。或者在 SPARC M10-1 的情况下,假设主板单元 (MBU) 上的所有 I/O 都停止工作。然后,如果在不更换发生故障的组件的情况下开启 PPAR 的电 源, 则在 Oracle Solaris 启动后, 虚拟机监控程序的启动将中止, 或者 Oracle VM Server for SPARC 将进入 "suspended" 状态。当所有 I/O 停止工作时, 发生以下任一情况。
	- I/O 电源故障。
	- 所有 PCI Express 根组件故障。
	- 所有 PCI 开关故障。
- 周转方案 无有效的周转方案。 [如何恢复] 对于 SPARC M10-4S/M10-4, 请更换 I/O 故障的 CMUL。 对于 SPARC M10-1, 请更换 I/O 故障的 MBU。

#### RTI No. RTIF2-140122-001

## 型号 SPARC M10-4S

- 说明 在 PCI 扩展单元连接至 LSB 编号等于或大于 01 (LSB#01) 的逻辑系统板时,如果 PCI 扩展单元的 直接 I/O 功能被启用,PCI 扩展单元可能不会被逻辑域识别。
- 周转方案 如果 PCI 扩展单元没有被识别,请重启逻辑域。

### RTI No. RTIF2-131218-001

#### 型号 SPARC M10-1, SPARC M10-4, SPARC M10-4S

- 说明 在 Solaris OS 运行期间,如果由于 "Hypervisor Abort" 消息在 OS 控制台上的输出导致物理分区 重置,在物理分区下次重启时,Oracle VM Server for SPARC 的状态可能更改为维护模式。
- 周转方案 无有效的周转方案。 [如何恢复] 仅重启控制域。

如果 Oracle VM Server for SPARC 的状态没有成为 "online", 请执行 rebootxscf -a 命令重置所 有 XSCF,然后再次检查 Oracle VM Server for SPARC 的状态。如果该状态尚未成为 "online", 应再次仅重启控制域。

## RTI No. RTIF2-131213-001

#### 型号 SPARC M10-4S

- 说明 在具有至少 3个 BB 或者具有接线盒的系统配置中, 当 由于主 XSCF 上的某些异常而执行 XSCF 主/备用切换时,主 XSCF 可能无法切换至备用 XSCF 并作为其他主 XSCF 启动。因此,该系统看 起来包含两个主 XSCF。当系统中有两个主 XSCF 时,系统的正常行为无法得到保证。 该状态可以被两个机箱后面板上点亮的 MASTER LED 确认。
- 周转方案 无有效的周转方案。 [如何恢复] 当主 XSCF 的数量在几分钟后自动恢复为1时,该系统可以正常运行。 如果主 XSCF 的数量在 15 分钟后仍然没有恢复为 1, 请按所有 SPARC M10 系统和交叉开关盒的 后面板上的 RESET 开关。然后,系统就可以正常运行。

### RTI No. RTIF2-131213-004

#### 型号 SPARC M10-1, SPARC M10-4, SPARC M10-4S

- 说明 假设从 [PPAR 操作] [PPAR 模式配置] 菜单中选择 PPAR-DR(当前)或 PPAR-DR(下一个), 并单击 [配置] 时, XSCF Web 上的 PPAR DR 功能被启用/禁用。然后将出现错误对话框, PPAR DR 功能无法变更为禁用/启用。
- 周转方案 执行 XSCF setpparmode(8) 命令,以启用 / 禁用 PPAR DR 功能。

# RTI No. RTIF2-131213-008

#### 型号 SPARC M10-4S

说明 在具有至少 3 个 BB 或者具有接线盒的系统配置中,由于主 XSCF 上的某些问题导致 XSCF 切换, 同时 addboard -c configure 命令运行后,在新的主 XSCF 上执行的 deleteboard(8) 命令可能不会 响应。在 XSCF 的主 / 备用切换后, 如果两个主 XSCF 出现在一个系统上, 将出现该症状。 (Reference: RTIF2-131213-001) 该状态可以被两个机箱后面板上点亮的 MASTER LED 确认。

周转方案 无有效的周转方案。 [如何恢复] 当主 XSCF 的数量在几分钟后自动恢复为1时,执行 deleteboard(8) 命令。 如果主 XSCF 的数量在 15 分钟后仍然没有恢复为 1, 请按所有 SPARC M10 系统和交叉开关盒的 后面板上的 RESET 开关。然后,执行 deleteboard(8) 命令。

## RTI No. RTIF2-131213-009

#### 型号 SPARC M10-4S

- 说明 如果使用 DR 功能执行 addboard(8) 或 deleteboard(8) 命令, 使用 DR 功能添加或移除系统板的操作可能失败,并显示 "Failed to evacuate board resources" 消息。
- 周转方案 重新执行 addboard(8) 或 deleteboard(8) 命令。 如果仍然失败,请使用 rebootxscf –a 命令重启控制域或重启 XSCF。然后,重新执行 DR 特性的 addboard(8) 或 deleteboard(8) 命令。

#### RTI No. RTIF2-131213-021

#### 型号 SPARC M10-4S

- 说明 在使用 DR 特性的 deleteboard(8) 命令移除系统板 (PSB) 时,可能记录 "Timeout detected during unconfiguration of PSB#xx-x.",并发生异常终止。在这种情况下,showboards(8) 命令显 示系统板 (PSB) 的所有 Pwr/Conn/Conf 的状态为 "y"。
- 周转方案 无有效的周转方案。 [如何恢复] 通过执行 rebootxscf -a 命令重启所有 XSCF。

#### RTI No. RTIF2-131212-001

型号 SPARC M10-4S

说明 如果物理分区 (PPAR) 的 LSB 编号是 01 或更大, 则即使发生 I/O 错误, showlogs error 命令也不 显示 "I/O device error detected" 日志,或者也在 "I/O device error detected" 中误显示 FRU。

周转方案 无有效的周转方案。

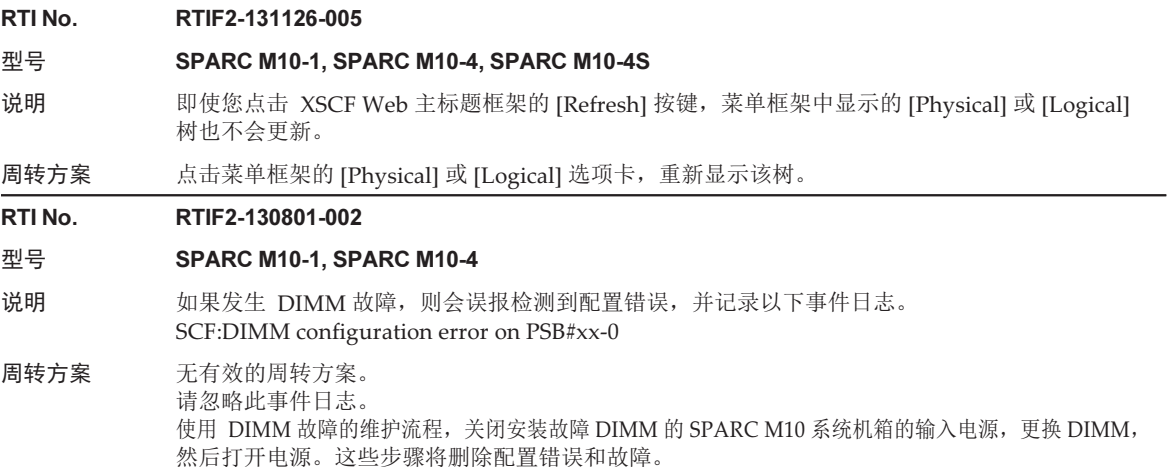

# XCP 2092 中已解决的问题

下表列出了 XCP 2092 中已解决的问题。

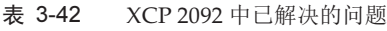

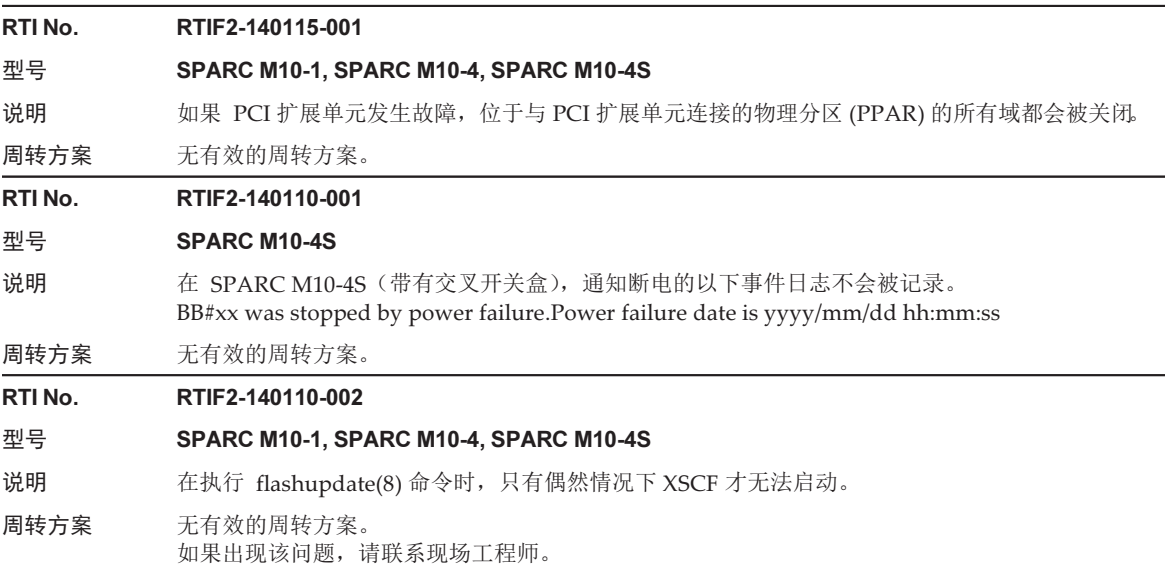

表 3-42 XCP 2092 中已解决的问题 (续)

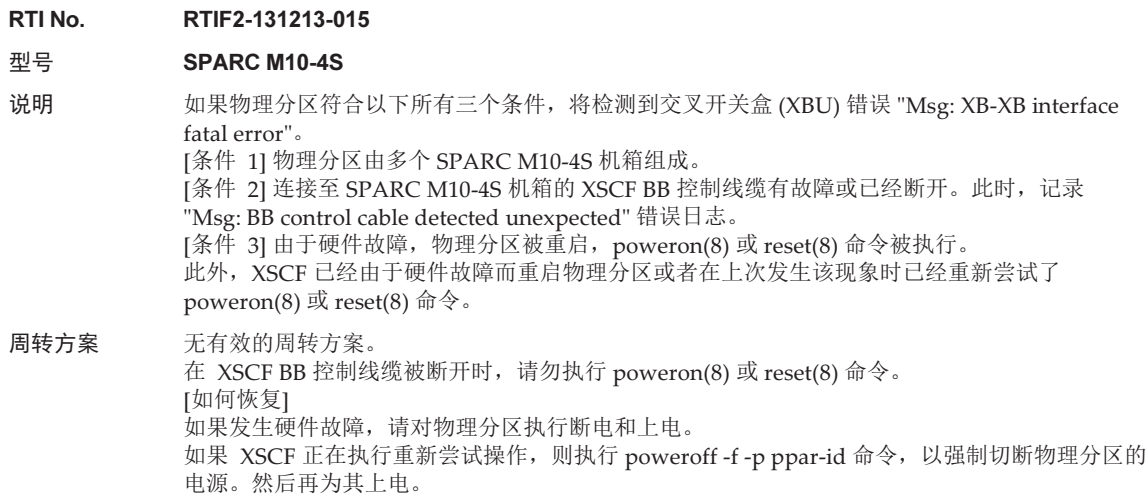

# XCP 2091 中已解决的问题

下表列出了 XCP 2091 中已解决的问题。

表 3-43 XCP 2091 中已解决的问题

#### RTI No. RTIF2-140117-001

## 型号 SPARC M10-1, SPARC M10-4, SPARC M10-4S

说明 在 XSCF Web 上执行 setsnmp(8)、setsnmpusm(8)、setsnmpvacm(8) 命令或 [XSCF] - [Settings] - [Service] - [SNMP]、[XSCF] - [Settings] - [Service] - [SNMP Security] 时, 输出 "exclusive control file open error" 错误消息,关于 SNMP 的所有设置都失败。该问题仅出现在 XCP 2090。

周转方案 将固件更新为 XCP 2080 或更早版本,或者更新至 2091 或更新版本。

# XCP 2090 中已解决的问题

下表列出了 XCP 2090 中已解决的问题。

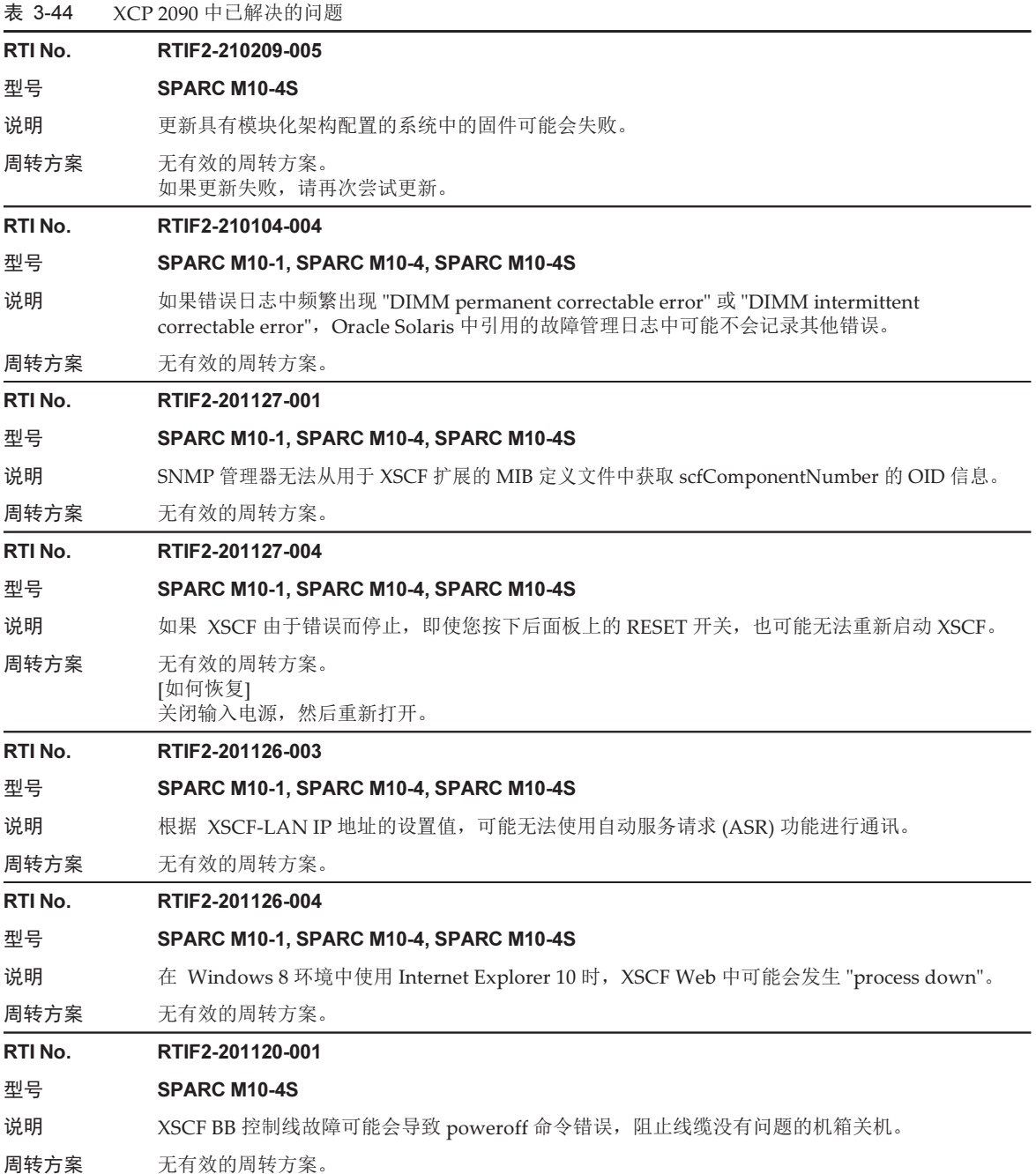

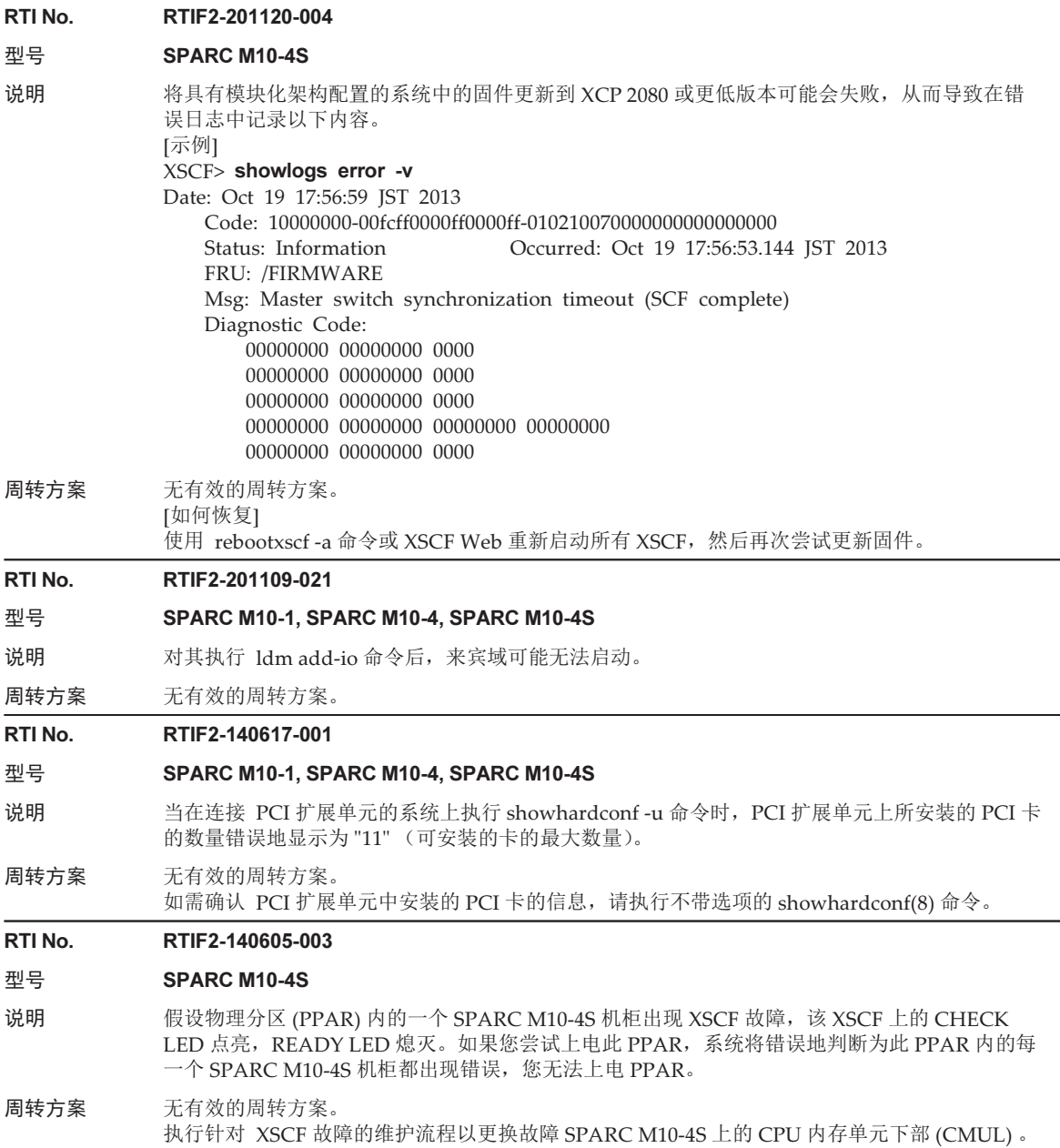

#### RTI No. RTIF2-140605-004

#### 型号 SPARC M10-4S

说明 当您添加或更换一个 SPARC M10-4S 机柜 (BB#00 或 BB#01) 或交叉开关盒机柜 (XBBOX#80 或 XBBOX#81)时, 现有的机柜和添加/更换的机柜之间在进行自动打开/关闭电源的电源控制计划任 务的设置上不同步。 如果在这种状态下进行主/备用 XSCF 切换,由于电源控制计划任务的设置依然不可用,将不执行 自动打开/关闭电源。

周转方案 无有效的周转方案。

- 执行以下步骤, 对主和备用 XSCF 之间的自动打开/关闭电源的电源控制计划任务的设置进行同步: 1.执行 showpowerschedule -m list 命令,对是否已经登记电源控制计划任务进行确认。 如果尚未登记电源控制计划任务,使用 addpowerschedule(8) 和 setpowerschedule(8) 命令重新 进行登记。
	- 2.执行 setpowerschedule -c control 命令启用或禁用电源控制计划任务。

#### RTI No. RTIF2-140410-004

### 型号 SPARC M10-1, SPARC M10-4, SPARC M10-4S

说明 如果在打开物理分区 (PPAR) 电源时发生 CPU 故障,可能记录一个错误的错误日志。该症状可以 通过使用 showlogs error -v 命令确认。 如果 showlogs error -v 命令的结果是 "Msg: SP InternalError Occurred",并且 [Diagnostic Code] 的第 5 行的第一个 4 字节是 "01920212", 则符合本现象。 [示例] XSCF> showlogs error -v Date: Nov 11 18:29:04 JST 2013 Code: 40000000-00fcff0000ff0000ff-0186ffff0000000000000000 Occurred: Nov 11 18:29:04.871 JST 2013 FRU: /FIRMWARE Msg: SP Internal Error Occurred Diagnostic Code: 00000000 00000000 0000 00000000 00000000 0000 00000000 00000000 0000 0007000b 02040002 00000000 00000000 01920212 00620000 0000

周转方案 无有效的周转方案。

[如何恢复]

执行 showstatus(8) 命令检查是否有部件故障。[Status] 是 "Deconfigured" 的 CPU 发生故障。按 照以下维护步骤更换安装在 CPU 上的 FRU。

[示例] 当存在状态是 "Deconfigured" 的 CPU 时

XSCF> showstatus

BB#11 Status:Normal;

CMUU Status:Normal;<br>CPU#0 Status:Doop

CPU#0 Status:Deconfigured;

表 3-44 XCP 2090 中已解决的问题 (续)

RTI No. RTIF2-140410-006

#### 型号 SPARC M10-1, SPARC M10-4, SPARC M10-4S

- 说明 如果在启动 Oracle Solaris 或 ldmd 服务后立即执行 reset xir 命令,可能在事件日志中记录 "LDC Protocol info from PPAR (PPAR ID 0 : Domain Service Data Send Failed)", XSCF 可能发生 "process down" 和重置。
- 周转方案 无有效的周转方案。 XSCF 重启后,执行 showlogs event 命令确认时间日志。或者,执行 showpparstatus(8) 命令确 认物理分区 (PPAR) 已被重置。如果物理分区未被重启,再次执行 reset xir 命令。

RTI No. RTIF2-140303-001

### 型号 SPARC M10-1, SPARC M10-4, SPARC M10-4S

说明 在使用 XSCF Web 时, 反应可能变慢。

周转方案 无有效的周转方案。

## RTI No. RTIF2-131216-001

### 型号 SPARC M10-1, SPARC M10-4, SPARC M10-4S

说明 执行 flashupdate -c check 命令时,错误地显示 "XCP update is started." 消息。

周转方案 无有效的周转方案。 请忽略此消息。

#### RTI No. RTIF2-131213-006

### 型号 SPARC M10-1, SPARC M10-4, SPARC M10-4S

说明 "LDC Protocol info from PPAR (PPAR ID X : Domain Service Data Send Failed)" 的事件日志被 注册在运行的逻辑域上,该逻辑域的关闭可能无法正常执行。

周转方案 无有效的周转方案。 请重启该控制域或执行 rebootxscf -a 命令以重启 XSCF。

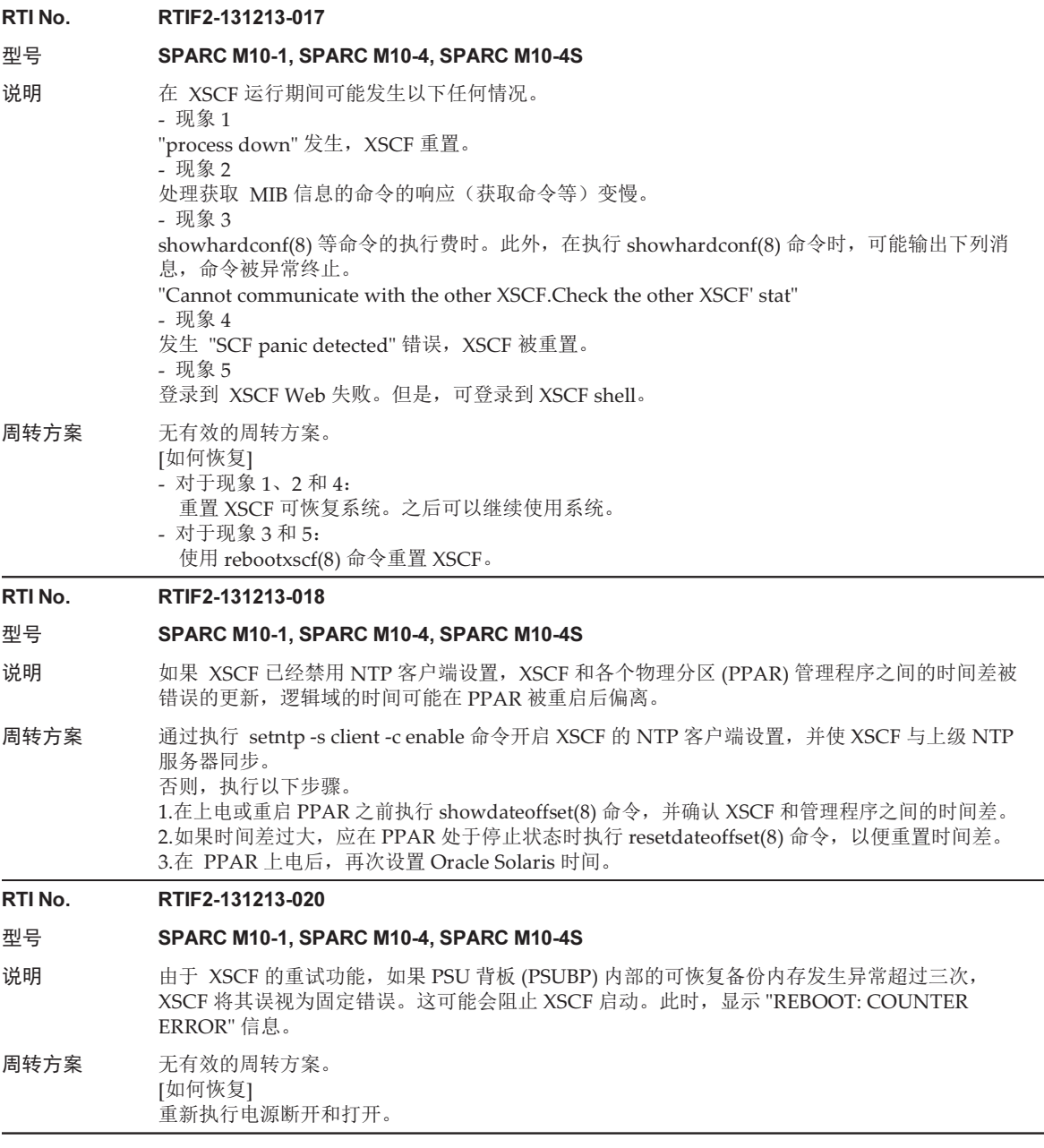

# RTI No. RTIF2-131129-001 型号 SPARC M10-1, SPARC M10-4, SPARC M10-4S

- 说明 在由 showhardconf(8) 命令显示的内存信息中出现 "Code"。如果所安装内存的 "Code" 的最后 八位数字以 "00" 开始, 则执行以下任一操作可能导致错误地识别内存。内存的 "Code" 和 size 都 将为 0 值。
	- 执行 restoredefaults factory 命令
	- 执行 initbb(8) 命令
	- 更改内存的安装点
	- [示例 1]

# XSCF> showhardconf

- :
	- MEM#10B Status:Normal;
	- + Code:ce8001M393B2G70QH0-YK0 0000-00511571;
	- + Type:07; Size:16 GB;
- [示例 2]
- XSCF> showhardconf
- :
- \* MEM#10B Status:Deconfigured;
	- + Code:000000 0000-00000000;
	- + Type: ; Size:0 GB;
- 周转方案 应用 XCP 的最新版本, 然后关闭电源和开启电源。

### RTI No. RTIF2-131126-001

### 型号 SPARC M10-1, SPARC M10-4, SPARC M10-4S

说明 假设满足 [条件] 中描述的某个条件的系统设置远程电源管理功能。如果 Oracle Solaris 正在运行 并且发生在 [事件] 中提到的某个事件, 外部 I/O 设备可能被错误断电。

[条件]

- 多个 SPARC M10 系统在远程电源管理组中被注册,重置 XSCF 的 SPARC M10 系统以外的物 理分区被关闭。

[事件]

- 通过 flashupdate(8) 命令和 XSCF Web 执行固件更新, XSCF 被重新启动。
- 通过 rebootxscf(8) 命令和 XSCF Web 重新启动 XSCF, XSCF 被重新启动
- 由于故障导致 XSCF 被重新启动。

周转方案 使用以下对策之一:

- 在固件更新或 XSCF 重新启动之前, 执行 setremotepwrmgmt -c disable 命令以禁用远程电源管 理功能。然后,更新固件或重新启动 XSCF。在 XSCF 被激活后,执行 setremotepwrmgmt -c enable 命令,开启远程电源管理功能。
- 使用 setremotepwrmgmt -c disable 命令禁用远程电源管理功能,然后手动为外部 I/O 设备上电。

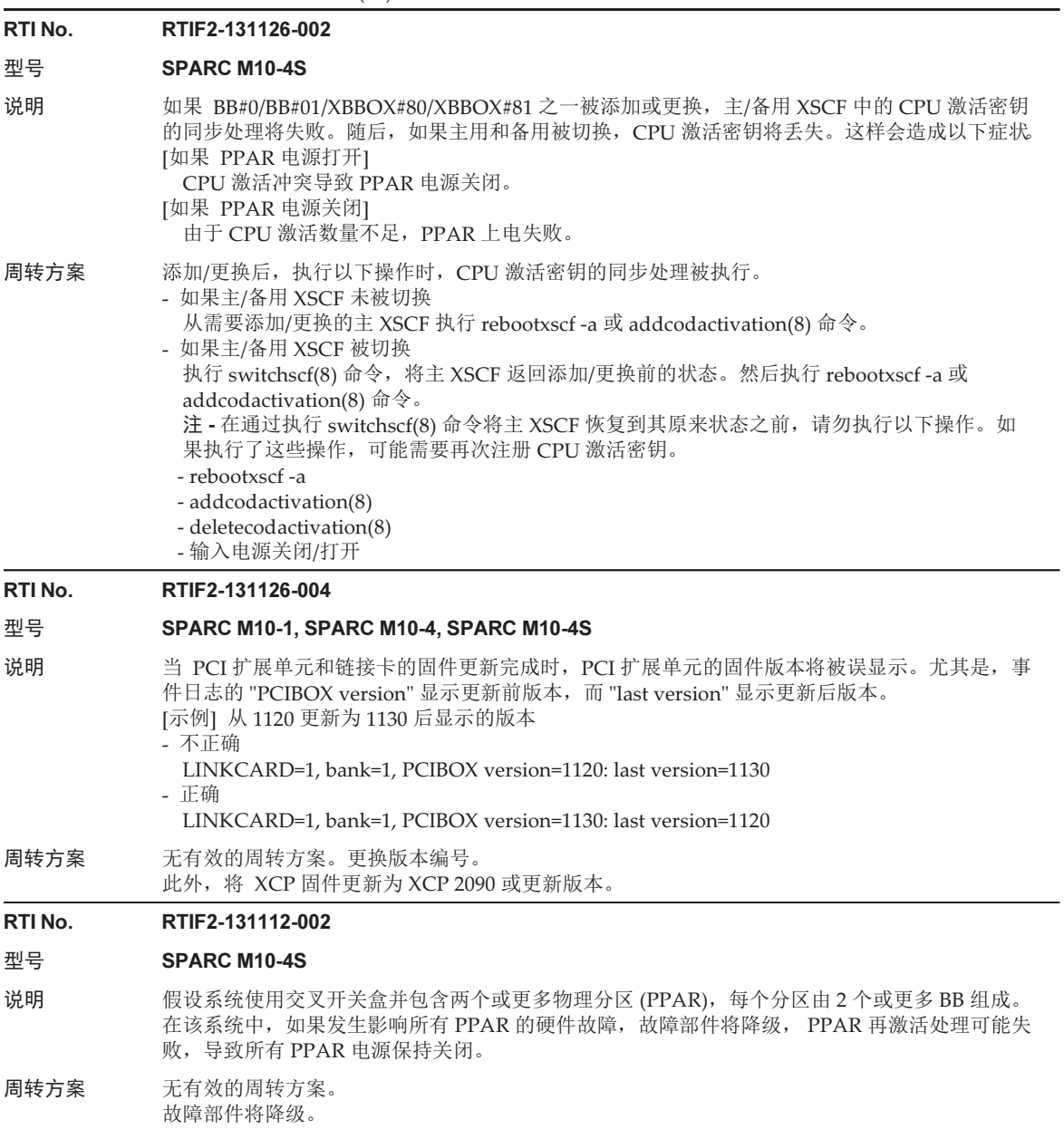

再次上电 PPAR。

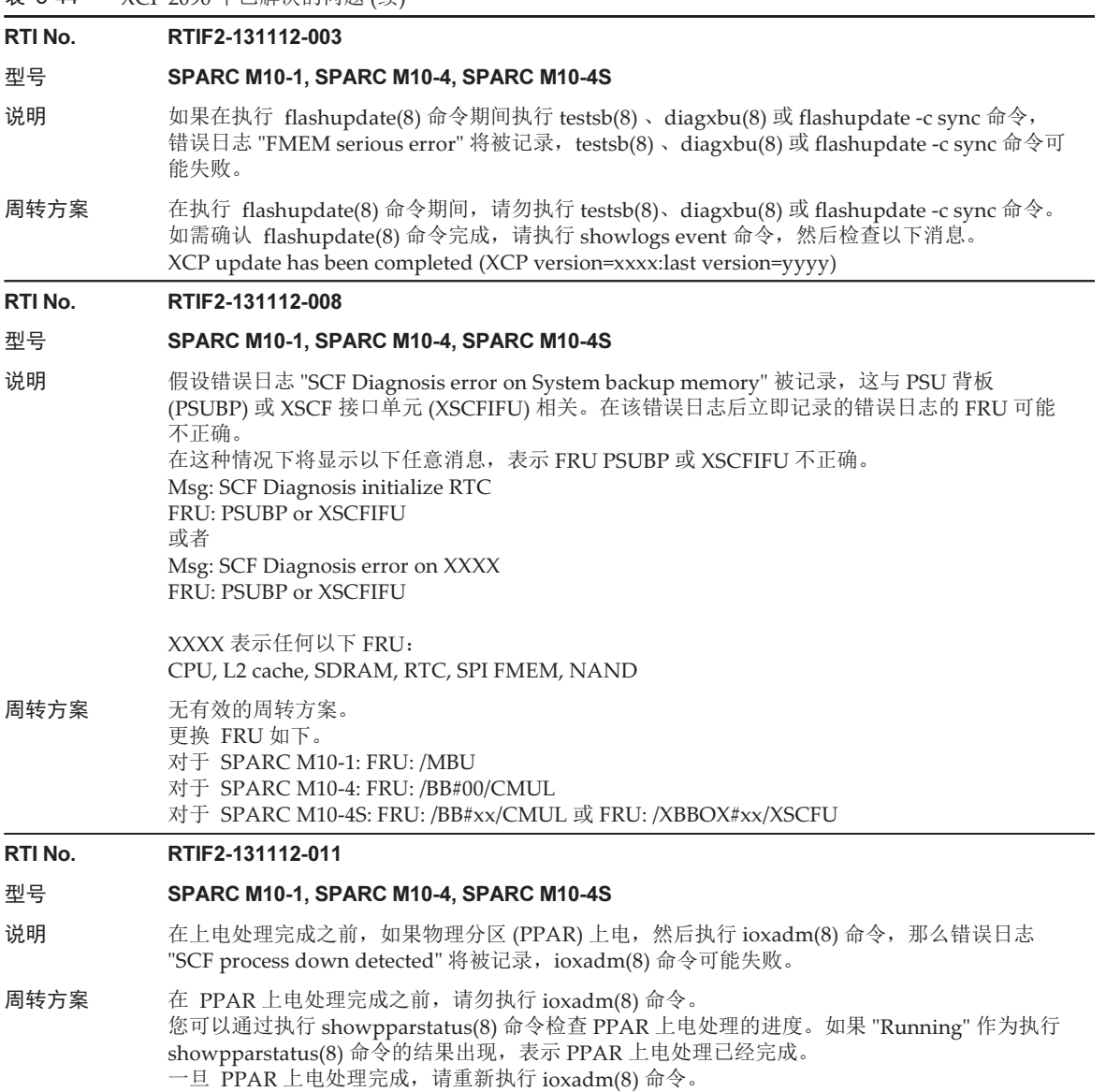

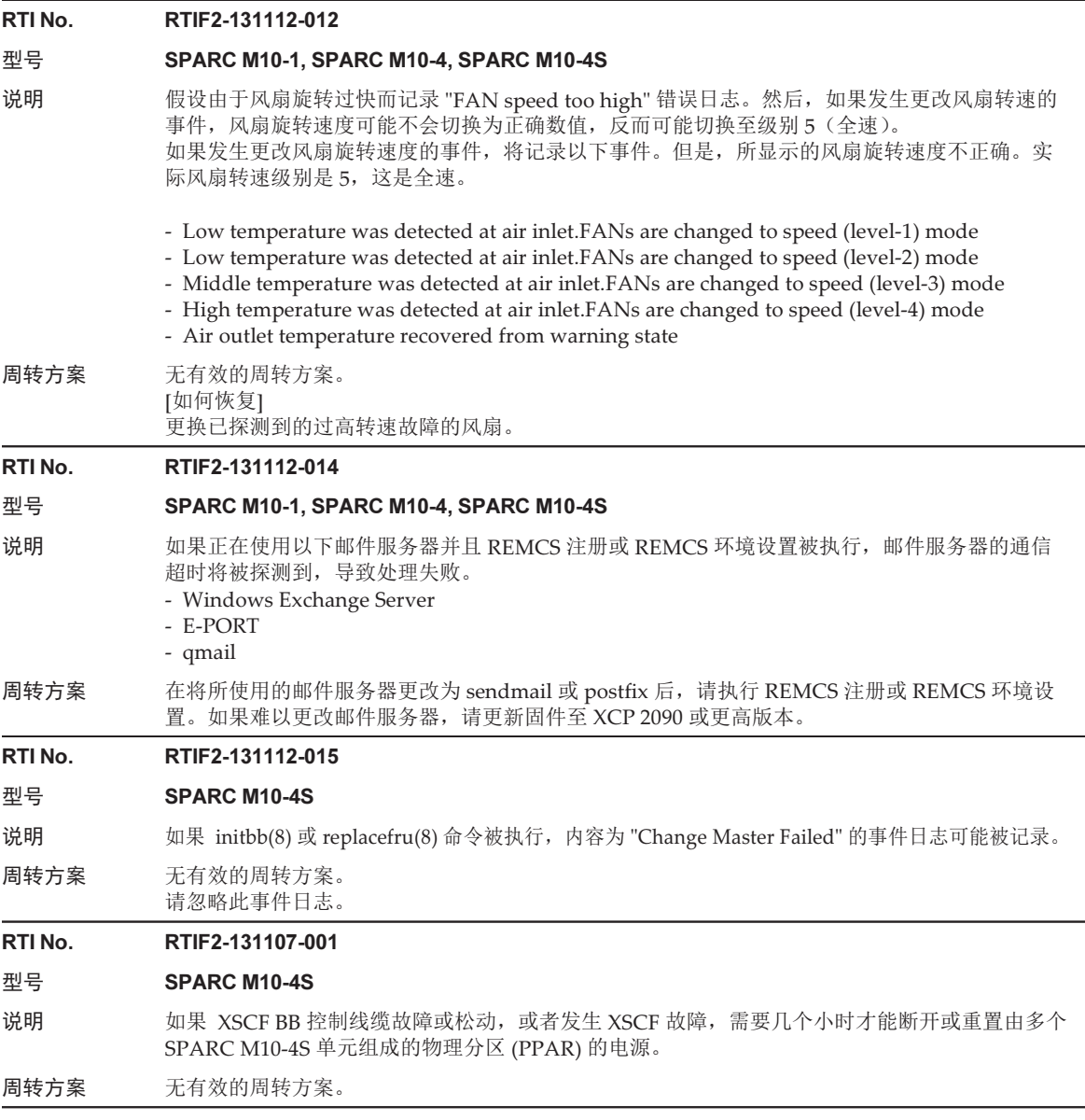

# 表 3-44 XCP 2090 中已解决的问题 (续) RTI No. RTIF2-131023-003 型号 SPARC M10-1, SPARC M10-4, SPARC M10-4S 说明 scfDomainInfoGroup 的 OID 在 MIB 定义文件中被复制和定义,用于 XSCF 扩展。因此,在服务 器管理软件中为 XSCF 扩展安装 MIB 定义文件的任何尝试(例如 JP1/日立制造的综合管理)都可 能失败。 周转方案 从 MIB 定义文件删除被复制的 OID 的文本行,用于 XSCF 扩展。然后再次为 XSCF 扩展安装 MIB 定义文件。 将要删除的文本行是一个定义的包含 "::= { scfMIBObjectGroups 14 }"的 scfDomainInfoGroup。 [示例] 对于用于 XSCF 扩展 (XSCF-SP-MIB\_2050.mib) 的 MIB 定义文件, 删除如下从 3558 至 3566 的行。 -------------- 3558: scfDomainInfoGroup OBJECT-GROUP 3559: OBJECTS { 3560: scfDomainNumber, scfPPARId, scfDomainName, 3561: scfDomainStatus  $3562:$ } 3563: STATUS current 3564: DESCRIPTION 3565: "A collection of objects providing PPAR information." 3566: ::= { scfMIBObjectGroups 14 } -------------- RTI No. RTIF2-130305-009 型号 SPARC M10-1, SPARC M10-4, SPARC M10-4S

- 说明 假设陷阱服务器的 129 个或更多 IP 地址被 setsnmp addtraphost 或 setsnmp addv3traphost 命令 注册。然后,执行 showsnmp(8) 命令显示 SNMPv1、SNMPv2、SNMPv2-inform 以及 SNMPv3 陷阱主机, 最多 128 个条目。 同样,假设 129 个或更多条目被 setsnmpusm create、setsnmpvacm creategroup、setsnmpvacm createview 或 setsnmpvacm createaccess 命令注册。然后,执行 showsnmpusm 或 showsnmpvacm 命令将为每个用户、视图、群组或访问显示不多于 128 个条目。
- 周转方案 无有效的周转方案。 当 129 个或更多数据条目被未异常结束的 setsnmp(8)、setsnmpusm(8) 或 setsnmpvacm(8) 命令 注册,表示这些数据条目已经被注册成功。

# RTI No. RTIF2-130219-003

# 型号 SPARC M10-4S

说明 如果在使用 initbb(8) 命令删除 SPARC M10-4S 时移除一条 XSCF BB 控制线或使用 replacefru(8) 命令更换一个 SPARC M10-4S 或一个 XSCF 单元, 则会记录以下错误日志。 Msg: Board control error (MBC link error) Msg: BB control cable detected unexpected Msg: XSCF hang-up is detected 周转方案 无有效的周转方案。

请忽略错误日志。
## RTI No. RTIF2-130219-007

## 型号 SPARC M10-4S

说明 当您在模块化架构的系统中断开交叉开关盒或 SPARC M10-4S 的电源再重新打开时,错误日志中 可能会记录 "Board control error (MBC link error)"。此外,一个不存在的交叉开关盒或 SPARC M10-4S 可能会显示为故障装置。

周转方案 错误日志是在断开电源时记录的。请忽略此错误日志条目。

# XCP 2080 中已解决的问题

下表列出了 XCP 2080 中已解决的问题。

表 3-45 XCP 2080 中已解决的问题

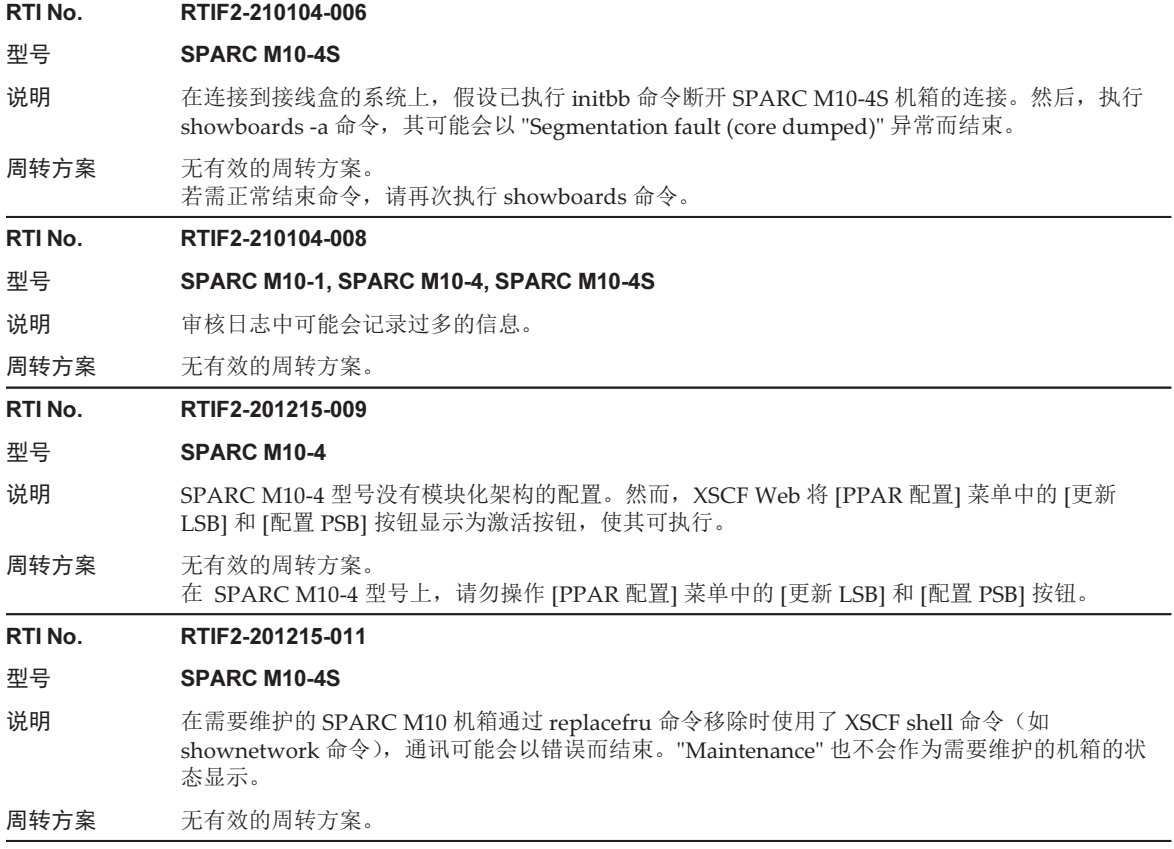

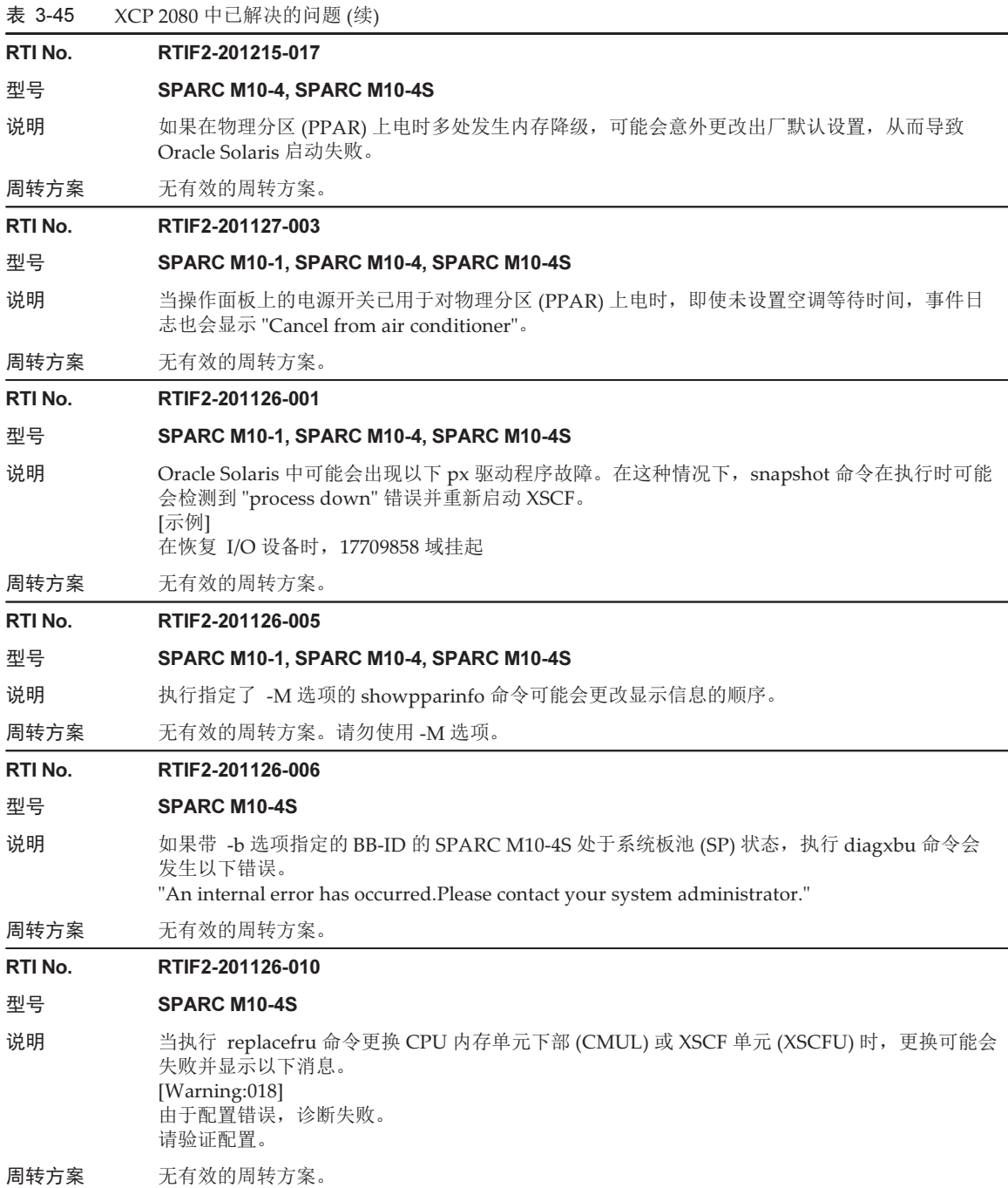

## RTI No. RTIF2-140507-008

## 型号 SPARC M10-4S

- 说明 使用 testsb(8) 命令监测到 "STICK Stop Register error (does not stop)" 或 "STICK does not stop (CPU)" 错误消息并且可能发生故障。
- 周转方案 无有效的周转方案。 [如何恢复] 执行 snapshot(8) 命令收集诊断信息。完成收集以后,关闭/打开 SPARC M10 系统所有机箱的输 入电源 (AC OFF/ON), 然后与现场工程师联系。

## RTI No. RTIF2-131126-006

## 型号 SPARC M10-1, SPARC M10-4, SPARC M10-4S

- 说明 假设输入电源被关闭后再打开,或者 XSCF 被重置。如果第一次使用 XSCF Web 而不是 XSCF 执 行与 CPU 激活相关的操作,该操作可能失败。失败的流程归结于以下之一。 1.在 XSCF Web 上执行以下任一操作。
	- 从 [设置] [CoD 激活] 菜单添加 CPU 激活密钥。
	- 从 [维护] [配置管理] 菜单保存 XSCF 设置信息。
	- 从 [维护] [配置管理] 菜单保存/恢复 CPU 激活密钥。
	- 2.在 XSCF shell 上执行 deletecodactivation(8) 或 setcod(8) 命令。 或者, 在 XSCF Web 上删除 CPU 激活密钥。
		- 或者, 在 XSCF Web 上更改 CPU 激活的分配。
	- 或者
	- 1.在 XSCF Web 上执行以下任一操作。
	- 从 [设置] [CoD 激活] 菜单删除 CPU 激活密钥。
	- 从 [设置] [CoD 预约] 菜单释放 CPU 激活的分配。
	- 2.使用其他用户账号登录至 XSCF shell 或 XSCF Web。
	- 3.在 XSCF shell 上执行 deletecodactivation(8) 或 setcod(8) 命令。
		- 或者, 在 XSCF Web 上删除 CPU 激活密钥。
		- 或者,在 XSCF Web 上更改 CPU 激活的分配。
- 周转方案 在输入电源被关闭再打开后,或者在 XSCF 被重置后,如需第一次执行与 CPU 激活相关的操作, 请在 XSCF shell 上执行该操作。 [如何恢复] 执行 rebootxscf(8) 命令以重置 XSCF。然后,在 XSCF shell 上执行 deletecodactivation(8) 或 setcod(8) 命令。

## RTI No. RTIF2-131112-009

## 型号 SPARC M10-1, SPARC M10-4, SPARC M10-4S

说明 如果物理分区 (PPAR) 上电,"LDC Protocol info from PPAR (PPAR ID 0:Domain Service Data Send Failed)" 事件日志将被输出。此外,在 Oracle Solaris 激活后,"ldoms/ldmd:default failed: transitioned to maintenance" 将输出至 OS 控制台。这可能导致 Oracle VM Server for SPARC 进 入维护模式。

## 周转方案 无有效的周转方案。 [如何恢复] 执行 rebootxscf -a 命令重置所有 XSCF, 然后重新激活该控制域。如果恢复失败, 在 XSCF 上执 行 poweroff(8) 和 poweron(8) 命令关闭物理分区 (PPAR) 的电源,然后再打开。

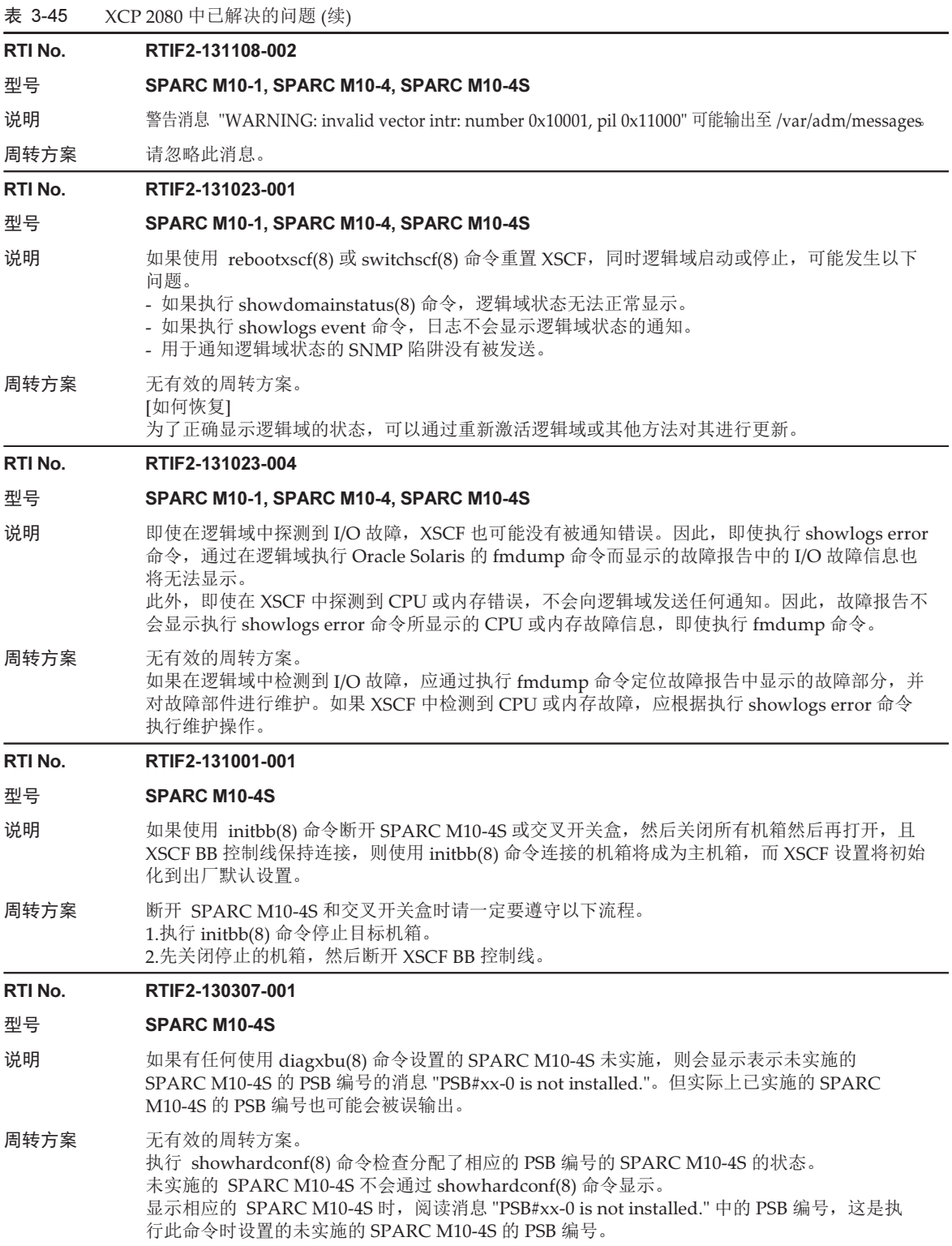

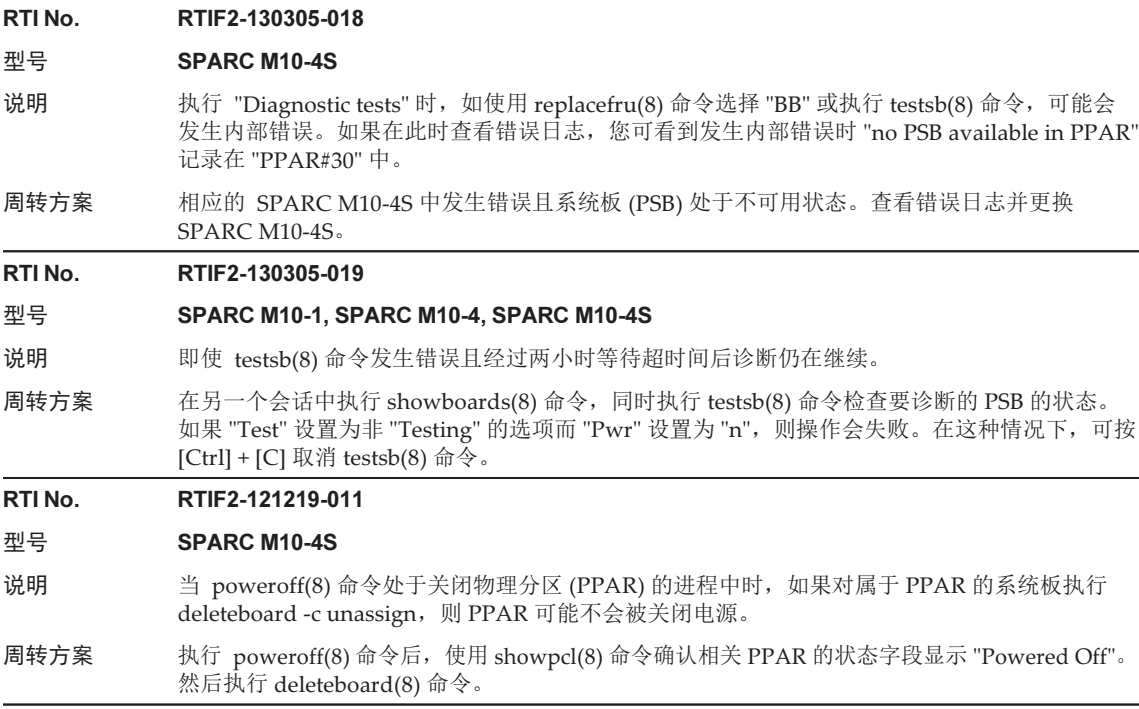

# XCP 2070 中已解决的问题

下表列出了 XCP 2070 中已解决的问题。

表 3-46 XCP 2070 中已解决的问题

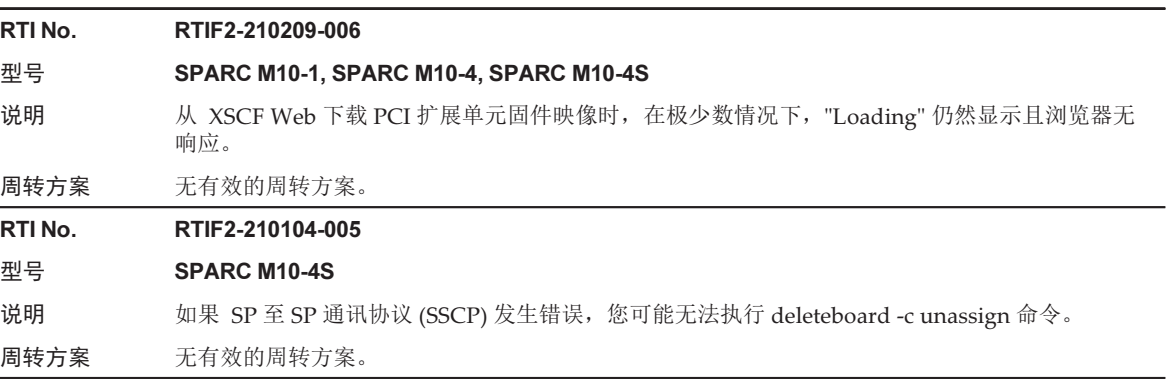

## 表 3-46 XCP 2070 中已解决的问题 (续)

RTI No. RTIF2-210104-007

## 型号 SPARC M10-1, SPARC M10-4, SPARC M10-4S

说明 在 Internet Explorer 中使用 XSCF Web 时,从 [维护] - [配置管理] 菜单中选择并执行 [恢复] 或 [恢 复 CoD 密钥] 后,浏览器无响应。

周转方案 无有效的周转方案。 执行 restoreconfig 和 restorecodactivation 命令。

## RTI No. RTIF2-210104-011

### 型号 SPARC M10-1, SPARC M10-4, SPARC M10-4S

说明 如果 PCI 扩展单元发生故障,将不发送用于通知 FRU 状态的 scfComponentStatusEvent 的 SNMP Trap。

周转方案 无有效的周转方案。

## RTI No. RTIF2-210104-012

## 型号 SPARC M10-4S

- 说明 在连接到接线盒的系统上执行 poweron -a 命令后,立即强制关闭一个物理分区 (PPAR) 可能会错 误地关闭所有 PPAR。
- 周转方案 如果需要强制关闭 PPAR,请在执行 showlogs power 命令并确认所有接线盒均已上电后再执行 此操作。

[电源日志示例]

在连接了四个接线盒的系统中,所有接线盒均上电。

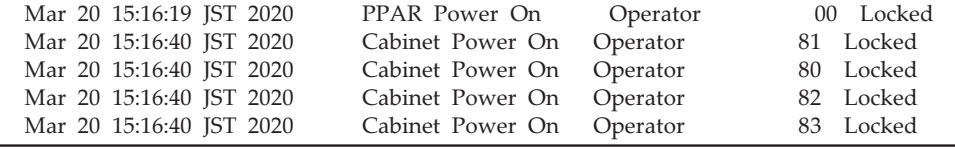

## RTI No. RTIF2-201215-004

#### 型号 SPARC M10-4S

说明 如果 XSCF BB 控制线未连接或出现故障, 即使 XSCF DUAL 控制线正常, 也可能无法进行 XSCF 主/备切换。

周转方案 无有效的周转方案。

RTI No. RTIF2-201215-005

## 型号 SPARC M10-1, SPARC M10-4, SPARC M10-4S

说明 即使完成物理分区 (PPAR) 上电后,showpparprogress 命令也可能不会显示 "The sequence of power control is completed" 消息。

周转方案 无有效的周转方案。

## RTI No. RTIF2-201215-006

## 型号 SPARC M10-1, SPARC M10-4, SPARC M10-4S

- 说明 当 POST 初始诊断检测到内存故障时,错误日志中记录的可疑位置可能是错误的。
- 周转方案 无有效的周转方案。

## 表 3-46 XCP 2070 中已解决的问题 (续)

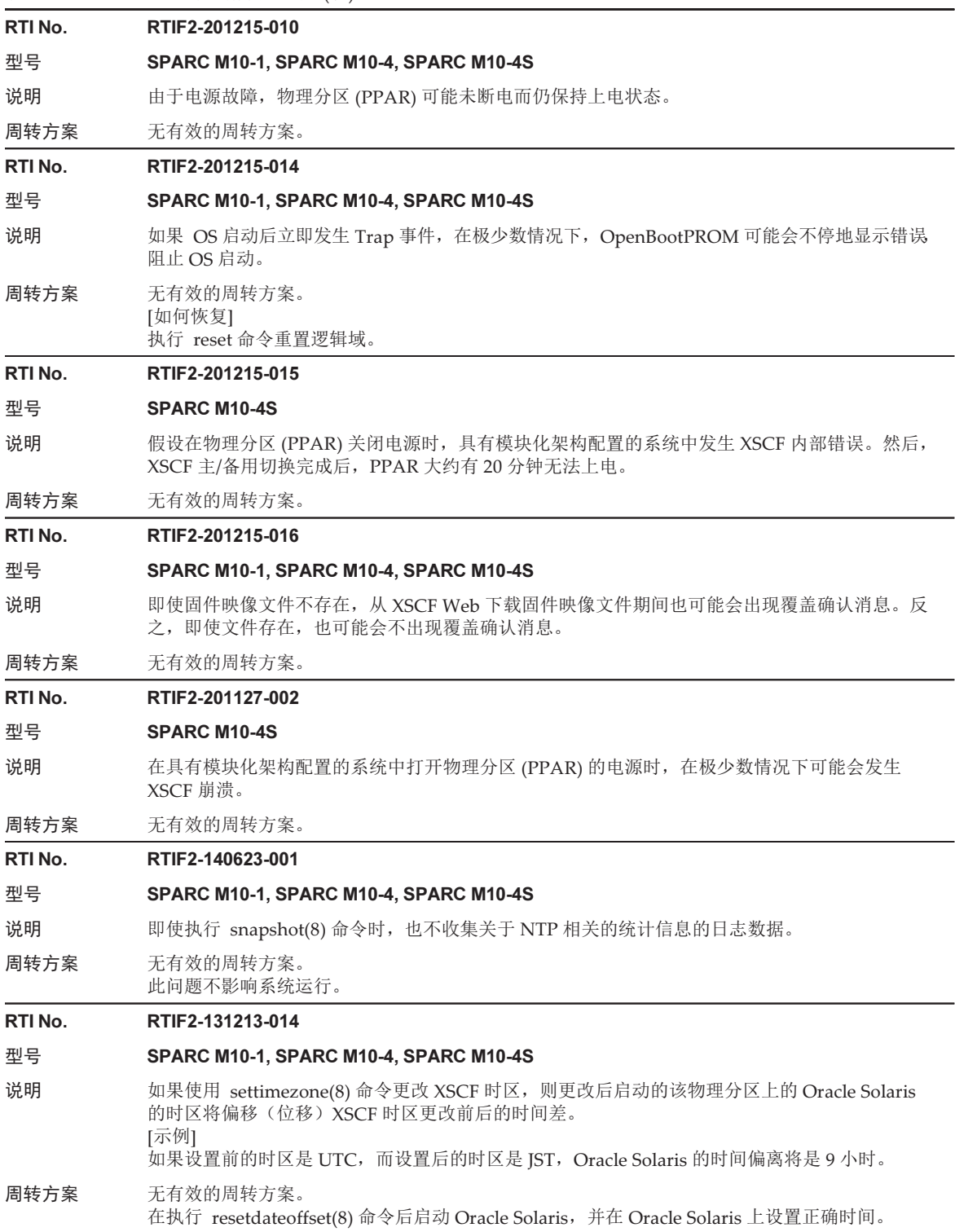

## RTI No. RTIF2-131112-010

## 型号 SPARC M10-1, SPARC M10-4, SPARC M10-4S

说明 如果您按照以下顺序执行 XSCF 命令, setntp 8) 或 settelnet(8) 命令的设置信息不被使用, 可能返 回原始状态。

> 1.执行 sethostname(8)、setnameserver(8)、setnetwork(8)、setroute(8) 或 setsscp(8) 中的任一命令。 2.然后执行 setntp(8) 或 settelnet(8) 命令。 3.执行 applynetwork(8) 命令。

周转方案 在执行 sethostname(8)、setnameserver(8)、setnetwork(8)、setroute(8) 或 setsscp(8) 当中的任 一命令后,请勿执行 setntp(8) 或 settelnet(8) 命令, 直至 applynetwork(8) 命令被执行, 该设置 被应用。

## RTI No. RTIF2-131112-016

## 型号 SPARC M10-1, SPARC M10-4, SPARC M10-4S

说明 如果您使用 deleteuser(8) 命令删除 SSH 用户公共密钥所注册的用户账号, 它将被删除, 但是用 户公共密钥不会删除。 用户公共密钥的数量将继续增加,这样可能无法为新的用户账号注册公共密钥。 而且,如果名称相同的用户账户被再次注册,之前注册的 SSH 用户公共密钥将被设置。 周转方案 在使用 deleteuser(8) 命令删除用户账户之前,应执行 setssh -c delpubkey -a -u 以删除为该用户 账户注册的 SSH 用户公共密钥。 [如何恢复] 执行以下流程。 1.执行 adduser(8) 命令以再次注册删除的用户账户。 2.执行 rebootxscf -a 命令以重新设置 XSCF, 或者关闭后再 打开输入电源。 3.执行 setssh -c delpubkey -a -u 以删除 SSH 用户公共密钥。 4.执行 deleteuser(8) 命令以删除用户账户。

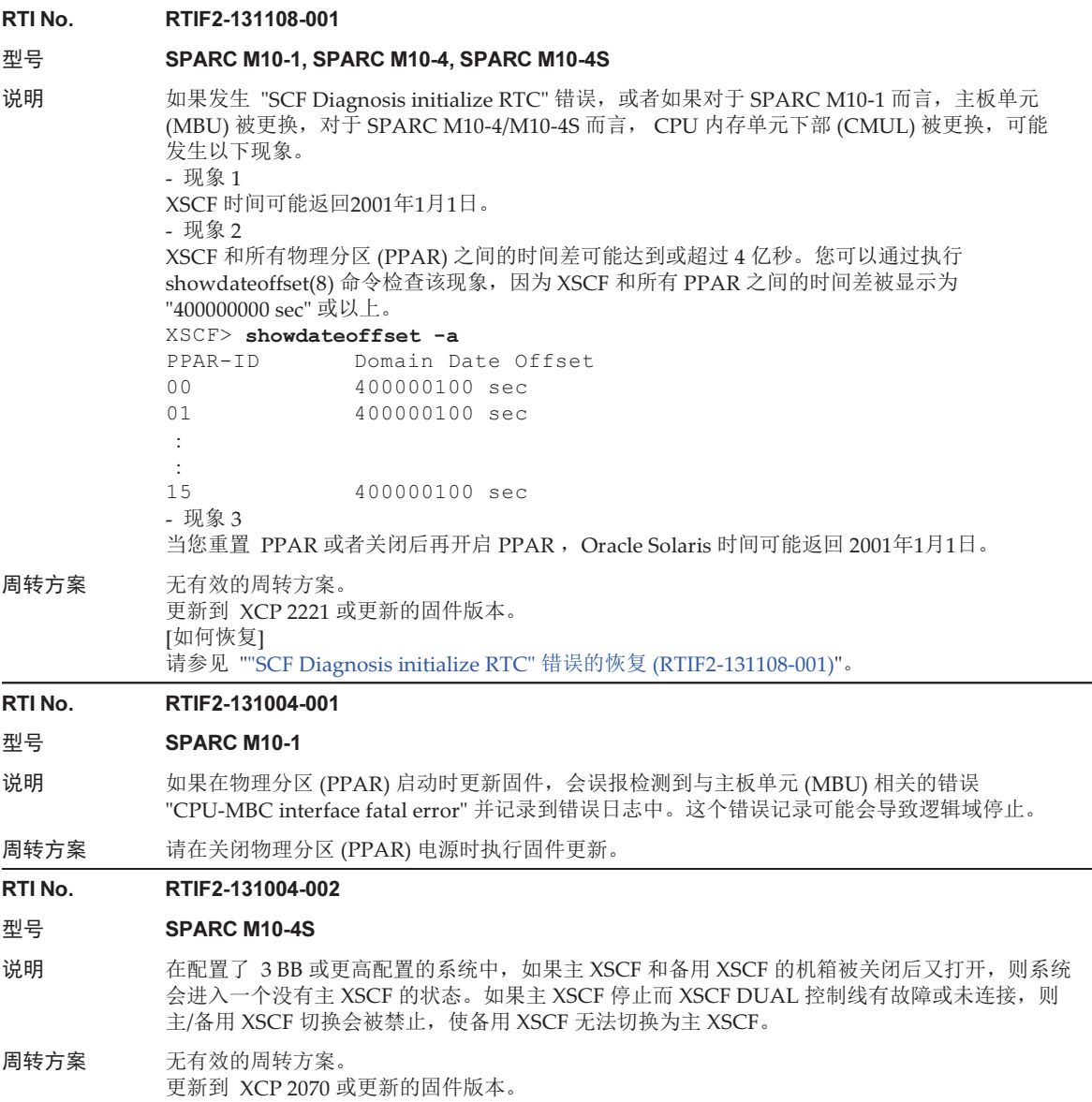

表 3-46 XCP 2070 中已解决的问题 (续)

## RTI No. RTIF2-131004-003

## 型号 SPARC M10-4S

说明 如果 XSCF DUAL 控制线有故障或未连接时发生主/备用 XSCF 切换, 则虽然无法保证主和备用 XSCF 之间的通信,切换仍可能会执行。

> 如果配置了 XSCF 且在 XSCF DUAL 控制线有故障或未连接时执行了主/备用 XSCF 切换, 则 XSCF 中设置的信息会被擦除。

周转方案 无有效的周转方案。 在 XSCF DUAL 控制线正常连接时执行主/备用 XSCF 切换。 可用以下流程确认 XSCF DUAL 控制线是否正常连接。 1.执行 showsscp -a 命令。 2.在步骤 1 获得的输出结果中确认 SSCP 连接网络 ID (network\_id) 为 2 或 4 的地址未显示 "Cannot communicate."。

[示例] 如果没有交叉开关盒,确认 SSCP 连接网络 ID (network\_id) 为 2 的地址。

## XSCF> showsscp -a -N 2 : : Location Address ------------- -------------- bb#00-if#2 169.254.1.17 bb#01-if#2 169.254.1.18

同样地,如果有交叉开关盒,确认 SSCP 连接网络 ID (network\_id) 为 4 的地址。

RTI No. RTIF2-130930-001 型号 SPARC M10-1, SPARC M10-4, SPARC M10-4S 说明 在为 XSCF 设置了时区并采用了夏令时的环境中, 如果物理分区 (PPAR) 重启或 PPAR 被关闭后 又启动, 则逻辑域的起始时间可能会提前或延迟 3600 秒或更长。 可通过执行 showdateoffset(8) 命令确认这一点。 在下面的执行示例中,PPAR 和 XSCF 之间的时间差为 +/-3600 秒或更大,表示已出现这个缺陷。 [示例] XSCF> showdateoffset -a PPAR-ID Domain Date Offset 00  $-7205$  sec 01 -7205 sec 02 -7205 sec 03 -7205 sec 04 -7205 sec 05 -7205 sec 06 -7205 sec 07 -7205 sec 08 -7205 sec 09 -7205 sec 10 -7205 sec 11 -7205 sec 12 -7205 sec 13 -7205 sec 14 -7205 sec 15 -7205 sec 周转方案 无有效的周转方案。 对系统中的每个逻辑域进行设置,以使它们可以与 NTP 服务器时间同步。如果逻辑域的启动时间 发生偏移,请通过 NTP 更正时间。 RTI No. RTIF2-130903-002 型号 SPARC M10-4S 说明 在含有多个 SPARC M10-4S 单元的系统中, 物理分区 (PPAR) 从上电开机自检 (POST) 开始所需 的时间可能会较长。 例如, 对于 2BB 配置, POST 通常在 10 分钟后启动, 但可能需要 20 分钟甚至更长时间。 周转方案 无有效的周转方案。 如果出现此缺陷,请执行 rebootxscf -a 命令重置所有 XSCF 再恢复系统。 RTI No. RTIF2-130903-006 型号 SPARC M10-4S 说明 如果含有多个 SPARC M10-4S 装置的系统中有多个物理分区 (PPAR), 且部分 SPARC M10-4S 装置被关闭又被重新打开,则可能发生 "SRAM Serious Error" 错误,需要更换 CPU 内存单元下 部 (CMUL)。使用 showpparstatus(8) 命令或 showdomainstatus(8) 命令显示状态时,PPAR 状 态可能无法正确显示。 周转方案 无有效的周转方案。 有 PPAR 正在运行时,切勿关闭 SPARC M10-4S。请使用 poweroff(8) 命令,例如停止 PPAR 再将其关闭。

表 3-46 XCP 2070 中已解决的问题 (续) RTI No. RTIF2-130903-007 型号 SPARC M10-1, SPARC M10-4, SPARC M10-4S 说明 如果在启动状态下在物理分区 (PPAR) 上重复执行 setcod(8) 命令,则进程中可用的资源可能会被 耗尽,而 codd 可能导致 "process down"。 周转方案 PPAR 在关闭状态下时您可通过执行 setcod(8) 避免这种情况。 [如何恢复] 重启 codd。 RTI No. RTIF2-130903-008 型号 SPARC M10-1, SPARC M10-4, SPARC M10-4S 说明 如果先使用 OpenBoot PROM 的 select 命令设置了任意设备,但又未执行 unselect-dev 命令, 然 后又从一个网络设备使用 boot 命令启动 Oracle Solaris, 则会发生以下缺陷。 在逻辑域的控制台上显示 "seek failed" 和 "Can't mount root" 消息, 且 Oracle Solaris 启动失败。 然后错误日志中记录 "I/O device error detected" 消息, 且逻辑域重置。逻辑域重置后, 使用 select 命令设置的设备会降级。 重置后,逻辑域会根据 OpenBoot PROM 环境变量 "auto-boot?" 的设置进入以下状态之一。 - 如果 auto-boot? 为 true Oracle Solaris 从设置为引导设备的设备启动。但如果上面使用 select 命令指定的设备与设置 为引导设备的设备相同,则此设备会降级,以至于 Oracle Solaris 将无法启动,出现 ok 提示符。 - 如果 auto-boot? 为 false 出现 ok 提示符, 与正常运行时的方式相同。 周转方案 设置设备并执行 select 命令后,在执行 boot 命令前请一定要执行 unselect-dev 命令。 [示例] {0} ok select /pci@8000/pci@4/pci@0/pci@1/network@0 {0} ok unselect-dev {0} ok boot net [如何恢复] - 发生缺陷之后, 如果逻辑域在 ok prompt状态下 执行以下命令以重置逻辑域。 {0} ok reset-all - 发生缺陷之后, 如果 Oracle Solaris 已在逻辑域启动

> 使用 shutdown 命令先进入 ok 提示符状态,然后将环境变量 auto-boot? 设置为 false。然后, 使用 reset-all 命令重启 OpenBoot PROM。

[示例]

## # shutdown -y -g0 -i0

- {0} ok setenv auto-boot? false
- {0} ok reset-all

恢复后,所有因此缺陷降级的设备都能被正常识别。请忽略发生缺陷时错误日志中记录的消息。

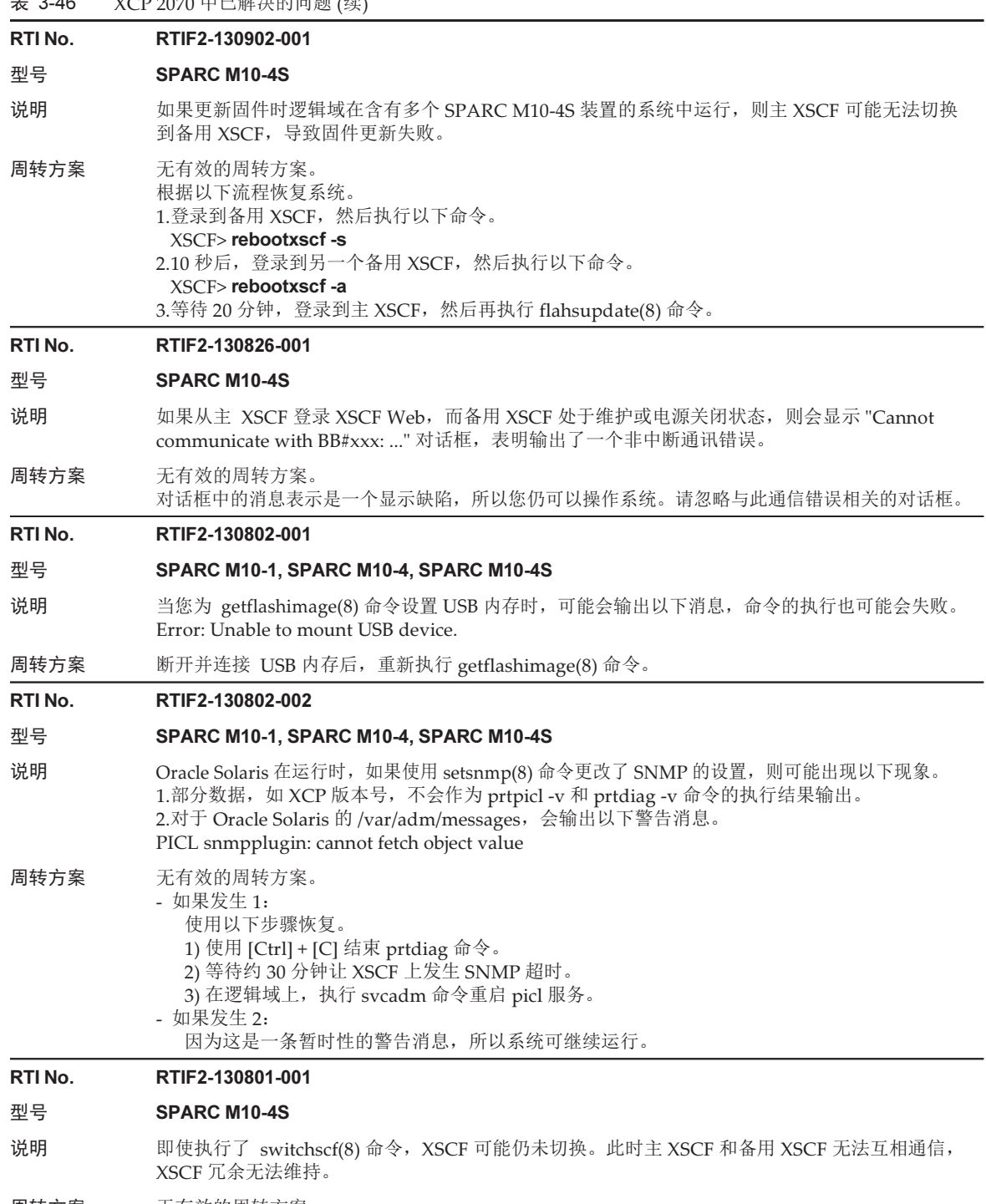

周转方案 无有效的周转方案。 如果执行 switchscf(8) 命令仍无法切换 XSCF, 请执行 replacefru(8) 命令主动更换备用机柜中的 XSCF 单元。同样,当您断开 XSCF 单元时,断开后再连接 XSCF BB 控制线。

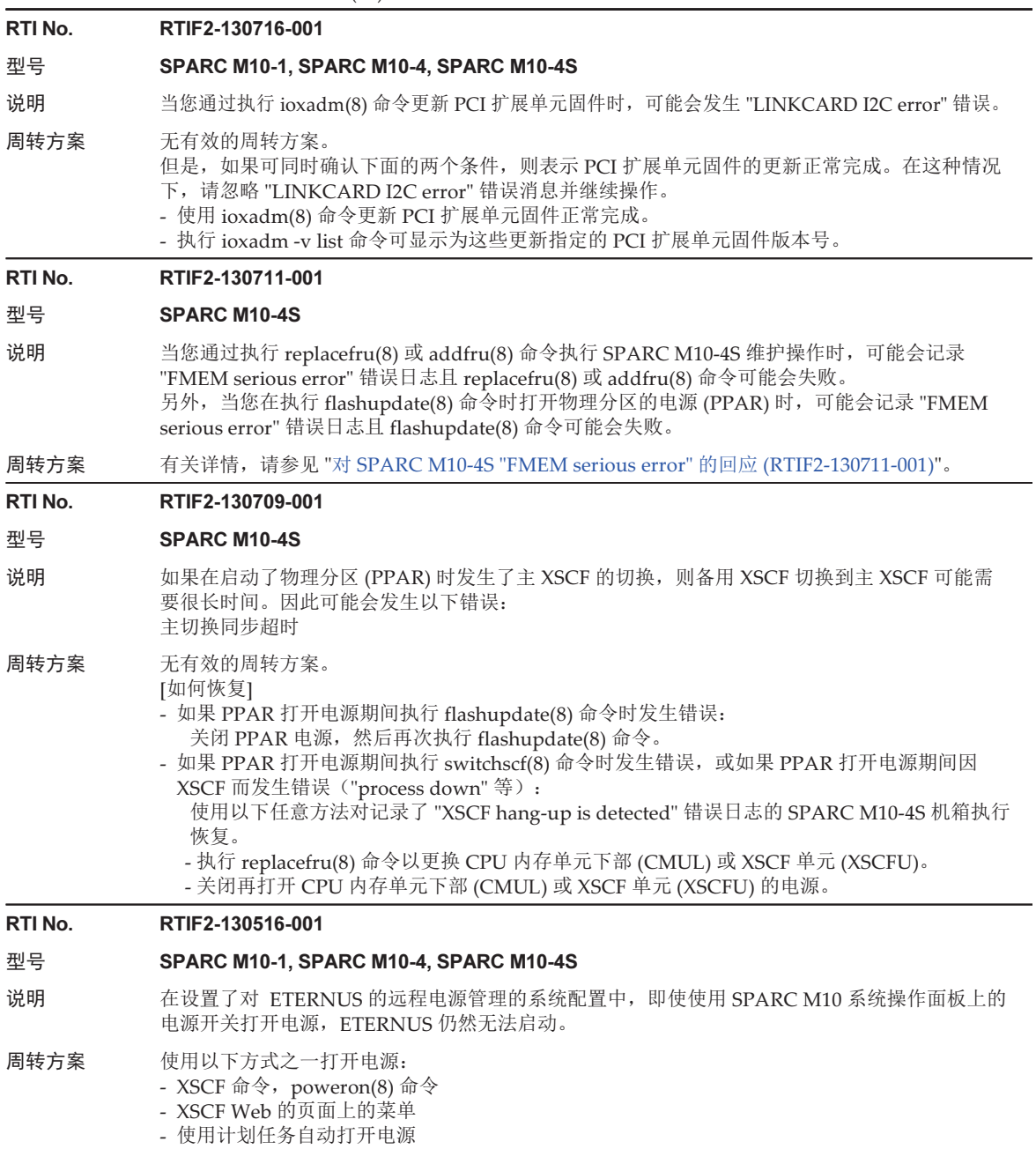

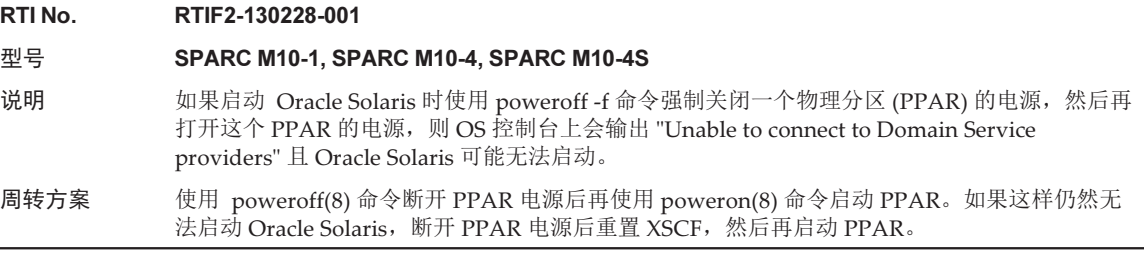

# <span id="page-230-0"></span>对 SPARC M10-4S "FMEM serious error" 的回应 (RTIF2- 130711-001)

■ 更换 SPARC M10-4S 根据执行 replacefru(8) 命令后显示的维护菜单更换 SPARC M10-4S 时,执行步骤 3 后再打开目标 SPARC M10-4S (BB#x) 的输入电源。然后等待 50 分钟,在步骤 4 手动输入 "f" 执行这项工作。

Please execute the following steps: 1) Remove (Delete) the BB#x from a system. 2) Turn off the breaker of the BB#x. 3) After the exchanged device is connected with the system, turn on the breaker of the BB#x.

4) Please select[f:finish] :

■ 添加 SPARC M10-4S 根据执行 addfru(8) 命令后显示的维护菜单添加 SPARC M10-4S 时,执行步骤 1 后再打开目标 SPARC M10-4S (BB#x) 的输入电源。然后等待 50 分钟,在步骤 2 手 动输入 "f" 执行这项工作。

```
Please execute the following steps:
1) After the added device is connected with the system, please turn on
    the breaker of the BB#x.
2) Please select[f:finish] :
```
■ 执行 flashupdate(8) 命令 切勿在执行 flashupdate(8) 命令期间打开物理分区 (PPAR) 的电源。如果在执行 flashupdate(8) 命令期间打开了物理分区 (PPAR) 的电源, 请在命令完成后再次将 其打开。flashupdate(8) 命令完成后,执行 showlogs event 命令以确认以下消息。

XCP update has been completed (XCP version=xxxx:last version=yyyy)

## <span id="page-231-0"></span>"SCF Diagnosis initialize RTC" 错误的恢复 (RTIF2-131108- 001)

## [如何恢复]

- 如果发生现象 1:
	- 情况 1

如果 Oracle Solaris 时间恢复为 2001 年 1 月 1 日, 应执行 setdate(8) 命令以重新 设置 XSCF 时间。在这种情况下, XSCF 被重新启动。然后, 关闭 PPAR 的电源 再开启 PPAR 的电源。操作后, XSCF 被重置。然后, 对 PPAR 上电。

- 情况 2

 如果 Oracle Solaris 时间不同于 2001年1月1日,请联系现场工程师。在这种情况 下,请勿在 XSCF 上执行 resetdateoffset(8) 或 setdate(8) 命令。

- 情况 3

 如果 PPAR 断电,应上电 PPAR。然后,检查 Oracle Solaris 时间,并执行上述情 况 1 或 情况 2。

- 如果发生现象 2:
	- 情况 1

 如果 Oracle Solaris 时间恢复为 2001 年 1 月 1 日,需要对 XSCF 时间和所有 PPAR 上的虚拟机监控程序之间的时间差进行初始化。停止所有 PPAR,并执行 resetdateoffset -a 命令以清除时间差。

- 情况 2

 如果 Oracle Solaris 时间不同于 2001年1月1日,请联系现场工程师。在这种情况 下,请勿在 XSCF 上执行 resetdateoffset(8) 或 setdate(8) 命令。

- 情况 3

 如果 PPAR 断电,应上电 PPAR。然后,检查 Oracle Solaris 时间,并执行上述情 况 1 或 情况 2。

■ 如果发生现象 3: 如果现象 1 或 2 也发生,请先执行 [如何恢复] 操作。 重新设置 Oracle Solaris 时间。

# XCP 2052 中已解决的问题

下表列出了 XCP 2052 中已解决的问题。

表 3-47 XCP 2052 中已解决的问题

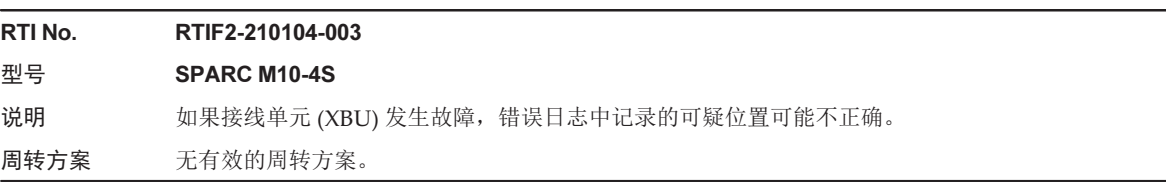

## RTI No. RTIF2-201215-012

## 型号 SPARC M10-4S

说明 使用 restoredefaults 命令初始化 XSCF 单元的设置信息后,您可以将 SPARC M10 机箱的 BB-ID 设置为 00 或 01, 将接线盒的 BB-ID 设置为 80 或 81。则当单独打开机箱的输入电源时,可能会 检测到 "BOARD ERROR"。

周转方案 无有效的周转方案。

## RTI No. RTIF2-131004-004

## 型号 SPARC M10-4S

说明 如果 XSCF DUAL 控制线有故障或未连接时备用 XSCF 重启,则它会作为主 XSCF 启动,从而系 统中会有两个主 XSCF 单元。 有两个主 XSCF 单元时,系统运行将无法保证。 如果有两个机箱后面板上的 MASTER LED 亮起,即表示是出现了这种情况。

周转方案 无有效的周转方案。 如果主和备用 XSCF 之间的 XSCF BB 控制线有故障或未连接, 切勿重置 XSCF。 [如何恢复] 如果系统中有两个主 XSCF 单元,关闭所有机柜,然后重新打开。

## RTI No. RTIF2-130903-004

## 型号 SPARC M10-4S

- 说明 如果在 XSCF BB 控制线或 XSCF DUAL 控制线未正确连接时执行了 XSCF 主/备用切换, 则主 XSCF 侧的设置可能会无法正确地传输到备用 XSCF,从而导致其运行不正常。
- 周转方案 无有效的周转方案。 请确保 XSCF BB 控制线和 XSCF DUAL 控制线已正确连接。 如果发生这种现象,请在确认线路连接正确后再确认主 XSCF 的各项设置已保存。如果设置未保 存,请重新设置 XSCF。

## RTI No. RTIF2-130827-001

- 型号 SPARC M10-1, SPARC M10-4, SPARC M10-4S
- 说明 由于 XSCF-LAN 硬件设置中的缺陷, XSCF 包接收被延迟, 通信方可能会检测到超时或连接故障, 造成延迟响应。

周转方案 无有效的周转方案。

# XCP 2051 中已解决的问题

下表列出了 XCP 2051 中已解决的问题。

表 3-48 XCP 2051 中已解决的问题

RTI No. RTIF2-130717-001 型号 SPARC M10-1, SPARC M10-4, SPARC M10-4S 说明 如果 PSU 背板 (PSUBP) 或交叉开关盒 XSCF 接口单元 (XSCFIFU) 中的 USB-SSD 中出现错误, 则可能会记录 "System backup memory access error" 错误日志。在这种情况下可能会发生无法执 行 poweron(8) 命令或无法使用 snapshot(8) 命令收集数据的问题。 周转方案 无有效的周转方案。 发生这种问题时,请关闭输入电源,然后再重新打开 (AC OFF/ON)。

# XCP 2050 中已解决的问题

下表列出了 XCP 2050 中已解决的问题。

表 3-49 XCP 2050 中已解决的问题

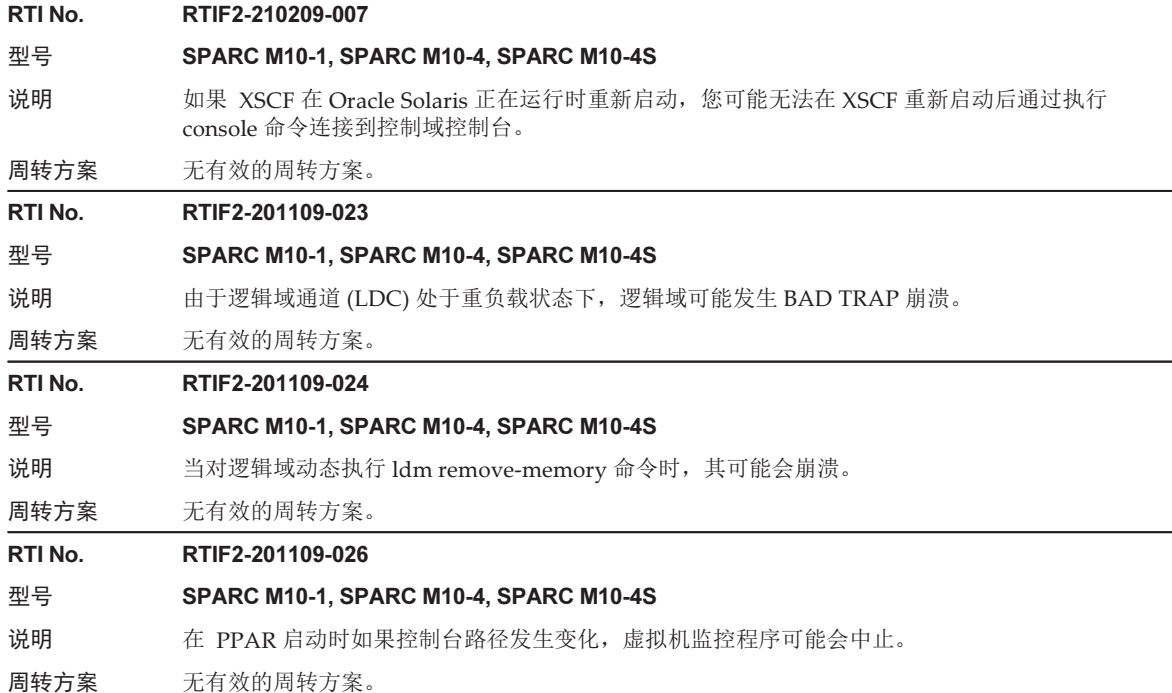

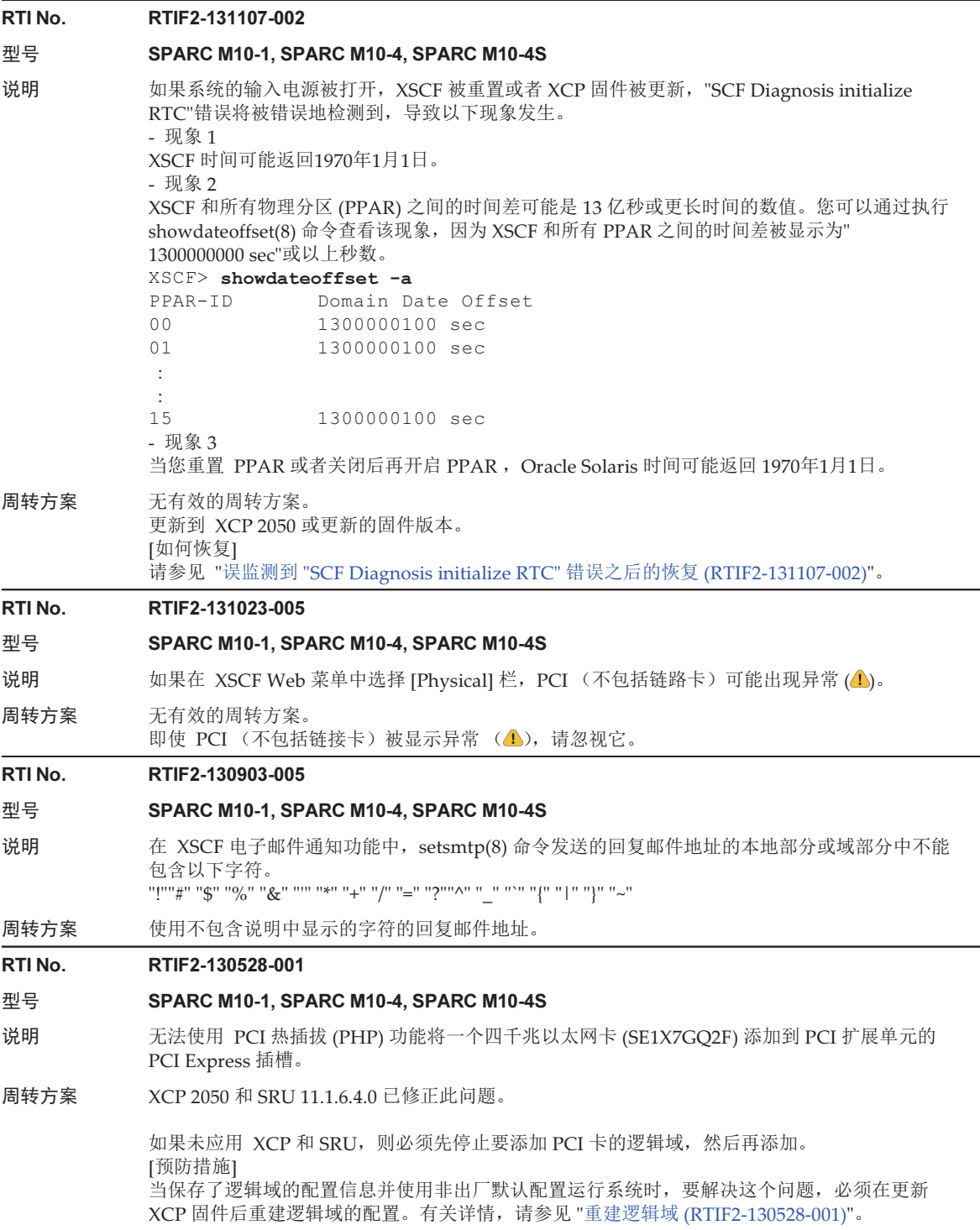

表 3-49 XCP 2050 中已解决的问题 (续) RTI No. RTIF2-130516-003 型号 SPARC M10-1, SPARC M10-4, SPARC M10-4S 说明 如果 XSCF 负载高,则可能显示以下警告消息,表明供电单元 (PSU) 为可疑位置。 Insufficient FAN rotation speed PSU voltage out of range error PSU output current too high PSU over temperature warning 周转方案 无周转方案。 这是警告消息,所以您可继续操作。请忽略该消息。 RTI No. RTIF2-130329-004 型号 SPARC M10-4S 说明 在有构建块配置的系统中,如果在关闭物理分区 (PPAR) 电源时执行了以下操作,则可能会无法 连接控制域控制台。 1.构成 PPAR 的任意 SPARC M10-4S 单元的 XSCF 被重置。 2.主 XSCF 和备用 XSCF 被切换。 3.1. 中重置的 SPARC M10-4S 的 XSCF 被再次重置。 周转方案 无有效的周转方案。 使用 switchscf(8) 命令重置 XSCF。 RTI No. RTIF2-130329-006 型号 SPARC M10-4S 说明 如果在主 XSCF 和备用 XSCF 同时重启时,属于运行中的物理分区 (PPAR) 的 SPARC M10-4S 的 XSCF 因严重错误或看门狗超时被重启,则可能会无法连接控制域控制台。 周转方案 无有效的周转方案。 使用 poweroff -f 命令关闭 PPAR, 然后重新打开。 RTI No. RTIF2-130319-002 型号 SPARC M10-1, SPARC M10-4, SPARC M10-4S 说明 在 SPARC M10-4S 中物理分区 (PPAR) 关闭电源完成之前, 假设您先关闭 SPARC M10-4S 或接 线盒的输入电源,再开启其电源,然后再次开启 PPAR 的电源。如果由于使用 switchscf(8) 命令、 固件更新或故障而主 XSCF 被切换, 则可能会关闭运行中的 PPAR。 周转方案 如果在关闭 SPARC M10-4S 或接线盒的输入电源之前关闭 PPAR 电源,请使用 showboards(8)

和 showlogs power 命令检查目标 PPAR 和 SPARC M10-4S 的关闭过程是否已完成。然后关闭 SPARC M10-4S 或接线盒的输入电源。

## RTI No. RTIF2-130319-003

## 型号 SPARC M10-1, SPARC M10-4, SPARC M10-4S

- 说明 如果使用 poweroff(8) 命令关闭物理分区 (PPAR) 的电源时完成了关闭 PPAR 的 shutdown -i5 命令和 power-off 命令,且前者是在控制域执行,后者是从 ok 提示符执行,则可能会多次记录" SCF:PPAR issued power-off request (PPARID X)"。
- 周转方案 因 PPAR 电源已正常关闭, 所以请忽略记录的这些事件日志。

#### RTI No. RTIF2-130305-016

## 型号 SPARC M10-4S

说明 如果使用 flashupdate -c sync 命令更新 SPARC M10-4S 或交叉开关盒的 XCP 固件版本,可能会 发生超时。

周转方案 执行 flashupdate(8) 命令并设置 -f 选项以重新更新所有 SPARC M10-4S 或交叉开关盒的 XCP 固件。

## RTI No. RTIF2-130219-002

## 型号 SPARC M10-4S

说明 维护带有从 XSCF 的 SPARC M10-4S 时,如果使用一根 XSCF 连接线误报连接了备用 XSCF 和 从 XSCF, 则将视维护为己正常完成且不会检测到错误。

<span id="page-236-0"></span>周转方案 使用 switchscf(8) 命令切换主 XSCF 和备用 XSCF 之后,对目标从 XSCF 执行 testsb(8) 命令。 检测到 XSCF 连接线的错误连接并发布一条错误日志。

## 重建逻辑域 (RTIF2-130528-001)

当保存了逻辑域的配置信息并使用非出厂默认配置运行系统时,要解决这个问题,必须 通过以下流程在更新 XCP 固件后重建逻辑域的配置:

1. 确认储存在 XSCF 上的逻辑域的当前配置信息。 此例假定保存的逻辑域配置信息的名称是 config1。

```
XSCF> showdomainconfig -p 0
20xx-yy-zz hh:mm:ss
PPAR-ID :0
Booting config
(Current) :config1
(Next) :config1
--------------------------------------------------------------
Index :1
config_name :factory-default
domains :1
date_created:-
--------------------------------------------------------------
Index :2
config name :config1
domains :2
date_created:'20xx-yy-zz hh:mm:ss'
```
2. 设置一个伪变量,然后在所有逻辑域中将其清除。 对所有逻辑域执行以下命令。

```
primary# ldm set-variable fix-php=true ldom
primary# ldm remove-variable fix-php ldom
```
3. 将更改的配置保存到 XSCF 中以替换当前的配置信息。

此例中,当前的配置信息被替换为 config1。

```
primary# ldm remove-spconfig config1
primary# ldm add-spconfig config1
```
4. 重启所有逻辑域。

<span id="page-237-0"></span>误监测到 "SCF Diagnosis initialize RTC" 错误之后的恢复 (RTIF2-131107-002)

## [如何恢复]

- 如果发生现象 1:
	- 情况 1

如果 Oracle Solaris 时间恢复为 1970 年 1 月 1 日, 应执行 setdate(8) 命令以重新 设置 XSCF 时间。在这种情况下, XSCF 被重新启动。然后, 关闭 PPAR 的电源 再开启 PPAR 的电源。操作后, XSCF 被重置。然后, 对 PPAR 上电。

- 情况 2

 如果 Oracle Solaris 时间不同于 1970年1月1日,请联系现场工程师。在这种情况 下,请勿在 XSCF 上执行 resetdateoffset(8) 或 setdate(8) 命令。

- 情况 3

如果 PPAR 断电,应上电 PPAR。然后,检查 Oracle Solaris 时间,并执行上述情 况 1 或 情况 2。

- 如果发生现象 2:
	- 情况 1

 如果 Oracle Solaris 时间恢复为 1970 年 1 月 1 日,需要对 XSCF 时间和所有 PPAR 上的虚拟机监控程序之间的时间差进行初始化。停止所有 PPAR,并执行 resetdateoffset -a 命令以清除时间差。

- 情况 2

 如果 Oracle Solaris 时间不同于 1970年1月1日,请联系现场工程师。在这种情况 下,请勿在 XSCF 上执行 resetdateoffset(8) 或 setdate(8) 命令。

- 情况 3

 如果 PPAR 断电,应上电 PPAR。然后,检查 Oracle Solaris 时间,并执行上述情 况 1 或 情况 2。

■ 如果发生现象 3: 如果现象 1 或 2 也发生, 请先执行 [如何恢复] 操作。 重新设置 Oracle Solaris 时间。

# XCP 2050 之前的版本中已解决的问题

下表列出了 XCP 2050 之前的版本中已解决的问题。

## RTI No. RTIF2-130612-001

## 型号 SPARC M10-4S

- 说明 如果 XCP 固件版本为 XCP 2041、XCP 2042 或 XCP 2043, 则有多个 SPARC M10-4S 的系统中将 无法使用 replacefru(8) 命令更换 SPARC M10-4S。
- 周转方案 执行冷更换(关闭输入电源进行更换)或将 XCP 固件版本更新到 XCP 2044 或更新版本,然后再 执行更换。

## RTI No. RTIF2-130516-005

## 型号 SPARC M10-1, SPARC M10-4, SPARC M10-4S

说明 如果使用 restoreconfig(8) 或 restorecodactivation(8) 命令恢复数据时执行了showcodactivation(8) 命令,则可能会无法显示执行结果。如果发生这种情况,showcodactivation(8) 命令会以 "codd internal error" 结束。

周转方案 如需显示 showcodactivation(8) 命令的执行结果,请在 restoreconfig(8) 或 restorecodactivation(8) 命令执行完成后执行该命令。

## RTI No. RTIF2-130515-001

## 型号 SPARC M10-1, SPARC M10-4, SPARC M10-4S

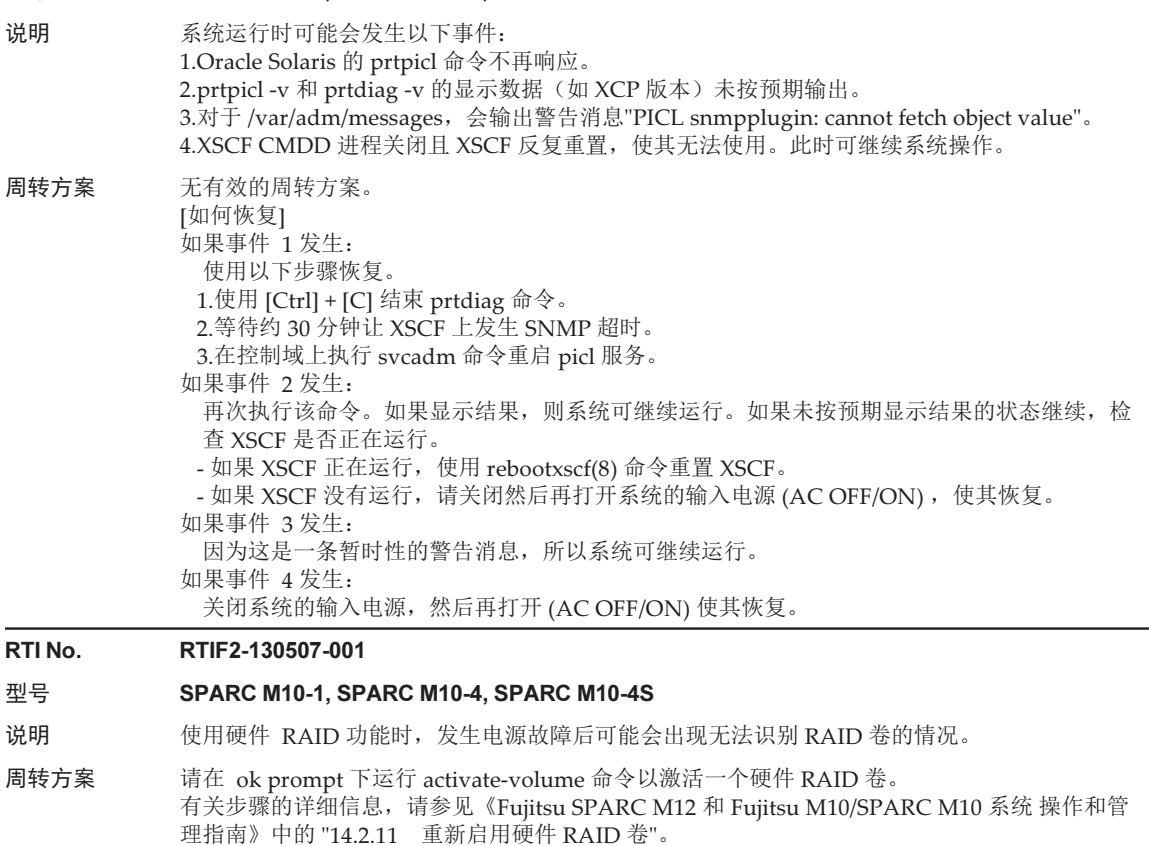

RTI No. RTIF2-130417-001

## 型号 SPARC M10-4S

- 说明 如果交叉开关盒中安装的 XSCF 发生严重错误,主 XSCF 和非主 XSCF 之间可能会无法通信。
- 周转方案 无有效的周转方案。 [如何恢复] 如果发生该错误,等待15 分钟或更长时间,然后使用 rebootxscf -s 重置主 XSCF。

## RTI No. RTIF2-130416-001

## 型号 SPARC M10-1, SPARC M10-4, SPARC M10-4S

- 说明 如果删除 I/O 域中的 PCI 设备 (ldm rm-io) 或添加一个 PCI 设备 (ldm add-io), 则 I/O 域启动时 可能会发生虚拟机监控程序终止。
- 周转方案 要删除 I/O 域中的 PCI 设备,删除与要删除的 PCI 设备在同一路由复合体下的所有设备(有相同 的 /pci@xxxx 中的 xxxx), 然后再添加需要的设备。 另外, 勿将同一路由复合体下的多个设备分配给一个 I/O 域。

## RTI No. RTIF2-130415-001

## 型号 SPARC M10-4, SPARC M10-4S

说明 在 SPARC M10-4/M10-4S 中, 如果固件版本为 XCP 2031 或 XCP 2032, 以下 OpenBoot PROM 环境变量的初始值会与默认值不同。 即使在 XSCF shell 中使用 setpparparam(8) 命令或从 OpenBoot PROM 提示符使用 setenv 命令 变更了设置,它也仍会返回原来的值。 auto-boot? false diag-switch? true

fcode-debug? true

local-mac-address? false

周转方案 无有效的周转方案。 将固件更新到 XCP 2041 或更新版本,然后再重新设置 OpenBoot PROM 环境变量的值。

#### RTI No. RTIF2-130410-004

- 型号 SPARC M10-1, SPARC M10-4, SPARC M10-4S
- 说明 可能无法从操作面板打开/关闭电源。
- 周转方案 如果从 XSCF shell 打开电源, 请执行 poweron(8) 命令。如果从 XSCF shell 关闭电源, 请执行 poweroff(8) 命令。 [如何恢复] 如果发生此情况,请使用 poweroff -f 命令关闭物理分区 (PPAR)。

## RTI No. RTIF2-130410-005

## 型号 SPARC M10-4S

- 说明 如果有多个物理分区 (PPAR) 的系统中有一个 PPAR 已启动或多个 PPAR 有故障,则执行 poweron -a 命令会导致启动失败。
- 周转方案 设置 -p 选项以执行 poweron(8) 命令,并打开各个 PPAR 的电源。 [如何恢复] 如果发生此事件,执行 poweroff -f 命令强制关闭启动过程中供电停止的 PPAR 电源。然后执行 poweron -p 命令打开 PPAR 电源。

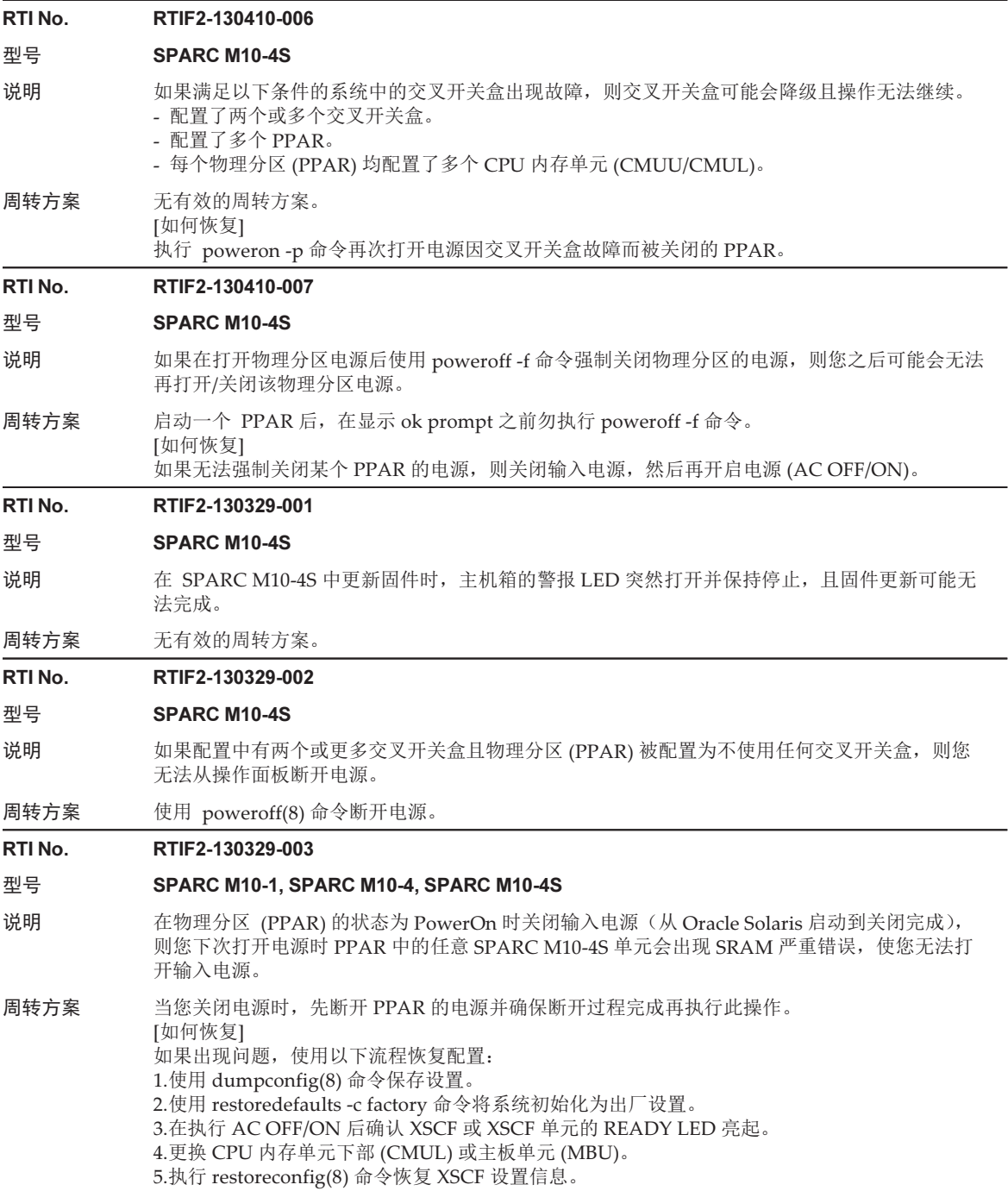

RTI No. RTIF2-130319-001

## 型号 SPARC M10-4, SPARC M10-4S

- 说明 开启 SPARC M10-4/M10-4S 的输入电源后可能会立即检测到 "DMA timeout error Hard detected"。 如果在检测到 "DMA timeout error Hard detected" 的情况下启动逻辑域,则 CPU 内存单元下部 (CMUL) 将降级。
- 周转方案 无有效的周转方案。 启动逻辑域前,先断开输入电源再重新打开。

#### RTI No. RTIF2-130305-005

## 型号 SPARC M10-4S

- 说明 在由多个 SPARC M10-4S 机箱组成的系统中, 假设在物理分区 (PPAR) 上电后, 使用 POST 进 行诊断处理期间,SPARC M10-4S 上出现 XSCF 崩溃。然后,不继续上电进程,可能会关闭 PPAR 的电源。
- 周转方案 无有效的周转方案。 确保每个 SPARC M10-4S 的 XSCF 均已重启。如果已重启则重新打开 PPAR 电源。

RTI No. RTIF2-130305-008

## 型号 SPARC M10-4S

说明 如果有多个 SPARC M10-4S 机箱和交叉开关盒的系统中每个物理分区 (PPAR) 都配置了一个系 统板 (PSB), 则交叉开关盒的交叉开关装置的电源不会断开, 且交叉开关盒也继续开启。

## 周转方案 无有效的周转方案。

#### RTI No. RTIF2-130305-010

#### 型号 SPARC M10-4S

- 说明 如果在有四个或更多 SPARC M10-4S 机箱装置以及多个物理分区 (PPAR) 的系统内,使用 poweron -a 命令打开所有 PPAR 电源, 可能会发生 Hypervisor Abort 或 OS PANIC。
- 周转方案 切勿使用 poweron -a 命令同时关闭所有 PPAR。使用 -p 选项打开各个 PPAR。

## RTI No. RTIF2-130305-021

## 型号 SPARC M10-4S

- 说明 启动 XSCF 后系统板 (PSB) 可能会被立即识别为 "Unmount" 且 addboard(8) 命令或 poweron(8) 命令可能会失败。
- 周转方案 启动 XSCF 后等待 30 秒,然后使用 showboards(8) 命令检查目标 PSB 是否已安装。然后执行 addboard(8) 或 poweron(8) 命令。

## RTI No. RTIF2-130305-024

#### 型号 SPARC M10-4S

说明 如果在有接线盒的系统中在物理分区 (PPAR) 上电的状态下关闭接线盒的电源再重新开启,则控 制域控制台可能会显示以下消息,且 PPAR 的上电过程可能会无法完成。 WARNING: Unable to connect to Domain Service providers

## 周转方案 无有效的周转方案。 [如何恢复] 如果 PPAR 的打开电源过程被取消,使用 poweroff -f 命令强制断开 PPAR 的电源。 然后使用 rebootxscf -a 命令重置所有 XSCF 或断开所有 SPARC M10-4S 机箱的输入电源再重新打开。

## RTI No. RTIF2-130227-001

## 型号 SPARC M10-4S

说明 如果通过设置 -a 选项收集快照,则可能会因主 XSCF 负载升级而发生 "XSCF Kernel Panic"。

周转方案 如果收集整个系统的快照,请以 -b 选项而非 -a 选项指定 SPARC M10-4S 的 BB-ID 逐个收集快照。 在所有 SPARC M10-4S 上执行此操作。

## RTI No. RTIF2-130219-001

## 型号 SPARC M10-4S

- 说明 不能将 "IPAddress" 或 "SlaveAddress" 值 (可在远程电源管理组的管理文件中设置) 设置为 XSCF 的接收 IP 地址。
- 周转方案 将主 XSCF 和备用 XSCF 的 XSCF-LAN#0 和 XSCF-LAN#1 的 IP 地址分别设置为 "IPAddress" 和 "SlaveAddress"。

## RTI No. RTIF2-130219-005

## 型号 SPARC M10-4, SPARC M10-4S

- 说明 如果物理分区 (PPAR) 的一个组件发生故障, 则 SNMP MIB 中的 PPAR 的状态会不更新。
- 周转方案 无有效的周转方案。

## RTI No. RTIF2-130219-008

## 型号 SPARC M10-4S

- 说明 如果在一个有多个 PPAR 的系统中的一个物理分区 (PPAR) 打开电源时打开一个 SPARC M10-4S 机箱的电源,则主 XSCF 可能会无法识别打开电源的 SPARC M10-4S 机箱。
- 周转方案 打开 PPAR 电源前先打开构成系统的所有交叉开关盒和 SPARC M10-4S 机箱的电源。

## RTI No. RTIF2-130215-001

## 型号 SPARC M10-4S

说明 硬件初步诊断检测到下面的错误日志描述的系统板 (PSB) 错误后, PSB 可能不会降级, 但物理分 区 (PPAR) 可能会反复重置。 Code: 40002000-003cff0000ff0000ff-02000e000000000000000000 FRU: /BB#x Msg: SB deconfigured (SB-SB access error) Code: 40002000-003cff0000ff0000ff-02000e010000000000000000 FRU: /BB#x Msg: SB deconfigured (not running) 周转方案 检测到 PPAR 配置错误后使用 deleteboard(8) 命令断开 PSB。 RTI No. RTIF2-130215-002

## 型号 SPARC M10-1, SPARC M10-4, SPARC M10-4S

说明 即使使用 setpcl(8) 命令为系统板设置了策略,发生错误时需要降级的资源装置可能不是系统板而 是现场可更换单元 (FRU)。

## 周转方案 检测到 PPAR 配置错误后使用 deleteboard(8) 命令断开 PSB。

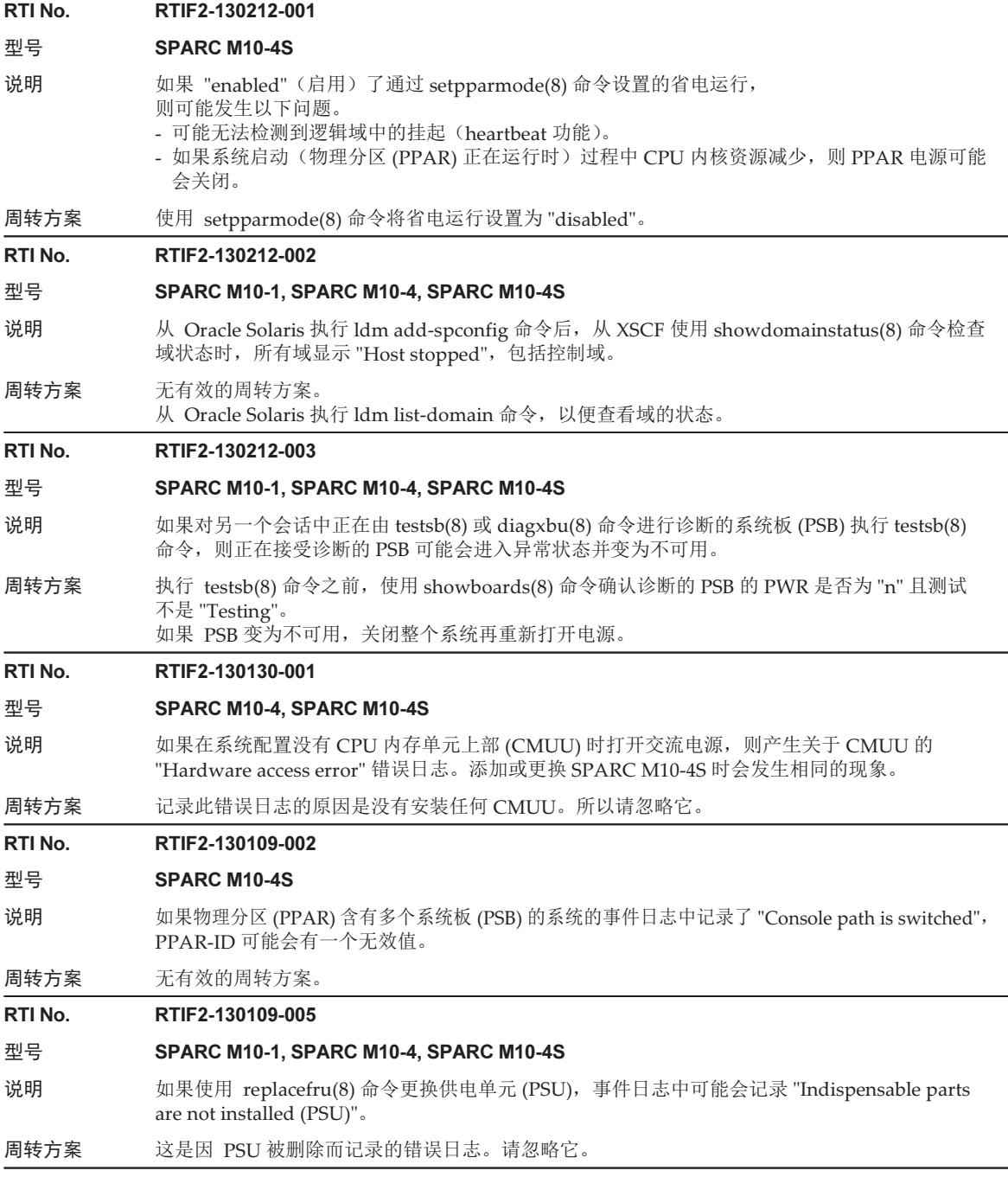

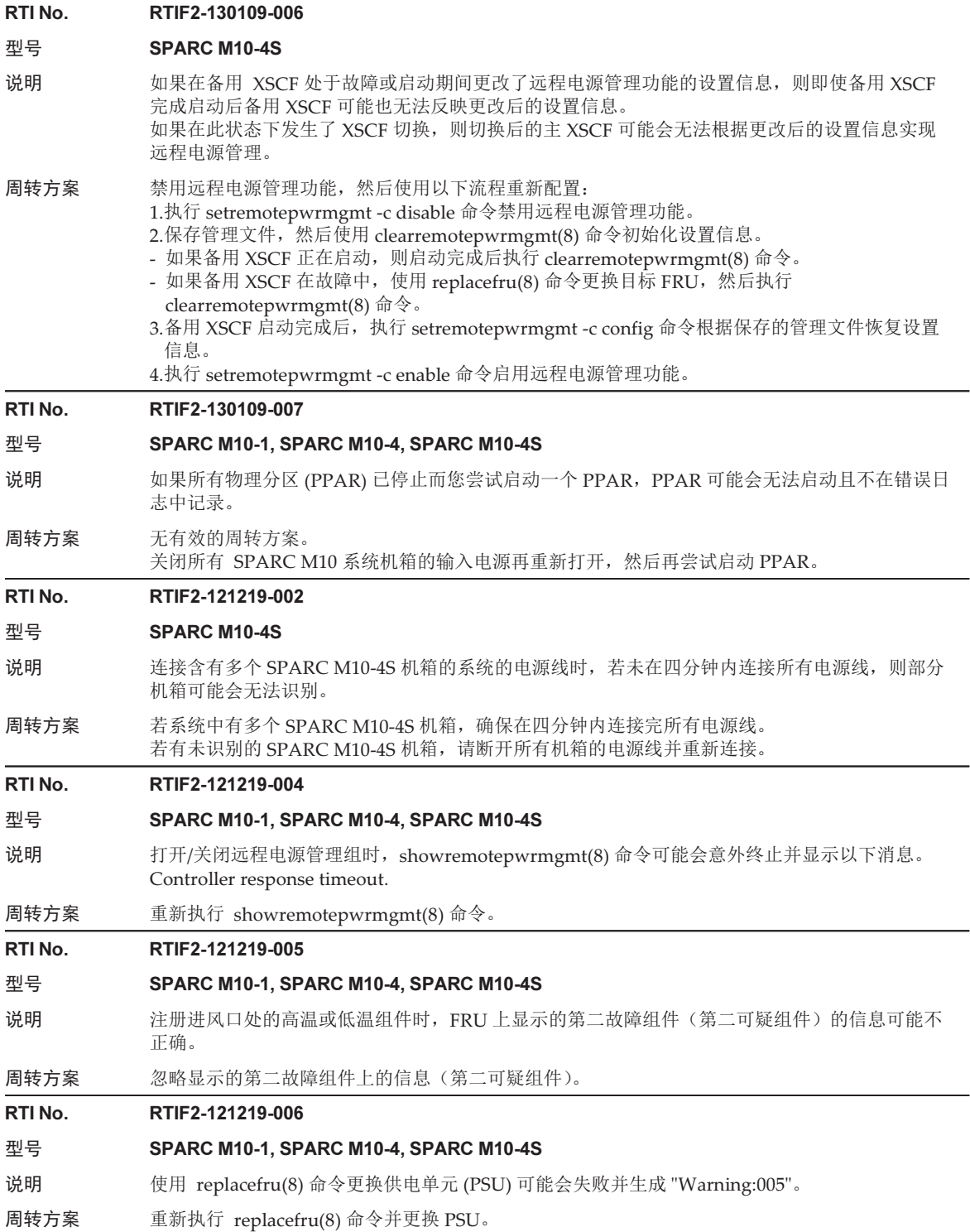

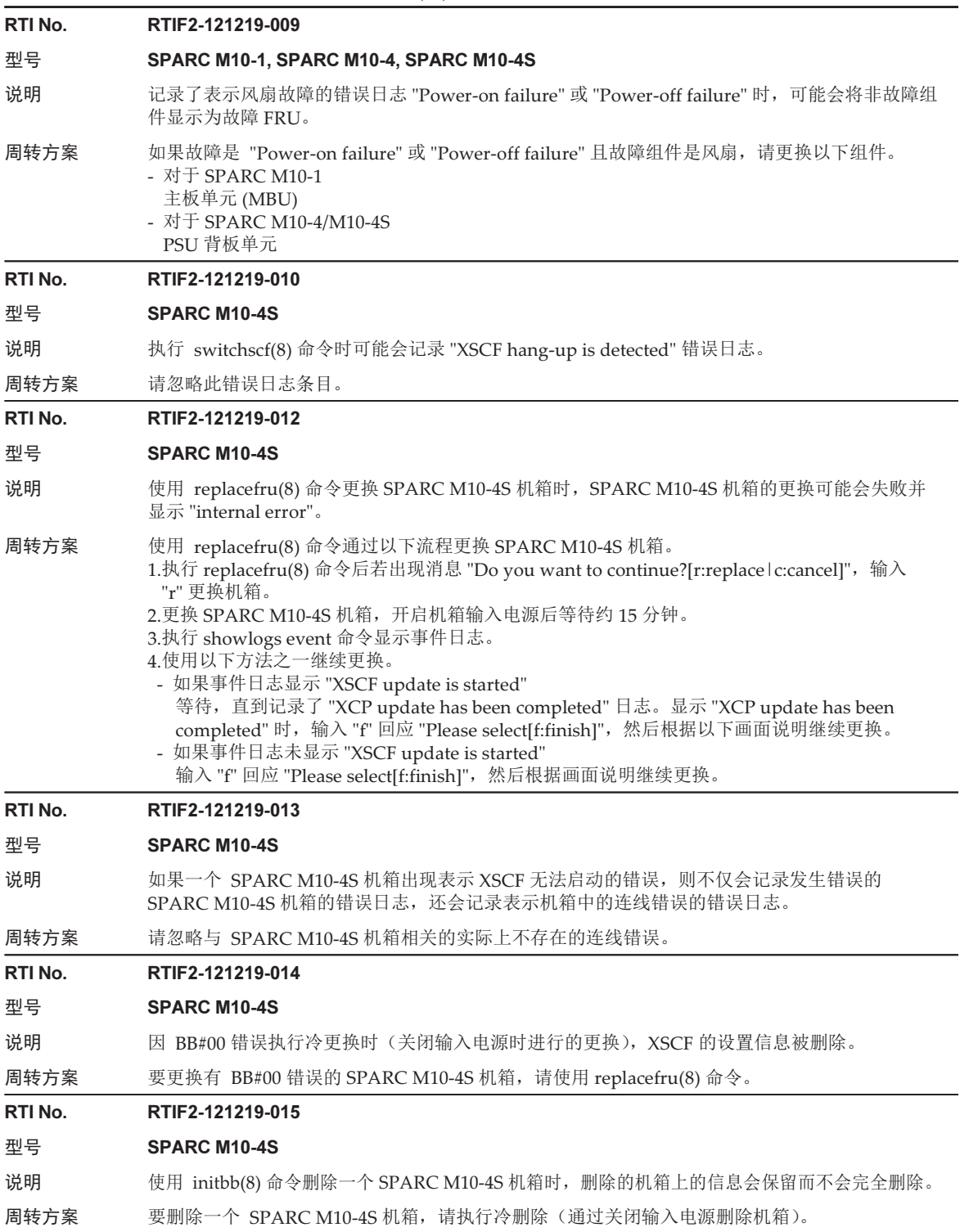

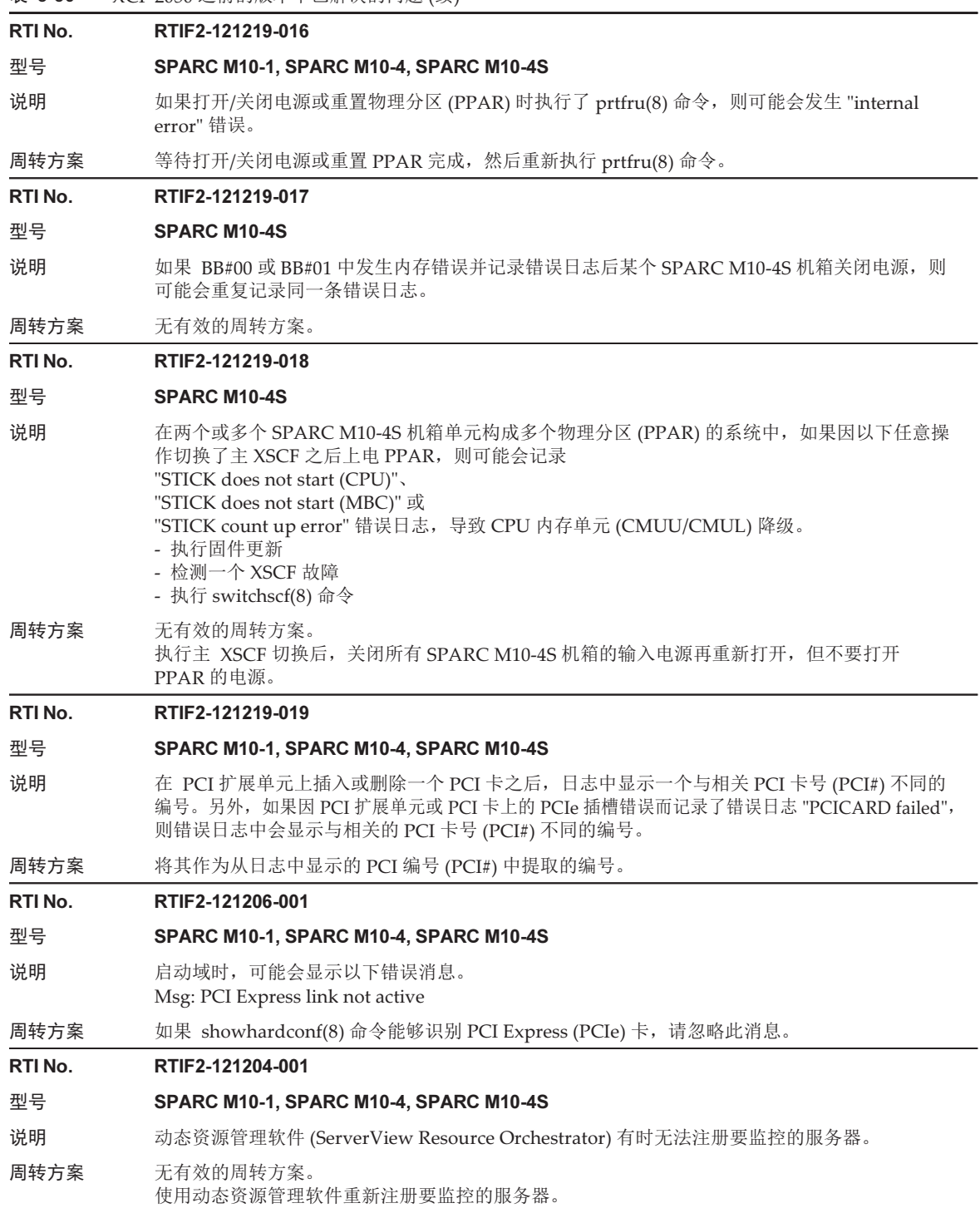

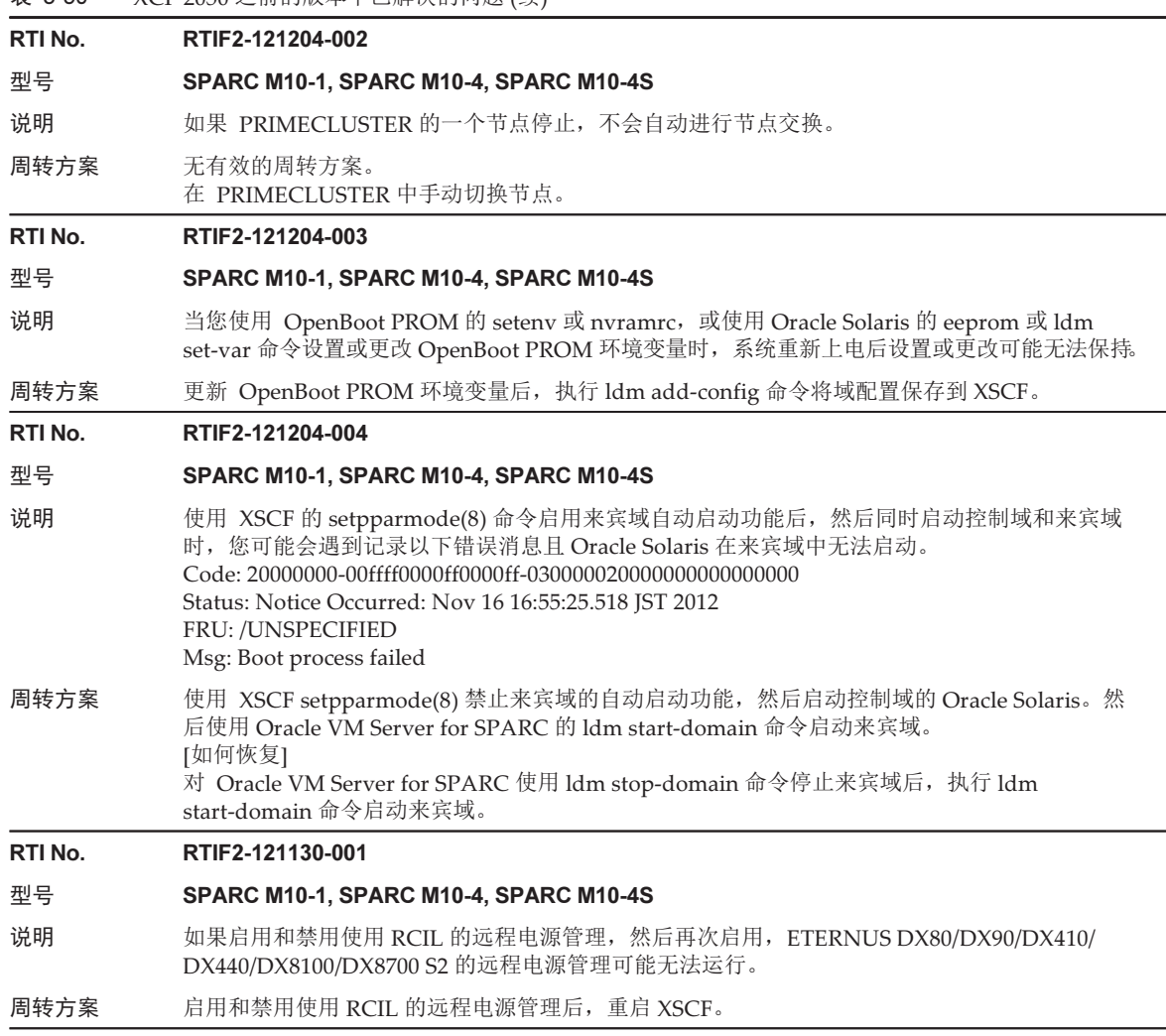

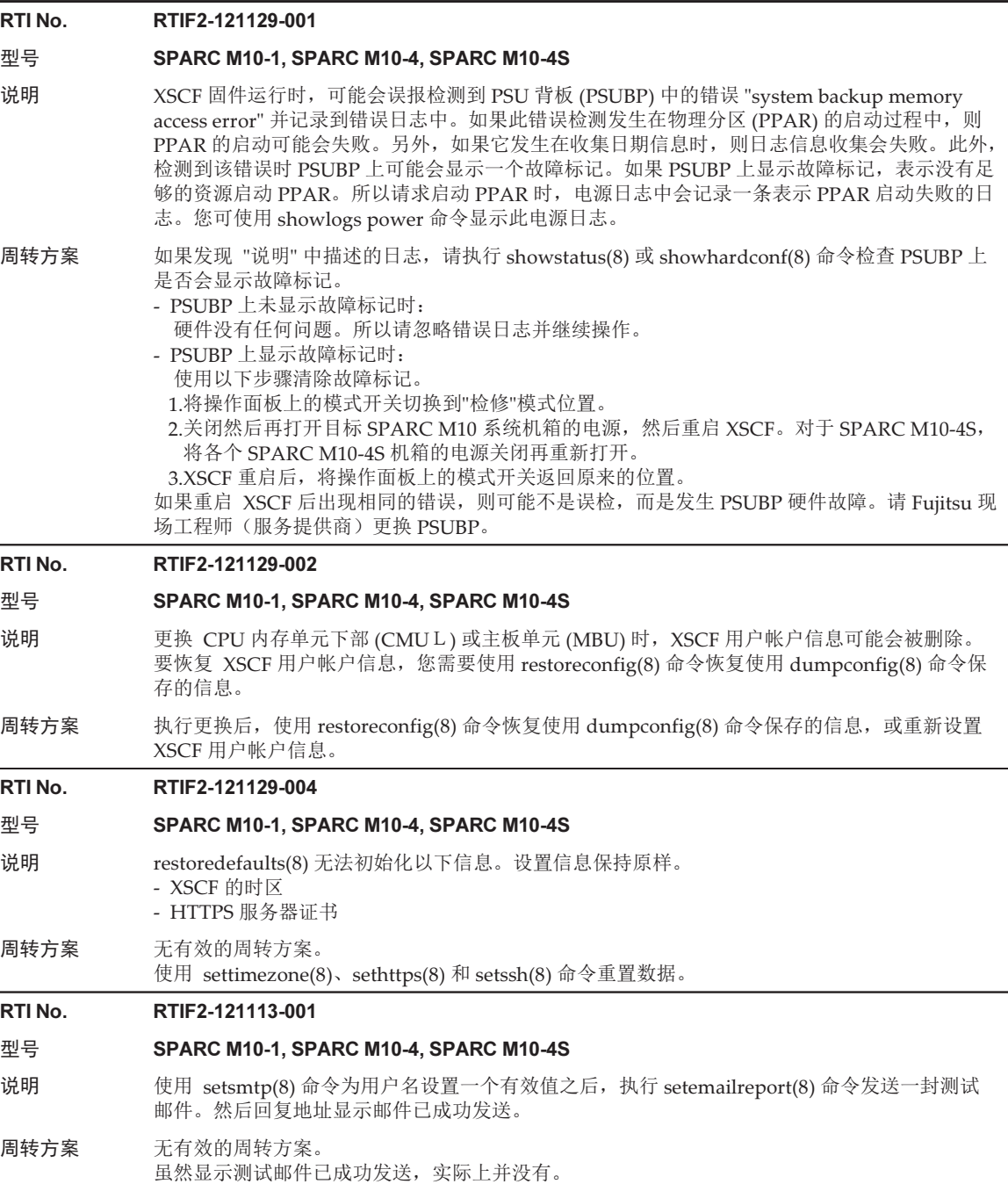

RTI No. RTIF2-121113-002

- 型号 SPARC M10-1, SPARC M10-4, SPARC M10-4S
- 说明 如果执行 setaudit delete 命令并使用 viewaudit(8) 显示审计日志,部分审计日志可能会无法删除。

周转方案 无有效的周转方案。

#### RTI No. RTIF2-121113-006

## 型号 SPARC M10-1, SPARC M10-4, SPARC M10-4S

- 说明 如果未使用 XSCF Web 菜单而在另一个窗口或另一个选项卡中显示 XSCF Web 屏幕,可能会无 法正常显示内容。
- 周转方案 若要显示 XSCF Web 屏幕, 请使用菜单树。

## RTI No. RTIF2-121113-007

- 型号 SPARC M10-1, SPARC M10-4, SPARC M10-4S
- 说明 XSCF 启动时发生 "process down"、崩溃或看门狗超时,导致 XSCF 重置。
- 周转方案 确认 XSCF 已成功启动。 若未启动,关闭物理分区 (PPAR) 的电源,然后断开系统电源并重新打开 (AC OFF/ON)。 关闭/开启输入电源时,请关闭系统电源,等待至少 30 秒钟,然后开启系统电源。 如果即使在系统输入电源循环开启和关闭后 XSCF 仍无法启动,请更换 CPU 内存单元下部 (CMUL) 或主板单元 (MBU)。

#### RTI No. RTIF2-121113-009

#### 型号 SPARC M10-1, SPARC M10-4, SPARC M10-4S

- 说明 XSCF 运行时发生 "process down"、崩溃或看门狗超时,导致 XSCF 重置后 XSCF 无法重启。
- 周转方案 确认 XSCF 已成功启动。 若未启动,关闭物理分区 (PPAR) 的电源,然后断开系统电源并重新打开 (AC OFF/ON)。 关闭/开启输入电源时,请关闭系统电源,等待至少 30 秒钟,然后开启系统电源。 如果即使在系统输入电源循环开启和关闭后 XSCF 仍无法启动,请更换 CPU 内存单元下部 (CMUL) 或主板单元 (MBU)。

## RTI No. RTIF2-121113-011

- 型号 SPARC M10-1, SPARC M10-4, SPARC M10-4S
- 说明 如果执行 showsnmp(8) 命令,可能会显示以下消息,表示 snmp 守护进程已被终止。 Agent Status: Disabled
- 周转方案 再次执行 showsnmp(8) 命令以确认 snmp 守护进程已重启。 如果持续显示 "Agent Status: Disabled",执行 setsnmp enable 命令重启 snmp daemon。

## RTI No. RTIF2-121113-014

## 型号 SPARC M10-1, SPARC M10-4, SPARC M10-4S

说明 XSCF 启动时显示错误消息 "/etc/redhat-release not found"。

周转方案 请忽略此消息。

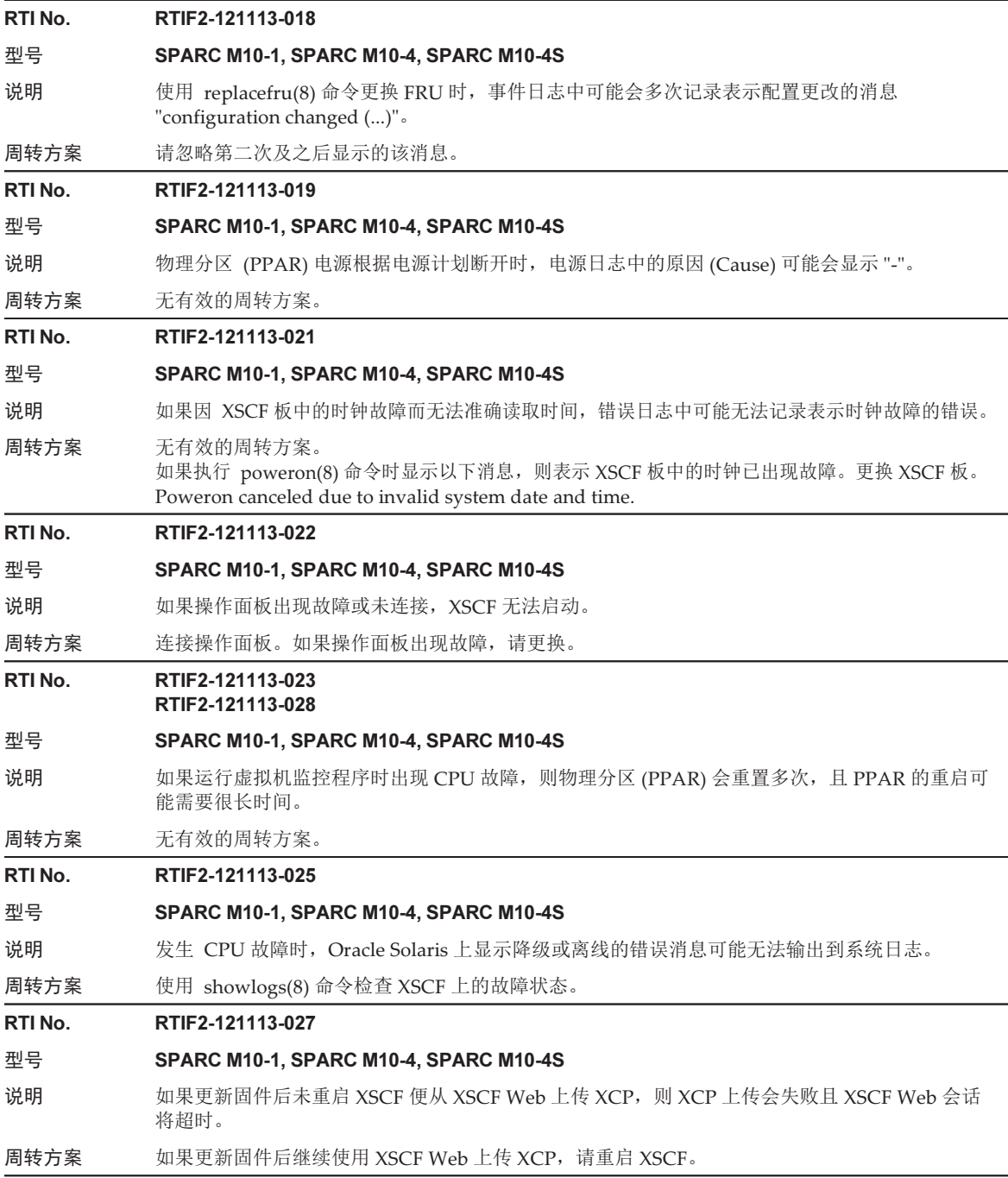

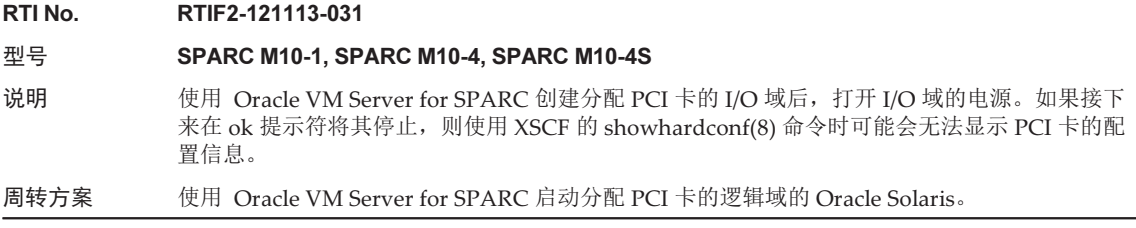

# Oracle Solaris 的问题和周转方案

本节说明 Oracle Solaris 相关的问题和各版本的周转方案。

# Oracle Solaris 的任意版本中可能出现的问题及其周 转方案

下表列出了目前支持的 Oracle Solaris 的任意版本中可能出现的问题及其周转方案。
表 3-51 Oracle Solaris 的任意版本中可能出现的问题及其周转方案 Bug 23025823 型号 SPARC M12-2S、SPARC M10-4S 说明 addboard 命令无法恢复使用 deleteboard 命令已经降级的 I/O 设备。 当以下所有条件为真时会发生此现象: - 存在具有两个或更多根合成体的根域。 - deleteboard 命令从根域移除了根合成体。 - 在一个或多个移除的根复合体中至少一个端点未分配或已分配给其他域。 - addboard 命令可恢复根合成体。 [错误消息示例] -------------------------------------------------------------------- XSCF> addboard -v -y -c configure -m bind=resource -p 0 00-0 PSB#00-0 will be configured into PPAR-ID 0.Continue?[y|n] :y Start connecting PSB to PPAR.[3600sec]  $0.$ (省略) Processing of the incoming DR request by the LDoms Manager is pending Incoming DR request is being processed by the LDoms ManagerDR sequence started (sequence#=2, message#=6) ...../ Restoring primary failed, it failed in the allocation of PCIE0 60../ Restoring primary failed, it failed in the allocation of PCIE1 .- Restoring primary failed, it failed in the allocation of PCIE2 ..\ Restoring primary succeeded, PCIE3 was assigned 90| Restoring ioroot failed, it failed in the allocation of PCIE4 ..| Restoring ioroot failed, it failed in the allocation of PCIE5 ./ Restoring primary failed, it failed in the allocation of PCIE6 .\ Restoring primary failed, it failed in the allocation of PCIE7 (省略) Restoring primary succeeded, 15 core(s) were assigned .| Restoring guest1 succeeded, 34896609280 byte memory were assigned DR sequence finished (sequence#=2, message#=6) end PSB#00-0 could not be configured into PPAR-ID 0 due to operating system or Logical Domains Manager error. XSCF> -------------------------------------------------------------------- 而且,这种现象发生后,重试 addboard 将失败, ldmd 守护程序可能转储内核。

周转方案 执行指定 -m bind=none 选项的 addboard 命令,并手动恢复 I/O 配置。

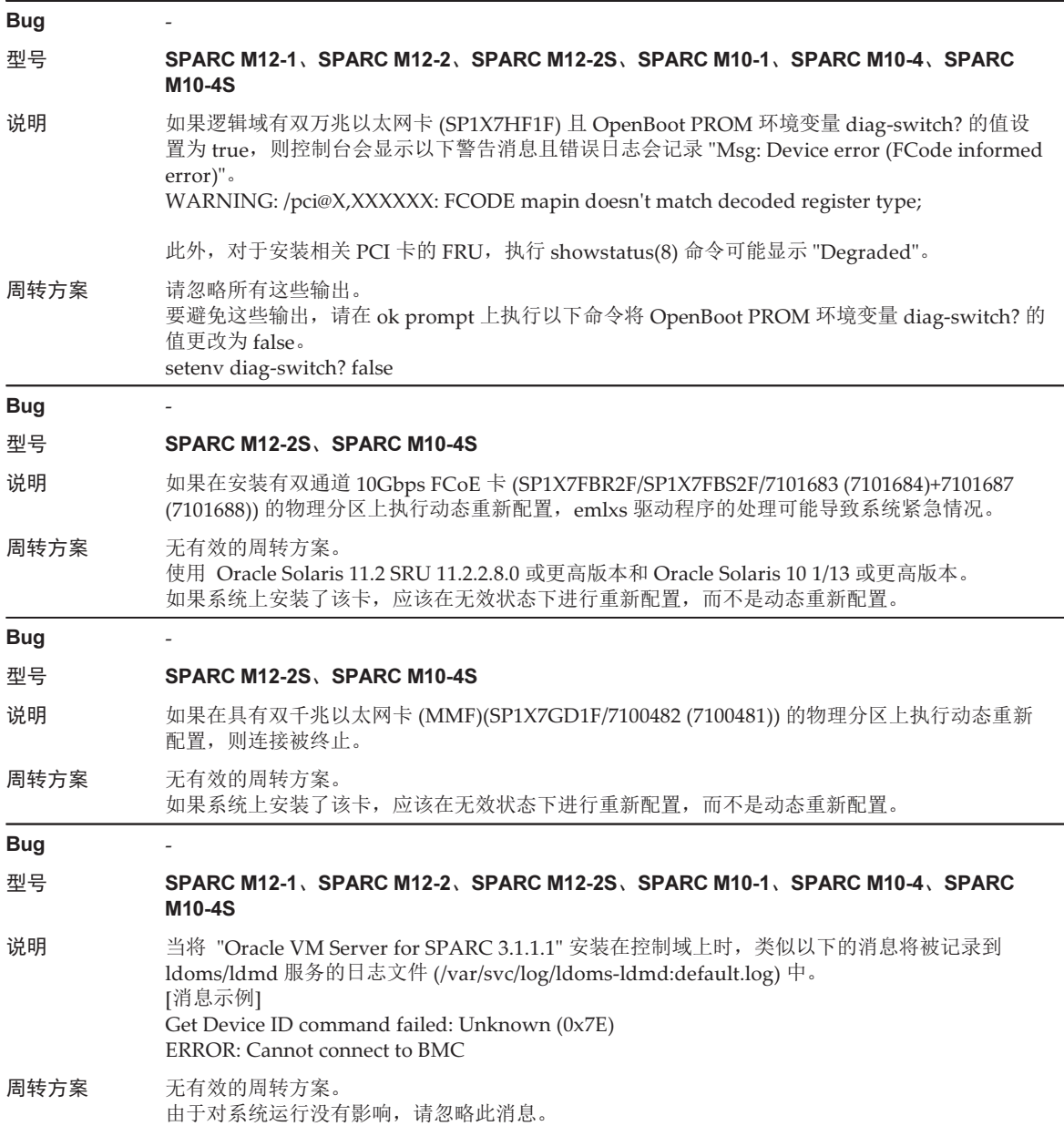

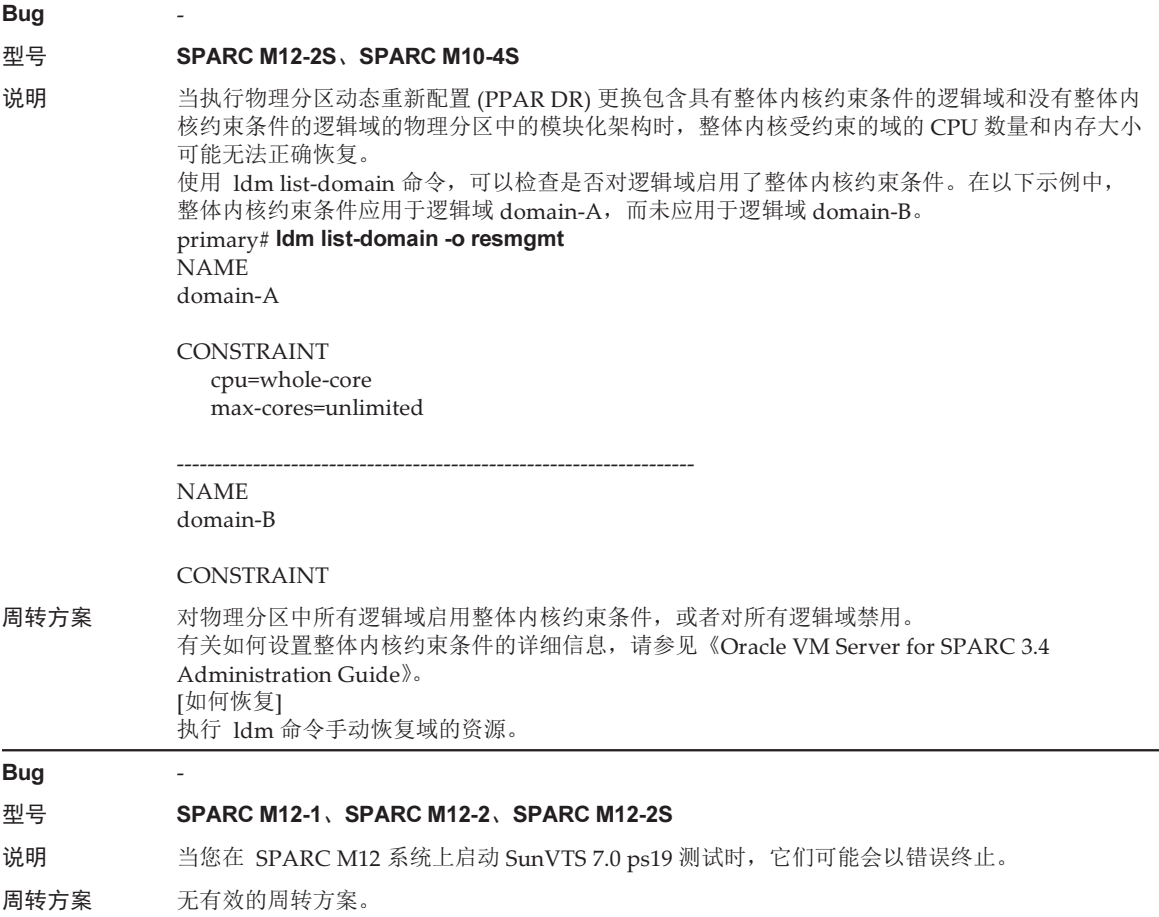

# Oracle Solaris 11 可能出现的问题和周转方案

下表列出了 Oracle Solaris 11 可能发生的问题及其周转方案。

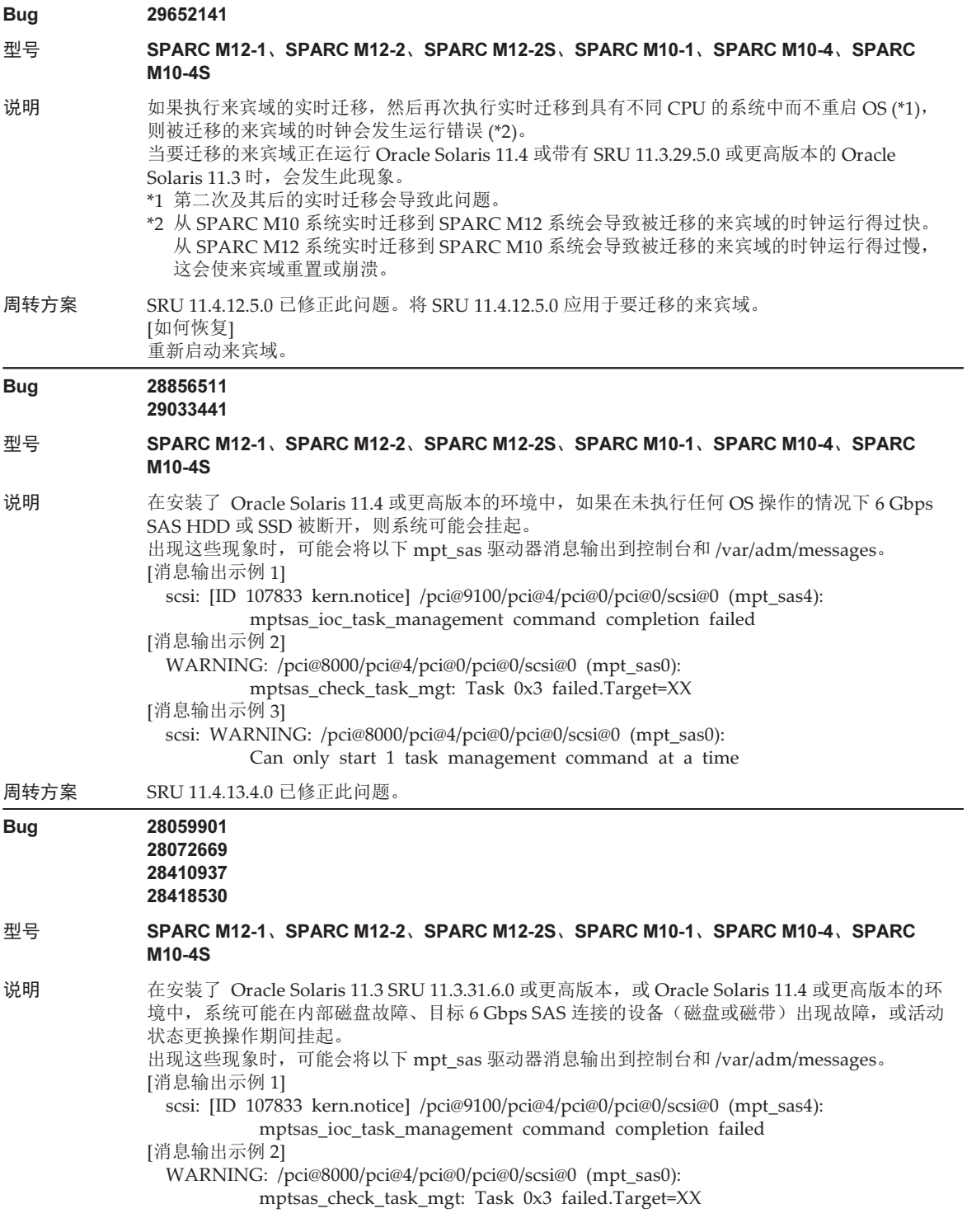

周转方案 SRU 11.4.2.2.0 和 LSU 11.3.36.7.0 已修正此问题。

#### Bug -

### 型号 SPARC M12-2S、SPARC M10-4S

说明 在下述环境中,如果系统板由物理分区动态重新配置 (PPAR DR) 功能删除,则可能发生系统板删 除失败、虚拟功能 (VF) 通讯停止、根域崩溃以及其他现象。该环境具有 SR-IOV 配置, 并且分配 了用于根域的运行 ixgbe 驱动程序的万兆以太网卡或 SPARC M12-2S 的板载 LAN。

周转方案 PPAR DR 不能用于上述 SR-IOV 配置。请在虚拟网络 (vnet) 配置中使用。

**Bug** 

### 型号 SPARC M12-2S、SPARC M10-4S

说明 在下述环境中,如果系统板由物理分区动态重新配置 (PPAR DR) 功能删除,则可能发生系统板删 除失败、虚拟功能 (VF) 通讯停止、根域崩溃以及其他现象。该环境具有 SR-IOV 配置,并且分配 了用于根域的运行 i40e 驱动程序的万兆以太网卡或 SPARC M12-2S 的板载 LAN。

周转方案 PPAR DR 不能用于上述 SR-IOV 配置。请在虚拟网络 (vnet) 配置中使用。

#### Bug 25262938 25954620

#### 型号 SPARC M12-1、SPARC M12-2、SPARC M12-2S

说明 执行 nvmeadm 或 fwupdate 命令可能会失败,并显示以下消息。 [显示示例] # nvmeadm ERROR: Platform not supported # fwupdate ERROR: Platform not supported

### 周转方案 执行以下流程。

- 1.删除 /etc/ssm/hmp 中的配置信息文件。
	- # rm /etc/ssm/hmp/\*
- 2.执行 nvmeadm 或 fwupdate。
	- # nvmeadm 或者
	- # fwupdate

配置信息文件会自动在 /etc/ssm/hmp 中创建。

```
3.创建以下配置信息文件。
 在文本编辑器中创建以下两个文件:
    host_profile.xml
    platforms.json
```
- 创建 host\_profile.xml # cat /tmp/host\_profile.xml <?xml version="1.0" encoding="utf-8"?> <hmp\_profile schemaVersion="1"> <control> <!-- Time in seconds from Epoch.--> <timestamp>1438633604</timestamp>

<!-- Minimum version of HMP supported -->

<hmp\_min\_ver>2.3.2</hmp\_min\_ver>

```
 <!-- ilom, host, patch, other -->
        <origin>ILOM</origin>
        <supported_platforms>SPARC M12-1</supported_platforms>
        <supported_platforms>SPARC M12-2</supported_platforms>
        <supported_platforms>SPARC M12-2S</supported_platforms>
    </control>
    <tool_support>
        <element>
            <platform_name>SPARC M12-1</platform_name>
            <platform_name>SPARC M12-2</platform_name>
            <platform_name>SPARC M12-2S</platform_name>
            <utility_property>
                <name>ALL</name>
                <supported>NO</supported>
                <add_runtime_mode>DEFAULT</add_runtime_mode>
            </utility_property>
            <utility_property>
                <name>FWUPDATE</name>
                <supported>YES</supported>
                <add_runtime_mode>DEFAULT</add_runtime_mode>
            </utility_property>
            <utility_property>
                <name>NVMEADM</name>
                <supported>YES</supported>
                <add_runtime_mode>DEFAULT</add_runtime_mode>
            </utility_property>
        </element>
    </tool_support>
    <platform_data>
    {
        "version": "1.0.0.0",
        "platforms": {
            "aliases": {
                "SPARC M12-1": "undefined",
                "SPARC M12-2": "undefined",
                "SPARC M12-2S": "undefined"
 },
            "hosts": {
                "undefined": {
                    "internal_hbas": {
                        "1000:0050:1000:3060":
                       {
                            "backplanes": [ "internal_4_square" ],
                            "nac_name_format": "/SYS/SASBP/HDD%d"
 }
 }
 }
```

```
 }
 }
    }
    </platform_data>
</hmp_profile>
- 创建 platforms.json
# cat /tmp/platforms.json
\overline{\phantom{a}} "version": "1.0.0.0",
        "platforms": {
            "aliases": {
               "SPARC M12-1": "undefined",
               "SPARC M12-2": "undefined",
               "SPARC M12-2S": "undefined"
 },
            "hosts": {
               "undefined": {
                   "internal_hbas": {
                       "1000:0050:1000:3060":
                      {
                           "backplanes": [ "internal_4_square" ],
                           "nac_name_format": "/SYS/SASBP/HDD%d"
 }
 }
 }
 }
 }
    }
4.用这些配置信息文件更换文件。
    # rm /etc/ssm/hmp/host_profile.xml
    # rm /etc/ssm/hmp/platforms.json
    # cp /tmp/host_profile.xml /etc/ssm/hmp/host_profile.xml
    # cp /tmp/platforms.json /etc/ssm/hmp/platforms.json
5.再次执行 fwupdate 或 nvmeadm 命令。
 将不会出现错误消息,命令将正常执行。
```
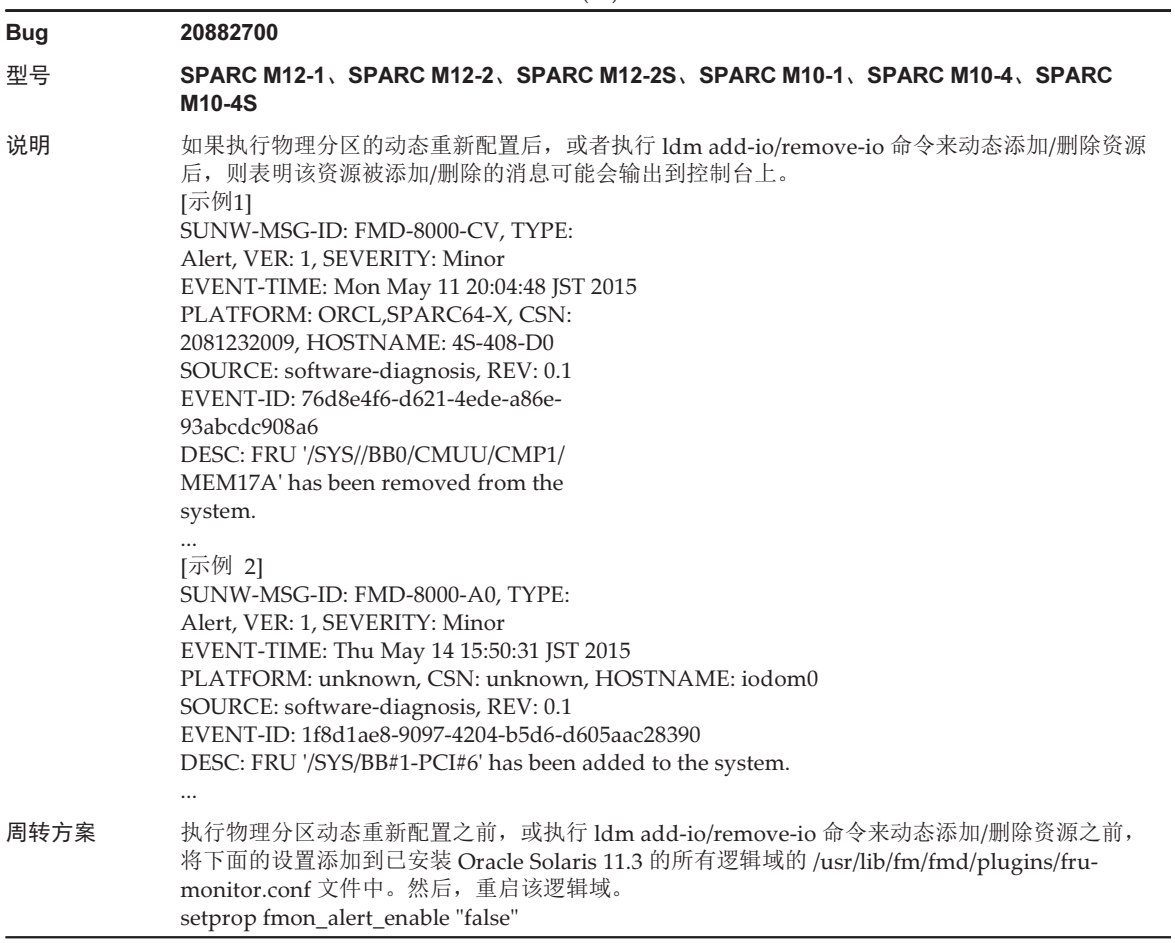

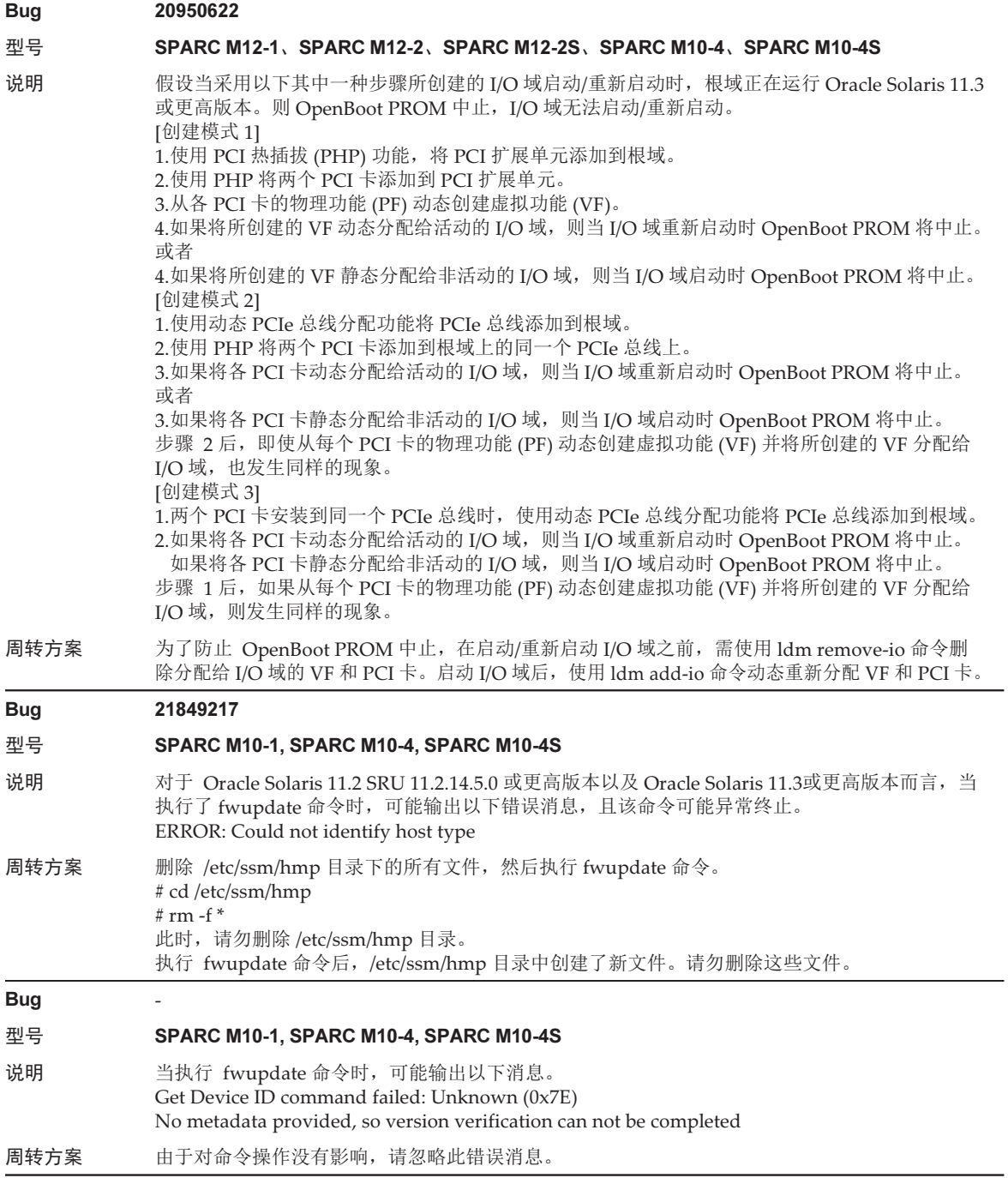

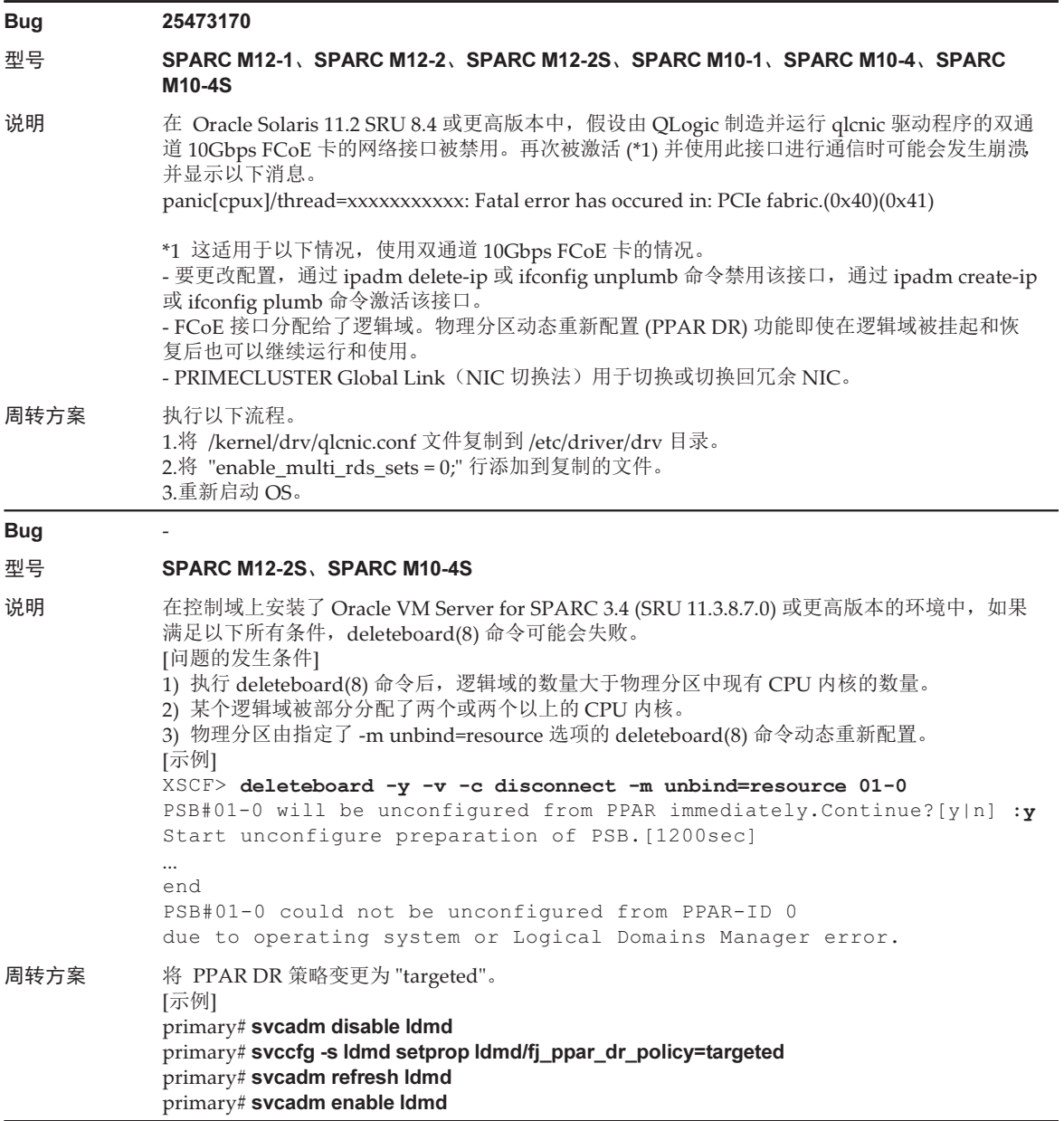

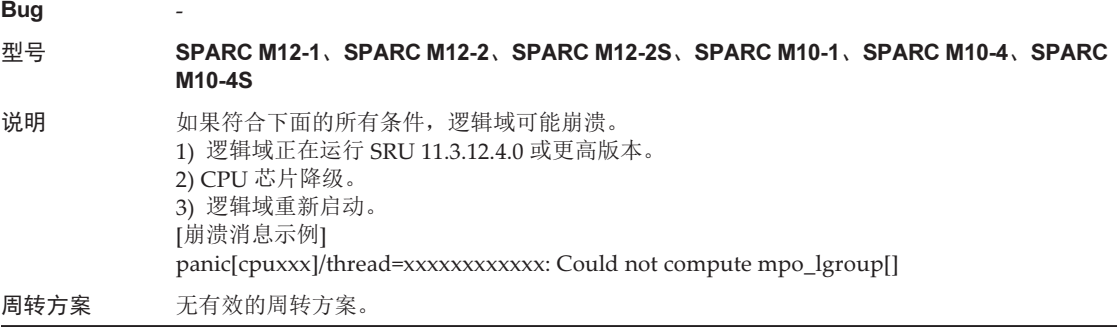

## Oracle Solaris 10 可能出现的问题和周转方案

下表列出了 Oracle Solaris 10 可能发生的问题及其周转方案。

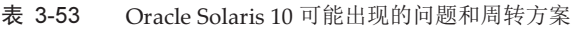

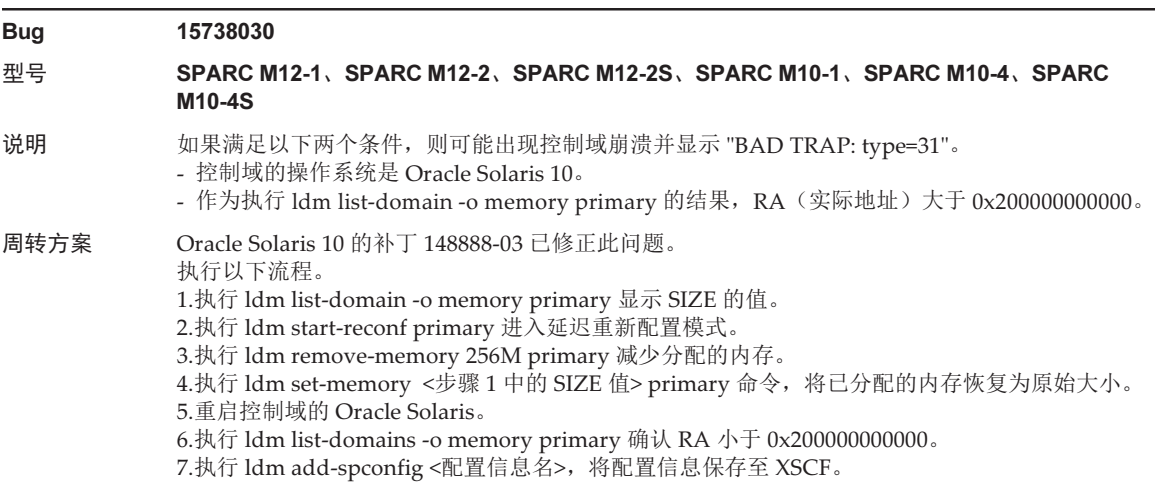

## Oracle Solaris 11.4 中已解决的问题

下表列出了 Oracle Solaris 11.4 中已解决的问题。在所支持的发布早于 Oracle Solaris 11.4 的版本中,您可能会遇到这些问题。

## 表 3-54 Oracle Solaris 11.4 中已解决的问题

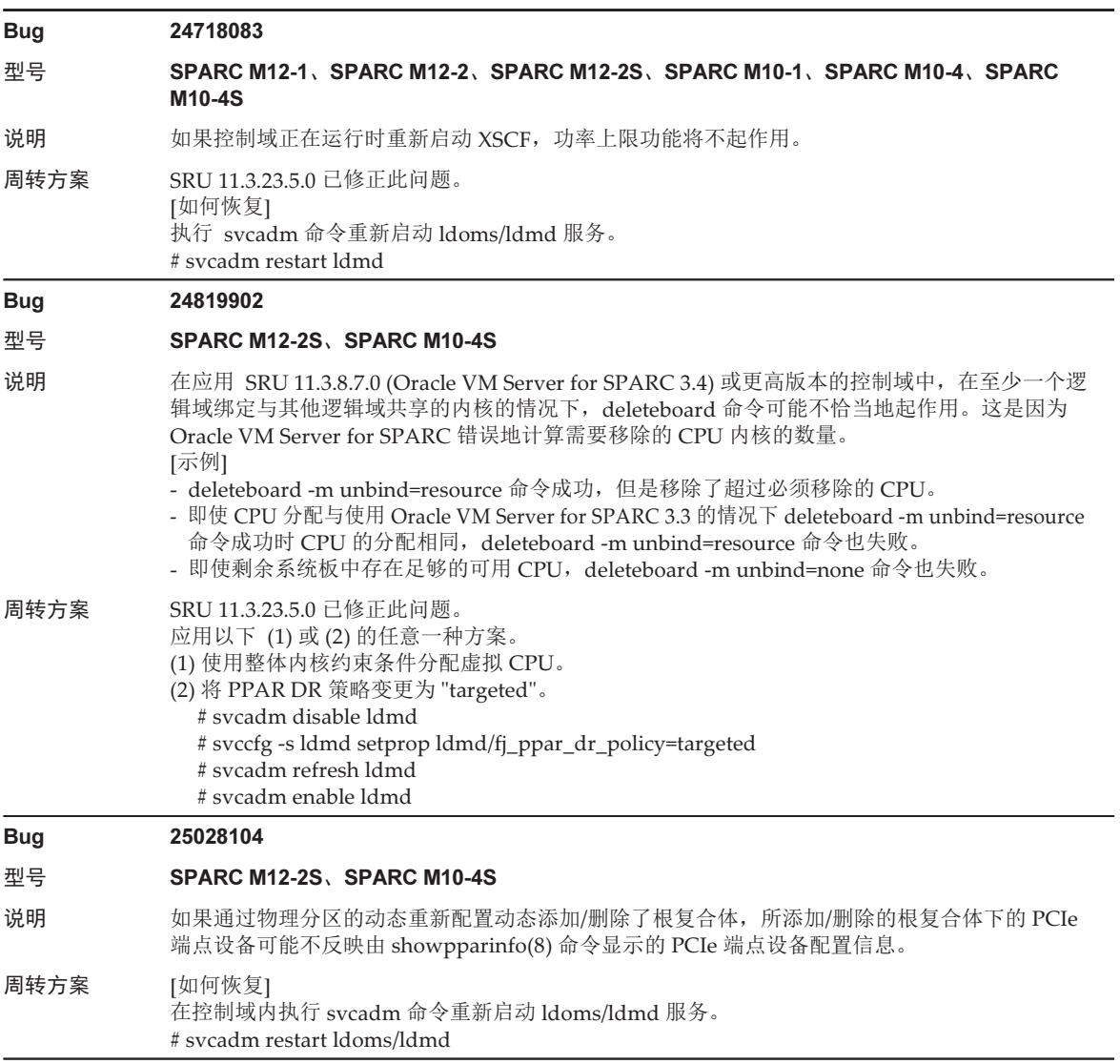

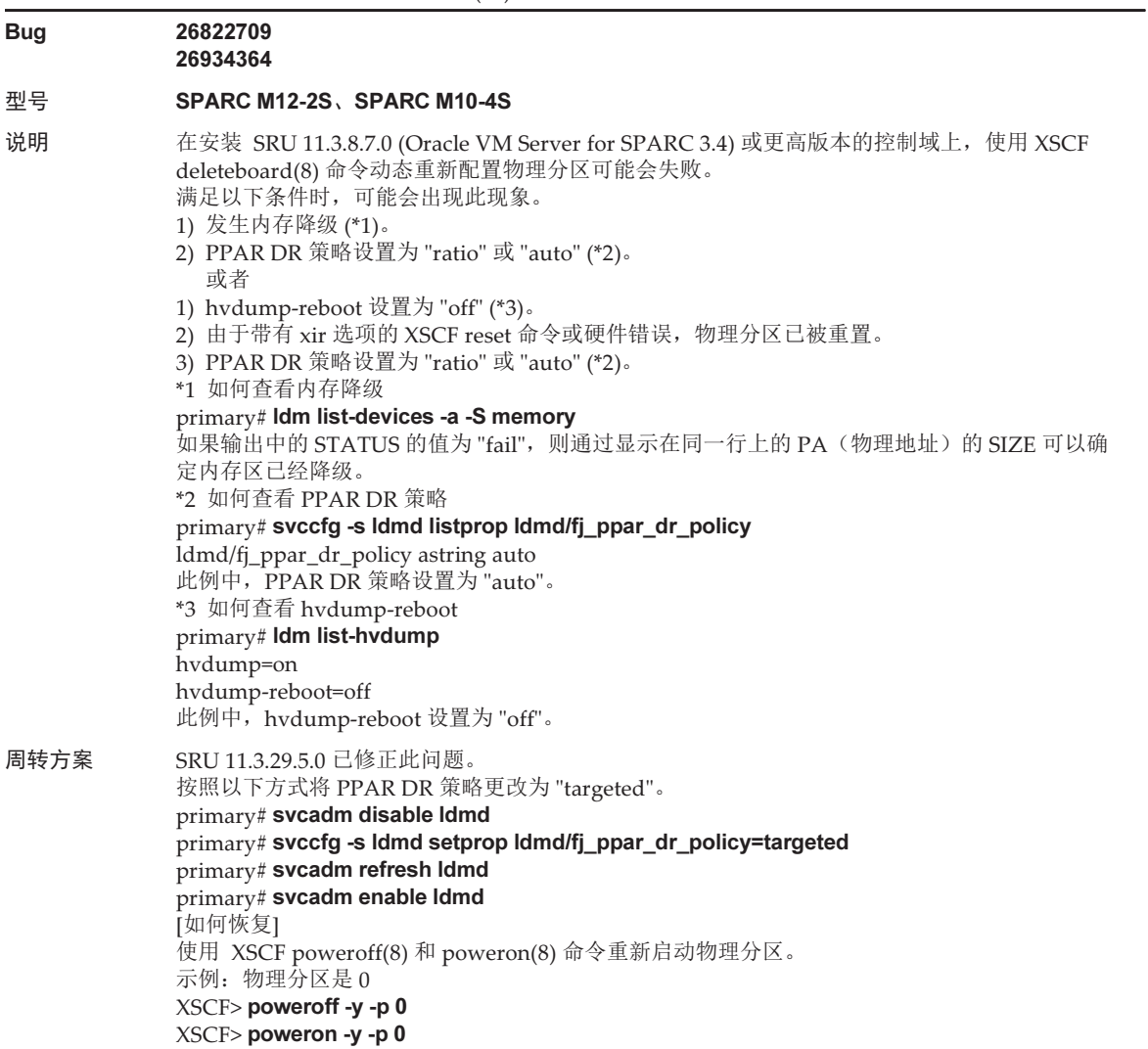

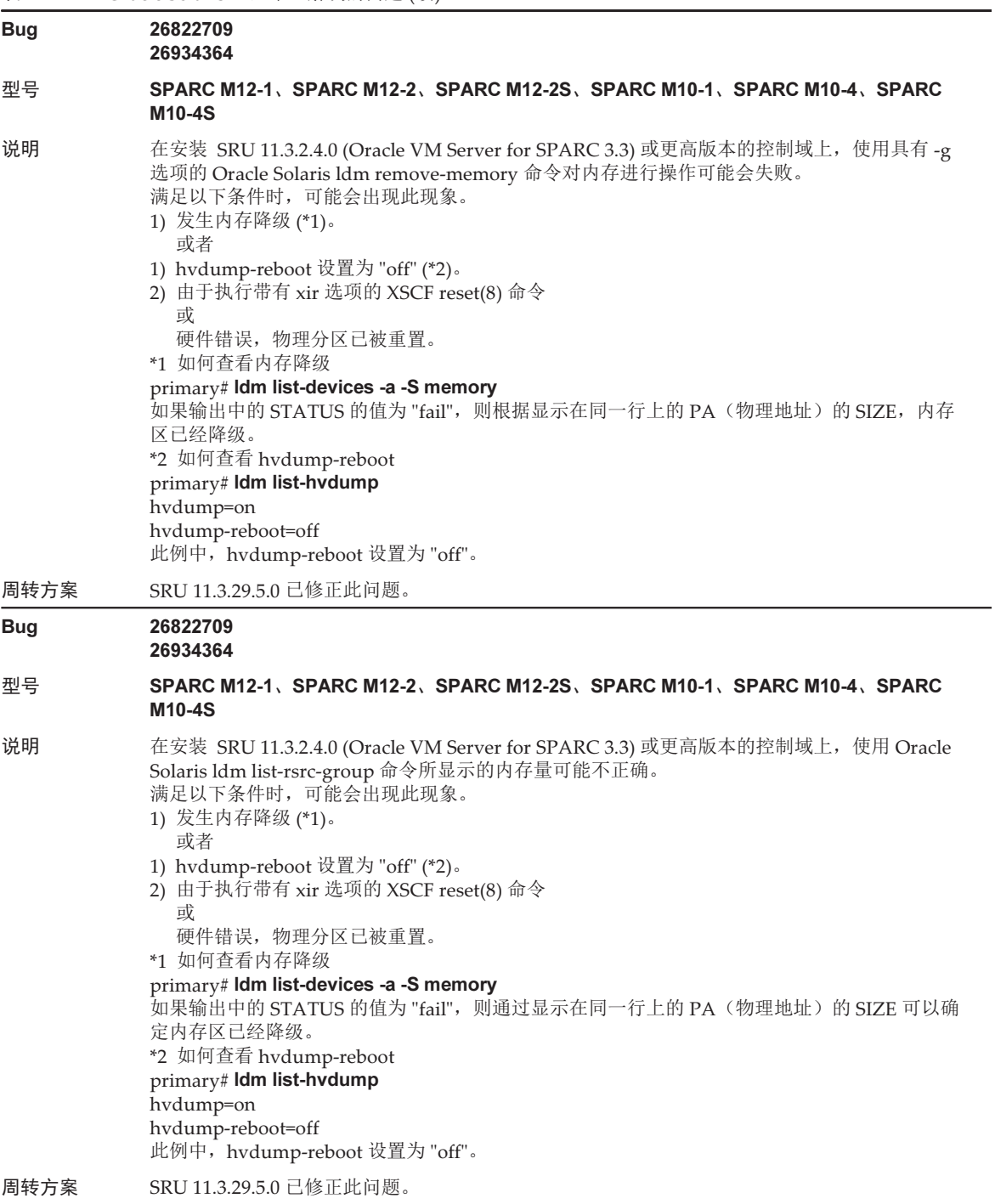

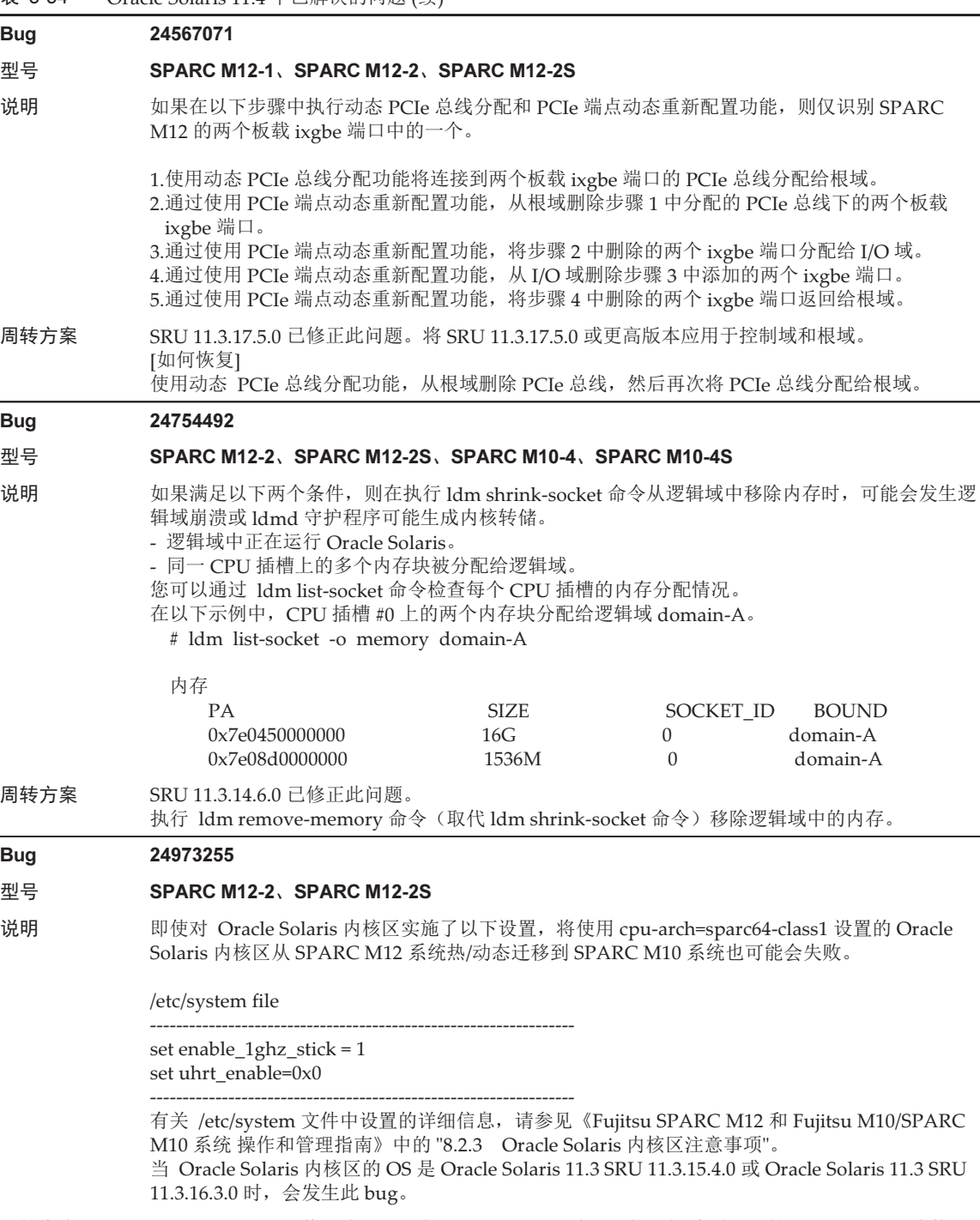

周转方案 SRU 11.3.17.5.0 已修正此问题。将 SRU 11.3.17.5.0 应用于执行热/实时迁移的 Oracle Solaris 内核区。

## 表 3-54 Oracle Solaris 11.4 中已解决的问题 (续)

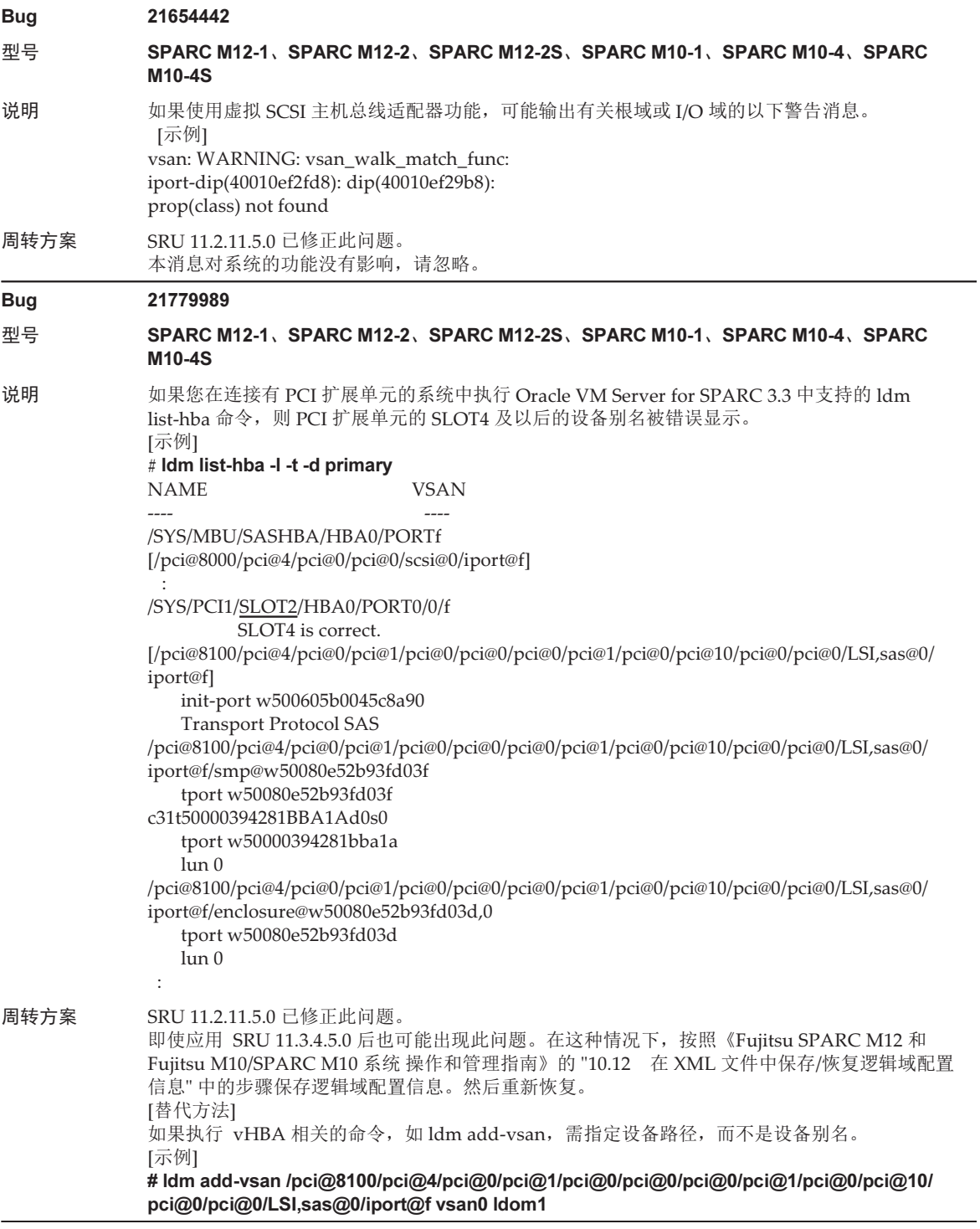

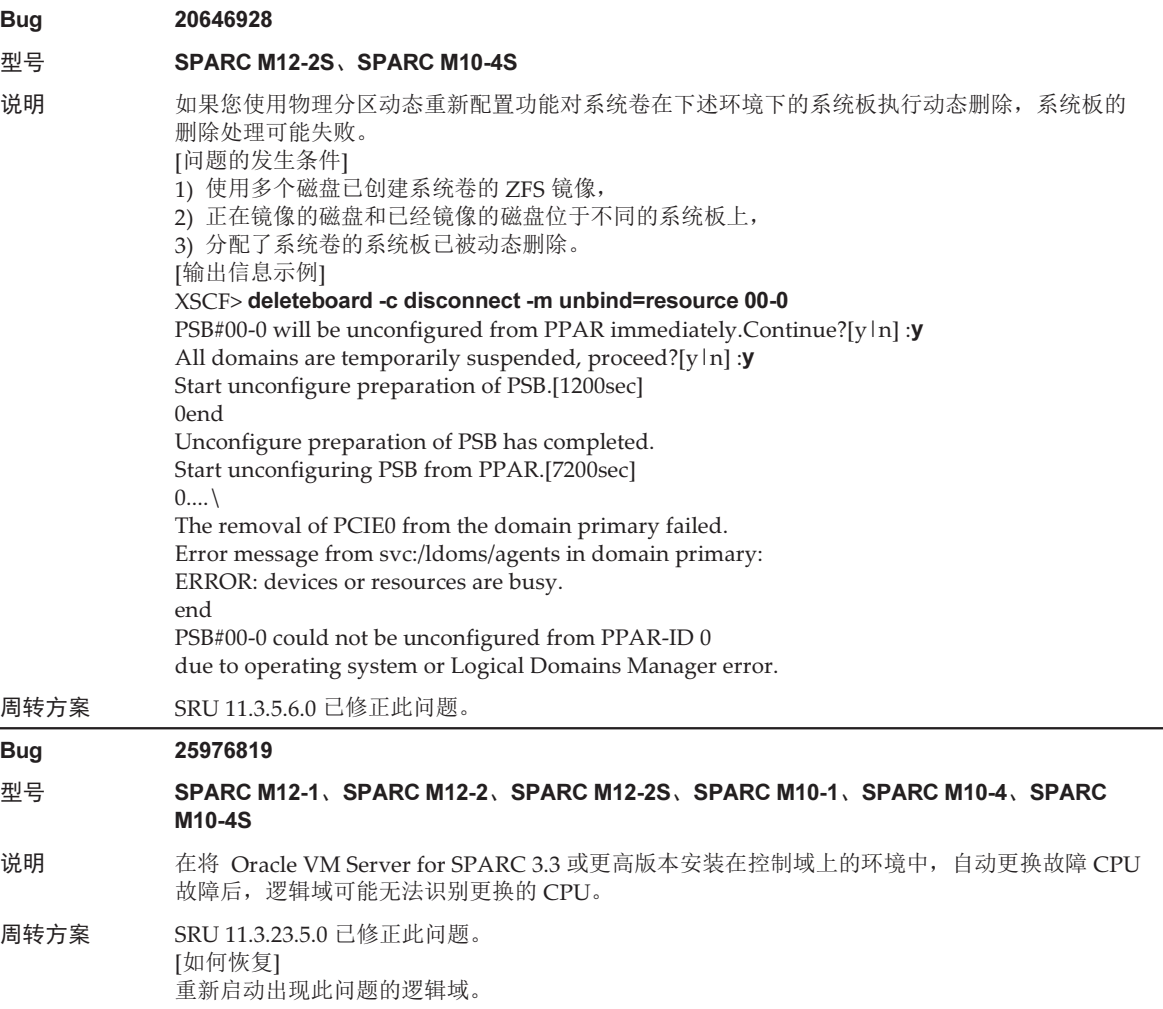

## 表 3-54 Oracle Solaris 11.4 中已解决的问题 (续)

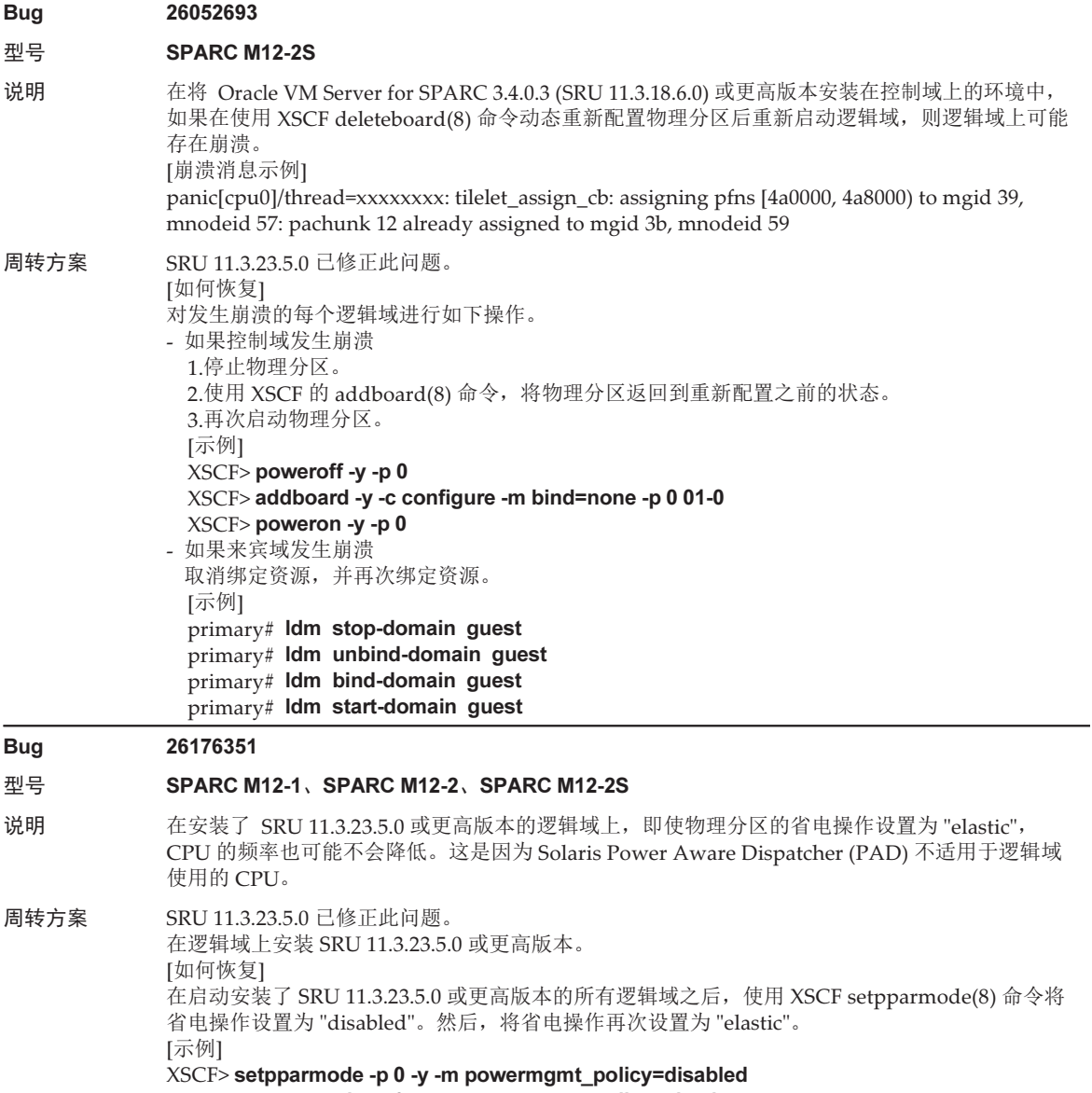

XSCF> setpparmode -p 0 -y -m powermgmt\_policy=elastic

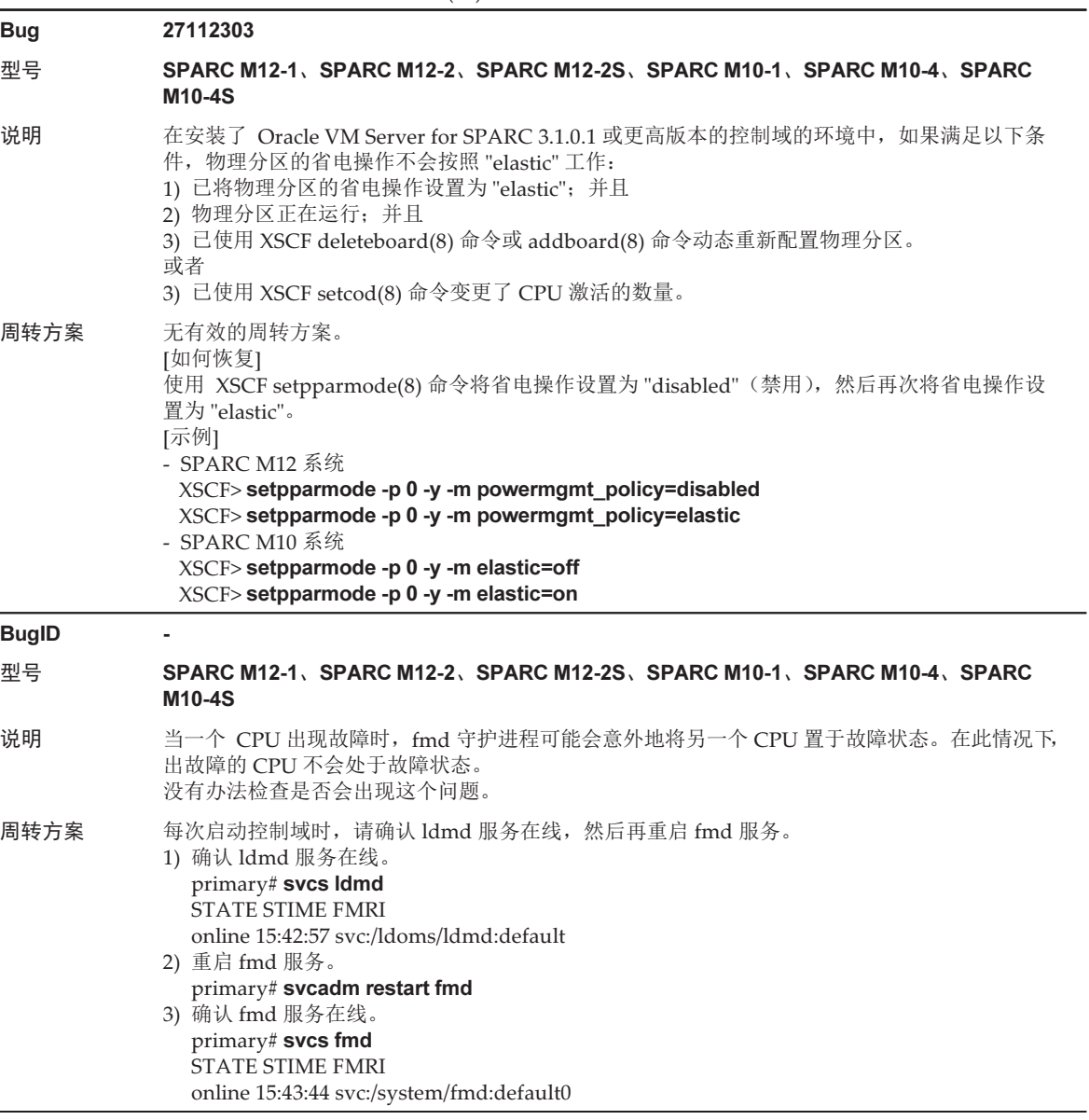

# Oracle Solaris 11.3 中已解决的问题

下表列出了 Oracle Solaris 11.3 中已解决的问题。在所支持的发布早于 Oracle Solaris 11.3 的版本中,您可能会遇到这些问题。

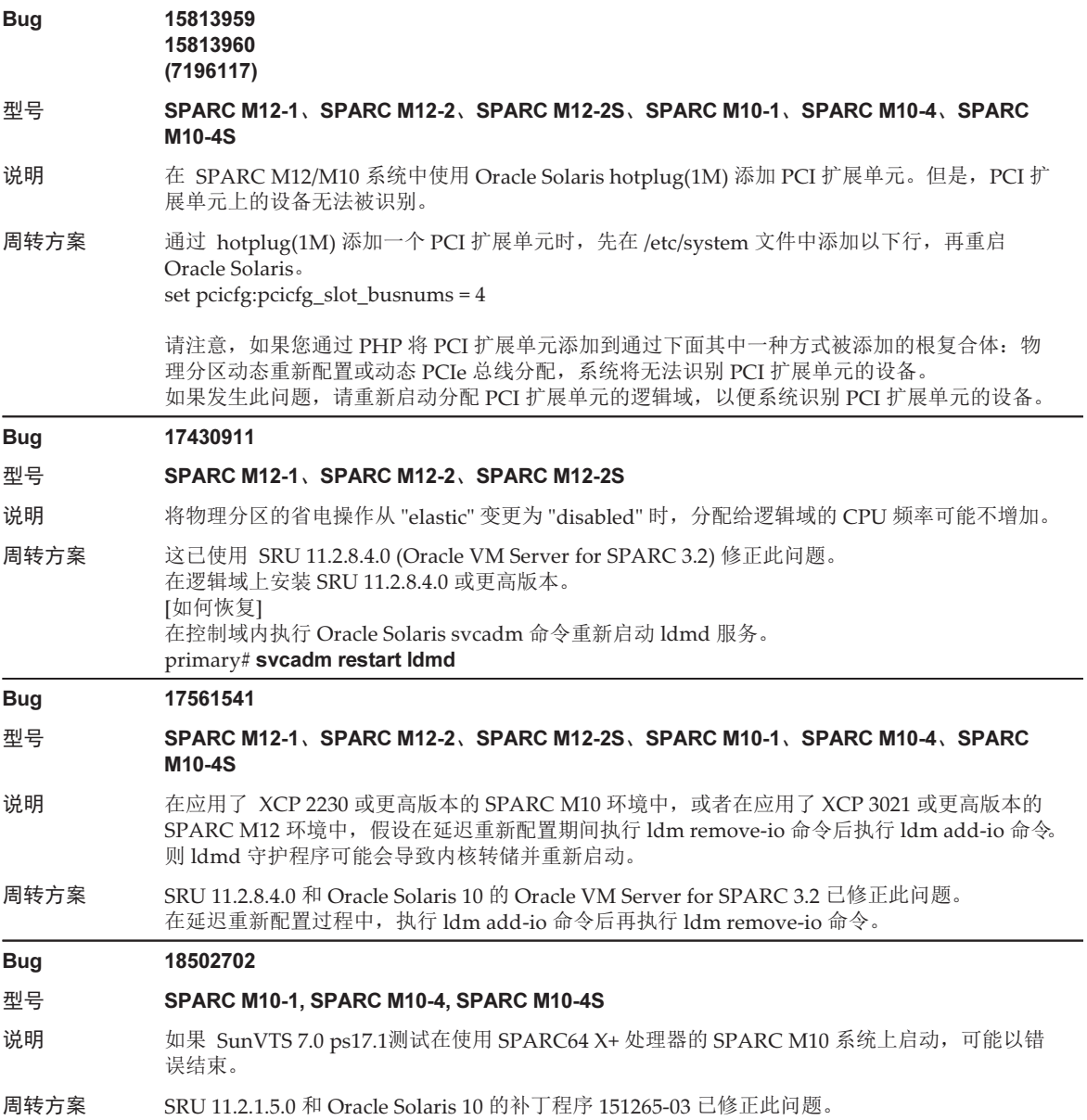

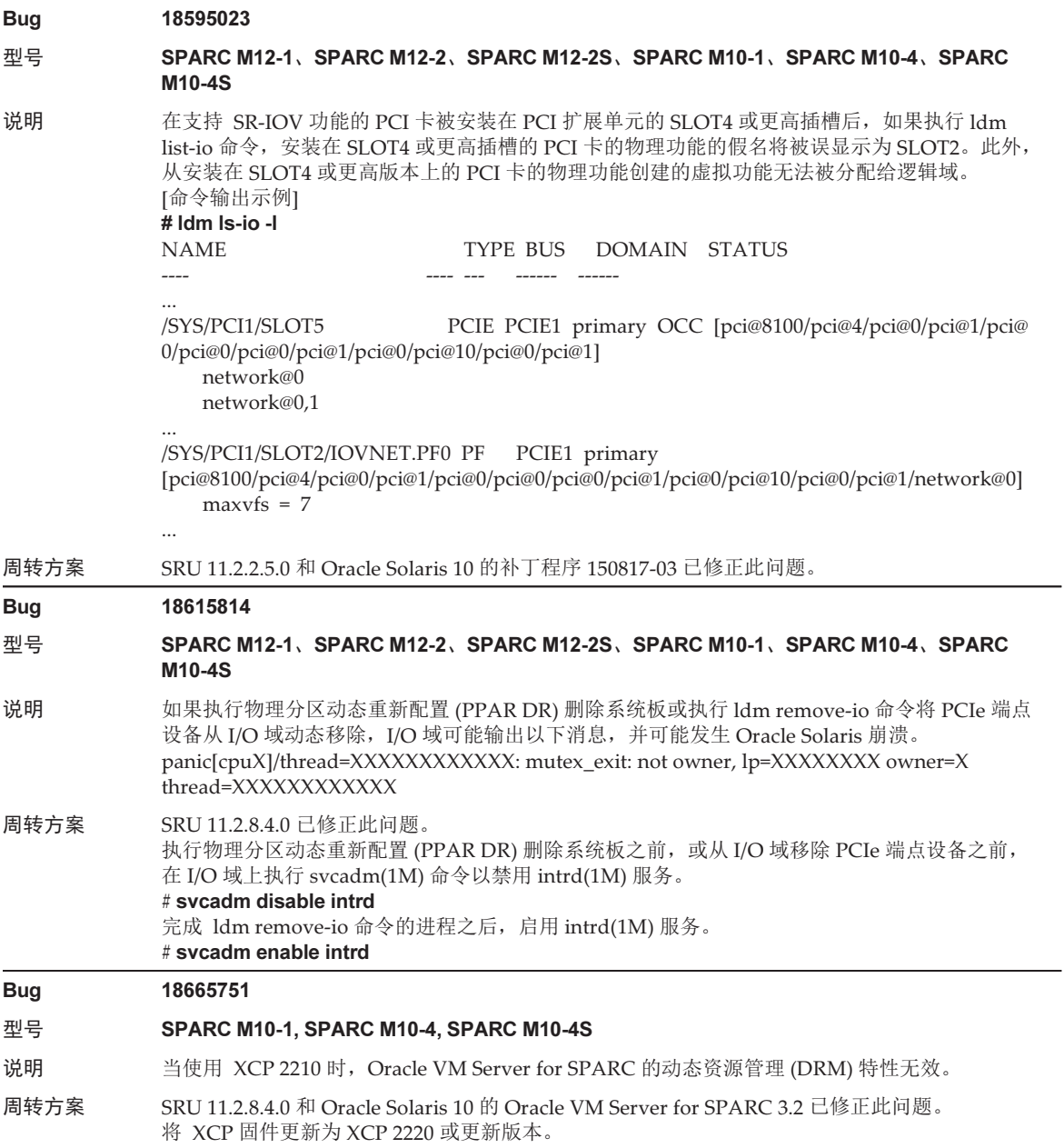

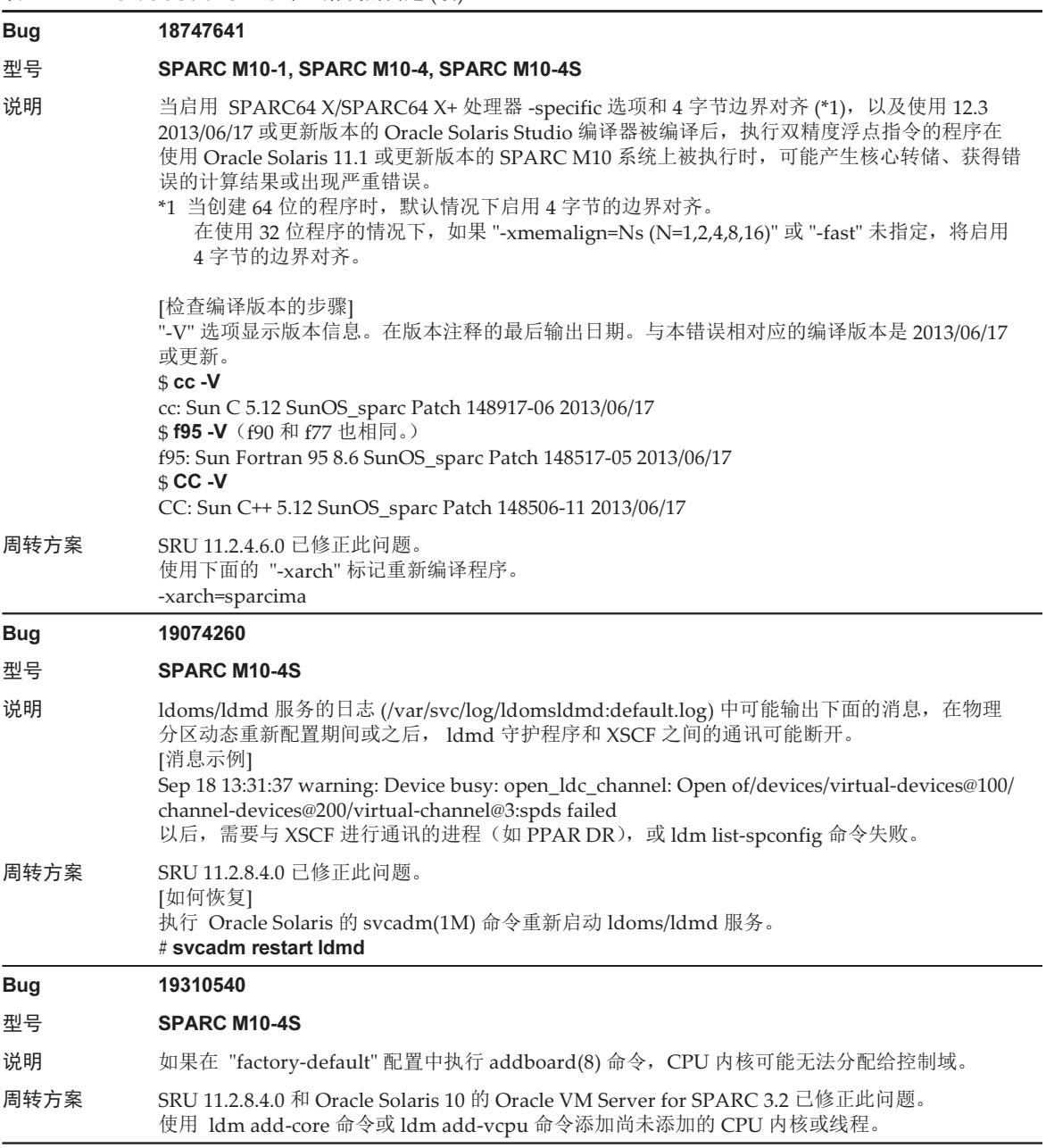

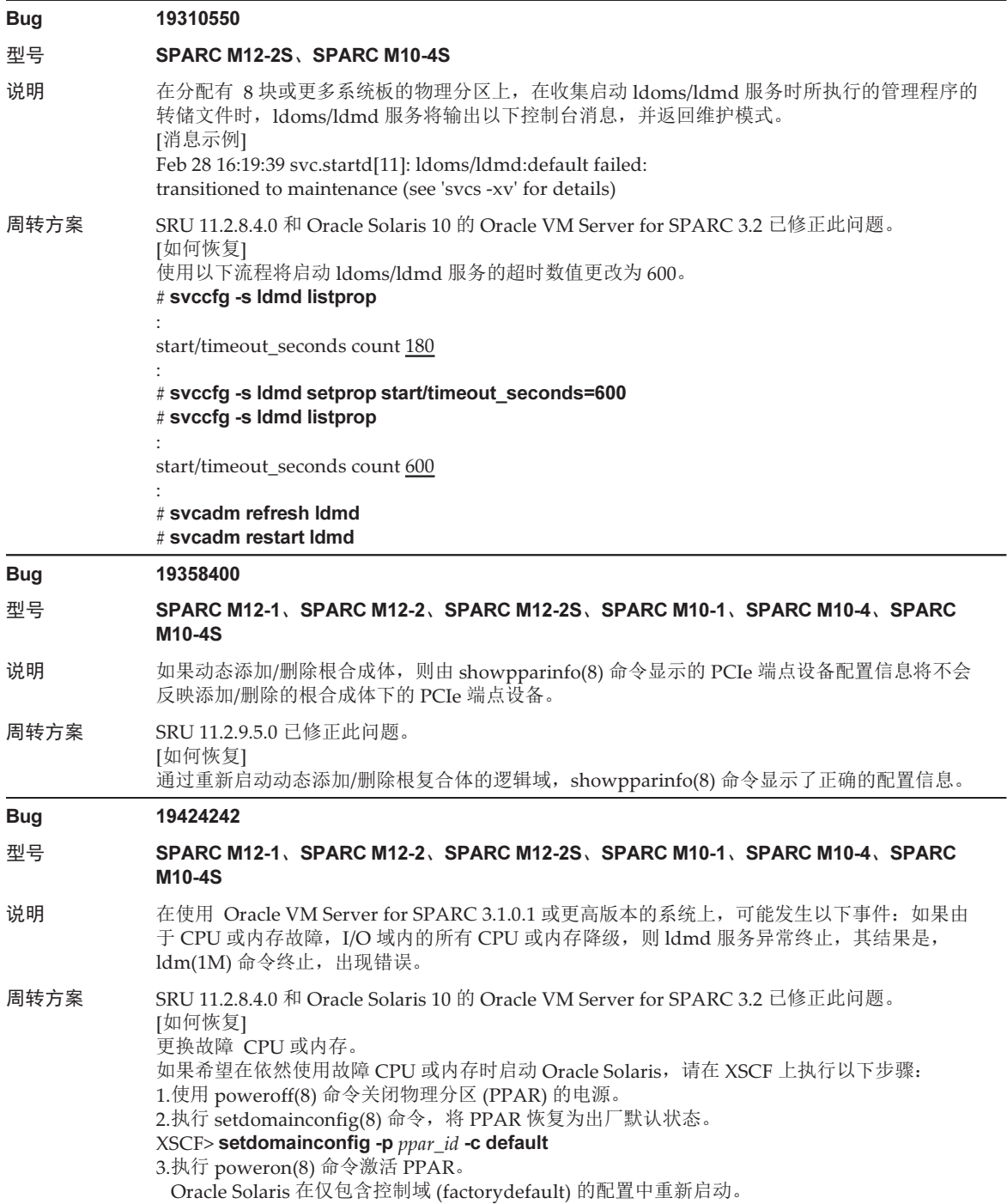

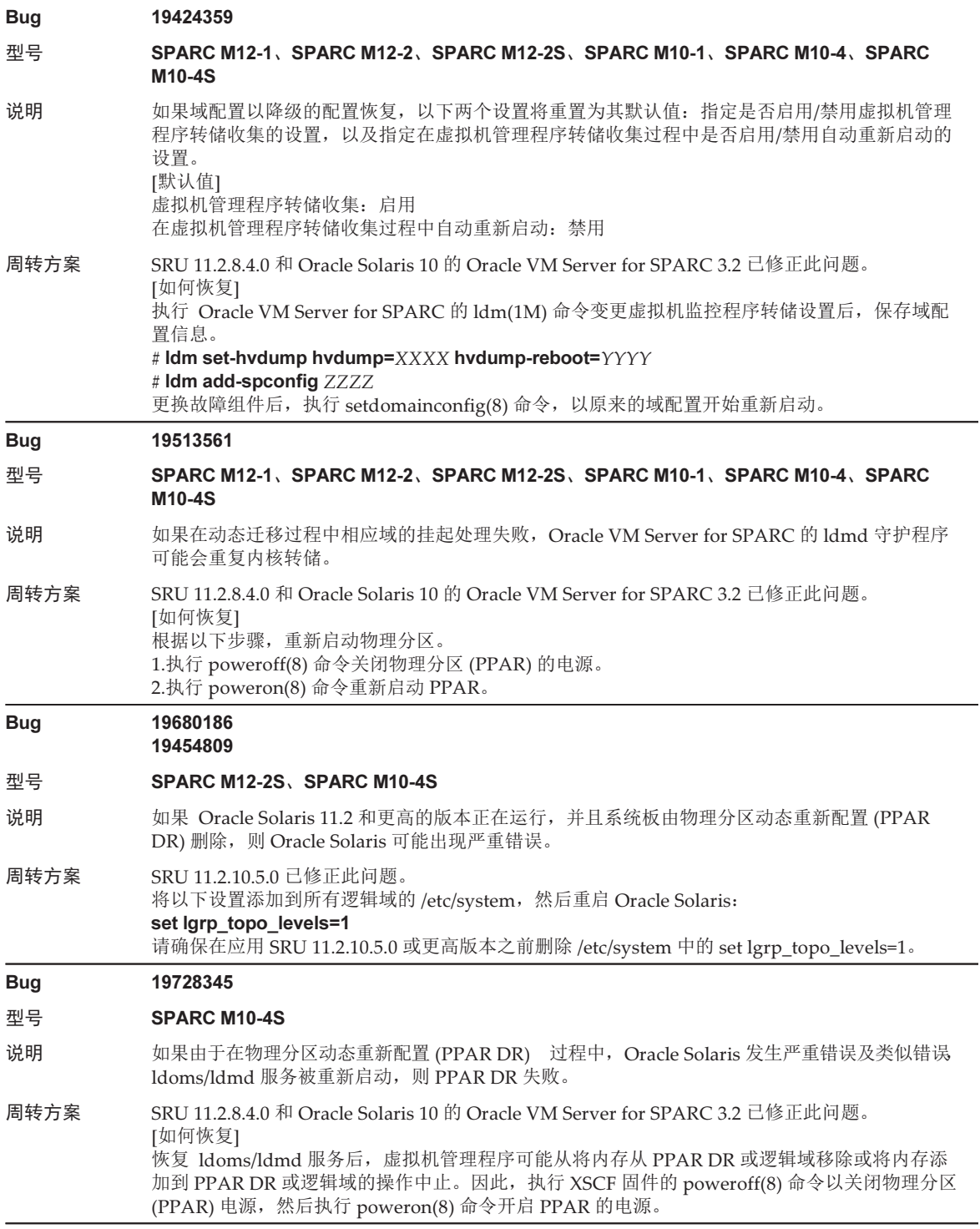

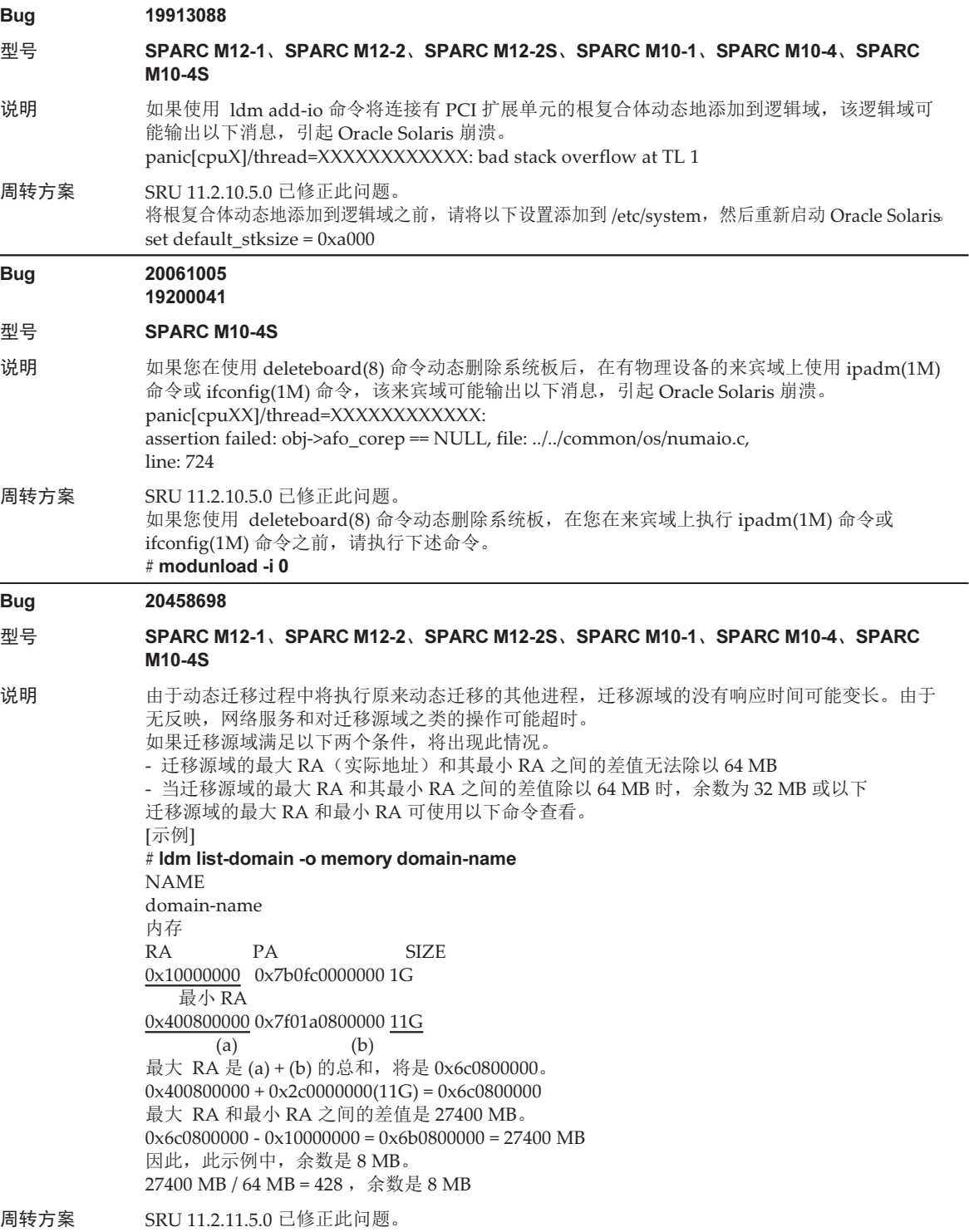

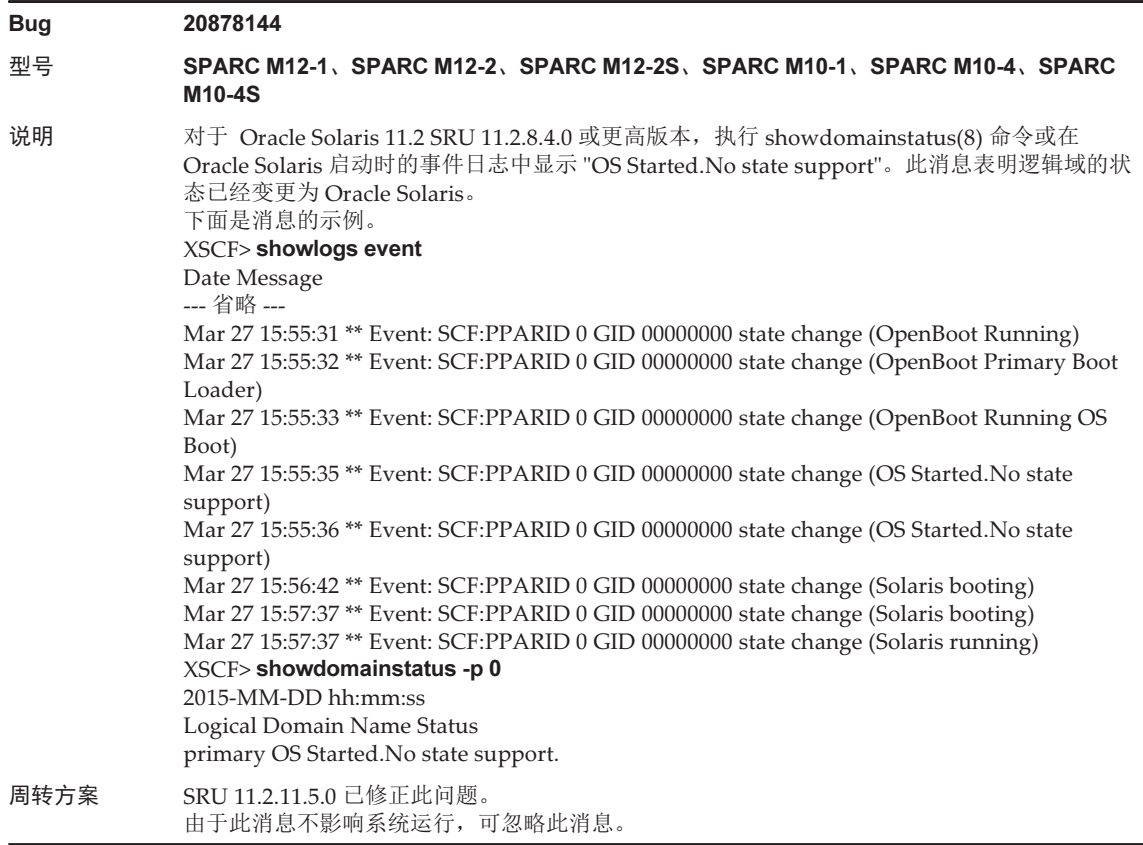

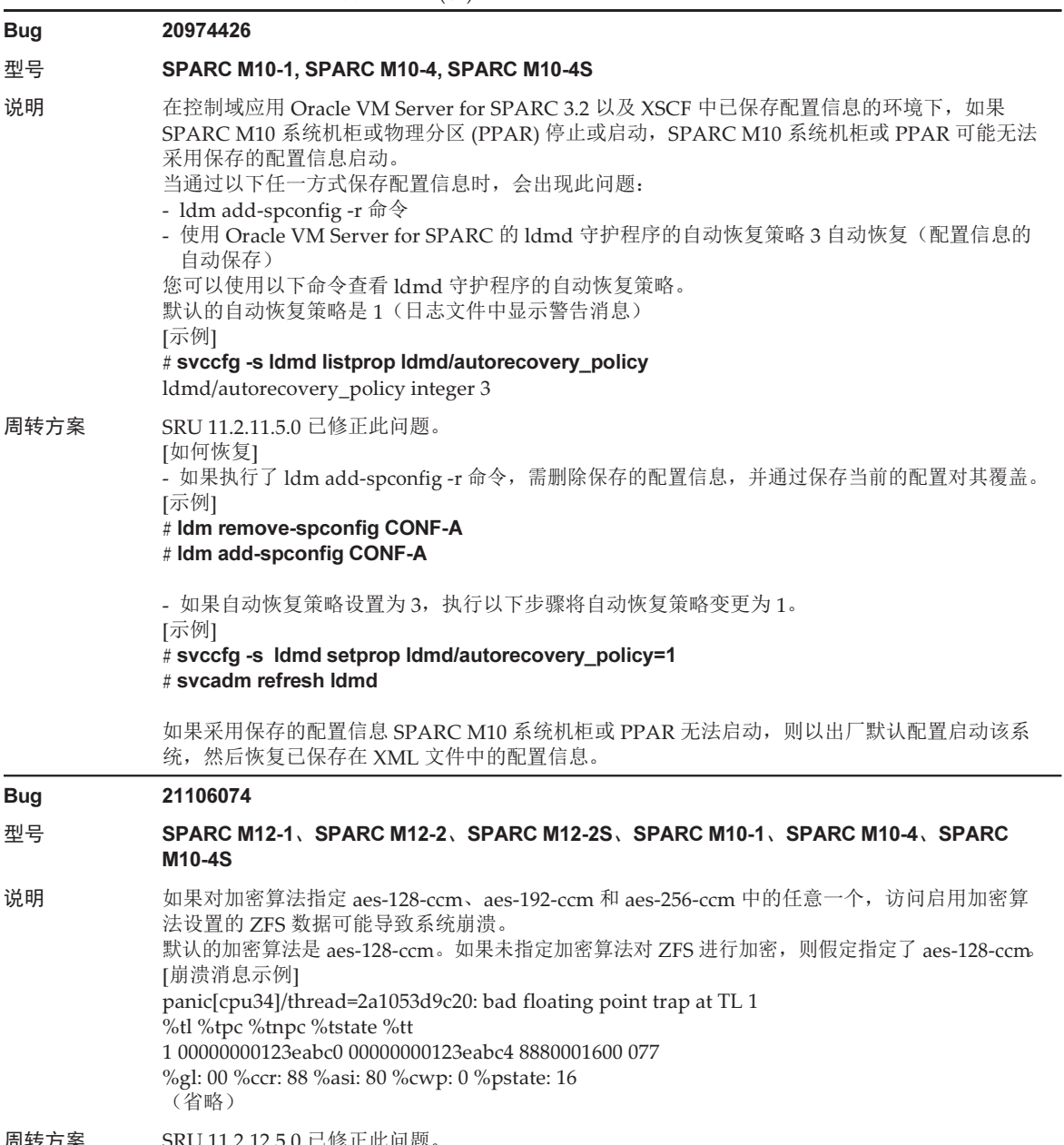

周转方案 SRU 11.2.12.5.0 已修正此问题。 添加以下语句到 /etc/system 文件,并重启系统。 set auxv\_cap\_exclude\_hw1=0x10000 set auxv\_cap32\_exclude\_hw1=0x10000

### 表 3-55 Oracle Solaris 11.3 中已解决的问题 (续)

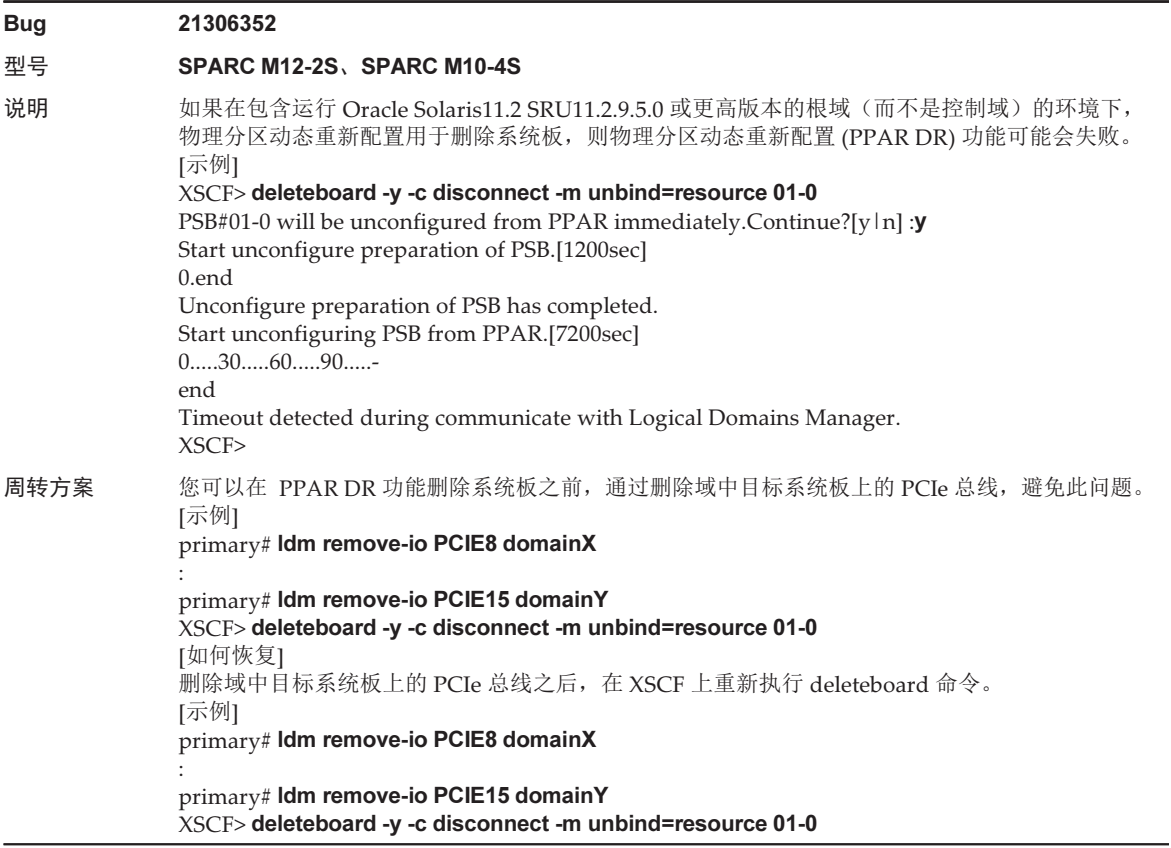

# Oracle Solaris 11.2 中已解决的问题

下表列出了 Oracle Solaris 11.2 中已解决的问题。在所支持的发布早于 Oracle Solaris 11.2 的版本中,您可能会遇到这些问题。

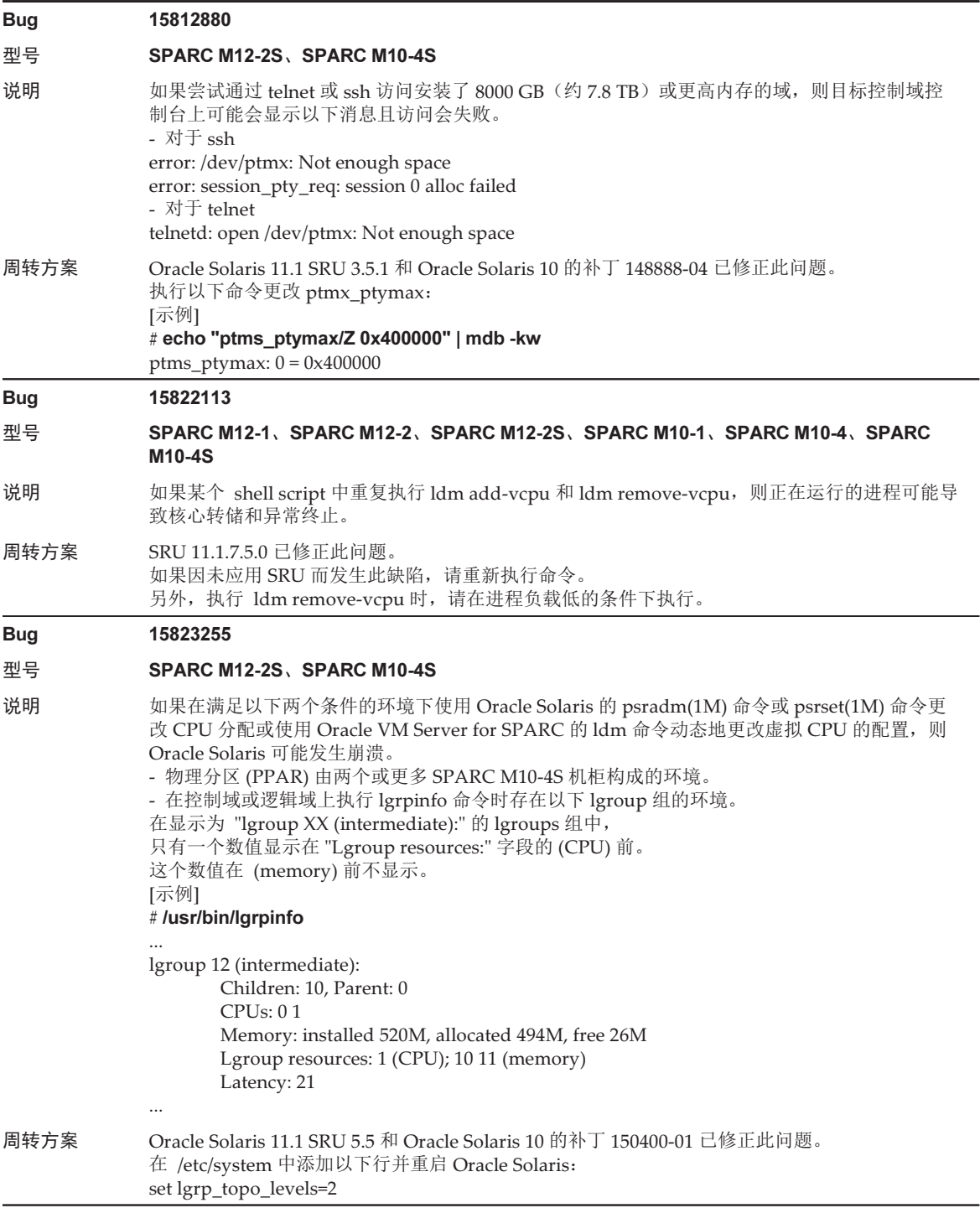

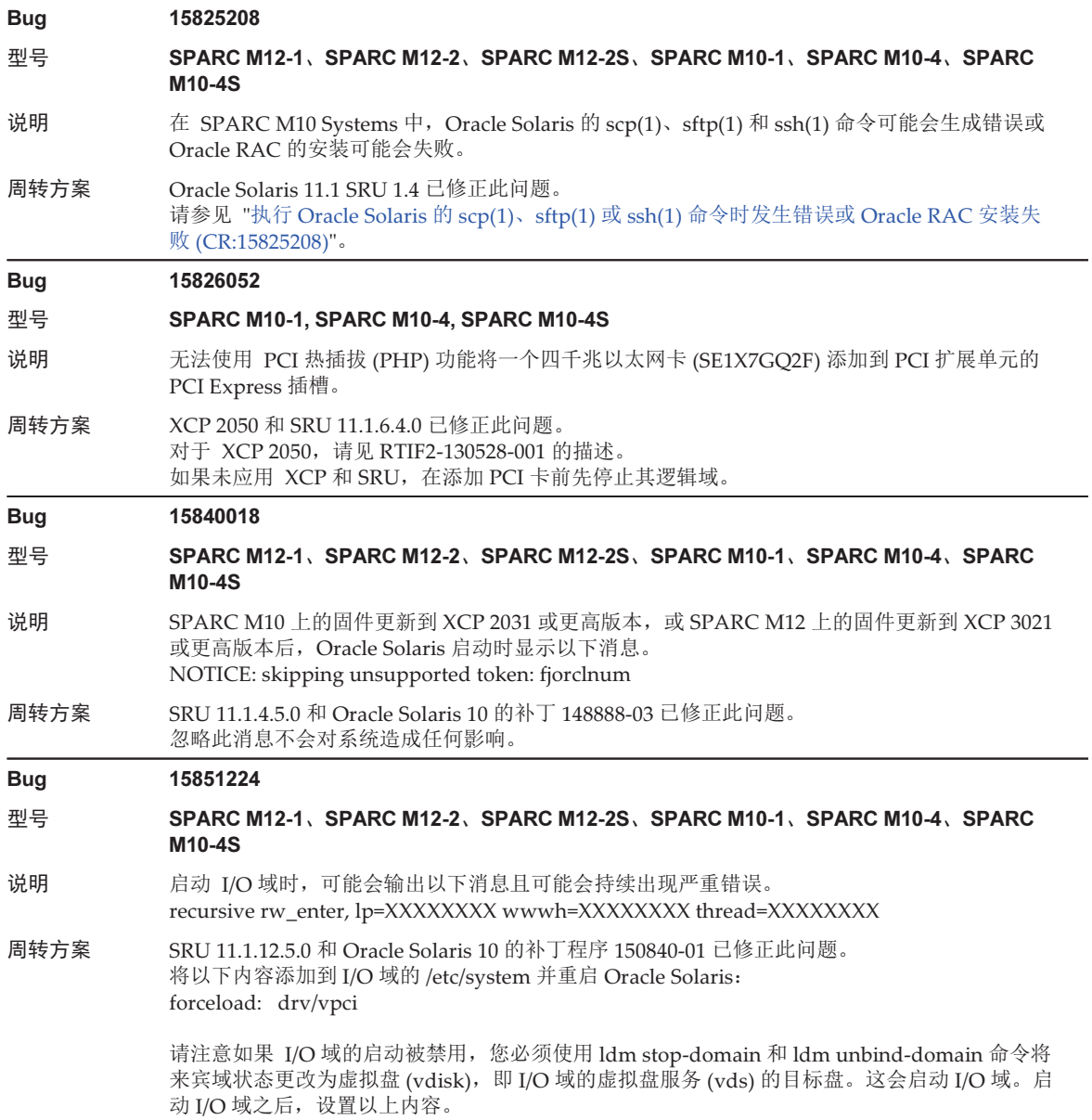

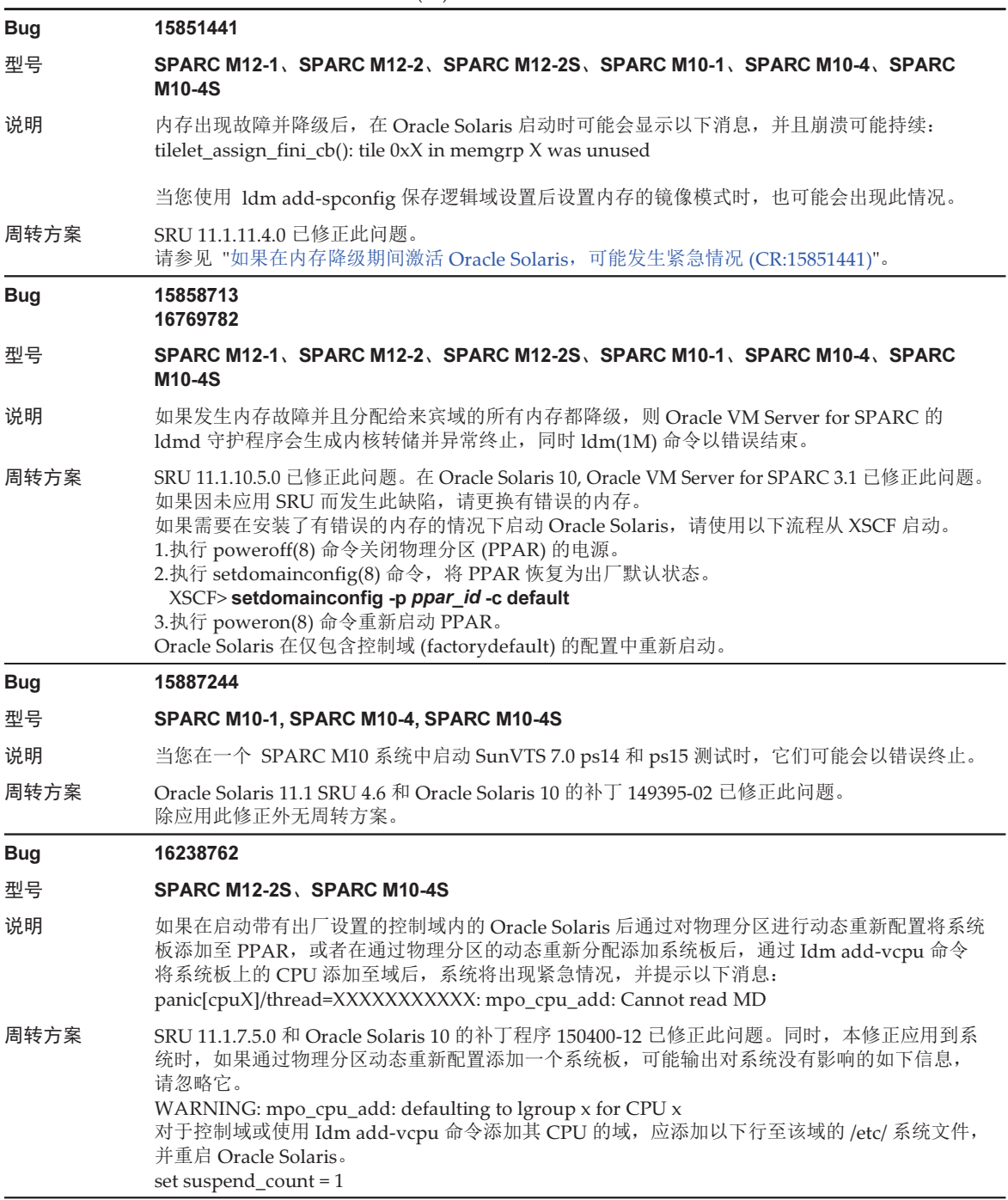

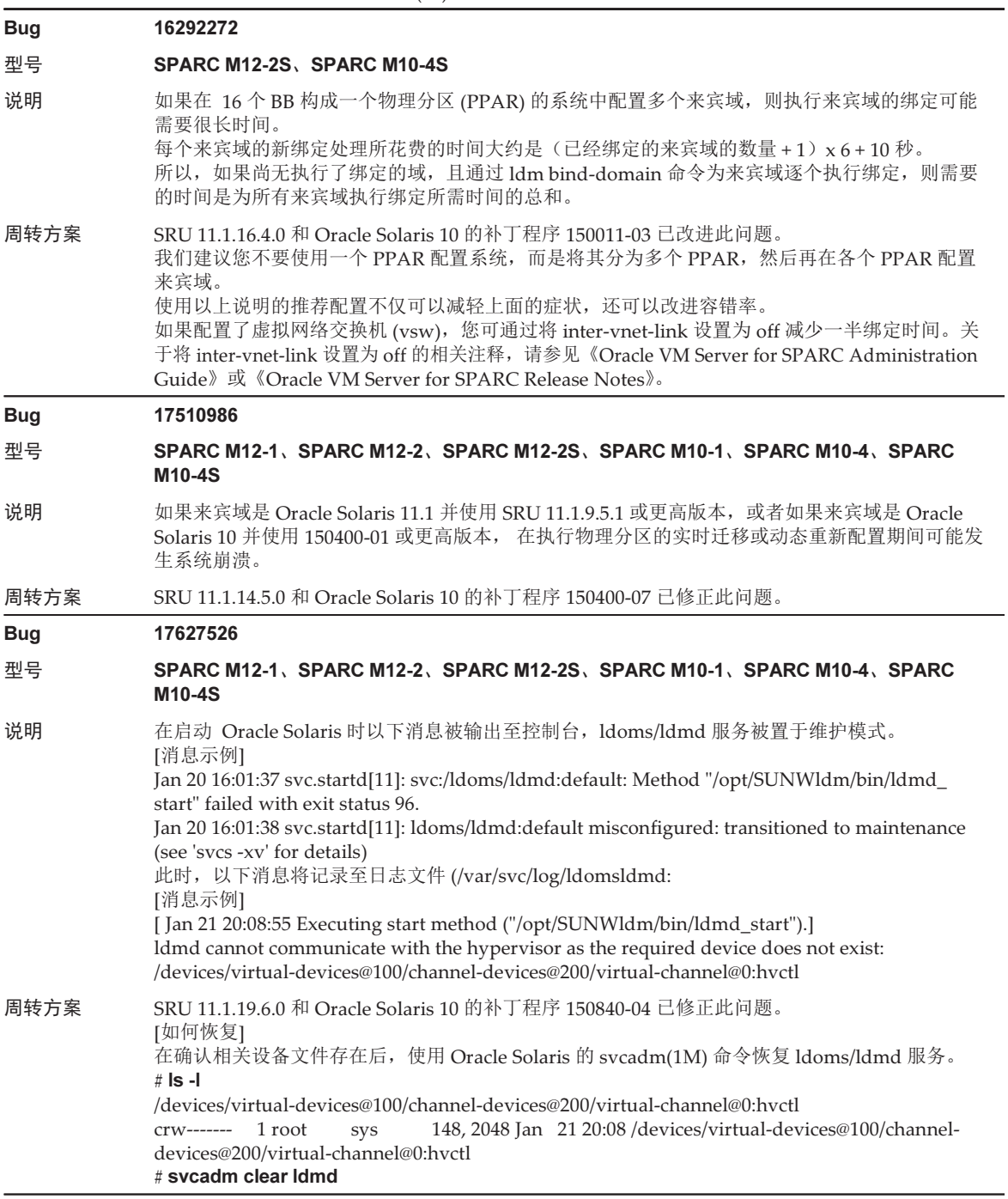

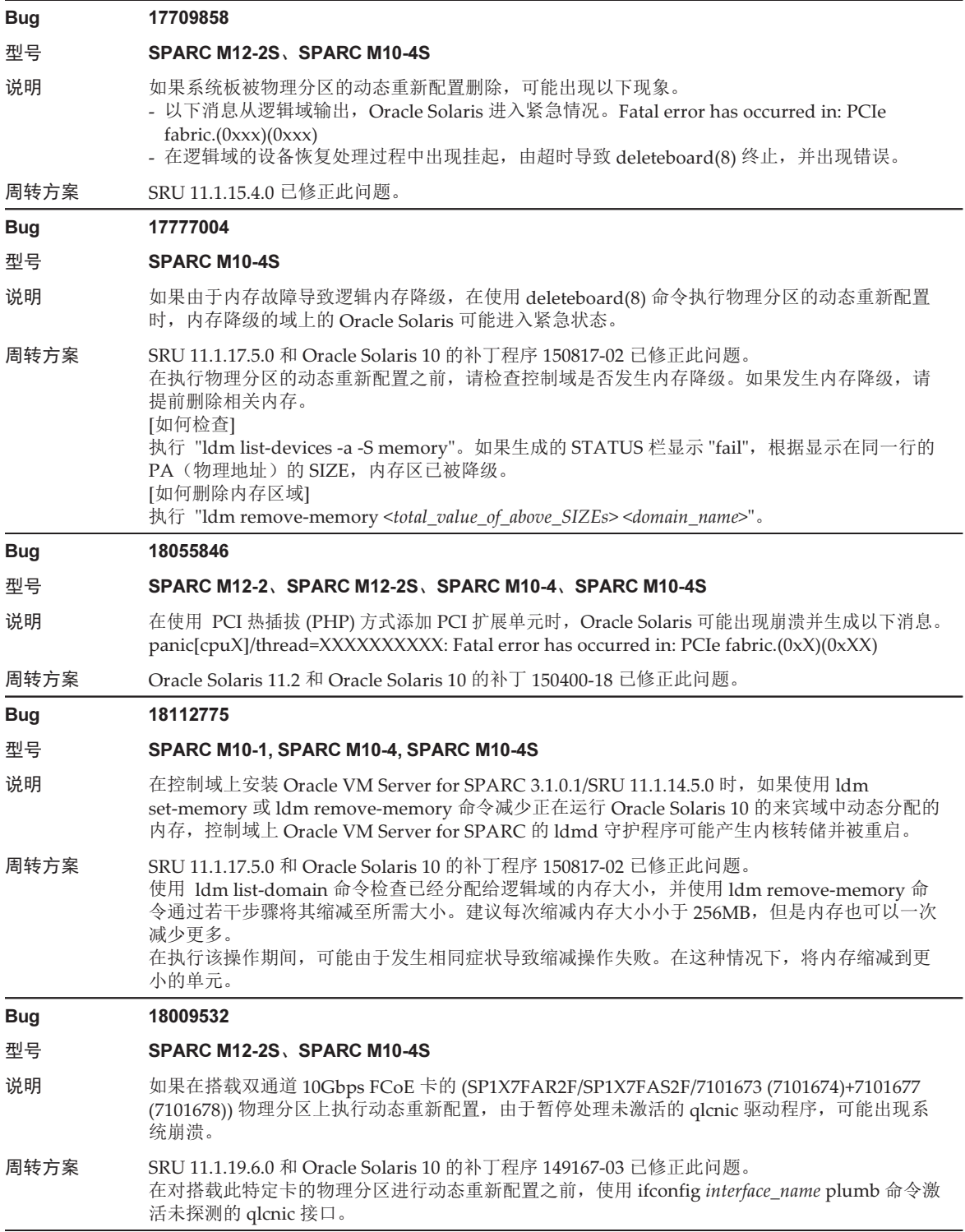

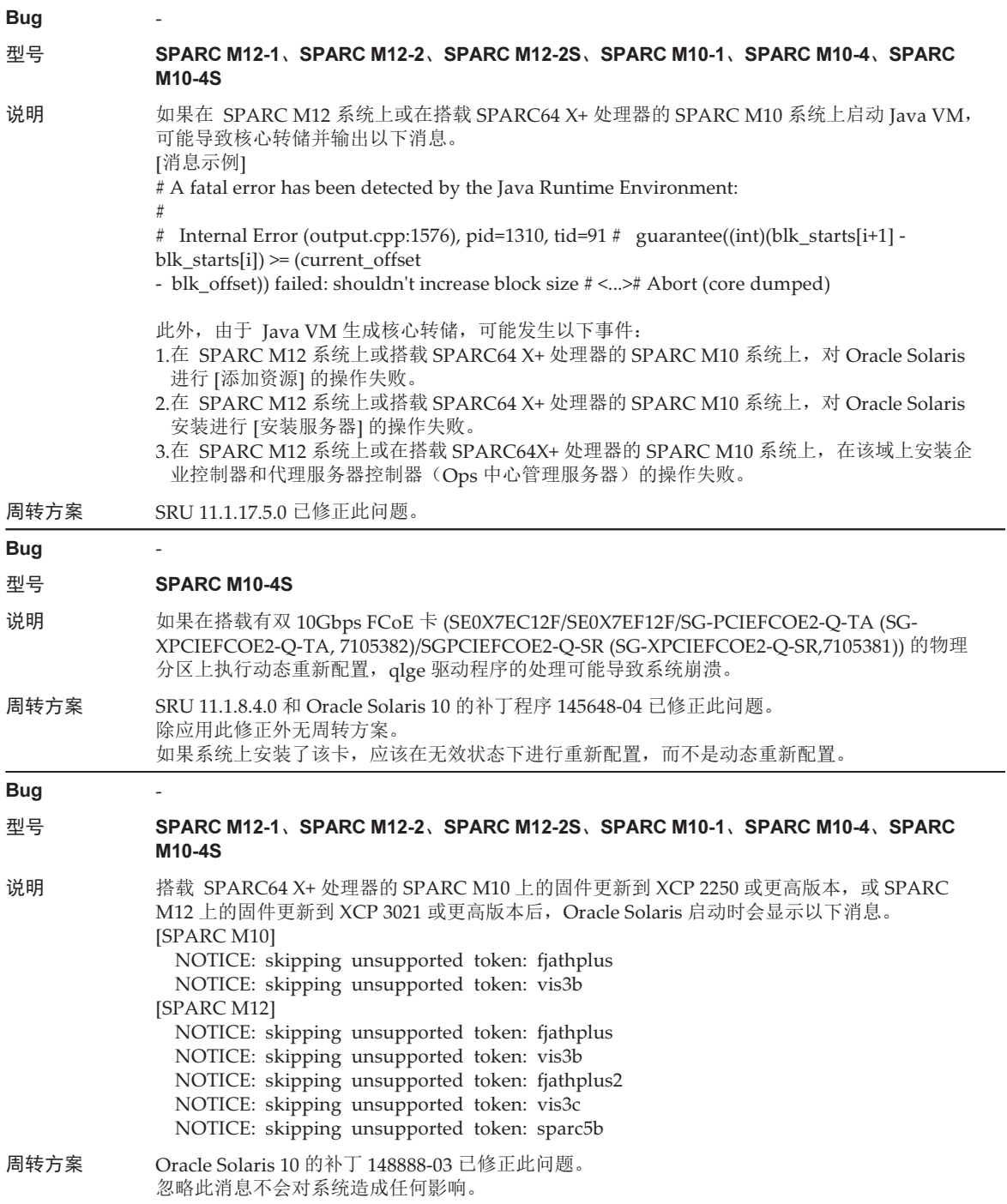

<span id="page-286-0"></span>执行 Oracle Solaris 的 scp(1)、sftp(1) 或 ssh(1) 命令时发生错 误或 Oracle RAC 安装失败 (CR:15825208)

[周转方案]

使用以下步骤更改设置,以使 AES\_CTR、AES\_CBC\_ MAC 和 AES\_CFB128 算法不会 用于加密装置的辅助功能。

■ 如果和客户端功能(scp(1)、sftp(1)、ssh(1) 等)一起使用:

1.将设置的内容以一行添加到目标文件中。"Cipher" 和 "aes128-cbc" 之间仅需要一 个空格。

- 目标文件

整个系统的设置: /etc/ssh/ssh\_config

每个用户的设置: \$HOME/.ssh/ssh\_config

- 设置内容

Ciphers aes128-cbc,aes192-cbc,aes256-cbc,3des-bc,arcfour128, arcfour256,arcfour,blowfish-cbc

■ 如果和服务器功能(如 Oracle Solaris 的 sshd 守护程序)一起使用 1.将设置的内容以一行添加到目标文件中。 - 目标文件 /etc/ssh/ssh\_config - 设置内容(推荐)

Ciphers 3des-cbc,arcfour128,arcfour256,arcfour,blowfish-cbc

2.使用以下命令重启服务:

# svcadm restart svc:/network/ssh:default

■ 如果使用服务器功能或客户端功能(无论使用哪一种)中的上述设置无法解决问题 1.添加以下内容代替设置中的以上内容:

UseOpenSSLEngine no

## <span id="page-286-1"></span>如果在内存降级期间激活 Oracle Solaris,可能发生紧急情况 (CR:15851441)

[周转方案]

如果因内存故障发生严重错误,请更换故障内存。 如果因内存镜像模式设置发生严重错误,使用以下流程从 XSCF 启动系统。 另外,如果因内存故障发生严重错误,使用下面的流程从 XSCF 启动系统可能会避免问 题,但此方法并不总是可靠。如果使用以下流程后系统仍然发生严重错误,请更换故障 的内存。

- 1. 执行 poweroff(8) 命令关闭物理分区 (PPAR) 的电源。
- 2. 执行 setdomainconfig(8) 命令,将 PPAR 恢复为出厂默认状态。

XSCF> setdomainconfig -p ppar\_id -c default

### 3. 执行 poweron(8) 命令激活 PPAR。

Oracle Solaris 在仅包含控制域 (factorydefault) 的配置中重新启动。

如果设置内存的镜像模式,请在设置镜像模式后在出厂默认条件下配置一个逻辑域。然 后使用 ldm add-spconfig 保存设置。

如果未设置镜像模式而保存设置,则请勿对使用镜像模式的环境以 ldm set-spconfig 命 令或 XSCF 的 setdomainconfig(8) 命令进行指定。
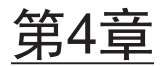

## SPARC M10-1 硬件信息

本章介绍与 SPARC M10-1 硬件相关的具体说明和问题。

- 注意事[项和](#page-288-0)限制
- [与硬件相关的](#page-289-0)问题和周转方案

## <span id="page-288-0"></span>注意事项和限制

### 使用内部 SAS 驱动器注意事项

启用 Oracle Solaris MPxIO 设置后,建议使用 SPARC M10 系统的内部 SAS 驱动器。 有关基于内部 SAS 驱动器的类型和 Oracle Solaris 发行版上的差异、建议启用 MPxIO 的原因、禁用 MPxIO 的效果、设置步骤、确认步骤等的详情,请参见 "第3[章 软件信](#page-62-0) [息](#page-62-0)" 中 "注意事[项和](#page-62-1)限制" 的 "内部 SAS 磁盘驱动器和 Oracle Solaris [MPxIO](#page-62-2) 设置的注意 事[项](#page-62-2)"。

### 使用外部 DVD 驱动器注意事项

通过 USB 连接的 DVD 驱动器不支持 USB 总线供电。

### 使用 USB 内存注意事项

使用 USB 内存如下。从 USB 内存安装 Oracle Solaris,保存/恢复 Oracle Solaris Unified Archives (集成存档)系统,并使用 XSCF 命令保存数据。

执行指定 USB 内存作为数据保存目的地的 Oracle Solaris 或 XSCF 命令之前,需连接 作为介质使用的 USB 内存。

保存的数据中包含系统相关的信息。使用 USB 内存时,从维护安全的角度来看,需要 小心管理已保存有数据的 USB 内存。

- 富士通并不能保证任何一个制造商目前出售的 USB 内存的运行。
- USB 内存不适用于长期数据的保存。请使用磁带或磁盘进行长期数据的保存。
- 所使用的某些类型的 USB 内存可能导致数据读/写失败的错误。如果出现此种错 误,请立即停止使用该 USB 内存。
- 请将 USB 内存直接连接到服务器或 XSCF USB 端口。通过 USB 集线器、延长线等 的连接可能导致错误。
- 访问期间, 请勿断开 USB 内存。否则可能导致错误或命令无法响应。
- 如需在 OpenBoot PROM 状态下连接或断开 USB 内存, 请停止 SPARC M10 系 统,然后执行该操作。如果不停止系统而执行该操作, OpenBoot PROM 可能无响 应。

# <span id="page-289-0"></span>与硬件相关的问题和周转方案

目前尚未确认任何问题。

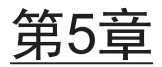

## SPARC M10-4 硬件信息

本章介绍与 SPARC M10-4 硬件相关的具体说明和问题。

- 注意事[项和](#page-290-0)限制
- [与硬件相关的](#page-291-0)问题和周转方案

## <span id="page-290-0"></span>注意事项和限制

### 使用内部 SAS 驱动器注意事项

启用 Oracle Solaris MPxIO 设置后,建议使用 SPARC M10 系统的内部 SAS 驱动器。 有关基于内部 SAS 驱动器的类型和 Oracle Solaris 发行版上的差异、建议启用 MPxIO 的原因、禁用 MPxIO 的效果、设置步骤、确认步骤等的详情,请参见 "第3[章 软件信](#page-62-0) [息](#page-62-0)" 中 "注意事[项和](#page-62-1)限制" 的 "内部 SAS 磁盘驱动器和 Oracle Solaris [MPxIO](#page-62-2) 设置的注意 事[项](#page-62-2)"。

### 使用外部 DVD 驱动器注意事项

通过 USB 连接的 DVD 驱动器不支持 USB 总线供电。

## 使用 USB 内存注意事项

使用 USB 内存如下。从 USB 内存安装 Oracle Solaris,保存/恢复 Oracle Solaris Unified Archives (集成存档)系统,并使用 XSCF 命令保存数据。

执行指定 USB 内存作为数据保存目的地的 Oracle Solaris 或 XSCF 命令之前,需连接 作为介质使用的 USB 内存。

保存的数据中包含系统相关的信息。使用 USB 内存时,从维护安全的角度来看,需要 小心管理已保存有数据的 USB 内存。

- 富士通并不能保证任何一个制造商目前出售的 USB 内存的运行。
- USB 内存不适用于长期数据的保存。请使用磁带或磁盘进行长期数据的保存。
- 所使用的某些类型的 USB 内存可能导致数据读/写失败的错误。如果出现此种错 误,请立即停止使用该 USB 内存。
- 请将 USB 内存直接连接到服务器或 XSCF USB 端口。通过 USB 集线器、延长线等 的连接可能导致错误。
- 访问期间, 请勿断开 USB 内存。否则可能导致错误或命令无法响应。
- 如需在 OpenBoot PROM 状态下连接或断开 USB 内存, 请停止 SPARC M10 系 统,然后执行该操作。如果不停止系统而执行该操作, OpenBoot PROM 可能无响 应。

# <span id="page-291-0"></span>与硬件相关的问题和周转方案

目前尚未确认任何问题。

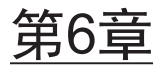

## SPARC M10-4S 硬件信息

本章介绍与 SPARC M10-4S 硬件相关的具体说明和问题。

- 注意事[项和](#page-292-0)限制
- [与硬件相关的](#page-294-0)问题和周转方案

## <span id="page-292-0"></span>注意事项和限制

### 使用内部 SAS 驱动器注意事项

启用 Oracle Solaris MPxIO 设置后,建议使用 SPARC M10 系统的内部 SAS 驱动器。 有关基于内部 SAS 驱动器的类型和 Oracle Solaris 发行版上的差异、建议启用 MPxIO 的原因、禁用 MPxIO 的效果、设置步骤、确认步骤等的详情,请参见 "第3[章 软件信](#page-62-0) [息](#page-62-0)" 中 "注意事[项和](#page-62-1)限制" 的 "内部 SAS 磁盘驱动器和 Oracle Solaris [MPxIO](#page-62-2) 设置的注意 事[项](#page-62-2)"。

### 使用外部 DVD 驱动器注意事项

通过 USB 连接的 DVD 驱动器不支持 USB 总线供电。

## 使用 USB 内存注意事项

使用 USB 内存如下。从 USB 内存安装 Oracle Solaris,保存/恢复 Oracle Solaris Unified Archives (集成存档)系统,并使用 XSCF 命令保存数据。

执行指定 USB 内存作为数据保存目的地的 Oracle Solaris 或 XSCF 命令之前,需连接 作为介质使用的 USB 内存。

保存的数据中包含系统相关的信息。使用 USB 内存时,从维护安全的角度来看,需要 小心管理已保存有数据的 USB 内存。

- 富士通并不能保证任何一个制造商目前出售的 USB 内存的运行。
- USB 内存不适用于长期数据的保存。请使用磁带或磁盘进行长期数据的保存。
- 所使用的某些类型的 USB 内存可能导致数据读/写失败的错误。如果出现此种错 误,请立即停止使用该 USB 内存。
- 请将 USB 内存直接连接到服务器或 XSCF USB 端口。通过 USB 集线器、延长线等 的连接可能导致错误。
- 访问期间, 请勿断开 USB 内存。否则可能导致错误或命令无法响应。
- 如需在 OpenBoot PROM 状态下连接或断开 USB 内存,请停止 SPARC M10 系 统, 然后执行该操作。如果不停止系统而执行该操作, OpenBoot PROM 可能无响 应。

### 更换交叉开关盒的限制条件

目前不支持使用 replacefru(8) 命令更换交叉开关盒。要更换交叉开关盒,请执行以下 流程:

1. 执行 showhardconf 命令确认要更换的交叉开关盒不是主机箱。 带 "Role:Master" 标记的交叉开关盒是主机箱。

XSCF> showhardconf : 100 minutes XBBOX#80 Status:Normal; Role:Master; Ver:2038h; Serial:2111206001; : 100 minutes

> 2. 如果要更换的交叉开关盒是主机箱,则首先执行 switchscf 命令将该交叉开关盒切 换为备用。

XSCF> switchscf -y -t Standby

- 3. 主 XSCF 被切换。重新登录 XSCF。
- 4. 关闭使用交叉开关盒的物理分区 (PPAR), 并关闭要更换的交叉开关盒中的电源。 确认交叉开关盒操作面板上的电源 LED 已关闭。
- 5. 断开要更换的交叉开关盒的电源,然后更换。

注 - 虽然断开电源时会记录要更换的交叉开关盒的错误日志,但可以放心地忽略。

- 6. 将交叉开关盒的电源线连接到输入电源。 有关详情,请参见《Fujitsu M10-4S/SPARC M10-4S 安装指南》中的 "5.3 将线 缆连接到接线盒"。 确认交叉开关盒操作面板上的 STANDBY-LED 打开。
- 7. 执行 diagxbu 命令对新安装的交叉开关盒进行诊断。

XSCF> diagxbu -y -b XX -t YY -t ZZ

指定在 XX、YY 和 ZZ 中关闭的 SPARC M10-4S 的 BB-ID (00 - 15)。

8. 执行 showlogs 命令确认诊断期间没有发生任何错误。

XSCF> showlogs error

9. 确认没有故障组件。

XSCF> showstatus

### 添加扩展机架 2 的限制条件

目前不支持使用 addfru(8) 命令添加交叉开关盒。要添加交叉开关盒,请参见《Fujitsu M10-4S/SPARC M10-4S 安装指南》中的 "9.4 安装扩展机架 2",并阅读步骤 17 和 18, 如下:

- 17. 将交叉开关盒和 SPARC M10-4S 的所有电源线连接到输入电源。 有关详情,请参见 "5.1 将线缆连接到 SPARC M10-4S" 和 "5.3 将线缆连接到接 线盒"。
- 18. 将固件更新到与主 XSCF 的版本相同的版本。
	- XCP 2040 或更早版本

```
XSCF> getflashimage file:///media/usb_msd/images/XCPxxxx.tar.gz
XSCF> flashupdate -c update -m xcp -s version
```
- XCP 2041 或更新版本

XSCF> flashupdate -c sync

## <span id="page-294-0"></span>与硬件相关的问题和周转方案

目前尚未确认任何问题。

Fujitsu M10/SPARC M10 系统 产品说明(适用于 XCP 版本 2430)• 2024 年 1 月

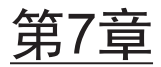

## PCI 扩展单元的信息

本章介绍与 PCI 扩展单元相关的具体说明和问题。

- PCI [扩展单元固件版本和支持信息](#page-296-0)
- PCI [扩展单元的](#page-297-0)直接 I/O 功能
- PCI [扩展单元的](#page-297-1)问题和周转方案

# <span id="page-296-0"></span>PCI 扩展单元固件版本和支持信息

下表列出了已发布的 SPARC M10 系统的 PCI 扩展单元固件版本。

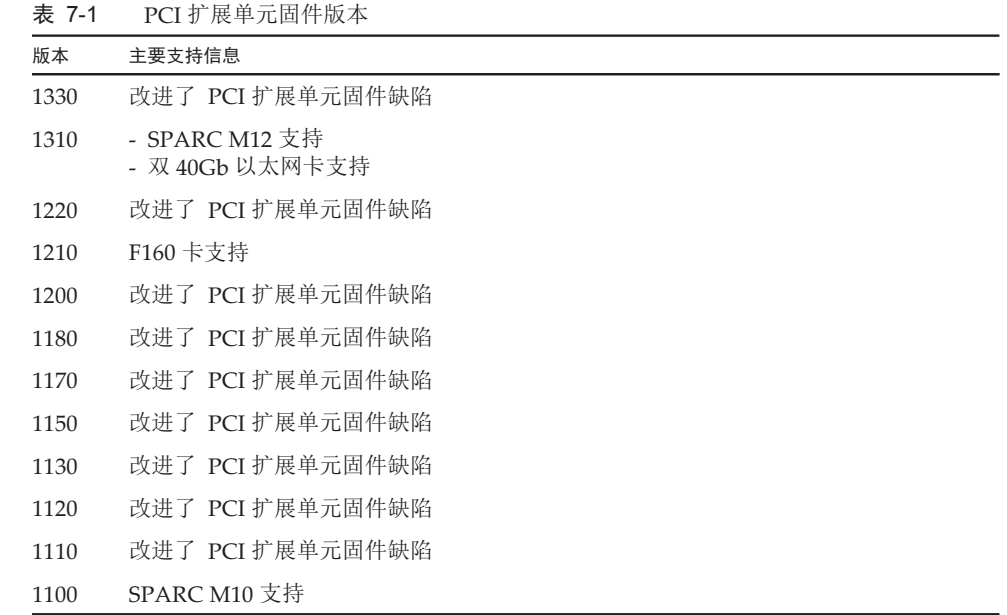

# <span id="page-297-0"></span>PCI 扩展单元的直接 I/O 功能

对于 SPARC M10-1/M10-4 上的 XCP 2044 或更高版本及 SPARC M10-4S 上的 XCP 2050 或更高版本,PCI 扩展单元支持 Oracle VM Server for SPARC 的直接 I/O 功能。 这样可为各个 PCI 扩展单元分配一个 I/O 域。关于 Oracle VM Server for SPARC 直接 I/O 功能的详情,请见所用版本的《Oracle VM Server for SPARC Administration Guide》。

如果 PCI 扩展单元与 SPARC M10-4/M10-4S 连接,在使用直接 I/O 功能前先进行以 下设置。如果是 SPARC M10-1,则无需进行 setpciboxdio 设置。只要将 PCI 扩展单 元连接到 SPARC M10-1 即可使用直接 I/O 功能。

### 设置/显示直接 I/O 功能

要设置 PCI 扩展单元的直接 I/O 功能,请使用 XSCF 的 setpciboxdio(8) 命令。要确认 当前设置,请使用 showpciboxdio(8) 命令。

关于 setpciboxdio(8) 和 showpciboxdio(8) 命令的详情,请参见《Fujitsu SPARC M12 and Fujitsu M10/SPARC M10 XSCF Reference Manual》或各命令的 man 页面。

## <span id="page-297-1"></span>PCI 扩展单元的问题和周转方案

本节描述关于各个 PCI 扩展单元固件版本的 PCI 扩展单元的信息和周转方案。

### 所有 PCI 扩展单元固件版本的问题和周转方案

下表为目前支持的任意 Oracle Solaris 版本中可能出现的问题及其周转方案。

表 7-2 所有 PCI 扩展单元固件版本的问题和周转方案

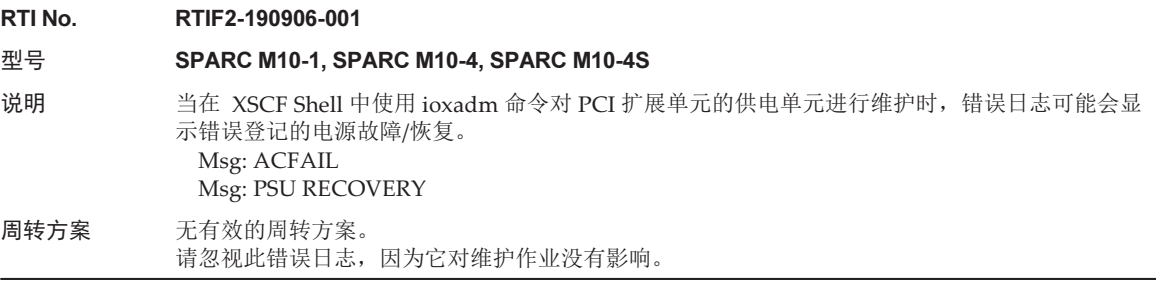

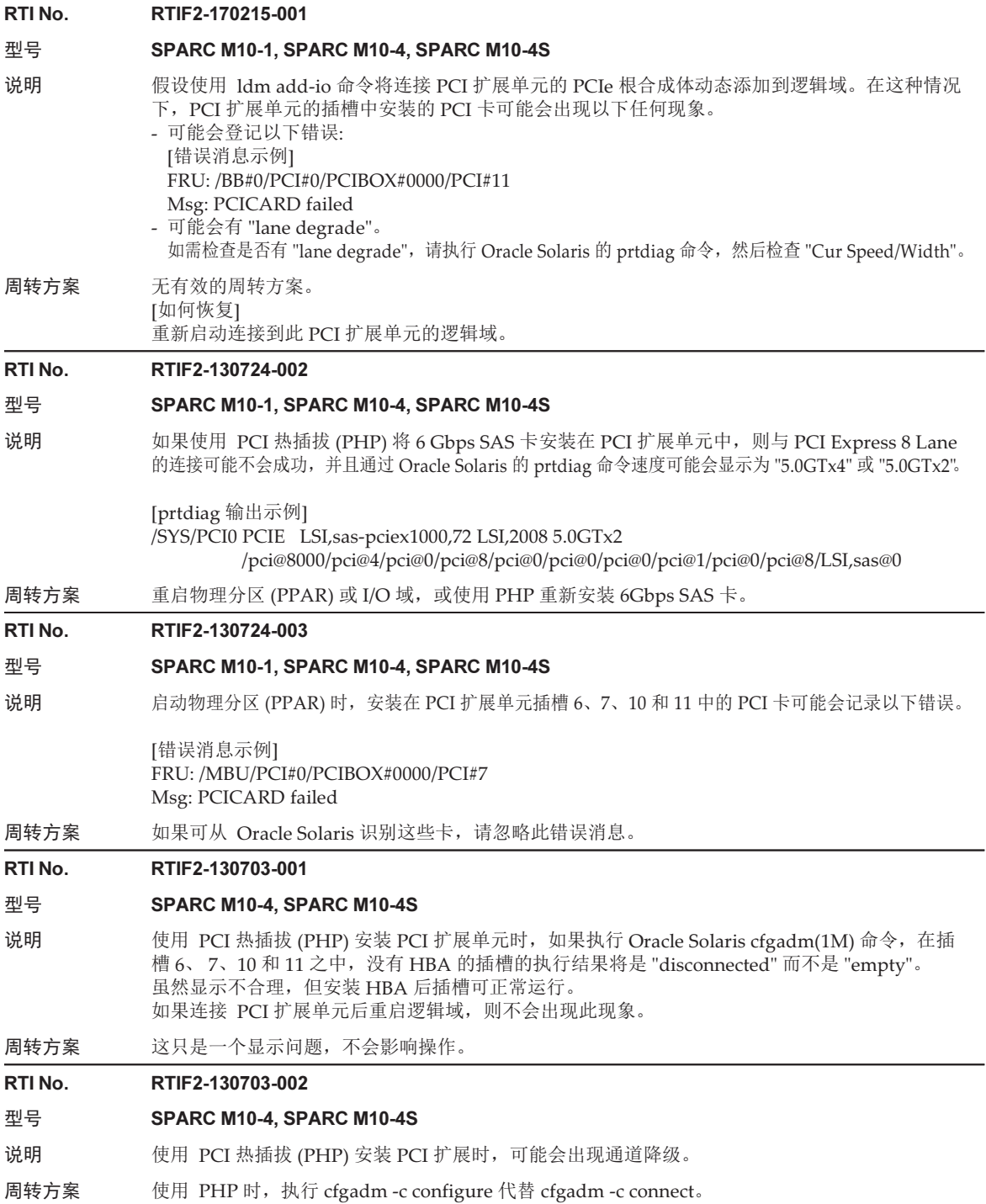

RTI No. RTIF2-130703-003 型号 SPARC M10-4, SPARC M10-4S 说明 当您使用 PCI 热插拔 (PHP) 安装 PCI 扩展单元时, 可能会出现 PCI-Express 可校正错误并在下 次重启时引起 PCI 扩展单元降级。 周转方案 如果使用 PHP 安装 PCI 扩展单元后输出了一条故障消息,请重新安装 PCI 扩展单元。 RTI No. RTIF2-130703-004 型号 SPARC M10-4, SPARC M10-4S

- 说明 当您通过 PCI 热插拔 (PHP) 安装 PCI 扩展单元时,可能会无法识别 PCI 扩展单元。
- 周转方案 如果使用 PHP 安装 PCI 扩展单元后无法识别,请重新安装 PCI 扩展单元。

### PCI 扩展单元固件版本 1330 中已解决的问题

下表列出了 PCI 扩展单元固件版本 1330 中已解决的问题。

表 7-3 PCI 扩展单元固件版本 1330 中已解决的问题

RTI No. RTIF2-190902-001

型号 SPARC M10-1, SPARC M10-4, SPARC M10-4S

说明 正在使用 PCI 扩展单元固件 1310 或更低版本时, 您将不能使用以下连接线(光纤): 部件编号:8204008 和 CA66117-1002 这些数字位于连接线(光纤)的标签上。 如果在 PCI 扩展单元处于通电时连接了其中一根连接线,则会发生以下错误: PCI Express lane is degraded

PCI Express link speed is degraded

周转方案 如需将连接线(光纤)与 PCI 扩展单元固件 1310 或更低版本配套使用, 请确保使用其标签上印有 "7061047"和 "CA66053-1002" 的连接线。使用 PCI 扩展单元固件 1330 或更高版本时,可以使用 所有连接线。

RTI No. RTIF2-190716-003

型号 SPARC M10-1, SPARC M10-4, SPARC M10-4S

说明 当 PCI 扩展单元的电源单元 (PSU) 的输入电源被关闭时,PCI 扩展单元的 CHECK LED 不会点 亮。同样,如果主电路中发生错误,LED 也不会点亮。

周转方案 无有效的周转方案。

### PCI 扩展单元固件版本 1310 中已解决的问题

下表列出了 PCI 扩展单元固件版本 1310 中已解决的问题。

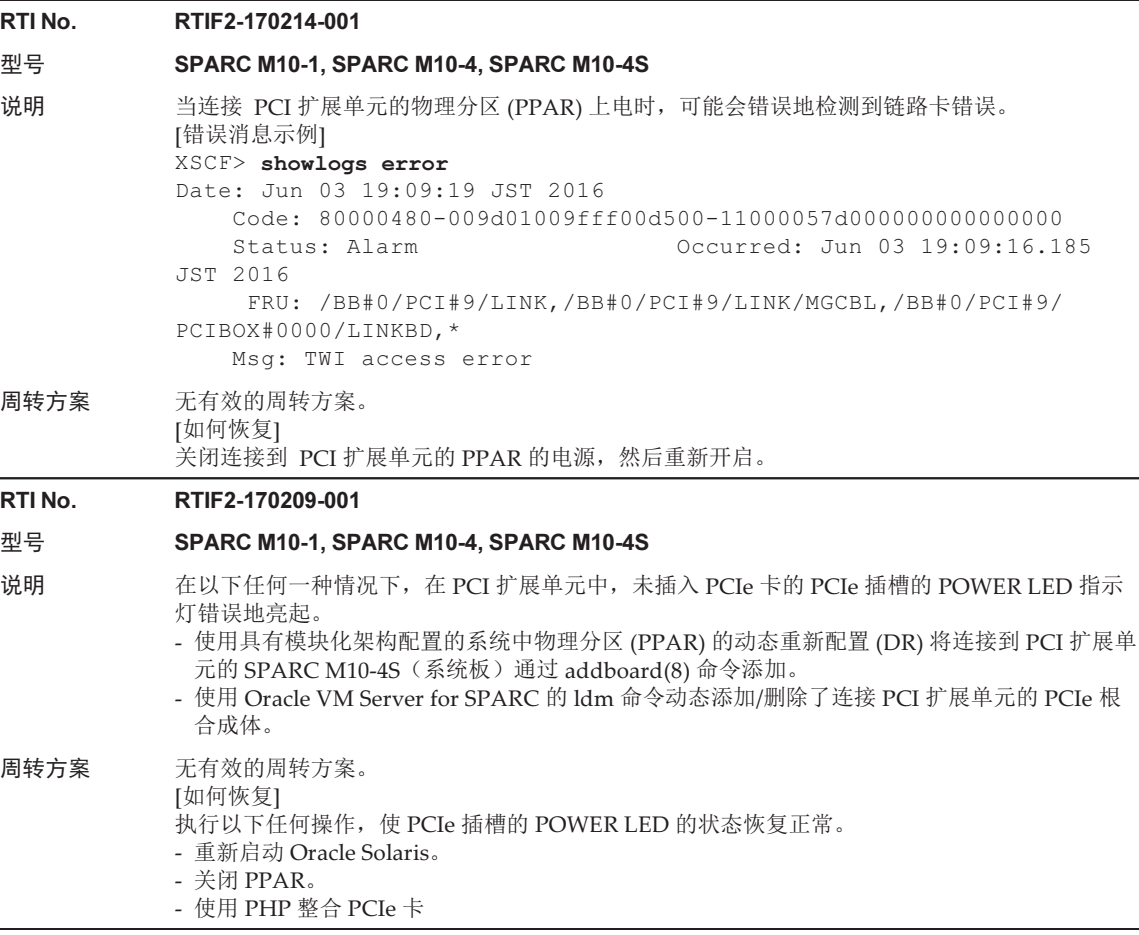

### PCI 扩展单元固件版本 1220 中已解决的问题

下表列出了 PCI 扩展单元固件版本 1220 中已解决的问题。

表 7-5 PCI 扩展单元固件版本 1220 中已解决的问题

#### RTI No. RTIF2-161014-001

#### 型号 SPARC M10-1, SPARC M10-4, SPARC M10-4S

- 说明 PCI 扩展单元固件可能无法检测 PCI 扩展单元中的供电单元 (PSU) 故障。
- 周转方案 使用以下其中一种方法确定 PCI 扩展单元的 PSU 是否发生故障。如果确定 PSU 发生故障,请更 换 PSU。

- 物理分区 (PPAR) 正在运行时,PSU 的 LED 指示灯点亮(琥珀色)或闪烁(绿色)。

- PPAR 关闭后, 当 PPAR 重新上电时, 将 PSU 故障登记在 XSCF 日志中。

### PCI 扩展单元固件版本 1200 中已解决的问题

下表列出了 PCI 扩展单元固件版本 1200 中已解决的问题。

#### 表 7-6 PCI 扩展单元固件版本 1200 中已解决的问题

#### RTI No. RTIF2-150225-001

#### 型号 SPARC M10-1, SPARC M10-4, SPARC M10-4S

说明 如果 PCI 扩展单元所连接的系统上的输入电压瞬间下降,可能会错误地检测到 PCI 扩展单元的供 电单元 (PSU) 故障, 并且 PCI 扩展单元的 CHECK LED (琥珀色) 指示灯可能点亮。 您可以参考 showlogs error -v 命令确认此现象。如果 showlogs error -v 命令的执行结果是 "Msg: PSU failed" 或 "PSU failed(PSU) shortage)" ,并且诊断代码的第四行具有下述数值, 将出 现对应此问题的现象。 1) 第四字节: 最左边的 (x80) 位是 0 (0\*、1\*、2\*、3\*、4\*、4\*、6\* 和 7\* 当中的任一个), 和 2) 第四字节: 从左数第七 (x02) 位是 0 (\*0、\*1 、\*4、\*5、\*8、\*9、\*c和 \*d 当中的任一个), 和 3) 第五字节: 最左边的 (x80) 位是 0 (0\*、1\*、2\*、3\*、5\*、4\*、6\* 和 7\* 当中的任一个), 和 4) 第七字节: 对于 PCI 扩展单元固件版本 1120 或更早版本: 任何数值 对于 PCI 扩展单元固件版本 1130 或更高版本:最左边的 (x80) 位是 0, 并且从左数第二 (x40) 位是 0 (0\*、1\*、2\* 和 3\* 当中的任一个)。 Date: Jan 13 15:19:40 JST 2015 Code: 80000408-00cb000000ff0000ff-110000256001000000000000 Status: Alarm Occurred: Jan 13 15:19:40.742 JST 2015 FRU: /MBU/PCI#1/PCIBOX#1111/PSU#0

> Msg: PSU failed Diagnostic Code: 31310000 0000 00000000 0000 00000000 0000 00000000 00000000 00000000 00000000 0000

周转方案 无有效的周转方案。 [如何恢复] 使用以下流程之一。

- 如何恢复 1 关闭连接到 PCI 扩展单元的 SPARC M10 机柜的电源。然后,断开两个 PCI 扩展单元的电源线 (AC OFF)。然后,等待 30 秒后重新连接该电源线 (AC ON)。 - 如何恢复 2 对已检测到错误的 PSU 执行伪主动更换(暂时卸下 PSU,然后再次安装上)。当执行 PSU 的伪 主动更换时,请使用 ioxadm(8) 命令。请注意:执行 ioxadm(8) 命令需要 fieldeng 权限。

### PCI 扩展单元固件版本 1180 中已解决的问题

下表列出了 PCI 扩展单元固件版本 1180 中已解决的问题。

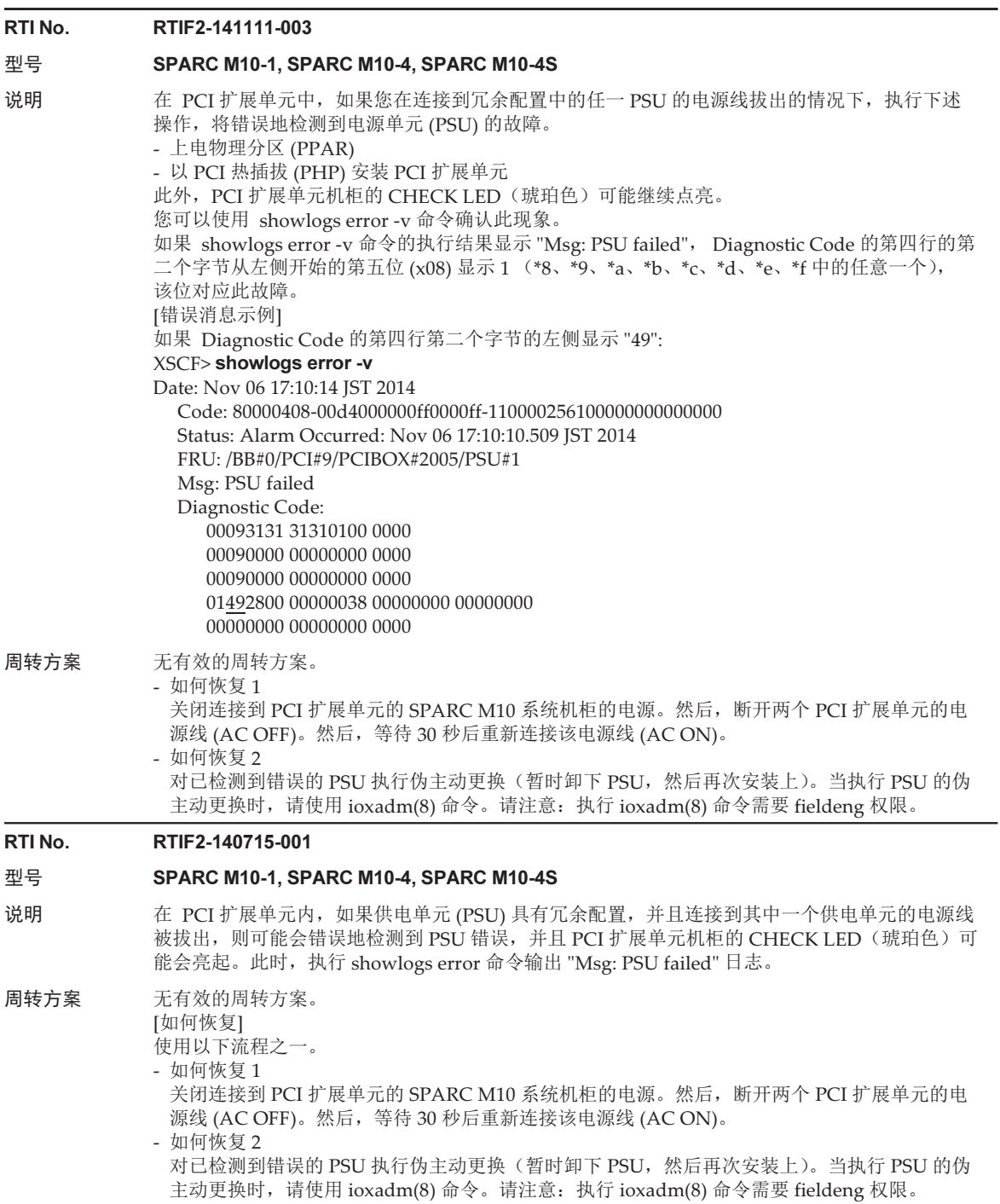

### PCI 扩展单元固件版本 1170 中已解决的问题

下表列出了 PCI 扩展单元固件版本 1170 中已解决的问题。

#### 表 7-8 PCI 扩展单元固件版本 1170 中已解决的问题

#### RTI No. RTIF2-210118-001

#### 型号 SPARC M10-1, SPARC M10-4, SPARC M10-4S

- 说明 当 "PCI Express lane is degraded" 被记录在 PCI 扩展单元的错误日志中时,FRU 可能会被错误 地显示为目标。
- 周转方案 无有效的周转方案。 将 PCI 扩展单元固件更新到 1170 或更高版本,将 XCP 固件更新到 XCP 2220 或更高版本。

#### RTI No. RTIF2-140902-001

#### 型号 SPARC M10-1, SPARC M10-4, SPARC M10-4S

- 说明 如果 PCI 扩展单元的输入电源断开 (AC OFF) 或发生电源故障, 应该对 PSU "Information" 级别 的错误日志进行记录。但是,不正确地记录了故障级别的错误日志 "Alarm" 。此时,PCI 扩展单 元前面的 CHECK LED 点亮, PSU 状态显示 "Faulted", 并显示错误消息 "AC Fail" 。 您可以通过执行 showlogs error 命令查看此现象的错误消息,并通过执行 showhardconf 命令查 看状态。 [错误消息示例] XSCF> showlogs error Date: Jul 10 16:25:02 JST 2014 Code: 80000400-00d4000000ff0000ff-1100002a0000000000000000 Status: Alarm Occurred: Jul 10 16:24:57.269 JST 2014 FRU: /BB#0/PCI#8/PCIBOX#2003/PSU#1 Msg: AC FAIL [PSU 状态示例] XSCF> showhardconf : PCIBOX#2003; Status:Normal; Ver:1150h; Serial:2121152003; : \* PSU#1; Status:Faulted; Serial:FEJD1201000170;
- 周转方案 将 PCI 扩展单元固件更新到 1170 或更高版本,将 XCP 固件更新到 XCP 2220 或更高版本。此现 象对系统操作没有影响。

#### RTI No. RTIF2-140902-002

#### 型号 SPARC M10-1, SPARC M10-4, SPARC M10-4S

说明 当一个或更多个物理分区 (PPAR) 在连接有 PCI 扩展单元的配置中正在运行时,如果在短时间(5 至 10 分钟) 内有关一个 PCI 扩展单元的日志被不止一次的记录,则可能不正确地记录链路卡故障。 如需了解如何查看此现象,请参见 "确认 [RTIF2-140902-002](#page-304-0) 的方法"。

周转方案 请忽视该错误消息,因为它对系统没有影响。

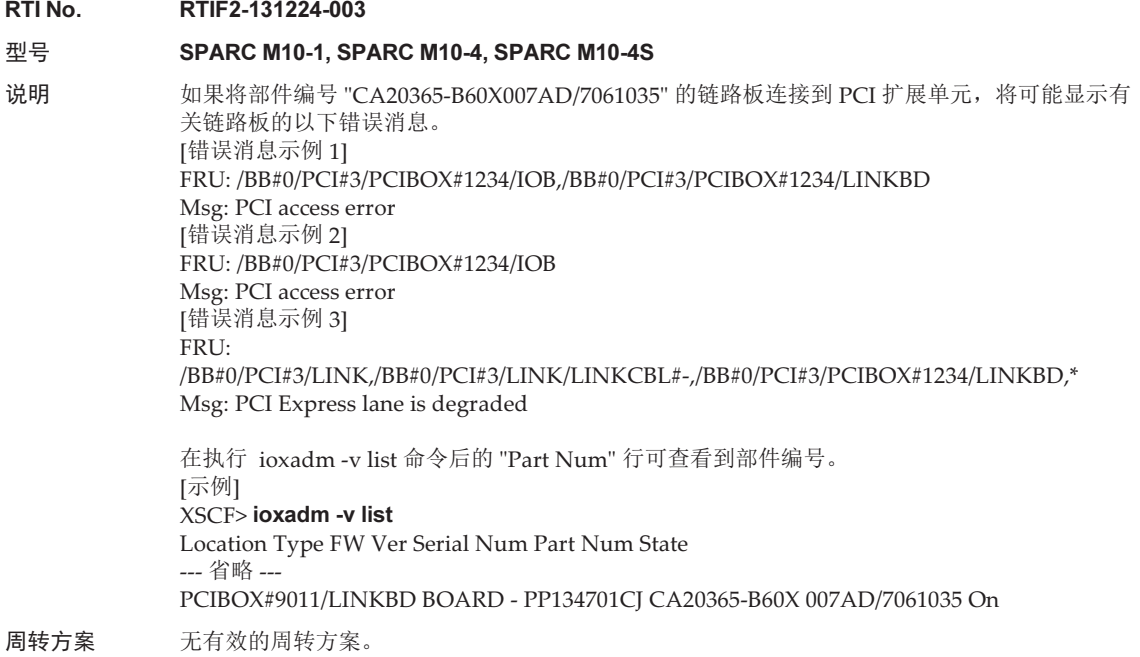

### <span id="page-304-0"></span>确认 RTIF2-140902-002 的方法

可以通过以下方式查看 RTIF2-140902-002 的现象。

- 1. 执行 showlogs error -v 命令输出如下。
	- FRU 显示 "LINK" 或 "LINKBD"
	- Msg 显示 "TWI access error"
	- Diagnostic Code 第四行的第一个字节是 "07"
	- [不正确记录的示例]

```
XSCF> showlogs error -v
Date: Dec 20 10:50:05 JST 2013
     Code: 80000480-001f010021ff00cc01-11000057d000000000000000
     Status: Alarm Occurred: Dec 20 10:49:59.136 JST 2013
     FRU: /MBU/PCI#1/LINK,/MBU/PCI#1/LINK/MGCBL,/MBU/PCI#1/PCIBOX#3001/LINKBD,*
    Msg: TWI access error
     Diagnostic Code:
         00010000 00000000 0000
         00010000 00000000 0000
         00013330 30310000 0000
         07100000 00000000 00000000 00000000
         00000000 00000000 0000
```
2. 当在同一个 PCI 扩展单元上在 10 分钟之内执行 showlogs event 命令或

showlogs error 命令时, 将记录如下所示的多个日志。

- 执行 showlogs event 命令后,12 个或更多有关 PCIe 卡的事件日志被记录。事 件日志的数量将根据事件类型计算如下。
	- PCIe 卡插入事件: 2
	- 非 PCIe 卡插入事件: 1

例如,如果一个 PCIe 卡重复插入和取出四次,则显示八个消息行。然而,记 录的事件日志的数量是 12,它是由四乘以三个事件计算而来。这适用于此故障 问题。

[PCIe 卡插入/取出示例]

```
XSCF> showlogs event
Dec 20 10:49:59 JST 2013 Attach operation (/BB#0/PCI#1/
PCIBOX#3001/PCI#1)
Dec 20 10:49:59 JST 2013 Detach
operation (/BB#0/PCI#1/PCIBOX#3001/PCI#1)
 :
```
- 执行 showlogs error 命令后, 由 PCI 扩展单元固件记录六个或更多日志(Code 的第三个字段的第一个字节是 11)。

[由 PCI 扩展单元固件记录日志的示例]

```
XSCF> showlogs error
Date: Jun 06 10:55:28 JST 2014
    Code: 80000400-00d4000000ff0000ff-1100002a0000000000000000
    Status: Alarm          Occurred: Jun 06 10:55:28.028 JST 2014
    FRU: /BB#0/PCI#1/PCIBOX#3001/PSU#0
    Msg: AC FAIL
Date: Jun 06 10:55:34 JST 2014
    Code: 10000400-00d4000000ff0000ff-1100002b0000000000000000
    Status: Information       Occurred: Jun 06 10:55:34.479 JST 2014
    FRU: /BB#0/PCI#1/PCIBOX#3001/PSU#0
    Msg: PSU RECOVERY
 :
```
### PCI 扩展单元固件版本 1150 中已解决的问题

下表列出了 PCI 扩展单元固件版本 1150 中已解决的问题。

表 7-9 PCI 扩展单元固件版本 1150 中已解决的问题

RTI No. RTIF2-131224-001

#### 型号 SPARC M10-1, SPARC M10-4, SPARC M10-4S

说明 在 PCI 扩展单元方面,如果使用直接 I/O 功能,Oracle Solaris 在启动时可能挂起。随着在 PCI 扩展单元上安装的 PCI 卡数量的增加, 发生这种现象的可能性越来越多。

周转方案 无有效的周转方案。

RTI No. RTIF2-131224-002 型号 SPARC M10-1, SPARC M10-4, SPARC M10-4S 说明 当 PCI 扩展单元和 SPARC M10 系统的机箱在低温环境下由光缆连接时,可能会记录光缆错误日志。 您可以使用 showlogs error -v 命令确认此现象。 如果 showlogs error -v 命令的结果是 "Msg: LINKCBL failed", Diagnostic Code 第四行第三个 字节是 "10"、"50" 或 "60", 它与该现象相符。 [错误消息示例] 如果 "Diagnostic Code" 第四行的第三个字节是 "10": XSCF> showlogs error -v Date: Dec 17 15:50:11 JST 2013 Code: 10000400-009eff0000ff0000ff-110000440000000000000000 Status: Information Occurred: Dec 17 15:50:06.930 JST 2013 FRU: /BB#0/PCI#3/LINK/LINKCBL#1 Msg: LINKCBL failed Diagnostic Code: 00030001 00000000 0000 00030000 00000000 0000 00030000 00000000 0000 00001000 00000000 00000000 00000000 00000000 00000000 0000 周转方案 请忽视该错误消息,因为它对系统没有影响。

### PCI 扩展单元固件版本 1130 中已解决的问题

下表列出了 PCI 扩展单元固件版本 1130 中已解决的问题。

#### RTI No. RTIF2-131120-001

#### 型号 SPARC M10-1, SPARC M10-4, SPARC M10-4S

说明 如果外部因素引起瞬间电压下降等问题,PCI 扩展单元的供电单元 (PSU) 错误被误检测,可能会 记录错误日志 "Msg: PSU failed" 。而且,如果 PCI 扩展单元的两个 PSU 同时发生该 PSU 错误的 误探测,物理分区 (PPAR) 将被关闭。

> 您可以使用 showlogs error -v 命令检查该问题是否源于外部因素引起的瞬间电压下降。假设本命 令的执行结果是 "Msg: PSU failed" 并且 Diagnostic Code 第四行的第一、第二和第三个字节为以 下数值。这个问题的原因可能是,例如,外部因素引起的瞬间电压下降。

第一字节;"00"

第二字节: 从左数第六 (x04) 位是 0 (\*0、\*1 \*2、\*3、\*8、\*9、\*a 或 \*b 当中的任一个)。 第三字节: 从左数第三 (x20) 位是 1 (2\*、3\*、6\*、7\*、a\*、b\*、e\*、或 f\* 中的任一个)。

第二和第三字节的 "\*" 表示任意数值。

<示例> 诊断代码第四行的第一至第三字节是 "000120"

- XSCF> showlogs error -v
- Date: Oct 30 10:27:17 JST 2013 Code: 80000408-00cb000000ff0000ff-110000246101000000000000 Status: Alarm Occurred: Oct 30 10:27:17.597
- JST 2013

FRU: /MBU/PCI#1/PCIBOX#7010/PSU#1

Msg: PSU failed

Diagnostic Code:

 00013730 31300100 0000 00010000 00000000 0000 00010000 00000000 0000 00012000 00000000 00000000 00000000

00000000 00000000 0000

周转方案 无有效的周转方案。 如果诊断代码第四行的第一和第三字节的值与 [说明] 栏中的值不匹配,则假定发生 PSU 故障。 [如何恢复] -- 如果单个 PSU 发生此事件 - 如果记录了 "Msg: PSU RECOVERY" 错误日志, 则系统已经从瞬时电压下降中恢复。系统可以 连续运行。

- 如果错误日志 "Msg: PSU RECOVERY" 未被记录, 则发生了 PSU 故障。替换 PSU。
- -- 如果两个 PSU 发生此事件

PPAR 关机。重新激活 PPAR。如果 PCI 扩展单元无法打开电源,表明 PSU 出现故障。替换 PSU。

### PCI 扩展单元固件版本 1120 中已解决的问题

下表列出了 PCI 扩展单元固件版本 1120 中已解决的问题。

#### 表 7-11 PCI 扩展单元固件版本 1120 中已解决的问题

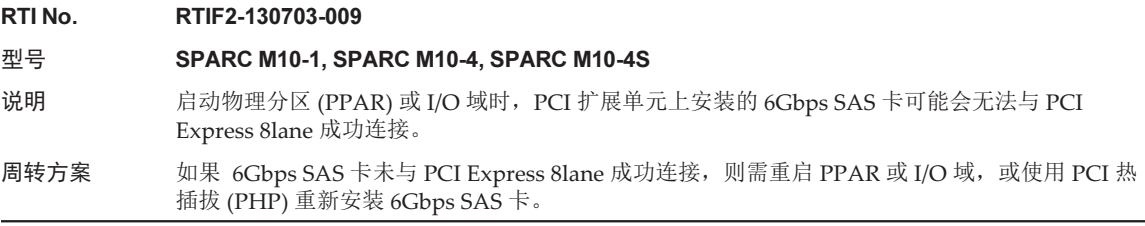

### PCI 扩展单元固件版本 1110 中已解决的问题

下表列出了 PCI 扩展单元固件版本 1110 中已解决的问题。

表 7-12 PCI 扩展单元固件版本 1110 中已解决的问题

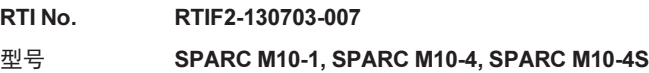

说明 启动物理分区 (PPAR) 或 I/O 域时,连接卡可能会被错误地检测为有错误。

[消息示例] FRU: /BB#0/PCI#1/LINK Msg: TWI access error

周转方案 显示此错误消息并不会影响运行。

RTI No. RTIF2-130703-008

- 型号 SPARC M10-1, SPARC M10-4, SPARC M10-4S
- 说明 启动物理分区 (PPAR) 或 I/O 域时,下次重启 Oracle Solaris 时可能会出现 PCI-Express 可校正错 误并导致 PCI 扩展单元降级。
- 周转方案 如果输出该错误消息,请重启 PPAR 或 I/O 域,或使用 PCI 热插拔 (PHP) 重新安装 PCI 扩展单元。

### PCI 扩展单元固件版本 1100 中已解决的问题

下表列出了 PCI 扩展单元固件版本 1100 中已解决的问题。

表 7-13 PCI 扩展单元固件版本 1100 中已解决的问题及其周转方案 RTI No. RTIF2-130703-005 型号 SPARC M10-1, SPARC M10-4, SPARC M10-4S 说明 启动物理分区 (PPAR) 或 I/O 域时, PCI 扩展单元中安装的 PCIe 卡或连接板可能会被错误地检测 为有错误。 [PCIe 卡消息示例] FRU: /BB#0/PCI#3/PCIBOX#1234/PCI#3 Msg: PCICARD failed [连接卡消息示例] FRU: /BB#0/PCI#0/PCIBOX#1234/LINKBD Msg: TWI access error 周转方案 显示此错误消息并不会影响运行。 连接板中出现此问题时,PCI 扩展单元上的 CHECK LED 会亮起。但如果下次启动 PPAR 时未出 现该问题,则 CHECK LED 将关闭。 RTI No. RTIF2-130703-006 型号 SPARC M10-1, SPARC M10-4, SPARC M10-4S 说明 如果执行 ioxadm -v list 命令显示的 PCI 扩展单元的串口号全部由 0 组成 ("0000000000"), 发生 以下事件:打开 PCI 扩展单元的输入电源后检测到的硬件错误,但是在第一个物理分区 (PPAR) 启动前没有被当做错误记录。 周转方案 切勿一起更换 I/O 板和风扇背板。另外,切勿在 PCI 扩展单元中安装之前用于其他 PCI 扩展单元 的 I/O 板或风扇背板。 如果执行 ioxadm -v list 命令显示的 PCI 扩展单元序列号完全由 0 构成 ("0000000000"),执行 XSCF 固件的 ioxadm(8) 命令恢复序列号。 在这种情况下,您需要 fieldeng 权限。 有关详情,请参见 "恢复 PCI 扩展单元序列号 [\(RTIF2-130703-006\)"](#page-309-0)。

### <span id="page-309-0"></span>恢复 PCI 扩展单元序列号 (RTIF2-130703-006)

如果执行 ioxadm -v list 命令显示的 PCI 扩展单元序列号完全由 0 构成 ("0000000000"),执行 XSCF 固件的 ioxadm(8) 命令恢复序列号。 在这种情况下,您需要 fieldeng 权限。

XSCF> ioxadm [-fvAM] serial target serial num

对于目标,设置目标 PCI 扩展单元的标识符。在此例中为设置 "PCIBOX#0000"。对于 serial\_num, 设置 PCI 扩展单元的序列号之后再更改 "nnnnnnnnnnnn" 的格式。您可在 PCI 扩展单元机柜的标签上找到序列号。

此命令将更换 PCI 扩展单元的序列号和标识符。执行 ioxadm -v list 命令,可确认序列 号和标识符是否已更换。

在下例中, PCI 扩展单元的序列号是 "2121212006"。

XSCF> ioxadm serial PCIBOX#0000 2121212006 XSCF> ioxadm -v list Location Type FW Ve Serial Num Part Num State

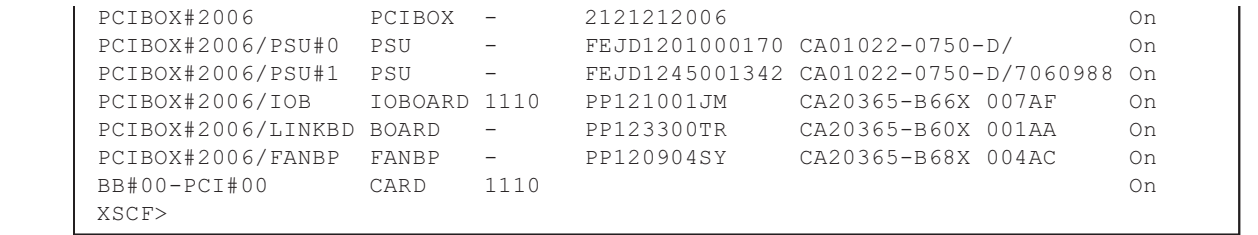

Fujitsu M10/SPARC M10 系统 产品说明(适用于 XCP 版本 2430)• 2024 年 1 月

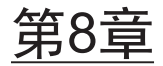

# SPARC M10 手册的信息

目前没有任何修订。

Fujitsu M10/SPARC M10 系统 产品说明(适用于 XCP 版本 2430)• 2024 年 1 月